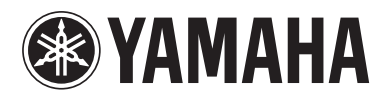

# **NENTAGE**

Blu-ray Disc Player Lecteur Blu-ray Disc

# **BD-A1060**

**ENFRDESVITESNL**

 *Owner's Manual Mode d'emploi*

*Bedienungsanleitung*

*Bruksanvisning*

*Manuale di istruzioni*

*Manual de Instrucciones*

*Gebruiksaanwijzing*

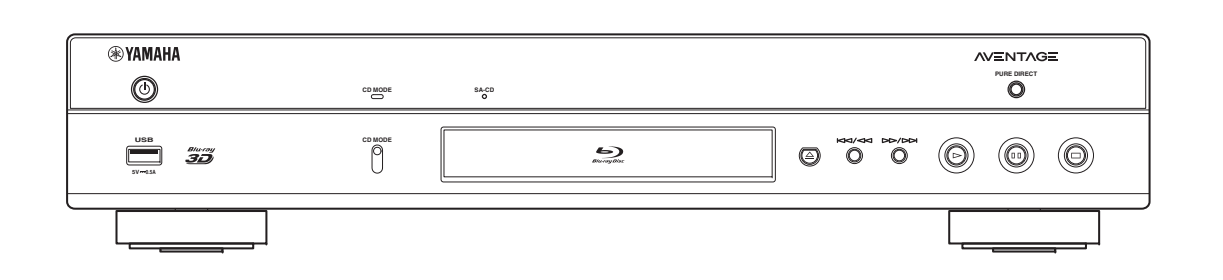

**English**

**Français**

**Deutsch**

**Svenska**

**Italiano**

**Español**

**Nederlands**

### ■ For U.K. customers

If the socket outlets in the home are not suitable for the plug supplied with this appliance, it should be cut off and an appropriate 3 pin plug fitted. For details, refer to the instructions described below.

#### *Note*

– The plug severed from the mains lead must be destroyed, as a plug with bared flexible cord is hazardous if engaged in a live socket outlet.

#### ■ **Special Instructions for U.K. Model**

#### **IMPORTANT**

THE WIRES IN MAINS LEAD ARE COLOURED IN ACCORDANCE WITH THE FOLLOWING CODE:

Blue: NEUTRAL

Brown: LIVE

As the colours of the wires in the mains lead of this apparatus may not correspond with the coloured markings identifying the terminals in your plug, proceed as follows:

The wire which is coloured BLUE must be connected to the terminal which is marked with the letter N or coloured BLACK. The wire which is coloured BROWN must be connected to the terminal which is marked with the letter L or coloured RED.

Make sure that neither core is connected to the earth terminal of the three pin plug.

#### **OBSERVERA**

Apparaten kopplas inte bort från växelströmskällan (nätet) så länge som den är ansluten till vägguttaget, även om själva apparaten har stängts av.

#### **ADVARSEL**

Netspæendingen til dette apparat er IKKE afbrudt, sålæenge netledningen siddr i en stikkontakt, som er t endt - også selvom der or slukket på apparatets afbryder.

#### **VAROITUS**

Laitteen toisiopiiriin kytketty käyttökytkin ei irroita koko laitetta verkosta.

- Hereby, Yamaha Music Europe GmbH, declares that this BD-A1060 is in compliance with the essential requirements and other relevant provisions of Directive 1999/5/EC.
- This product is limited to indoor use only.
- Par la présente, Yamaha Music Europe GmbH déclare que lappareil BD-A1060 est conforme aux exigences essentielles et aux autres dispositions pertinentes de la directive 1999/5/CE.
- Ce produit est uniquement destiné à une utilisation en intérieur.
- Hiermit erklärt Yamaha Music Europe GmbH, dass sich das Gerät BD-A1060 in Übereinstimmung mit den grundlegenden Anforderungen und den übrigen einschlägigen Bestimmungen der Richtlinie 1999/5/EG befindet.
- Dieses Gerät ist ausschließlich auf den Gebrauch in geschlossenen Räumen ausgelegt.
- Härmed intygar Yamaha Music Europe GmbH att denna BD-A1060 står I överensstämmelse med de väsentliga egenskapskrav och övriga relevanta bestämmelser som framgår av direktiv 1999/5/EG.
- Den här produkten får bara användas inomhus.
- Con la presente Yamaha Music Europe GmbH dichiara che questo BD-A1060 è conforme ai requisiti essenziali ed alle altre disposizioni pertinenti stabilite dalla direttiva 1999/5/ CE.
- Il prodotto è destinato all'utilizzo esclusivo in interni.
- Por la presente, Yamaha Music Europe GmbH, declara que este BD-A1060 cumple con los requisitos esenciales y otras exigencias relevantes de la Directiva 1999/5/EC.
- Este producto está limitado para su uso exclusivo en interiores.
- Hierbij verklaart Yamaha Music Europe GmbH dat het toestel l BD-A1060 in overeenstemming is met de essentiële eisen en de andere relevante bepalin-gen van richtlijn 1999/ 5/EG.
- Dit product kan alleen binnenshuis gebruikt worden.

С настоящето, Yamaha Music Europe GmbH, декларира, че BD-A1060 е в съответствие съссъществените изисквания и другитеприложими разпоредби на Директива 1999/5/EC.

Yamaha Music Europe GmbH tímto prohlašuje, že BD-A1060 splňuje základní požadavky a všechna příslušná ustanoveni Směrnice 1999/5/ES.

Undertegnede Yamaha Music Europe GmbH erklærer herved, at følgende udstyr BD-A1060 overholder de væsentlige krav og øvrige relevante krav i direktiv 1999/5/EF.

Käesolevaga kinnitab Yamaha Music Europe GmbH seadme BD-A1060 vastavust direktiivi 1999/5/EÜ põhinõuetele ja nimetatud direktiivist tulenevatele teistele asjakohastele sätetele.

ΜΕ ΤΗΝ ΠΑΡΟΥΣΑ Yamaha Music Europe GmbH ΔΗΛΩΝΕΙ ΟΤΙ BD-A1060 ΣΥΜΜΟΡΦΩΝΕΤΑΙ ΠΡΟΣ ΤΙΣ ΟΥΣΙΩΔΕΙΣ ΑΠΑΙΤΗΣΕΙΣ ΚΑΙ ΤΙΣ ΛΟΙΠΕΣ ΣΧΕΤΙΚΕΣ ΔΙΑΤΑΞΕΙΣ ΤΗΣ ΟΔΗΓΙΑΣ 1999/5/ΕΚ.

Ar šo Yamaha Music Europe GmbH deklarē, ka BD-A1060 atbilst Direktīvas 1999/5/EK būtiskajām prasībām un citiem ar to saistītajiem noteikumiem.

Šiuo Yamaha Music Europe GmbH deklaruoja, kad šis BD-A1060 atitinka esminius reikalavimus ir kitas 1999/5/EB Direktyvos nuostatas.

A Yamaha Music Europe GmbH ezzennel kijelenti, hogy a BD-A1060 típusú beren-dezés teljesíti az alapvető követelményeket és más 1999/5/EK irányelvben meghatározott vonatkozó rendelkezéseket.

Niniejszym Yamaha Music Europe GmbH deklaruje że BD-A1060 jest zgodny z zasadniczymi wymaganiami i innymi właściwymi postanowieniami Dyrektywy 1999/5/EC.

Eu, Yamaha Music Europe GmbH, declaro que o BD-A1060 cumpre os requisitos essenciais e outras provisões relevantes da Directiva 1999/5/EC.

Prin prezenta, Yamaha Music Europe GmbH, declară că aparatul BD-A1060 este în conformitate cu cerinţele esenţiale şi cu alte prevederi pertinente ale Directivei 1999/5/CE.

Yamaha Music Europe GmbH týmto vyhlasuje, že BD-A1060 spĺňa základné požiadavky a všetky príslušné ustanovenia Smernice 1999/5/ES.

Yamaha Music Europe GmbH izjavlja, da je ta BD-A1060 v skladu z bistvenimi zahtevami in drugimi relevantnimi določili direktive 1999/5/ES.

Yamaha Music Europe GmbH vakuuttaa täten että BD-A1060 tyyppinen laite on direktiivin 1999/5/EY oleellisten vaatimusten ja sitä koskevien direktiivin muiden ehtojen mukainen.

# $\epsilon$

#### **Yamaha Music Europe GmbH**

Siemensstr. 22-34 25462 Rellingen, Germany Tel: +49-4101-303-0

# **Caution: Read this before operating your unit.**

- **1** To assure the finest performance, please read this manual carefully. Keep it in a safe place for future reference.
- **2** Install this sound system in a well ventilated, cool, dry, clean place-away from direct sunlight, heat sources, vibration, dust, moisture, and/or cold. For proper ventilation, allow the following minimum clearances. Top : 10 cm (4 in)
	-
	- Rear: 10 cm (4 in)
	- Side: 10 cm (4 in)
- **3** Locate this unit away from other electrical appliances, motors, or transformers to avoid humming sounds.
- **4** Do not expose this unit to sudden temperature changes from cold to hot, and do not locate this unit in an environment with high humidity (i.e. a room with a humidifier) to prevent condensation inside this unit, which may cause an electrical shock, fire, damage to this unit, and/or personal injury.
- **5** Avoid installing this unit where foreign object may fall onto this unit and/or this unit may be exposed to liquid dripping or splashing. On the top of this unit, do not place:
	- Other components, as they may cause damage and/or discoloration on the surface of this unit.
	- Burning objects (i.e. candles), as they may cause fire, damage to this unit, and/or personal injury.
	- Containers with liquid in them, as they may fall and liquid may cause electrical shock to the user and/or damage to this unit.
- **6** Do not cover this unit with a newspaper, tablecloth, curtain, etc. in order not to obstruct heat radiation. If the temperature inside this unit rises, it may cause fire, damage to this unit, and/or personal injury.
- **7** Do not plug in this unit to a wall outlet until all connections are complete.
- **8** Do not operate this unit upside-down. It may overheat, possibly causing damage.
- **9** Do not use force on switches, knobs and/or cords.
- **10** When disconnecting the power cable from the wall outlet, grasp the plug; do not pull the cable.
- **11** Do not clean this unit with chemical solvents; this might damage the finish. Use a clean, dry cloth.
- **12** Only voltage specified on this unit must be used. Using this unit with a higher voltage than specified is dangerous and may cause fire, damage to this unit, and/or personal injury. Yamaha will not be held responsible for any damage resulting from use of this unit with a voltage other than specified.
- **13** To prevent damage by lightning, keep the power cable disconnected from a wall outlet or this unit during a lightning storm.
- **14** Do not attempt to modify or fix this unit. Contact qualified Yamaha service personnel when any service is needed. The cabinet should never be opened for any reasons.
- **15** When not planning to use this unit for long periods of time (i.e. vacation), disconnect the AC power plug from the wall outlet.
- **16** Be sure to read the "Troubleshooting" section on common operating errors before concluding that this unit is faulty.
- **17** Before moving this unit, press  $\bigcirc$  to set this unit to the standby mode, and disconnect the AC power plug from the wall outlet.
- **18** Condensation will form when the surrounding temperature changes suddenly. Disconnect the power cable from the outlet, then leave this unit alone.
- **19** When using this unit for a long time, this unit may become warm. Turn the power off, then leave this unit alone for cooling.
- **20** Install this unit near the AC outlet and where the AC power plug can be reached easily.
- **21** The batteries shall not be exposed to excessive heat such as sunshine, fire or the like.

Do not use this unit within 22 cm (9 inches) of persons with a heart pacemaker implant or defibrillator implant.

Radio waves may affect electro-medical devices. Do not use this unit near medical devices or inside medical facilities.

This unit is not disconnected from the AC power source as long as it is connected to the wall outlet, even if this unit itself is turned off by  $\bigcirc$ . This state is called the standby mode. In this state, this unit is designed to consume a very small quantity of power.

Where the mains plug or an appliance coupler is used as the disconnect device, the disconnect device shall remain readily operable.

#### **WARNING**

TO REDUCE THE RISK OF FIRE OR ELECTRIC SHOCK, DO NOT EXPOSE THIS UNIT TO RAIN OR MOISTURE.

#### **LASER SAFETY**

This unit employs a laser. Due to possible eye injury, only a qualified service person should remove the cover or attempt to service this device.

#### **DANGER**

This unit emits visible laser radiation when open. Avoid direct eye exposure to beam. When this unit is plugged into the wall outlet, do not place your eyes close to the opening of the disc tray and other openings to look into inside.

# **Caution-iii** *En*

# **Contents**

#### **1. Introduction**

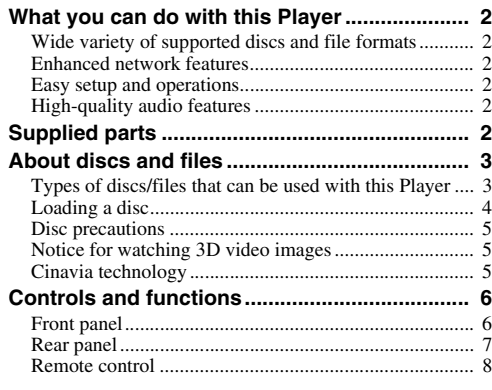

#### **2. Connection**

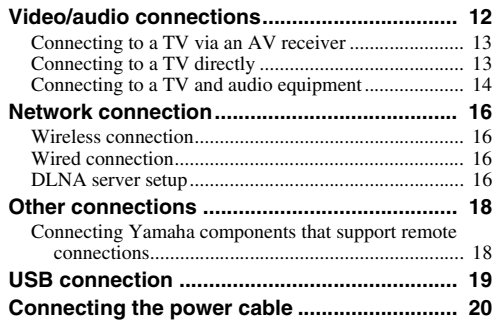

#### **3. Playback**

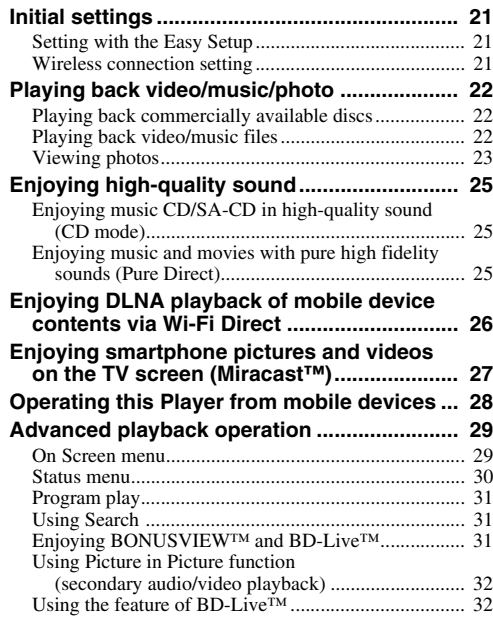

#### **4. Settings**

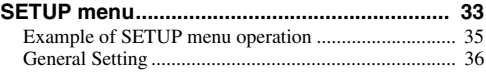

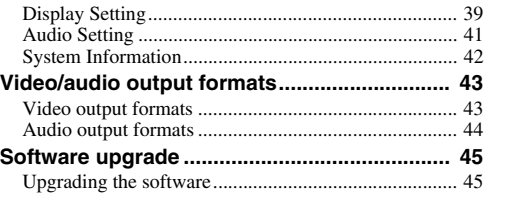

#### **5. Additional information**

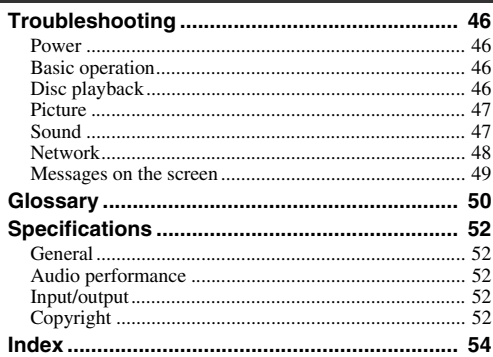

New software that provides additional features or product improvements will be released as needed. We recommend upgrading the software of this Player to the latest version periodically. For details, refer to "Software upgrade" [\(p. 45](#page-48-2)).

### ■ **About this manual**

- This manual describes how to operate this Player using a remote control except when it is not available. Some of these operations are also available using the front panel buttons.
- Notes contain important information about safety and operating instructions. Hint(s) indicates a tip for your operation.
- This manual is printed prior to production. Design and specifications are subject to change in part as a result of improvements, etc. In case of differences between the manual and the product, the product has priority.

#### **The icons used in this manual**

Icons are used to indicate available buttons/functions for a particular format. For details on playable discs and formats, see [page 3](#page-6-2).

: BD-Video BD : DVD-Video, DVD-VR, DVD+VR DVD : Audio CD, Super Audio CD CD : Video files VIDEO MUSIC : Audio files PHOTO: Photo files

**1**

**2**

**3**

**4**

**5**

# **What you can do with this Player**

<span id="page-5-0"></span>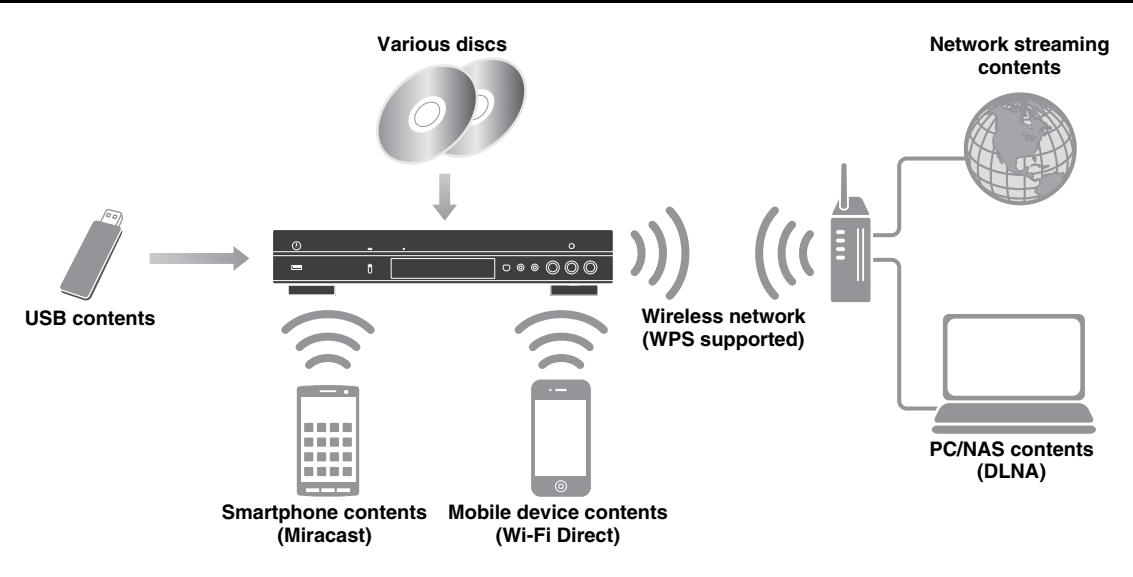

## <span id="page-5-1"></span>■ Wide variety of supported discs and file formats

- Blu-ray Disc™, DVDs, SA-CDs and CDs [\(p. 29](#page-32-2))
- Blu-ray 3D™ ([p. 12\)](#page-15-1), BONUSVIEW™ and BD-Live™ [\(p. 31](#page-34-3))
- Video, music and photo files on DVD-R/RW discs, CD-R/RW discs and USB memory devices ([p. 22\)](#page-25-3)

### <span id="page-5-2"></span>■ **Enhanced network features**

- Enjoying DLNA server (PC or NAS) contents [\(p. 17\)](#page-20-1)
- Operating this player from mobile devices via network (AV CONTROLLER) [\(p. 28](#page-31-1))
- Enjoying smartphone pictures and videos on the TV screen (Miracast™) [\(p. 27](#page-30-1))
- Direct network connection to a mobile device (Wi-Fi Direct) ([p. 26\)](#page-29-1)

### <span id="page-5-3"></span>■ **Easy setup and operations**

- Quick and easy initial setup [\(p. 21](#page-24-3))
- Automatic wireless setup with the WPS (Wi-Fi Protected Setup) ([p. 21\)](#page-24-4)
- Software upgrade via network or USB [\(p. 45](#page-48-2))
- Sequential operations of the TV, AV receiver and this Player (HDMI Control) [\(p. 36](#page-39-1))

### <span id="page-5-4"></span>■ **High-quality audio features**

- CD mode for hi-quality and accurate disc playback for audio CD and SA-CD ([p. 25\)](#page-28-3)
- Pure Direct mode for hi-quality audio for any audio sources [\(p. 25](#page-28-4))
- Up to 192-kHz/24-bit audio file formats including WAV, FLAC and ALAC supported [\(p. 3\)](#page-6-1)
- Super Audio CD (SA-CD) and DSD audio file (2.8/5.6 MHz) supported [\(p. 4\)](#page-7-1)
- <span id="page-5-5"></span>– XLR balanced output jacks for transmitting high-quality audio to a power amplifier ([p. 15\)](#page-18-0)

# **Supplied parts**

Make sure the following accessories are provided with the product.

**Remote control <b>Power cable Power cable Power cable** 

**Batteries (×2) (AAA, R03, UM-4)**

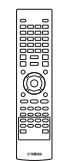

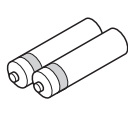

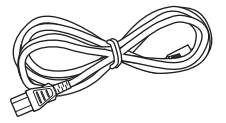

# <span id="page-6-2"></span>**About discs and files**

### <span id="page-6-1"></span><span id="page-6-0"></span>■ **Types of discs/files that can be used with this Player**

- $-12$  cm (5") and 8 cm (3") discs can be played back in this Player. Do not use an  $8 \text{ cm } (3'')$  to  $12 \text{ cm } (5'')$ adapter.
- Use discs that conform to compatible standards as indicated by the presence of official logos on the disc label. Playback of discs not complying with these standards is not guaranteed. In addition, the image quality or sound quality is not guaranteed even if the discs can be played back.

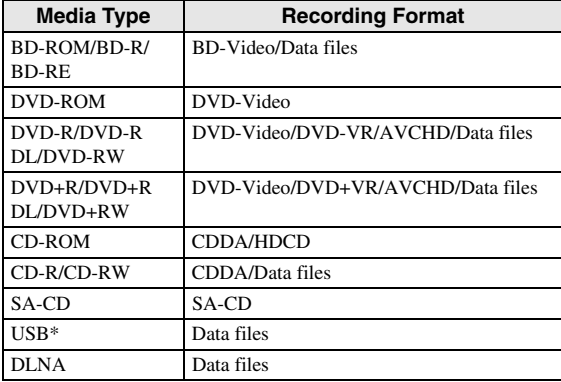

\* This Player is compatible with a USB memory device formatted with FAT 16/32 and NTFS.

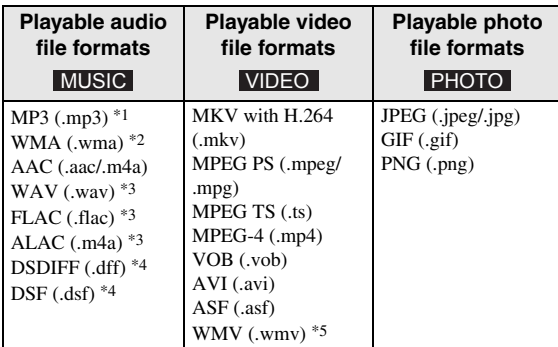

- \*1 Sampling frequency within 32-48 kHz (Stereo) and bitrate within 8-320 kbps
- \*2 Sampling frequency within 32-48 kHz (Stereo) and bitrate within 32-192 kbps
- \*3 Sampling frequency of up to 192 kHz/24 bit (LPCM/ Stereo)
- \*4 Sampling frequency of 2.8/5.6 MHz
- \*5 WMV9 (maximum resolution: 1,920 x 1,080)

#### *Notes*

- Playback of a file listed in the chart above is not guaranteed depending on methods of file creation or codecs used.
- Playback of all files on the disc, USB memory device and network is not guaranteed.
- A copyright protected file cannot be played back.
- When using DLNA, a file needs to meet the DLNA sever requirement.

#### **Region management information for Blu-ray Disc/DVD videos**

- Blu-ray Disc/DVD video players and discs have region codes, which dictate the regions in which a disc can be played. Verify the region code mark on the rear panel of this Player.
- For a Blu-ray Disc, the disc can be played back on this Player with the same region code mark, or the region code "ABC" mark.
- For a DVD disc, the disc can be played back on this Player with the same region code mark, or the region code "ALL" mark.

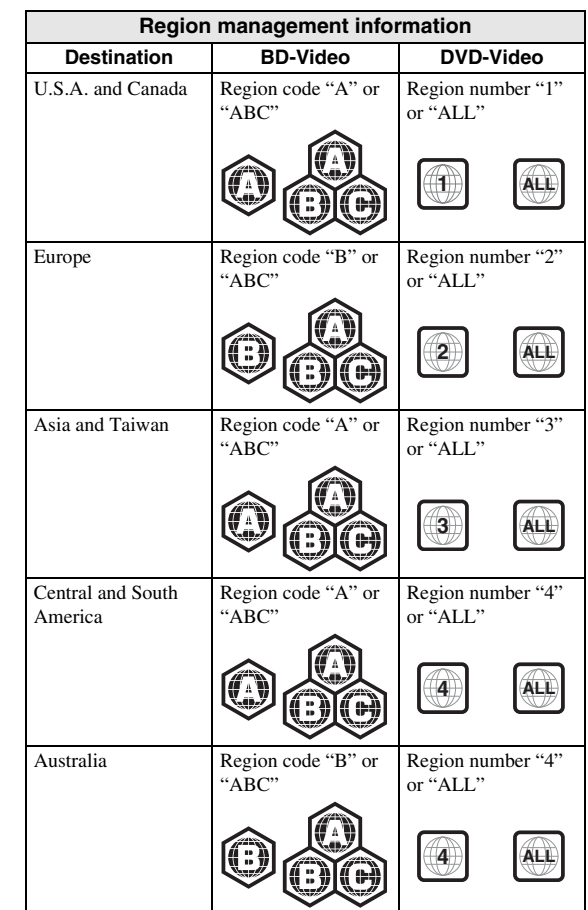

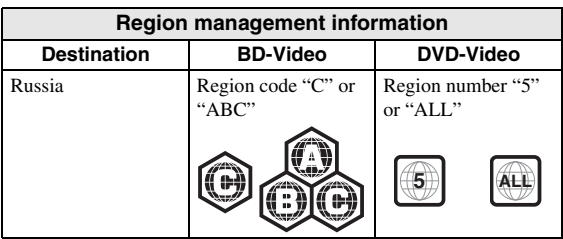

#### *Notes*

- Blu-ray Disc/DVD video operations and functions may be different from the explanations in this manual and some operations may be prohibited due to disc manufacturer's settings.
- If a menu screen or operating instructions are displayed during playback of a disc, follow the operating procedure displayed.
- Playback for some of the discs may not be possible depending on the disc.
- Finalize all recording media that is played back in this Player.
- "Finalize" refers to a recorder processing a recorded disc so that it will play in other players/recorders as well as this Player. Only finalized discs can be played back in this Player. (This Player does not have a function to finalize discs.)

#### <span id="page-7-1"></span>**About Super Audio CD (SA-CD)**

– Audio format based upon the current CD standards but includes a greater amount of information that provides higher quality sound. There are three types of discs: single layer, dual layer and hybrid discs. The hybrid disc can be played on existing CD players as well as Super Audio CD players since it contains both standard audio CD and Super Audio CD information.

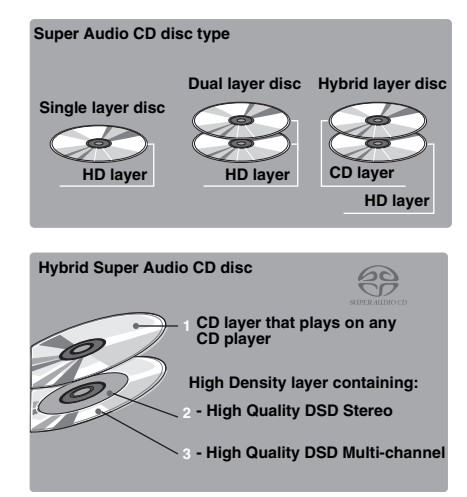

#### *Hint*

– You can select the output audio signals from DSD or PCM [\(p. 41](#page-44-1)).

#### *Note*

– This unit does not show the text data included in the discs on the front panel display.

# <span id="page-7-0"></span>■ **Loading a disc**

- Insert the disc with the label facing up.
- In case of the disc recorded on both sides, face down the side to play back.

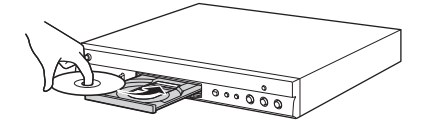

#### *Notes*

- Playback may begin automatically, depending on the disc and setting of this Player.
- The menu may be displayed first, depending on the disc.
- The disc load time may vary depending on the disc.

### <span id="page-8-0"></span>■ **Disc precautions**

#### **Be careful of scratches and dust**

– Blu-ray Disc, DVD and CD discs are sensitive to dust, fingerprints and especially scratches. A scratched disc may not be able to be played back. Handle discs with care and store them in a safe place.

#### **Proper disc storage**

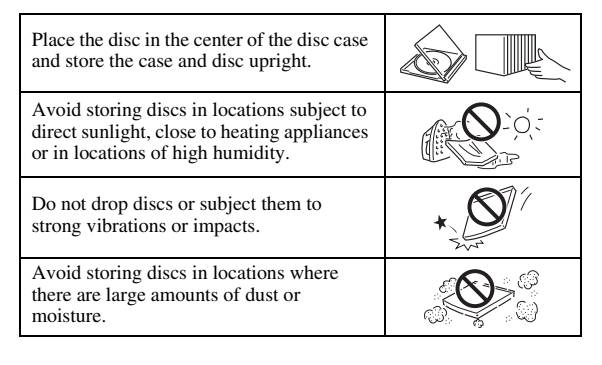

#### **Handling precautions**

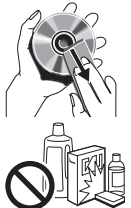

– If the surface is soiled, wipe gently with a soft, damp (water only) cloth. When wiping discs, always move the cloth from the center hole toward the outer edge.

– Do not use record cleaning sprays, benzene, thinner, static electricity prevention liquids or any other solvent.

- Do not touch the surface.
- Do not stick paper or adhesive labels to the disc.
- If the playing surface of a disc is soiled or scratched, the Player may decide that the disc is incompatible and eject the disc tray, or it may fail to play the disc correctly. Wipe any dirt off the playing surface with a soft cloth.

#### **Cleaning the pick up lens**

- Never use commercially available cleaning discs. The use of these discs can damage the lens.
- Request the nearest service center approved by Yamaha to clean the lens.

### <span id="page-8-1"></span>■ **Notice for watching 3D video images**

#### – Some people may experience discomfort (such as eye strain, fatigue, or nausea) while watching 3D video images. We recommend that all viewers take regular breaks while watching 3D video images.

- If you experience any discomfort, stop watching the 3D video images until the discomfort subsides. Consult a doctor if you experience severe discomfort.
- Read the owner's manuals (Blu-ray Disc and TV) and/or the caution messages that appear on the TV carefully.
- The vision of young children (especially those under six years old) is still under development. Consult your doctor (such as a pediatrician or eye doctor) before allowing young children to watch 3D video images.
- Adults should supervise young children to ensure they follow the recommendations described above.

#### <span id="page-8-2"></span>■ Cinavia technology

– Cinavia technology is a part of the content protection system included in your Blu-ray Disc Player.

#### *Note*

– The following messages may be displayed and playback stopped or audio outputs temporarily muted by your Blu-ray Disc player if you are playing an unauthorized copy of content that is protected by Cinavia technology.

These messages are displayed in English only.

Playback stopped. The content being played is protected by Cinavia® and is not authorized for playback on this device. For more information, see http://www.cinavia.com.

Message Code 1.

Audio outputs temporarily muted. Do not adjust the playback volume. The content being played is protected by Cinavia® and is not authorized for playback on this device.

For more information, see http://www.cinavia.com. Message Code 3.

#### **Cinavia Notice**

This product uses Cinavia technology to limit the use of unauthorized copies of some commercially-produced film and videos and their soundtracks. When a prohibited use of an unauthorized copy is detected, a message will be displayed and playback or copying will be interrupted. More information about Cinavia technology is provided at the Cinavia Online Consumer Information Center at http://www.cinavia.com. To request additional information about Cinavia by mail, send a postcard with your mailing address to: Cinavia Consumer Information Center, P.O. Box 86851, San Diego, CA, 92138, USA.

# **Controls and functions**

# <span id="page-9-1"></span><span id="page-9-0"></span>■ **Front panel**

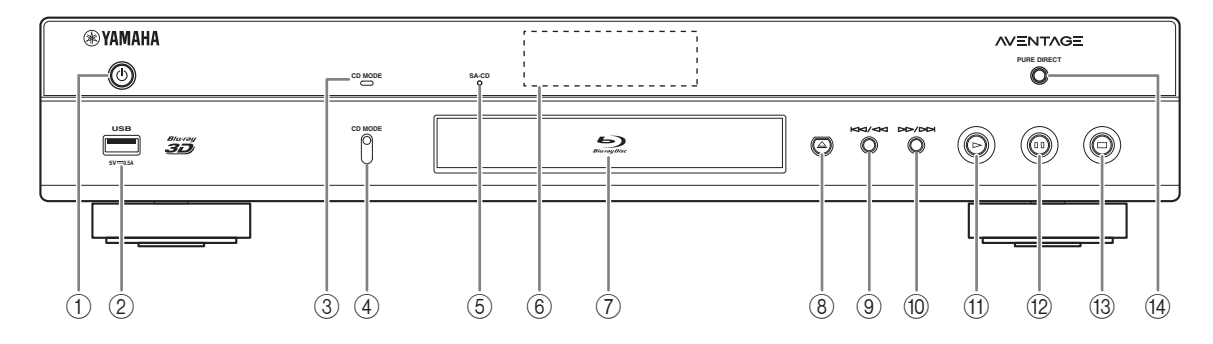

#### ①  $\bigcirc$  (On/Standby)

Turns this Player on/Sets to standby mode. Press and hold  $\bigcirc$  on the front panel for more than 5 seconds to reset this Player (system reset).

- 2 **USB connector ([p. 19](#page-22-1))**
- 3 **CD MODE indicator** Lights up when the CD mode is enabled [\(p. 25](#page-28-3)).
- 4 **CD MODE**

Enables/disables the CD mode ([p. 25\)](#page-28-3).

- <span id="page-9-2"></span>5 **SA-CD indicator** Lights up when an SA-CD is loaded and the SA-CD layer ([p. 4](#page-7-1)) is selected.
- 6 **Front panel display** Displays various information for operational status.
- 7 **Disc tray door**
- 8 **(Eject)**

Opens/Closes the disc tray.

#### *Note*

– Remove the protective film from the front panel before operating the Player.

- 9 **(Search backward/Skip backward)** Press to skip backward, and press and hold to search backward.
- 0 **(Search forward/Skip forward)** Press to skip forward, and press and hold to search forward.
- A **(Play)** Starts a playback.
- B **(Pause)** Pauses a playback.
- **<b>13** (Stop) Stops a playback.
- (4) PURE DIRECT Enables/disables the Pure Direct mode ([p. 25](#page-28-4)).

#### *Controls and functions*

# <span id="page-10-0"></span>■ **Rear panel**

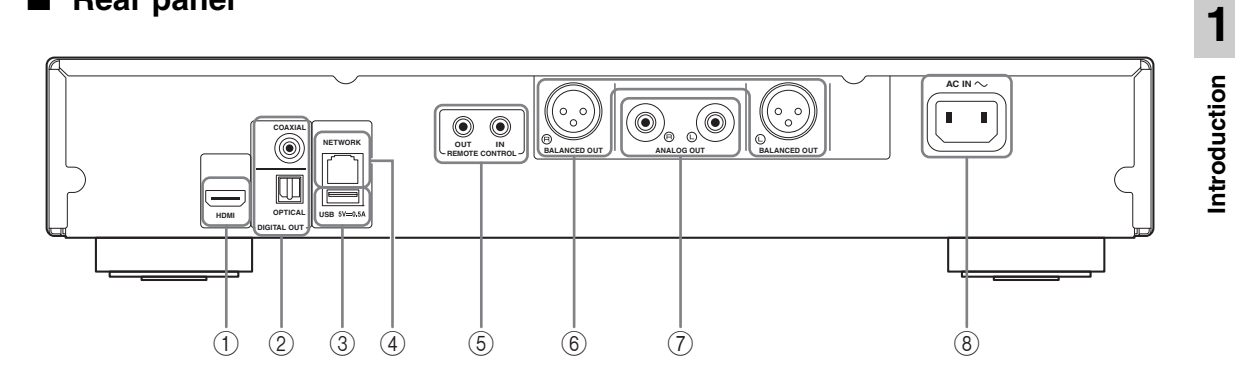

- 1 **HDMI ([p. 12](#page-15-2))**
- 2 **DIGITAL OUT (COAXIAL/OPTICAL) [\(p. 14\)](#page-17-1)**
- 3 **USB ([p. 19](#page-22-1))**
- 4 **NETWORK [\(p. 16\)](#page-19-3)**
- 5 **REMOTE CONTROL (IN/OUT) [\(p. 18\)](#page-21-2)**
- 6 **BALANCED OUT (L/R) ([p. 15](#page-18-0))**
- 7 **ANALOG OUT (L/R) [\(p. 14\)](#page-17-1)**
- 8 **AC IN [\(p. 20\)](#page-23-1)**

### <span id="page-11-1"></span><span id="page-11-0"></span>■ Remote control

#### *Note*

 $\otimes$  will appear on the top left corner of the screen when the pressed button is not available.

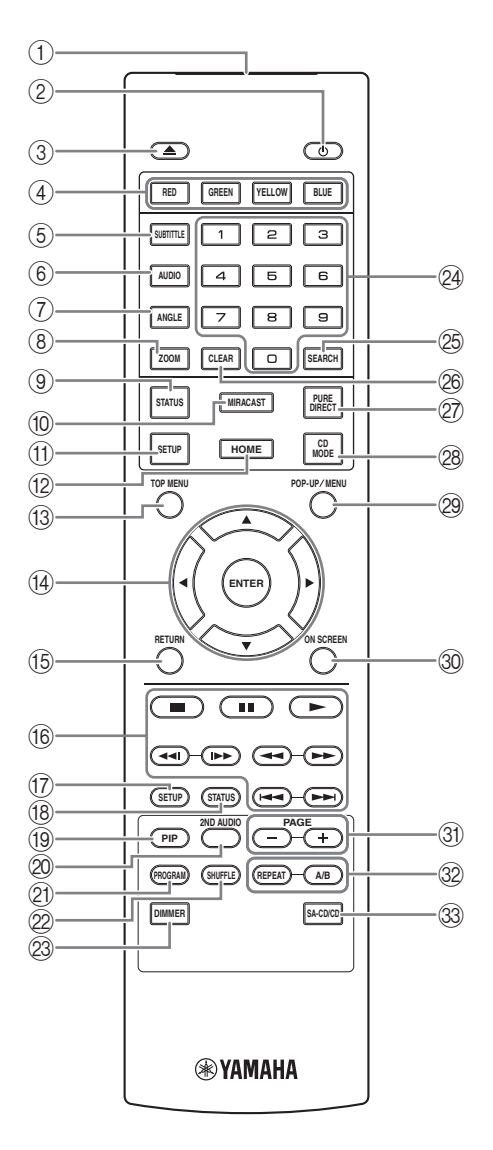

- 1 **Infrared signal transmitter:** Outputs infrared signal. Aim this window to the remote control sensor [\(p. 11](#page-14-0)).
- **2 b:** Turns this Player on or sets it to standby mode.
- 3 **:** Opens/closes the disc tray.
- **4 Color buttons BD:** Use these buttons according to on-screen instructions.
- **5 SUBTITLE BD DVD VIDEO : Changes subtitle** languages ([p. 51\)](#page-54-0) if available. You can also select this item from On Screen menu ([p. 29\)](#page-32-3).
- **6 AUDIO BD DVD VIDEO : Changes the audio** language or format. You can also select this item from On Screen menu ([p. 29\)](#page-32-3).
- *T* ANGLE **BD** DVD : Changes the camera angle if video is recorded with multiple angles. The Angle Mark  $(\sqrt{z})$  is displayed on the screen when this function is available. You can also select this item from On Screen menu ([p. 29\)](#page-32-3).

#### *Note*

- Angle Mark is displayed only when the Angle Mark is set to on ([p. 37\)](#page-40-0).
- **8 ZOOM DVD VIDEO PHOTO:** Zooms in/out. The size of the screen will change each time you press the button (zoom in/out: 3 steps each).
- 9 **STATUS:** Displays the playback information [\(p. 30\)](#page-33-1).
- 0 **MIRACAST:** Starts Miracast ([p. 27\)](#page-30-1).
- A **SETUP:** Displays SETUP menu screen ([p. 33\)](#page-36-1).
- <span id="page-11-2"></span>**(12) HOME:** Displays the HOME menu screen [\(p. 22](#page-25-3)).
- **COP MENU BD DVD:** Displays the top menu screen if the disc contains a menu. Select the desired item using  $\triangle/\blacktriangledown/\blacktriangle/\blacktriangleright$  and **ENTER**.

#### *Note*

- Specific operations may be different depending on the disc. Follow the instructions of each menu screen.
- D **Cursor buttons (**5**/**a**/**2**/**3**):** Moves the focus in the menu screen.

**ENTER:** Selects the focused menu/item.

**(6) RETURN:** Returns to the previous menu or screen, etc.

**English**

#### *(6)* Control buttons

#### BD DVD CD VIDEO MUSIC PHOTO

- **:** Stops playback.
- **1**: Pauses playback.
- **:** Plays back contents.

**/ • • / • • Skips backward/forward.** 

#### $\blacktriangleleft\blacktriangleleft/\blacktriangleright\blacktriangleright$

#### BD DVD CD VIDEO MUSIC

Searches backward/forward. The search speed will change each time you press the button (search backward/forward: 5 steps each). Press  $\triangleright$  to resume normal playback.

PHOTO: Changes the speed of a slide show (slower/ faster: 3 steps).

#### **/**

#### BD DVD CD VIDEO MUSIC

Press for instant search/replay. Instant search skips the content 30 seconds. Instant replay replays the content from 10 seconds before.

- G **SETUP:** Displays SETUP menu screen ([p. 33\)](#page-36-1).
- <span id="page-12-0"></span>**B STATUS:** Displays the playback information ([p. 30\)](#page-33-1).
- **I PIP BD:** Turns on/off the Picture in Picture [\(p. 32](#page-35-2)).

PIP Mark ( $\boxed{\text{pip}}$ ) is displayed on the screen when this function is available. You can also select this item from On Screen menu [\(p. 29](#page-32-3)).

#### *Note*

- <span id="page-12-1"></span>– PIP Mark is displayed only when the PIP Mark is set to on [\(p. 37](#page-40-1)).
- **2ND AUDIO BD:** Selects the secondary audio of the Picture in Picture ([p. 32\)](#page-35-2) or audio commentaries. The Secondary Audio Mark ( $\boxed{\bullet}$ ) is displayed on the

screen when this function is available [\(p. 41](#page-44-2)). You can also select this item from On Screen menu [\(p. 29](#page-32-3)).

#### *Note*

– Secondary Audio Mark is displayed only when Secondary Audio Mark is set to on [\(p. 37](#page-40-2)).

- 20 **PROGRAM** DVD CD: Sets the order of playback [\(p. 31](#page-34-4)). You can set up to 15 tracks (for an audio disc) or titles/chapters (DVD-Video).
- **EXAMPLE OND CD VIDEO MUSIC PHOTO:** Selects shuffle play mode ([p. 29\)](#page-32-4).
- M **DIMMER:** Changes the brightness of the front panel display in four steps.
- N **Number buttons:** Enter numbers, or during playback, jump to the track/chapter corresponding to the number you input. These buttons may not be available depending on the disc type and playback condition.

# <span id="page-12-2"></span>**<sup>®</sup> SEARCH BD DVD CD VIDEO MUSIC :**

Jumps to a specified point during playback. For details on this function, refer to "[Using Search"](#page-34-5) [\(p. 31](#page-34-5)). You can also select this item from status menu ([p. 30](#page-33-1)).

- **@ CLEAR:** Clears entered number/set item.
- Q **PURE DIRECT:** Enables/disables the Pure Direct mode [\(p. 25](#page-28-4)).
- **@ CD MODE:** Enables/disables the CD mode ([p. 25\)](#page-28-3).
- **@ POP-UP/MENU BD DVD :** Displays pop-up menu. The menu contents displayed vary depending on the disc. For details on how to see and operate the pop-up menu, refer to the manual for the disc. The top menu screen may be displayed by pressing **POP-UP/MENU** depending on the DVD.
- **@ ON SCREEN:** Displays On Screen menu ([p. 29\)](#page-32-3).
- **(31) PAGE (+/-)** : Moves to a previous/next page when you select an item on the content list menu.

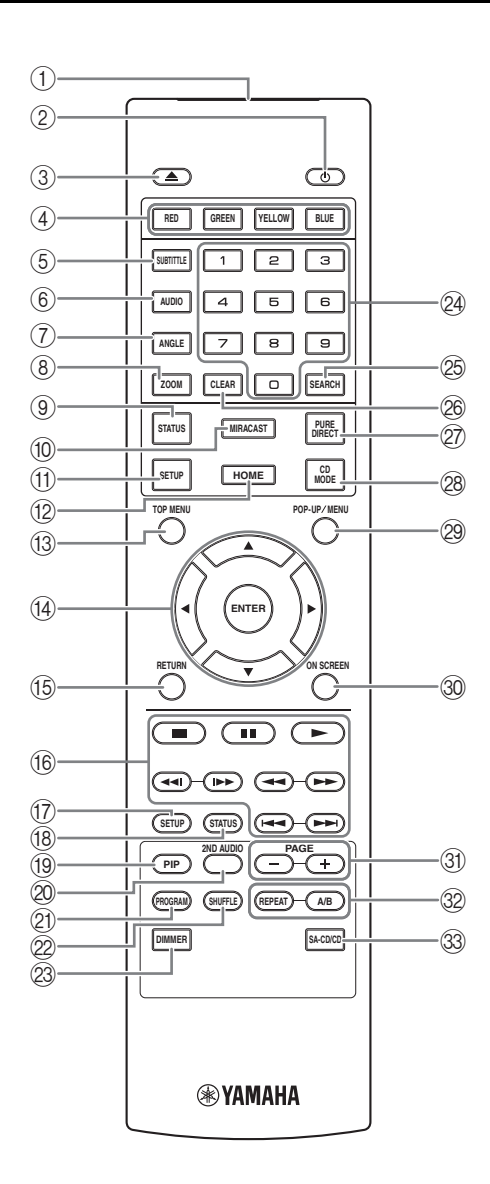

#### <span id="page-13-0"></span>V **REPEAT**  BD DVD CD VIDEO MUSIC

**PHOTO:** Changes repeat mode. Repeat mode shown below will change each time you press the button.

- **:** Repeats the title being played back.
- **CH**: Repeats the chapter being played back.
- **:** Repeats the folder being played back.
- **:** Repeats all tracks/files on the disc.
- **:** Repeats the track/file being played back.

# **A/B** BD DVD CD VIDEO MUSIC : Plays back

a specific part you want to repeat.

- **1** Press **A/B** at the scene where you want to set the start point. "A-" is displayed on the screen.
- **2** Press **A/B** again at the scene where you want to set the end point. "A-B" is displayed on the screen. Repeat playback starts.
- **3** To cancel the repeat playback, press **A/B**. "A-B" disappears and the repeat playback is finished.

#### *Note*

- This function cannot be performed depending on the specifications of the disc.
- W **SA-CD/CD:** Selects the layer to be played when an SA-CD/CD hybrid disc [\(p. 4\)](#page-7-1) is played back.

#### *Hint*

– The SA-CD indicator ([p. 6](#page-9-2)) on the front panel lights up when an SA-CD is loaded and the SA-CD layer is selected.

#### *Notes*

- This operation is available only when no disc is loaded.
- Audio signals are not output from the COAXIAL or OPTICAL jack when the SA-CD layer is selected.

#### **Loading the batteries in the remote control**

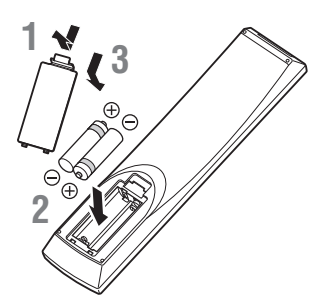

#### *Notes*

- Change both batteries when the operation range of the remote control decreases.
- Use AAA, R03, UM-4 batteries.
- Make sure that the polarities are correct. Refer to the illustration inside the battery compartment.
- Remove the batteries if the remote control is not to be used for an extended period of time.
- Do not use old batteries together with new ones.
- Do not use different types of batteries (such as alkaline and manganese batteries) together. Read the packaging carefully as these different types of batteries may have the same shape and color.
- If the batteries have leaked, dispose of them immediately. Avoid touching the leaked material or letting it come into contact with clothing, etc. Clean the battery compartment thoroughly before installing new batteries.
- Do not throw away batteries with general house waste; dispose of them correctly in accordance with your local regulations.
- Keep batteries away from children. If a battery is accidentally swallowed, contact your doctor immediately.
- When not planning to use the remote control for long periods of time, remove the batteries from the remote control.
- Do not charge or disassemble the supplied batteries.

#### <span id="page-14-0"></span>**Approximate operating range of remote control**

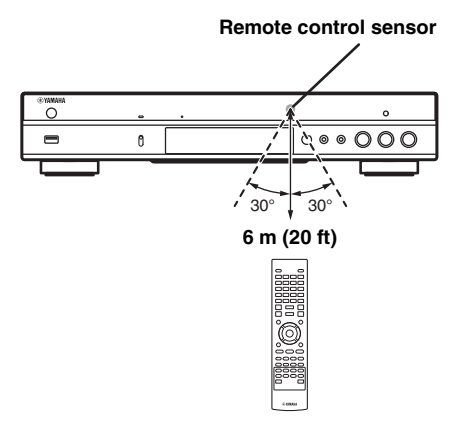

#### **ID function**

When using multiple Yamaha products, the remote control may work on another Yamaha product or another remote control may work on this Player. In this case, change the remote control ID to prevent unwanted operation. If you have changed the remote control ID, make sure that you select the same ID for the main unit. The default setting is ID1.

#### **1 Remote control setting**

To change the ID from ID1 to ID2, press and hold the red color button and **2** of number button simultaneously for 7 seconds. To change the ID from ID2 to ID1, press and hold the red color button and **1** of number button simultaneously for 7 seconds.

#### **2 Main unit setting**

Press and hold  $\left|\left|\left|\left|\left|\right|\right|\right|\right|$  and  $\left|\left|\left|\right|\right|\right|$  on the front panel simultaneously for 2 seconds to display current ID when:

- **–** No disc is inserted in this Player.
- **–** The disc tray is closed.
- **–** Playback is stopped.
- **–** "NO DISC" is displayed on the front panel display.

Keep pressing and holding the keys for another 2 seconds to change the ID between ID1 and ID2.

#### *Note*

– If the remote control is without batteries for a few minutes or if exhausted batteries remain in the remote control, the remote control ID is automatically set to ID1. If you want to use the remote control in ID2 setting, install new batteries and set the remote control ID again.

# **Video/audio connections**

<span id="page-15-0"></span>Make the corresponding video/audio cable connections depending on the equipment you want to use.

#### *Hints*

- See page [p. 43](#page-46-2) for information on the video/audio output formats.
- Prepare commercially available cables required for connections. The type and number of cables you need vary depending on the equipment to be connected.

#### **Enjoying video/audio using a TV and an AV receiver**

Refer to "Connecting to a TV via an AV receiver" [\(p. 13](#page-16-0)).

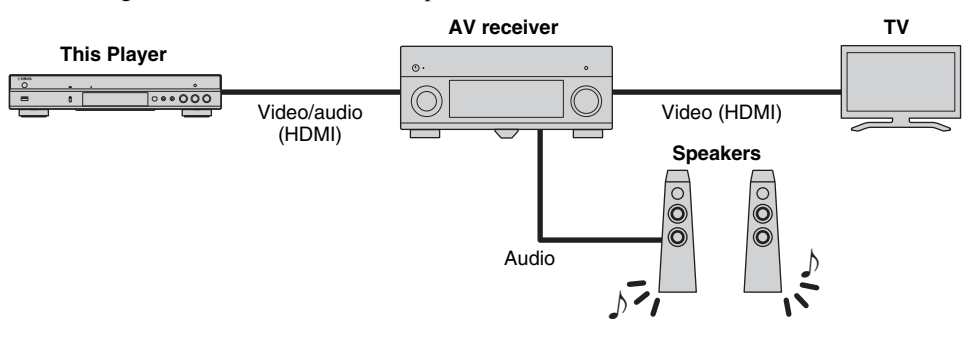

#### **Enjoying video/audio using only a TV**

Refer to "Connecting to a TV directly" ([p. 13\)](#page-16-1).

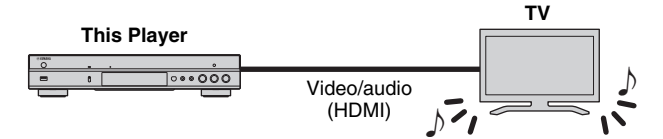

#### **Enjoying video/audio using a TV and audio equipment**

Refer to "Connecting to a TV and audio equipment" ([p. 14\)](#page-17-0).

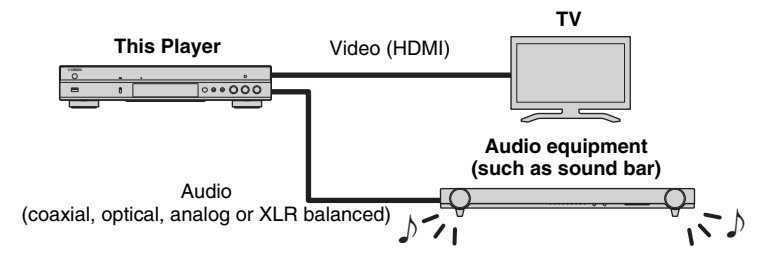

#### <span id="page-15-2"></span>**About HDMI**

To enjoy high quality video and digital sound through the HDMI terminal, use commercially available HIGH SPEED HDMI cables that have the HDMI logo (as shown on the back cover).

#### *Hints*

- For information on the HDMI Control function, refer to "HDMI Control" [\(p. 36](#page-39-2)).
- To change the output mode of HDMI terminal, configure "HDMI" ([p. 41\)](#page-44-3) in Audio Setting.

#### <span id="page-15-1"></span>**Connection for the playback of Blu-ray 3D Discs**

To enjoy Blu-ray 3D Discs on this Player, your system must meet the following conditions.

- Your TV and AV receiver (if available) must support the 3D feature.
- 3D Output in Display Setting ([p. 39\)](#page-42-1) is set to "Auto".

### <span id="page-16-0"></span>■ **Connecting to a TV via an AV receiver**

Connect this Player to the AV receiver and the AV receiver to the TV with HDMI cables. For details on speaker connections, refer to the owner's manuals of the AV receiver and speakers.

#### **Caution!**

#### **Do not connect the power cable of this Player until all connections are completed.**

**This Player**

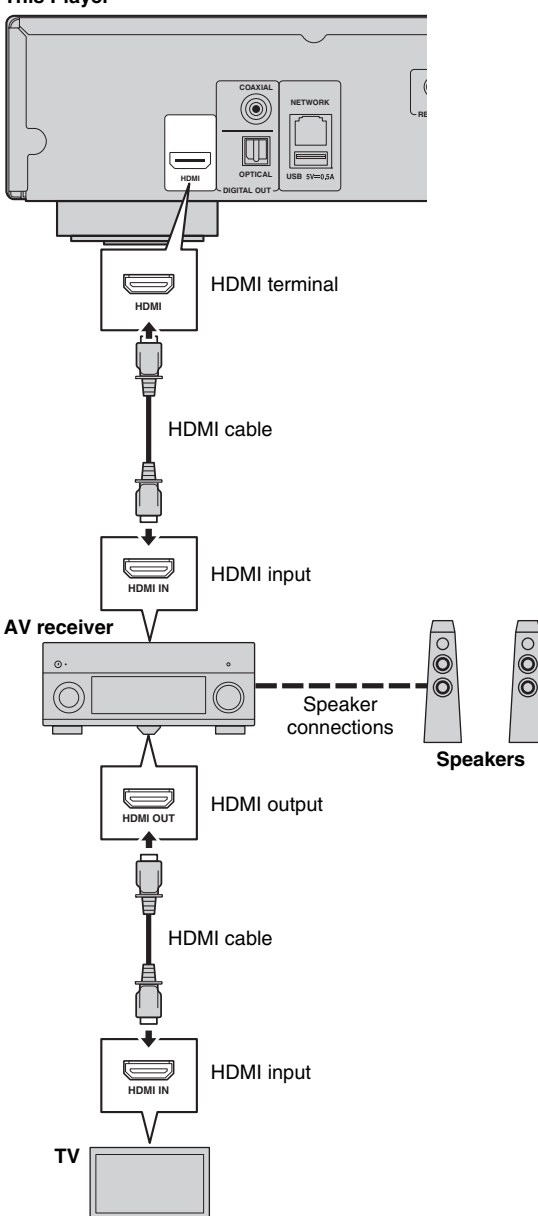

# <span id="page-16-1"></span>■ **Connecting to a TV directly**

**Caution!**

**This Player**

Connect this Player to the TV with an HDMI cable.

**Do not connect the power cable of this Player until all connections are completed.**

**HDMI**

**HDMI**

 $\equiv$ 

**OPTICAL**

UL

HDMI cable

**DIGITAL OUT USB**

**COAXIAL**

**NETWORK**

HDMI terminal

HDMI input

**HDMI IN**

**TV**

# <span id="page-17-1"></span><span id="page-17-0"></span>■ **Connecting to a TV and audio equipment**

Connect this Player to the TV with an HDMI cable, and this Player to the audio equipment with an audio cable (digital optical, digital coaxial or stereo pin cable).

#### **Caution!**

#### **Do not connect the power cable of this Player until all connections are completed.**

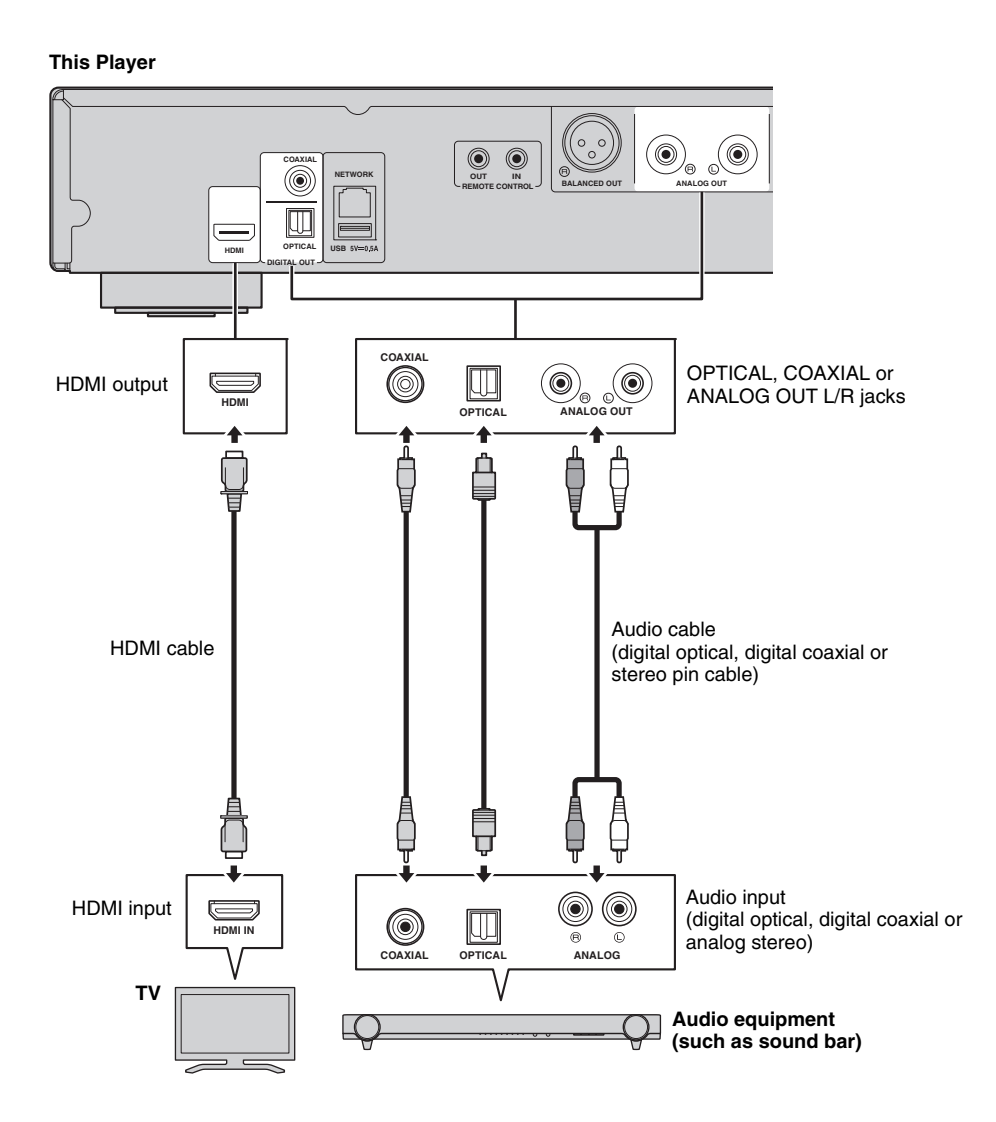

#### *Hints*

- To change the output mode of COAXIAL/OPTICAL jacks, configure "Coaxial / Optical" [\(p. 41](#page-44-4)) in Audio Setting.
- If the playback audio is output from both the TV speakers and audio equipment, set HDMI in Audio Setting to Off to disable the audio output to the TV.
- Audio signals of SACDs cannot be output from the COAXIAL or OPTICAL jack [\(p. 44](#page-47-1)).

### <span id="page-18-0"></span>**XLR balanced connection**

If your audio equipment is equipped with the XLR balanced input jacks, you can connect this player to the audio equipment (such as an AV receiver) with an XLR balanced cable.

For details on speaker connections, refer to the owner's manual of the audio equipment and speakers.

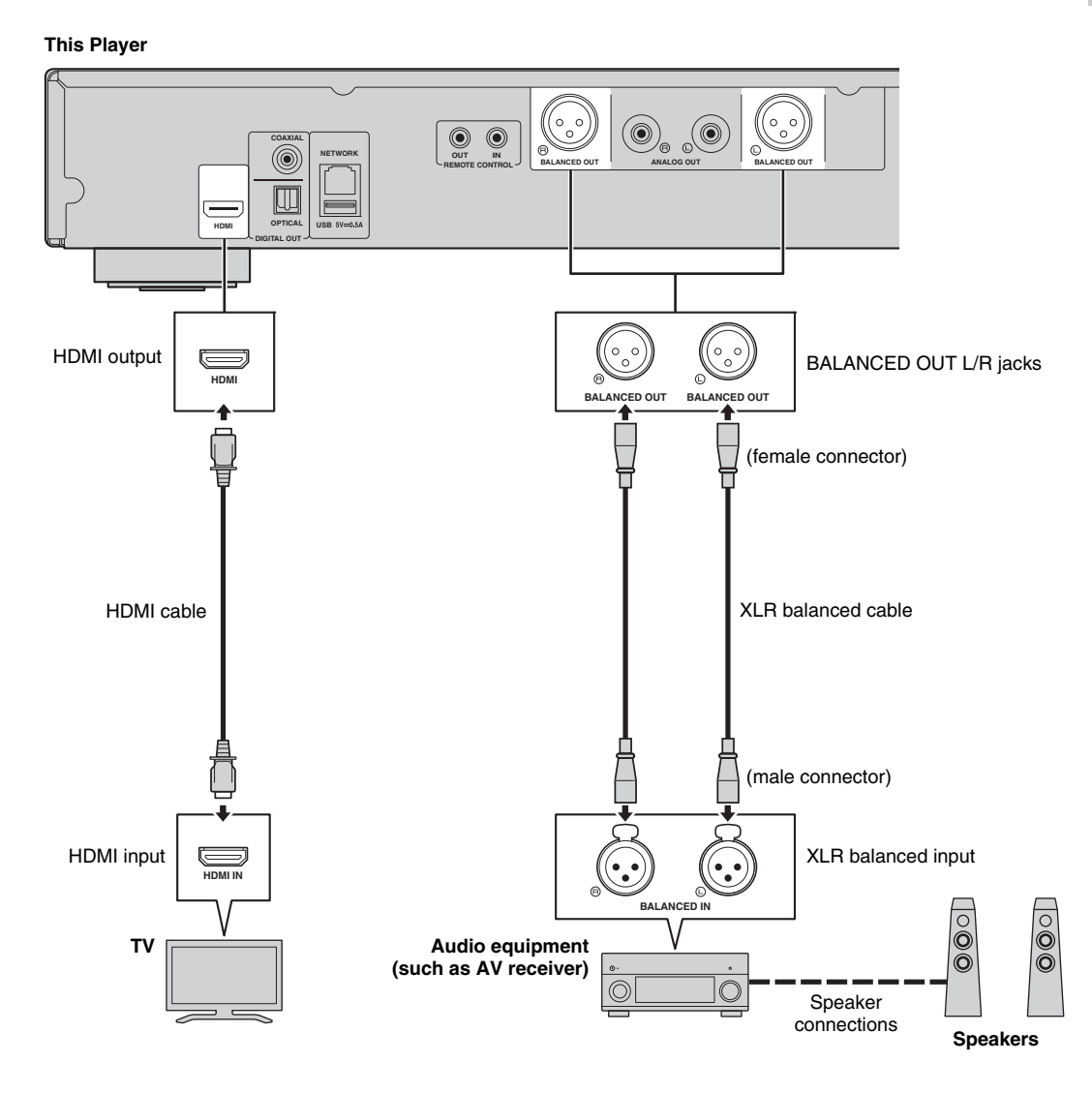

### *Note*

– The pin assignments for the BALANCED OUT (L/R) jacks of this Player are shown below. Before connecting an XLR balanced cable, refer to the instruction manual of your device and verify that its XLR balanced input jacks are compatible with the pin assignments.

1. 
$$
\begin{array}{c}\n\text{1. GND} \\
\hline\n\text{1. GND} \\
3. \text{ COLD}\n\end{array}
$$

# <span id="page-19-3"></span>**Network connection**

<span id="page-19-0"></span>By connecting this Player to the network (wireless or wired), you can use the following features.

- Playing back DLNA server (PC or NAS) contents [\(p. 22](#page-25-3))
- Playing BD-Live compatible discs [\(p. 31\)](#page-34-3)
- Operating this Player from mobile devices (AV CONTROLLER) [\(p. 28](#page-31-1))

#### *Notes*

- To use the network services or BD-Live feature, a broadband internet connection is required.
- Refer to the operation manual of the equipment you have as the connected equipment and connection method may differ depending on your network environment.
- Use a network cable/router supporting 10BASE-T/100BASE-TX.

#### *Hint*

– If you are using a router that supports DHCP, you do not need to configure any network settings for this Player, as the network parameters (such as the IP address) will be assigned automatically to it. You only need to configure the network settings if your router does not support DHCP or if you want to configure the network parameters manually [\(p. 38](#page-41-0)).

#### <span id="page-19-1"></span>■ Wireless connection

By using the Wi-Fi feature of this Player, you can connect this Player to your network (router) wirelessly. To use the Wi-Fi feature, refer to "Wireless connection setting" [\(p. 21](#page-24-4)) and configure the wireless connection setting.

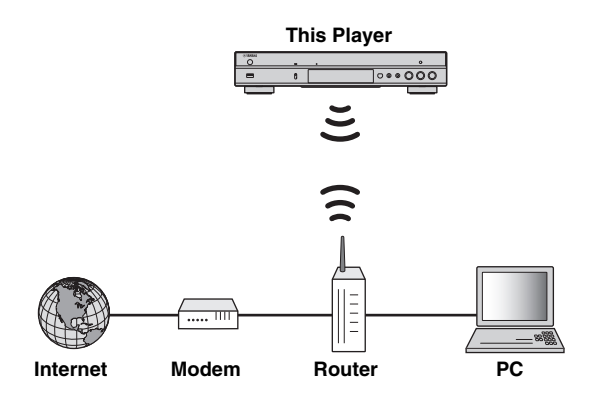

<span id="page-19-2"></span>■ Wired connection

Connect this Player to your network (router) with a commercially available Shielded Twisted Pair (STP) network cable.

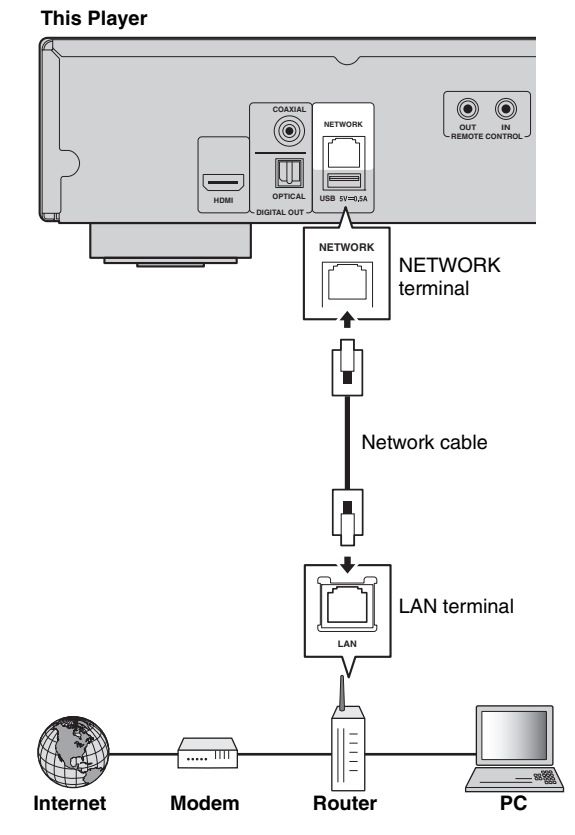

### <span id="page-20-1"></span><span id="page-20-0"></span>■ **DLNA** server setup

By using DLNA, you can share multimedia contents (such as videos, music and photos) stored on your DLNA server (PC or NAS) connected to your network, and enjoy those contents with this Player.

In addition, you can use your mobile device (such as a smartphone and a tablet) as a wireless controller to operate this Player through the network.

To use the DLNA features, perform the following DLNA server setup after making the network connection ([p. 16\)](#page-19-0).

#### *Notes*

- To use DLNA features, all the devices must be connected to the same network.
- To use a NAS as a DLNA server, the NAS must be compatible with DLNA.

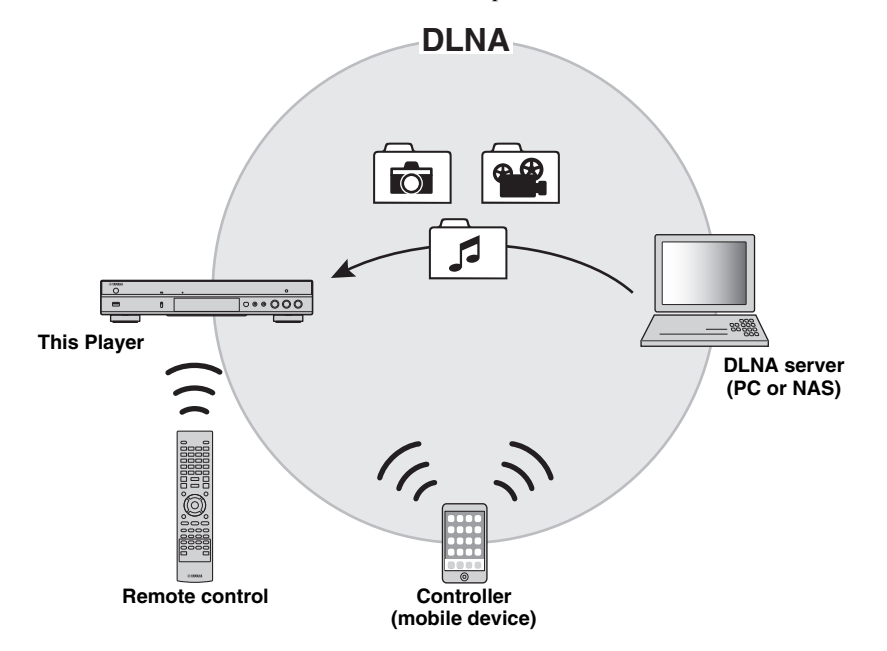

#### **Media sharing setting on DLNA server**

To play back multimedia contents stored on your DLNA server (PC or NAS), first you need to configure the media sharing setting on the DLNA server software installed on the DLNA server.

#### *Hint*

- For information about DLNA server setting or file formats supported by DLNA server, refer to the owner's manuals of your DLNA server and its software.
- **1** Turn on your DLNA server (PC or NAS) and this Player.
- **2** If you are using a PC as a DLNA server, check that DLNA server software (such as Windows Media Player 12) is installed on your PC.
- **3** On your DLNA server, enable media sharing and allow media to be shared with this Player. Now the DLNA server setting is complete. To enjoy the DLNA server contents on this Player, select a DLNA server and multimedia file from the HOME menu ([p. 22](#page-25-3)).

#### **Using a mobile device as a media controller**

If you have a mobile device (such as smartphone and tablet) that supports the Digital Media Controller (DMC) feature, you can operate this Player from your smart phone or tablet through the network.

#### *Hints*

- To allow the mobile device to control this Player, set DMC Control [\(p. 38](#page-41-1)) in the SETUP menu to Enable (default).
- To use this function, a DMC application must be installed on your mobile device.

#### **Using the Wi-Fi Direct function for DLNA**

You can enjoy DLNA playback of mobile device contents via the Wi-Fi Direct function [\(p. 26\)](#page-29-1).

#### *Hint*

– To use DLNA playback on the mobile device, a DLNA DMC/Server application must be installed on your mobile device.

# **Other connections**

## <span id="page-21-2"></span><span id="page-21-1"></span><span id="page-21-0"></span>■ Connecting Yamaha components that support remote connections

If you are using Yamaha components that support remote connections, you can transmit remote control signals by connecting the REMOTE CONTROL (IN/OUT) jacks with monaural 3.5 mm mini-plug cables.

#### **Caution!**

#### **Do not connect the power cable of this Player until all connections are completed.**

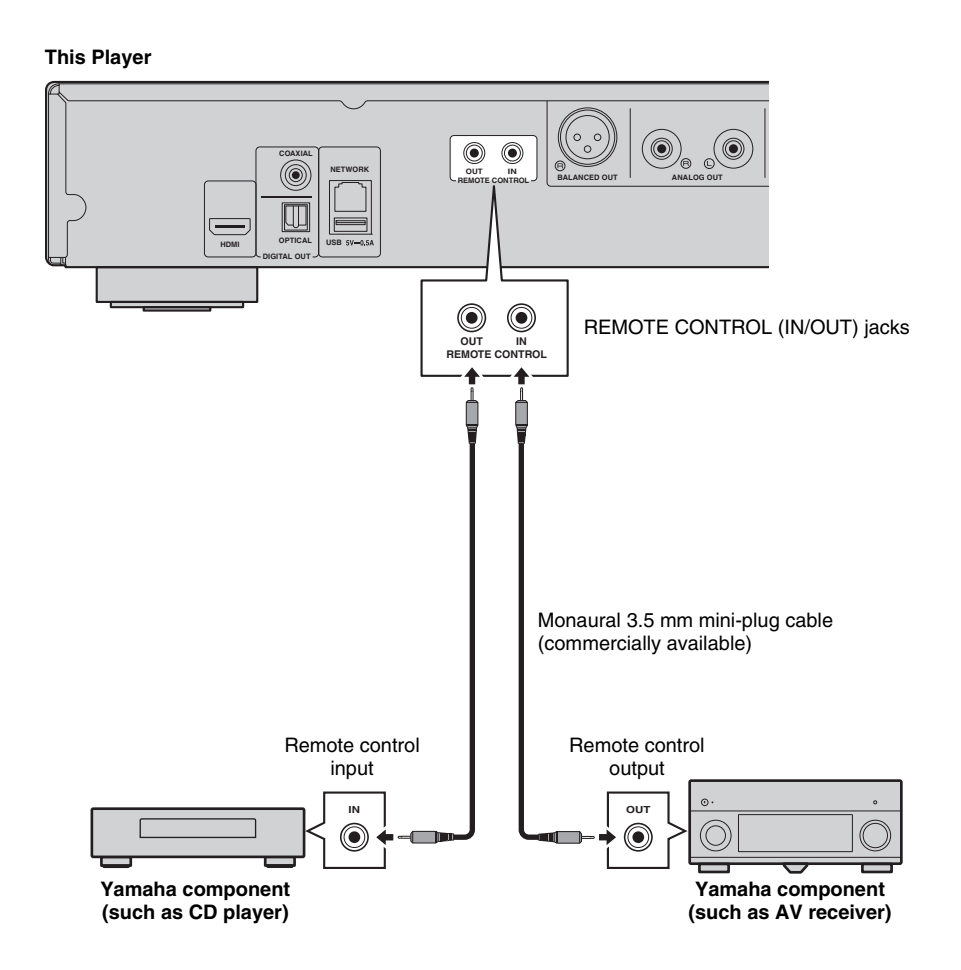

#### *Hint*

– If you use a Yamaha AV receiver that supports SCENE link (via remote control connection) playback, you can control playback of this Player in conjunction with AV receiver operations. For details, refer to the owner's manual of the AV receiver.

# <span id="page-22-1"></span>**USB connection**

<span id="page-22-0"></span>By connecting a USB memory device to the USB connector on the front or the rear panel of this Player, you can play multi-media files stored on the USB memory device [\(p. 22](#page-25-3)).

#### *Notes*

- Yamaha cannot guarantee that all brands' USB memory devices will operate with this Player.
- Connect a USB memory device to one of the USB connectors (front/rear) of this Player when using BD-Live feature ([p. 32](#page-35-3)).

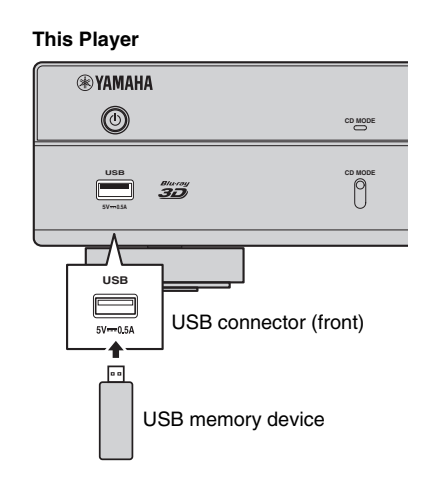

#### **This Player**

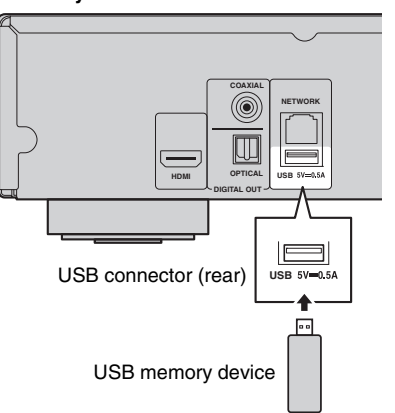

# <span id="page-23-1"></span>**Connecting the power cable**

<span id="page-23-0"></span>After all connections are completed, plug the supplied power cable into the AC IN on the rear of the Player. Then plug into AC outlet.

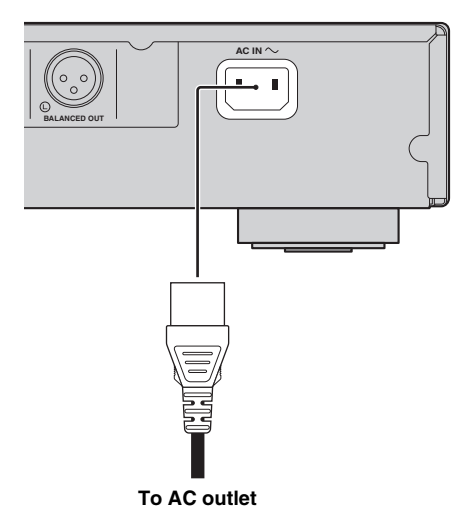

# **Initial settings**

# <span id="page-24-3"></span><span id="page-24-1"></span><span id="page-24-0"></span>■ **Setting with the Easy Setup**

Easy Setup allows you to set language, resolution, and screen aspect ratio easily. Easy Setup screen is displayed when you turn this Player on for the first time after purchase. Same setting can be performed from SETUP  $m$ enu  $\rightarrow$  System  $\rightarrow$  Easy Setup.

**1** When Easy Setup screen is displayed, press **ENTER** to start Easy Setup.

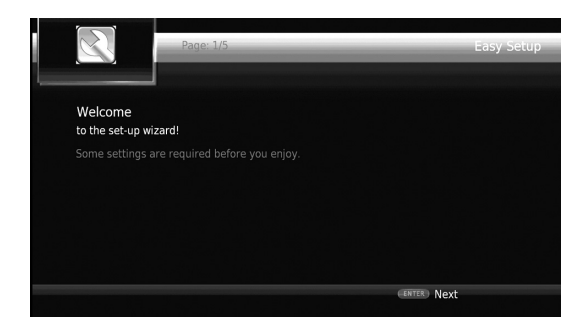

**2** Set the language, resolution, and screen aspect ratio by following the on-screen messages.

#### *Notes*

- When no picture is displayed after Easy Setup is completed, refer to "Troubleshooting" ([p. 47\)](#page-50-2).
- A warning message concerning 3D video playback appears when this Player is turned on. Press **ENTER** to dismiss the message or **CLEAR** to disable it ([p. 36\)](#page-39-3).

### <span id="page-24-4"></span><span id="page-24-2"></span>■ Wireless connection setting

To connect this Player to your network (router) wirelessly, follow the procedure below to configure the wireless connection setting.

If your router (access point) supports the WPS (Wi-Fi Protected Setup) function, you can use the auto setup method to connect this Player to the router without entering network information (such as SSID) manually.

- **1** Press **SETUP** to display the SETUP menu screen.
- **2** Select General Setting  $\rightarrow$  Network  $\rightarrow$  Connection setting  $\rightarrow$  Wireless.

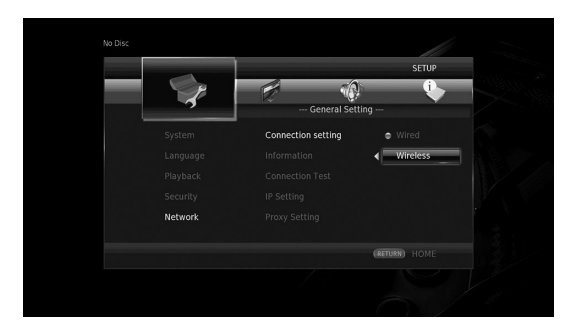

**3** Press  $\blacktriangleleft/\blacktriangleright$  to select Yes, then press **ENTER**.

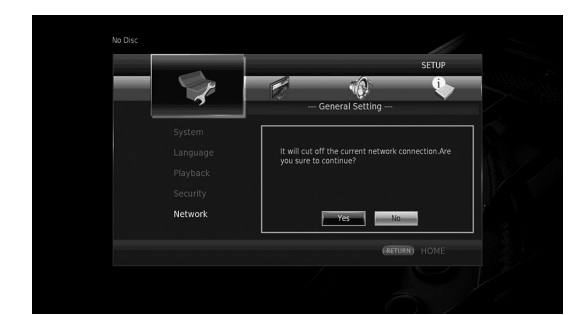

**4** Press  $\blacktriangleleft$   $\blacktriangleright$  to select one of the following setup methods, then press **ENTER**.

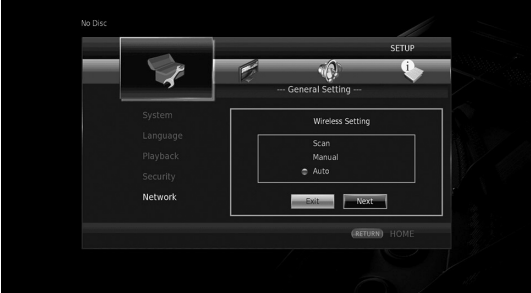

**Scan:** Select this option to search for available wireless networks. When the network list is displayed, select the SSID to be connected and enter the password. **Manual:** Select this option to enter the network information (such as SSID) manually.

**Auto:** Select this option to use the WPS function. Select PBC (Push Button Configuration) or PIN code method, then follow the on-screen messages.

#### *Notes*

- For details on operations of your router (access point), refer to the owner's manual of it.
- When the WPS function does not work, select "Scan" or "Manual" to configure the wireless connection settings.
- Devices that use a 2.4 GHz frequency band, such as a microwave, or other wireless devices, may interrupt the wireless communication. Move this Player away from such devices, or turn off such devices.
- The speed of a wireless network connection depends on your network environment (router type, distance between the router and this Player, installation places, etc.). In case the sound or video is interrupted during playback, move this Player closer to the router or change the orientation of this Player or the antenna of the router.

**3**

**Playback**

# <span id="page-25-1"></span><span id="page-25-0"></span>■ **Playing back commercially available discs**

You can enjoy commercially available Blu-ray discs, DVDs, and CDs.

**1** Open the disc tray and load the disc. Playback starts automatically.

#### *Hints*

- If playback does not start automatically, press  $\blacktriangleright$ (playback).
- The top menu screen may be displayed when a Bluray disc or a DVD is loaded.
- Some functions may not work or work differently from the manual descriptions depending on the disc. – For information on the supported discs, refer to
- ["About discs and files" \(p. 3\)](#page-6-2).

#### **Remote control buttons used for Bluray disc/DVD playback**

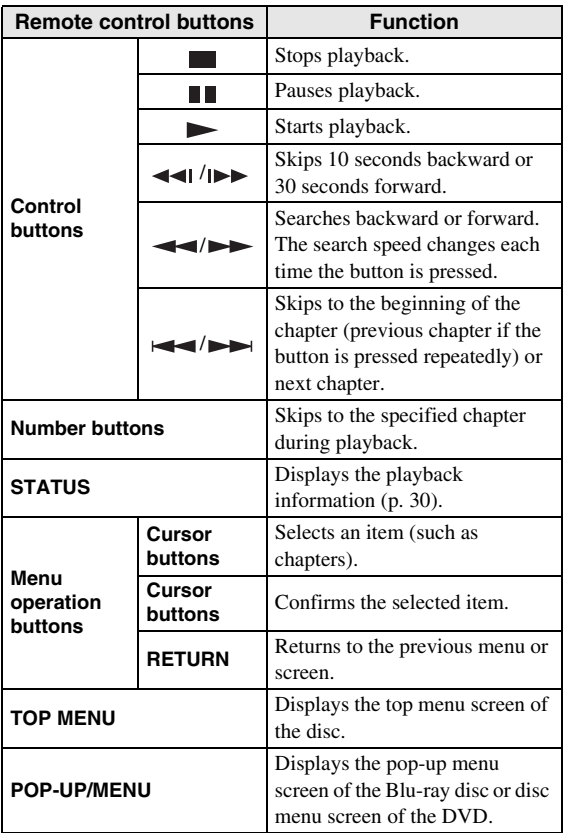

#### **Remote control buttons used for CD playback**

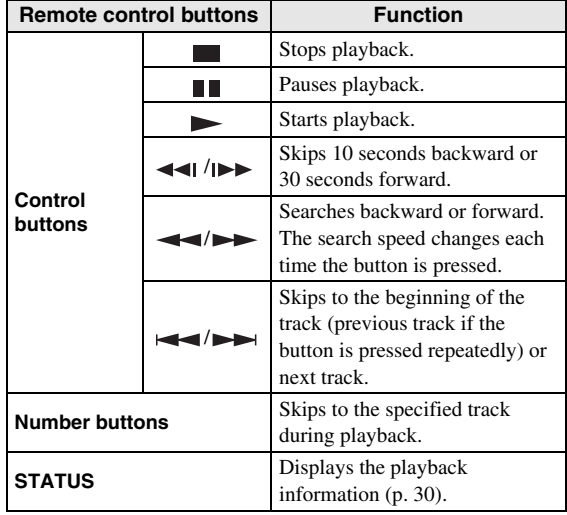

# <span id="page-25-3"></span><span id="page-25-2"></span>■ **Playing back video/music files**

You can enjoy video/music files stored on own discs (such as DVD-R/RWs), USB memory devices or DLNA servers (PC/NAS).

#### *Hint*

- For information on the supported files, refer to ["About discs and files" \(p. 3\)](#page-6-2).
- **1** Perform the following operation according to your purpose.

**To play back files on the disc:**

Open the disc tray and load the disc.

**To play back files on the USB memory device:** Connect the USB memory device to the USB connector.

#### **To play back files on the DLNA server:**

Check that the DLNA server is turned on and connected to the network.

#### **2** Press **HOME**.

The HOME menu screen is displayed.

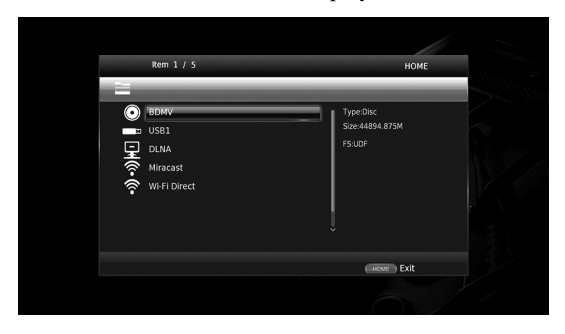

#### *Hint*

- You cannot display the HOME menu screen during playback of a commercially available disc, DVD, or video files. To display the HOME menu screen, first stop playback.
- **3** Use the cursor buttons  $(\triangle/\blacktriangledown)$  to select the desired item (disc, USB or DLNA) and press **ENTER**.

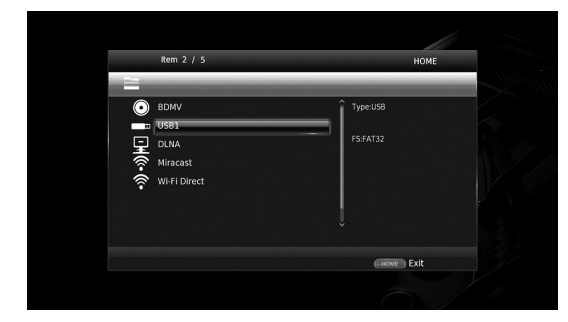

**4** Use the cursor buttons  $(A/\nabla)$  to select "Music", "Video" or "AVCHD", and press **ENTER**. If you selected "DLNA" in Step 3, select the desired DLNA server in Step 4.

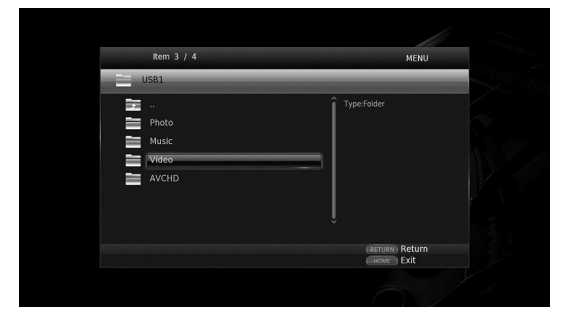

#### *Hints*

- To return to previous screen, press **RETURN** or cursor key  $\left(\blacktriangleleft\right)$ , or select in the menu screen.
- $-$  "AVCHD" is a file format for recording highresolution videos on the recording discs (such as DVD-Rs).

**5** Use the cursor buttons  $(A/\nabla)$  to select the desired file and press **ENTER**.

Playback of the file starts.

#### **Remote control buttons used for file playback**

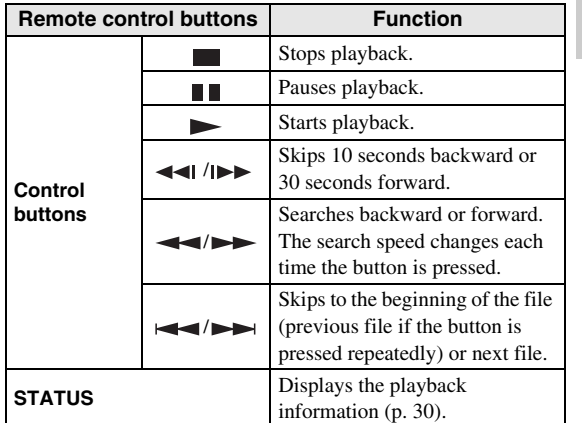

### <span id="page-26-0"></span>■ Viewing photos

You can enjoy photos stored on own discs (such as DVD-R/RWs), USB memory devices or DLNA servers (PC/ NAS).

#### *Hint*

- For information on the supported files, refer to ["About discs and files" \(p. 3\)](#page-6-2).
- **1** Refer to "Playing back video/music files" and follow Steps 1 to 3.

#### *Hint*

- If you load a commercially available photo DVD, slide show playback may start automatically. In this case, you do not need to perform the following steps.
- **2** Use the cursor buttons  $(\triangle/\blacktriangledown)$  to select "Photo" and press **ENTER**.

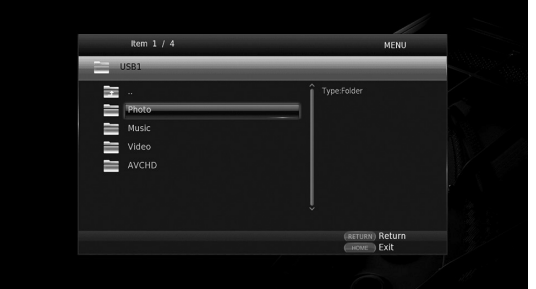

#### *Hint*

– To return to previous screen, press **RETURN** or cursor key  $\left(\blacktriangleleft\right)$ , or select in the menu screen. **3**

**Playback**

**3** Use the cursor buttons  $(A/\nabla)$  to select the desired photo and press **ENTER**.

Slide show playback starts from the selected photo.

#### *Hints*

- If you select photos during playback of a CD or a music file, you can enjoy slide show while listening to music.
- You can use the slide show as the screen saver. When using the slide show as the screen saver, create the "autopict" folder under the root directory of the USB memory device and put photo files into the folder. When the USB memory device is connected to this Player, the screen saver will activate according to the Screen Saver settings [\(p. 40\)](#page-43-0).

#### **Remote control buttons used for photo playback**

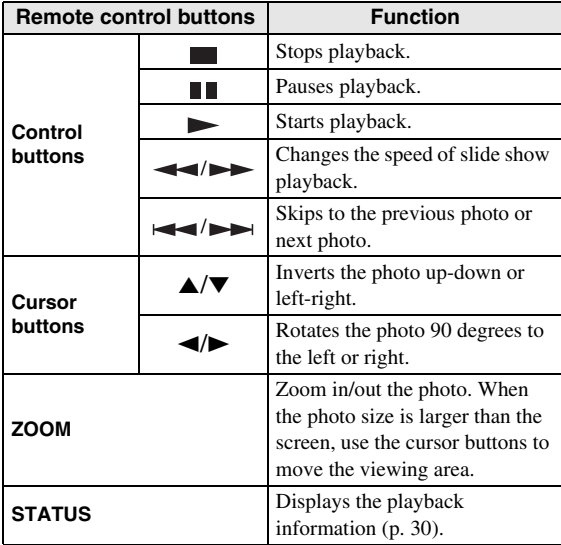

**English**

# **Enjoying high-quality sound**

<span id="page-28-0"></span>The CD mode and Pure Direct mode allow you to enjoy better quality sounds.

The CD mode allows you to play back music CDs or SA-CDs with accurate and high quality sound.

<span id="page-28-3"></span>The Pure Direct mode allows you to enjoy pure high fidelity sound on any sources.

# <span id="page-28-1"></span>■ **Enjoying music CD/SA-CD in high-quality sound (CD mode)**

#### CD

If the CD mode is enabled when you play back a music CD or an SA-CD, this player operates in the following conditions and allows you to enjoy more enhanced quality sounds.

- Disables the electrical distribution to the circuitries for unused functions to reduce electrical noises from those circuitries.
- Limits HDMI video signal outputs to reduce electrical noises from the HDMI circuitry.
- Slows the disc rotation speed to reduce the negative effect of the electric current driving the motor to improve the sound quality (when playing back a music CD).

#### **1** Press **CD MODE**.

Each time you press the button, the CD mode is enabled or disabled.

#### *Notes*

- During the CD mode, the auto-playback function does not work.
- The CD mode works on music CDs (CDDA) and SA-CDs only. If this Player is set to the CD mode during playback of other disc (such as a Blu-ray disc), playback stops and the disc will be automatically ejected.
- You cannot switch this player to the CD mode during playback of other media (USB or DLNA). To switch to the CD mode, first stop the ongoing playback.

#### *Hints*

- You can also enables/disables the CD mode with the CD MODE switch on the front panel. When the CD mode is enabled, the CD MODE indicator on the front panel lights up.
- When connecting the AV receiver to the HDMI jack of this Player, set HDMI (CD Mode) ([p. 41\)](#page-44-5) in the SETUP menu to Audio Only (default). This setting disables HDMI video output during the CD mode in order to reduce the electrical noise from the circuitry.
- When connecting the AV receiver to the DIGITAL OUT, ANALOG OUT or BALANCED OUT jacks of this Player, set HDMI (CD Mode) ([p. 41\)](#page-44-5) in the SETUP menu to Off. This setting disables the HDMI circuitry (HDMI video/audio output) during the CD mode and allows you to enjoy a better quality sound.

# <span id="page-28-4"></span><span id="page-28-2"></span>■ Enjoying music and movies with **pure high fidelity sounds (Pure Direct)**

When the Pure Direct mode is enabled, this Player plays back the selected source with the least circuitry in order to reduce the electrical noise from other circuitry (such as the front display). It allows you to enjoy Hi-Fi sound quality.

#### **1** Press **PURE DIRECT**.

Each time you press the button, the Pure Direct mode switches as follows.

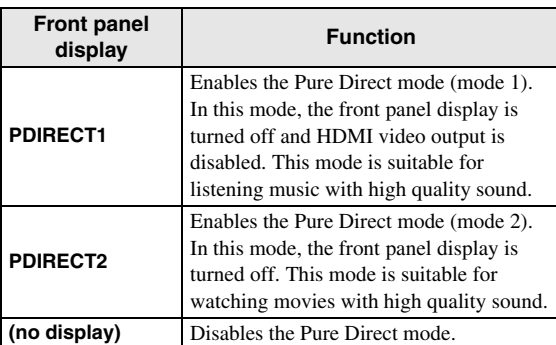

#### *Hints*

- When the CD mode is enabled, the Pure Direct mode switches between on and off.
- You can also switch the Pure Direct mode with the PURE DIRECT button on the front panel. When the Pure Direct mode is enabled. the PURE DIRECT button on the front panel lights up.

# <span id="page-29-1"></span><span id="page-29-0"></span>**Enjoying DLNA playback of mobile device contents via Wi-Fi Direct**

By using the Wi-Fi Direct function, you can connect a mobile device directly to this Player without using a wireless router and enjoy DLNA playback of the mobile device contents on this Player.

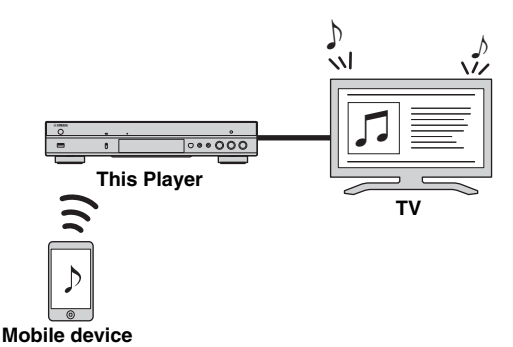

#### *Notes*

- To check if your device is Wi-Fi Direct compliant, refer to the owner's manual of the device. If your device is not Wi-Fi Direct compliant, follow the procedure below to make a manual connection.
- When Wi-Fi Direct is enabled, playback of other network functions, discs and USB memory devices are not available.
- **1** If playback of other source is ongoing, stop the playback.

#### **2** Press **HOME**.

The HOME menu screen is displayed.

**3** Use the cursor buttons  $(A/\nabla)$  to select "Wi-Fi Direct" and press **ENTER**.

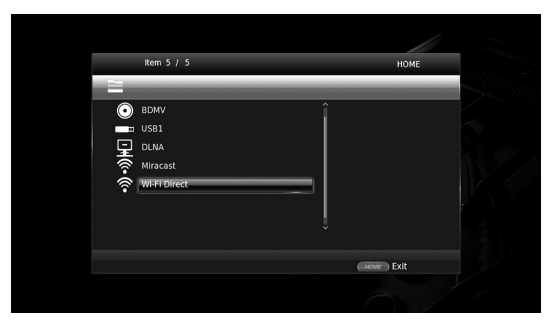

**4** Perform the following operation to make a Wi-Fi Direct connection.

#### **If your device is Wi-Fi Direct compliant:**

1 Within 2 minutes, operate your device to make a connection.

#### **If your device is not Wi-Fi Direct compliant:**

- 1 Press **RED** to enter the manual connection mode. The SSID information appears on the screen.
- 2 On your device, open the Wi-Fi setup screen and enter the SSID information.
- **5** Press **ENTER** (or wait for 3 seconds) and use the DLNA-compatible player application to start playback on your mobile device.

#### *Hint*

- Select this Player as the renderer on the DLNAcompatible player application.
- **6** To exit from Wi-Fi Direct, press **HOME**.

#### *Hint*

– You can also exit from Wi-Fi Direct by pressing SETUP or RETURN.

Depending on the environment, audio/video may be interrupted or noise may appear on the TV screen. In this case, try the following solutions.

- Move the Wi-Fi Direct device closer to this Player.
- Turn off other wireless devices not in use.
- Move the Wi-Fi Direct device and this Player away from microwave ovens, or other wireless devices.

# <span id="page-30-1"></span>**Enjoying smartphone pictures and videos on the TV screen (Miracast™)**

<span id="page-30-0"></span>By using the Miracast function, you can view the images displayed in the screen of your Miracast-compatible device (such as smartphone) on the TV screen like mirroring.

#### *Notes*

- To check if your device is Miracast compliant, refer to the owner's manual of the device.
- When Miracast is enabled on this Player, other network functions (such as DLNA) are not available.
- When using Miracast, you cannot operate the disc tray or playback of other sources.

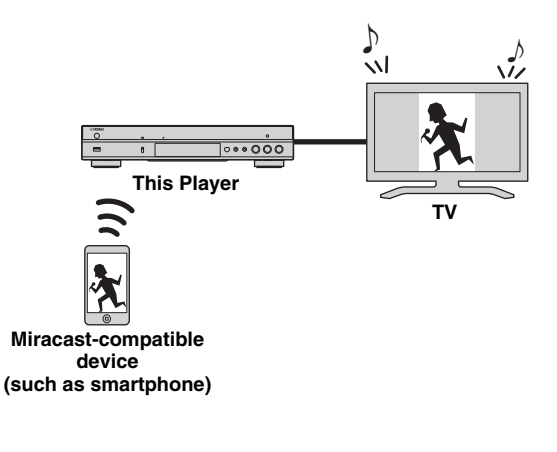

**1** If playback of other source is ongoing, stop the playback.

#### **2** Press **MIRACAST**.

**3** Within 60 seconds, operate your smartphone to enable Miracast and select this Player as the device to be connected.

For details on operations of your smartphone, refer to the owner's manual of it.

**4** To exit from Miracast, press **MIRACAST**.

#### *Hint*

– You can also exit from Miracast by pressing **HOME** or **RETURN**.

Depending on the environment, audio/video may be interrupted or noise may appear on the TV screen. In this case, try the following solutions.

- Move the Miracast device closer to this Player.
- Turn off other wireless devices not in use.
- Move the Miracast device and this Player away from microwave ovens, or other wireless devices.

# <span id="page-31-1"></span>**Operating this Player from mobile devices**

<span id="page-31-0"></span>By using the following applications on your mobile device, you can use the mobile device as a remote control and operate this Player from it.

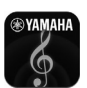

# **AV CONTROLLER**

- You can control the basic functions of this Player such as Play, Pause, Skip, Power and cursor navigations.
- The application "AV CONTROLLER" is available in many languages.
- For more information about "AV CONTROLLER", visit the Yamaha website.

# <span id="page-32-2"></span>**Advanced playback operation**

<span id="page-32-0"></span>This chapter explains playback of commercially available Blu-ray Discs, DVDs, SA-CDs, CDs, and recorded DVD-RW/R discs.

#### *Note*

<span id="page-32-3"></span>– For the basic playback operation, see page [8](#page-11-1).

## <span id="page-32-1"></span>■ On Screen menu

To display On Screen menu, press **ON SCREEN**. After that, press  $\triangle/\blacktriangledown/\blacktriangle/\blacktriangleright$  to select an item, then press **ENTER** to operate the desired function.

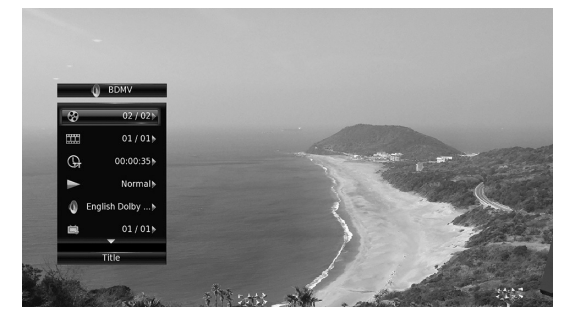

On Screen menu contains following items.

**Title BD DVD VIDEO :** Shows the title number being played back. You can skip to the desired title by selecting it from this item.

**Chapter BD DVD VIDEO :** Shows the chapter number being played back. You can skip to the desired chapter by selecting it from this item.

**Track/File CD VIDEO MUSIC PHOTO: Shows** track/file number being played back. You can skip to the desired track/file by selecting it from this item.

**Time BD DVD CD VIDEO MUSIC : Shows the** 

- playback time. Select display type from the following: – Elapsed playback time of the title, chapter, disc, track or file
	- Remaining playback time of the title, chapter, disc, track or file

#### <span id="page-32-4"></span>**Mode/Play Mode**

DVD CD VIDEO MUSIC PHOTO : Shows current playback mode. You can select playback mode from the following:

#### CD

- Normal: Normal playback.
- Shuffle: Random playback without repetition.
- Random: Random playback with repetition.

#### DVD

- Normal
- Shuffle CH (chapter) – Shuffle TT (title)
- 
- Shuffle All
- Random CH (chapter)
- Random TT (title)
- Random All

#### VIDEO MUSIC PHOTO

- Normal
- Shuffle F (folder)
- Random F (folder)

**Audio BD DVD VIDEO :** Shows audio language/ signal of a Blu-ray Disc/DVD currently selected. You can select the desired type of audio.

**Angle BD DVD:** Shows the currently-selected angle number. If the video is recorded with multiple angles, you can change the angle.

**Subtitle BD DVD VIDEO :** Shows the currentlyselected subtitle language when the subtitle is provided.

**Subtitle Style BD:** Shows the currently-selected subtitle style. This function is available only for Video-file external subtitle. You can select the desired text style of subtitle.

**Bitrate BD DVD CD VIDEO MUSIC : Shows** bitrate of the audio/video signal.

**Second Video BD:** Turns the PIP on/off [\(p. 9](#page-12-0)).

**Second Audio BD** : Turns the secondary audio on/off ([p. 9](#page-12-1)).

#### **Ins Search**

**BD** DVD CD VIDEO MUSIC : Skips 30 seconds.

#### **Ins Replay**

**BD** DVD CD VIDEO MUSIC : Replays the content from 10 seconds before.

#### **CC Select**

**BD** DVD VIDEO : Sets the displayed closed caption.

#### Slide Show **PHOTO:**

Shows slide show speed. You can select the slide show speed from Slow/Medium/Fast.

**Transition PHOTO:** Shows how photo appears on the screen. You can select the transition type.

### <span id="page-33-1"></span><span id="page-33-0"></span>■ **Status menu**

This shows various settings, such as subtitles, angle settings and the title/chapter/track number currently played back. To display status menu, press **STATUS**. Status menu contains following menus.

#### BD DVD VIDEO

**Example**: Icons when playing a Blu-ray Disc

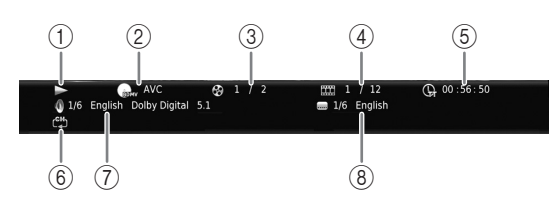

- 1 **(Playback status)**
- 2 **(Disc type/video file icon)**
- 3 **(Title number being played):** You can jump to specified title with **SEARCH** button ([p. 9](#page-12-2)).
- 4 **EXA** (Chapter number being played) **BD** DVD : You can jump to specified chapter with **SEARCH** button ([p. 9](#page-12-2)).

**(Track/file number being played) :**  VIDEO You can jump to specified track with **SEARCH** button ([p. 9\)](#page-12-2).

- 5 **(Elapsed playback time):** You can jump to specified point with **SEARCH** button [\(p. 9\)](#page-12-2).
- 6 **(Repeat mode):** Shows current repeat mode ([p. 10](#page-13-0)).
- 7 **(Audio currently selected):** You can change the audio language or format with **AUDIO** button.
- 8 **(Subtitle currently selected):** You can change the subtitle language with **SUBTITLE** button.

#### DVD CD MUSIC

**Example**: Icons when playing a music file

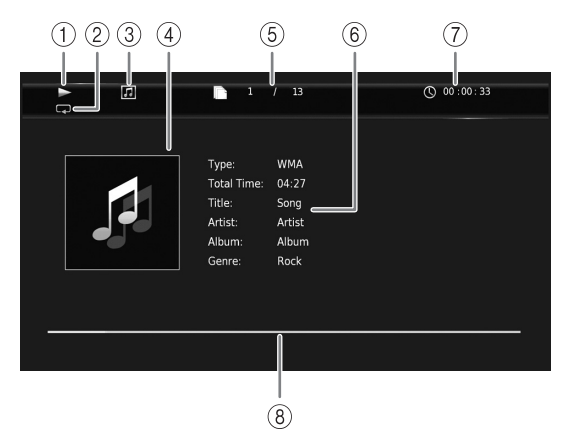

- 1 **(Playback status)**
- 2 **(Repeat mode):** Shows current repeat mode [\(p. 10](#page-13-0)).
- 3 **(Disc type/music file icon)**
- 4 **(Artwork) :** Displays artwork if the file MUSIC contains it.
- 5 **(Track/file number being played):** You can jump to specified track with **SEARCH** button ([p. 9](#page-12-2)).
- **6 (Information) MUSIC :** Displays music information if the file contains them.
- 7 **(Elapsed playback time):** You can jump to specified point with **SEARCH** button [\(p. 9\)](#page-12-2).
- **8 (Progress bar) MUSIC**: Shows progress status of current song.

#### PHOTO

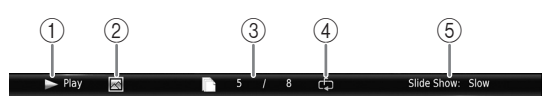

- 1 **(Playback status)**
- 2 **(Photo file icon)**
- 3 **(File number being displayed)**
- 4 **(Repeat mode):** Shows current repeat mode [\(p. 10](#page-13-0)).
- 5 **(Slide show speed)**

# <span id="page-34-4"></span><span id="page-34-0"></span>■ Program play **DVD** CD

This allows you to program playback order of audio disc tracks or DVD chapters.

Press **PROGRAM** during playback to display the PROGRAM window to program playback order. You can program up to 15 tracks/chapters.

#### *Note*

– Program play is not available during the CD mode ([p. 25\)](#page-28-1).

**Example:** Programming the playback order of CD tracks

**1** Press **PROGRAM** during playback.

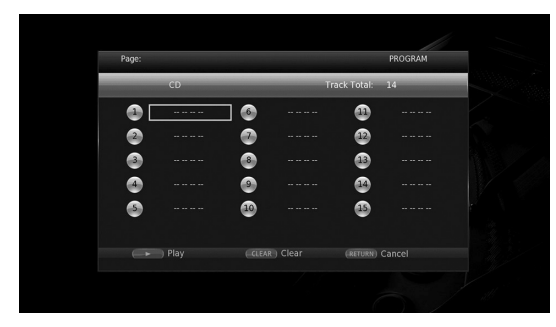

**2** Press **ENTER** to program playback order.

For audio disc, press  $\triangle/\blacktriangledown$  to select a desired track then press **ENTER**.

For DVD-Video disc, select a desired title (shown as TT) and chapter (shown as CH) instead of a track. To clear a set track, select the track you want to clear,

then press **CLEAR**.

Press **RETURN** to cancel the Program play.

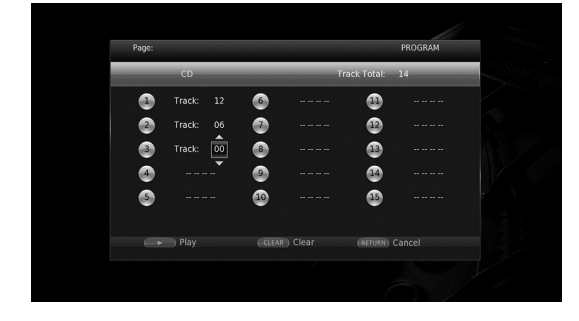

- **3** After programming is finished, press to set and start program playback.
- **4** To cancel program play, stop playback completely by pressing  $\blacksquare$ .

# <span id="page-34-5"></span><span id="page-34-1"></span>■ Using Search

#### BDDVD CD VIDEO MUSIC PHOTO

This allows you to jump to the specified point during playback.

- **1** Press **SEARCH** during playback. Status bar appears.
- **2** Press  $\triangle$ / $\nabla$ / $\triangle$  to select one of the item below, then press **ENTER**.

#### **BD** DVD **:**

- Title number (shown as  $\mathcal{Q}_3$ )
- Chapter number (shown as  $\frac{1}{2}$ )
- Elapsed title time (shown as  $\overline{\mathbb{Q}}$ )
- Elapsed chapter time (shown as  $\mathbb{C}_{\mathbb{H}}$ )

#### **:** CD

- Track number (shown as  $\odot$ )
- Elapsed track time (shown as  $\bigcap_{\textbf{RAK}}$ )
- Elapsed disc time (shown as  $\bigcap_{n \in \mathbb{C}}$ )

#### **:** VIDEO MUSIC

- File number (shown as  $\mathbb{R}$ )
- Chapter number (shown as  $\frac{1}{(1, 1)}$ )
- Elapsed file time (shown as  $\mathbb{Q}$ )

### **:** PHOTO

- File number (shown as  $\lceil \uparrow \rceil$ )
- **3** Press  $\triangle$ / $\blacktriangledown$  or number buttons to set/adjust the value of the focused item, and press **ENTER** to jump to the specified point.
- **4** To close the status bar, press **STATUS**.

### <span id="page-34-3"></span><span id="page-34-2"></span>**Enjoying BONUSVIEW™ and BD-Live™**

This Player supports BONUSVIEW [\(p. 50](#page-53-1)) (BD-ROM Profile 1 Version 1.1) and BD-Live [\(p. 50\)](#page-53-2) (BD-ROM Profile 2) playback functions.

#### *Note*

– Functions and playback method vary depending on the disc. See the guidance on the disc or the supplied user's manual.

**3**

**Playback**

# <span id="page-35-2"></span><span id="page-35-0"></span>■ Using Picture in Picture function **(secondary audio/video playback)**

BD-Video that includes secondary audio and video compatible with Picture in Picture can be played back with secondary audio and video simultaneously as a small video in the corner.

**Primary video Secondary video**

#### **While PIP Mark (**  $\boxed{m}$  **) or Secondary** Audio Mark (**a)** is displayed, press **PIP to turn the Picture in Picture function on/off.**

#### *Notes*

- To listen to secondary audio, make sure that the Audio Output setting (Coaxial / Optical or HDMI) is set to PCM or Reencode [\(p. 41](#page-44-6)).
- Depending on the disc, to listen to secondary audio, you may need to set secondary audio to on from the top menu of the disc ([p. 8](#page-11-2)).
- The secondary audio and video for Picture in Picture may automatically play back and be removed depending on the content. Also, playable areas may be restricted.

<span id="page-35-3"></span><span id="page-35-1"></span>■ Using the feature of BD-Live<sup>™</sup>

**1. Set the Network setting [\(p. 38\)](#page-41-2).**

#### **2. Connect the USB memory device to this Player ([p. 19\)](#page-22-1).**

BD-Live data is saved in a USB memory device connected to this Player. To enjoy these functions, connect a USB memory device supporting USB 2.0 High Speed (480 Mbit/s) to one of the USB connectors (front/rear) of this Player to use the USB memory device as Local Storage.

- Local Storage is used as an auxiliary memory when Blu-ray Disc is played back.
- Use a USB memory device with at least 2GB of free space.
- BUDA folder is created automatically in the USB memory device when necessary.
- If there is insufficient storage space, the data will not be copied/downloaded. Delete unneeded data or use a new USB memory device.
- Some time may be required for the data to load (read/write).

#### *Notes*

- Yamaha cannot guarantee that all brands' USB memory devices will operate with this Player.
- Do not use a USB extension cable when connecting a USB memory device to the USB connector of the Player. Using a USB extension cable may prevent the Player from performing correctly.

### **3. Play back the disc.**

#### **4. Run BD-Live according to the instructions on the disc.**

#### *Notes*

- Do not remove the USB memory device or disconnect unplug the power cable during BD-Live operations.
- Regarding playback method of BD-Live contents, etc., perform the operations in accordance with the instructions in the Blu-ray Disc manual.
- To enjoy BD-Live functions, perform the network connection ([p. 16\)](#page-19-3) and Network settings [\(p. 38](#page-41-2)).
- Refer to ["BD-Live Connection"](#page-41-3) [\(p. 38](#page-41-3)) regarding the setup to restrict access to BD-Live contents.
- The time required to download the provided programs into the USB memory device connected to this Player varies depending on the internet connection speeds and the data volume of the programs.
- BD-Live programs provided through the internet may not be able to display the connection depending on the status (upgrading) of the provider. In such cases, take out the disc and try again.
- If the BD-Live screen does not appear for a while after you select the BD-Live function in the Blu-ray Disc menu, the USB memory device may not have enough free space. In such cases, eject the disc from the Player, and then erase the data in the USB memory device using the "Format" menu in the "Local Storage" [\(p. 36](#page-39-4)).
# <span id="page-36-1"></span>**SETUP menu**

<span id="page-36-0"></span>The SETUP menu enables various audio/visual settings and adjustments for functions using the remote control unit.

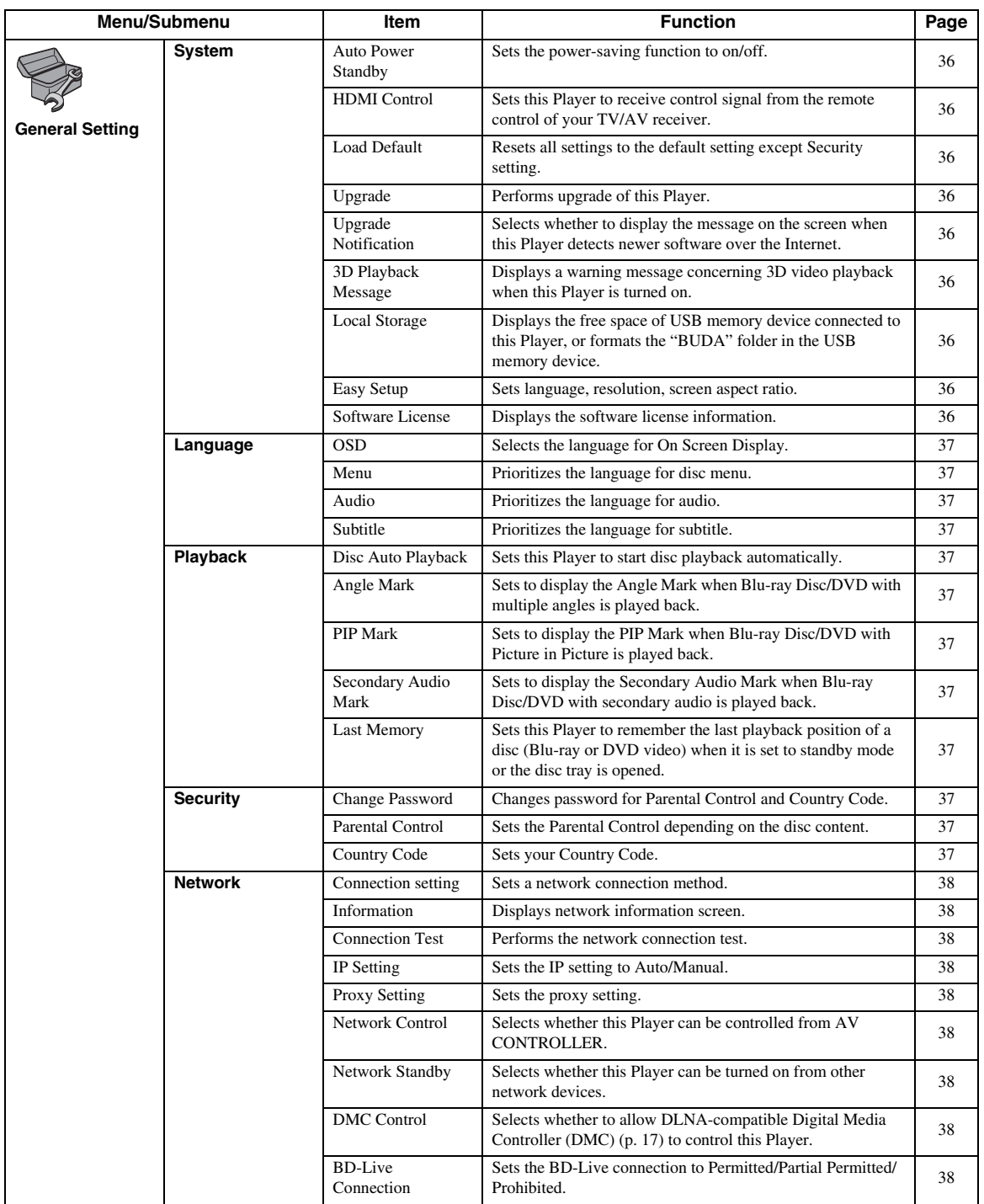

**English**

**4**

**Settings**

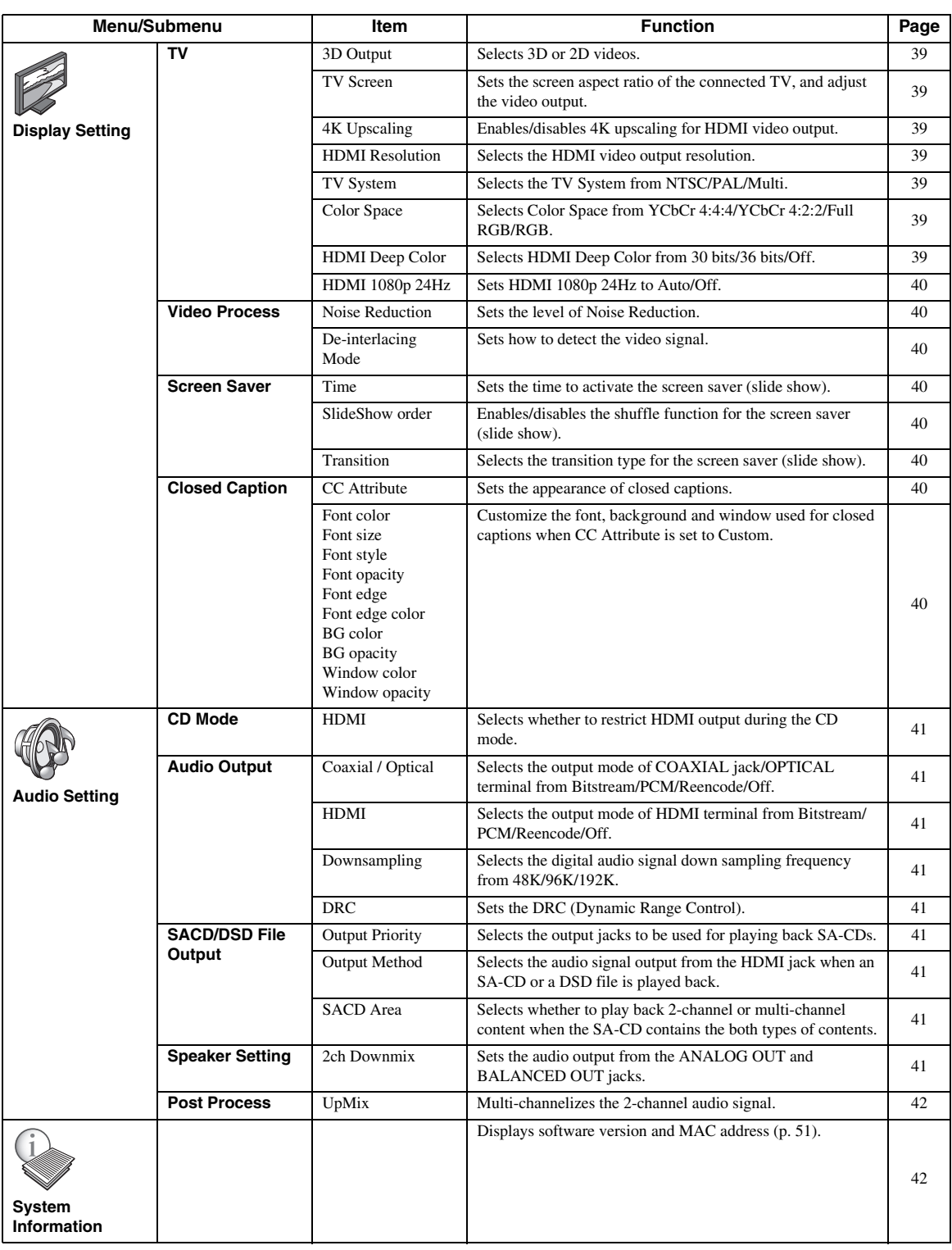

## <span id="page-38-0"></span>■ **Example of SETUP menu operation**

You need to call up the SETUP menu screen to perform settings for this Player. The following is the explanation for basic operations of the SETUP menu.

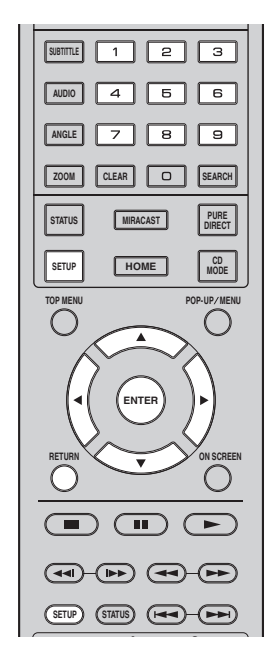

**Example:** Setting Disc Auto Playback

#### *Note*

– Some items cannot be set during playback. In this case, press  $\blacksquare$  to stop playback completely before setting.

#### **1. Display the SETUP menu screen.**

Press **SETUP** to display the SETUP menu screen. Press  $\blacktriangleleft$  to select General Setting, then press **ENTER** or  $\blacktriangledown$ .

#### **2. Select a Submenu.**

Press **△/▼** to select Playback, then press **ENTER** or  $cursor$   $\blacktriangleright$ .

#### **3. Select a menu item.**

Press  $\triangle$ / $\blacktriangledown$  to select Disc Auto Playback, then press **ENTER** or cursor  $\blacktriangleright$ .

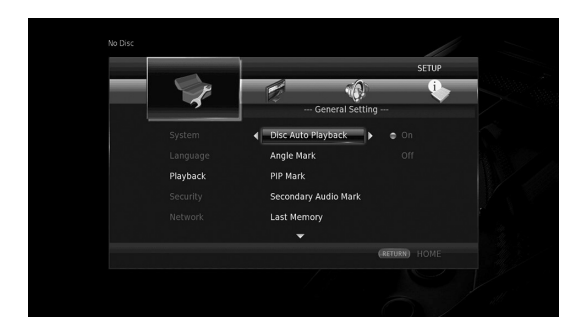

#### **4. Select a desired setting.**

Press **△/v** to select On or Off, then press **ENTER**.

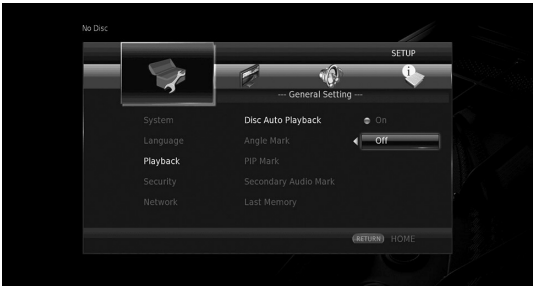

#### *Hint*

– You need to use the number buttons to enter numbers (such as password) for some menu items.

#### **5. Exit the menu screen.**

Press  $\blacktriangleleft$  to return to the previous menu.

## <span id="page-39-13"></span>■ General Setting

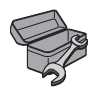

The default settings are marked with " **\*** ".

#### <span id="page-39-17"></span><span id="page-39-9"></span>**System**

#### <span id="page-39-0"></span>**Auto Power Standby**

Sets the power-saving function to on/off. When set to on, this Player will turn to standby mode after 20 minutes from the last operation without any playback.

#### *Hint*

– Before this Player turns to standby mode, the screen saver [\(p. 40](#page-43-8)) will activate.

#### **On\*, Off**

#### <span id="page-39-15"></span><span id="page-39-3"></span>**HDMI Control**

You can set the Player to receive control signal from a TV/AV receiver compatible with the HDMI Control function via an HDMI cable ([p. 12\)](#page-15-0).

#### **On, Off\***

#### <span id="page-39-14"></span>**Using HDMI Control function**

Using the HDMI Control function, you can interactively operate this Player with your TV (HDMI Control function supported).

When you connect this Player to the TV compatible with the HDMI Control function using an HDMI cable and set HDMI Control in the SETUP menu to on [\(p. 36\)](#page-39-3), you can perform the function listed below.

• Automatic input select function When you start playback of this Player, the input selector of the TV (and an AV receiver if this Player is connected to the TV via the AV receiver) is switched to this Player automatically. TV Power is turned on automatically depending on the TV.

• Automatic power off function When you turn off the TV while this Player is in stop mode and the SETUP menu screen is not displayed, the power of this Player is also turned off automatically.

#### *Notes*

- HDMI Control function may not work properly depending on the TV.
- Functions other than ones shown above may work depending on the TV or AV receiver.
- In order to make the HDMI Control function available, set up settings for the HDMI Control function on ALL components (this Player, TV, and AV receiver). Certain operation may also be required.
- Each function may be set independently to activate/deactivate depending on the TV.
- Refer to the operation manuals supplied with the TV and/or AV receiver for details regarding setup.
- When set to on, power consumption during standby mode increases due to HDMI Control function.

#### <span id="page-39-16"></span><span id="page-39-4"></span>**Load Default**

You can reset all settings of this Player to default setting except Security setting (p. [37](#page-40-12)). For details on default settings, see pages [33-](#page-36-0)[42.](#page-45-1)

#### <span id="page-39-19"></span><span id="page-39-5"></span>**Upgrade**

You can upgrade the software manually from USB Storage or Network. For details on software upgrade, refer to ["Software upgrade"](#page-48-0) [\(p. 45](#page-48-0)).

#### <span id="page-39-18"></span><span id="page-39-1"></span>**Upgrade Notification**

You can select whether to display the message on the screen when this Player detects newer software over the Internet.

**On\*, Off**

#### <span id="page-39-11"></span><span id="page-39-6"></span>**3D Playback Message**

You can turn on or off a warning message concerning 3D video playback that appears on the TV when this Player is turned on.

#### **On\*, Off**

#### <span id="page-39-10"></span><span id="page-39-7"></span>**Local Storage**

You can check the free space of USB memory device connected to this Player, or format (empty) the "BUDA" folder in the USB memory device connected to this Player by selecting Format.

#### *Hint*

– To enjoy the BD-Live feature [\(p. 32](#page-35-0)), you need to connect a USB memory device (with at least 2GB of free space) to one of the USB connectors (front/rear) of this Player to use the USB memory device as Local Storage.

#### <span id="page-39-12"></span><span id="page-39-8"></span>**Easy Setup**

You can perform Easy Setup [\(p. 21](#page-24-0)).

#### <span id="page-39-2"></span>**Software License**

You can view the information about third party software license.

By using this product, you will be deemed to have accepted the terms and conditions.

### <span id="page-40-21"></span><span id="page-40-18"></span>**Language**

#### <span id="page-40-0"></span>**OSD**

You can select the language for On Screen Display which is the messages or menu displayed on the screen such as SETUP menu.

**English, Français, Español, Deutsch, Italiano, Svenska, Nederlandse, Polski, Русский,** 中文

#### <span id="page-40-20"></span><span id="page-40-1"></span>**Menu**

You can prioritize the language for disc menu.

**English, Français,** 中文 **, Español, Deutsch, Italiano, Nederlandse, Portuguese, Danish, Svenska, Finnish, Norwegian, Polski, Русский, Korean, Japanese, More**

#### <span id="page-40-15"></span><span id="page-40-2"></span>**Audio**

You can prioritize the audio language for Blu-ray Disc/ DVD playback. For details on setting items, see "Menu" [\(p. 37\)](#page-40-1).

#### <span id="page-40-27"></span><span id="page-40-3"></span>**Subtitle**

You can prioritize the language for Subtitle.

**English, Français,** 中文 **, Español, Deutsch, Italiano, Nederlandse, Portuguese, Danish, Svenska, Finnish, Norwegian, Polski, Русский, Korean, Japanese, More, Off**

**(The default settings in [Language] differ depending on your model.)**

#### <span id="page-40-24"></span><span id="page-40-17"></span>**Playback**

#### <span id="page-40-4"></span>**Disc Auto Playback**

You can set Disc Auto Playback to on/off. When set to on, a disc will play back automatically after loading.

#### <span id="page-40-14"></span>**On\*, Off**

#### <span id="page-40-5"></span>**Angle Mark**

You can set to display the Angle Mark  $(\mathbb{Z})$  when Blu-ray Disc/DVD with multiple angles is played back.

<span id="page-40-23"></span>**On\*, Off**

#### <span id="page-40-6"></span>**PIP Mark**

You can set to display the PIP Mark ( $\boxed{\text{[pp]}}$ ) when Blu-ray Disc with picture in picture ([p. 32\)](#page-35-1) is played back.

#### <span id="page-40-25"></span>**On\*, Off**

#### <span id="page-40-7"></span>**Secondary Audio Mark**

You can set to display the Secondary Audio Mark ( $\left| \right|$ ) when Blu-ray Disc with secondary audio is played back.

#### <span id="page-40-19"></span>**On\*, Off**

#### <span id="page-40-8"></span>**Last Memory**

You can set whether this Player remembers the last playback position of a disc (Blu-ray or DVD video) when it is set to standby mode or the disc tray is opened.

#### **On\*, Off**

#### *Note*

– Some discs are not compatible with this function.

#### <span id="page-40-26"></span><span id="page-40-13"></span><span id="page-40-12"></span>**Security**

#### <span id="page-40-9"></span>**Change Password**

You can set the password for changing the Parental Control Level and Country Code. Refer to "Parental Control" ([p. 37\)](#page-40-10) and "Country Code" [\(p. 37\)](#page-40-11).

#### *Notes*

- The default password is 0000.
- If you forget the password, refer to "[Troubleshooting](#page-49-0)" [\(p. 46](#page-49-0)) and set all the Security settings to their default settings.

#### <span id="page-40-22"></span><span id="page-40-10"></span>**Parental Control**

In some Blu-ray Discs/DVDs, a control level for disc viewing is set depending on the age of the viewer. You can set the Parental Control shown on the screen depending on the disc content.

The password (see ["Change Password](#page-40-9)" on [p. 37\)](#page-40-9) needs to be entered before the Parental Control Levels is set. After you set the Parental Control, when you play back a disc with level higher than current Parental Control Level, or you want to change the Parental Control Level, a dialog box will pop up to ask you to enter the password.

#### <span id="page-40-16"></span>**Off\*, 1–8**

#### <span id="page-40-11"></span>**Country Code**

You can set the Country Code you live in. The password (see "[Change Password"](#page-40-9) on [p. 37](#page-40-9)) needs to be entered before the Country Code is set. This setting may be used for rating of Parental Control and disc playback.

**4**

#### <span id="page-41-11"></span>**Network**

#### <span id="page-41-10"></span><span id="page-41-2"></span>**Connection setting**

You can select a network connection method.

**Wired\*** Connects the network using Ethernet.

**Wireless** Connects the network using a wireless LAN. You can select settings for a wireless LAN connection. Follow the on-screen instructions to proceed.

#### **Scan**

Searches for an access point. You can connect the access point that is found.

#### **Manual**

You can manually set information for an access point.

#### **Auto**

If your access point supports the WPS (Wi-Fi Protected Setup) function, you can use the auto setup method to connect this Player to the access point without entering information manually. Select PBC (Push Button Configuration) or PIN code method.

#### <span id="page-41-14"></span><span id="page-41-3"></span>**Information**

You can display network information screen. On this screen, you can view the information of Interface (Ethernet), Address Type, IP Address, Subnet Mask, Default Gateway, and DNS.

#### <span id="page-41-9"></span><span id="page-41-4"></span>**Connection Test**

You can perform an internet connection test. If the test is failed, please check "IP Setting" ([p. 38\)](#page-41-5) and perform the test again.

#### <span id="page-41-15"></span><span id="page-41-5"></span>**IP Setting**

You can configure the network settings.

- **Auto\*** Select to automatically configure the network settings of this Player with the DHCP server.
- **Manual** Select to configure the network settings (IP Address, Subnet Mask, Default Gateway, and DNS) manually.

#### *Hints*

- **Numeric keys** Enters characters.
- $\blacktriangleleft/\blacktriangleright$  Moves the highlight.<br>  $-$  **CLEAR** Deletes a character.
- Deletes a character.
- **ENTER** Saves the settings and exits from the menu.

#### <span id="page-41-12"></span><span id="page-41-6"></span>**Proxy Setting**

You can set Proxy Setting. Set to Disable for normal use. Set to Enable to set the proxy setting.

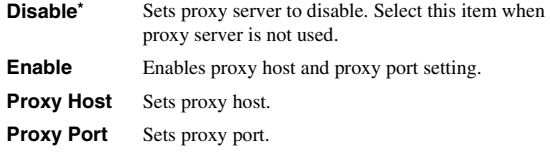

#### <span id="page-41-16"></span><span id="page-41-7"></span>**Network Control**

Selects whether this Player can be controlled from AV CONTROLLER. When On with filter is selected, you can specify the MAC addresses of the mobile devices (such as smartphones and tablet) that will be permitted access to this Player.

**On\*, On with filter, Off**

#### <span id="page-41-19"></span><span id="page-41-0"></span>**Network Standby**

<span id="page-41-17"></span>You can select whether this Player can be turned on from other network devices such as "AV CONTROLLER" [\(p. 28](#page-31-0)).

#### <span id="page-41-18"></span>**On, Off\***

#### *Note*

– This setting is available only when Network Control is enabled.

#### <span id="page-41-1"></span>**DMC Control**

You can select whether to allow DLNA-compatible Digital Media Controller (DMC) [\(p. 17](#page-20-0)) to control this Player.

#### <span id="page-41-13"></span>**Enable\*, Disable**

#### <span id="page-41-8"></span>**BD-Live Connection**

You can set access restriction to BD-Live contents.

**Permitted** Allows all BD-Live discs to connect the network. **Partial Permitted\*** Allows only discs with owner certification.

**Prohibited** Prohibits all BD-Live discs to connect the network.

## <span id="page-42-12"></span>■ **Display Setting**

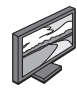

The default settings are marked with " **\*** ".

## <span id="page-42-14"></span><span id="page-42-10"></span>**TV**

### <span id="page-42-1"></span>**3D Output**

You can select 3D or 2D video output from this Player.

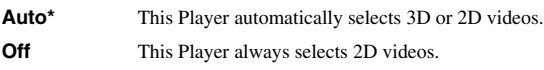

#### *Note*

– Even if you set "3D Output" to "Auto" and play back a Blu-ray 3D Disc, this Player selects 2D images depending on the setting of TV, etc.

#### <span id="page-42-8"></span><span id="page-42-2"></span>**TV Screen**

You can set the screen aspect ratio of the connected TV, and adjust the video output.

If you switch your TV (i.e. because you have bought a new one) and the screen aspect ratio of the connected TV changes, you will have to change the TV Screen setting.

- **16:9 Full** Select this when this Player is connected to a TV with a 16:9 screen. When a 4:3 aspect ratio video is played back, the video is displayed as shown below.
- **16:9 Normal\*** Select this when this Player is connected to a TV with a 16:9 screen. When a 4:3 aspect ratio video is played back, the video is displayed as shown below.
- **4:3 Pan Scan** Select this when this Player is connected to a TV with a 4:3 screen. When a 16:9 aspect ratio video is played back, the video is displayed as shown below.
- **4:3 Letter Box** Select this when this Player is connected to a TV with a 4:3 screen. When a 16:9 aspect ratio video is played back, the video is displayed as shown below.

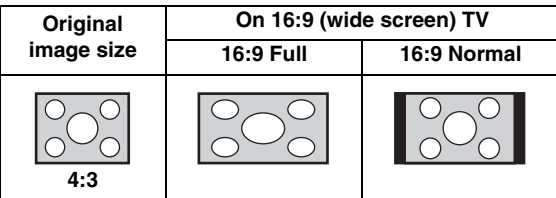

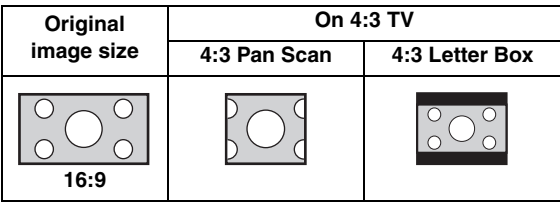

#### <span id="page-42-0"></span>**4K Upscaling**

Enables/disables 4K upscaling for HDMI video output. When set to on, you can set "HDMI Resolution" to "4K".

**On\*, Off**

#### <span id="page-42-7"></span><span id="page-42-6"></span>**HDMI Resolution**

You can select the HDMI video output resolution. For more details on output formats, refer to ["Video output](#page-46-0)  [formats" \(p. 43\).](#page-46-0)

When set to Auto, resolution is set to the maximum resolution according to the connected TV.

When set to Disc Native, the original resolution and video frequency, recorded in the Blu-ray Disc or DVD that is played back, are used. You can use a video up-converter function of an external device.

When other than a Blu-ray Disc or DVD is played back, the resolution and video frequency will work as Auto. If a Blu-ray Disc or DVD whose resolution and video frequency are not compatible with the connected TV, no image will be output. In this case, stop playback, and select an option other than Disc Native.

**Auto\*, Disc Native, 4K, 480i/576i, 480p/576p, 720p, 1080i, 1080p**

#### *Notes*

- To output HD audio (Dolby TrueHD or DTS-HD Master Audio) from HDMI terminal, set HDMI Resolution to Auto or more than 720p.
- 4K is available only when 4K Upscaling is set to On.
- Auto is automatically selected when 4K Upscaling is set to Off while HDMI Resolution is set to 4K.

#### <span id="page-42-9"></span><span id="page-42-3"></span>**TV System**

You can select TV System from PAL, NTSC and Multi. Set the same TV System as your TV set. For more details on output formats, refer to ["Video output formats" \(p. 43\)](#page-46-0).

#### **NTSC, PAL, Multi**

(The default setting differs depending on your model.)

#### <span id="page-42-11"></span><span id="page-42-4"></span>**Color Space**

You can select the Color Space ([p. 50\)](#page-53-0) output from HDMI. This function is available when this Player is connected with an HDMI cable.

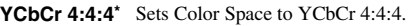

YCbCr 4:2:2 Sets Color Space to YCbCr 4:2:2.

**Full RGB** When RGB is set and white and black on the screen are too faint, select this item. This setting is effective when a connected component supports RGB 0–255 range.

**RGB** Outputs video signal at normal signal range.

#### *Note*

– This function is only available on TVs that support this function.

#### <span id="page-42-13"></span><span id="page-42-5"></span>**HDMI Deep Color**

When your TV and/or AV receiver is compatible with Deep Color [\(p. 50](#page-53-1)), set this item according to your TV/AV receiver. This function is available when this Player is connected with an HDMI cable.

#### **30 bits, 36 bits, Off\***

**4**

**Settings**

#### <span id="page-43-11"></span><span id="page-43-3"></span>**HDMI 1080p 24Hz**

This outputs the BD-Video encoded in 24Hz frame rate in HDMI 1080p 24Hz. Smoother video playback may be available with this function. This function is available when your TV/AV receiver support this function. For more details on output formats, refer to ["Video output](#page-46-0)  [formats" \(p. 43\).](#page-46-0)

#### **Auto\*, Off**

#### *Note*

– This setting is disabled when output resolution is other than 1080p.

#### <span id="page-43-13"></span>**Video Process**

#### <span id="page-43-12"></span><span id="page-43-5"></span>**Noise Reduction**

You can set the Noise Reduction to a level of 0 to 3. 0 is off, and 3 is the maximum level.

#### <span id="page-43-10"></span>**0, 1, 2\*, 3**

#### <span id="page-43-6"></span>**De-interlacing Mode**

You can select how to detect the video signal. Set to Auto for normal use. When horizontal stripping noise appears on the screen, set this to Film/Video to remove the noise.

#### **Auto\*, Film, Video**

#### <span id="page-43-8"></span>**Screen Saver**

You can display the screen saver when you do not operate this Player for the specified time. You can select the builtin images or photo slide show.

#### *Hints*

- To use the slide show as the screen saver, create the "autopict" folder under the root directory of the USB memory device, put at 3 or more photo files (JPEG, GIF and PNG format files) into the folder, and connect the USB memory device to this Player.
- "SlideShow order" and "Transition" works when the slide show is used as the screen saver. These settings are synchronized with the photo slide show settings in the On Screen menu ([p. 29\)](#page-32-0).

#### <span id="page-43-1"></span>**Time**

You can set the amount of time (minutes) to activate the screen saver. If you do not operate this Player for the specified time, the unit will automatically activate the screen saver.

#### **1, 5\*, 10**

#### <span id="page-43-2"></span>**SlideShow order**

You can enable/disable the shuffle function for the screen saver (slide show).

**Normal\*** The photos are displayed in normal order.

**Shuffle** The photos are displayed in random order.

#### <span id="page-43-4"></span>**Transition**

You can select the transition type for the screen saver (slide show).

**None\*, Wipe left, Wipe right, Wipe up, Wipe down, Box in, Box out, Blending, Dissolve, Interlace H, Interlace V, Split in H, Split in V, Split out H, Split out V**

#### <span id="page-43-9"></span>**Closed Caption**

#### <span id="page-43-0"></span>**CC Attribute**

You can set the appearance of closed captions. When Auto is selected, digital closed captions will be displayed in default settings. When Custom is selected, you can customize the appearance of closed captions (Font color, Font size, etc.) manually.

#### **Auto, Custom**

#### <span id="page-43-7"></span>**Font color, Font size, Font style, Font opacity, Font edge, Font edge color, BG color, BG opacity, Window color, Window opacity**

Customize the font, background and window used for closed captions when CC Attribute is set to Custom.

## <span id="page-44-14"></span>■ **Audio Setting**

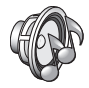

The default settings are marked with " **\*** ".

#### <span id="page-44-1"></span>**CD Mode**

#### **HDMI**

You can select whether to restrict HDMI output during the CD mode ([p. 25\)](#page-28-0).

**Off** Disables all the HDMI circuitries during the CD mode.

**Audio Only\*** Disables HDMI video output (the black screen is displayed) and outputs audio only from the HDMI jack during the CD mode.

### <span id="page-44-12"></span><span id="page-44-10"></span>**Audio Output**

#### <span id="page-44-15"></span><span id="page-44-0"></span>**Coaxial / Optical**

You can select the output mode of COAXIAL jack and OPTICAL terminal. For more details on output formats, refer to ["Audio output formats" \(p. 44\)](#page-47-0).

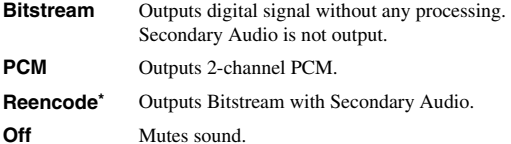

#### <span id="page-44-11"></span><span id="page-44-2"></span>**HDMI**

You can select the output mode of HDMI terminal. For details on setting items, see "Coaxial / Optical" ([p. 41\)](#page-44-0). For more details on output formats, refer to ["Audio output](#page-47-0)  [formats" \(p. 44\).](#page-47-0)

#### **Bitstream\*, PCM, Reencode, Off**

#### *Note*

– To output HD audio (Dolby TrueHD or DTS-HD Master Audio) from HDMI terminal, set HDMI Resolution to Auto or more than 720p ([p. 39\)](#page-42-6).

#### <span id="page-44-16"></span><span id="page-44-3"></span>**Downsampling**

You can select digital audio signal down-sample frequency. This function is effective for the audio signal output from the COAXIAL jack/OPTICAL terminal.

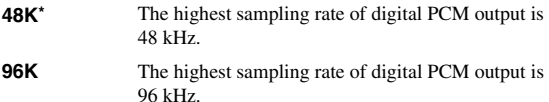

**192K** The highest sampling rate of digital PCM output is 192 kHz.

#### <span id="page-44-17"></span><span id="page-44-4"></span>**DRC**

You can set the DRC (Dynamic Range Control) ([p. 50\)](#page-53-2) to On/Off/Auto. When set to Auto, DRC is automatically turned on for a source with DRC information in Dolby TrueHD format. DRC makes the strong sound such as plosive sound lower, and conversations more audible. It is useful when you watch movies in the night.

#### **Off, On, Auto\***

#### <span id="page-44-9"></span>**SACD/DSD File Output**

#### <span id="page-44-8"></span>**Output Priority**

You can select the output jacks to be used for playing back SA-CDs.

**HDMI\*** SA-CD audio is output from the HDMI jack.

**Analog** SA-CD audio is output from the analog (ANALOG OUT and BALANCED OUT) jacks. (DSD stereo is automatically selected and the converted analog signals are output.)

#### <span id="page-44-5"></span>**Output Method**

You can select the audio signal output from the HDMI jack when an SA-CD or a DSD file is played back.

- **DSD<sup>\*</sup>** DSD signals are output from the HDMI jack.
- **PCM** PCM signals (decoded by this Player) are output from the HDMI jack.

#### *Note*

– When Output Priority is set to Analog, DSD signals are output from the HDMI jack.

#### <span id="page-44-6"></span>**SACD Area**

You can select whether to play back 2-channel (stereo) or multi-channel content when the SA-CD contains the both types of contents.

#### **Multi\*, Stereo**

#### *Note*

– When Output Priority is set to Analog, the stereo area of an SA-CD is always selected.

#### <span id="page-44-18"></span><span id="page-44-13"></span>**Speaker Setting**

#### <span id="page-44-7"></span>**2ch Downmix**

You can select down mix method to analog 2-ch from Stereo or Lt/Rt.

**Stereo<sup>\*</sup>** Changes channel output to stereo, which only delivers sound from the two front speakers.

**Lt/Rt** Select this item if this unit is connected to a Dolby Pro Logic decoder. Sound from rear speakers is mixed to the 2-ch stereo sound.

**4**

**Settings**

#### <span id="page-45-2"></span>**Post Process**

#### <span id="page-45-4"></span><span id="page-45-0"></span>**UpMix**

You can multi-channelize the 2-channel audio signal. To multi-channelize, select DTS NEO:6, then select Cinema or Music mode.

#### **Off\*, DTS NEO:6**

## <span id="page-45-3"></span><span id="page-45-1"></span>■ **System Information**

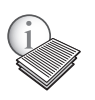

Software version and MAC address ([p. 51\)](#page-54-0) are displayed.

## **Video/audio output formats**

## <span id="page-46-0"></span>■ **Video output formats**

### **When TV System is set to NTSC**

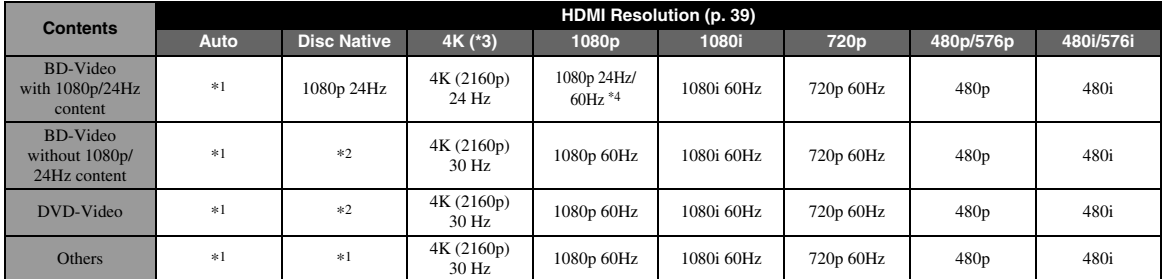

#### **When TV System is set to PAL**

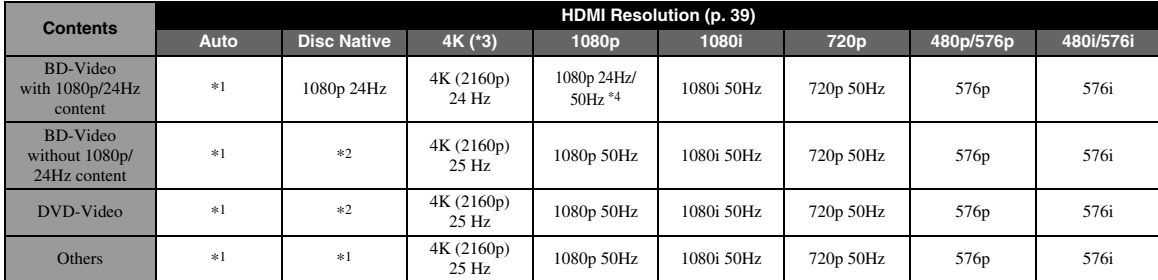

\*1 The maximum resolution supported by the TV connected to this Player

\*2 The resolution and frequency of the source disc

\*3 Available only when 4K Upscaling [\(p. 39](#page-42-0)) is set to On

\*4 1080 p 24 Hz (when the TV supports 1080p 24 Hz and HDMI 1080p 24Hz ([p. 40\)](#page-43-3) is set to Auto) or 1080p 50/60Hz

#### **When TV System is set to Multi**

When TV System is set to Multi, video signals are output with the video system (NTSC/PAL) of the source. Refer to the tables above for details on the resolution/frequency for each video system.

#### *Notes*

- To watch videos with each resolution, it must be supported by the TV.
- Regardless of the frequency of content, video signals are output with 60 Hz when TV System ([p. 39\)](#page-42-3) is set to NTSC and output with 50 Hz when set to PAL.

**4**

**Settings**

## <span id="page-47-1"></span><span id="page-47-0"></span>■ **Audio output formats**

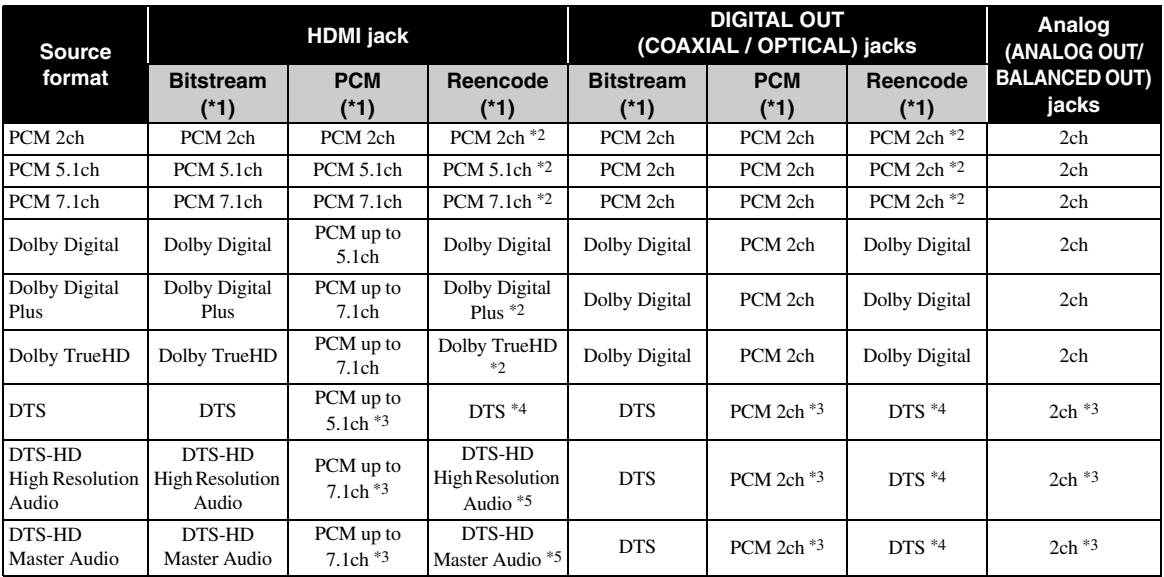

\*1 Up to the Audio Output settings ([p. 41\)](#page-44-10)

\*2 Output with Dolby Digital when secondary audio, button click sounds or effect sounds are included

\*3 Does not output audio when USB memory device or DLNA content is played back

\*4 Does not reencode when USB memory device or DLNA content is played back (output audio will be same format as Bitstream)

\*5 Output with DTS when secondary audio, button click sounds or effect sounds are included. However, the source will not be reencoded when USB memory device or DLNA content is played back (output audio will be same format as Bitstream)

#### **Audio output format for SA-CDs/DSD files**

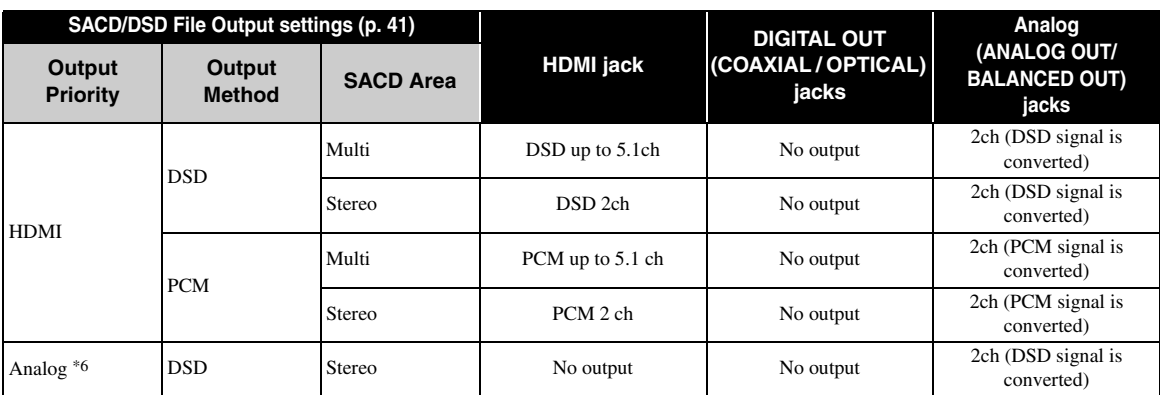

\*6 When Output Priority is set to Analog, DSD signals are output from the HDMI jack and the stereo area of an SA-CD is always selected

## <span id="page-48-1"></span>**Software upgrade**

<span id="page-48-0"></span>New software that provides additional features or product improvements will be released as needed. We recommend upgrading the software of this Player to the latest version periodically.

To check for the availability of a software upgrade, visit [http://download.yamaha.com/](http://download.yamaha.com/downloads/service/top/?site=europe.yamaha.com&language=en)

#### *Note*

- Do not remove the USB memory device, set this Player to standby mode or unplug the power cable/network cable while the software upgrade is being performed.
- Upgrading the software

#### **1. Prepare for the software upgrade.**

When you upgrade the software from USB Storage:

- 1 Save the upgrade file package to the appropriate folder on the USB memory device. For more details, refer to the procedure document attached with the upgrade file package.
- 2 Connect the USB memory device.

When you upgrade the software from Network: Confirm that this Player is connected to the network.

#### **2. Select the upgrade method and start upgrade from SETUP menu.**

- 1 Press **SETUP** to display SETUP menu screen.
- $(2)$  Select General Setting  $\rightarrow$  System  $\rightarrow$  Upgrade.
- 3 Select the item which contains the upgrade file package from USB Storage/Network.

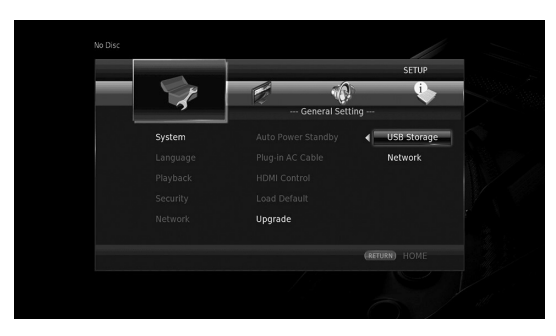

The system will search for upgrade file package.

#### **3. Upgrade the software by following the on-screen messages.**

Upgrade is completed. The system will be reset.

**4**

**Settings**

# <span id="page-49-0"></span>**Troubleshooting**

Refer to the table below when this Player does not function properly. If the problem you are experiencing is not listed below or if the instruction below does not help, turn off this Player, disconnect the power cable, and contact the nearest authorized Yamaha dealer or service center.

## ■ **Power**

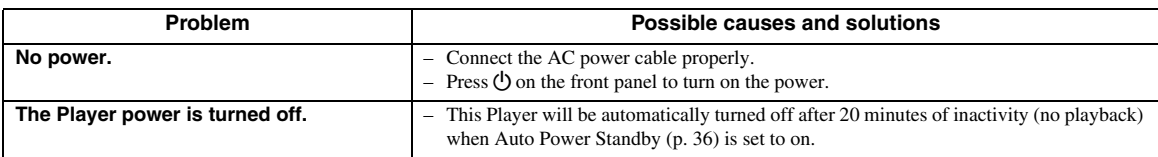

## ■ **Basic operation**

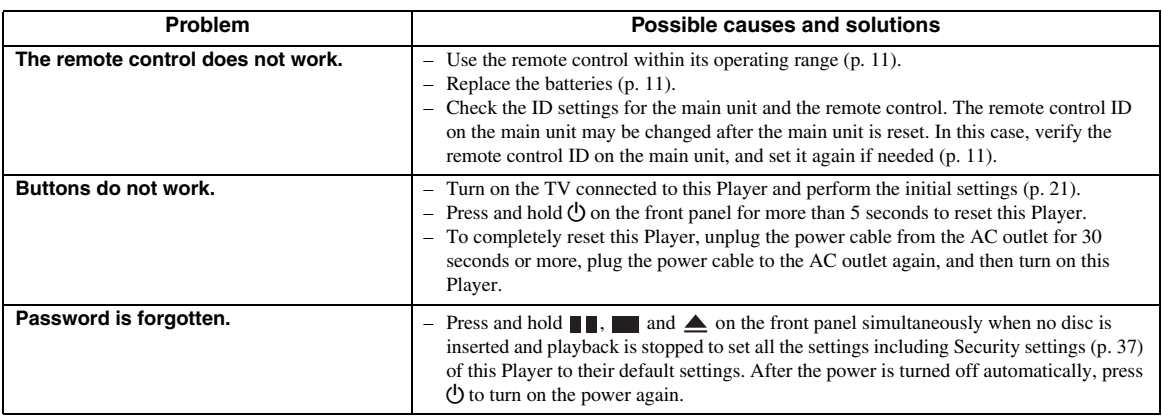

## ■ **Disc playback**

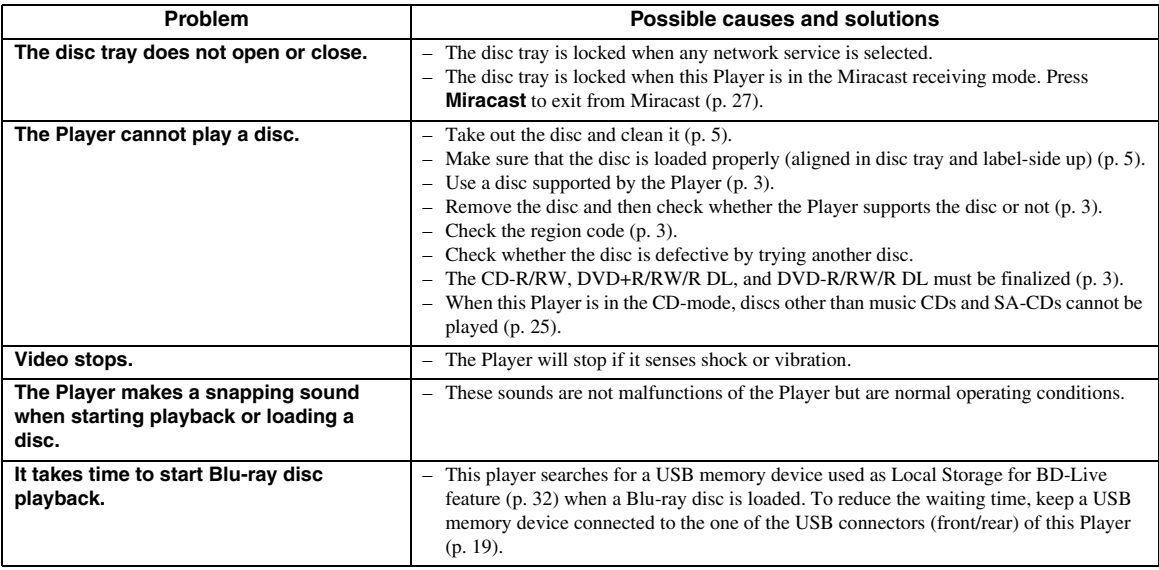

## ■ **Picture**

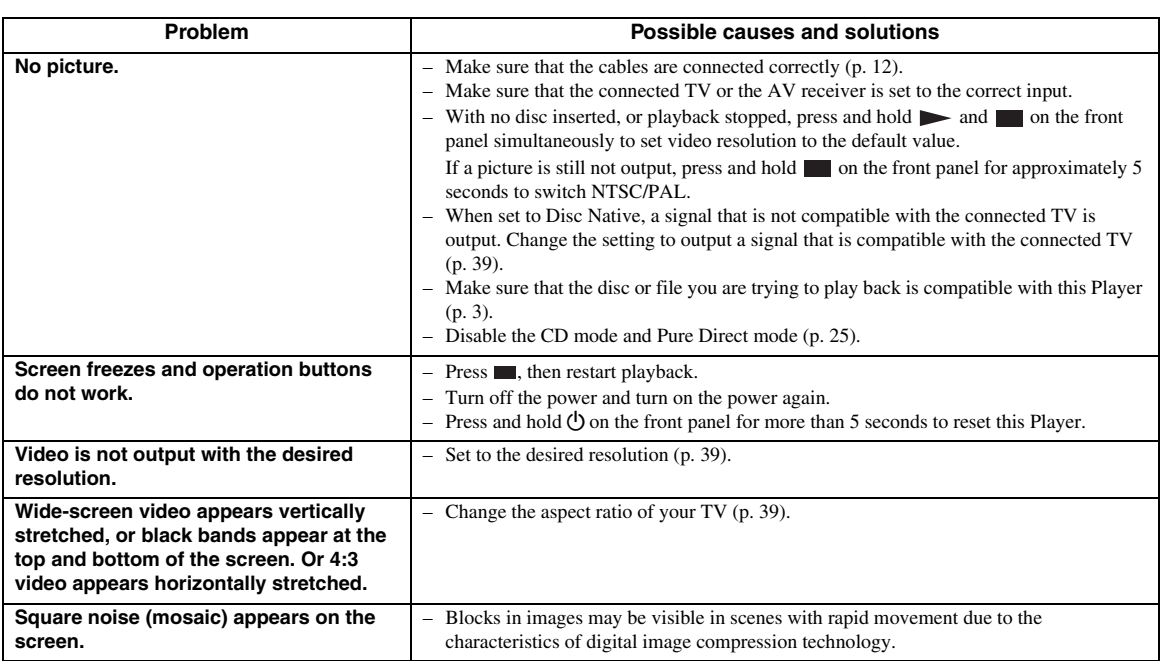

## ■ **Sound**

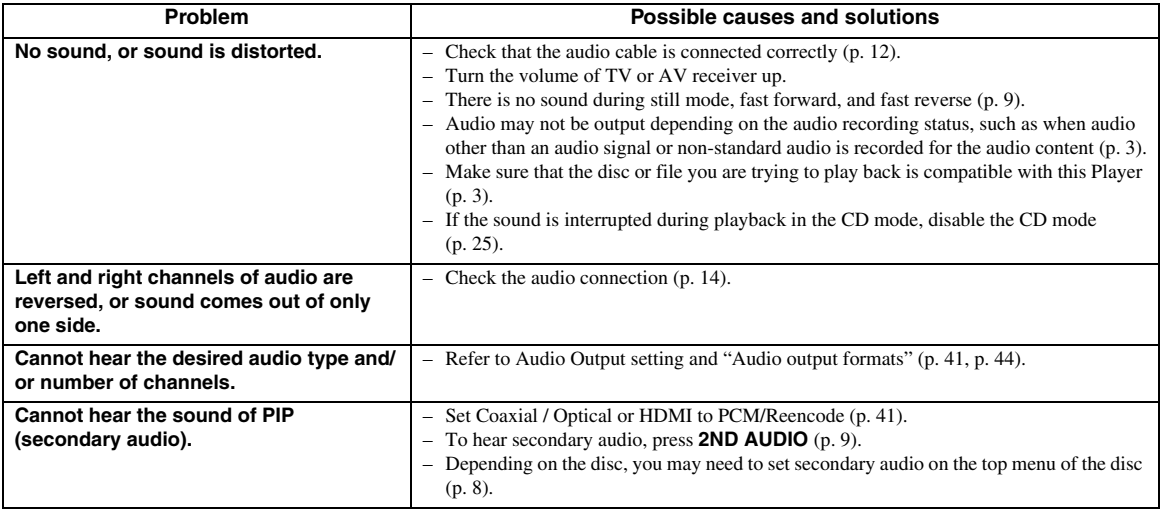

Additional information **5 Additional information**

## ■ **Network**

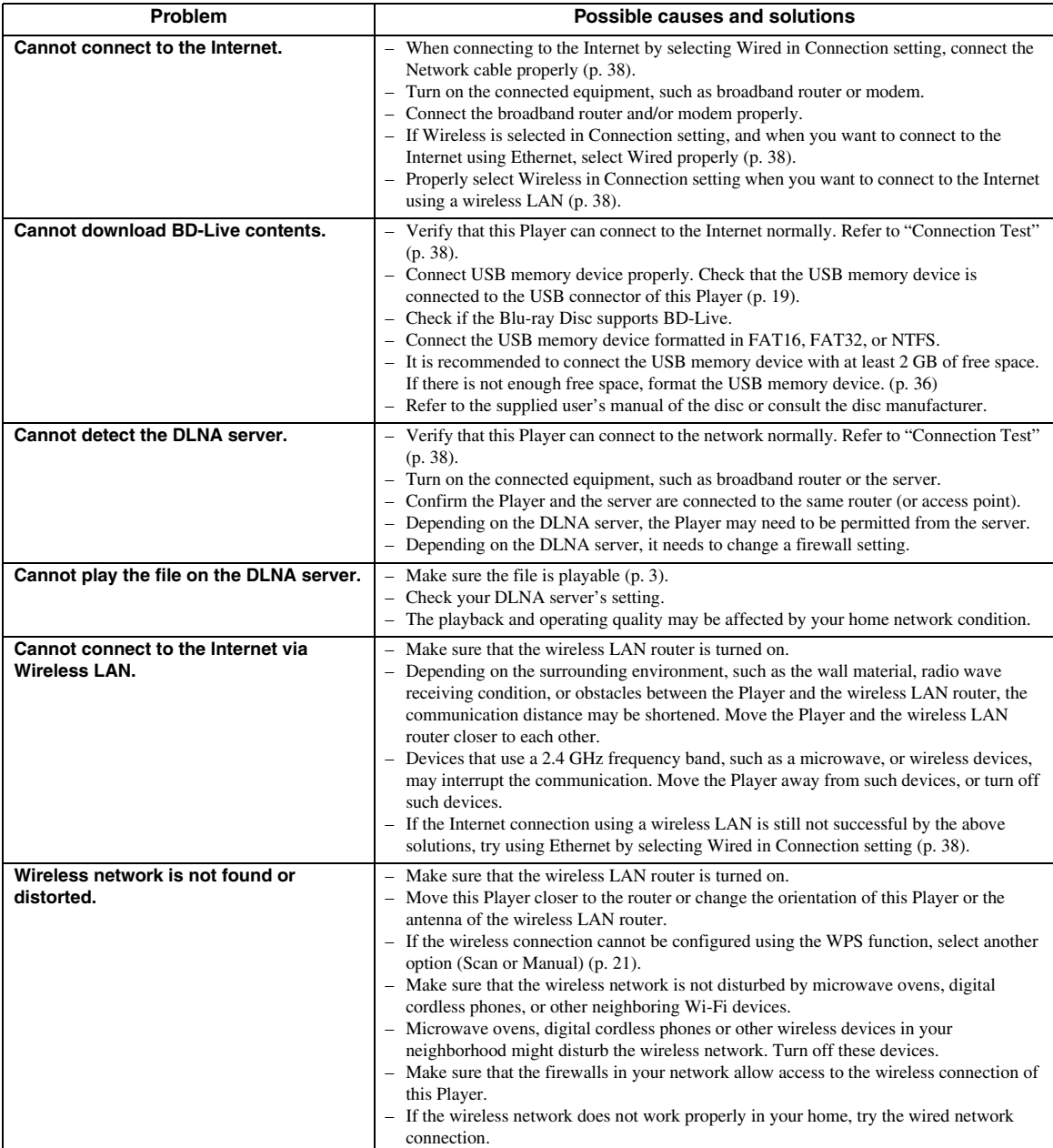

## ■ Messages on the screen

– The following messages appear on the TV screen in case the disc you tried to play back is not appropriate or the operation is not correct.

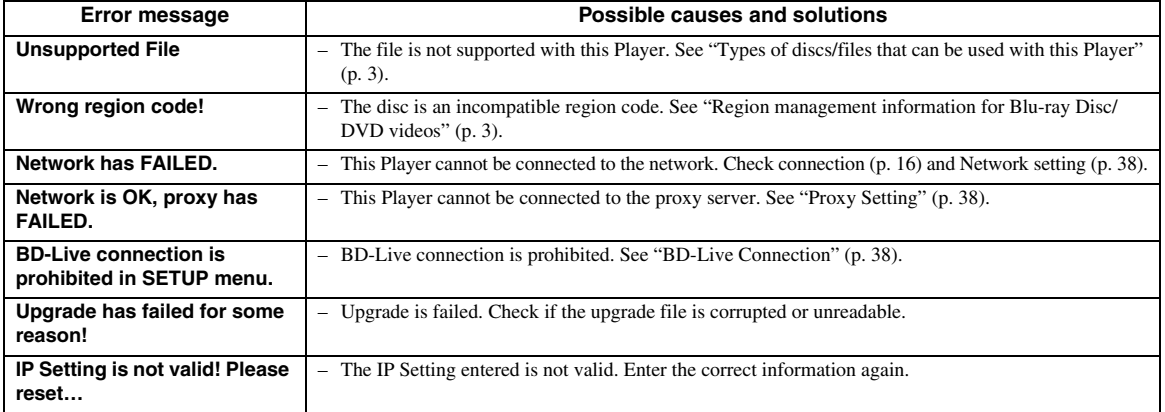

## **Glossary**

#### **AVCHD**

AVCHD is a new format (standard) for high definition video cameras that can be used to record and play highresolution HD images.

#### **BD-Live™**

BD-Live is a Blu-ray Disc standard that utilizes a network connection, enabling this Player to go online to download promotional videos and other data.

#### **BDMV**

BDMV (Blu-ray Disc Movie) refers to one of the application formats used for BD-ROM which is one of the Blu-ray Disc specifications. BDMV is a recording format equivalent to DVD-Video of the DVD specification.

#### **Blu-ray 3D™**

Blu-ray 3D enables you to view full high definition 3D images.

#### **BONUSVIEW™**

BONUSVIEW compatible discs let you simultaneously enjoy video sub-channel for two screens, audio subchannel and sub-titles. A small screen appears within the main screen during playback (Picture in Picture).

#### **Closed Caption**

Closed captions are kind of subtitle, and the difference between subtitles and captions is that subtitles are intended for hearing persons and captions are for the hearing impaired. Subtitles rarely show all of the audio. For example, captions show sound effects (e.g., "phone ringing" and "footsteps"), while subtitles do not. Before you select this setting, please ensure that the disc contains closed caption information.

#### <span id="page-53-0"></span>**Color Space**

Color Space is a color range that can be represented. RGB is a color space based on the RGB color model (red, green and blue) and is typically used for PC monitors. YCbCr is a color space based on a luminance signal (Y) and two color difference signals (Cb and Cr).

#### <span id="page-53-1"></span>**Deep Color**

Deep Color refers to the use of various color depths in displays, up from the 24-bit depths in previous versions of the HDMI specification. This extra bit depth allows HDTVs and other displays go from millions of colors to billions of colors and eliminate on-screen color banding for smooth tonal transitions and subtle gradations between colors. The increased contrast ratio can represent many times more shades of gray between black and white. Also Deep Color increases the number of available colors within the boundaries defined by the RGB or YCbCr color space.

#### **DLNA**

DLNA (Digital Living Network Alliance) provides easy sharing of digital media through network in the home, and you can enjoy digital contents stored on your DLNA-server-software-installed PC or other DLNA compatible device with your TV via this Player. To connect this Player to your DLNA servers, some settings for the DLNA server or device are required. For details, refer to your DLNA server software or DLNA device.

#### **Dolby Digital**

A sound system developed by Dolby Laboratories Inc. that gives movie theater ambience to audio output when the product is connected to a Dolby Digital processor or amplifier.

#### **Dolby Digital Plus**

A sound system developed as an extension to Dolby Digital. This audio coding technology supports 7.1 multi-channel surround sound.

#### **Dolby TrueHD**

Dolby TrueHD is a lossless coding technology that supports up to 8 channels of multi-channel surround sound for the next generation optical discs. The reproduced sound is true to the original source bit-forbit.

#### <span id="page-53-2"></span>**DRC (Dynamic Range Control)**

DRC lets you adjust the range between the loudest and softest sounds (dynamic range) for playback at average volume. Use this when it is hard to hear dialog, or during times when playback may disturb neighbors.

#### **DTS**

This is a digital sound system developed by DTS, Inc. for use in cinemas.

#### **DTS-HD High Resolution Audio**

DTS-HD High Resolution Audio is a new technology developed for the next generation high definition optical disc format.

#### **DTS-HD Master Audio**

DTS-HD Master Audio is a lossless audio compression technology developed for the next generation high definition optical disc format.

#### **FLAC**

FLAC (Free Lossless Audio Codec) is an open file format for lossless audio data compression. While inferior in compression rate to other lossy compressed audio formats, it can often provide higher audio quality.

#### **HDMI**

HDMI (High-Definition Multimedia Interface) is an interface that supports both video and audio on a single digital connection. The HDMI connection carries standard to high definition video signals and multichannel audio signals to AV components such as HDMI equipped TVs, in digital form without degradation.

#### **Letterbox (LB 4:3)**

A screen size with black bars on the top and bottom of the image to allow viewing of wide-screen (16:9) material on a connected 4:3 TV.

#### **Linear PCM Sound**

Linear PCM is a signal recording format used for Audio CDs and on some DVD and Blu-ray Discs. The sound on Audio CDs is recorded at 44.1 kHz with 16 bits. (Sound is recorded between 48 kHz with 16 bits and 96 kHz with 24 bits on DVD discs and between 48 kHz with 16 bits and 192 kHz with 24 bits on Blu-ray Discs.)

#### <span id="page-54-0"></span>**Mac address**

The Mac address is a unique value assigned to a network device for identification purposes.

#### **Pan Scan (PS 4:3)**

A screen size that cuts off the sides of the image to allow viewing of wide-screen (16:9) material on a connected 4:3 TV.

#### **Subtitles**

These are the lines of text appearing at the bottom of the screen which translate or transcribe the dialog. They are recorded on many DVDs and Blu-ray Discs.

#### **x.v.Color**

x.v.Color reproduces a greater range of color than before, showing almost all of the colors that the human eye can detect.

## **Specifications**

### ■ **General**

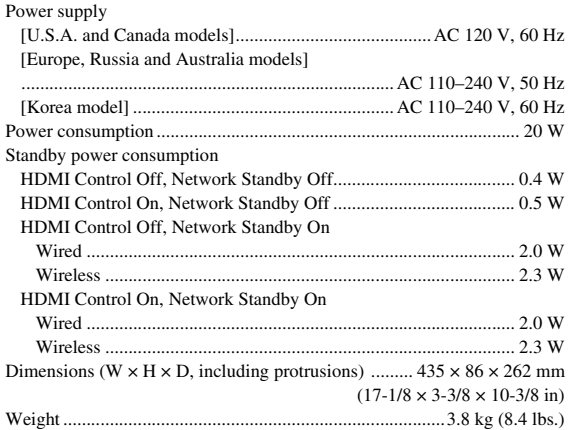

## ■ **Audio performance**

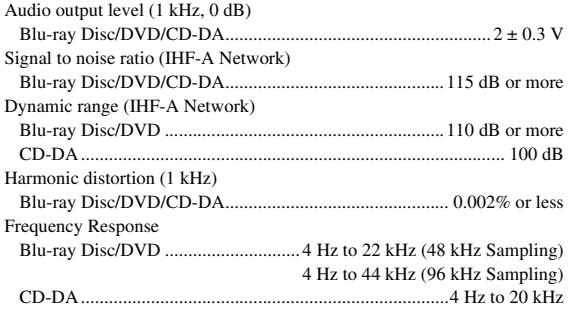

## ■ **Input/output**

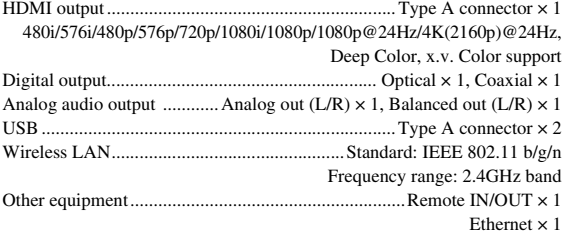

\* The contents of this manual apply to the latest specifications as of the publishing date. To obtain the latest manual, access the Yamaha website then download the manual file.

## ■ **Copyright**

#### *Note*

– Audio-visual material may consist of copyrighted works which must not be recorded without the authority of the owner of the copyright. Refer to relevant laws in your country.

#### Blu-ray 6)  $\mathbb{B}_{LIVE}^{\text{D}}$  BONUS VIEW  $Blu$ ray Disc  $\mathbf{3D}_{\mathbb{N}}$

"Blu-ray Disc™", "Blu-ray™", "Blu-ray 3D™", "BD-Live™", "BONUSVIEW™", and the logos are trademarks of the Blu-ray Disc Association.

is a trademark of DVD Format/Logo Licensing Corporation.

## **DOLBY AUDIO**

Manufactured under license from Dolby Laboratories. Dolby, Dolby Audio and the double-D symbol are trademarks of Dolby Laboratories.

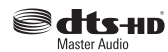

For DTS patents, see http://patents.dts.com. Manufactured under license from DTS Licensing Limited. DTS, DTS-HD, the Symbol, & DTS and the Symbol together are registered trademarks, and DTS-HD Master Audio is a trademark of DTS, Inc. © DTS, Inc. All Rights Reserved.

## HƏMI

"HDMI," the "HDMI" logo and High-Definition Multimedia Interface are trademarks or registered trademarks of HDMI Licensing LLC in the United States and other countries.

#### **x.v.Color™**

"x.v.Color" and "x.v.Color" logo are trademarks of Sony Corporation.

## **AVCHD M**

"AVCHD" and the "AVCHD" logo are trademarks of Panasonic Corporation and Sony Corporation.

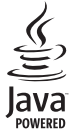

Java is a registered trademark of Oracle and/or its affiliates.

## rdina

DLNA™ and DLNA CERTIFIED™ are trademarks or registered trademarks of Digital Living Network Alliance. All rights reserved. Unauthorized use is strictly prohibited.

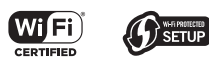

The Wi-Fi CERTIFIED Logo is a certification mark of the Wi-Fi Alliance.

The Wi-Fi Protected Setup Identifier Mark is a mark of the Wi-Fi Alliance.

"Wi-Fi", "Wi-Fi Protected Setup", "Wi-Fi Direct" and "Miracast" are marks or registered marks of the Wi-Fi Alliance.

This product is licensed under the AVC patent portfolio license and VC-1 patent portfolio license for the personal and non-commercial use of a consumer to (i) encode video in compliance with the AVC Standard and VC-1 Standard ("AVC/VC-1 Video") and/or (ii) decode AVC/VC-1 Video that was encoded by a consumer engaged in a personal and non-commercial activity and/or was obtained from a video provider licensed to provide AVC/VC-1 Video. No license is granted or shall be implied for any other use. Additional information may be obtained from MPEG LA, LLC. See http://www.mpegla.com.

This product is licensed under the MVC patent portfolio license for the personal use of a consumer or other uses in which it does not receive remuneration to (i) encode video in compliance with the MVC Standard ("MVC Video") and/or (ii) decode MVC Video that was encoded by a consumer engaged in a personal activity and/or was obtained from a video provider licensed to provide MVC Video. No license is granted or shall be implied for any other use. Additional information may be obtained from MPEG LA, LLC. See http://www.mpegla.com

Windows Media Player is a registered trademark or trademark of Microsoft corporation in the United States and/or other countries

Copyright 2004-2012 Verance Corporation. Cinavia® is a Verance Corporation trademark. Protected by U.S. Patent 7,369,677 and worldwide patents issued and pending under license from Verance Corporation. All rights reserved.

# **Index**

#### ■ **Numerics**

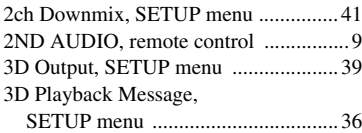

#### ■ **A**

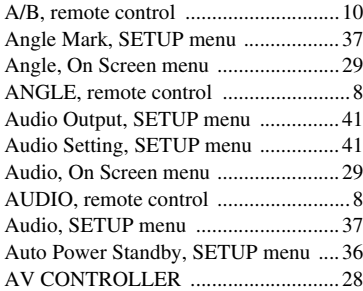

#### ■ **B**

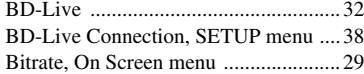

## ■ **C**

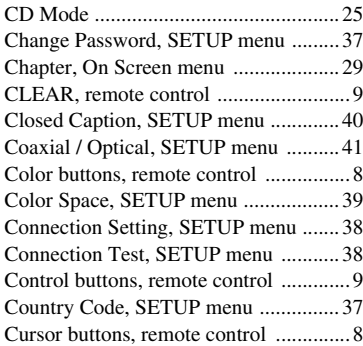

### ■ **D**

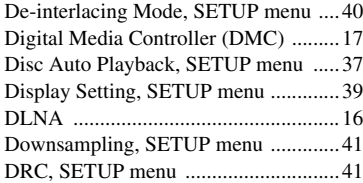

#### ■ **E**

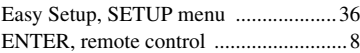

### ■ **G**

General Setting, SETUP menu ............[36](#page-39-13)

#### ■ **H**

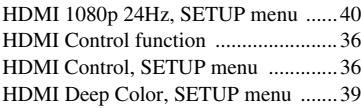

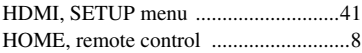

#### ■ **I**

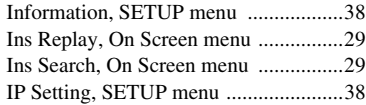

#### ■ **L**

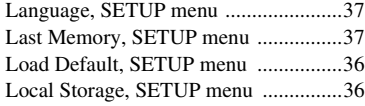

#### ■ **M**

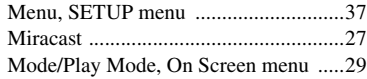

#### ■ **N**

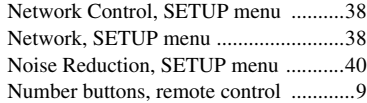

#### ■ **O**

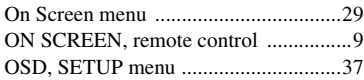

#### ■ **P**

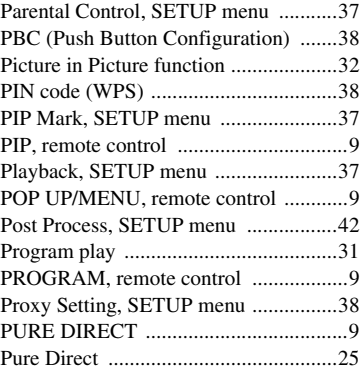

#### ■ **R**

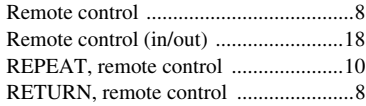

### ■ **S**

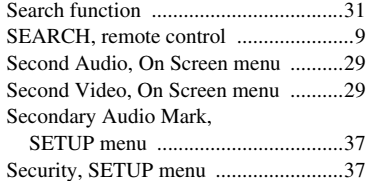

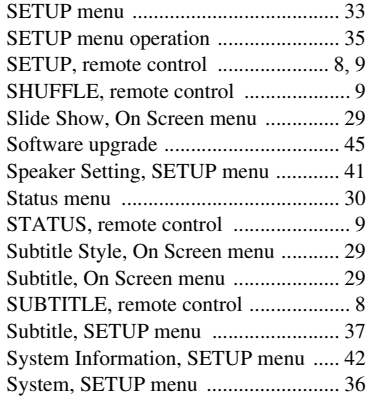

## ■ **T**

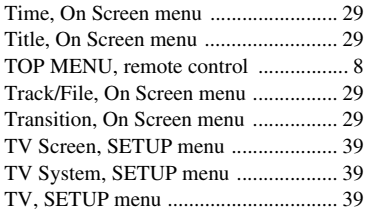

### ■ **U**

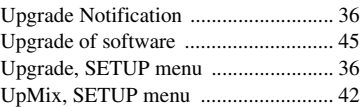

### ■ **V**

Video Process, SETUP menu .............. [40](#page-43-13)

#### ■ **W**

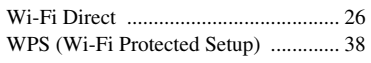

#### ■ **X**

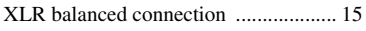

#### ■ **Z**

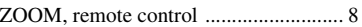

## **Attention : Veuillez lire ce qui suit avant d'utiliser l'appareil.**

- **1** Pour utiliser l'appareil au mieux de ses possibilités, lisez attentivement ce mode d'emploi. Conservez-le soigneusement pour référence.
- **2** Installez cet appareil dans un endroit frais, bien aéré, sec et propre - à l'abri de la lumière du soleil, des sources de chaleur, des vibrations, des poussières, de l'humidité et/ou du froid. Pour une aération correcte, tenez compte des distances minimales suivantes. Haut : 10 cm
	- Arrière : 10 cm
	- Côtés : 10 cm
- **3** Placez l'appareil loin des équipements, moteurs et transformateurs électriques, pour éviter les ronflements parasites.
- **4** N'exposez pas l'appareil à des variations brutales de température, ne le placez pas dans un environnement très humide (par exemple dans une pièce contenant un humidificateur) car cela peut entraîner la condensation d'humidité à l'intérieur de l'appareil, qui elle-même peut être responsable de décharge électrique, d'incendie, de dommage à l'appareil ou de blessure corporelle.
- **5** Evitez d'installer l'appareil dans un endroit où des objets peuvent tomber, ainsi que là où l'appareil pourrait être exposé à des éclaboussures ou des gouttes d'eau. Sur le dessus de l'appareil, ne placez pas :
	- d'autres appareils qui peuvent endommager la surface de l'appareil ou provoquer sa décoloration.
	- des objets se consumant (par exemple, une bougie) qui peuvent être responsables d'incendie, de dommage à l'appareil ou de blessure corporelle.
	- des récipients contenant des liquides qui peuvent être à l'origine de décharge électrique ou de dommage à l'appareil.
- **6** Ne couvrez pas l'appareil d'un journal, d'une nappe, d'un rideau, etc. car cela empêcherait l'évacuation de la chaleur. Toute augmentation de la température intérieure de l'appareil peut être responsable d'incendie, de dommage à l'appareil ou de blessure corporelle.
- **7** Ne branchez pas la fiche du cordon d'alimentation de l'appareil sur une prise secteur tant que tous les raccordements n'ont pas été effectués.
- **8** Ne pas faire fonctionner l'appareil à l'envers. Il risquerait de chauffer et d'être endommagé.
- **9** N'exercez aucune force excessive sur les commutateurs, les boutons et les cordons.
- **10** Pour débrancher la fiche du cordon d'alimentation au niveau de la prise secteur, saisissez la fiche et ne tirez pas sur le cordon.
- **11** Ne nettoyez pas l'appareil au moyen d'un solvant chimique, ce qui pourrait endommager la finition. Utilisez un chiffon sec et propre.
- **12** N'alimentez l'appareil qu'à partir de la tension prescrite. Alimenter l'appareil sous une tension plus élevée est dangereux et peut être responsable d'incendie, de dommage à l'appareil ou de blessure corporelle. Yamaha ne saurait être tenue responsable des dommages résultant de l'alimentation de l'appareil sous une tension autre que celle prescrite.
- **13** Pour empêcher tout dommage causé par les éclairs, déconnectez la cordon d'alimentation de la prise murale pendant un orage.
- **14** Ne tentez pas de modifier ni de réparer l'appareil. Consultez le service Yamaha compétent pour toute réparation qui serait requise. Le coffret de l'appareil ne doit jamais être ouvert, quelle que soit la raison.
- **15** Si vous envisagez de ne pas vous servir de l'appareil pendant une longue période (par exemple, pendant les vacances), débranchez la fiche du cordon d'alimentation au niveau de la prise secteur.
- **16** Lisez la section intitulée « Guide de dépannage » où figure une liste d'erreurs de manipulation communes avant de conclure que l'appareil présente une anomalie de fonctionnement.
- **17** Avant de déplacer l'appareil, appuyez sur  $\bigcirc$  pour placer l'appareil en veille puis débranchez la fiche du cordon d'alimentation au niveau de la prise secteur.
- **18** La condensation se forme lorsque la température ambiante change brusquement. En ce cas, débranchez la fiche du cordon d'alimentation et laissez l'appareil reposer.
- **19** La température de l'appareil peut augmenter en raison d'une utilisation prolongée. En ce cas, coupez l'alimentation de l'appareil et laissez-le au repos pour qu'il refroidisse.
- **20** Installez cet appareil à proximité de la prise secteur et à un emplacement où la fiche du câble d'alimentation est facilement accessible.
- **21** Les piles ne doivent pas être exposées à une chaleur extrême, par exemple au soleil, à une flamme, etc.

N'utilisez pas cet appareil à moins de 22 cm d'une personne portant un stimulateur cardiaque ou un défibrillateur.

Les ondes radio sont susceptibles d'affecter le fonctionnement des équipements médicaux électroniques. N'utilisez pas cet appareil à proximité d'appareils médicaux ni dans l'enceinte d'un hôpital.

Cet appareil n'est pas déconnecté du secteur tant qu'il reste branché à la prise de courant, même si l'appareil en soi est éteint par la touche  $\bigcirc$ . Il se trouve alors « en veille ». Dans cet état, l'appareil consomme une très faible quantité de courant.

Lorsqu'une prise secteur ou un prolongateur est utilisé comme dispositif de débranchement, celui-ci doit rester facilement accessible.

#### **AVERTISSEMENT**

POUR RÉDUIRE LES RISQUES DINCENDIE OU DE DÉCHARGE ÉLECTRIQUE, N'EXPOSEZ PAS CET APPAREIL À LA PLUIE OU À L'HUMIDITÉ.

#### **SÉCURITÉ LASER**

L'appareil utilise un laser. En raison des risques de blessure des yeux, le retrait du couvercle ou les réparations de l'appareil devront être confiés exclusivement à un technicien d'entretien qualifié.

#### **DANGER**

Risque d'exposition au laser en cas d'ouverture. Eviter l'exposition directe des yeux au faisceau. Lorsque cet appareil est branché à la prise de courant, ne pas approcher les yeux de l'ouverture du plateau changeur et des autres ouvertures pour regarder à l'intérieur.

## **Attention-i** *Fr*

## **Table des matières**

#### **1. Introduction**

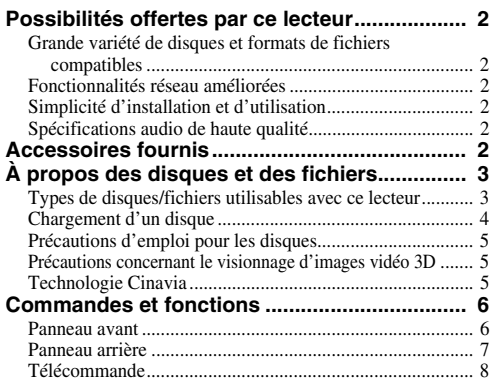

#### **2. Raccordements**

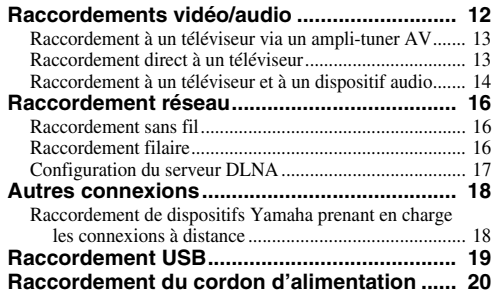

#### **3. Playback**

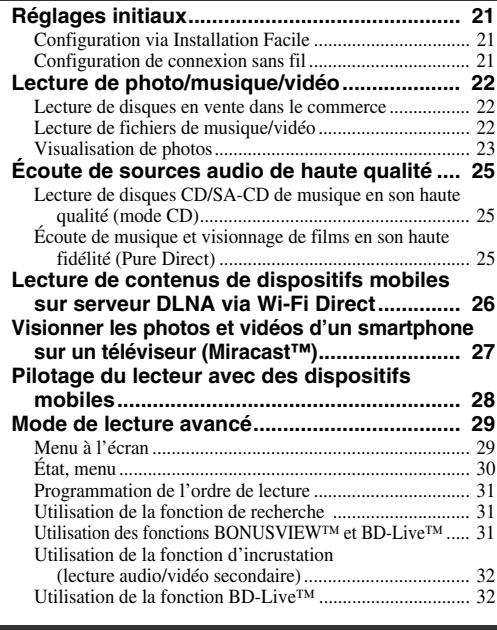

#### **4. Paramètres**

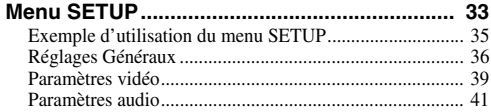

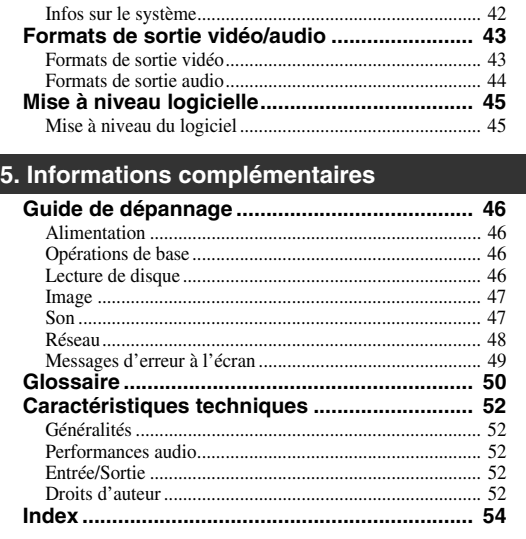

Des mises à jour du logiciel intégrant de nouvelles fonctions ou apportant des améliorations au produit seront proposées régulièrement. Nous vous conseillons de mettre régulièrement à niveau le logiciel de ce lecteur. Pour en savoir plus, reportez-vous à la section [« Mise à niveau logicielle » \(p. 45\)](#page-103-2).

## ■ **À propos de ce manuel**

- Ce mode d'emploi décrit l'utilisation du lecteur via sa télécommande sauf pour les fonctions non prises en charge. Certaines de ces fonctions sont aussi accessibles via les boutons du panneau avant.
- Les remarques contiennent des informations relatives à la sécurité et des instructions complémentaires d'utilisation. Les Astuces fournissent des conseils d'utilisation.
- Ce mode d'emploi a été imprimé avant la production. La conception et les spécifications du produit sont susceptibles d'être modifiées en vue d'améliorations du produit. En cas de différences entre le mode d'emploi et le produit, ce dernier fait foi.

#### **Icônes utilisées dans ce manuel**

Des icônes sont utilisées pour désigner les boutons/ fonctions disponibles pour un format particulier. Pour en savoir plus sur les types et formats de disques compatibles, reportez-vous à la [page 3](#page-61-2).

BD : BD-Vidéo : DVD-Vidéo, DVD-VR, DVD+VR DVD : Audio CD, Super Audio CD CD VIDEO: fichiers vidéo MUSIC: fichiers audio PHOTO: fichiers photo

**1**

**2**

**3**

**4**

**5**

## **Possibilités offertes par ce lecteur**

<span id="page-60-0"></span>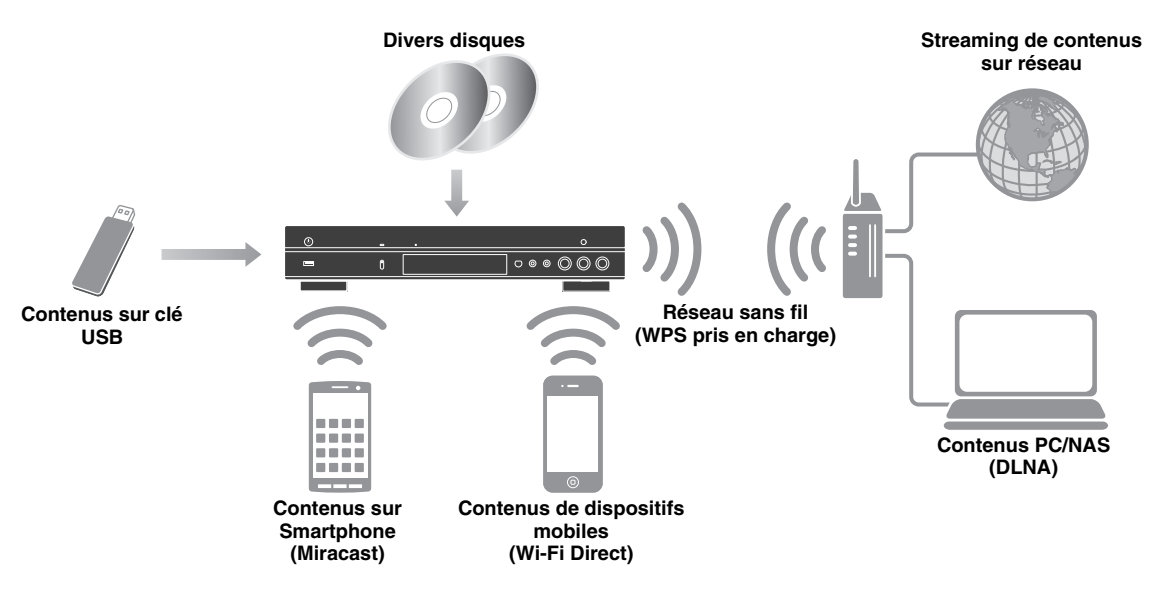

## <span id="page-60-1"></span>■ Grande variété de disques et formats de fichiers compatibles

- Blu-ray Disc™, DVD, SA-CD et CD [\(p. 29](#page-87-2))
- Blu-ray  $3D^{TM}$  ([p. 12\)](#page-70-1), BONUSVIEW<sup>TM</sup> et BD-Live<sup>TM</sup> ([p. 31\)](#page-89-3)
- Fichiers vidéo, musique et image sur disques DVD-R/RW, CD-R/RW et dispositifs de stockage USB ([p. 22](#page-80-3))

## <span id="page-60-2"></span>■ **Fonctionnalités réseau améliorées**

- Partage de contenus sur serveur DLNA (PC ou NAS) ([p. 17\)](#page-75-1)
- Pilotage du lecteur avec des dispositifs mobiles via réseau (AV CONTROLLER) ([p. 28\)](#page-86-1)
- Visionner les photos et vidéos d'un smartphone sur un téléviseur (Miracast™) ([p. 27\)](#page-85-1)
- Connexion réseau directe à un dispositif mobile (Wi-Fi Direct) [\(p. 26](#page-84-1))

## <span id="page-60-3"></span>■ Simplicité d'installation et d'utilisation

- Configuration initiale à la fois simple et rapide [\(p. 21](#page-79-3))
- Configuration sans fil automatique avec la fonction WPS (Wi-Fi Protected Setup) [\(p. 21](#page-79-4))
- Mise à niveau logicielle via réseau ou USB ([p. 45\)](#page-103-2)
- Pilotage du téléviseur, ampli-tuner AV et de ce lecteur (HDMI Control) [\(p. 36](#page-94-1))

## <span id="page-60-4"></span>■ **Spécifications audio de haute qualité**

- Mode CD assurant une lecture de haute qualité et précise pour les CD audio et SA-CD [\(p. 25](#page-83-3))
- Mode Pure Direct pour une lecture de haute qualité de toutes les sources audio ([p. 25\)](#page-83-4)
- Prise en charge des formats de fichiers audio jusqu'à 192 kHz/24 bits, dont WAV, FLAC et ALAC ([p. 3](#page-61-1))
- Prise en charge des CD Super Audio (SA-CD) et fichiers audio DSD (2,8/5,6 MHz) ([p. 4\)](#page-62-1)
- <span id="page-60-5"></span>– Prises de sortie XLR symétrique pour la transmission audio de haute qualité à un amplificateur de puissance ([p. 15\)](#page-73-0)

## **Accessoires fournis**

Assurez-vous que le produit a été livré avec tous les accessoires suivants.

**Piles (×2) (AAA, R03, UM-4)**

#### **Télécommande Cordon d'alimentation**

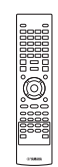

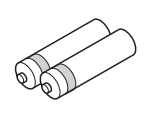

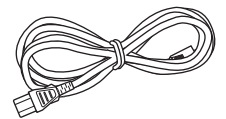

## <span id="page-61-2"></span><span id="page-61-1"></span><span id="page-61-0"></span>■ **Types de disques/fichiers utilisables avec ce lecteur**

- Ce lecteur accepte les disques de 12 cm et de 8 cm. Aucun adaptateur 8 cm-12 cm n'est nécessaire.
- Utilisez des disques conformes aux standards compatibles indiqués par les logos officiels présents sur l'étiquette du disque. La lecture de disques non conformes à ces standards n'est pas garantie. En outre, le fait de pouvoir lire ces disques ne garantit ni la qualité d'image ni la qualité du son.

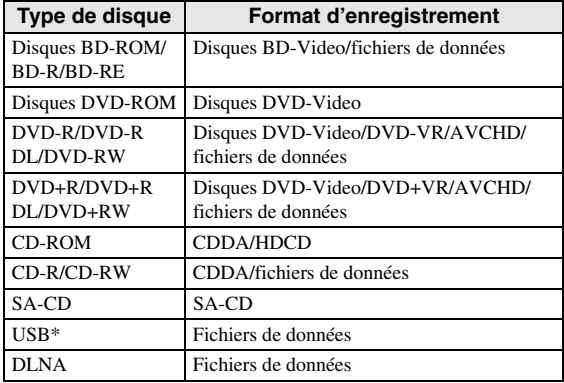

\* Ce lecteur est compatible avec une clé USB formatée aux formats FAT 16/32 et NTFS.

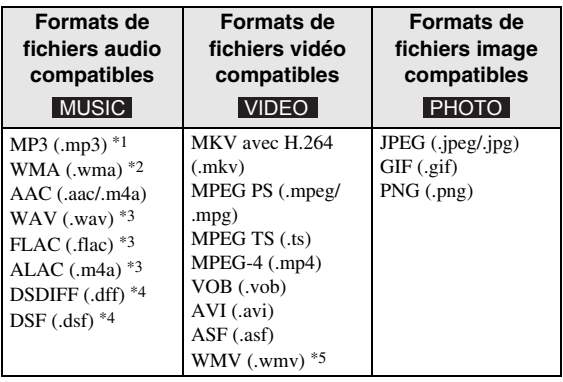

- \*1 Fréquence d'échantillonnage entre 32 et 48 kHz (stéréo) et débit binaire entre 8 et 320 kbps
- \*2 Fréquence d'échantillonnage entre 32 et 48 kHz (stéréo) et débit binaire entre 32 et 192 kbps
- \*3 Fréquence d'échantillonnage jusqu'à 192 kHz/24 bits (LPCM/stéréo)
- \*4 Fréquence d'échantillonnage de 2,8/5,6 MHz
- \*5 WMV9 (résolution maximum : 1920 x 1080)

#### *Remarques*

- La lecture d'un fichier figurant dans le tableau cidessus n'est pas garantie selon les méthodes de création de fichier ou les codecs utilisés.
- La lecture de l'ensemble des fichiers contenus sur le disque, le périphérique mémoire USB et le réseau n'est pas garantie.
- Il n'est pas possible de lire un fichier dont les droits d'auteur sont protégés.
- Lorsque le DLNA est utilisé, le fichier doit répondre aux exigences du serveur DLNA.

#### **Information sur la gestion des régions pour les disques Blu-ray/DVD vidéo.**

- Les lecteurs et disques Blu-ray/DVD vidéo comportent des codes régionaux qui déterminent la région dans laquelle un disque pourra être lu. Vérifiez la mention du code de région sur le panneau arrière de ce lecteur.
- Dans le cas d'un disque Blu-ray, le disque peut être lu sur ce lecteur s'il porte la même mention de code de région ou la mention du code de région « ABC ».
- Dans le cas d'un disque DVD, le disque peut être lu sur ce lecteur s'il porte la même mention de code de région ou la mention du code de région « ALL ».

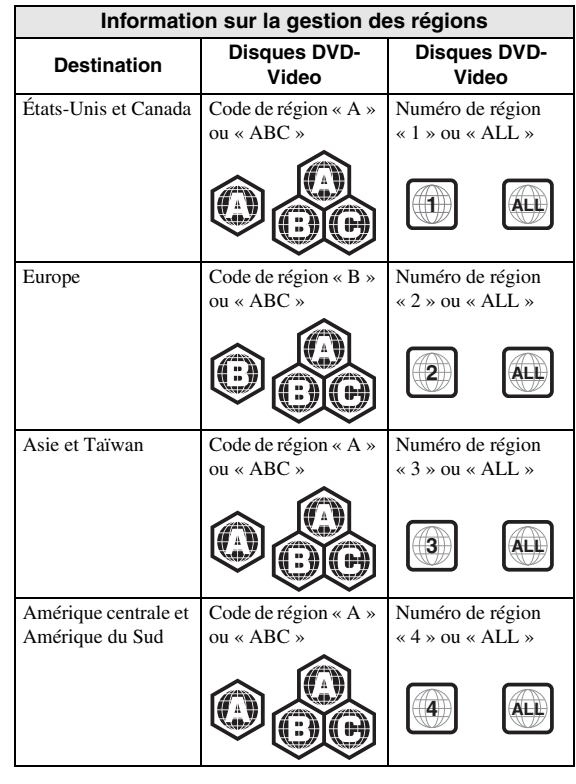

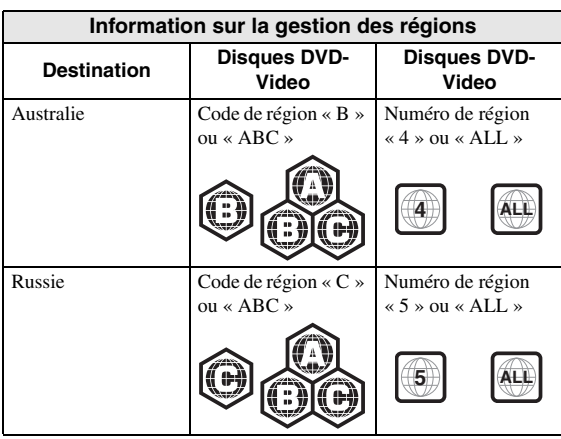

#### *Remarques*

- Les opérations et fonctions des disques Blu-ray/ DVD vidéo peuvent différer des explications données dans ce mode d'emploi et certaines opérations peuvent être interdites en raison de réglages effectués par le fabricant du disque.
- Si un écran de menu ou des instructions de fonctionnement s'affichent pendant la lecture d'un disque, suivez les indications affichées.
- Certains disques peuvent ne pas être lus.
- N'oubliez pas de finaliser tous les supports d'enregistrement que vous avez l'intention de lire sur ce lecteur.
- La « finalisation » désigne un traitement effectué durant l'enregistrement d'un disque, de sorte que ce disque puisse être lu à la fois sur ce lecteur et sur d'autres lecteurs/enregistreurs. Seuls les disques finalisés peuvent être lus sur ce lecteur. (Ce lecteur ne possède pas de fonction pour finaliser les disques.)

#### <span id="page-62-1"></span>**À propos des disques Super Audio CD (SA-CD)**

– Format audio basé sur la norme CD actuelle mais qui inclut davantage d'informations permettant de restituer un son de meilleure qualité. Il existe trois types de disques : les disques simple couche, double couche ou hybrides. Le disque hybride peut être lu sur les lecteurs CD existants ainsi que sur les lecteurs Super Audio CD car il contient à la fois des informations CD audio standard et des informations Super Audio CD.

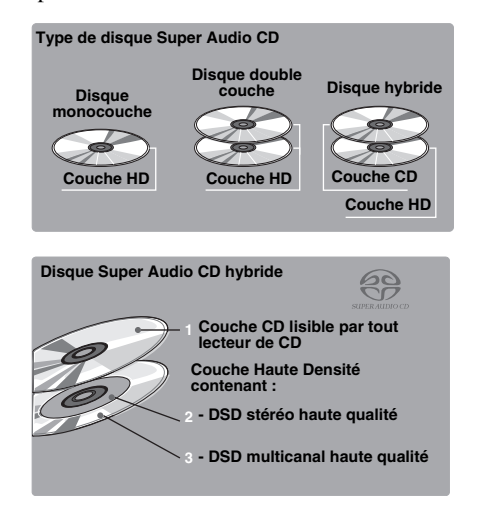

#### *Astuce*

– Vous pouvez choisir le signal audio produit: DSD ou PCM [\(p. 41](#page-99-1)).

#### *Remarque*

– Cet appareil n'affiche pas les données texte incluses dans les disques sur l'écran du panneau avant.

## <span id="page-62-0"></span>■ Chargement d'un disque

- Insérez le disque avec la face imprimée vers le haut.
- Dans le cas d'un disque enregistré des deux côtés, tournez la face à lire vers le bas.

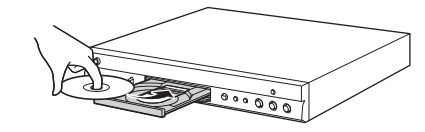

#### *Remarques*

- La lecture peut commencer automatiquement en fonction du disque et du réglage choisi pour ce lecteur.
- Avec certains disques, il est possible que le menu soit affiché en premier.
- La durée de chargement du disque peut varier selon le disque.

## <span id="page-63-0"></span>■ **Précautions d'emploi pour les disques**

#### **Attention aux rayures et à la poussière**

– Les disques Blu-ray, DVD et CD sont sensibles à la poussière, aux traces de doigts et particulièrement aux rayures. Un disque rayé risque de ne pas pouvoir être lu sur ce lecteur. Manipulez les disques avec soin et rangez-les en lieu sûr.

### **Rangement correct des disques**

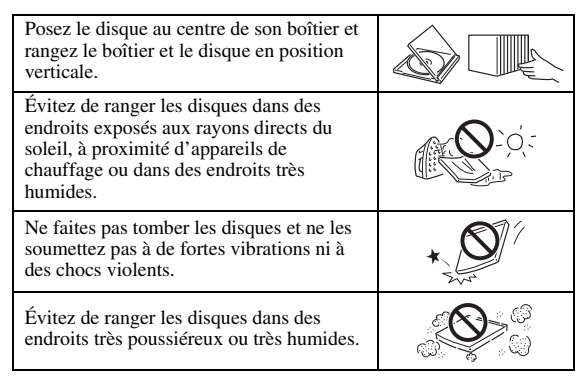

### **Précautions de manipulation**

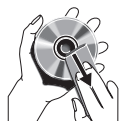

– Si la surface du disque est encrassée, essuyez-la délicatement avec un chiffon doux et humide (à l'eau uniquement). Lorsque vous essuyez un disque, déplacez toujours le chiffon du centre vers le bord.

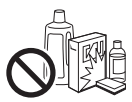

– N'utilisez pas de nettoyants en atomiseur contenant du benzène, du diluant, des liquides de protection contre l'électricité statique ou tout autre solvant.

– Ne touchez pas la surface du disque.

- Ne collez pas de papier ou des étiquettes adhésives sur les disques.
- Si la surface de lecture d'un disque est encrassée ou rayée, le lecteur peut en déduire que le disque est incompatible et éjecter le plateau de disque ou bien le disque risque de ne pas être lu correctement. Essuyez la saleté sur la surface de lecture avec un chiffon doux.

#### **Nettoyage de la lentille du capteur optique**

- N'utilisez jamais de disque de nettoyage en vente dans le commerce. L'utilisation de ces disques peut endommager la lentille.
- Confiez le nettoyage de la lentille au SAV agréé par Yamaha le plus proche.

## <span id="page-63-1"></span>■ **Précautions concernant le visionnage d'images vidéo 3D**

- Il se pourrait que certaines personnes éprouvent une gêne ou un malaise (fatigue visuelle, épuisement ou nausée) lors du visionnage de supports vidéo 3D. Nous recommandons à tous les utilisateurs de faire une pause à intervalles réguliers lors du visionnage de supports vidéo 3D.
- En cas de gêne ou malaise quelconque, arrêtez le visionnage du support vidéo 3D et attendez que la gêne ou le malaise soit passé. En cas de malaise sérieux, consultez un médecin.
- Lisez attentivement les modes d'emploi (disque Blu-ray et téléviseur) et/ou les consignes de sécurité affichées sur le téléviseur.
- La vue est toujours en cours de développement chez les enfants en bas âge (plus particulièrement en dessous de six ans). Veuillez consulter un médecin (pédiatre ou oculiste) avant de laisser des enfants en bas âge regarder des supports vidéo 3D.
- Les jeunes enfants doivent toujours être sous la surveillance d'un adulte pour s'assurer que les consignes ci-dessus sont appliquées.

## <span id="page-63-2"></span>■ **Technologie Cinavia**

– La technologie Cinavia fait partie du système de protection du contenu dans votre lecteur Blu-ray.

#### *Remarque*

– Votre lecteur Blu-ray peut afficher les messages suivants, s'arrêter ou couper provisoirement le son des sorties audio si vous lisez une copie non autorisée d'un contenu protégé par la technologie Cinavia.

Ces messages sont affichés en anglais uniquement.

Arrêt de la lecture. Le contenu que vous visionnez est protégé par Cinavia® et sa lecture sur cet appareil n'est pas autorisée. Pour de plus amples informations, consultez le site http://www.cinavia.com. Code message 1.

Arrêt provisoire du son. N'ajustez pas le volume. Le contenu que vous visionnez est protégé par Cinavia® et sa lecture sur cet appareil n'est pas autorisée. Pour de plus amples informations, consultez le site http://www.cinavia.com. Code message 3.

### **À propos de la technologie Cinavia**

Ce produit utilise la technologie Cinavia afin de limiter l'utilisation de copies non autorisées de certains films et de certaines vidéos produits à des fins commerciales et de leurs bandes son originales. Lorsqu'une utilisation interdite d'une copie non autorisée est détectée, un message sera affiché et la lecture ou la copie sera interrompue. Des informations complémentaires concernant la technologie Cinavia peuvent être obtenues auprès du centre Cinavia d'information des consommateurs en ligne à l'adresse suivante http://www.cinavia.com. Pour obtenir par courrier des informations complémentaires concernant Cinavia, envoyez un courrier mentionnant votre adresse postale à : Cinavia Consumer Information Center, P.O. Box 86851, San Diego, CA, 92138, États-Unis.

## **Commandes et fonctions**

## <span id="page-64-1"></span><span id="page-64-0"></span>■ **Panneau avant**

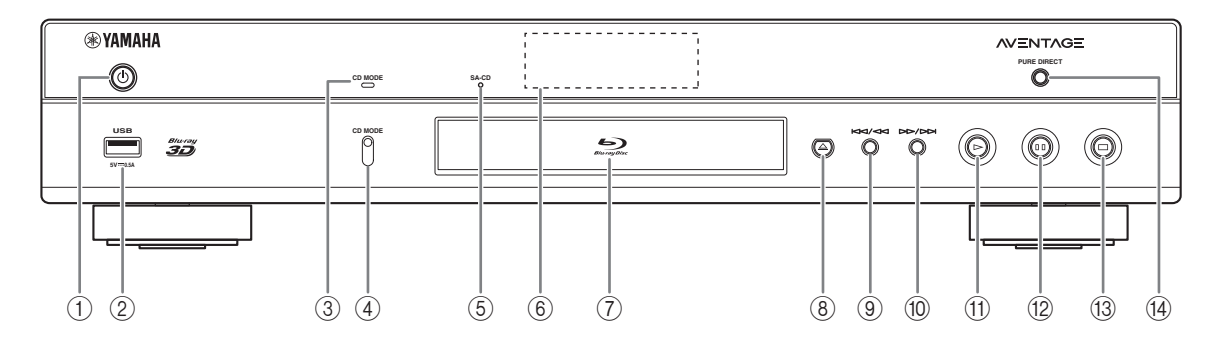

- **① (Mise sous tension/Mise en veille)** Permet d'allumer ce lecteur ou de le mettre en veille. Maintenez le bouton  $\bigcup$  du panneau avant enfoncé pendant 5 secondes au moins pour réinitialiser le lecteur (réinitialisation du système).
- 2 **Connecteur USB [\(p. 19\)](#page-77-1)**
- 3 **Indicateur CD MODE** S'allume lorsque le mode CD est activé [\(p. 25](#page-83-3)).
- 4 **MODE CD**

Active/désactive le mode CD ([p. 25\)](#page-83-3).

- <span id="page-64-2"></span>5 **Indicateur SA-CD** S'allume lorsqu'un SA-CD est inséré et que la couche SA-CD ([p. 4](#page-62-1)) est sélectionnée.
- 6 **Afficheur du panneau avant** Affiche différentes informations relatives au fonctionnement de l'appareil.
- 7 **Plateau de disque**

#### 8 **(Éjection)**

Ouvre/referme le plateau de disque.

- 9 **(Recherche arrière/Saut arrière)** Exercer une simple pression pour un saut arrière ou maintenir enfoncé pour une recherche vers l'arrière.
- 0 **(Recherche arrière/Saut arrière)** Exercer une simple pression pour un saut avant ou maintenir enfoncé pour une recherche vers l'avant.
- A **(Lecture)** Lance la lecture.
- B **(Pause)**
	- Effectue une pause.
- C **(Arrêt)** Interrompt la lecture.

#### **(4) PURE DIRECT**

Active/désactive le mode Pure Direct [\(p. 25](#page-83-4)).

#### *Remarque*

– Retirez le film de protection du panneau avant du lecteur avant d'utiliser l'appareil.

## <span id="page-65-0"></span>■ **Panneau arrière**

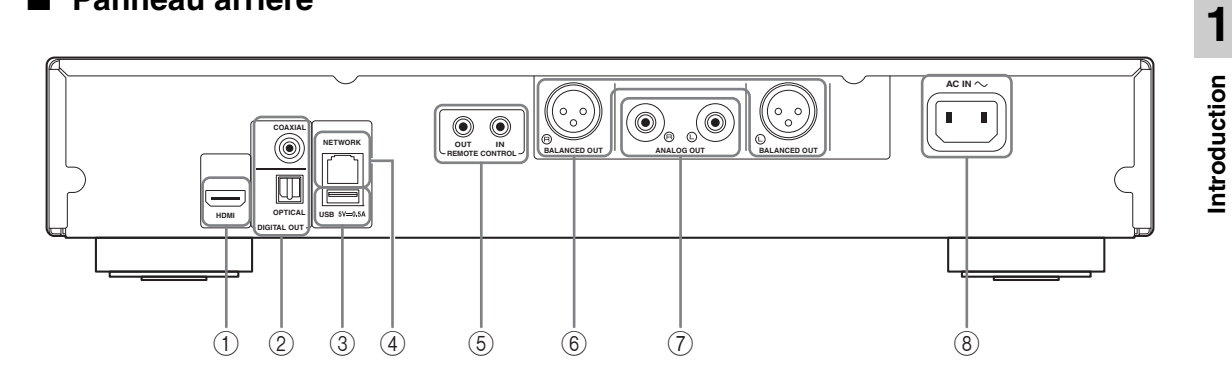

- 1 **HDMI ([p. 12](#page-70-2))**
- 2 **DIGITAL OUT (COAXIAL/OPTICAL) [\(p. 14\)](#page-72-1)**
- 3 **USB ([p. 19](#page-77-1))**
- 4 **NETWORK [\(p. 16\)](#page-74-3)**
- 5 **REMOTE CONTROL (IN/OUT) [\(p. 18\)](#page-76-2)**
- 6 **BALANCED OUT (L/R) ([p. 15](#page-73-0))**
- 7 **ANALOG OUT (L/R) [\(p. 14\)](#page-72-1)**
- 8 **AC IN [\(p. 20\)](#page-78-1)**

### <span id="page-66-0"></span>■ **Télécommande**

#### *Remarque*

 $\odot$  apparaît dans le coin supérieur gauche de l'écran si la fonction correspondant à la touche n'est pas disponible.

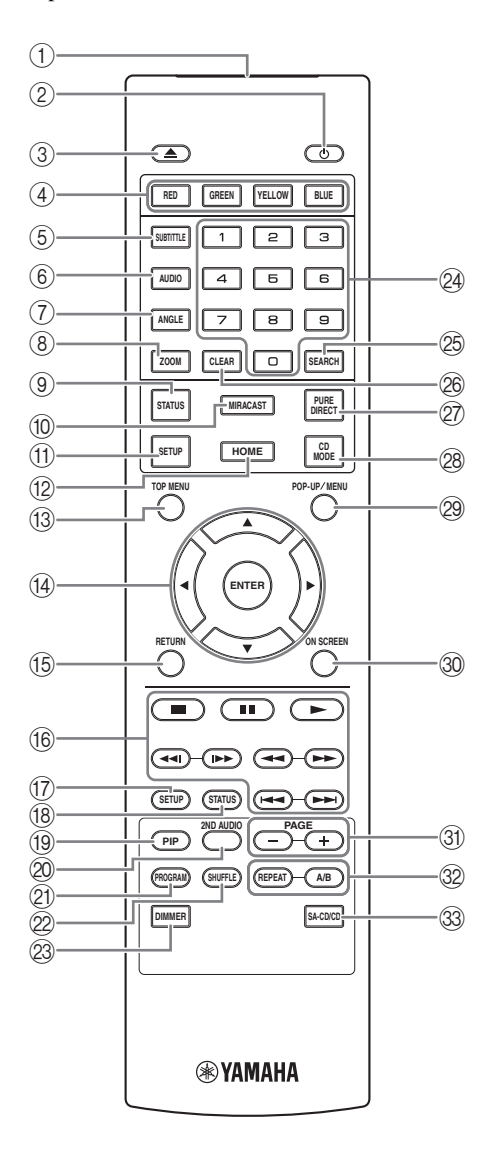

- 1 **Émetteur de signaux infrarouges :** Envoie des signaux infrarouges. Dirigez l'émetteur de la télécommande vers le capteur de l'appareil de destination [\(p. 11](#page-69-0)).
- **(2) <b>(b**) : Permet d'allumer ce lecteur ou de le mettre en veille.
- 3 **:** Ouvre/referme le plateau de disque.
- 4) Touches de couleur **BD** : Servez-vous de ces touches conformément aux instructions à l'écran.
- **5 SUBTITLE BD DVD VIDEO : Permet de changer** la langue des sous-titres ([p. 51\)](#page-109-0) lorsque cela est possible. Vous pouvez également sélectionner cette fonction à partir du menu à l'écran [\(p. 29](#page-87-3)).
- **6 AUDIO BD DVD VIDEO : Permet de changer la** langue de diffusion ou le format audio. Vous pouvez également sélectionner cette fonction à partir du menu à l'écran ([p. 29\)](#page-87-3).
- **The ANGLE BD DVD** : Permet de changer l'angle de vue de la caméra si la vidéo est enregistrée sous plusieurs angles de prise de vue. Marque Angle ( $\boxed{\triangleright}$ ) apparaît sur l'écran lorsque cette fonction est disponible. Vous pouvez également sélectionner cette fonction à partir du menu à l'écran [\(p. 29](#page-87-3)).

#### *Remarque*

- Marque Angle s'affiche à condition d'avoir activé la fonction Marque Angle ([p. 37\)](#page-95-0).
- **8 ZOOM DVD VIDEO PHOTO:** Effectue un zoom avant/arrière. Chaque nouvelle pression sur la touche grossit ou réduit progressivement la vue à l'écran (jusqu'à 3 incréments dans chaque sens).
- 9 **STATUS :** Affiche diverses informations au sujet du mode de lecture [\(p. 30](#page-88-1)).
- 0 **MIRACAST :** Active Miracast [\(p. 27](#page-85-1)).
- A **SETUP :** Affiche l'écran du menu SETUP [\(p. 33](#page-91-1)).
- B **HOME :** Affiche l'écran du menu HOME ([p. 22\)](#page-80-3).
- **(3) TOP MENU BD DVD :** Affiche l'écran du menu principal si le disque contient un menu. Sélectionnez l'option voulue à l'aide des touches  $\triangle$ / $\blacktriangledown$ / $\blacktriangle$ / $\blacktriangleright$ et **ENTER**.

#### *Remarque*

- Étant donné que certaines opérations varient en fonction du disque, conformez-vous aux instructions affichées dans chaque écran de menu.
- D **Touches de curseur (**5**/**a**/**2**/**3**) :** Déplacent la sélection (entrée en surbrillance) sur l'écran de menu. **ENTER :** Sélectionne le menu ou la fonction en surbrillance.
- E **RETURN :** Permet de revenir au menu ou à l'écran précédent, etc.

#### $6$  **Touches de contrôle**

#### BD DVD CD VIDEO MUSIC PHOTO

- **1** : Interrompt la lecture.
- $\blacksquare$ **:** Effectue une pause.
- **:** Lance la lecture.

 $\blacktriangleright$  **:** Effectue un saut arrière/avant.

#### $\blacktriangleleft$

#### BD DVD CD VIDEO MUSIC **:**

Effectue une recherche arrière/avant. Chaque nouvelle pression sur la touche fait varier progressivement la vitesse de recherche (jusqu'à 5 incréments dans chaque sens). Appuyez sur  $\triangleright$  pour reprendre la lecture dans des conditions normales.

**PHOTO** : Change la vitesse du diaporama (plus lent/ plus rapide : 3 incréments).

#### **/**

#### BD DVD CD VIDEO MUSIC **:**

Appuyez sur cette touche pour la recherche/la relecture instantanée. La fonction de recherche instantanée effectue un saut du contenu de 30 secondes. La relecture instantanée permet de revenir 10 secondes en arrière.

- G **SETUP :** Affiche l'écran du menu SETUP ([p. 33\)](#page-91-1).
- (18) **STATUS** : Affiche diverses informations au sujet du mode de lecture [\(p. 30\)](#page-88-1).
- **I PIP BD** : Active/désactive la fonction d'incrustation

(image dans l'image) ([p. 32\)](#page-90-2). Marque PIP ( $\boxed{\text{pp}}$ ) apparaît sur l'écran lorsque cette fonction est disponible. Vous pouvez également sélectionner cette fonction à partir du menu à l'écran [\(p. 29](#page-87-3)).

#### *Remarque*

– Marque PIP s'affiche à condition d'avoir activé la fonction Marque PIP [\(p. 37](#page-95-1)).

20 2ND AUDIO **BD** : Active les données audio secondaires pour les incrustations (image dans l'image) [\(p. 32](#page-90-2)) ou les commentaires audio. Deuxième Marque Audio ( $\boxed{\bullet}$ ) apparaît sur l'écran lorsque cette fonction est disponible [\(p. 41](#page-99-2)). Vous pouvez également sélectionner cette fonction à partir du menu à l'écran [\(p. 29](#page-87-3)).

#### *Remarque*

– Deuxième Marque Audio s'affiche à condition d'avoir activé la fonction Deuxième Marque Audio ([p. 37\)](#page-95-2).

- 21 **PROGRAM DVD CD :** Permet de définir l'ordre de lecture ([p. 31\)](#page-89-4). Vous pouvez établir une liste comportant jusqu'à 15 plages (dans le cas d'un disque audio) ou 15 titres/chapitres (dans le cas d'un DVD vidéo).
- **EXAMPLE DVD CD VIDEO MUSIC PHOTO:** Sélectionne le mode de lecture aléatoire [\(p. 29](#page-87-4)).
- M **DIMMER :** Règle la luminosité de l'écran du panneau avant en 4 étapes.
- N **Touches numériques :** Permettent de saisir des nombres ou de passer directement, en cours de lecture, à la plage ou au chapitre correspondant au numéro saisi. Ces touches risquent de ne pas être disponibles selon le type de disque et les conditions de lecture.

#### **<sup>5</sup> SEARCH BD DVD CD VIDEO MUSIC:**

Permet de passer directement à un point indiqué pendant la lecture. Pour en savoir plus sur cette fonction, reportez-vous à la section « [Utilisation de la](#page-89-5)  [fonction de recherche](#page-89-5) » [\(p. 31](#page-89-5)). Vous pouvez également sélectionner cette fonction à partir du menu d'état [\(p. 30\)](#page-88-1).

- <sup>26</sup> CLEAR : Efface le numéro saisi ou l'entrée définie.
- Q **PURE DIRECT :** Active/désactive le mode Pure Direct [\(p. 25\)](#page-83-4).
- *CD MODE : Active/désactive le mode CD ([p. 25\)](#page-83-3).*
- **@ POP-UP/MENU BD DVD :** Affiche un menu contextuel. Le contenu du menu varie en fonction du disque. Pour en savoir plus sur l'accès au menu contextuel et sur son fonctionnement, consultez les instructions du disque.

Selon le DVD, vous pouvez afficher l'écran du menu principal en appuyant sur **POP-UP/MENU**.

- **<sup>3</sup> ON SCREEN :** Affiche le menu à l'écran [\(p. 29](#page-87-3)).
- U **PAGE (+/-) :** Passe à la page précédente/suivante quand vous choisissez un élément dans le menu de liste de contenu.

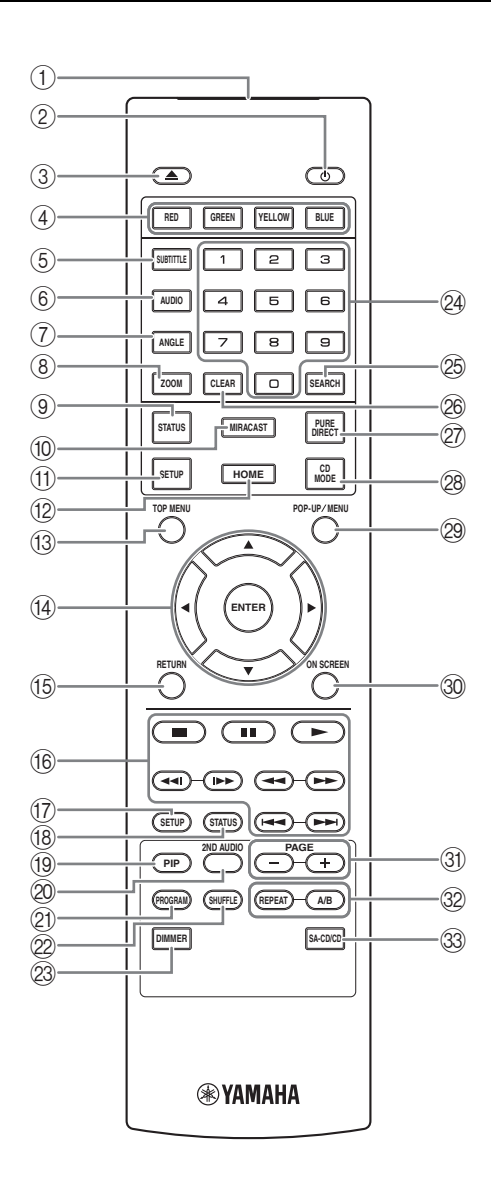

#### V **REPEAT**  BD DVD CD VIDEO MUSIC

PHOTO : Permet de changer de mode de répétition. Appuyez plusieurs fois de suite sur cette touche pour faire votre choix parmi les différents modes proposés.

- **:** Répète le titre en cours de lecture.
- **:** Répète le chapitre en cours de lecture.
- *C*: Répète le dossier en cours de lecture.
- **:** Répète l'intégralité des plages/fichiers du disque.
- **:** Répète la plage/le fichier en cours de lecture.

**A/B** BD DVD CD VIDEO MUSIC : Permet de lire un morceau ou une scène que vous souhaitez répéter.

- **1** Appuyez sur **A/B** à l'endroit où vous souhaitez commencer la lecture. « A- » apparaît à l'écran.
- **2** Appuyez à nouveau sur **A/B** à l'endroit où vous souhaitez terminer la lecture. « A-B » apparaît à l'écran. La lecture en boucle commence.
- **3** Pour annuler la lecture en boucle, appuyez sur **A/B**. « A-B » disparaît de l'écran pour indiquer que la lecture en boucle est terminée.

#### *Remarque*

- Les conditions d'exécution de cette fonction sont liées aux spécifications du disque.
- **SA-CD/CD :** Sélectionne la couche à lire pour la lecture d'un disque hybride SA-CD/CD [\(p. 4\)](#page-62-1).

#### *Astuce*

– L'indicateur SA-CD ([p. 6](#page-64-2)) du panneau avant s'allume lorsqu'un SA-CD est inséré et que la couche SA-CD est sélectionnée.

#### *Remarques*

- Cette opération est uniquement possible quand aucun disque n'est inséré.
- Lorsque la couche SA-CD est sélectionnée, les signaux audio ne sont pas émis de la borne COAXIAL ou de la prise OPTICAL.

# **1**Introduction **Introduction**

#### **Insertion des piles dans la télécommande**

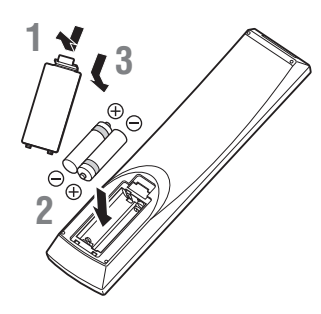

#### *Remarques*

- Changer les deux piles lorsque la portée de la télécommande diminue.
- Utilisez des piles AAA, R03, UM-4.
- Assurez-vous que les polarités sont correctes. Reportez-vous à l'illustration figurant à l'intérieur du compartiment des piles.
- Retirez les piles si vous n'avez pas l'intention d'utiliser la télécommande pendant une période prolongée.
- N'utilisez pas des piles usagées associées à des piles neuves.
- N'associez pas différents types de piles (telles que des piles alcaline et des piles au manganèse). Lisez attentivement les instructions figurant sur l'emballage, ces différents types de piles pouvant avoir la même forme et la même couleur.
- Si les piles ont fuit, mettez-les immédiatement au rebut. Évitez de toucher les matières qui ont fuit ou de les laisser entrer en contact avec les vêtements, etc. Nettoyez soigneusement le compartiment des piles avant d'y insérer de nouvelles piles.
- Ne jetez pas les piles avec les ordures ménagères : mettez-les au rebut conformément aux réglementations nationales en vigueur.
- Conservez les piles hors de portée des enfants. Si une pile est avalée par accident, contactez immédiatement votre médecin.
- Retirez les piles lorsque vous prévoyez de ne pas utiliser la télécommande pendant une longue période.
- Ne rechargez pas ou ne désassemblez pas les piles fournies.

#### <span id="page-69-0"></span>**Portée approximative de la télécommande**

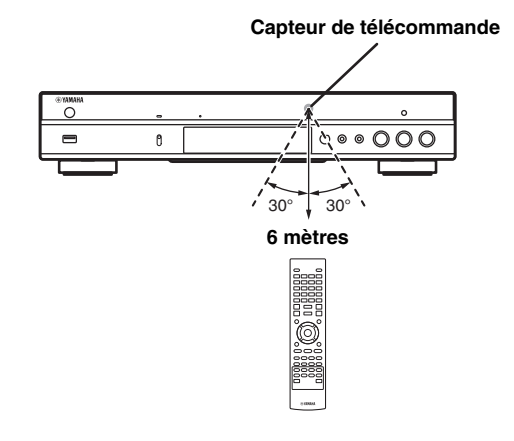

#### **Fonction ID**

Si vous utilisez plusieurs appareils Yamaha, il se pourrait que la télécommande de ce lecteur pilote d'autres appareils, ou qu'une autre télécommande pilote ce lecteur. Dans ce cas, changez l'ID de la télécommande pour éviter toute interférence avec d'autres appareils. Si vous avez changé l'ID de la télécommande n'oubliez pas de sélectionner le même ID pour l'appareil principal. Le réglage par défaut est ID1.

#### **1 Réglage de la télécommande**

Pour changer l'ID d'ID1 à ID2, maintenez le bouton rouge et la touche numérique **2** enfoncés en même temps pendant 7 secondes. Pour changer l'ID d'ID2 à ID1, maintenez le bouton rouge et la touche numérique **1** enfoncés en même temps pendant 7 secondes.

#### **2 Réglage de l'appareil principal**

Maintenez les boutons  $\left| \left| \left| \left| \left| \left| \left| \left| \left| \right| \right| \right| \right| \right| \right| \right| \right|$ sur le panneau avant enfoncés en même temps pendant 2 secondes pour afficher l'ID actuel lorsque :

- **–** Aucun disque n'est inséré dans le lecteur.
- **–** Le plateau de disque est fermé.
- **–** La lecture est arrêtée.

**–** « NO DISC » s'affiche sur le panneau avant. Continuez à maintenir les touches enfoncées pendant encore 2 secondes pour changer l'ID deID1 à ID2 et vice versa.

#### *Remarque*

– Lorsque la télécommande ne contient aucune pile pendant quelques minutes, ou si des piles déchargées restent dans la télécommande, l'ID de la télécommande passe automatiquement sur ID1. Si vous souhaitez utiliser la télécommande en configuration ID2, insérez des piles neuves et définissez de nouveau l'ID de la télécommande.

## **Raccordements vidéo/audio**

<span id="page-70-0"></span>Raccordez les câbles vidéo/audio appropriés en fonction des appareils utilisés.

#### *Astuces*

- Reportez-vous à la page [p. 43](#page-101-2) pour en savoir plus sur les formats de sortie audio/vidéo disponibles.
- Procurez-vous les câbles appropriés nécessaires au raccordement de vos appareils. Le type et le nombre de ces câbles peuvent varier en fonction des appareils utilisés.

#### **Lecture vidéo/audio via un téléviseur et ampli-tuner AV**

Reportez-vous à la section « Raccordement à un téléviseur via un ampli-tuner AV » ([p. 13\)](#page-71-0).

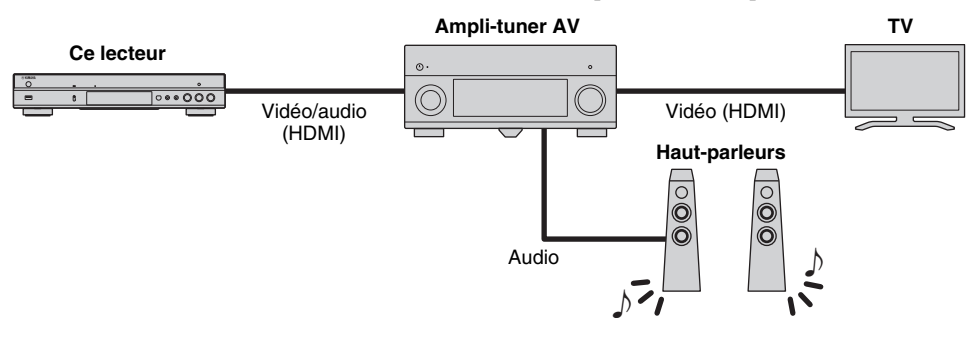

#### **Lecture vidéo/audio via un téléviseur utilisé seul**

Reportez-vous à la section « Raccordement direct à un téléviseur » ([p. 13\)](#page-71-1).

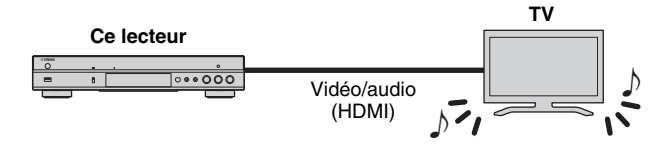

#### **Lecture vidéo/audio via un téléviseur et un dispositif audio**

Reportez-vous à la section « Raccordement à un téléviseur et à un dispositif audio » ([p. 14\)](#page-72-0).

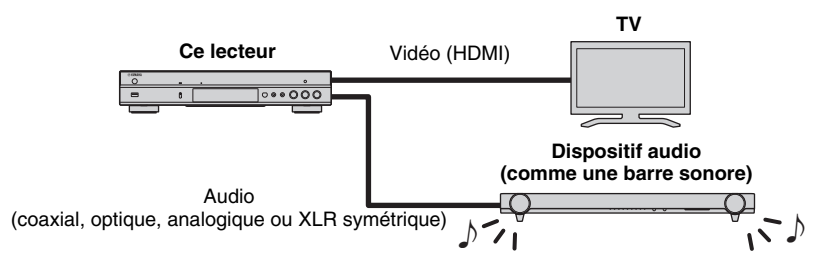

#### <span id="page-70-2"></span>**À propos de la connexion HDMI**

Pour bénéficier d'une image de haute qualité et du son numérique via la borne HDMI, procurez-vous dans le commerce des câbles HIGH SPEED HDMI portant le logo HDMI (comme sur le panneau arrière du lecteur).

#### *Astuces*

- Pour en savoir plus sur la fonction Contrôle HDMI, reportez-vous à « Contrôle HDMI » [\(p. 36](#page-94-2)).
- Pour changer le mode de sortie de la borne HDMI, utilisez le paramètre « HDMI » ([p. 41\)](#page-99-3) sous Paramètres audio.

#### <span id="page-70-1"></span>**Raccordement pour la lecture de disques Blu-ray 3D**

Pour pouvoir lire des disques Blu-ray 3D sur ce lecteur, il est impératif que votre système remplisse les conditions suivantes.

- Votre téléviseur et ampli-tuner AV (le cas échéant) doivent prendre en charge la fonction 3D.
- Sortie 3D sous Paramètres vidéo ([p. 39\)](#page-97-1) est réglé sur « Auto ».

## <span id="page-71-0"></span>■ **Raccordement à un téléviseur via un ampli-tuner AV**

Raccordez ce lecteur à l'ampli-tuner AV et le téléviseur à l'ampli-tuner AV à l'aide de câbles HDMI. Pour en savoir plus sur le raccordement des haut-parleurs, reportez-vous au mode d'emploi fourni avec votre amplituner AV et vos haut-parleurs.

### **Attention !**

**Ne branchez pas ce lecteur sur une prise secteur tant que vous n'avez pas effectué tous les raccordements nécessaires.**

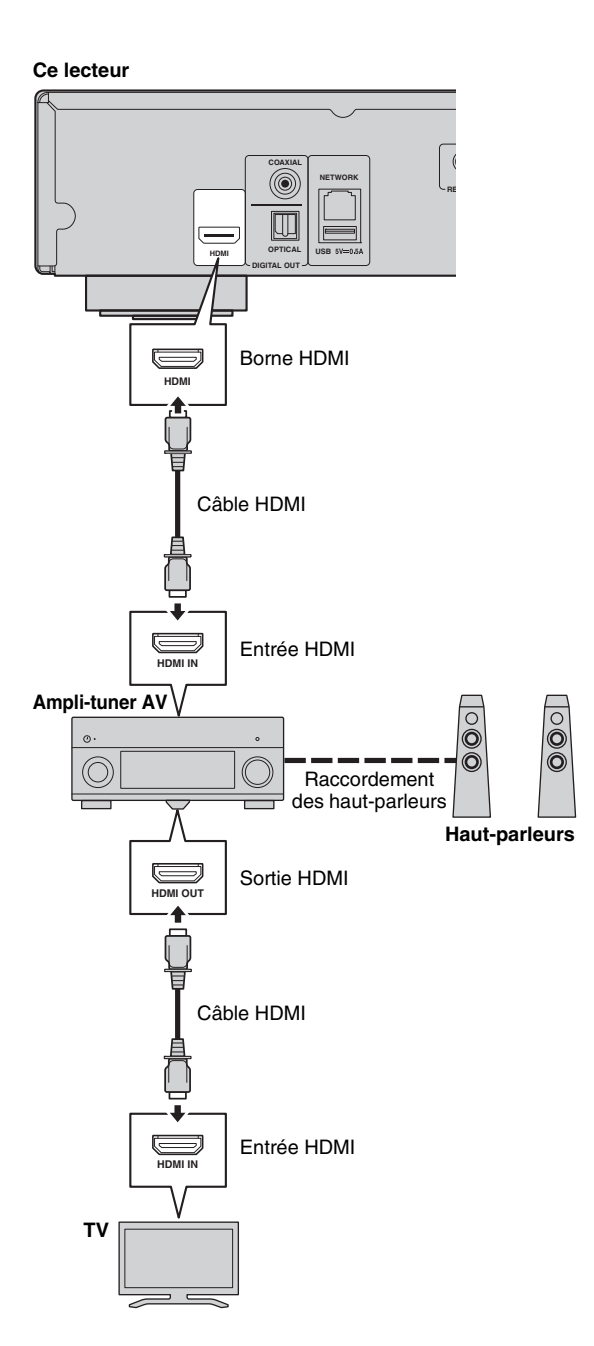

## <span id="page-71-1"></span>■ **Raccordement direct à un téléviseur**

Raccordez ce lecteur au téléviseur à l'aide d'un câble HDMI.

### **Attention !**

**Ne branchez pas ce lecteur sur une prise secteur tant que vous n'avez pas effectué tous les raccordements nécessaires.**

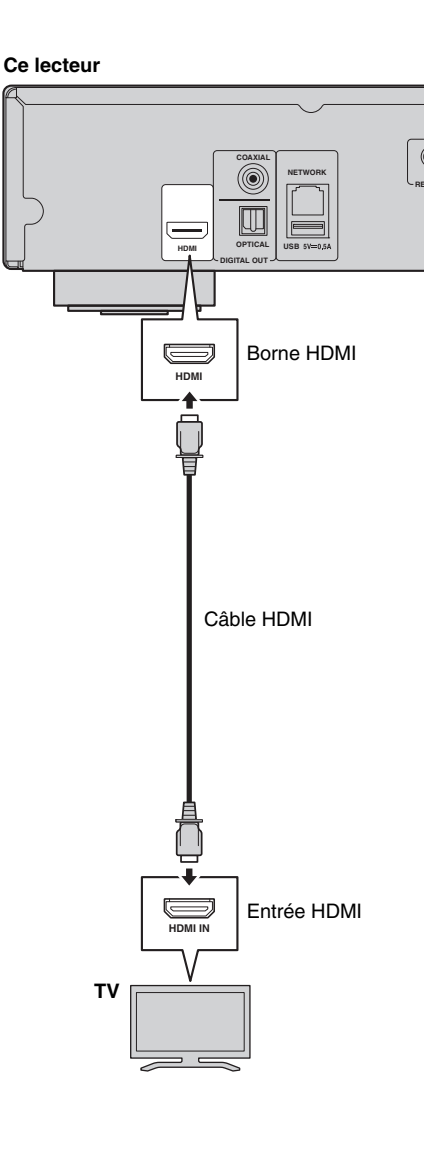
# <span id="page-72-0"></span>■ Raccordement à un téléviseur et à un dispositif audio

Raccordez ce lecteur au téléviseur à l'aide d'un câble HDMI et raccordez le dispositif audio au lecteur avec un câble audio (numérique optique, numérique coaxial ou câble à fiche stéréo).

#### **Attention !**

#### **Ne branchez pas ce lecteur sur une prise secteur tant que vous n'avez pas effectué tous les raccordements nécessaires.**

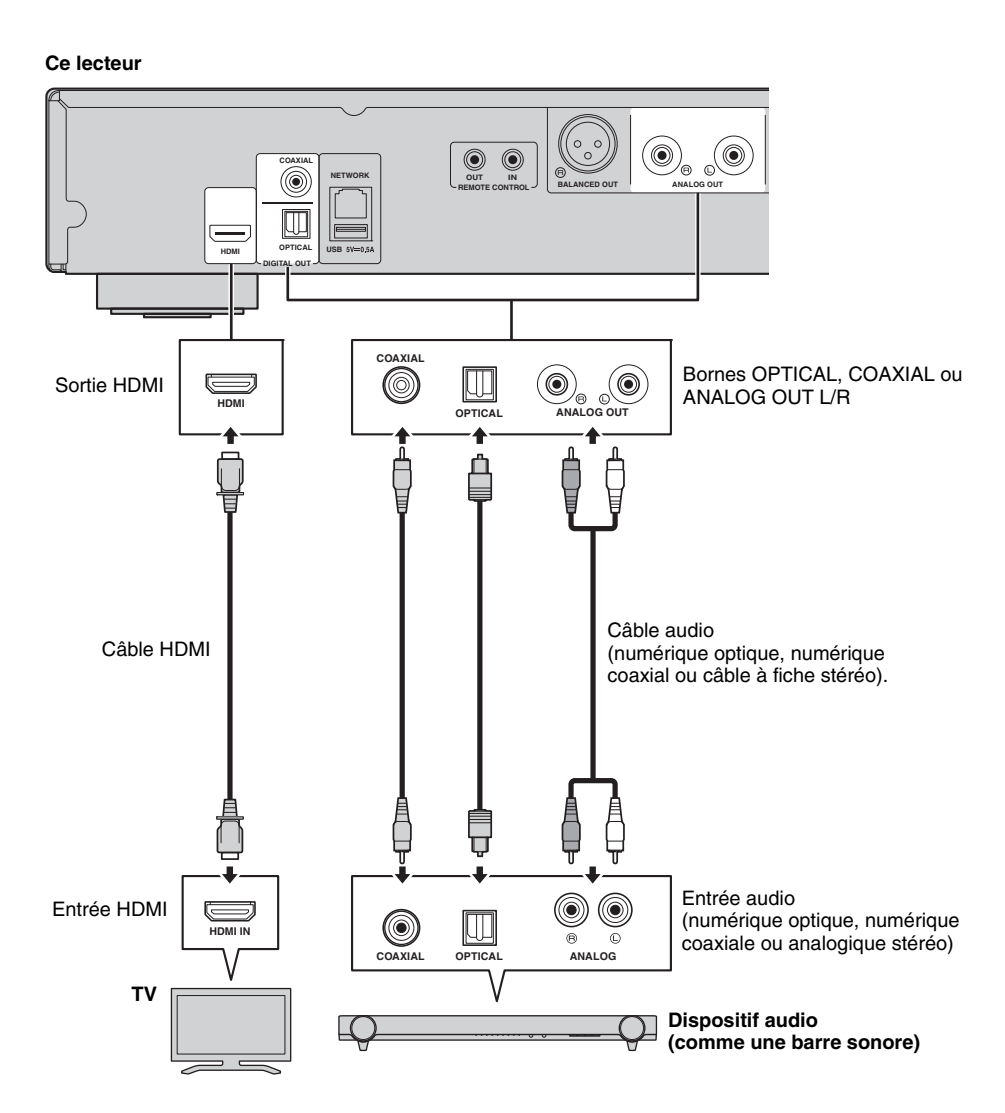

#### *Astuces*

- Pour changer le mode de sortie des bornes COAXIAL/OPTICAL, utilisez le paramètre « Coaxial / Optique » ([p. 41\)](#page-99-0) sous Paramètres audio.
- Si le son de la source est reproduit à la fois par les haut-parleurs du téléviseur et le dispositif audio, réglez HDMI sur Non sous Paramètres audio pour désactiver la sortie son vers le téléviseur.
- Le signal audio des disques SACD ne peut pas être transmis à la borne COAXIAL ni OPTICAL ([p. 44\)](#page-102-0).

#### **Connexion XLR symétrique**

Si vous possédez un appareil audio (un ampli-tuner audio-vidéo, par exemple) équipé de prises d'entrée XLR symétrique, vous pouvez y connecter ce lecteur avec un câble XLR symétrique.

Pour en savoir plus sur le raccordement des haut-parleurs, reportez-vous au mode d'emploi fourni avec votre équipement audio et vos haut-parleurs.

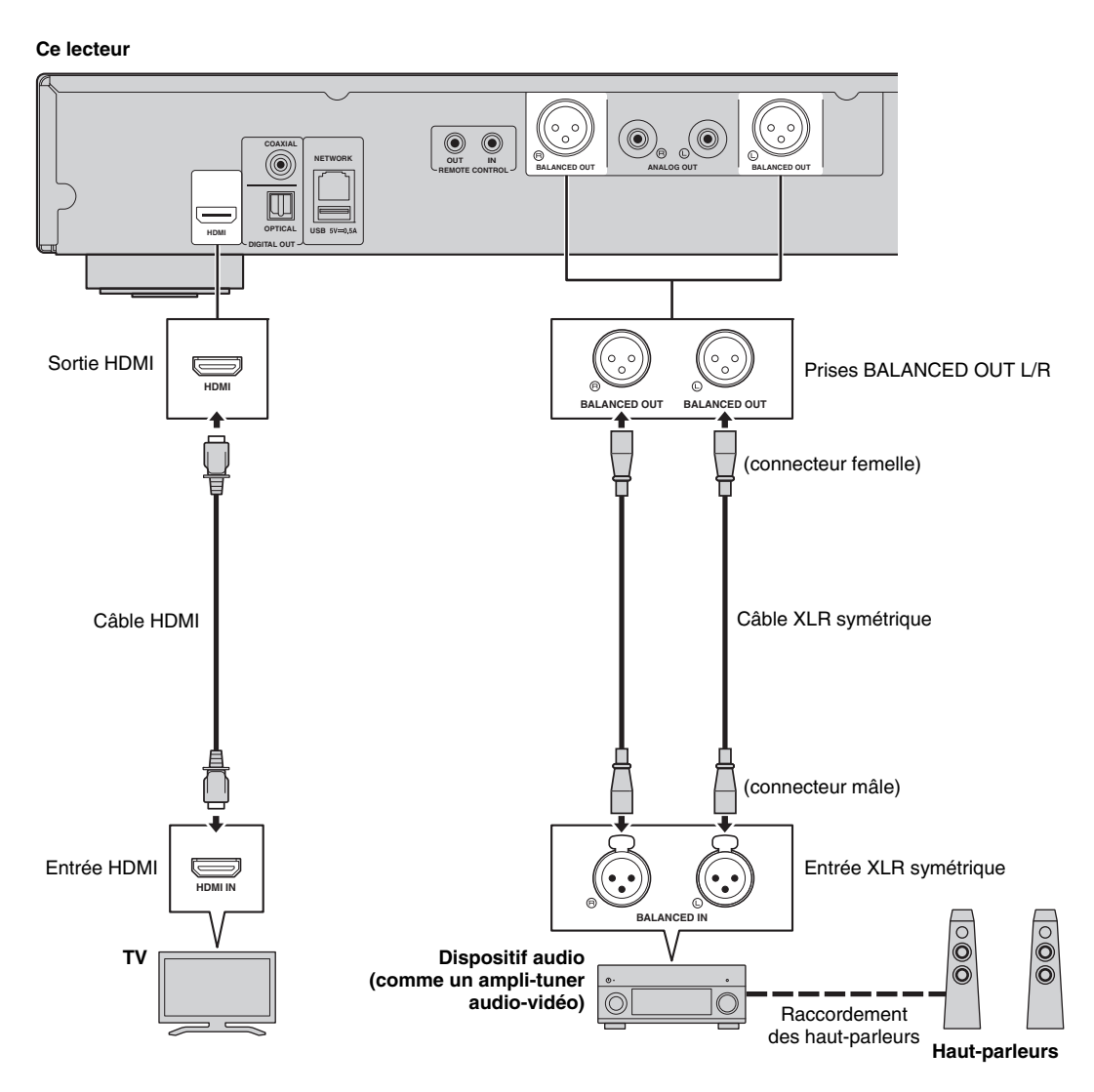

#### *Remarque*

– L'illustration ci-dessous montre le brochage des prises BALANCED OUT (L/R) de ce lecteur. Avant de relier un câble XLR symétrique à ce lecteur, vérifiez dans la documentation de l'appareil que vous avez l'intention de connecter que le brochage de ses prises d'entrée XLR symétrique est compatible avec le brochage de ce lecteur.

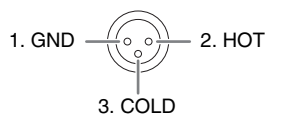

# <span id="page-74-1"></span>**Raccordement réseau**

<span id="page-74-0"></span>Le raccordement de ce lecteur à un réseau (sans fil ou filaire) permet d'utiliser les fonctions suivantes.

- Lecture de contenus sur serveur DLNA (PC ou NAS) [\(p. 22](#page-80-0))
- Lecture de disques compatibles BD-Live [\(p. 31](#page-89-0))
- Pilotage du lecteur avec des dispositifs mobiles (AV CONTROLLER) [\(p. 28](#page-86-0))

#### *Remarques*

- L'utilisation des services de réseau ou de la fonctionnalité BD-Live requiert une connexion internet à haut débit.
- Reportez-vous au mode d'emploi de votre équipement, car la méthode de connexion et l'appareil raccordé peuvent différer selon votre environnement réseau.
- Utilisez un câble réseau/routeur compatible 10BASE-T/100BASE-TX.

#### *Astuce*

– Si vous utilisez un routeur compatible DHCP, vous ne devez régler aucun paramètre réseau pour ce lecteur. En effet, tous les réglages réseau (comme par exemple l'adresse IP) lui sont assignés automatiquement. Vous ne devez donc configurer le réseau que si le routeur n'est pas compatible DHCP ou que vous voulez effectuer manuellement les réglages réseau ([p. 38](#page-96-0)).

## ■ **Raccordement sans fil**

La fonction Wi-Fi de ce lecteur permet de le raccorder sans fil à votre réseau (routeur). Pour utiliser la fonction Wi-Fi, reportez-vous à la section « Configuration de connexion sans fil » ([p. 21\)](#page-79-0) et effectuez les réglages appropriés.

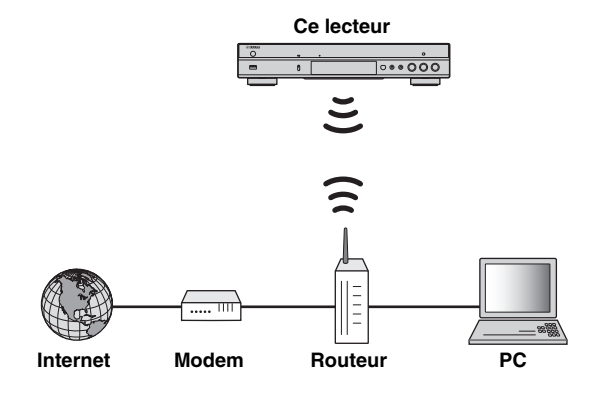

■ **Raccordement filaire**

Raccordez ce lecteur à votre réseau (routeur) avec un câble réseau blindé à paires torsadées disponible dans le commerce.

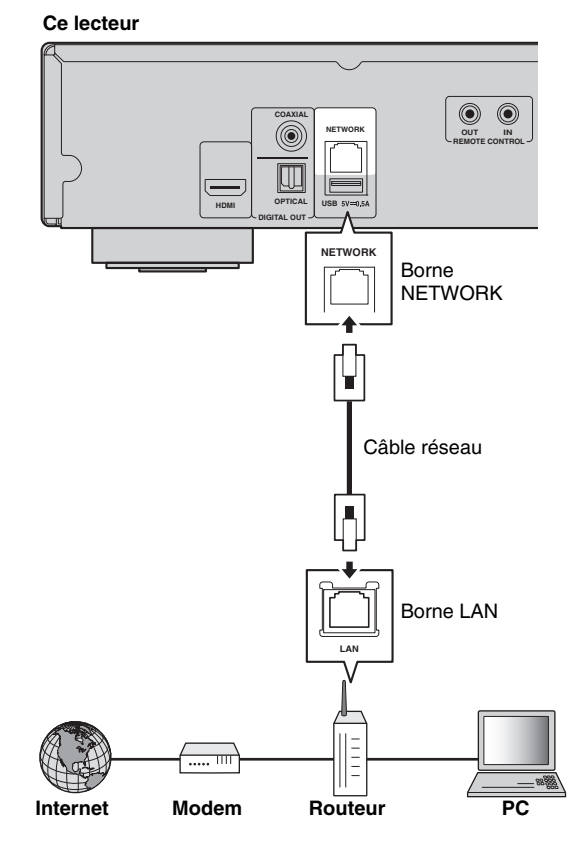

# ■ Configuration du serveur DLNA

La fonction DLNA permet de partager des contenus multimédia (comme des vidéos, de la musique et des photos) stockés sur un serveur DLNA (PC ou NAS) connecté à votre réseau et de visionner/écouter ces contenus via ce lecteur. En outre, vous pouvez utiliser un dispositif mobile (comme un smartphone ou une tablette) pour commander sans fil ce

lecteur via le réseau. Pour utiliser les fonctions DLNA, effectuez les raccordements réseau [\(p. 16](#page-74-0)) puis la configuration du serveur DLNA décrite ci-dessous.

#### *Remarques*

- Pour que les fonctions DLNA soient disponibles, il est impératif que tous les dispositifs soient raccordés au même réseau.
- Un NAS ne peut être utilisé comme serveur DLNA que s'il est compatible DLNA.

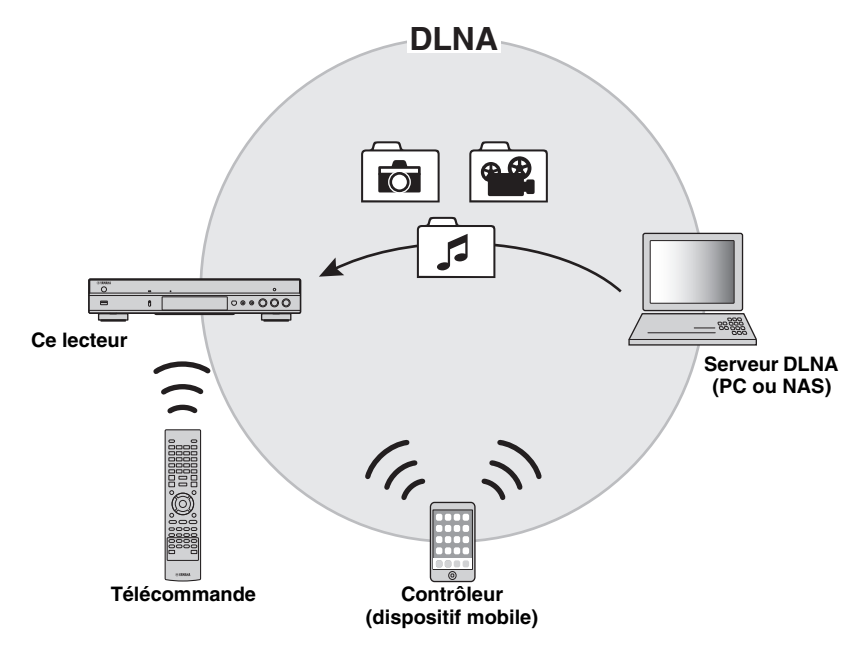

#### **Réglage de partage de médias sur le serveur DLNA**

Pour pouvoir lire des contenus multimédia stockés sur votre serveur DLNA (PC ou NAS), vous devez au préalable régler le paramètre de partage de média du logiciel de serveur DLNA installé sur le serveur DLNA en question.

- Pour en savoir plus sur le paramétrage du serveur DLNA ou les formats de fichiers compatibles avec le serveur DLNA, reportez-vous aux modes d'emploi de votre serveur DLNA et de son logiciel.
- **1** Mettez votre serveur DLNA (PC ou NAS) et ce lecteur sous tension.
- **2** Si vous utilisez un PC comme serveur DLNA, vérifiez que le logiciel de serveur DLNA (comme par exemple Windows Media Player 12) est installé sur l'ordinateur.
- **3** Sur votre serveur DLNA, activez le partage de médias et autorisez leur partage avec ce lecteur. La configuration du serveur DLNA est terminée. Pour lire les contenus sur serveur DLNA avec ce lecteur, choisissez le serveur DLNA et un fichier multimédia sous le menu HOME [\(p. 22](#page-80-0)).

#### <span id="page-75-0"></span>**Utiliser un dispositif mobile comme contrôleur média**

Si vous possédez un dispositif mobile (comme un smartphone ou une tablette) prenant en charge la fonction Digital Media Controller (DMC), vous pouvez l'utiliser pour commander ce lecteur via le réseau.

#### *Astuce Astuces*

- Pour pouvoir commander ce lecteur avec un dispositif mobile, réglez Contrôle DMC [\(p. 38](#page-96-1)) sous le menu SETUP sur Permettre (réglage par défaut).
- Pour pouvoir utiliser cette fonction, il faut qu'une application DMC soit installée sur votre dispositif mobile.

#### **Utilisation de la fonction Wi-Fi Direct pour la lecture DLNA**

Vous pouvez lire des contenus de dispositifs mobiles sur serveur DLNA via la fonction Wi-Fi Direct [\(p. 26](#page-84-0)).

#### *Astuce*

– Pour bénéficier de la lecture DLNA sur un dispositif mobile, il faut qu'une application DMC/de serveur DLNA soit installée sur le dispositif mobile en question.

# **Autres connexions**

# ■ Raccordement de dispositifs Yamaha prenant en charge les connexions **à distance**

À condition d'utiliser des dispositifs Yamaha prenant en charge les connexions à distance, vous pouvez transmettre des signaux de télécommande en reliant les prises REMOTE CONTROL (IN/OUT) avec des câbles à fiches minijack mono de 3,5 mm.

## **Attention !**

#### **Ne branchez pas ce lecteur sur une prise secteur tant que vous n'avez pas effectué tous les raccordements nécessaires.**

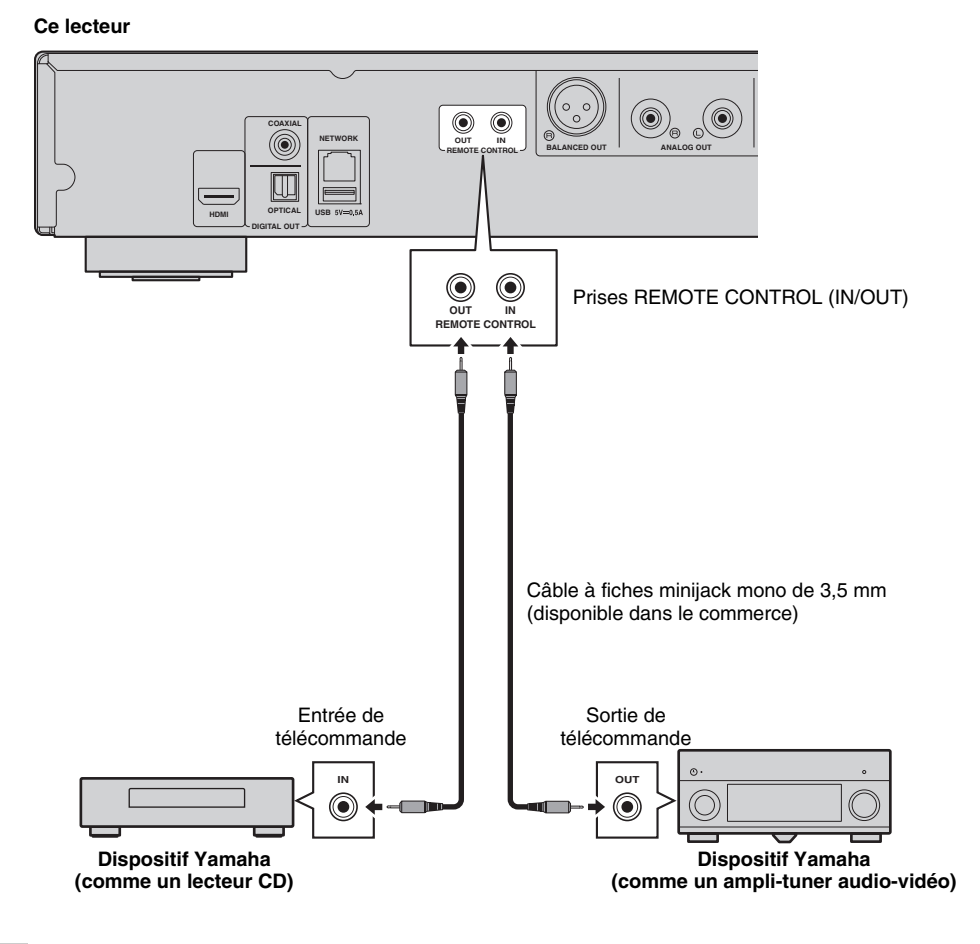

#### *Astuce*

– Si votre ampli-tuner audio-vidéo Yamaha prend en charge la fonction de contrôle de lecture par liaison SCENE (via la connexion de télécommande), vous pouvez commander les opérations de lecture sur ce lecteur depuis votre ampli-tuner AV. Pour plus de détails, voyez le mode d'emploi de votre ampli-tuner audio-vidéo.

# <span id="page-77-0"></span>**Raccordement USB**

Le raccordement d'une clé USB au port USB en face avant ou arrière de ce lecteur permet de lire les fichiers multimédia contenus sur la clé en question [\(p. 22](#page-80-0)).

#### *Remarques*

- Yamaha ne saurait garantir que ce lecteur fonctionne avec toutes les marques de clés USB.
- Raccordez une clé USB à l'un des ports USB (en face avant/arrière) de ce lecteur pour utiliser la fonction BD-Live ([p. 32\)](#page-90-0).

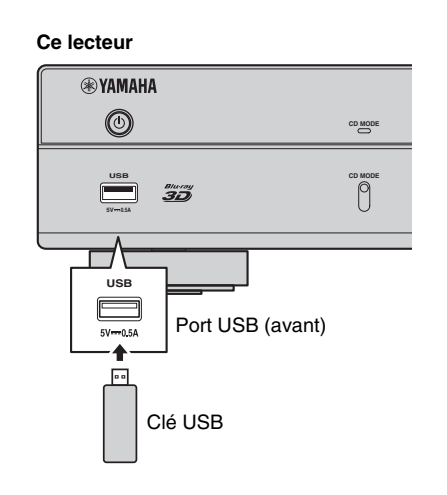

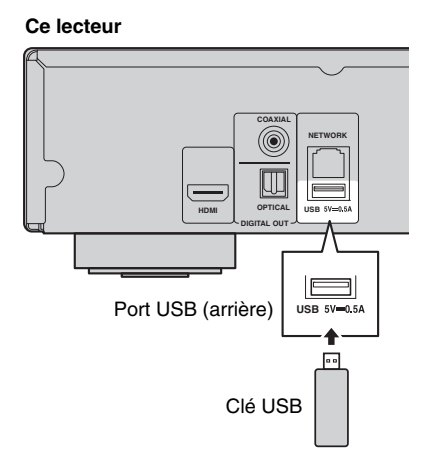

# **Raccordement du cordon d'alimentation**

Après avoir effectué tous les raccordements nécessaires, branchez une extrémité du cordon d'alimentation fourni au connecteurAC IN à l'arrière du lecteur. Branchez ensuite l'autre extrémité du cordon à une prise secteur

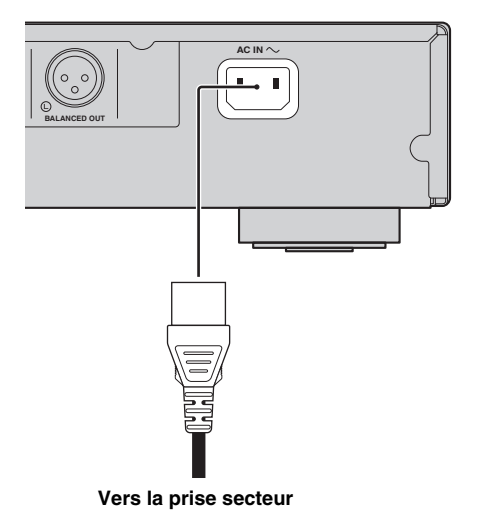

# <span id="page-79-2"></span>**Réglages initiaux**

# <span id="page-79-1"></span>■ **Configuration via Installation Facile**

La fonction Installation Facile permet de définir facilement la langue, la résolution et le format d'image. L'écran Installation Facile s'affiche lors de la première mise sous tension de ce lecteur effectuée juste après l'achat de votre appareil. Vous pouvez procéder aux mêmes réglages à partir du menu SETUP  $\rightarrow$  Système  $\rightarrow$ Installation Facile.

**1** Dès que l'écran Installation Facile apparaît, appuyez sur **ENTER** pour démarrer Installation Facile.

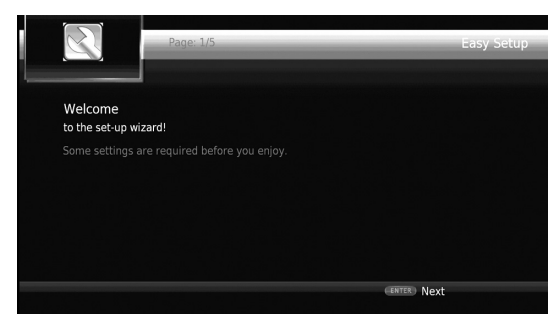

**2** Définissez la langue, la résolution et le format d'écran en suivant les instructions affichées à l'écran.

#### *Remarques*

- Si aucune image n'apparaît sur le téléviseur à l'issue de la procédure Installation Facile, reportez-vous à la section « Guide de dépannage » ([p. 47\)](#page-105-0).
- Un avertissement concernant la lecture de supports vidéo 3D apparaît à la mise sous tension de ce lecteur. Appuyez sur **ENTER** pour faire disparaître le message ou sur **CLEAR** pour éviter qu'il s'affiche à nouveau ([p. 36\)](#page-94-0).

# <span id="page-79-0"></span>■ **Configuration de connexion sans fil**

Pour connecter ce lecteur à votre réseau (routeur) sans fil, configurez les paramètres de connexion sans fil en effectuant la procédure ci-dessous.

Si votre routeur (point d'accès) prend en charge la fonction WPS (Wi-Fi Protected Setup), vous pouvez effectuer automatiquement ces réglages et connecter le lecteur au routeur sans devoir saisir manuellement les paramètres de réseau (comme par exemple SSID).

- **1** Appuyez sur la touche **SETUP** pour afficher l'écran du menu SETUP.
- **2** Sélectionnez Réglages Généraux  $\rightarrow$  Réseau  $\rightarrow$ Paramètres de connexion  $\rightarrow$  Sans Fil.

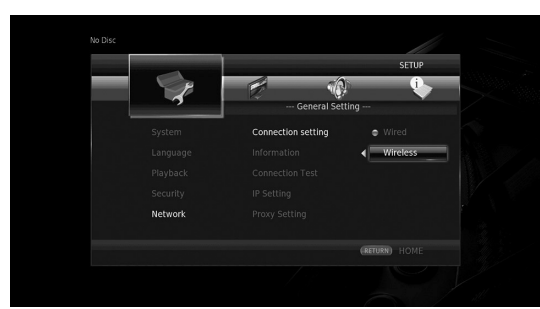

**3** Appuyez sur  $\blacktriangleleft$  pour choisir Oui, puis appuyez sur **ENTER**.

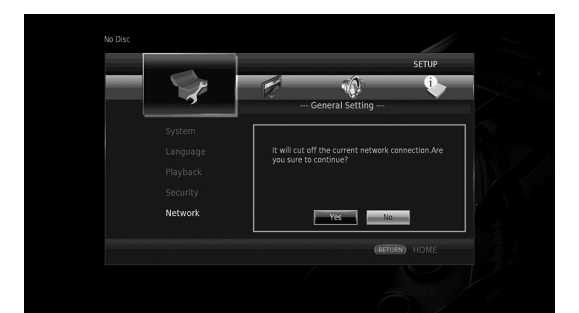

**4** Appuyez sur  $\blacktriangleleft/\blacktriangleright$  pour choisir une des méthodes de configuration suivantes, puis appuyez sur **ENTER**.

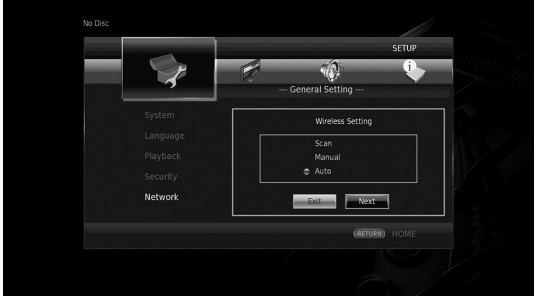

**Recherche :** Sélectionnez cette option pour rechercher les réseaux sans fil disponibles. Quand la liste des réseaux s'affiche, sélectionnez le SSID pour la connexion et saisissez le mot de passe.

**Manuel :** Sélectionnez cette option pour saisir manuellement les paramètres du réseau (comme par exemple SSID).

**Auto :** Sélectionnez cette option pour utiliser la fonction WPS. Sélectionnez la méthode PBC (Push Button Configuration, ou configuration via pression des touches) ou la méthode code PIN, puis suivez les instructions à l'écran.

#### *Remarques*

- Pour en savoir plus sur le réglage et l'utilisation de votre routeur (point d'accès), reportez-vous à son mode d'emploi.
- Si la fonction WPS n'est pas opérationnelle, sélectionnez « Recherche » ou « Manuel » pour paramétrer la connexion sans fil.
- Les appareils utilisant la bande de fréquence de 2,4 GHz, tels qu'un four à micro-ondes ou d'autres appareils sans fil, sont susceptibles d'interrompre la communication sans fil. Éloignez le lecteur de ces appareils ou mettez-les hors tension.
- Les performances de connexion à un réseau sans fil dépendent de l'environnement du réseau (type de routeur, distance entre le routeur et ce lecteur, emplacement d'installation, etc.). Si vous remarquez des coupures du son ou de l'image durant la lecture, rapprochez le lecteur du routeur, changez la position du lecteur ou réorientez l'antenne du routeur.

**3**

**Playback**

# **Lecture de photo/musique/vidéo**

# ■ Lecture de disques en vente dans **le commerce**

Vous pouvez lire des disques Blu-ray, DVD et CD vendus dans le commerce.

**1** Ouvrez le plateau de disque. La lecture commence automatiquement.

#### *Astuces*

- Si la lecture ne démarre pas automatiquement, appuyez sur  $\blacktriangleright$  (lecture).
- L'écran du menu principal pourrait s'afficher quand un disque Blu-ray ou DVD est inséré.
- Selon les disques, il se pourrait que certaines fonctions ne soient pas disponibles ou ne produisent pas le résultat décrit dans le mode d'emploi.
- Pour en savoir plus sur les disques compatibles, reportez-vous à [« À propos des disques et des](#page-61-0)  fichiers  $\gg$  (p. 3).

#### **Touches de télécommande utilisées pour la lecture de disques Blu-ray/DVD**

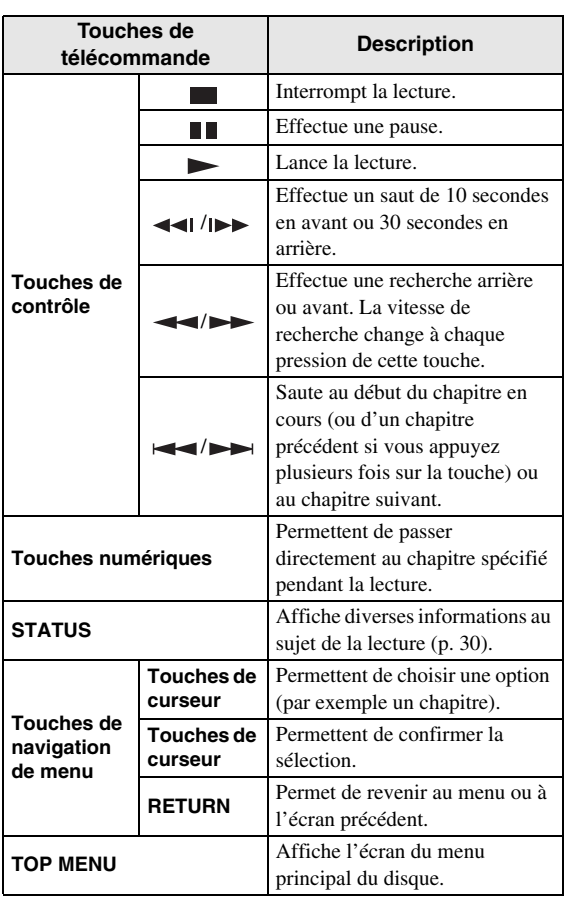

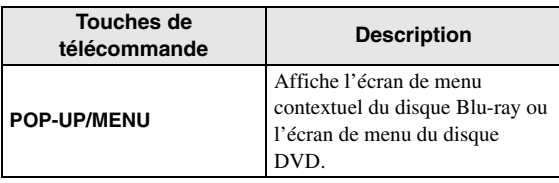

#### **Touches de télécommande utilisées pour la lecture de CD**

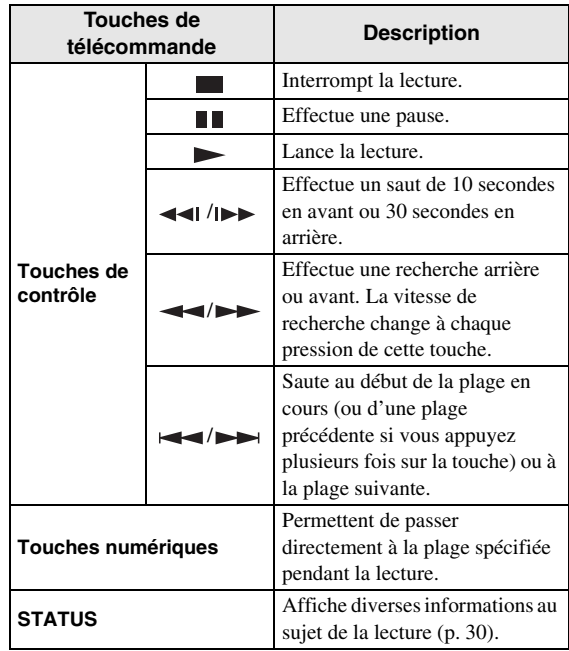

# <span id="page-80-0"></span>■ Lecture de fichiers de musique/ **vidéo**

Vous pouvez lire des fichiers de musique/vidéo que vous avez sauvegardés sur disques (DVD-R/RW, par exemple), dispositifs de stockage USB ou serveurs DLNA (PC/NAS).

#### *Astuce*

- Pour en savoir plus sur les formats de fichiers compatibles, reportez-vous à [« À propos des disques](#page-61-0)  [et des fichiers » \(p. 3\)](#page-61-0).
- **1** Effectuez une des opérations suivantes en fonction du but visé.

## **Pour lire des fichiers sur disque :**

Ouvrez le plateau de disque et chargez le disque.

**Pour lire des fichiers sur dispositif de stockage USB :** Connectez le dispositif de stockage USB au port USB.

#### **Pour lire des fichiers stockés sur votre serveur DLNA :**

Vérifiez que le serveur DLNA est activé et connecté au réseau.

#### **2** Appuyez sur **HOME**.

L'écran de menu HOME s'affiche.

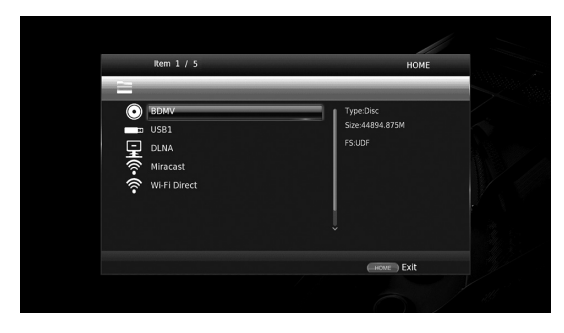

#### *Astuce*

- Vous ne pouvez pas afficher l'écran de menu HOME pendant la lecture de disques, de DVD vendus dans le commerce et de fichiers vidéo. Pour afficher l'écran de menu HOME, arrêtez d'abord la lecture.
- **3** Servez-vous des touches de curseur  $(A/\nabla)$  pour sélectionner l'élément voulu (disque, USB ou DLNA) et appuyez sur **ENTER**.

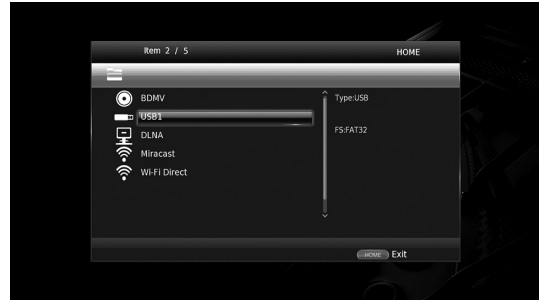

**4** Servez-vous des touches de curseur  $(\triangle/\blacktriangledown)$  pour choisir « Music », « Video » ou « AVCHD », puis appuyez sur **ENTER**.

Si vous avez choisi « DLNA » à l'étape 3, sélectionnez le serveur DLNA voulu à l'étape 4.

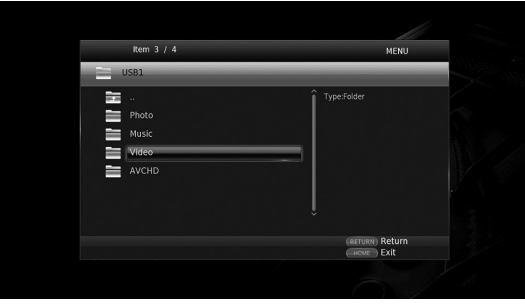

#### *Astuces*

- Pour retourner à l'écran précédent, appuyez sur **RETURN** ou sur la touche de curseur ad hoc  $(\blacktriangleleft)$ , ou sélectionnez  $\frac{1}{\sqrt{2}}$  sur l'écran de menu.
- « AVCHD » est un format de fichier destiné à l'enregistrement de vidéos haute résolution sur supports d'enregistrement (tels que des disques DVD-R).

**5** Servez-vous des touches de curseur  $(\triangle/\blacktriangledown)$  pour sélectionner le fichier voulu et appuyez sur **ENTER**. La lecture du fichier démarre.

#### **Touches de télécommande utilisées pour la lecture de fichiers**

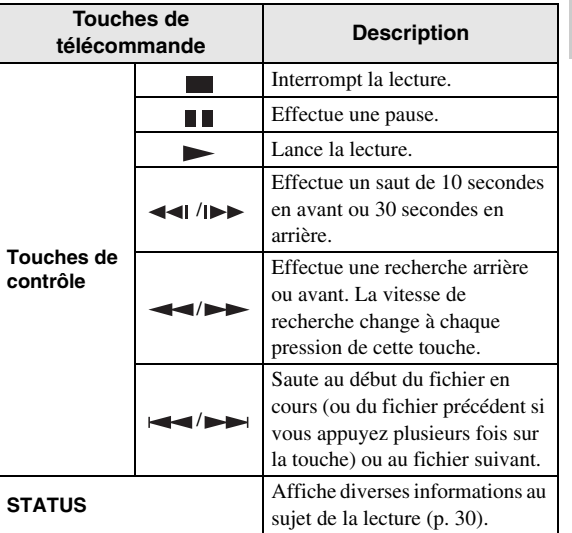

# ■ Visualisation de photos

Vous pouvez visualiser des photos sauvegardées sur disques (DVD-R/RW, par exemple), dispositifs de stockage USB ou serveurs DLNA (PC/NAS).

#### *Astuce*

- Pour en savoir plus sur les formats de fichiers compatibles, reportez-vous à [« À propos des disques](#page-61-0)  [et des fichiers » \(p. 3\)](#page-61-0).
- **1** Reportez-vous à « Lecture de fichiers de musique/ vidéo » et effectuez les étapes 1 à 3.

#### *Astuce*

– Quand vous chargez un DVD de photos vendu dans le commerce, le diaporama pourrait démarrer automatiquement. Dans ce cas, il est inutile d'effectuer les étapes suivantes.

**3**

**Playback**

**2** Servez-vous des touches de curseur  $(\triangle/\blacktriangledown)$  pour sélectionner « Photo » et appuyez sur **ENTER**.

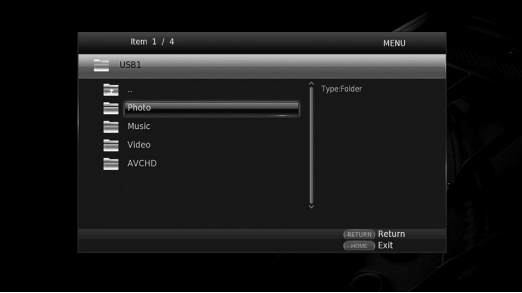

#### *Astuce*

- Pour retourner à l'écran précédent, appuyez sur **RETURN** ou sur la touche de curseur ad hoc ( $\blacktriangleleft$ ), ou sélectionnez  $\frac{1}{4}$  sur l'écran de menu.
- **3** Servez-vous des touches de curseur  $(\triangle/\blacktriangledown)$  pour sélectionner la photo voulue et appuyez sur **ENTER**. Le diaporama démarre avec la photo sélectionnée.

#### *Astuces*

- Vous pouvez choisir des photos pendant la lecture d'un CD ou d'un fichier de musique et ainsi mettre les photos en musique.
- Vous pouvez utiliser le diaporama comme économiseur d'écran. Pour utiliser le diaporama comme économiseur d'écran, créez un dossier « autopict » sous le répertoire principal du dispositif de stockage USB et glissez les fichiers d'image dans ce dossier. Quand le dispositif de stockage USB est connecté au lecteur, l'économiseur d'écran démarre automatiquement, conformément aux réglages d'économiseur d'écran ([p. 40\)](#page-98-0).

#### **Touches de télécommande utilisées pour l'affichage de photos**

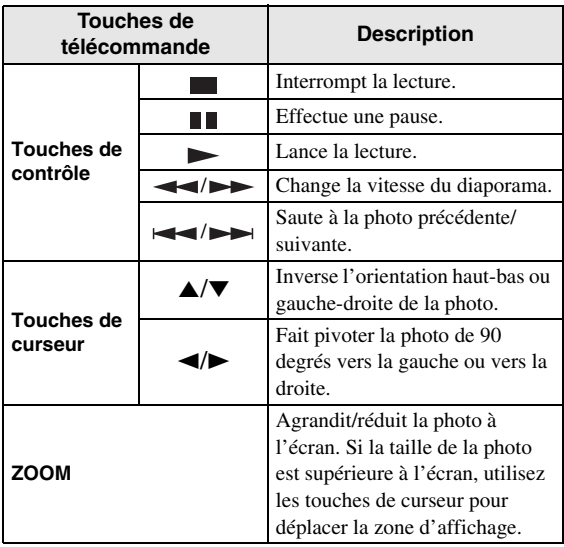

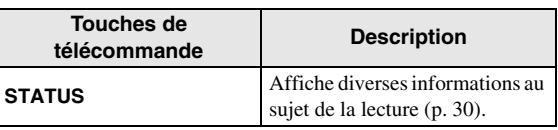

# <span id="page-83-2"></span>**Écoute de sources audio de haute qualité**

Le mode CD et le mode Pure Direct permettent d'écouter des sources audio avec un son de qualité supérieure. Le mode CD permet de lire des CD et SA-CD de musique avec un son précis et de qualité supérieure. Le mode Pure Direct offre un son haute fidélité pour toutes les sources.

# <span id="page-83-1"></span><span id="page-83-0"></span>■ **Lecture de disques CD/SA-CD de musique en son haute qualité (mode CD)**

#### CD

Si le mode CD est actif quand vous lancez la lecture d'un CD ou SA-CD de musique, ce lecteur fonctionne comme décrit ci-dessous et produit une qualité sonore supérieure.

- Désactive l'alimentation des circuits inutilisés afin de réduire les bruits de fonctionnement électriques de ces circuits.
- Limite la sortie de signaux vidéo HDMI pour réduire les bruits de fonctionnement électriques des circuits HDMI.
- Diminue la vitesse de rotation du disque pour réduire l'effet adverse sur la qualité sonore produit par le courant électrique alimentant le moteur (pour la lecture de CD de musique).

#### **1** Appuyez sur **CD MODE**.

Chaque nouvelle pression sur la touche active ou désactive le mode CD.

#### *Remarques*

- La fonction de lecture automatique du disque n'est pas disponible en mode CD.
- Le mode CD est uniquement destiné aux disques CD (CDDA) et SA-CD de musique. Si le mode CD de ce lecteur est activé pendant la lecture d'un autre type de disque (un disque Blu-ray, par exemple), la lecture s'arrête et le disque est automatiquement éjecté.
- Vous ne pouvez pas activer le mode CD de ce lecteur pendant la lecture d'autres supports (USB ou DLNA). Pour pouvoir passer en mode CD, vous devez au préalable arrêter la lecture en cours.

#### *Astuces*

- Vous pouvez aussi activer/désactiver le mode CD avec CD MODE sur le panneau avant. Quand le mode CD est actif, l'indicateur CD MODE s'allume sur le panneau avant.
- Quand vous connectez un ampli-tuner AV à la prise HDMI de ce lecteur, réglez l'option HDMI (Mode CD) ([p. 41\)](#page-99-1) du menu SETUP sur Audio uniquement (réglage par défaut). Ce réglage désactive la sortie vidéo HDMI en mode CD afin de réduire les bruits de fonctionnement électrique des circuits.
- Quand vous connectez un ampli-tuner AV aux prises DIGITAL OUT, ANALOG OUT ou BALANCED OUT de ce lecteur, réglez l'option HDMI (Mode CD) ([p. 41\)](#page-99-1) du menu SETUP sur Non. Ce réglage désactive les circuits HDMI (sortie des signaux vidéo/audio HDMI) en mode CD pour garantir une qualité sonore supérieure.

# ■ **Ecoute de musique et visionnage de films en son haute fidélité (Pure Direct)**

Quand le mode Pure Direct est activé, ce lecteur lit la source sélectionnée avec le minimum de circuits pour réduire les bruits de fonctionnement électrique des circuits superflus (tels que l'écran du panneau avant). Cela permet de bénéficier d'un son haute fidélité.

#### **1** Appuyez sur **PURE DIRECT**.

Chaque fois que vous appuyez sur le bouton, le mode Pure Direct change comme suit.

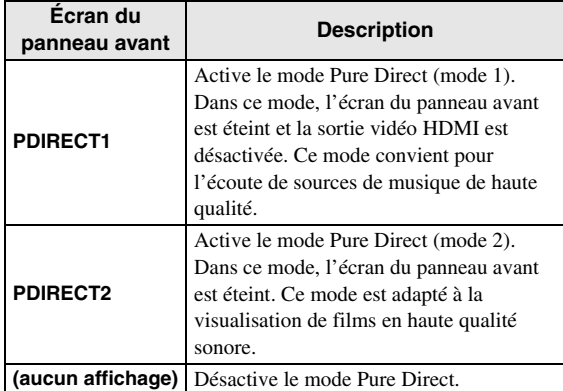

#### *Astuces*

- L'activation du mode CD désactive le mode Pure Direct.
- Vous pouvez aussi activer/désactiver le mode Pure Direct avec le bouton PURE DIRECT sur le panneau avant. Quand le mode Pure Direct est actif, le bouton PURE DIRECT s'allume sur le panneau avant.

# <span id="page-84-0"></span>**Lecture de contenus de dispositifs mobiles sur serveur DLNA via Wi-Fi Direct**

L'utilisation de la fonction Wi-Fi Direct permet de relier un dispositif mobile directement à ce lecteur sans utiliser de routeur sans fil et ainsi lire des contenus DLNA du dispositif mobile avec le lecteur.

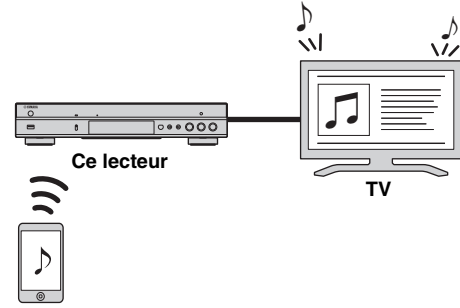

#### **Dispositif mobile**

#### *Remarques*

- Pour vérifier si votre dispositif est compatible Wi-Fi Direct, reportez-vous au mode d'emploi fourni avec l'appareil en question. Si votre appareil n'est pas conforme Wi-Fi Direct, effectuez une connexion manuelle en suivant la procédure ci-dessous.
- Quand la fonction Wi-Fi Direct est active, la lecture d'autres services réseau, de disques et dispositifs de stockage USB n'est pas disponible.
- **1** Si une autre source est en cours de lecture, arrêtez la lecture.
- **2** Appuyez sur **HOME**. L'écran de menu HOME s'affiche.
- **3** Servez-vous des touches de curseur  $(A/\nabla)$  pour sélectionner « Wi-Fi Direct » et appuyez sur **ENTER**.

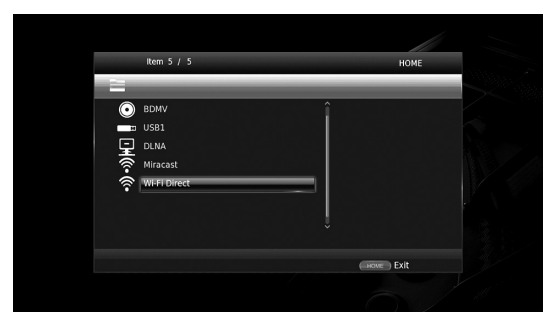

**4** Effectuez l'opération suivante pour créer une connexion Wi-Fi Direct.

#### **Si votre dispositif est conforme Wi-Fi Direct :**

1 Manipulez votre dispositif dans les 2 minutes qui suivent pour créer une connexion.

#### **Si votre dispositif n'est pas conforme Wi-Fi Direct :**

- 1 Appuyez sur **RED** pour activer le mode de connexion manuelle.
- Les informations SSID s'affichent sur l'écran.
- 2 Ouvrez l'écran de configuration Wi-Fi sur votre dispositif et saisissez les informations SSID.
- **5** Appuyez sur **ENTER** (ou attendez 3 secondes) et utilisez l'application de lecteur compatible DLNA pour lancer la lecture sur votre dispositif mobile.

#### *Astuce*

- Sélectionnez ce lecteur comme logiciel de rendu avec l'application de lecteur compatible DLNA.
- **6** Pour quitter la fonction Wi-Fi Direct, appuyez sur **HOME**.

#### *Astuce*

– Vous pouvez aussi quitter la fonction Wi-Fi Direct en appuyant sur SETUP ou RETURN.

Selon votre configuration, vous pourriez remarquer des coupures du son/de l'image ou des parasites sur l'écran du téléviseur. Dans ce cas, essayez une des suggestions suivantes.

- Rapprochez le dispositif Wi-Fi Direct de ce lecteur.
- Mettez hors tension les autres dispositifs sans fil inutilisés.
- Éloignez le dispositif Wi-Fi Direct et ce lecteur de fours micro-ondes et autres appareils sans fil.

# <span id="page-85-0"></span>**Visionner les photos et vidéos d'un smartphone sur un téléviseur (Miracast™)**

La fonction Miracast permet de visionner les images affichées sur l'écran de votre dispositif compatible Miracast (comme un smartphone) sur l'écran du téléviseur.

#### *Remarques*

- Pour vérifier si votre dispositif est compatible Miracast, reportez-vous au mode d'emploi fourni avec l'appareil en question.
- Quand la fonction Miracast est activée sur ce lecteur, les autres fonctions réseau (comme DLNA) ne sont pas disponibles.
- En mode Miracast, vous ne pouvez pas ouvrir le plateau de disque ni lire d'autres sources.

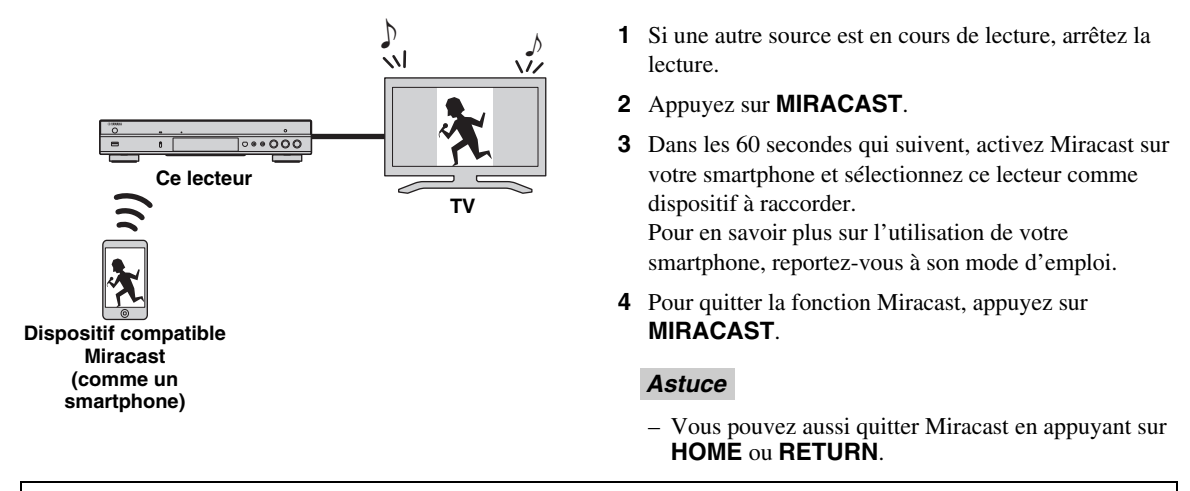

Selon votre configuration, vous pourriez remarquer des coupures du son/de l'image ou des parasites sur l'écran du téléviseur. Dans ce cas, essayez une des suggestions suivantes.

- Rapprochez le dispositif Miracast de ce lecteur.
- Mettez hors tension les autres dispositifs sans fil inutilisés.
- Éloignez le dispositif Miracast et ce lecteur de fours micro-ondes et autres appareils sans fil.

# <span id="page-86-0"></span>**Pilotage du lecteur avec des dispositifs mobiles**

Installées sur un dispositif mobile, les applications suivantes permettent d'utiliser le dispositif en question pour commander ce lecteur.

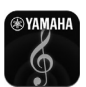

# **AV CONTROLLER**

- Cette application permet de commander les fonctions de base de ce lecteur, comme par exemple les fonctions de lecture, pause, saut, mise sous/hors tension et de navigation à l'écran.
- L'application « AV CONTROLLER » est disponible dans de nombreuses langues.
- Pour plus de détails sur « AV CONTROLLER », rendez-vous sur le site Internet de Yamaha.

# **Mode de lecture avancé**

Ce chapitre traite de la lecture des disques Blu-ray, DVD, SA-CD, CD vendus dans le commerce et des disques DVD-RW/R enregistrés.

#### *Remarque*

<span id="page-87-0"></span>– Les opérations de lecture de base sont décrites à la page [8.](#page-66-0)

# ■ **Menu à l'écran**

Pour afficher le menu à l'écran, appuyez sur la touche **ON SCREEN**. Il suffit ensuite d'appuyer sur  $\triangle$ / $\blacktriangledown$ / $\blacktriangle$ / $\blacktriangleright$  pour passer d'une option à l'autre, puis d'appuyer sur **ENTER** pour agir sur la fonction en question.

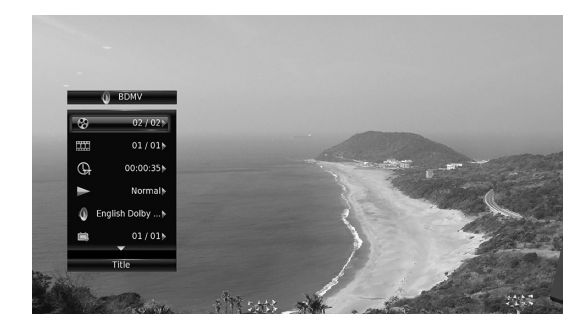

Le menu à l'écran contient les options suivantes.

**Titre BD** DVD VIDEO : Indique le numéro du titre en cours de lecture. Il suffit de sélectionner le titre qui vous intéresse pour y accéder directement.

Chapitre **BD** DVD VIDEO : Indique le numéro du chapitre en cours de lecture. Il suffit de sélectionner le chapitre qui vous intéresse pour y accéder directement.

#### Plage/Fichier CD VIDEO MUSIC PHOTO :

Indique le numéro de la plage ou du fichier en cours de lecture. Il suffit de sélectionner la plage ou le fichier qui vous intéresse pour y accéder directement.

#### Heure BD DVD CD VIDEO MUSIC : Affiche la durée de lecture. Sélectionnez le type d'information qui vous intéresse :

- Durée de lecture écoulée de la plage ou du titre/ chapitre/disque/fichier
- Durée de lecture restante de la plage ou du titre/ chapitre/disque/fichier

#### **Mode/Modèle de lecture**

DVD CD VIDEO MUSIC PHOTO : Indique le mode de lecture actuel. Vous avez le choix entre trois modes de lecture :

#### CD

- Normal : Lecture normale.
- Aléatoire : Lecture aléatoire sans répétition.
- Random : Lecture aléatoire avec répétition.

## DVD

- Normal – Lecture Aléatoire CH (chapitre)
- Lecture Aléatoire TT (titre)
- Lecture Aléatoire
- Aléatoire CH (chapitre)
- Aléatoire TI (titre)
- Aléatoire Totalité

#### VIDEO MUSIC PHOTO

- Normal
- Aléatoire F (dossier)
- Random F (dossier)

**Audio** BD DVD VIDEO : Indique la langue ou le signal de diffusion audio du disque Blu-ray/DVD actuellement sélectionné. Vous pouvez sélectionner le type de son de votre choix.

Angle **BD** DVD : Indique le numéro de l'angle de vue actuellement sélectionné. Si la vidéo est enregistrée sous plusieurs angles de prise de vue, vous êtes libre d'en changer.

**Sous-titres BD DVD VIDEO : Indique la langue** des sous-titres actuellement sélectionnée le cas échéant.

le style de Sous-titres **BD** : Indique le style des soustitres actuellement sélectionné. Cette fonction concerne uniquement les sous-titres externes de fichiers vidéo. Choisissez le style de texte des sous-titres qui vous intéresse.

**Bitrate BD DVD CD VIDEO MUSIC : Indique le** débit binaire du signal audio/vidéo.

**Deuxième Vidéo BD** : Active/désactive la fonction d'incrustation PIP (image dans l'image) ([p. 9](#page-67-0)).

**Deuxième Audio BD** : Active/désactive les données audio secondaires [\(p. 9\)](#page-67-1).

#### **Recherche instantanée**

**BD** DVD CD VIDEO MUSIC : Effectue un saut de 30 secondes.

# **Relecture instantanée**

**BD** DVD CD VIDEO MUSIC : Permet de revenir 10 secondes en arrière dans la vidéo.

#### **Sélection CC**

**BD** DVD VIDEO : Permet de choisir le style des sous-titres pour malentendants.

#### **Diaporama :** PHOTO

Indique la vitesse du diaporama. Vous avez le choix entre trois vitesses différentes, de la plus lente à la plus rapide : Ralenti/Moyen/Rapide.

**Transitions PHOTO** : Indique la façon dont les photos sont présentées à l'écran. Vous pouvez changer le type de transition selon l'effet voulu.

**Français**

# <span id="page-88-0"></span>■ **État, menu**

Ce menu propose différents réglages, tels que les soustitres, l'angle de vue ou le numéro du titre, du chapitre, ou de la plage en cours de lecture. Pour afficher le menu d'état, appuyez sur la touche **STATUS**. Ce menu contient les sous-menus suivants.

## BD DVD VIDEO

**Exemple** : Icônes affichées lors de la lecture d'un disque Blu-ray

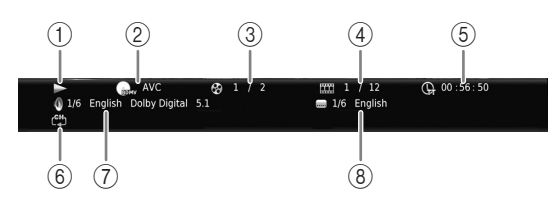

- 1 **(Lecture en cours)**
- 2 **(Icône du type de disque/fichier vidéo)**
- 3 **(Numéro du titre en cours de lecture) :** Vous pouvez passer directement au titre voulu à l'aide de la touche **SEARCH** ([p. 9](#page-67-2)).
- 4 **(Numéro du chapitre en cours de lecture) BD** DVD : Vous pouvez passer directement au chapitre voulu à l'aide de la touche **SEARCH** [\(p. 9\)](#page-67-2).

**(Numéro de la plage ou du fichier en cours de lecture)** VIDEO : Vous pouvez passer directement à la plage voulue à l'aide de la touche **SEARCH** ([p. 9](#page-67-2)).

- 5 **(Durée de lecture écoulée) :** Vous pouvez passer directement au moment voulu à l'aide de la touche **SEARCH** ([p. 9](#page-67-2)).
- 6 **(Mode de répétition) :** Indique le mode de répétition actuel ([p. 10](#page-68-0)).
- 7 **(Son actuellement sélectionné) :** Vous pouvez changer la langue de diffusion ou le format audio à l'aide de la touche **AUDIO**.
- 8 **(Sous-titre actuellement sélectionné) :** Vous pouvez changer la langue des sous-titres à l'aide de la touche **SUBTITLE**.

#### DVD CD MUSIC

**Exemple** : Icônes affichées lors de la lecture d'un fichier de musique

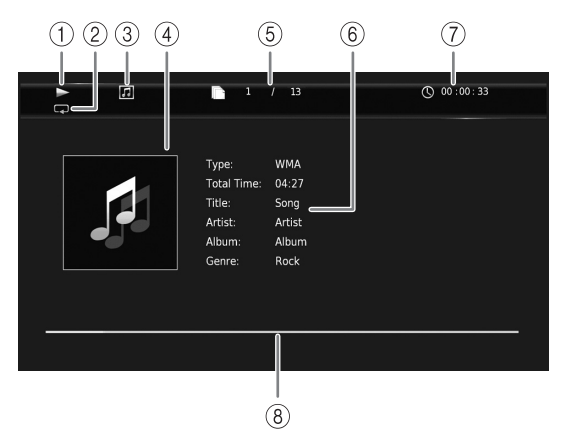

- 1 **(Lecture en cours)**
- 2 **(Mode de répétition) :** Indique le mode de répétition actuel ([p. 10\)](#page-68-0).
- 3 **(Icône du type de disque/fichier de musique)**
- 4 (Illustration) **MUSIC** : Affiche une des images du fichier, si le fichier en contient.
- 5 **(Numéro de la plage ou du fichier en cours de lecture) :** Vous pouvez passer directement à la plage voulue à l'aide de la touche **SEARCH** ([p. 9](#page-67-2)).
- **6 (Informations) MUSIC** : Affiche des informations relatives à la musique, si le fichier en contient.
- 7 **(Durée de lecture écoulée) :** Vous pouvez passer directement au moment voulu à l'aide de la touche **SEARCH** ([p. 9](#page-67-2)).
- **8 (Barre de progression) MUSIC :** Affiche le niveau de progression de la chanson en cours.

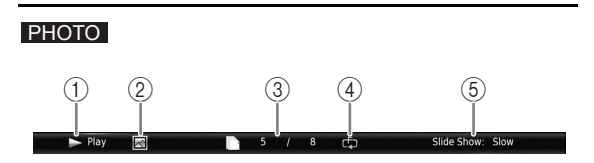

- 1 **(Lecture en cours)**
- 2 **(Icône du fichier image)**
- 3 **(Numéro du fichier en cours d'affichage)**
- 4 **(Mode de répétition) :** Indique le mode de répétition actuel ([p. 10\)](#page-68-0).
- 5 **(Vitesse du diaporama)**

# ■ **Programmation de l'ordre de lecture** DVD CD

Il est possible de programmer l'ordre de lecture des plages d'un disque audio ou des chapitres d'un DVD. Appuyez sur **PROGRAM** en cours de lecture pour afficher la fenêtre PROGRAMME de programmation de lecture.

Vous avez la possibilité de programmer un maximum de 15 plages/chapitres.

#### *Remarque*

– La lecture de programme n'est pas disponible en mode CD ([p. 25\)](#page-83-0).

**Exemple :** Programmation de l'ordre de lecture des plages d'un CD

**1** Appuyez sur **PROGRAM** en cours de lecture.

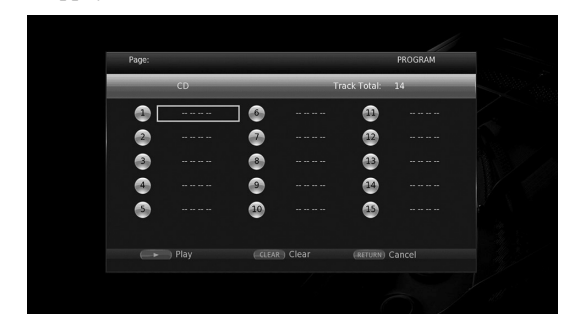

**2** Appuyez sur **ENTER** pour programmer l'ordre de lecture.

Dans le cas d'un disque audio, appuyez sur  $\triangle$ / $\nabla$  pour sélectionner chacune des plages dans l'ordre où vous souhaitez les lire, puis appuyez sur **ENTER**. Dans le cas d'un disque DVD vidéo, sélectionnez des titres (représentés par les lettres TT) et des chapitres (représentés par les lettres CH) au lieu des plages. Pour retirer une plage de la liste programmée, sélectionnez la plage, puis appuyez sur **CLEAR**. Pour annuler la lecture du programme, appuyez sur **RETURN**.

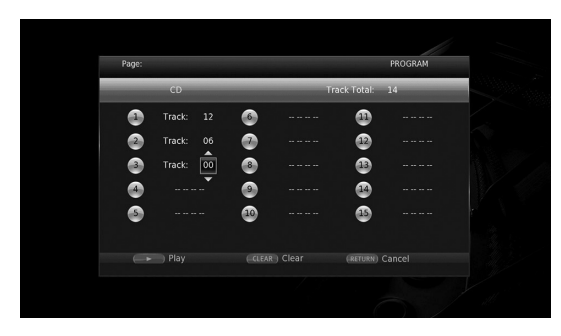

- **3** Une fois la programmation terminée, appuyez sur pour valider et commencer la lecture du programme.
- **4** Pour annuler la lecture d'un programme, arrêtez complètement la lecture en appuyant sur .

# ■ Utilisation de la fonction de **recherche**  BDDVD CD VIDEO MUSIC PHOTO

Cette fonction permet d'accéder directement à un point précis du support en cours de lecture.

- **1** Appuyez sur **SEARCH** en cours de lecture. Cela a pour effet d'afficher la barre d'état.
- **2** Appuyez sur  $\triangle/\blacktriangledown/\blacktriangle/\blacktriangleright$  pour sélectionner une des entrées suivantes, puis appuyez sur **ENTER**.

#### **:** BD DVD

- Numéro du titre (symbolisé par  $\Theta$ )
- Numéro du chapitre (symbolisé par  $\frac{1}{(1,1)}$ )
- Durée du titre écoulée (symbolisée par  $\mathbb{Q}$ )
- Durée du chapitre écoulée (symbolisée par  $\binom{1}{c}$ )

#### **:** CD

- Numéro de la plage (symbolisé par  $\otimes$ )
- Durée de la plage écoulée (symbolisée par  $\mathcal{L}_{\text{RAK}}^{(1)}$ )
- Durée du disque écoulée (symbolisée par  $\mathbb{Q}$ )

#### **:** VIDEO MUSIC

- Numéro du fichier (symbolisé par  $\mathbb{R}$ )
- Numéro du chapitre (symbolisé par  $\frac{1}{2}$ )
- Durée du fichier écoulée (symbolisée par  $\mathbb{Q}$ )

#### **:** PHOTO

– Numéro du fichier (symbolisé par  $\Box$ )

- **3** Appuyez sur  $\triangle$ / $\blacktriangledown$  ou sur les touches numériques pour choisir/ajuster la valeur de l'entrée en surbrillance, puis appuyez sur **ENTER** pour accéder au point correspondant.
- <span id="page-89-0"></span>**4** Pour fermer la barre d'état, appuyez sur **STATUS**.

# ■ Utilisation des fonctions **BONUSVIEW™ et BD-Live™**

Ce lecteur prend en charge les fonctions de lecture BONUSVIEW [\(p. 50](#page-108-0)) (BD-ROM Profil 1 Version 1.1) et BD-Live [\(p. 50](#page-108-1)) (BD-ROM Profil 2).

#### *Remarque*

– Les fonctions et la méthode de lecture varient en fonction du disque. Pour en savoir plus, reportezvous aux instructions figurant sur le disque ou sur le mode d'emploi fourni.

**Français**

# <span id="page-90-1"></span>■ Utilisation de la fonction **d'incrustation (lecture audio/vidéo secondaire)**

Si vous disposez d'un disque BD vidéo contenant des données audio et vidéo secondaires compatibles avec la fonction d'incrustation (image dans limage), vous avez la possibilité de lire ces données dans un coin de l'écran en même temps que le contenu principal.

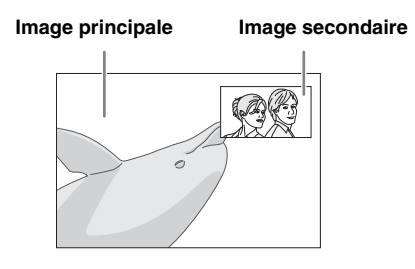

#### Lorsque le symbole PIP (**<b>D**) ou **Deuxième Marque Audio( 4) est affiché, appuyez sur PIP pour activer/ désactiver la fonction d'incrustation (image dans l'image).**

#### *Remarques*

- Pour écouter les données audio secondaires, n'oubliez pas de régler le paramètre Sortie audio (Coaxial / Optique ou HDMI) sur PCM ou Reencode [\(p. 41\)](#page-99-2).
- Sur certains disques, il peut être nécessaire d'activer également les données audio secondaires dans le menu principal du disque [\(p. 8\)](#page-66-1).
- Le son et l'image secondaires en incrustation peuvent être lus et supprimés automatiquement en fonction du contenu. Les zones affichables peuvent également être limitées.

# <span id="page-90-0"></span>■ Utilisation de la fonction **BD Live™**

## **1. Définissez les paramètres de configuration du réseau [\(p. 38\)](#page-96-2).**

## **2. Connectez le dispositif de stockage USB à ce lecteur [\(p. 19\)](#page-77-0).**

Les données BD-Live sont sauvegardées sur la clé USB connectée à ce lecteur. Pour bénéficier de ces fonctions et utiliser la clé USB comme dispositif Espace de stockage externe, raccordez une clé USB de format USB 2.0 High Speed (480 Mbit/sec.) à l'un des ports USB (avant/arrière) de ce lecteur.

- Local Storage fait office de mémoire auxiliaire pendant la lecture d'un disque Blu-ray.
- Utilisez une clé USB disposant d'au moins 2Go d'espace libre.
- Un dossier BUDA est créé automatiquement sur la clé USB, si besoin est.
- Si l'espace de stockage est insuffisant, les données ne seront pas copiées/téléchargées. Dans ce cas, supprimez les données inutiles ou utilisez une nouvelle clé USB.
- Le chargement des données peut prendre un certain temps (lecture/écriture).

#### *Remarques*

- Yamaha ne saurait garantir que ce lecteur fonctionne avec toutes les marques de clés USB.
- N'utilisez pas de rallonge USB pour raccorder une clé USB au port USB du lecteur. L'utilisation d'une rallonge USB peut entraîner un dysfonctionnement du lecteur.

# **3. Lancez la lecture du disque.**

## **4. Exécutez BD-Live conformément aux instructions du disque.**

#### *Remarques*

- Ne retirez pas la clé USB et ne débranchez pas le cordon d'alimentation pendant que la fonction BD-Live est active.
- En ce qui concerne la méthode de lecture de contenus BD-Live, etc., suivez les consignes fournies dans la notice du disque Blu-ray.
- Pour tirer parti des fonctions BD-Live, effectuez la connexion au réseau ([p. 16\)](#page-74-1) et définissez les paramètres de réseau ([p. 38\)](#page-96-2).
- Reportez-vous à la section « [Connection BD-Live](#page-96-3) » ([p. 38\)](#page-96-3) si vous souhaitez restreindre l'accès aux contenus BD-Live.
- Le temps nécessaire pour télécharger les programmes en ligne sur la clé USB connectée à ce lecteur varie selon la vitesse de votre connexion Internet et le volume des données de ces programmes.
- Les programmes BD-Live fournis via Internet ne pourront peut-être pas afficher la connexion en fonction du statut du fournisseur (mise à jour). Dans de tels cas, retirez le disque et essayez à nouveau.
- Si l'écran BD-Live n'apparaît pas après la sélection de la fonction BD-Live dans le menu du disque Blu-ray, il se peut que l'espace disponible sur la clé USB ne soit pas suffisant. Dans ce cas, éjectez le disque du lecteur et effacez des données sur la clé USB à l'aide du menu « Formater » dans « Espace de stockage externe » ([p. 36\)](#page-94-1).

# **Menu SETUP**

## <span id="page-91-0"></span>Le menu SETUP offre différents réglages audio/vidéo des fonctions au moyen de la télécommande.

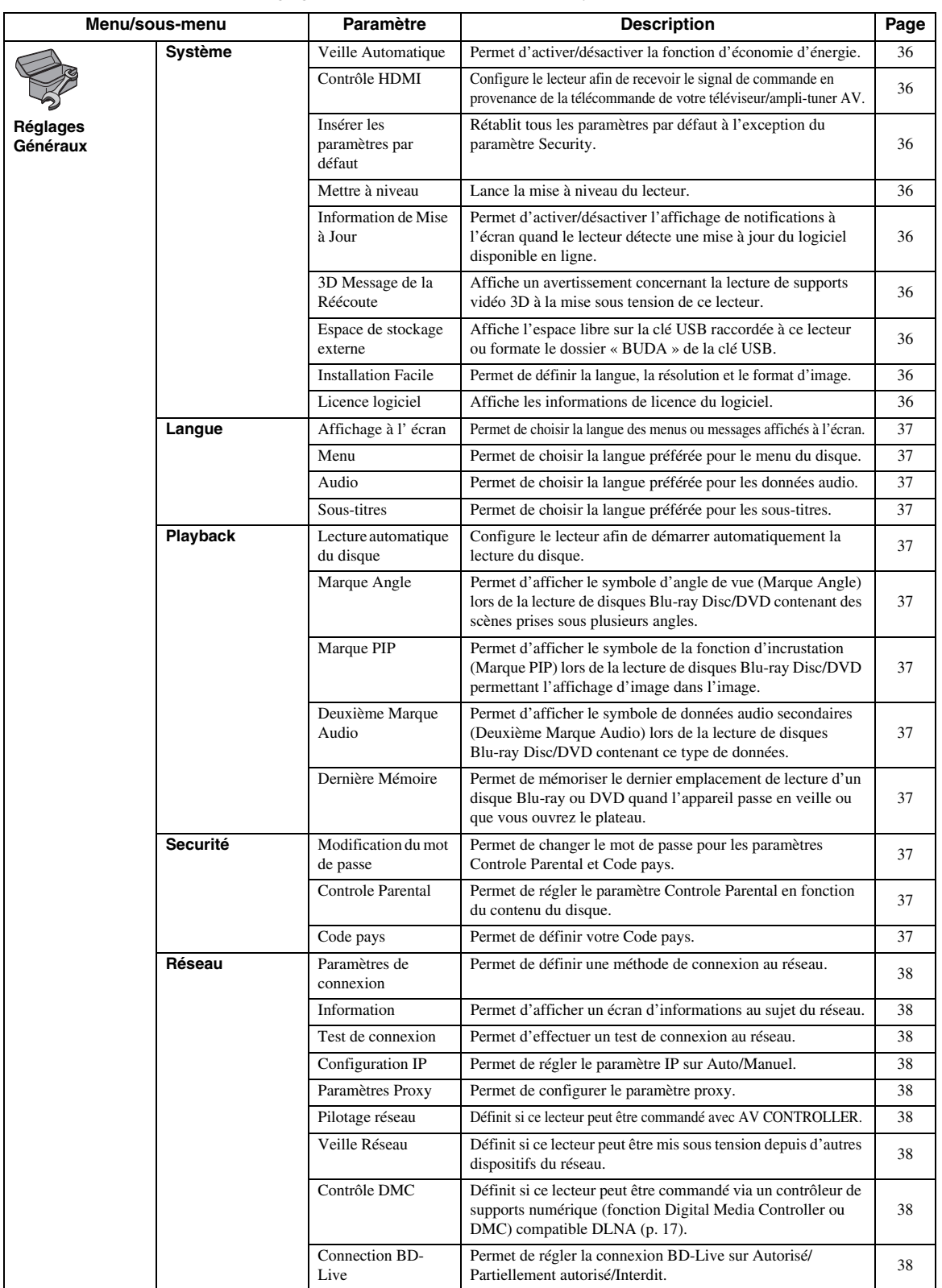

Paramètres **Paramètres**

**Français**

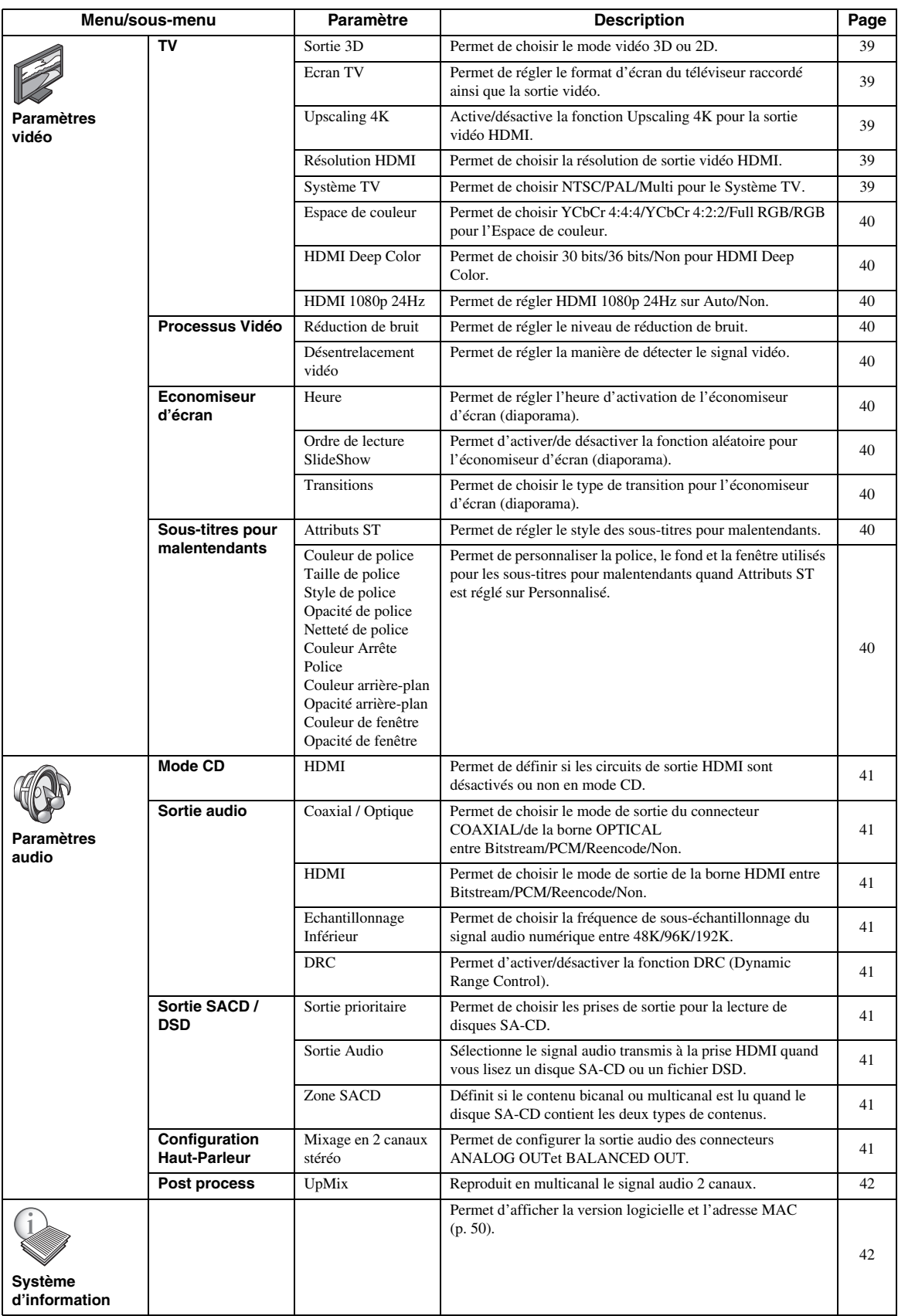

# ■ **Exemple d'utilisation du menu SETUP**

Les réglages du lecteur se font à partir de l'écran du menu SETUP. Vous trouverez ci-dessous des explications sur les opérations de base du menu SETUP.

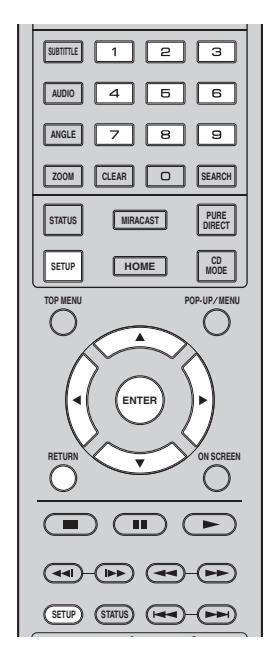

**Exemple :** Réglage de Lecture automatique du disque

#### *Remarque*

– Certaines fonctions ne peuvent pas être réglées en cours de lecture. Pour pouvoir les configurer, appuyez sur le bouton afin d'arrêter complètement la lecture.

#### **1. Affichez l'écran du menu SETUP.**

Appuyez sur la touche **SETUP** pour afficher l'écran du menu SETUP.

Appuyez sur 2/3 pour sélectionner Réglages Généraux, puis appuyez sur **ENTER** ou  $\blacktriangledown$ .

#### **2. Sélectionnez un sous-menu.**

Appuyez sur  $\triangle$ / $\nabla$  pour sélectionner Playback, puis appuyez sur **ENTER** ou la touche de curseur  $\blacktriangleright$ .

## **3. Sélectionnez une option de menu.**

Appuyez sur  $\triangle$ / $\nabla$  pour sélectionner Lecture automatique du disque, puis appuyez sur **ENTER** ou la touche de curseur  $\blacktriangleright$ .

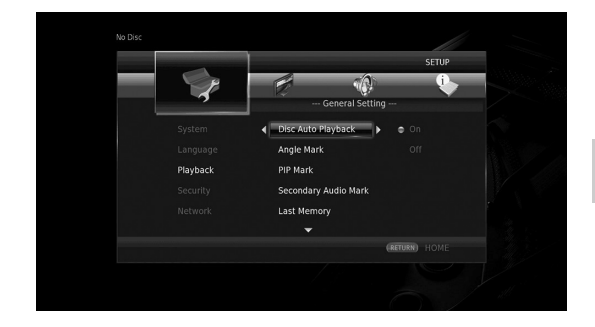

# **4**Paramètres **Paramètres**

## **4. Sélectionnez l'option voulue.**

Appuyez sur  $\triangle$ / $\blacktriangledown$  pour sélectionner Oui ou Non, puis appuyez sur **ENTER**.

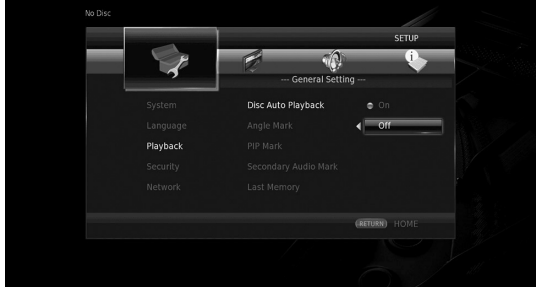

## *Astuce*

– Pour certaines options de menu, vous devez saisir des numéros (pour un mot de passe, par exemple) avec les touches numériques.

#### **5. Quittez l'écran du menu.**

Appuyez sur  $\blacktriangleleft$  pour revenir au menu précédent.

# ■ **Réglages Généraux**

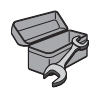

Les réglages par défaut sont signalés par « **\*** ».

## <span id="page-94-11"></span>**Système**

#### <span id="page-94-2"></span>**Veille Automatique**

Permet d'activer/désactiver la fonction d'économie d'énergie.

Quand cette fonction est active, le lecteur passe automatiquement en mode de veille quand il est resté 20 minutes sans aucune manipulation.

#### *Astuce*

– Avant le passage du lecteur en mode de veille, l'économiseur d'écran ([p. 40\)](#page-98-11) est activé.

**Oui\*, Non**

#### <span id="page-94-3"></span>**Contrôle HDMI**

Vous pouvez configurer le lecteur de façon à ce qu'il reçoive un signal de commande d'un téléviseur/amplituner AV compatible avec la fonction Contrôle HDMI via un câble HDMI ([p. 12\)](#page-70-0).

#### **Oui, Non\***

#### **Utilisation de la fonction Contrôle HDMI**

La fonction Contrôle HDMI permet de piloter ce lecteur de façon interactive via votre téléviseur (à condition que ce dernier soit compatible avec la fonction Contrôle HDMI).

Vous devez raccorder ce lecteur à un téléviseur (compatible avec la fonction Contrôle HDMI) au moyen d'un câble HDMI et activer le paramètre Contrôle HDMI dans le menu SETUP [\(p. 36\)](#page-94-3) pour profiter des fonctions décrites ci-dessous.

- Fonction de sélection d'entrée automatique Lorsque vous lancez la lecture sur ce lecteur, le sélecteur d'entrée du téléviseur (et de l'ampli-tuner AV si le lecteur est raccordé au téléviseur via un ampli-tuner AV) commute automatiquement sur ce lecteur. Le téléviseur peut également s'allumer automatiquement selon le modèle de téléviseur utilisé. • Fonction d'extinction automatique
- Si vous éteignez le téléviseur alors que le lecteur est à l'arrêt et que l'écran du menu SETUP n'est pas affiché, le lecteur est automatiquement mis hors tension.

#### *Remarques*

- La fonction Contrôle HDMI risque de ne pas fonctionner correctement avec certains téléviseurs.
- Il est possible que vous ayez accès à des fonctions différentes de celles décrites ci-dessus selon le modèle de téléviseur ou d'ampli-tuner AV utilisé.
- Pour bénéficier des avantages de la fonction Contrôle HDMI, réglez le paramètre de la fonction Contrôle HDMI sur TOUS les appareils (ce lecteur, le téléviseur et l'ampli-tuner AV). Certaines opérations supplémentaires peuvent être requises.
- Chaque fonction peut être réglée indépendamment afin d'être activée/désactivée selon le téléviseur utilisé.
- Pour en savoir plus sur la configuration, consultez les modes d'emploi fournis avec le téléviseur et/ou l'ampli-tuner AV.
- Si le paramètre est réglé sur Oui, la consommation d'énergie en mode veille augmente en raison de l'utilisation de la fonction Contrôle HDMI.

#### <span id="page-94-4"></span>**Insérer les paramètres par défaut**

Vous avez la possibilité de rétablir tous les paramètres par défaut du lecteur à l'exception du paramètre Sécurité [\(p. 37](#page-95-12)). Pour en savoir plus au sujet des paramètres par défaut, reportez-vous aux pages [33-](#page-91-0)[42.](#page-100-1)

#### <span id="page-94-5"></span>**Mettre à niveau**

Ce paramètre permet de procéder à une mise à niveau manuelle du logiciel à partir de Avec une clé USB ou Réseau. Pour en savoir plus sur la mise à niveau logicielle, reportez-vous à la section « [Mise à niveau logicielle](#page-103-0) » [\(p. 45](#page-103-0)).

#### <span id="page-94-6"></span>**Information de Mise à Jour**

Permet d'activer/désactiver l'affichage de notifications à l'écran quand le lecteur détecte une mise à jour du logiciel disponible en ligne.

#### **Oui\*, Non**

#### <span id="page-94-7"></span><span id="page-94-0"></span>**3D Message de la Réécoute**

Permet d'activer et de désactiver l'affichage sur le téléviseur d'un avertissement concernant la lecture de supports vidéo 3D à la mise sous tension de ce lecteur.

#### <span id="page-94-1"></span>**Oui\*, Non**

#### <span id="page-94-8"></span>**Espace de stockage externe**

Vous pouvez vérifier l'espace libre sur la clé USB raccordée à ce lecteur ou formater (vider) le dossier « BUDA » de cette clé USB en sélectionnant Formater.

#### *Astuce*

– Pour bénéficier de la fonction BD-Live [\(p. 32](#page-90-0)), vous devez raccorder une clé USB (offrant au moins 2Go d'espace libre) à l'un des ports USB (avant/arrière) de ce lecteur. Cela vous permet d'utiliser la clé USB comme espace de stockage externe.

#### <span id="page-94-9"></span>**Installation Facile**

Ce paramètre permet d'exécuter une Installation Facile [\(p. 21](#page-79-1)).

#### <span id="page-94-10"></span>**Licence logiciel**

Vous pouvez afficher les informations sur les licences de logiciels tiers.

En utilisant ce produit, vous serez considéré comme ayant accepté les conditions d'utilisation de la licence.

#### **Langue**

#### <span id="page-95-0"></span>**Affichage à l' écran**

Vous avez la possibilité de sélectionner la langue des messages ou menus affichés à l'écran (menu SETUP, par exemple).

**English, Français, Español, Deutsch, Italiano, Svenska, Nederlandse, Polski, Русский,** 中文

#### <span id="page-95-1"></span>**Menu**

Ce paramètre permet de choisir votre langue de prédilection pour le menu du disque.

**English, Français,** 中文 **, Español, Deutsch, Italiano, Nederlandse, Portugais, Danois, Svenska, Finnois, Norvégien, Polski, Русский, Coréen, Japonais, Plus**

#### <span id="page-95-2"></span>**Audio**

Ce paramètre permet de choisir votre langue de prédilection pour la lecture des disques Blu-ray Disc/ DVD. Pour plus de détails à ce sujet, reportez-vous à la section « Menu » [\(p. 37](#page-95-1)).

#### <span id="page-95-3"></span>**Sous-titres**

Ce paramètre permet de choisir votre langue de prédilection pour les sous-titres.

**English, Français,** 中文 **, Español, Deutsch, Italiano, Nederlandse, Portugais, Danois, Svenska, Finnois, Norvégien, Polski, Русский, Coréen, Japonais, Plus, Non**

**(Les réglages par défaut du paramètre [Langue] diffèrent selon le modèle du lecteur.)**

## **Playback**

#### <span id="page-95-4"></span>**Lecture automatique du disque**

Ce paramètre permet d'activer ou de désactiver la fonction Lecture automatique du disque. En cas d'activation, la lecture du disque commence automatiquement dès que vous chargez le disque dans le lecteur.

**Oui\*, Non**

#### <span id="page-95-5"></span>**Marque Angle**

Permet d'afficher la Marque Angle ( **124**) lors de la lecture de disques Blu-ray Disc/DVD contenant des scènes prises sous plusieurs angles.

**Oui\*, Non**

#### <span id="page-95-6"></span>**Marque PIP**

Ce paramètre permet d'afficher le symbole d'image dans l'image Marque PIP ( $\boxed{\text{pp}}$ ) lors de la lecture d'un disque Blu-ray offrant la possibilité d'incruster une image dans un coin de l'image principale ([p. 32\)](#page-90-1).

#### **Oui\*, Non**

#### <span id="page-95-7"></span>**Deuxième Marque Audio**

Ce paramètre d'afficher le symbole de données audio secondaires Deuxième Marque Audio ( $\boxed{\bullet}$ ) lors de la lecture d'un disque Blu-ray contenant ce type de données.

#### **Oui\*, Non**

#### <span id="page-95-8"></span>**Dernière Mémoire**

Ce paramètre permet de définir si le lecteur mémorise ou non le dernier emplacement de lecture d'un disque (Bluray ou DVD vidéo) quand l'appareil passe en veille ou que vous ouvrez le plateau.

#### **Oui\*, Non**

#### *Remarque*

– Certains disques ne sont pas compatibles avec cette fonction.

#### <span id="page-95-12"></span>**Securité**

#### <span id="page-95-13"></span><span id="page-95-9"></span>**Modification du mot de passe**

Vous pouvez définir le mot de passe applicable aux fonctions Niveau de Contrôle Parental et Code pays. Reportez-vous à la section « Controle Parental » [\(p. 37](#page-95-10)) et « Code pays » [\(p. 37](#page-95-11)).

#### *Remarques*

- Le mot de passe par défaut est 0000.
- Si vous avez oublié le mot de passe, reportez-vous à « [Guide de dépannage](#page-104-0) » ([p. 46\)](#page-104-0) et réglez tous les paramètres Securité sur leurs valeurs par défaut.

#### <span id="page-95-10"></span>**Controle Parental**

Ce lecteur permet de limiter l'accès au contenu de certains disques Blu-ray/DVD selon l'âge du public. Il suffit pour cela de configurer le paramètre Controle Parental en fonction du contenu du disque.

Le mot de passe (voir « [Modification du mot de passe](#page-95-9) » en [p. 37\)](#page-95-9) a besoin d'être saisi avant de régler les niveaux de Contrôle Parental.

Une fois la fonction Controle Parental configurée, une boîte de dialogue invite l'utilisateur à saisir ce mot de passe s'il charge un disque d'un niveau de filtrage supérieur au niveau de Contrôle Parental actuellement défini, ou s'il souhaite modifier le niveau de Contrôle Parental.

#### **Non\*, 1–8**

#### <span id="page-95-11"></span>**Code pays**

Ce paramètre permet de définir le Code du pays où vous vivez. Avant de configurer le paramètre Code pays, vous devez d'abord choisir un mot de passe (voir la section [Modification du mot de passe](#page-95-9) en [p. 37\)](#page-95-9). Ce paramètre peut servir à évaluer le niveau de filtrage du Contrôle Parental et à autoriser la lecture du disque en fonction du pays.

**4**

#### <span id="page-96-2"></span>**Réseau**

#### <span id="page-96-13"></span><span id="page-96-4"></span>**Paramètres de connexion**

Vous pouvez sélectionner une méthode de connexion au réseau.

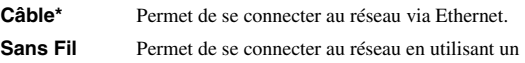

réseau LAN sans fil. Vous pouvez choisir les paramètres pour une connexion LAN sans fil. Pour cela, suivez les instructions à l'écran.

#### **Recherche**

Recherche un point d'accès. Vous pouvez vous connecter au point d'accès trouvé.

#### **Manuel**

Vous pouvez saisir manuellement les informations relatives à un point d'accès.

#### **Auto**

Si votre point d'accès prend en charge la fonction WPS (Wi-Fi Protected Setup), vous pouvez effectuer automatiquement ces réglages et connecter le lecteur au point d'accès sans devoir saisir manuellement des informations. Sélectionnez la méthode PBC (Push Button Configuration, ou configuration via pression des touches) ou la méthode code PIN.

#### <span id="page-96-5"></span>**Information**

Permet d'afficher un écran d'informations au sujet du réseau. Ce paramètre permet d'afficher un écran d'informations au sujet du réseau de manière à connaître l'interface (Ethernet), le Type d'adresse, l'Adresse IP, le Masque sous-réseau, la Default Gateway et le DNS utilisés.

#### <span id="page-96-14"></span><span id="page-96-6"></span>**Test de connexion**

Vous pouvez effectuer un test de connexion Internet. En cas d'échec, vérifiez la « Configuration IP » [\(p. 38](#page-96-7)) et recommencez le test.

#### <span id="page-96-7"></span><span id="page-96-0"></span>**Configuration IP**

Permet de configurer les paramètres de réseau.

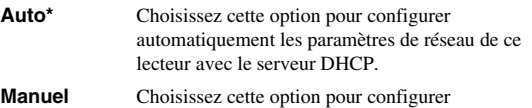

manuellement les paramètres de réseau (Adresse IP, Masque sous-réseau, Default Gateway et DNS).

#### *Astuces*

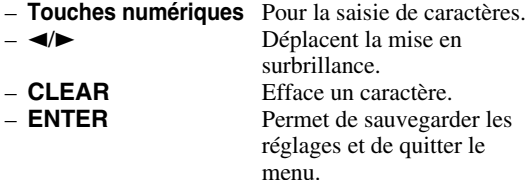

#### <span id="page-96-15"></span><span id="page-96-8"></span>**Paramètres Proxy**

Vous pouvez configurer les Paramètres Proxy. Réglez ce paramètre sur Désactivé dans le cadre d'une utilisation normale. Réglez ce paramètre sur Permettre pour configurer les paramètres proxy.

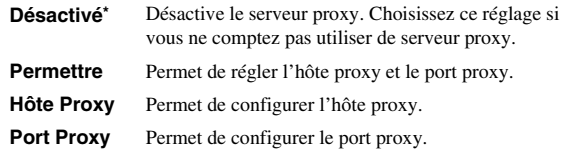

#### <span id="page-96-9"></span>**Pilotage réseau**

Définit si ce lecteur peut être commandé avec AV CONTROLLER. Quand « Activer le contrôle du lecteur en filtrant les adresses MAC » est sélectionné, vous pouvez définir les adresses MAC des dispositifs mobiles (tels que des smartphones et tablettes) auxquels vous autorisez l'accès à ce lecteur.

**Oui\*, Activer le contrôle du lecteur en filtrant les adresses MAC, Non**

#### <span id="page-96-10"></span>**Veille Réseau**

Permet de définir si ce lecteur peut être mis sous tension depuis d'autres dispositifs du réseau tels que « AV CONTROLLER » ([p. 28\)](#page-86-0).

#### **Oui, Non\***

#### *Remarque*

– Ce réglage est disponible uniquement quand Pilotage réseau est actif.

#### <span id="page-96-11"></span><span id="page-96-1"></span>**Contrôle DMC**

Permet de définir si ce lecteur peut être commandé via un contrôleur de supports numériques (fonction Digital Media Controller ou DMC) compatible DLNA ([p. 17\)](#page-75-0).

#### <span id="page-96-3"></span>**Permettre\*, Désactivé**

#### <span id="page-96-12"></span>**Connection BD-Live**

Ce paramètre permet de restreindre l'accès aux contenus BD-Live.

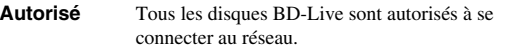

**Partiellement**  Seuls les disques avec identification du propriétaire **autorisé\*** sont autorisés.

**Interdit** La connexion au réseau est interdite pour tous les disques BD-Live.

# ■ **Paramètres vidéo**

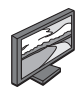

Les réglages par défaut sont signalés par « **\*** ».

# **TV**

# <span id="page-97-0"></span>**Sortie 3D**

Permet de choisir le mode vidéo 3D ou 2D de ce lecteur.

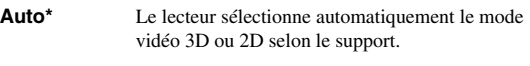

**Non** Le lecteur sélectionne toujours le mode vidéo 2D.

#### *Remarque*

– Même si vous avez réglé « Sortie 3D » sur « Auto » et lisez un disque Blu-ray 3D, il se peut que le lecteur sélectionne le mode vidéo 2D selon les réglages du téléviseur, etc.

#### <span id="page-97-7"></span><span id="page-97-1"></span>**Ecran TV**

Vous pouvez régler le format d'image du téléviseur raccordé et modifier la sortie vidéo.

Si vous changez de téléviseur (vous en achetez un nouveau, par exemple) et que le format d'image du téléviseur raccordé est différent, vous devrez alors modifier le paramètre Ecran TV.

- **16:9 Plein** Sélectionnez ce réglage si vous raccordez le lecteur à un téléviseur au format 16:9. En cas de lecture d'une vidéo au format 4:3, l'illustration ci-après représente la façon dont les images sont affichées à l'écran.
- **16:9 Normal\*** Sélectionnez ce réglage si vous raccordez le lecteur à un téléviseur au format 16:9. En cas de lecture d'une vidéo au format 4:3, l'illustration ci-après représente la façon dont les images sont affichées à l'écran.
- **4:3 Pan Scan** Sélectionnez ce réglage si vous raccordez le lecteur à un téléviseur au format 4:3. En cas de lecture d'une vidéo au format 16:9, l'illustration ci-après représente la façon dont les images sont affichées à l'écran.
- **4:3 Boîte à lettre** Sélectionnez ce réglage si vous raccordez le lecteur à un téléviseur au format 4:3. En cas de lecture d'une vidéo au format 16:9, l'illustration ci-après représente la façon dont les images sont affichées à l'écran.

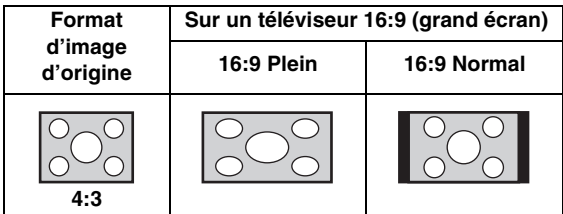

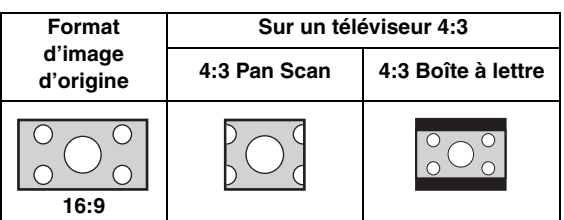

#### <span id="page-97-2"></span>**Upscaling 4K**

Active/désactive la fonction Upscaling 4K pour la sortie vidéo HDMI.

Quand cette fonction est active, vous pouvez régler « Résolution HDMI » sur « 4K ».

#### <span id="page-97-6"></span>**Oui\*, Non**

#### <span id="page-97-3"></span>**Résolution HDMI**

Vous pouvez choisir la résolution de sortie vidéo HDMI. Pour en savoir plus sur les formats de sortie disponibles, reportez-vous à la section [« Formats de sortie vidéo » \(p. 43\)](#page-101-0). Si vous réglez ce paramètre sur Auto, le lecteur sélectionne automatiquement la résolution maximale en fonction du téléviseur raccordé.

**4**

Lorsqu'il est réglé sur Format vidéo du disque original, la résolution et la fréquence vidéo originales enregistrées sur le disque Blu-ray ou le DVD en cours de lecture sont utilisées. Vous pouvez utiliser la fonction de convertisseur vidéo ascendant d'un appareil externe.

Lors de la lecture d'un support autre qu'un disque Blu-ray ou un DVD, la résolution et la fréquence vidéo fonctionnent en mode Auto.

Si un disque Blu-ray ou un DVD ont une résolution et une fréquence vidéo qui ne sont pas compatibles avec le téléviseur raccordé, aucune image ne sera restituée. Dans ce cas, arrêtez la lecture et choisissez une option autre que Format vidéo du disque original.

#### **Auto\*, Format vidéo du disque original, 4K, 480i/576i, 480p/ 576p, 720p, 1080i, 1080p**

#### *Remarques*

- Pour reproduire de l'audio HD (Dolby TrueHD ou DTS-HD Master Audio) depuis la borne HDMI, réglez Résolution HDMI sur Auto ou sur une qualité supérieure à 720p.
- 4K est uniquement disponible quand Upscaling 4K est réglé sur Oui.
- Auto est automatiquement sélectionné quand Upscaling 4K est réglé sur Non et Résolution HDMI sur 4K.

#### <span id="page-97-5"></span><span id="page-97-4"></span>**Système TV**

Le paramètre Système TV permet de choisir l'une des normes de diffusion suivantes : PAL, NTSC et Multi. Choisissez le même réglage pour Système TV que sur votre téléviseur. Pour en savoir plus sur les formats de sortie disponibles, reportez-vous à la section [« Formats de](#page-101-0)  [sortie vidéo » \(p. 43\)](#page-101-0).

#### **NTSC, PAL, Multi**

(Les réglages par défaut diffèrent selon le modèle du lecteur.)

#### <span id="page-98-1"></span>**Espace de couleur**

Ce paramètre permet de sélectionner l'Espace de couleur [\(p. 50](#page-108-3)) du signal HDMI. Cette fonction est disponible à condition de raccorder ce lecteur via un câble HDMI.

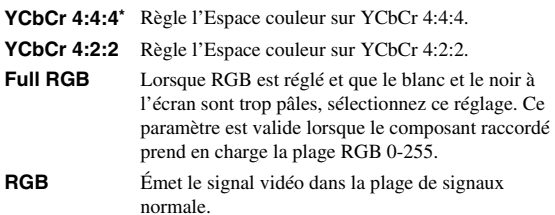

#### *Remarque*

– Cette fonction est disponible uniquement sur les téléviseurs compatibles.

#### <span id="page-98-2"></span>**HDMI Deep Color**

Réglez ce paramètre en fonction de votre téléviseur et/ou ampli-tuner AV si ceux-ci sont compatibles avec la technologie Deep Color [\(p. 50](#page-108-4)). Cette fonction est disponible à condition de raccorder ce lecteur via un câble **HDMI** 

#### **30 bits, 36 bits, Non\***

#### <span id="page-98-3"></span>**HDMI 1080p 24Hz**

Ce paramètre a pour effet de reproduire le signal BD Vidéo codé à une vitesse de 24 Hz sous forme de signal HDMI 1080p 24Hz. Cela permet, dans certains cas, d'améliorer la fluidité des images. Cette fonction est uniquement disponible si votre téléviseur/ampli-tuner AV est compatible. Pour en savoir plus sur les formats de sortie disponibles, reportez-vous à la section [« Formats de](#page-101-0)  [sortie vidéo » \(p. 43\)](#page-101-0).

#### **Auto\*, Non**

#### *Remarque*

– Ce paramètre est désactivé pour toute résolution de sortie autre que 1080p.

#### **Processus Vidéo**

#### <span id="page-98-4"></span>**Réduction de bruit**

Vous pouvez régler Réduction de bruit sur un niveau de 0 à 3. La valeur 0 désactive la fonction, 3 indique le niveau maximum.

#### **0, 1, 2\*, 3**

#### <span id="page-98-5"></span>**Désentrelacement vidéo**

Vous pouvez régler la manière de détecter le signal vidéo. Réglez ce paramètre sur Auto dans le cadre d'une utilisation normale. En présence de parasites en bandes horizontales à l'écran, réglez ce paramètre sur Film/Vidéo pour supprimer ces parasites.

**Auto\*, Film, Vidéo**

#### <span id="page-98-11"></span><span id="page-98-0"></span>**Economiseur d'écran**

Cette fonction permet d'activer l'économiseur d'écran quand le lecteur est resté inutilisé pendant une période prédéfinie. Vous pouvez choisir les images du système ou un diaporama.

#### *Astuces*

- Pour utiliser le diaporama comme économiseur d'écran, créez un dossier « autopict » sous le répertoire principal de la clé USB, glissez-y au moins 3 fichiers d'image (de format JPEG, GIF ou PNG) et connectez la clé USB en question à ce lecteur.
- « Ordre de lecture SlideShow » et « Transitions » sont uniquement disponibles quand un diaporama est utilisé comme économiseur d'écran. Ces réglages sont synchronisés avec les réglages de diaporama du menu à l'écran ([p. 29\)](#page-87-0).

#### <span id="page-98-6"></span>**Heure**

Vous pouvez définir la durée (en minutes) écoulée avant l'activation de l'économiseur d'écran. Si vous n'utilisez pas le lecteur pendant la durée définie, il active automatiquement son économiseur d'écran.

#### **1, 5\*, 10**

#### <span id="page-98-7"></span>**Ordre de lecture SlideShow**

Vous pouvez activer/désactiver la fonction aléatoire pour l'économiseur d'écran (diaporama).

**Normal\*** Les photos sont affichées dans l'ordre normal.

**Aléatoire** Les photos sont affichées dans un ordre aléatoire.

#### <span id="page-98-8"></span>**Transitions**

Vous pouvez choisir le type de transition pour l'économiseur d'écran (diaporama).

**Aucun\*, Balayage gauche, Balayage droite, Balayage haut, Balayage bas, Découvrir vers l'intérieur, Découvrir vers l'extérieur, Fondu léger, Dissolution, Entrelacement H, Entrelacement V, Fermeture H, Fermeture V, Ouverture H, Ouverture V**

## **Sous-titres pour malentendants**

#### <span id="page-98-9"></span>**Attributs ST**

Vous pouvez régler le style des sous-titres pour malentendants. L'option Auto active le style par défaut des sous-titres pour malentendants. L'option Personnalisé permet de personnaliser manuellement le style des soustitres pour malentendants (Couleur de police, Taille de police, etc.).

#### **Auto, Personnalisé**

#### <span id="page-98-10"></span>**Couleur de police, Taille de police, Style de police,**

#### **Opacité de police, Netteté de police, Couleur Arrête Police, Couleur arrièreplan, Opacité arrière-plan, Couleur de fenêtre, Opacité de fenêtre**

Permet de personnaliser la police, le fond et la fenêtre utilisés pour les sous-titres pour malentendants quand Attributs ST est réglé sur Personnalisé.

# <span id="page-99-2"></span>■ **Paramètres audio**

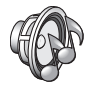

Les réglages par défaut sont signalés par « **\*** ».

#### <span id="page-99-3"></span><span id="page-99-1"></span>**Mode CD**

#### **HDMI**

Vous pouvez définir si les circuits de sortie HDMI sont désactivés ou non en mode CD ([p. 25\)](#page-83-1).

**Non** Désactive tous les circuits HDMI en mode CD.

**Audio uniquement\*** Désactive la sortie vidéo HDMI (un fond d'écran noir est affiché) et transmet uniquement le son via la prise HDMI en mode CD.

## <span id="page-99-14"></span><span id="page-99-13"></span>**Sortie audio**

#### <span id="page-99-4"></span><span id="page-99-0"></span>**Coaxial / Optique**

Ce paramètre permet de choisir le mode de sortie du connecteur COAXIAL et de la borne OPTICAL. Pour en savoir plus sur les formats de sortie disponibles, reportezvous à la section [« Formats de sortie audio » \(p. 44\)](#page-102-1).

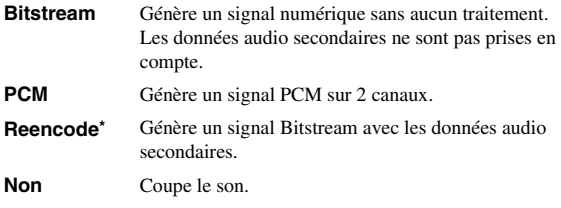

#### <span id="page-99-15"></span><span id="page-99-5"></span>**HDMI**

Ce paramètre permet de choisir le mode de sortie de la borne HDMI. Pour plus de détails à ce sujet, reportez-vous à la section « Coaxial / Optique » [\(p. 41\)](#page-99-4). Pour en savoir plus sur les formats de sortie disponibles, reportez-vous à la section [« Formats de sortie audio » \(p. 44\)](#page-102-1).

#### **Bitstream\*, PCM, Reencode, Non**

#### *Remarque*

– Pour reproduire de l'audio HD (Dolby TrueHD or DTS-HD Master Audio) depuis la borne HDMI, réglez Resolution HDMI sur Auto ou sur une qualité supérieure à 720p [\(p. 39\)](#page-97-3).

#### <span id="page-99-6"></span>**Echantillonnage Inférieur**

Ce paramètre permet de sélectionner la fréquence de souséchantillonnage du signal audio. Cette fonction s'applique à la sortie du signal audio du connecteur COAXIAL/de la borne OPTICAL.

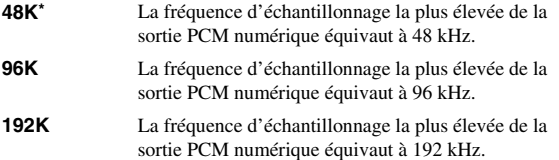

## <span id="page-99-7"></span>**DRC**

Permet d'activer/désactiver/régler sur Auto la fonction DRC (Dynamic Range Control) ([p. 50\)](#page-108-5). Lorsqu'elle est réglée sur Auto, la fonction DRC est automatiquement activée pour les sources contenant des informations DRC au format Dolby TrueHD. La fonction DRC a pour effet d'atténuer les sons trop puissants tels que les consonnes occlusives, rendant les dialogues plus intelligibles. Cela est particulièrement utile lorsque vous regardez des films tard dans la nuit.

**Non, Oui, Auto\***

# <span id="page-99-12"></span>**Sortie SACD / DSD**

#### <span id="page-99-8"></span>**Sortie prioritaire**

Vous pouvez choisir les prises de sortie pour la lecture de disques SA-CD.

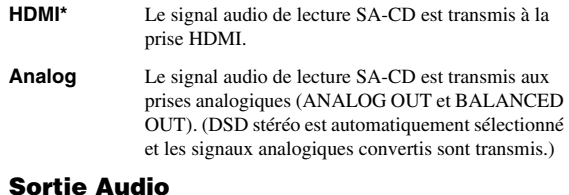

#### <span id="page-99-9"></span>Vous pouvez sélectionner le signal audio transmis à la prise HDMI quand vous lisez un disque SA-CD ou un .<br>fichier DSD

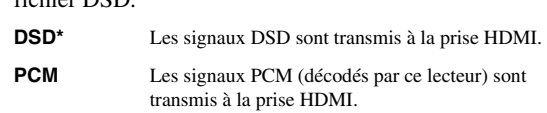

#### *Remarque*

– Quand Sortie prioritaire est réglé sur Analog, les signaux DSD sont transmis à la prise HDMI.

#### <span id="page-99-10"></span>**Zone SACD**

Vous pouvez choisir de lire le contenu bicanal ou le contenu multicanal dans le cas d'un disque SA-CD contenant les deux types de contenus.

#### **Multi\*, Stéréo**

#### *Remarque*

– Quand Sortie prioritaire est réglé sur Analog, la portion stéréo d'un disque SA-CD est toujours sélectionnée.

## **Configuration Haut-Parleur**

#### <span id="page-99-11"></span>**Mixage en 2 canaux stéréo**

Vous pouvez sélectionner la méthode de mixage sur 2 canaux analogiques : Stéréo ou Gauche/Droite.

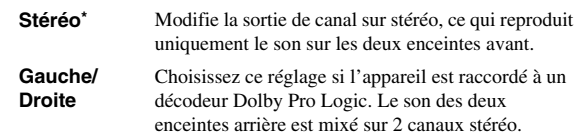

**Français**

**4**

#### **Post process**

## <span id="page-100-0"></span>**UpMix**

Vous pouvez reproduire le signal audio 2 canaux en son multicanal. Pour ceci, sélectionnez DTS NEO:6, puis le mode Cinema ou Musique.

#### **Non\*, DTS NEO:6**

# <span id="page-100-1"></span>■ **Système d'information**

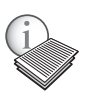

Affiche la version logicielle et l'adresse MAC ([p. 50\)](#page-108-2).

# **Formats de sortie vidéo/audio**

# <span id="page-101-0"></span>■ **Formats de sortie vidéo**

# **Si Système TV est réglé sur NTSC**

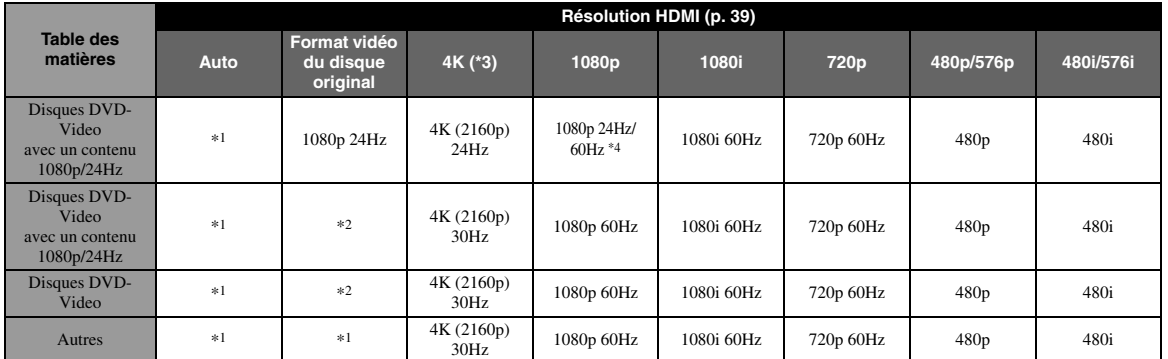

**4**

#### **Si Système TV est réglé sur PAL**

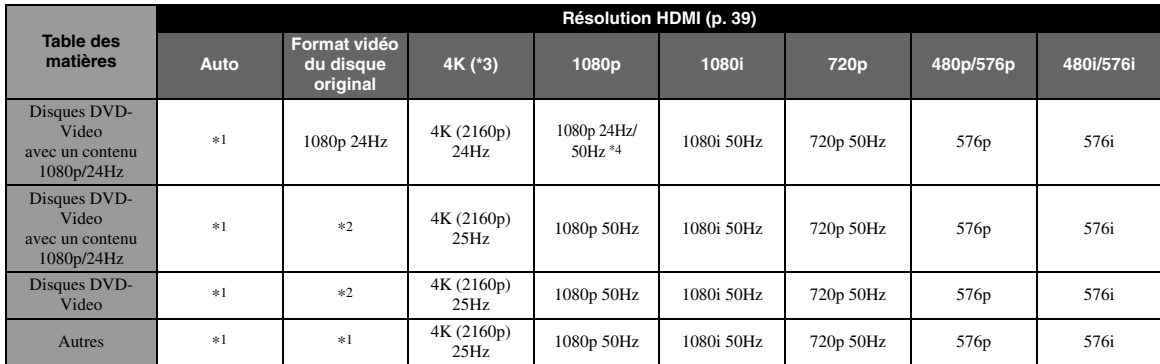

\*1 Résolution maximum prise en charge par le téléviseur relié à ce lecteur

\*2 Résolution et fréquence du disque source

\*3 Uniquement disponible quand Upscaling 4K ([p. 39\)](#page-97-2) est réglé sur Oui

\*4 1080 p 24 Hz (quand le téléviseur est compatible 1080p 24 Hz et HDMI 1080p 24Hz ([p. 40\)](#page-98-3) est réglé sur Auto) ou 1080p 50/60Hz

#### **Si Système TV est réglé sur Multi**

Si Système TV est réglé sur Multi, les signaux vidéo sont émis avec le même format d'image (NTSC/PAL) que la source. Voyez les tableaux ci-dessus pour des détails sur la résolution/fréquence de chaque format d'image.

#### *Remarques*

- Pour pouvoir regarder des vidéos à chaque résolution, il faut que le téléviseur prenne ces formats en charge.
- Indépendamment de la fréquence du contenu, les signaux vidéo sont transmis à une fréquence de 60 Hz quand Système TV [\(p. 39](#page-97-4)) est réglé sur NTSC et à 50 Hz quand ce réglage est sur PAL.

# <span id="page-102-2"></span><span id="page-102-1"></span>■ **Formats de sortie audio**

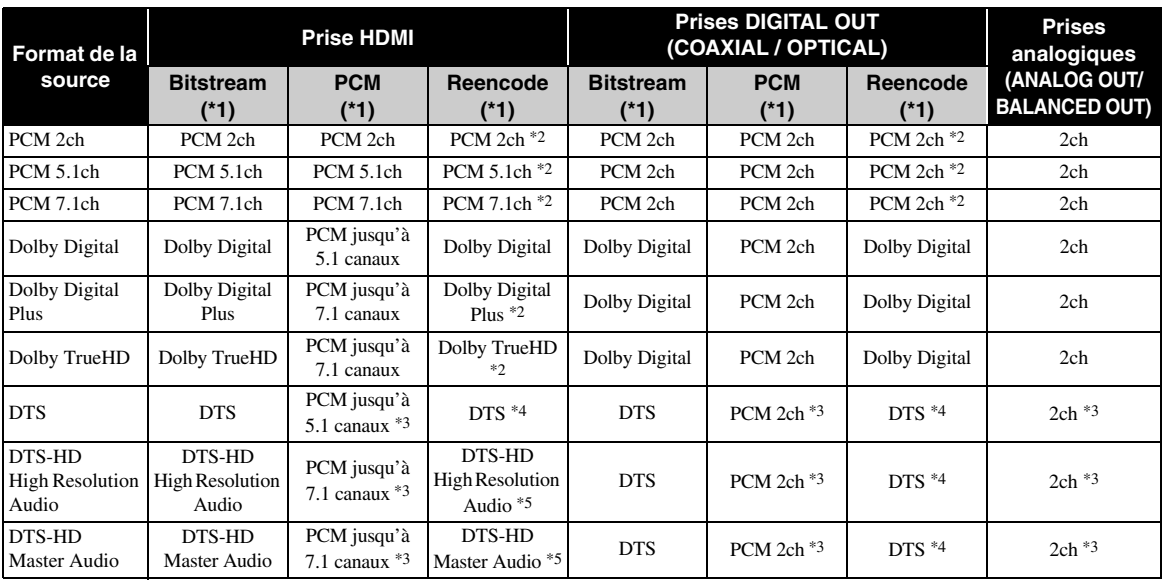

\*1 Selon les réglages Sortie audio ([p. 41\)](#page-99-13)

\*2 Transmis en Dolby Digital quand les données audio secondaires, le son émis lors du clic d'un bouton et les effets sonores sont inclus

\*3 Ne produit pas de son pendant la lecture d'un contenu sur clé USB ou d'un contenu DLNA

\*4 Ne produit pas de réencodage pendant la lecture d'un contenu sur clé USB, ou d'un contenu DLNA (le son de sortie est identique au format Bitstream)

\*5 Transmis en DTS quand les données audio secondaires, le son émis lors du clic d'un bouton et les effets sonores sont inclus. Toutefois, la source n'est pas réencodée dans le cas de la lecture d'un contenu sur clé USB, ou d'un contenu DLNA (le son de sortie est identique au format Bitstream)

# <span id="page-102-0"></span>**Format de sortie audio des disques SA-CD/fichiers DSD**

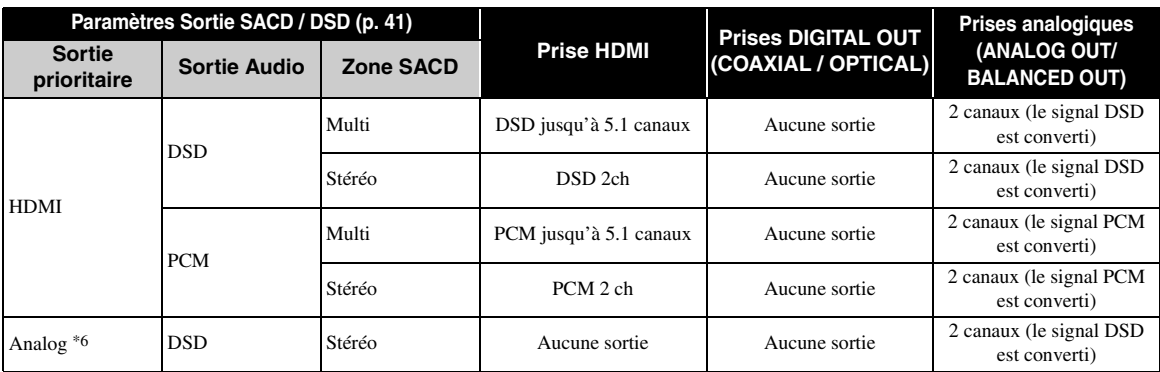

\*6 Quand Sortie prioritaire est réglé sur Analog, les signaux DSD sont transmis à la prise HDMI et la portion stéréo d'un disque SA-CD est toujours sélectionnée

# **Mise à niveau logicielle**

<span id="page-103-0"></span>Des mises à jour du logiciel intégrant de nouvelles fonctions ou apportant des améliorations au produit seront proposées régulièrement. Nous vous conseillons de mettre régulièrement à niveau le logiciel de ce lecteur.

Pour savoir si une nouvelle mise à niveau logicielle est disponible, rendez-vous sur le site Web suivant : [http://download.yamaha.com/](http://download.yamaha.com/downloads/service/top/?site=europe.yamaha.com&language=en)

#### *Remarque*

– Ne retirez pas la clé USB, ne mettez pas le lecteur en mode veille ou ne débranchez pas le cordon d'alimentation/ câble de connexion au réseau tant que la mise à niveau n'est pas terminée.

# ■ Mise à niveau du logiciel

#### **1. Préparez la mise à niveau du logiciel.**

Si vous effectuez la mise à niveau du logiciel à partir de la clé USB :

- 1 Enregistrez le fichier de mise à niveau dans le dossier approprié sur la clé le disque/la clé USB. Pour en savoir plus, reportez-vous aux instructions fournies avec le fichier de mise à niveau.
- 2 Connectez la clé USB.

Si vous effectuez la mise à niveau du logiciel à partir du réseau :

Assurez-vous que le lecteur est raccordé au réseau.

#### **2. Sélectionnez la méthode de mise à niveau et lancez la mise à niveau à partir du menu SETUP.**

- 1 Appuyez sur **SETUP** pour afficher l'écran de menu SETUP.
- $(2)$  Sélectionnez Réglages Généraux  $\rightarrow$  Système  $\rightarrow$ Mettre à niveau.
- 3 Sélectionnez l'élément contenant le fichier de mise à niveau : Avec une clé USB/Réseau.

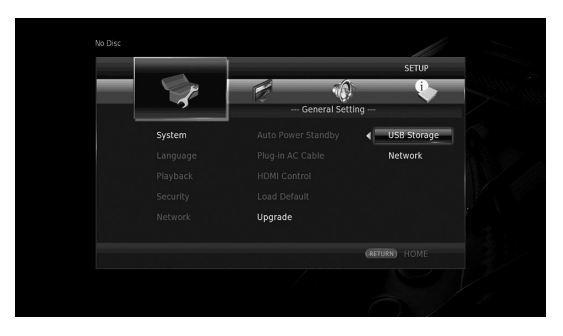

Le système recherche le fichier de mise à niveau.

## **3. Effectuez la mise à niveau du logiciel en suivant les instructions affichées à l'écran.**

La mise à niveau est terminée. le système est réinitialisé.

**4**

**Paramètres**

Paramètres

# <span id="page-104-0"></span>**Guide de dépannage**

Reportez-vous au tableau suivant si ce lecteur ne fonctionne pas convenablement. Si l'anomalie constatée n'est pas mentionnée ou si les actions correctives suggérées sont sans effet, mettez le lecteur hors tension, débranchez le cordon d'alimentation et prenez contact avec un revendeur agréé ou le service après-vente de Yamaha.

# ■ **Alimentation**

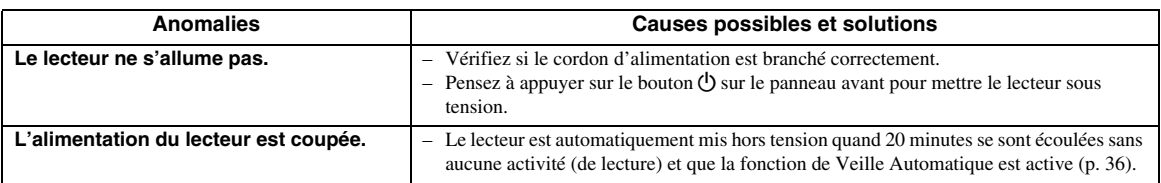

# ■ **Opérations de base**

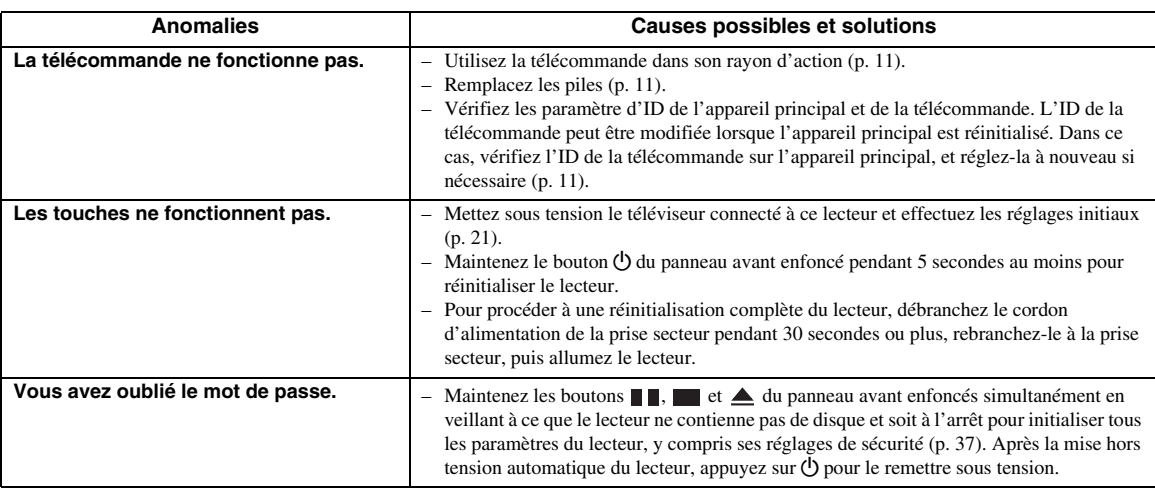

# ■ Lecture de disque

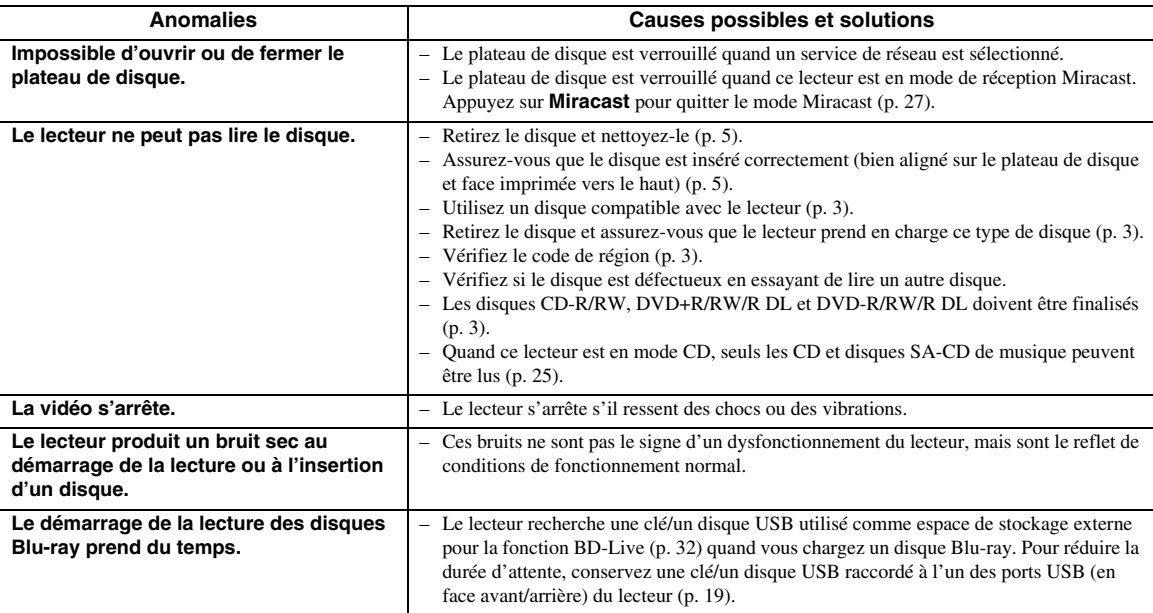

# <span id="page-105-0"></span>■ **Image**

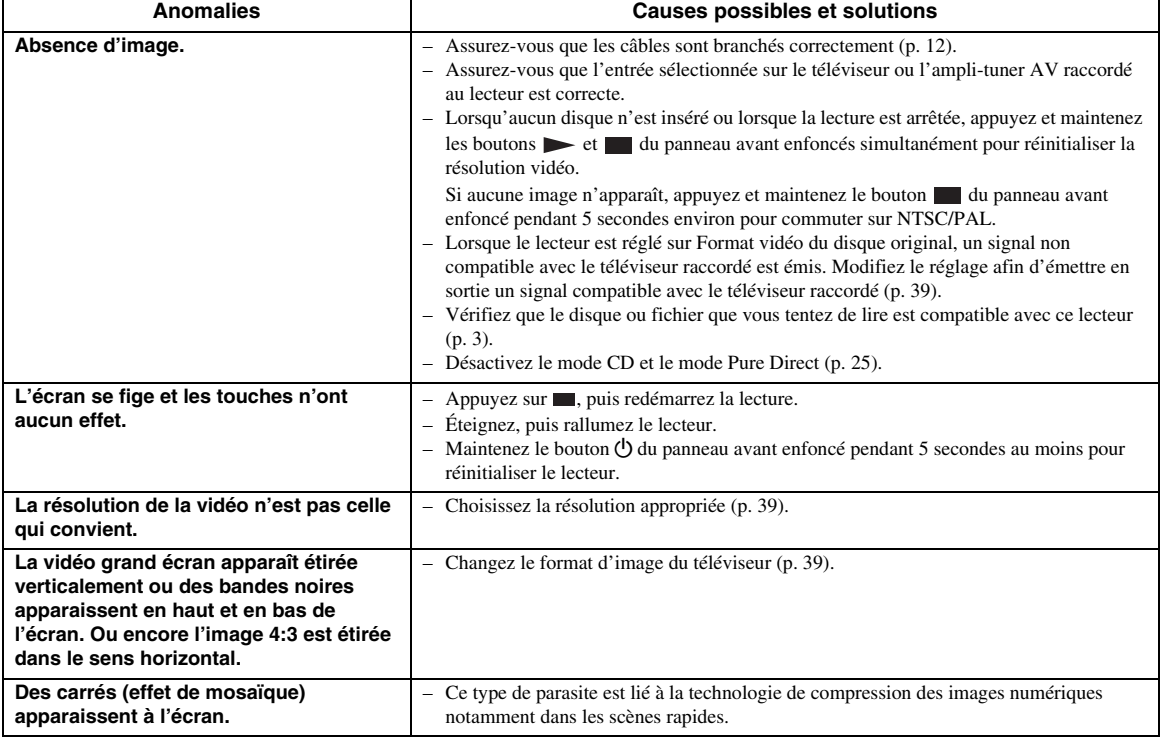

# ■ Son

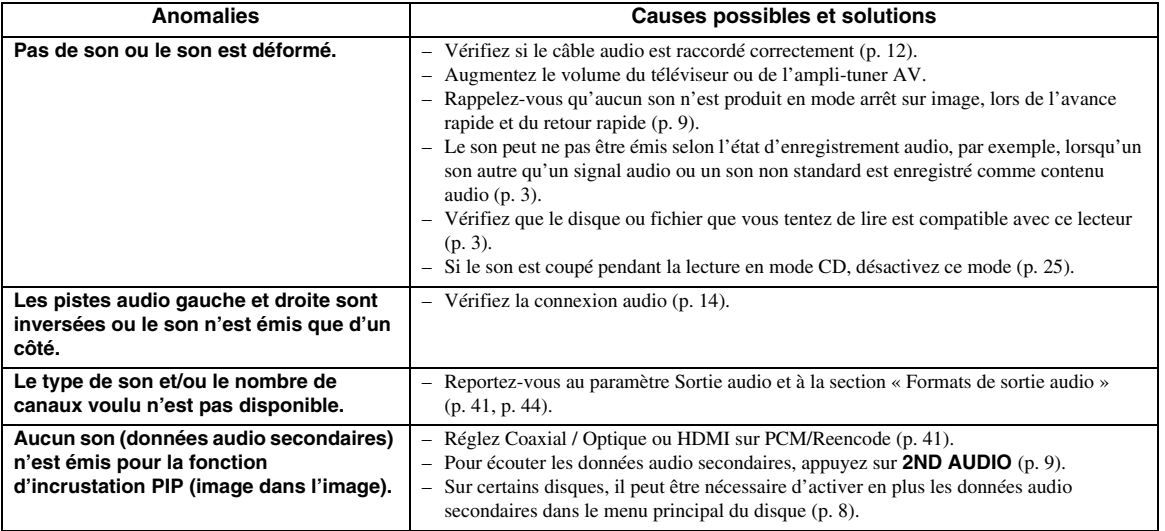

**Français**

# ■ **Réseau**

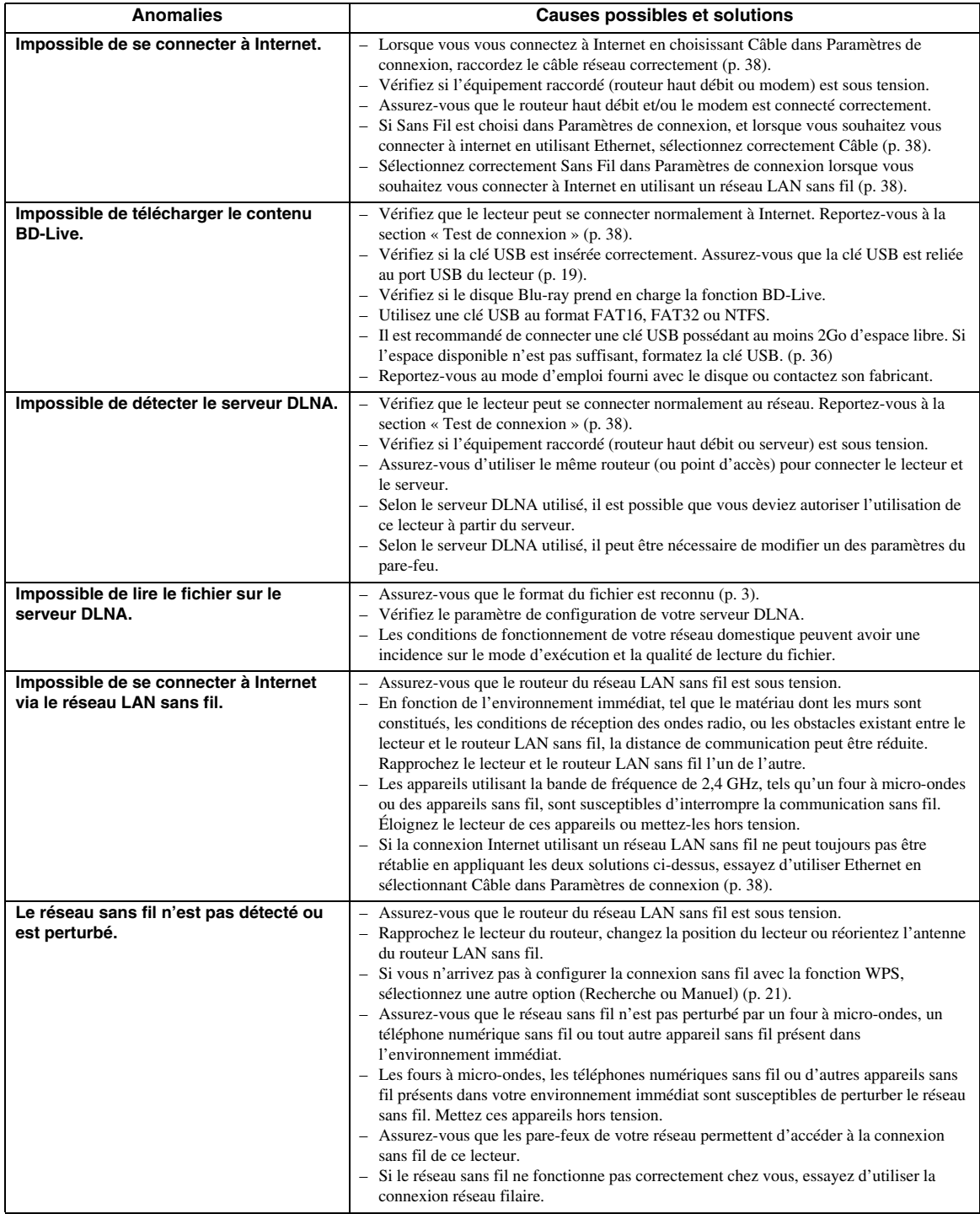

# ■ **Messages d'erreur à l'écran**

– Les messages suivants apparaissent sur l'écran du téléviseur si le disque que vous essayez de lire ne convient pas ou si l'opération est incorrecte.

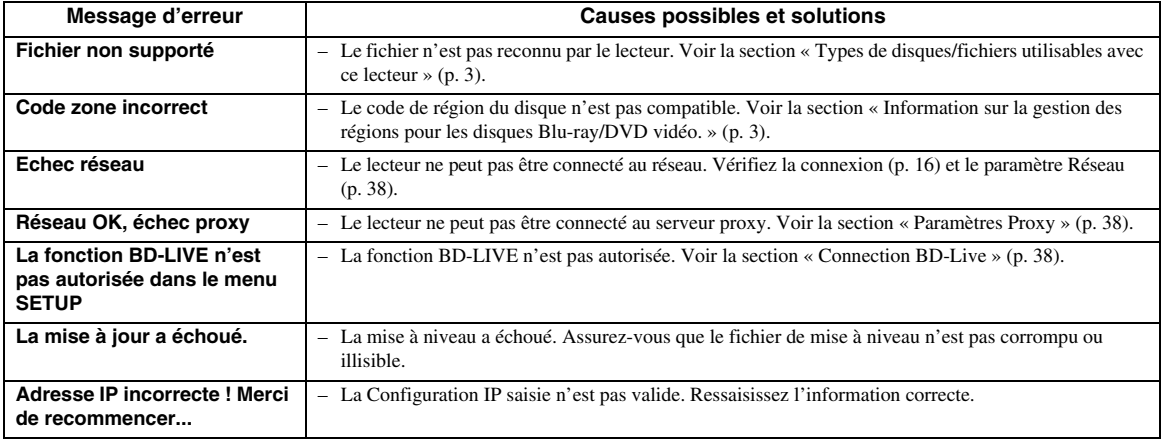
## **Glossaire**

#### **Adresse Mac**

L'adresse Mac est une valeur unique attribuée à un périphérique réseau à des fins d'identification.

#### **AVCHD**

AVCHD désigne un nouveau format (norme) pour les caméras vidéo haute définition qui permet d'enregistrer et de lire des images HD de haute résolution.

## **BD-Live™**

BD-Live est une norme Blu-ray Disc utilisant une connexion réseau, permettant à ce lecteur de se mettre en ligne pour télécharger des vidéos promotionnelles ainsi que d'autres données.

## **BDMV**

BDMV (abréviation de Blu-ray Disc Movie) fait référence à un des formats d'application utilisés pour les BD-ROM, lequel correspond à une des spécifications des disques Blu-ray. BDMV est un format d'enregistrement équivalent au DVD vidéo de la norme DVD.

## **Blu-ray 3D™**

Le format Blu-ray 3D permet de bénéficier d'images 3D en haute définition (Full HD).

## **BONUSVIEW™**

Les disques compatibles BONUSVIEW permettent de bénéficier simultanément d'un sous-canal vidéo pour un système à deux écrans, d'un sous-canal audio et de soustitres. Un petit écran apparaît en incrustation (image dans l'image) à l'intérieur de l'écran principal pendant la lecture.

## **Deep Color**

Deep Color fait référence aux différentes profondeurs de couleurs utilisées pour l'affichage, limitées à 24 bits dans les versions précédentes de la norme HDMI. L'augmentation de la profondeur de couleurs permet aux appareils haute définition (HDTV) et autres systèmes d'affichage de simuler non plus des millions de couleurs, mais des milliards de couleurs et d'éliminer ainsi le phénomène de stries (color banding). Vous obtenez ainsi des dégradés plus subtils et des transitions encore plus douces entre les couleurs. Le taux de contraste plus élevé permet, en outre, de représenter un plus grand nombre de nuances de gris entre le noir et le blanc. La technologie Deep Color a également pour effet d'augmenter le nombre de couleurs disponibles dans le cadre de l'espace colorimétrique RGB ou YCbCr.

## **DLNA**

DLNA (Digital Living Network Alliance) permet de partager facilement des données multimédia numériques par l'intermédiaire d'un réseau domestique. Vous pouvez, en outre, diffuser sur votre téléviseur le contenu numérique provenant d'un ordinateur (sur lequel vous avez installé le logiciel serveur DLNA) ou de tout autre appareil compatible DLNA via ce lecteur. Pour relier ce lecteur à votre serveur DLNA, il est nécessaire d'effectuer certains réglages au niveau du serveur DLNA ou de l'appareil utilisé. Pour en savoir plus, reportez-vous à la documentation de votre logiciel serveur DLNA ou de l'appareil DLNA.

## **Dolby Digital**

Un système sonore développé par Dolby Laboratories Inc. recréant l'ambiance d'une salle de cinéma sur la sortie audio lorsque l'appareil est raccordé à un processeur ou à un amplificateur Dolby Digital.

## **Dolby Digital Plus**

Un système sonore développé comme extension du Dolby Digital. Cette technologie de codage audio prend en charge le son surround 7.1 multicanaux.

## **Dolby TrueHD**

Le Dolby TrueHD consiste en une technologie de codage sans perte prenant en charge jusqu'à 8 canaux de son surround multicanaux pour les disques optiques de dernière génération. Le son restitué est fidèle à la source d'origine bit par bit.

## **DRC (Dynamic Range Control)**

La fonction DRC permet d'ajuster la plage entre les niveaux sonores minimal et maximal (plage dynamique) pour une lecture à volume moyen. Elle est très pratique pour écouter plus distinctement un dialogue ou pour éviter de déranger les voisins.

## **DTS**

Il s'agit d'un système sonore numérique mis au point par DTS, Inc. et utilisé dans les cinémas.

## **DTS-HD High Resolution Audio**

DTS-HD High Resolution Audio est une nouvelle technologie mise au point pour le format de disque optique haute définition de la dernière génération.

## **DTS-HD Master Audio**

DTS-HD Master Audio est une technologie de compression audio sans perte, mise au point pour le format de disque optique haute définition de la dernière génération.

## **Espace de couleur**

Le terme Espace de couleur désigne la gamme des couleurs pouvant être représentée. RGB est un espace colorimétrique basé sur le modèle de couleur RGB (soit RVB, rouge, vert et bleu) et destiné essentiellement aux écrans d'ordinateurs. YCbCr est un espace colorimétrique basé sur un signal de luminance (Y) et sur deux signaux de différenciation des couleurs (Cb et Cr).

#### **FLAC**

FLAC (Free Lossless Audio Codec) est un format de fichier libre permettant la compression de données audio sans perte. Bien que son taux de compression soit inférieur à ceux d'autres format de compression audio à perte, il fournit souvent un qualité audio supérieure.

#### **HDMI**

HDMI (High-Definition Multimedia Interface) est une interface multimédia haute définition prenant en charge les signaux vidéo et audio sur une seule connexion numérique. La connexion HDMI assure le transport des signaux vidéo standard haute définition et des signaux audio multicanaux vers des appareils audiovisuels, comme des téléviseurs équipés HDMI, sous une forme numérique sans dégradation.

#### **Letterbox (LB 4:3)**

Format d'écran avec des bandes noires en haut et en bas de l'image permettant de regarder un contenu grand écran (16:9) sur un téléviseur 4:3 raccordé.

#### **Pan Scan (PS 4:3)**

Format d'écran ayant pour effet de couper les côtés de l'image pour regarder les contenus grand écran (16:9) sur un téléviseur 4:3 raccordé.

#### **Son PCM linéaire**

Le PCM linéaire est un format d'enregistrement des signaux utilisé pour les CD audio et certains disques DVD et Blu-ray. Le son sur un CD audio est enregistré à une fréquence d'échantillonnage de 44,1 kHz sur 16 bits. (Alors qu'il est enregistré entre 48 kHz sur 16 bits et 96 kHz sur 24 bits sur des disques DVD et entre 48 kHz sur 16 bits et 192 kHz sur 24 bits sur des disques Blu-ray).

#### **Sous-titres**

Il s'agit des lignes de texte apparaissant au bas de l'écran traduisant ou transcrivant les dialogues. Ils sont enregistrés sur de nombreux disques DVD et Blu-ray.

#### **Sous-titres pour malentendants**

Les sous-titres pour malentendants sont une sorte de sous-titres, la différence est dans le fait que les soustitres sont destinés aux personnes entendantes et les sous-titres pour malentendants aux personnes malentendantes. Les sous-titres reflètent rarement tous les sons.

Par exemple, les sous-titres pour malentendants indiquent les effets sonores (sonnerie de téléphone, bruits de pas, ...), alors que cela n'est pas le cas dans les sous-titres ordinaires. Avant d'activer ce paramètre, assurez-vous que le disque contient effectivement des informations relatives aux sous-titres pour malentendants.

#### **x.v.Color**

x.v.Color reproduit une plus grande plage de couleurs qu'auparavant en affichant pratiquement toutes les couleurs que l'œil humain peut détecter.

## **Caractéristiques techniques**

## ■ **Généralités**

#### Alimentation

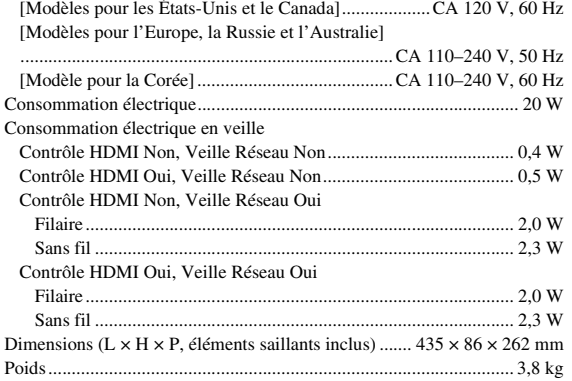

## ■ **Performances audio**

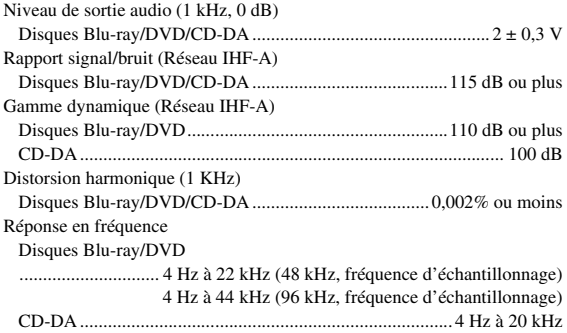

## ■ **Entrée/Sortie**

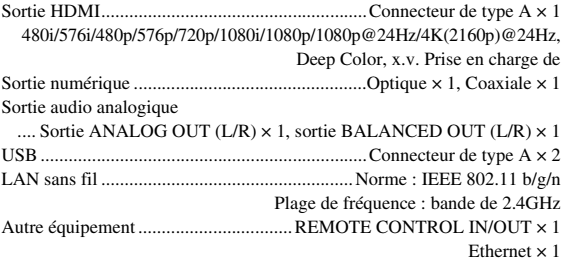

\* Ce mode d'emploi contient les dernières données et spécifications disponibles au moment de l'impression. Pour vous procurer la version la plus récente du manuel, surfez sur le site Internet de Yamaha et téléchargez le manuel.

## ■ **Droits d'auteur**

#### *Remarque*

– Le support audio-visuel peut être composé d'œuvres soumises à des droits d'auteur qui ne peuvent être enregistrées sans l'autorisation du détenteur du droit d'auteur. Consultez les lois applicables dans votre pays.

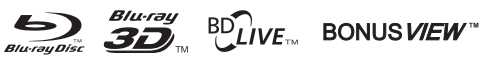

« Blu-ray Disc™ », « Blu-ray™ », « Blu-ray 3D™ », « BD-Live™ », « BONUSVIEW™ » et les logos sont des marques commerciales de la Blu-ray Disc Association.

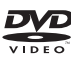

est une marque commerciale de DVD Format/Logo Licensing Corporation.

## **TT DOLBY AUDIO**

Fabriqué sous licence de Dolby Laboratories. Dolby, Dolby Audio et le symbole double D sont des marques commerciales de Dolby Laboratories.

#### @dts-HD Maetar Audio

Pour des informations sur les brevets DTS, surfez sur http://patents.dts.com. Fabriqué sous licence de DTS Licensing Limited. DTS, DTS-HD, le symbole ainsi que DTS et le symbole associé sont des marques déposées et DTS-HD Master Audio une marque commerciale de DTS, Inc. © DTS, Inc. Tous droits réservés.

## HDMI

« HDMI », le logo « HDMI » et High-Definition Multimedia Interface sont des marques commerciales ou déposées de HDMI Licensing LLC aux États-Unis et dans d'autres pays.

## **x.v.Color™**

« x.v.Color » et le logo « x.v.Color » sont des marques commerciales de Sony Corporation.

## **AVCHD**

« AVCHD » et le logo « AVCHD » sont des marques commerciales de Panasonic Corporation et Sony Corporation.

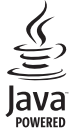

Java est une marque déposée d'Oracle et/ou de ses filiales.

## **e**dina

DLNA™ et DLNA CERTIFIED™ sont des marques commerciales ou des marques déposées de Digital Living Network Alliance. Tous droits réservés. Toute utilisation illicite est strictement interdite.

$$
\overbrace{\mathbf{Wij}}^{\text{H}}\overbrace{\mathbf{Fij}}^{\text{H}}\overbrace{\mathbf{SETUP}}^{\text{H}}\overbrace{\mathbf{SETUP}}
$$

Le logo Wi-Fi CERTIFIED est une marque de certification de Wi-Fi Alliance.

La marque d'identification Wi-Fi Protected Setup est une marque de Wi-Fi Alliance.

« Wi-Fi », « Wi-Fi Protected Setup », « Wi-Fi Direct » et « Miracast » sont des marques ou des marques déposées de Wi-Fi Alliance.

Ce produit est utilisé sous licence en vertu de la licence des portefeuilles de brevets AVC et VC-1 pour l'utilisation à des fins personnelles et non commerciales qui accorde le droit au consommateur de (i) coder de la vidéo conformément aux normes AVC et VC-1 (« vidéo AVC/VC-1 ») et/ou (ii) décoder de la vidéo AVC/VC-1 codée par un consommateur à des fins personnelles et non commerciales et/ou obtenue d'un fournisseur autorisé à fournir de la vidéo AVC/VC-1. Aucune licence n'est accordée ou ne sera considérée comme allouée pour toute autre utilisation. De plus amples informations sont disponibles auprès de MPEG LA, LLC. Visitez http://www.mpegla.com.

Ce produit est utilisé sous licence en vertu de la licence des portefeuilles de brevets MVC pour l'utilisation à des fins personnelles et non commerciales qui accorde le droit au consommateur de (i) coder de la vidéo conformément à la norme MVC (« vidéo MVC ») et/ou (ii) décoder de la vidéo MVC codée par un consommateur à des fins personnelles et non commerciales et/ou obtenue d'un fournisseur autorisé à fournir de la vidéo MVC. Aucune licence n'est accordée ou ne sera considérée comme allouée pour toute autre utilisation. De plus amples informations sont disponibles auprès de MPEG LA, LLC. Visitez http://www.mpegla.com.

Windows Media Player est une marque déposée ou une marque commerciale de Microsoft corporation aux États-Unis et/ou dans d'autres pays.

Copyright 2004-2012 Verance Corporation. Cinavia® est une marque commerciale de Verance Corporation. Protégée par le brevet américain numéro 7,369,677 et par d'autres brevets mondiaux délivrés et en attente sous licence de Verance Corporation. Tous droits réservés.

## **Index**

## ■ **Numéros**

2ND AUDIO, télécommande ................[9](#page-67-0)

## ■ **A**

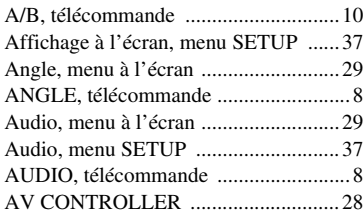

## ■ **B**

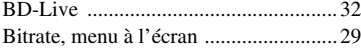

## ■ **C**

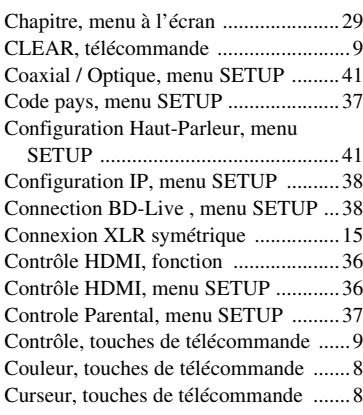

## ■ **D**

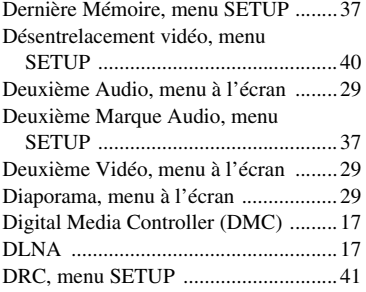

## ■ **E**

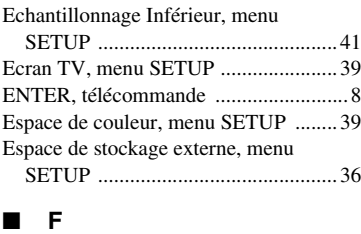

Fonction incrustation ...............................[32](#page-90-1)

## ■ **H**

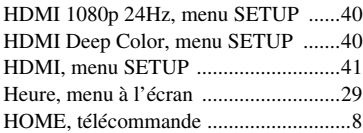

## ■ **I**

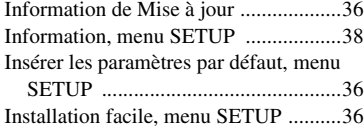

## ■ **L**

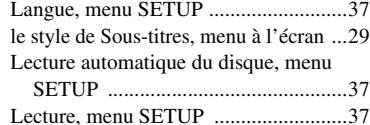

## ■ **M**

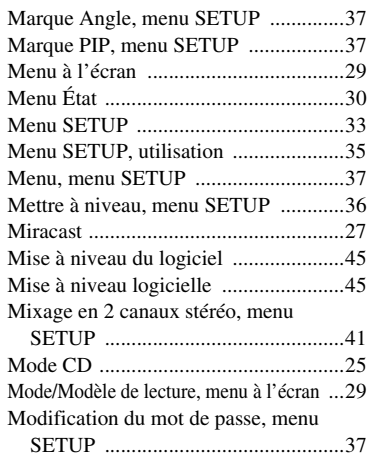

## ■ **N**

Numérique, touches de télécommande ....[9](#page-67-3)

## ■ **O**

ON SCREEN, télécommande ................[9](#page-67-4)

## ■ **P**

Paramètres audio, menu SETUP ..........[41](#page-99-6) Paramètres de connexion, menu SETUP .............................................[38](#page-96-3) Paramètres Proxy, menu SETUP .........[38](#page-96-4) Paramètres vidéo, menu SETUP ..........[39](#page-97-1) PBC (Push Button Configuration) .......[38](#page-96-5) Pilotage réseau, menu SETUP .............[38](#page-96-6) PIN, code (WPS) ..................................[38](#page-96-7) PIP, télécommande .................................[9](#page-67-5) Plage/Fichier, menu à l'écran ...............[29](#page-87-11) Playback, menu SETUP .......................[36](#page-94-7) POP UP/MENU, télécommande ............[9](#page-67-6) Post process, menu SETUP ..................[42](#page-100-0) Processus Vidéo, menu SETUP ...........[40](#page-98-4)

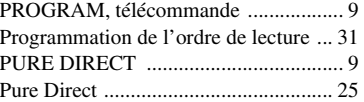

## ■ **R**

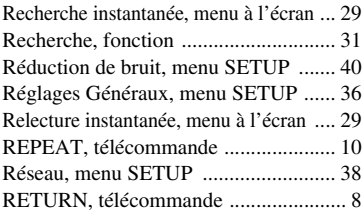

## ■ **S**

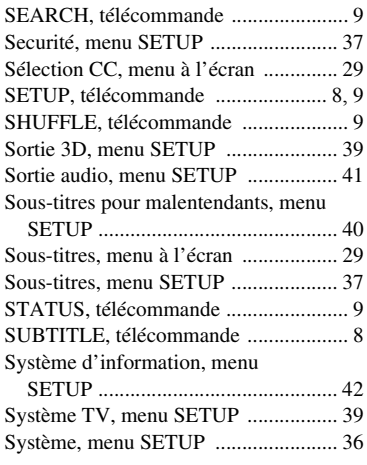

## ■ **T**

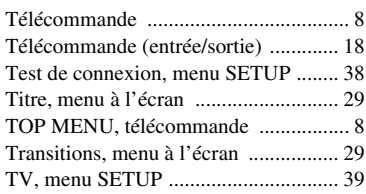

## ■ **U**

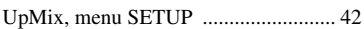

## ■ **V**

Veille Automatique, menu SETUP ..... [36](#page-94-10)

## ■ **W**

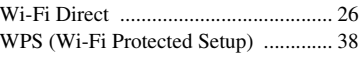

## ■ **Z**

ZOOM, télécommande .......................... [8](#page-66-11)

## **Vorsicht: Vor der Bedienung dieses Geräts durchlesen.**

- **1** Um optimales Leistungsvermögen sicherzustellen, lesen Sie bitte die Anleitung aufmerksam durch. Bewahren Sie die Anleitung danach für spätere Nachschlagzwecke sorgfältig auf.
- **2** Installieren Sie dieses Gerät an einem gut belüfteten, trockenen, sauberen Ort - entfernt von direktem Sonnenlicht, Wärmequellen, Erschütterungen, Staub, Feuchtigkeit und Kälte. Für eine sachgemäße Belüftung sollten folgende Mindestabstände gewährleistet sein. Oben: 10 cm Hinten: 10 cm
	- Seiten: 10 cm
- **3** Stellen Sie dieses Gerät entfernt von anderen elektrischen Haushaltgeräten, Motoren oder Transformatoren auf, um Brummgeräusche zu vermeiden.
- **4** Setzen Sie dieses Gerät keinen plötzlichen Temperaturänderungen von kalt auf warm aus, und stellen Sie dieses Gerät nicht an Orten mit hoher Luftfeuchtigkeit auf (z.B. in Räumen mit Luftbefeuchtern), um Kondensation im Inneren des Gerätes zu vermeiden, da es anderenfalls zu elektrischen Schlägen, Feuer, Beschädigung dieses Gerätes und/oder zu persönlichen Verletzungen kommen kann.
- **5** Vermeiden Sie die Aufstellung dieses Gerätes an Orten, an welchen Fremdkörper in das Gerät fallen können bzw. an welchen Flüssigkeiten auf das Gerät verschüttet werden können. Stellen Sie auf der Oberseite des Gerätes niemals Folgendes auf:
	- Andere Komponenten, da diese Beschädigung und/ oder Verfärbung der Oberfläche dieses Gerätes verursachen können.
	- Brennende Objekte (z.B. Kerzen), da diese Feuer, Beschädigung des Gerätes und/oder persönliche Verletzungen verursachen können.
	- Mit Flüssigkeiten gefüllte Behälter, da diese umfallen und die Flüssigkeit auf das Gerät verschütten können, wodurch es zu elektrischen Schlägen für den Anwender und/oder zu Beschädigung des Gerätes kommen kann.
- **6** Decken Sie dieses Gerät niemals mit Zeitungen, Tischdecken, Vorhängen usw. ab, damit die Wärmeabfuhr nicht behindert wird. Falls die Temperatur im Inneren des Gerätes ansteigt, kann es zu Feuer, Beschädigung des Gerätes und/oder zu persönlichen Verletzungen kommen.
- **7** Schließen Sie dieses Gerät erst an eine Wandsteckdose an, nachdem alle anderen Anschlüsse ausgeführt wurden.
- **8** Stellen Sie dieses Gerät niemals mit der Unterseite nach oben auf, da es sonst beim Betrieb zu Überhitzung mit möglichen Beschädigungen kommen kann.
- **9** Wenden Sie niemals Gewalt bei der Bedienung der Schalter, Knöpfe und/oder Kabel an.
- **10** Wenn Sie das Netzkabel von der Wandsteckdose abtrennen, fassen Sie immer den Netzstecker an; ziehen Sie niemals an dem Kabel.
- **11** Reinigen Sie dieses Gerät niemals mit chemisch behandelten Tüchern; anderenfalls kann das Finish beschädigt werden. Verwenden Sie ein reines, trockenes Tuch.
- **12** Verwenden Sie nur die für dieses Gerät vorgeschriebene Netzspannung. Falls Sie eine höhere als die vorgeschriebene Netzspannung verwenden, kann es zu Feuer, Beschädigung dieses Gerätes und/oder zu persönlichen Verletzungen kommen. Yamaha kann nicht verantwortlich gemacht werden für Schäden, die auf die Verwendung dieses Gerätes mit einer anderen als der vorgeschriebenen Spannung zurückzuführen sind.
- **13** Um Beschädigungen durch Blitzschlag zu vermeiden, ziehen Sie den Netzstecker von der Netzdose ab, wenn es ein Gewitter gibt.
- **14** Versuchen Sie niemals ein Modifizieren oder Ändern dieses Gerätes. Falls eine Wartung erforderlich ist, wenden Sie sich bitte an einen Yamaha-Kundendienst. Das Gehäuse sollte niemals selbst geöffnet werden.
- **15** Falls Sie das Gerät für längere Zeit nicht verwenden (z.B. während der Ferien), ziehen Sie den Netzstecker von der Netzdose ab.
- 16 Lesen Sie unbedingt den Abschnitt "Fehlersuche" durch, um übliche Bedienungsfehler zu berichtigen, bevor Sie auf eine Störung des Gerätes schließen.
- **17** Bevor Sie dieses Gerät an einen anderen Ort transportieren, drücken Sie die Netztaste  $\bigcirc$ , um das Gerät auf den Bereitschaftsmodus zu schalten, und ziehen Sie danach den Netzstecker von der Netzdose ab.
- **18** Es kommt zu Kondensatbildung, wenn die Umgebungstemperatur plötzlich ändert. Ziehen Sie den Netzstecker von der Netzdose ab, und lassen Sie das Gerät ruhen.
- **19** Falls Sie das Gerät für längere Zeit in Betrieb halten, kann sich das Gerät erwärmen. Schalten Sie die Stromversorgung aus, und lassen Sie danach das Gerät abkühlen.
- **20** Stellen Sie dieses Gerät in die Nähe der Steckdose und so auf, dass der Netzstecker gut zugänglich ist.
- **21** Die Batterien dürfen nicht starker Hitze wie direktem Sonnenschein, Feuer o.ä. ausgesetzt werden.

Verwenden Sie dieses Gerät nicht weniger als 22 cm entfernt von Personen mit einem Herzschrittmacher oder einem implantierten Defibrillator.

Funkwellen können die Funktion medizinische Geräte beeinträchtigen. Bedienen Sie dieses Gerät nicht in der Nähe medizinischer Geräte oder innerhalb von medizinischen Einrichtungen.

Dieses Gerät ist nicht vom Netz abgetrennt, so lange der Netzstecker an eine Netzdose angeschlossen ist, auch wenn das Gerät selbst ausgeschaltet wurde mit (<sup>I</sup>). Dieser Status wird als Bereitschaftsmodus bezeichnet. Auch in diesem Status weist das Gerät einen geringen Stromverbrauch auf.

Wenn der Netzstecker oder Gerätestecker als Trennvorrichtung verwendet wird, sollte dieser stets bedienbar sein.

#### **WARNUNG**

UM DIE GEFAHR EINES FEUERS ODER EINES ELEKTROSCHOCKS ZU VERMEIDEN, DARF DAS GERÄT WEDER REGEN NOCH FEUCHTIGKEIT AUSGESETZT WERDEN.

#### **VORSICHT MIT DEM LASER**

Dieses Gerät enthält einen Laser. Um unnötige Augenverletzungen zu vermeiden, sollten Sie alle Wartungs- und Reparaturarbeiten einem qualifiziertem Wartungstechniker überlassen.

## **GEFAHR**

Sichtbare Laserstrahlen bei geöffneter Abdeckung. Achten Sie darauf, nicht direkt in den Laserstrahl zu blicken. Wenn dieses Gerät an eine Netzdose angeschlossen ist, blicken Sie niemals in die Öffnung der Disc-Schublade oder in andere Öffnungen.

## **Vorsicht-i** *De*

## **Inhalt**

## **1. Einleitung**

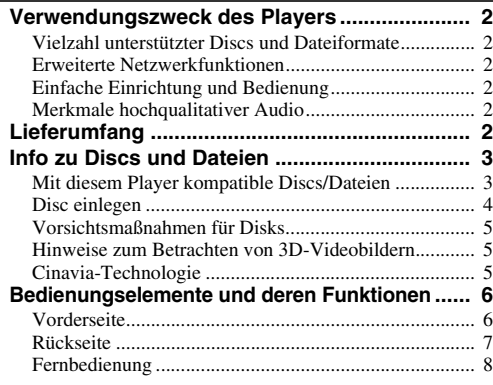

#### **2. Anschlüsse**

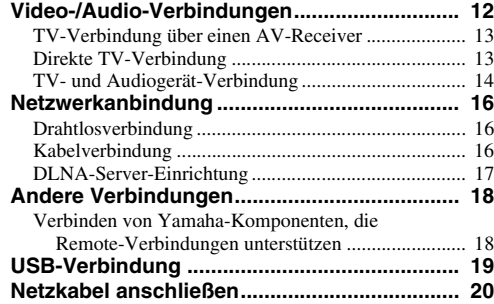

#### **3. Wiedergabe**

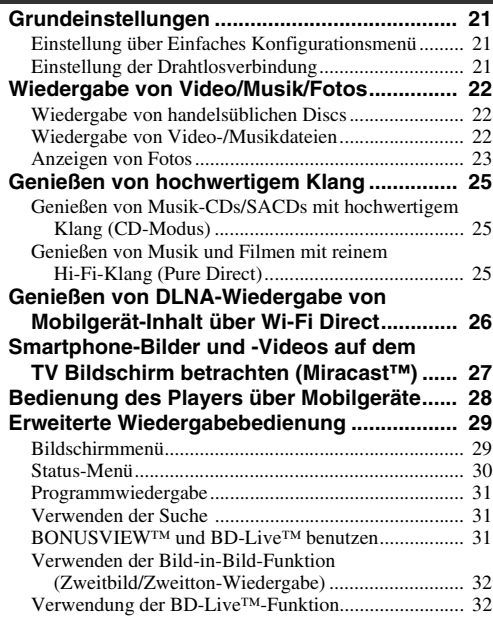

## **4. Einstellungen**

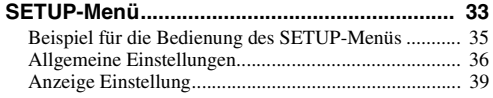

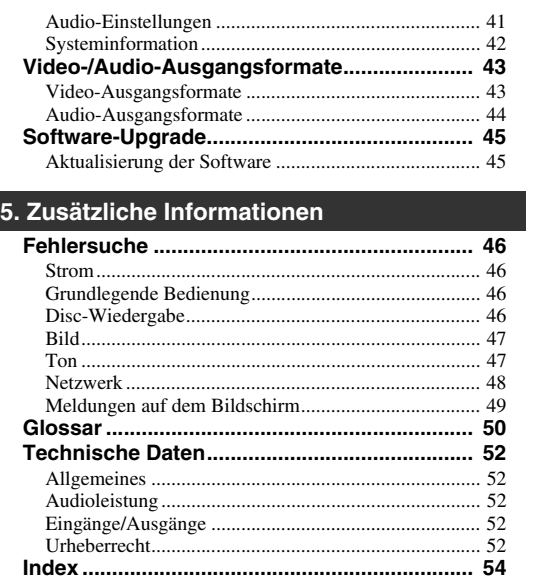

Neue Software mit zusätzlichen Merkmalen oder Produktverbesserungen erscheint nach Bedarf. Wir empfehlen die Software des Players regelmäßig zu aktualisieren. Weitere Einzelheiten finden Sie unter ["Software-Upgrade" \(S. 45\).](#page-158-2)

## ■ **Informationen über die Anleitung**

- Die in der Anleitung beschriebene Bedienung des Players beruht nach Möglichkeit immer auf den Einsatz der Fernbedienung. Gewisse dieser Bedienungen sind ebenfalls über die Bedienelemente an der Vorderseite möglich.
- Hinweise enthalten wichtige Information über Sicherheit und Bedienung. Tipps enthalten Ratschläge zur Bedienung.
- Die Anleitung ging vor der Produktion in Druck. Änderungen der Konstruktion und technischen Daten zum Zweck der Produktverbesserung sind vorbehalten. Bei Unterschieden zwischen der Anleitung und dem Produkt hat das Produkt Vorrang.

## **In dieser Bedienungsanleitung verwendete Symbole**

Bestimmte Bedienelemente und Funktionen sind durch Symbole des entsprechenden Formats gekennzeichnet. Für Einzelheiten zu den abspielbaren Discs und Formaten siehe [Seite 3](#page-116-2).

: BD-Video BD : DVD-Video, DVD-VR, DVD+VR DVD : Audio-CD, Super-Audio-CD CD : Videodateien VIDEO MUSIC : Audiodateien PHOTO : Bilddateien

**1**

**2**

**3**

**4**

**5**

## **Verwendungszweck des Players**

<span id="page-115-0"></span>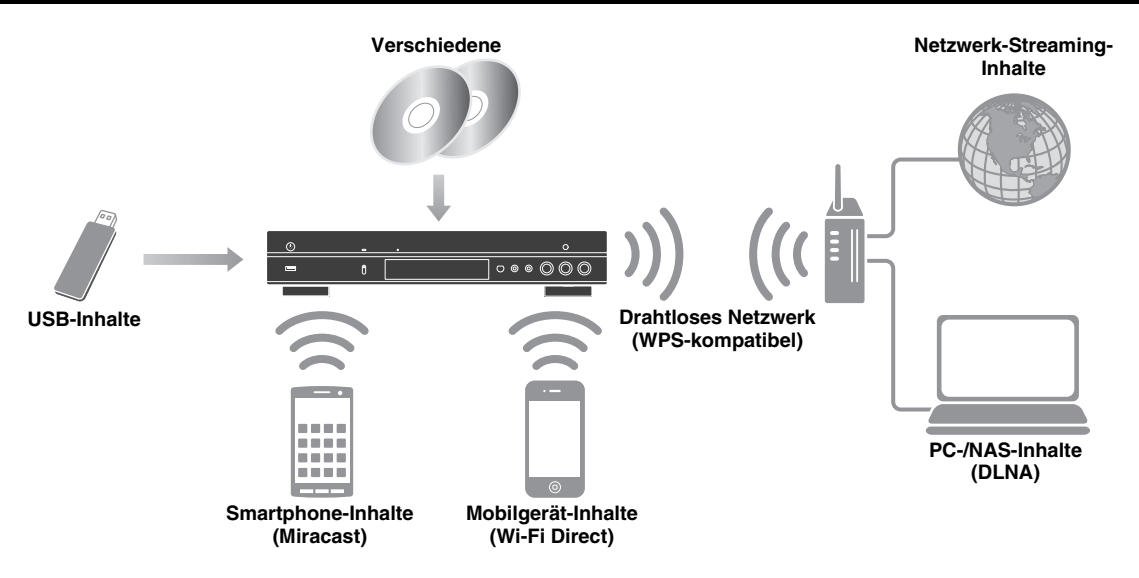

## <span id="page-115-1"></span>■ **Vielzahl unterstützter Discs und Dateiformate**

- Blu-ray Disc™, DVD, SA-CD und CD [\(S. 29\)](#page-142-2)
- Blu-ray 3D™ ([S. 12](#page-125-1)), BONUSVIEW™ und BD-Live™ [\(S. 31\)](#page-144-3)
- Video-, Musik- und Bilddateien auf DVD-R/RW-Discs, CD-R/RW-Discs und USB-Speichergeräten ([S. 22](#page-135-3))

## <span id="page-115-2"></span>■ **Erweiterte Netzwerkfunktionen**

- Wiedergabe von DLNA-Server (PC oder NAS)-Inhalten [\(S. 17\)](#page-130-1)
- Bedienung des Players über Mobilgeräte und ein Netzwerk (AV CONTROLLER) ([S. 28](#page-141-1))
- Smartphone-Bilder und -Videos auf dem TV-Bildschirm betrachten (Miracast™) betrachten [\(S. 27\)](#page-140-1)
- Direkte Netzwerkverbindung zu einem Mobilgerät (Wi-Fi Direct) ([S. 26](#page-139-1))

## <span id="page-115-3"></span>■ **Einfache Einrichtung und Bedienung**

- Schnelle und einfache Grundeinstellung [\(S. 21\)](#page-134-3)
- Automatisches Einrichten der drahtlosen Netzwerkverbindung mit WPS (Wi-Fi Protected Setup) ([S. 21\)](#page-134-4)
- Software-Aktualisierung über Netzwerk oder USB [\(S. 45\)](#page-158-2)
- Sequenzielle Bedienung des TVs, AV-Receivers und Players (HDMI-Steuerung) [\(S. 36\)](#page-149-1)

## <span id="page-115-4"></span>■ **Merkmale hochqualitativer Audio**

- CD-Modus für die Wiedergabe von Audio-CDs und SACDs in Hi-Fi-Qualität [\(S. 25\)](#page-138-3)
- Pure Direct-Modus für hochqualitativen Klang jedweder Audioquelle [\(S. 25\)](#page-138-4)
- Unterstützung von bis zu 192 kHz/24 Bit Audio-Dateiformaten einschließlich WAV, FLAC und ALAC [\(S. 3](#page-116-1))
- Unterstützung von Super Audio CD (SACD) und DSD-Audiodateien (2,8/5.6 MHz) [\(S. 4](#page-117-1))
- Symmetrische XLR-Ausgangsbuchsen für qualitativ hochwertige Audioübertragung an einen Leistungsverstärker [\(S. 15](#page-128-0))

## **Lieferumfang**

<span id="page-115-5"></span>Bitte vergewissern Sie sich, dass dem Gerät das folgende Zubehör beiliegt.

## **Fernbedienung Netzkabel**

**Batterien (×2) (AAA, R03, UM-4)**

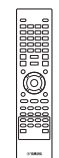

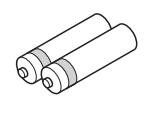

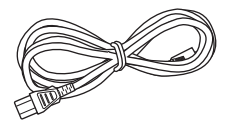

## <span id="page-116-1"></span><span id="page-116-0"></span>■ Mit diesem Player kompatible **Discs/Dateien**

- Mit diesem Player können 12-cm- und 8-cm-Discs wiedergegeben werden. Verwenden Sie keinen 8 cm-auf-12-cm-Adapter.
- Verwenden Sie Discs, die mit den nachstehend angegebenen Normen kompatibel sind, was durch die Kennzeichnung mit den offiziellen Logos auf der Disc angegeben ist. Die Wiedergabe von Discs, die nicht diesen Normen entsprechen, kann nicht garantiert werden. Darüber hinaus kann keine einwandfreie Bild- oder Tonqualität garantiert werden, selbst wenn die Discs abspielbar sind.

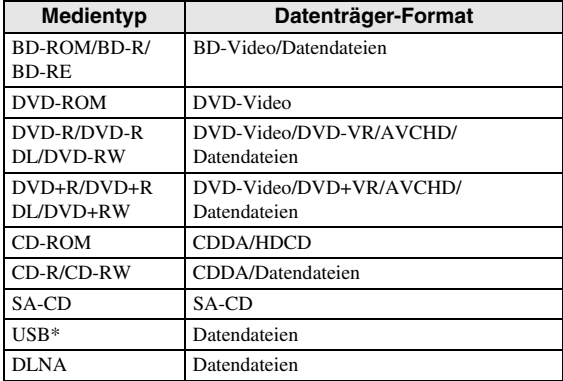

\* Der Player unterstützt FAT 16/32- oder NTFSformatierte USB -Speichergeräte.

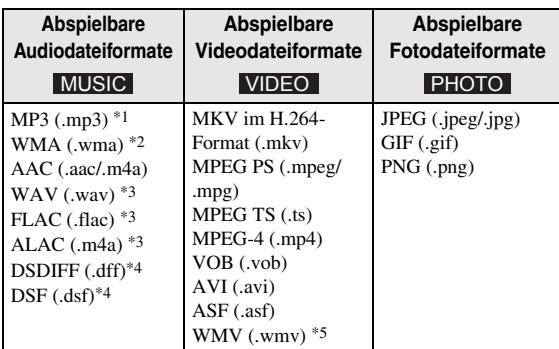

- \*1 Abtastfrequenz von 32–48 kHz (Stereo) und Bitrate von 8–320 kbps
- \*2 Abtastfrequenz von 32–48 kHz (Stereo) und Bitrate von 32-192 kbps
- \*3 Abtastfrequenz von bis zu 192 kHz/24 Bit (LPCM/ Stereo)
- \* 4 Abtastfrequenz von 2,8/5.6 MHz
- \* 5 WMV9 (maximale Auflösung: 1.920 x 1.080)

## <span id="page-116-2"></span>*Hinweise*

- Abhängig vom Verfahren der Dateierstellung oder den verwendeten Codecs kann die Wiedergabe einer Datei, die in der Übersicht oben aufgeführt ist, nicht garantiert werden.
- Es kann nicht garantiert werden, dass alle Dateien auf einer Disc, einem USB-Speichergerät und im Netzwerk wiedergegeben werden können.
- Eine urheberrechtliche geschützte Datei kann nicht wiedergegeben werden.
- Bei der Verwendung von DLNA muss eine Datei die DLNA-Serveranforderungen erfüllen.

## **Informationen über die Regionalcodes für Blu-ray Disc-/DVD-Videos**

- Blu-ray Disc-/DVD-Video-Player und -Discs weisen Regionalcodes auf, welche die Regionen vorschreiben, in denen eine Disc abgespielt werden kann. Überprüfen Sie die Kennzeichnung für den Regionalcode auf der Rückseite des Players.
- Eine Blu-ray-Disc kann auf dem Player abgespielt werden, wenn sie denselben Regionalcode oder den Regionalcode "ABC" aufweist.
- Eine Blu-ray-Disc kann auf dem Player abgespielt werden, wenn sie denselben Regionalcode oder den Regionalcode "ALL" aufweist.

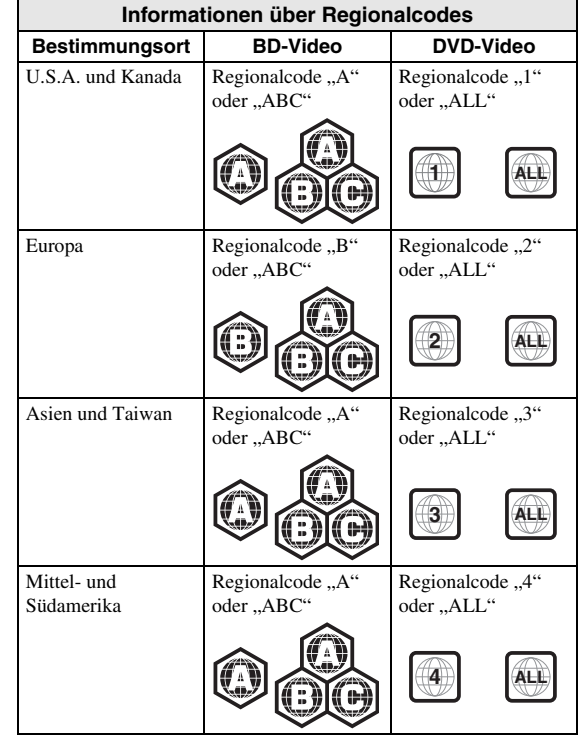

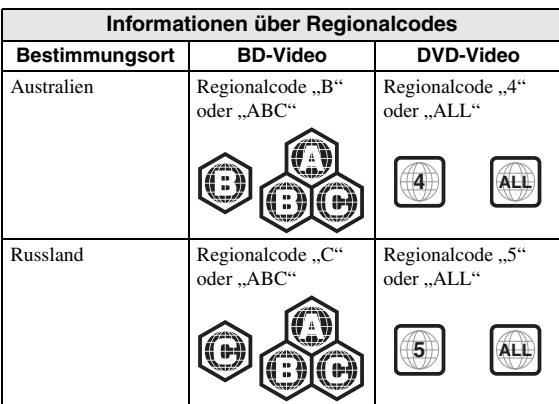

#### *Hinweise*

- Blu-ray Disc-/DVD-Video-Bedienung und Funktionen können von den Erläuterungen in dieser Anleitung abweichen und manche Bedienfunktionen können aufgrund von Einstellungen des Disc-Herstellers gesperrt sein.
- Falls ein Menü oder Bedienungsanweisungen während der Wiedergabe einer Disc angezeigt werden, folgen Sie bitte dem angezeigten Bedienungsverfahren.
- Einige der Discs können in Abhängigkeit von der Disc u.U. nicht abgespielt werden.
- Finalisieren Sie beim Brennen alle Datenträger, die mit diesem Player wiedergegeben werden sollen.
- "Finalisieren" weist hier auf die Bearbeitung einer bespielten Disc durch ein Aufnahmegerät hin, sodass diese auf Playern/Rekordern einschließlich diesem Player abgespielt werden kann. Mit diesem Player können nur finalisierte Discs wiedergegeben werden. (Dieser Player besitzt keine Funktion zum Finalisieren von Discs.)

## <span id="page-117-1"></span>**Informationen über Super-Audio-CD (SA-CD)**

– Dies ist ein Audioformat, das auf den aktuellen CD-Standards basiert, aber deutlich mehr Informationen umfasst, die eine höhere Klangqualität bieten. Es gibt drei Discarten: Single-Layer, Dual-Layer und Hybrid-Discs. Die Hybrid-Disc kann auf vorhandenen CD-Playern sowie auf Super-Audio-CD-Playern wiedergegeben werden, da sie sowohl Standard-Audio-CD- als auch Super-Audio-CD-Informationen enthält.

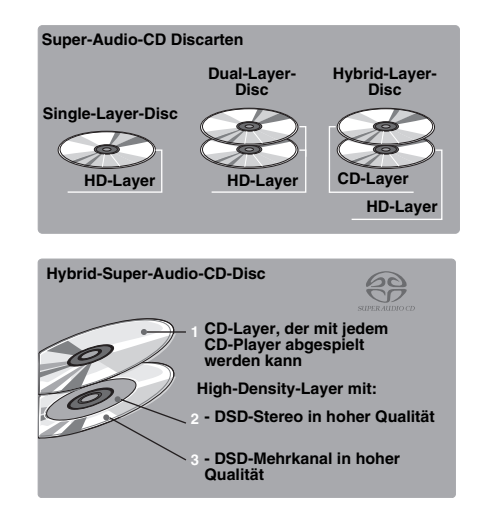

## *Tipp*

– Sie können zwischen den Audioausgabesignalen DSD oder PCM wählen ([S. 41](#page-154-1)).

## *Hinweis*

– Dieses Gerät zeigt nicht die auf den Discs enthaltenen Textdaten im Display an der Vorderseite an.

## <span id="page-117-0"></span>■ **Disc einlegen**

- Legen Sie die Disc mit nach oben weisender Beschriftung ein.
- Bei beidseitig bespielten Discs wenden Sie die abzuspielende Seite nach unten.

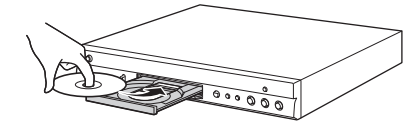

## *Hinweise*

- Je nach Disc und Einstellung dieses Players startet die Wiedergabe automatisch.
- Je nach Disc wird ggf. das Menü zuerst angezeigt.
- Die Ladezeit kann je nach der Disc unterschiedlich sein.

## <span id="page-118-0"></span>■ **Vorsichtsmaßnahmen für Disks**

## **Discs vor Kratzern und Staub schützen**

– Blu-ray Discs , DVDs und CDs sind empfindlich gegen Staub, Fingerabdrücke und besonders Kratzer. Eine verkratzte Disc ist möglicherweise nicht mehr abspielbar. Handhaben Sie die Discs mit Sorgfalt und bewahren Sie sie an einem sicheren Ort auf.

## **Korrekte Lagerung von Discs**

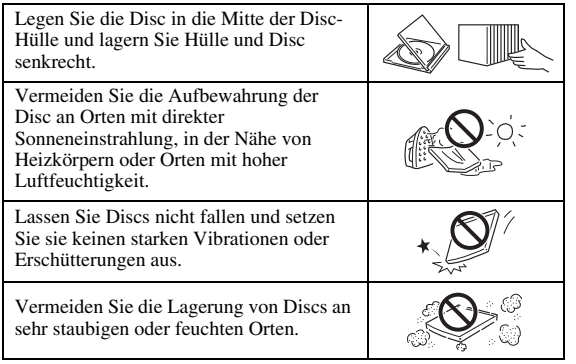

## **Handhabungsvorschriften**

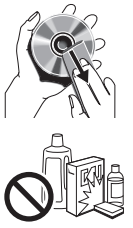

– Falls die Oberfläche verschmutzt ist, wischen Sie sie mit einem weichen, (nur mit Wasser) angefeuchteten Tuch behutsam ab. Wischen Sie Discs stets vom Mittelloch zum Rand hin ab. – Verwenden Sie keine Schallplatten-Reinigungssprays, Benzol, Verdünner, Antistatikflüssigkeiten oder andere Lösungsmittel.

- Vermeiden Sie eine Berührung der Oberfläche.
- Bekleben Sie Discs nicht mit Papier oder Aufklebern.
- Falls die Abspielfläche einer Disc beschmutzt oder verkratzt ist, beurteilt der Player die Disc möglicherweise als inkompatibel und fährt die Disclade aus oder er gibt die Disc nicht korrekt wieder. Wischen Sie Schmutz auf der Abspielfläche mit einem weichen Tuch ab.

## **Reinigen der Abtastlinse**

- Verwenden Sie auf keinen Fall handelsübliche Reinigungsdiscs. Der Gebrauch solcher Discs kann die Linse beschädigen.
- Lassen Sie die Linse von der nächsten von Yamaha zugelassenen Kundendienststelle reinigen.

## <span id="page-118-1"></span>■ Hinweise zum Betrachten von 3D-**Videobildern**

– Bei manchen Menschen können beim Betrachten von 3D-Videobildern Augenübermüdung, Erschöpfung oder gar Unwohlsein auftreten. Wir empfehlen deshalb allen Zuschauern, regelmäßige Pausen beim Betrachten von 3D-Videobildern einzulegen.

- Sollten Sie sich unwohl fühlen, unterbrechen oder verlassen Sie bitte die Vorführung, bis Sie sich wieder besser fühlen. Ziehen Sie einen Arzt zu Rate, falls das Unwohlsein öfter auftritt oder besonders schlimm ist.
- Lesen Sie die Bedienungsanleitungen (Blu-ray Disc und TV) aufmerksam durch und beachten Sie eventuelle Warnmeldungen auf Ihrem TV-Bildschirm.
- Die Sehkraft von Kindern (vor allem im Alter unter sechs Jahren) befindet sich noch in der Entwicklungsphase. Fragen Sie Ihren Arzt (z. B. Kinder- oder Augenarzt) um Rat, bevor Sie Kindern das Betrachten von 3D-Videobildern erlauben.
- Kinder sollten das Gerät nur unter elterlicher Überwachung benutzen und dabei unbedingt die weiter oben gegebenen Ratschläge befolgen.

## <span id="page-118-2"></span>■ **Cinavia-Technologie**

– Das Kopierschutzsystem im Blu-ray Disc-Player beruht auf die Cinavia-Technologie.

## *Hinweis*

– Möglicherweise werden die folgenden Meldungen angezeigt und die Wiedergabe angehalten oder die Audioausgabe vorübergehend vom Blu-ray Disc-Player stumm geschaltet, wenn Sie eine unberechtigte Kopie von Inhalten wiedergeben, die durch die Cinavia-Technologie geschützt sind.

Diese Meldungen werden nur auf Englisch angezeigt.

Abspielen gestoppt. Der abzuspielende Medieninhalt ist durch Cinavia® geschützt und ist nicht für eine Wiedergabe auf diesem Gerät autorisiert.

Für weitere Informationen besuchen Sie http://www.cinavia.com. Meldungscode 1.

Tonausgabe wurde vorübergehend abgeschaltet. Korrigieren Sie nicht die Lautstärke der Wiedergabe. Der abzuspielende Medieninhalt ist durch Cinavia® geschützt und ist nicht für eine Wiedergabe auf diesem Gerät autorisiert. Für weitere Informationen besuchen Sie http://www.cinavia.com. Meldungscode 3.

## **Cinavia-Hinweis**

Dieses Produkt nutzt Cinavia-Technologie, um die Verwendung unautorisierter Kopien einiger im Handel erhältlicher Filme und Videos sowie ihrer Tonspuren einzuschränken. Wenn die verbotene Nutzung einer unautorisierten Kopie erkannt wird, wird eine Meldung angezeigt und die Wiedergabe bzw. der Kopiervorgang wird unterbrochen.

Ausführliche Informationen zur Cinavia-Technologie finden Sie im Cinavia Online Consumer Information Center unter http://www.cinavia.com. Um ergänzende Informationen über Cinavia per Post zu erhalten, senden Sie eine Postkarte mit Ihrer Postanschrift an: Cinavia Consumer Information Center, P.O. Box 86851, San Diego, CA, 92138, USA.

## **Bedienungselemente und deren Funktionen**

## <span id="page-119-1"></span><span id="page-119-0"></span>■ **Vorderseite**

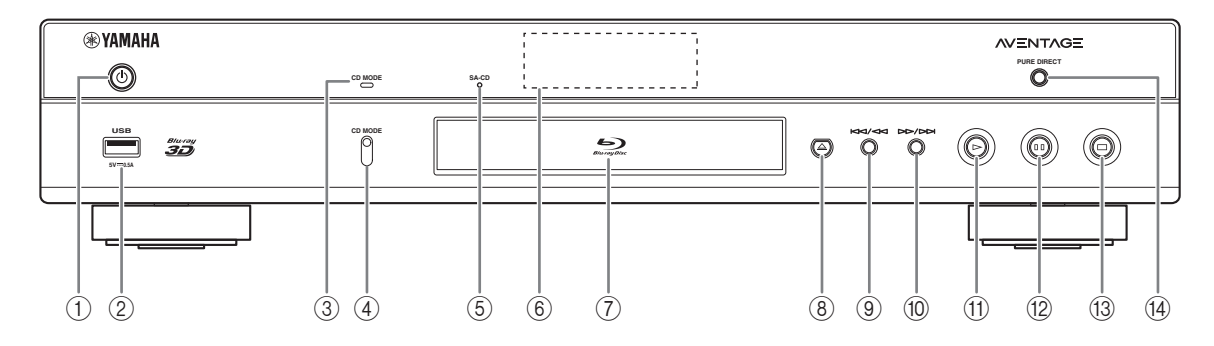

## ①  $\bigcirc$  (On/Standby)

Schaltet den Player ein/versetzt ihn in den Bereitschaftsmodus. Halten Sie (<sup>I</sup>) an der Vorderseite mindestens fünf Sekunden lang gedrückt, um den Player zurückzusetzen (System-Rücksetzung).

## 2 **USB-Anschluss [\(S. 19](#page-132-1))**

## 3 **Anzeige CD MODE**

Leuchtet, wenn der CD-Modus aktiviert ist [\(S. 25\)](#page-138-3).

## 4 **CD MODE**

Aktiviert/deaktiviert den CD-Modus ([S. 25](#page-138-3)).

## <span id="page-119-2"></span>5 **SA-CD-Anzeige**

Leuchtet, wenn eine SA-CD eingelegt ist und der SA-CD-Layer [\(S. 4](#page-117-1)) ausgewählt ist.

## 6 **Display der Vorderseite**

Zeigt verschiedene Informationen über den Betriebsstatus an.

## 7 **Klappe der Disclade**

## *Hinweis*

– Entfernen Sie die Schutzfolie von der Vorderseite, bevor Sie den Player bedienen.

- 8 **(Auswerfen)** Öffnet/schließt die Disclade.
- 9 **(Rücklauf/Suchrücklauf)** Drücken für Rücklauf und gedrückt halten für Suchrücklauf.
- 0 **(Vorlauf/Suchvorlauf)** Drücken für Vorlauf und gedrückt halten für Suchvorlauf.
- A **(Wiedergabe)** Startet die Wiedergabe.
- B **(Pause)** Hält die Wiedergabe an.
- **B** (Stopp) Stoppt die Wiedergabe.

## **(4) PURE DIRECT**

Aktiviert/deaktiviert den Pure Direct-Modus [\(S. 25\)](#page-138-4).

## <span id="page-120-0"></span>■ **Rückseite**

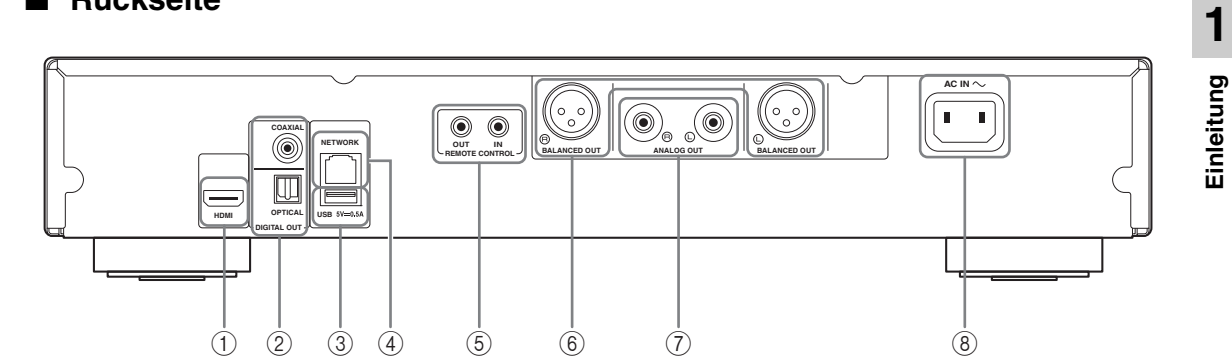

- 1 **HDMI ([S. 12\)](#page-125-2)**
- 2 **DIGITAL OUT (COAXIAL/OPTICAL) [\(S. 14](#page-127-1))**
- 3 **USB ([S. 19\)](#page-132-1)**
- 4 **NETWORK [\(S. 16](#page-129-3))**
- 5 **REMOTE CONTROL (IN/OUT) [\(S. 18](#page-131-2))**
- 6 **BALANCED OUT (L/R) ([S. 15\)](#page-128-0)**
- 7 **ANALOG OUT (L/R) [\(S. 14](#page-127-1))**
- 8 **AC IN [\(S. 20](#page-133-1))**

## <span id="page-121-1"></span><span id="page-121-0"></span>■ **Fernbedienung**

#### *Hinweis*

 $\odot$  wird in der linken oberen Ecke des Bildschirms angezeigt, wenn die gedrückte Taste nicht verfügbar ist.

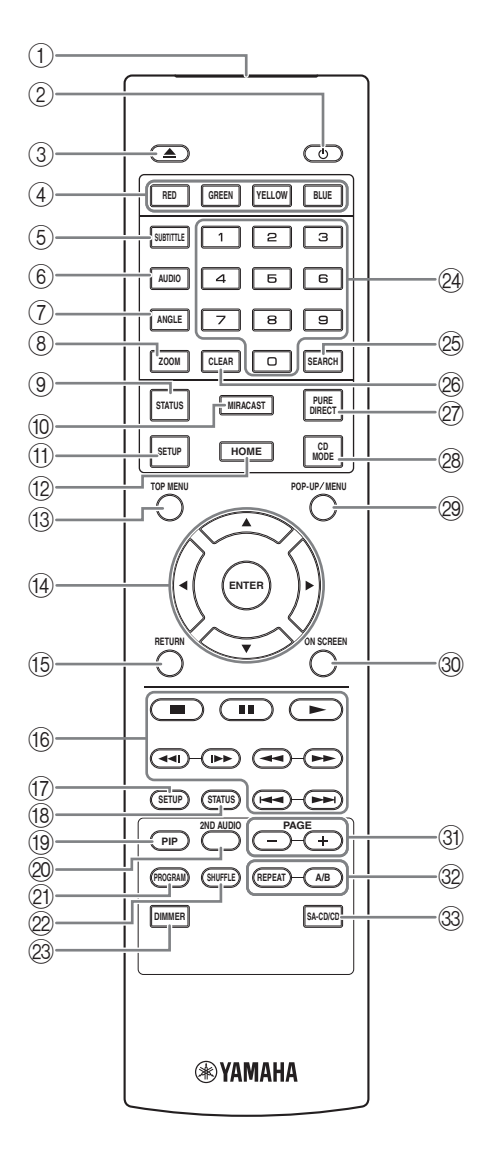

- 1 **Infrarotsender:** Gibt Infrarotsignale aus. Zielen Sie damit auf den Fernbedienungssensor ([S. 11](#page-124-0)).
- 2 **b** : Schaltet den Player ein oder in den Bereitschaftsmodus.
- 3 **:** Öffnet/schließt die Disclade.
- 4) Farbtasten **BD** : Verwenden Sie diese Tasten gemäß den Anweisungen auf dem Bildschirm.
- **5 SUBTITLE BD DVD VIDEO :** Ändert die Sprache der Untertitel [\(S. 51\)](#page-164-0) , falls verfügbar. Sie können diesen Gegenstand auch über das Bildschirmmenü auswählen ([S. 29](#page-142-3)).
- **6 AUDIO BD DVD VIDEO :** Ändert Audiosprache oder -format. Sie können diesen Gegenstand auch über das Bildschirmmenü auswählen [\(S. 29\)](#page-142-3).
- *T* ANGLE **BD** DVD : Wechselt den Kamerawinkel, wenn das Video in mehreren Blickwinkeln aufgenommen wurde. Die Kamerawinkel-Anzeige ( $\sqrt{2}$ ) erscheint auf dem Bildschirm, wenn diese

Funktion verfügbar ist. Sie können diesen Gegenstand auch über das Bildschirmmenü auswählen [\(S. 29\)](#page-142-3).

## *Hinweis*

- Die Kamerawinkel-Anzeige erscheint nur, wenn Kamerawinkel aktiviert ist [\(S. 37\)](#page-150-0).
- **8 ZOOM DVD VIDEO PHOTO:** Zoomt ein/aus. Mit jedem Tastendruck ändert sich die Größe des Bildschirms (Ein-/Auszoomen: je 3 Schritte).
- 9 **STATUS:** Anzeigen der Wiedergabeinformationen [\(S. 30\)](#page-143-1).
- 0 **MIRACAST:** Startet Miracast ([S. 27](#page-140-1)).
- A **SETUP:** Zeigt das Menü SETUP an ([S. 33](#page-146-1)).
- B **HOME:** Zeigt das Menü HOME an [\(S. 22\)](#page-135-3).
- **(3) TOP MENU BD DVD : Zeigt das Top-Menü an,** wenn die Disc ein Menü enthält. Wählen Sie den gewünschten Punkt über **∆/v/**√→ und **ENTER**.

## *Hinweis*

- Bestimmte Bedienungen können sich je nach Disc unterscheiden. Führen Sie die Anweisungen der jeweiligen Menübildschirme aus.
- D **Cursortasten (**5**/**a**/**2**/**3**):** Versetzen die Markierung im Menü. **ENTER:** Wählt das hervorgehobene Menü/Element aus.
- E **RETURN:** Kehrt zum vorherigen Menü oder Bildschirm usw. zurück.

#### **66 Steuertasten**

## BD DVD CD VIDEO MUSIC PHOTO

- **:** Wiedergabe-Stopp.
- **1**: Wiedergabe-Pause.
- **:** Wiedergabe des Inhalts.

**/ :** Rücklauf/Vorlauf.

#### $\blacktriangleleft\blacktriangleleft$ / $\blacktriangleright\blacktriangleright$

## BD DVD CD VIDEO MUSIC

Suchrücklauf/Suchvorlauf. Mit jedem Tastendruck ändert sich die Suchrvor-/-rücklaufgeschwindigkeit (Suchrücklauf/Suchvorlauf: je 5 Schritte). Drücken Sie , um die normale Wiedergabe fortzusetzen.

**PHOTO**: Ändert die Geschwindigkeit einer Diashow (schneller/langsamer: 3 Schritte).

#### **/**

## BD DVD CD VIDEO MUSIC

Taste drücken für Sofortsuche/erneute Wiedergabe. Über die Sofortsuche wird in der Wiedergabe des Inhalts um 30 Sekunden nach vorne gesprungen. Über die Sofortwiedergabe wird der Inhalt von vor zehn Sekunden erneut angezeigt.

- G **SETUP:** Zeigt das Menü SETUP an ([S. 33](#page-146-1)).
- **(8) STATUS:** Anzeigen der Wiedergabeinformationen [\(S. 30\)](#page-143-1).
- <span id="page-122-0"></span>**IPIP BD:** Aktiviert/deaktiviert die Funktion Bild im

Bild ([S. 32](#page-145-2)). Die Bild im Bild Anzeige ( $\boxed{[m]}$ ) erscheint auf dem Bildschirm, wenn diese Funktion verfügbar ist. Sie können diesen Gegenstand auch über das Bildschirmmenü auswählen ([S. 29](#page-142-3)).

## *Hinweis*

- <span id="page-122-1"></span>– Die Anzeige Bild im Bild erscheint nur, wenn Bild im Bild Anzeige aktiviert ist [\(S. 37\)](#page-150-1).
- **20 2ND AUDIO BD:** Wählt den Zweitton der Funktion Bild im Bild ([S. 32](#page-145-2)) oder die Audiokommentare aus.

Die Zweittonauswahl-Anzeige ( $\boxed{\bullet}$ ) erscheint auf dem Bildschirm, wenn diese Funktion verfügbar ist [\(S. 41\)](#page-154-2). Sie können diesen Gegenstand auch über das Bildschirmmenü auswählen ([S. 29](#page-142-3)).

## *Hinweis*

– Die Zweittonauswahl-Anzeige erscheint nur, wenn Zweittonauswahl aktiviert ist ([S. 37](#page-150-2)).

**21 PROGRAM DVD CD:** Richtet die Reihenfolge der Wiedergabe ein ([S. 31](#page-144-4)). Sie können bis zu 15 Tracks (für eine Audio-Disc) oder Titel/Kapitel (für ein DVD-Video) einrichten.

## **EXAMPLE OND CD VIDEO MUSIC PHOTO:** Legt den Zufallswiedergabemodus fest [\(S. 29\)](#page-142-4).

- M **DIMMER:** Regelt die Helligkeit des Displays an der Vorderseite in vier Stufen.
- N **Zifferntasten:** Für die Eingabe von Zahlen oder während der Wiedergabe zum Springen zum entsprechenden Track/Kapitel. Diese Tasten sind je nach Disctyp und Wiedergabebedingung eventuell nicht vorhanden.
- <span id="page-122-2"></span>**<sup>2</sup>SEARCH BD DVD CD VIDEO MUSIC : Zum** Springen zu einem festgelegten Punkt während der Wiedergabe. Weitere Einzelheiten zu dieser Funktion siehe "[Verwenden der Suche](#page-144-5)" ([S. 31](#page-144-5)). Sie können diesen Gegenstand auch über das Status-Menü auswählen [\(S. 30\)](#page-143-1).
- <sup>2</sup> CLEAR: Löscht eingegebene Zahlen/Einstellungen.
- Q **PURE DIRECT:** Aktiviert/deaktiviert den Pure Direct-Modus ([S. 25](#page-138-4)).
- R **CD MODE:** Aktiviert/deaktiviert den CD-Modus [\(S. 25\)](#page-138-3).
- **@ POP-UP/MENU BD DVD:** Zeigt das Pop-Up-Menü an. Die angezeigten Menüpunkte sind je nach Disc unterschiedlich. Näheres zum Aufrufen und Bedienen des Popup-Menüs finden Sie in der Bedienungsanleitung der Disc. Je nach der DVD wird das Top-Menü durch Drücken von **POP-UP/MENU** angezeigt.
- **<sup>30</sup> ON SCREEN:** Zeigt das Bildschirmmenü an [\(S. 29\)](#page-142-3).
- U **PAGE (+/-):** Wechselt zu einer vorherigen/nächsten Seite, wenn Sie einen Gegenstand im Inhaltslisten-Menü auswählen.

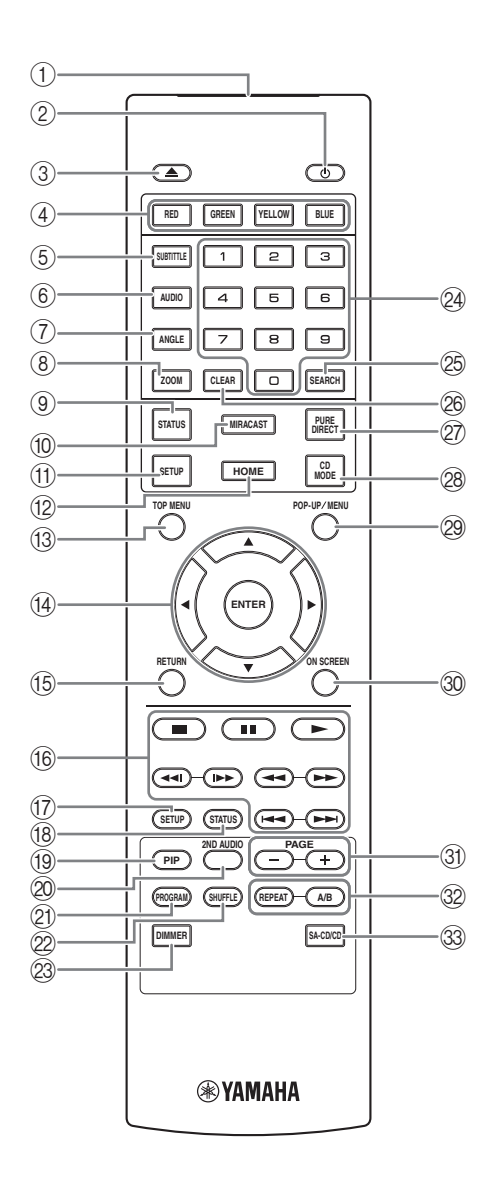

#### <span id="page-123-0"></span>V **REPEAT**  BD DVD CD VIDEO MUSIC

PHOTO: Ändert die Wiederholeinstellung. Mit jedem Drücken der Taste ändert sich die Wiederholeinstellung wie unten dargestellt.

- **:** Wiederholt den aktuell wiedergegebenen Titel.
- **:** Wiederholt das aktuell wiedergegebene Kapitel.
- **:** Wiederholt den aktuell wiedergegebenen Ordner.
- **:** Wiederholt alle Tracks/Dateien auf der Disc.
- **:** Wiederholt den/die aktuell wiedergegebene(n) Track/Datei.

#### **A/B** BD DVD CD VIDEO MUSIC **:**

Wiederholt einen bestimmten Teil.

- **1** Drücken Sie **A/B** an der Stelle, an der Sie den Anfangspunkt setzen möchten. "A-" wird auf dem Bildschirm angezeigt.
- **2** Drücken Sie erneut **A/B** an der Stelle, an der Sie den Endpunkt setzen möchten. "A-B" wird auf dem Bildschirm angezeigt. Die wiederholte Wiedergabe wird gestartet.
- **3** Um die wiederholte Wiedergabe abzubrechen, drücken Sie **A/B**. "A-B" wird ausgeblendet und die wiederholte Wiedergabe beendet.

#### *Hinweis*

- Diese Funktion kann je nach technischen Daten der Disc ggf. nicht durchgeführt werden.
- W **SA-CD/CD:** Legt für eine SA-CD/CD-Hybrid-Disc fest, welcher Layer abgespielt wird [\(S. 4](#page-117-1)).

#### *Tipp*

– Die SA-CD-Anzeige [\(S. 6](#page-119-2)) an der Vorderseite leuchtet, wenn eine SA-CD eingelegt ist und der SA-CD-Layer ausgewählt ist.

#### *Hinweise*

- Diese Einstellung ist nur verfügbar, wenn keine Disc eingelegt ist.
- Wenn der SA-CD-Layer ausgewählt ist, werden keine Audiosignale an den Buchsen COAXIAL und OPTICAL ausgegeben.

**Fernbedienungssensor**

## **Batterien in die Fernbedienung einlegen**

## <span id="page-124-0"></span>**Wirkungsbereich der Fernbedienung**

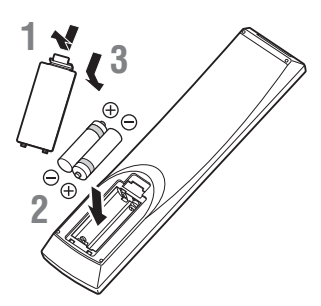

## *Hinweise*

- Tauschen Sie beide Batterien aus, wenn sich die Funktionsreichweite der Fernbedienung verringert.
- Verwenden Sie Batterien des Typs AAA, R03 bzw. UM-4.
- Vergewissern Sie sich, dass Sie die Batterien mit der richtigen Polarität einlegen. Beachten Sie die Darstellung im Batteriefach.
- Entnehmen Sie die Batterien, wenn Sie die Fernbedienung für längere Zeit nicht benutzen.
- Verwenden Sie nicht alte und neue Batterien zusammen.
- Verwenden Sie nicht unterschiedliche Batteriearten zusammen (wie z. B. Alkali- und Manganbatterien). Lesen Sie sich die Informationen auf der Verpackung sorgfältig durch, da diese Batterien die gleiche Form und Farbe haben können.
- Wenn die Batterien ausgelaufen sind, entsorgen Sie sie sofort. Berühren Sie das ausgelaufene Material nicht und lassen Sie es nicht in Kontakt mit der Kleidung usw. kommen. Reinigen Sie das Batteriefach sorgfältig, bevor Sie neue Batterien einlegen.
- Entsorgen Sie Batterien nicht mit dem Haushaltsmüll, sondern korrekt und in Einklang mit den lokalen Vorschriften.
- Halten Sie Batterien von Kindern fern. Wenden Sie sich umgehend an einen Arzt, wenn eine Batterie versehentlich verschluckt wurde.
- Wenn Sie die Fernbedienung längere Zeit nicht verwenden werden, entfernen Sie die Batterien aus der Fernbedienung.
- Laden Sie die mitgelieferten Batterien nicht auf und zerlegen Sie sie nicht.

# Ò  $\circ \circ \cap$ ∩ 30° 30° **6 m**

## **ID-Funktion**

Die Fernbedienung des Players kann möglicherweise andere Yamaha-Produkte steuern und deren Fernbedienung den Player. Ändern Sie in solchem Fall die Fernbedienungs-ID, um ungewollte Bedienung zu verhindern. Wenn Sie die Fernbedienungs-ID geändert haben, müssen Sie sicherstellen, dass Sie die gleiche ID für das Hauptgerät verwenden. Die Standardeinstellung ist ID1.

## **1 Fernbedienungseinstellung**

Um die ID von ID1 auf ID2 zu ändern, halten Sie die rote Taste und die Zahlentaste **2** gleichzeitig 7 Sekunden lang gedrückt. Um die ID von ID2 auf ID1 zu ändern, halten Sie die rote Taste und die Zahlentaste **1** gleichzeitig 7 Sekunden lang gedrückt.

## **2 Hauptgeräteinstellung**

Halten Sie **III 1/44** und **DE** IDE auf der Vorderseite gleichzeitig 2 Sekunden lang gedrückt, um die aktuelle ID anzuzeigen, wenn:

- **–** Keine Disc in den Player eingelegt ist.
- **–** Die Disclade geschlossen ist.
- **–** Die Wiedergabe angehalten wurde.
- **–** "NO DISC" auf dem Display an der Vorderseite angezeigt wird.

Halten Sie die Tasten weitere zwei Sekunden lang gedrückt, um die ID zwischen ID1 und ID2 zu ändern.

## *Hinweis*

– Befinden sich für wenige Minuten keine Batterien in der Fernbedienung oder verbleiben verbrauchte Batterien in der Fernbedienung, wird die Fernbedienungs-ID automatisch auf ID1 gesetzt. Wenn Sie die Fernbedienung in der ID2-Einstellung verwenden möchten, legen Sie neue Batterien ein und richten Sie die Fernbedienungs-ID erneut ein.

## **Video-/Audio-Verbindungen**

<span id="page-125-0"></span>Stellen Sie entsprechend den zu verwendenden Geräten die notwendigen Video-/Audio-Verbindungen her.

## *Tipps*

- Näheres über die Audio-/Video-Ausgangsformate siehe Seite [43.](#page-156-2)
- Stellen Sie für die Verbindungen im Fachhandel erhältliche Kabel bereit. Die Art und Anzahl der notwendigen Kabel hängt von den anzuschließenden Geräten ab.

## **Video-/Audio-Wiedergabe auf TV und AV-Receiver**

Siehe "TV-Verbindung über einen AV-Receiver" ([S. 13](#page-126-0)).

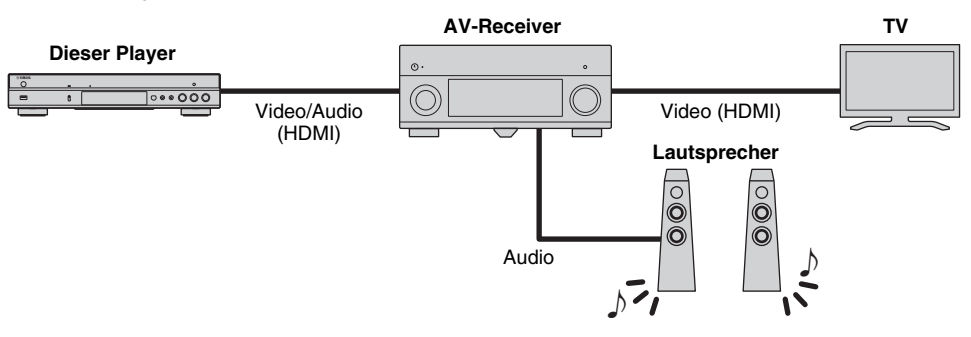

## **Video-/Audio-Wiedergabe nur auf TV**

Siehe "Direkte TV-Verbindung" ([S. 13](#page-126-1)).

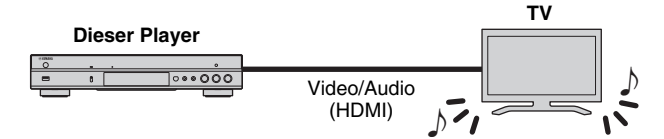

## **Video-/Audio-Wiedergabe auf TV und Audiogerät**

Siehe "TV- und Audiogerät-Verbindung" ([S. 14](#page-127-0)).

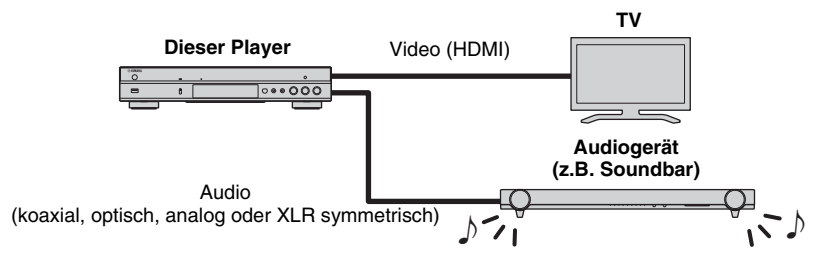

## <span id="page-125-2"></span>**Informationen über HDMI**

Für den Genuss hochqualitativen Videos und digitalen Sounds über die HDMI-Buchse benutzen Sie im Fachhandel erhältliche HIGH SPEED HDMI-Kabel mit dem HDMI-Logo (wie auf der Rückseite der Anleitung).

## *Tipps*

- Für Informationen über die HDMI-Steuerfunktion siehe "HDMI Steuerung" ([S. 36](#page-149-2)).
- Um den Ausgabemodus der HDMI-Buchse zu ändern, konfigurieren Sie "HDMI" [\(S. 41\)](#page-154-3) unter Audio-Einstellungen.

## <span id="page-125-1"></span>**Verbindung für die Wiedergabe von Blu-ray 3D-Discs**

Für den Genuss von Blu-ray 3D-Discs mit dem Player muss Ihr System folgende Bedingungen erfüllen.

- Ihr TV und AV-Receiver (falls vorhanden) muss die 3D-Funktion unterstützen.
- 3D Ausgang unter Anzeige Einstellung [\(S. 39\)](#page-152-1) ist auf "Auto" eingestellt.

## <span id="page-126-0"></span>■ **TV-Verbindung über einen AV-Receiver**

Verbinden Sie den Player mit dem AV-Receiver und den AV-Receiver mit dem TV über HDMI-Kabel. Informationen über Lautsprecherverbindungen finden Sie in den Bedienungsanleitungen des AV-Receivers und der Lautsprecher.

## **Vorsicht!**

**Schließen Sie das Netzkabel des Players nicht an, bevor nicht alle anderen Anschlüsse vorgenommen wurden.**

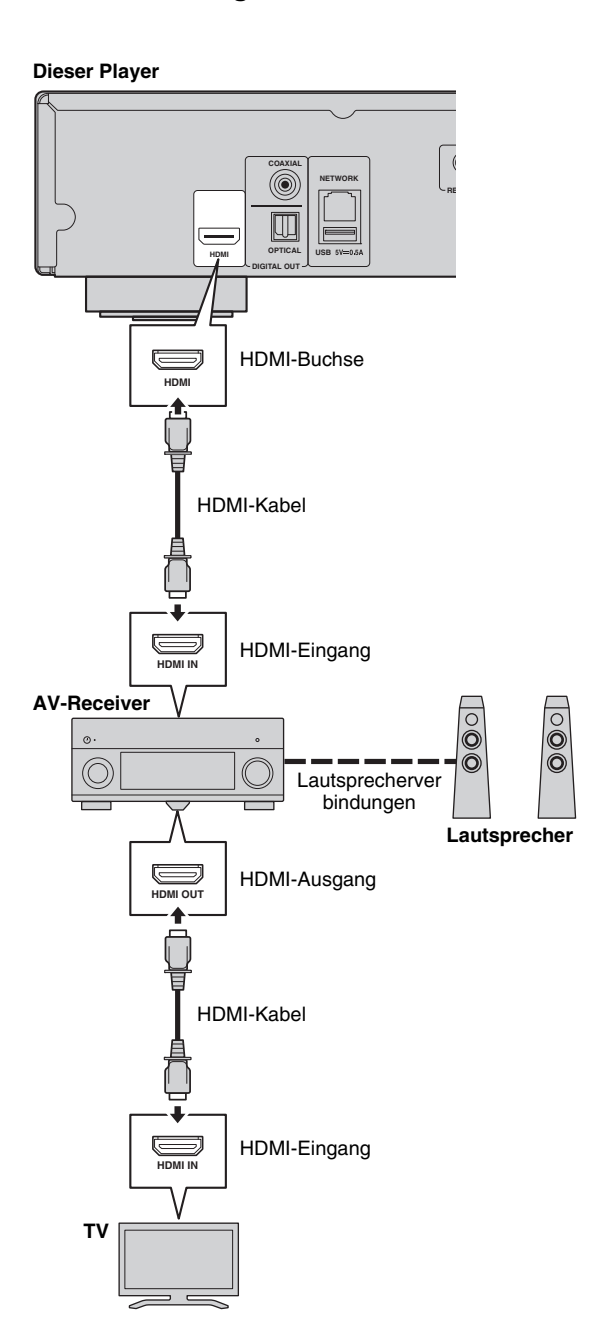

## <span id="page-126-1"></span>■ **Direkte TV-Verbindung**

Verbinden Sie den Player mit dem TV über ein HDMI-Kabel.

## **Vorsicht!**

**Schließen Sie das Netzkabel des Players nicht an, bevor nicht alle anderen Anschlüsse vorgenommen wurden.**

#### **Dieser Player**

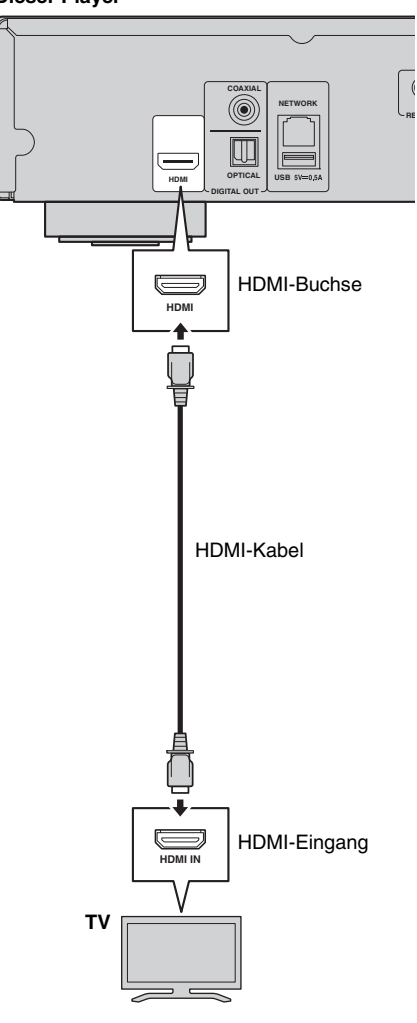

## <span id="page-127-1"></span><span id="page-127-0"></span>■ **TV- und Audiogerät-Verbindung**

Verbinden Sie den Player mit dem TV über ein HDMI-Kabel und den Player mit dem Audiogerät über ein Audiokabel (digital/optisch, digital/koaxial oder Cinch/stereo).

## **Vorsicht!**

## **Schließen Sie das Netzkabel des Players nicht an, bevor nicht alle anderen Anschlüsse vorgenommen wurden.**

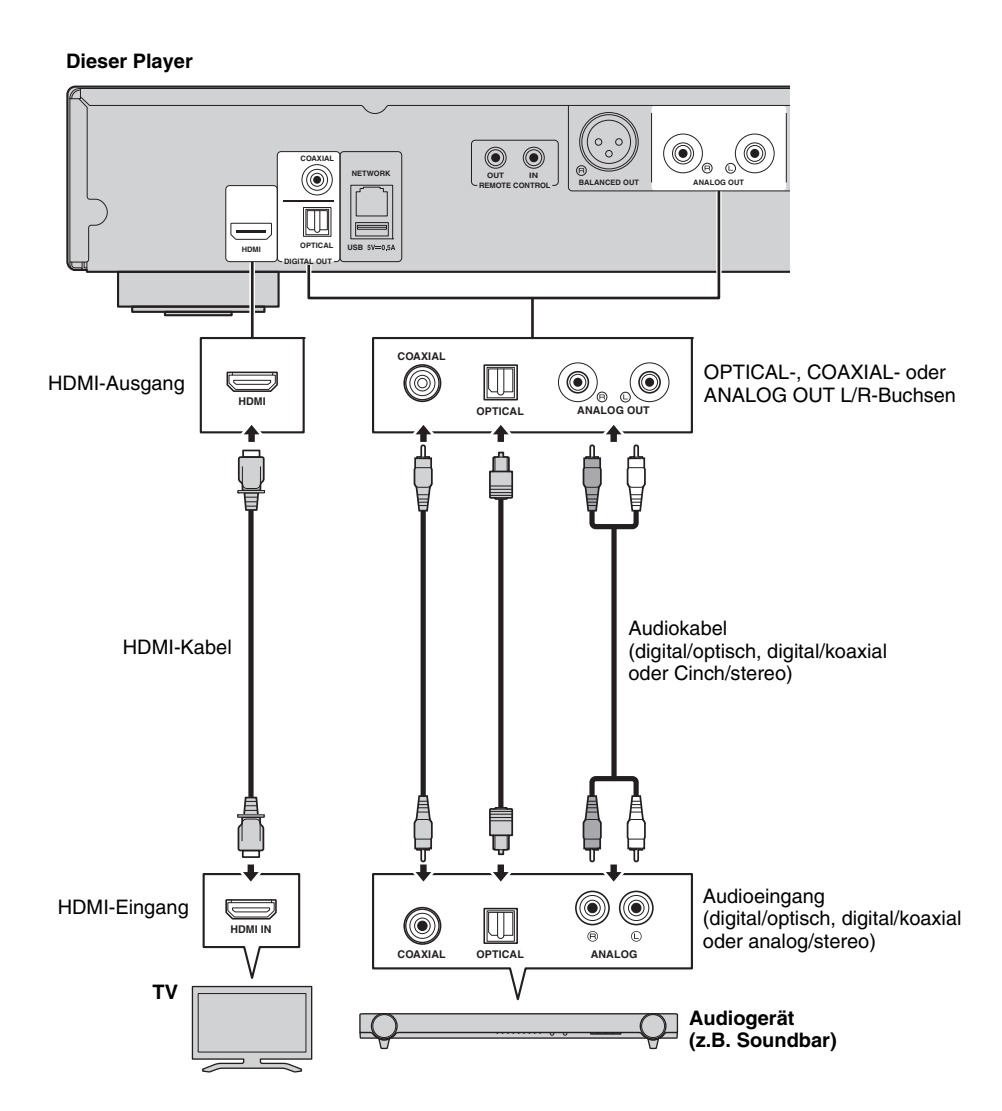

*Tipps*

- Um den Ausgabemodus der Buchsen COAXIAL/OPTICAL zu ändern, konfigurieren Sie "Coaxial / Optical" ([S. 41](#page-154-4)) unter Audio-Einstellungen.
- Falls die Audiowiedergabe auf dem TV sowie dem Audiogerät stattfindet, stellen Sie HDMI in Audio-Einstellungen auf Off, um die Audiowiedergabe auf dem TV zu deaktivieren.
- Audiosignale von SACDs können nicht an den Buchsen COAXIAL oder OPTICAL [\(S. 44\)](#page-157-1) ausgegeben werden.

## <span id="page-128-0"></span>**Symmetrische XLR-Verbindung**

Wenn Ihre Audiogeräte mit symmetrischen XLR-Eingangsbuchsen ausgestattet sind, können Sie diesen Player über ein symmetrisches XLR-Kabel mit dem Audiogerät (AV-Receiver o.Ä.) verbinden.

Informationen über Lautsprecherverbindungen finden Sie in den Bedienungsanleitungen der Audiogeräte und Lautsprecher.

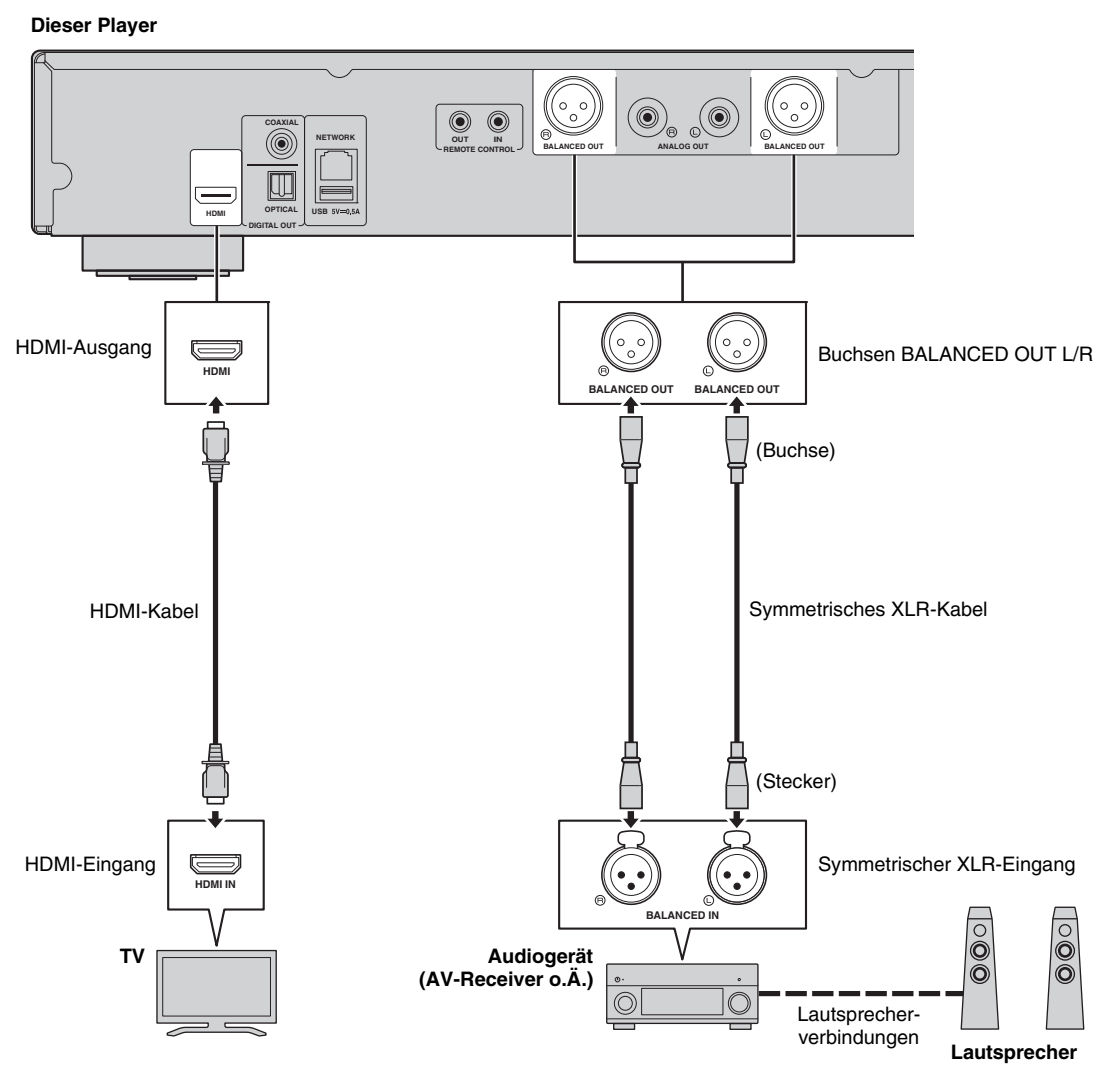

## *Hinweis*

– Die Stiftbelegung für die Buchsen BALANCED OUT (L/R) dieses Players ist nachfolgend dargestellt. Bevor Sie ein symmetrisches XLR-Kabel anschließen, beziehen Sie sich auf die Bedienungsanleitung Ihres Geräts und prüfen Sie, ob dessen symmetrische XLR-Eingangsbuchsen mit der Stiftbelegung des Players übereinstimmen.

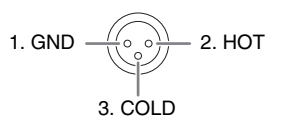

## <span id="page-129-3"></span>**Netzwerkanbindung**

<span id="page-129-0"></span>Die Anbindung des Players an ein (Drahtlos- oder Kabel-) Netzwerk ermöglicht folgende Funktionen.

- Wiedergabe von DLNA-Server (PC oder NAS)-Inhalten ([S. 22](#page-135-3))
- Abspielen von BD-Live-kompatiblen Discs [\(S. 31\)](#page-144-3)
- Bedienung des Players über Mobilgeräte (AV CONTROLLER) [\(S. 28\)](#page-141-1)

#### *Hinweise*

- Für die Nutzung von Netzwerkdiensten oder der BD-Live-Funktion ist eine Breitband-Internetverbindung erforderlich.
- Orientieren Sie sich bitte an der Bedienungsanleitung des verwendeten Geräts, da die Geräte und Anschlussmethoden je nach Netzwerkumgebung unterschiedlich sein können.
- Netzwerkkabel und Router müssen den 10BASE-T/100BASE-TX-Standard unterstützen.

## *Tipp*

– Wenn Ihr Router DHCP unterstützt, sind für den Player keinerlei Netzwerkeinstellungen notwendig, da die Netzwerkparameter (z.B. IP-Adresse) automatisch eingerichtet werden. Ein Konfigurieren der Netzwerkeinstellungen ist nur dann erforderlich, wenn der Router DHCP nicht unterstützt oder wenn Sie die Netzwerkparameter manuell einrichten möchten [\(S. 38\)](#page-151-0).

## <span id="page-129-1"></span>■ **Drahtlosverbindung**

Dank der Wi-Fi-Funktion des Players kann dieser drahtlos an Ihr Netzwerk (Router) angebunden werden. Beziehen Sie sich auf "Einstellung der Drahtlosverbindung" [\(S. 21\)](#page-134-4), um die Drahtlosverbindung zu konfigurieren und die Wi-Fi-Funktion benutzen zu können.

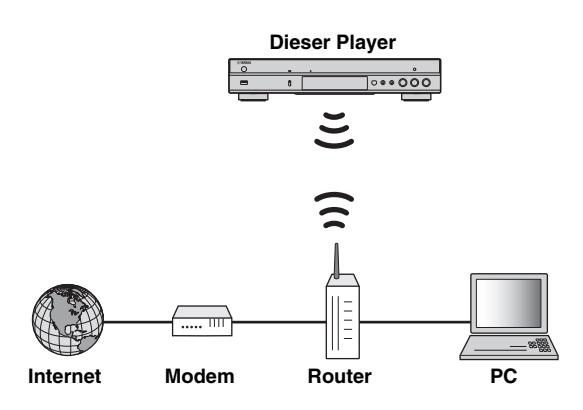

## <span id="page-129-2"></span>■ **Kabelverbindung**

Binden Sie den Player über ein abgeschirmtes verdrilltes Netzwerkkabel (im Fachhandel erhältlich) an Ihr Netzwerk (Router) an.

#### **Dieser Player**

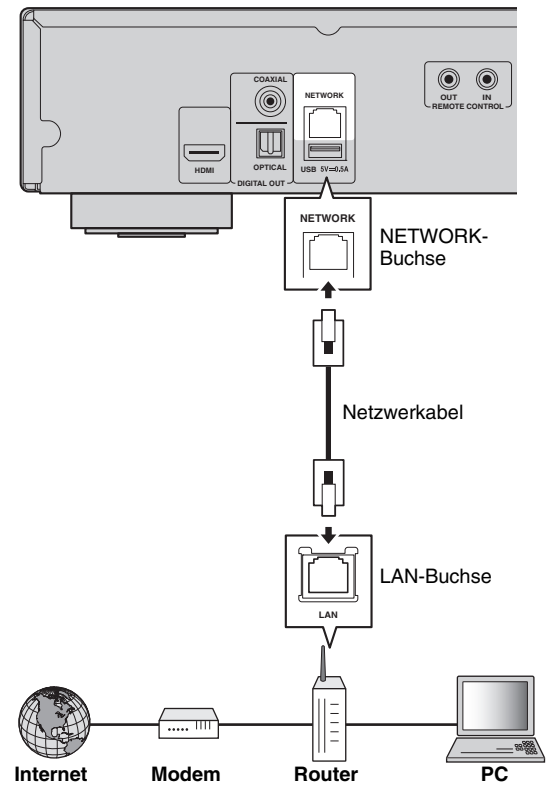

## <span id="page-130-1"></span><span id="page-130-0"></span>■ **DLNA-Server-Einrichtung**

Dank DLNA können Sie Multimedia-Inhalte (z.B. Videos, Musik und Fotos), die auf einem an Ihrem Netzwerk angebundenen DLNA-Server (PC oder NAS) gespeichert sind, freigeben und mit dem Player wiedergeben. Außerdem können Sie mit Ihrem Mobilgerät (z.B. Smartphone oder Tablet) als drahtloser Controller den Player über das Netzwerk steuern.

Um die DLNA-Funktionen benutzen zu können, nehmen Sie nach der Netzwerkverbindung [\(S. 16](#page-129-0)) die unten beschriebene DLNA-Server-Einrichtung vor.

## *Hinweise*

- Um die DLNA-Funktionen benutzen zu können, müssen alle Geräte am selben Netzwerk angebunden sein.
- Um einen NAS als DLNA-Server einsetzen zu können, muss dieser DLNA unterstützen.

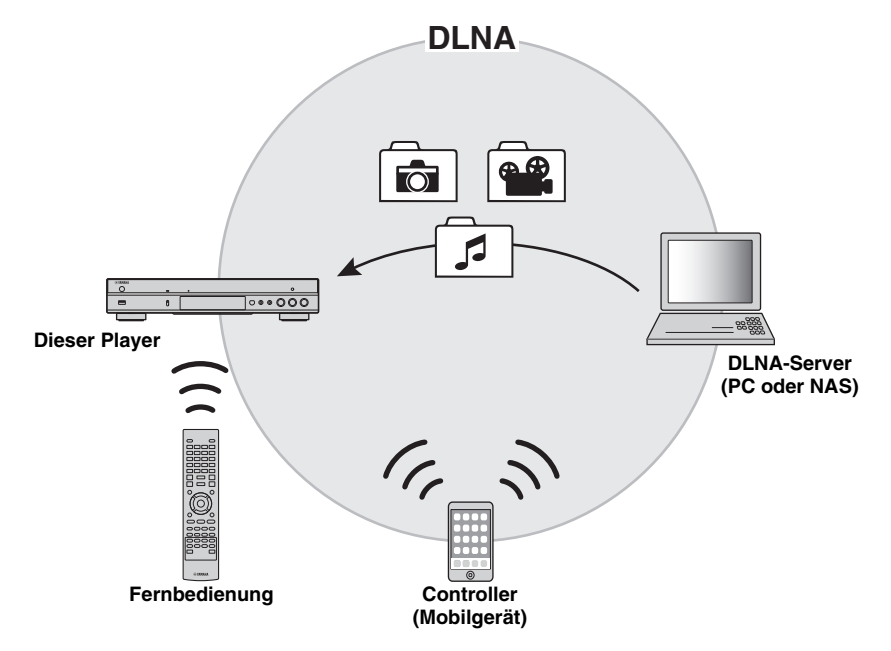

## **Medienfreigabe-Einstellung des DLNA-Servers**

Um Multimedia-Inhalte, die auf Ihrem DLNA-Server (PC oder NAS) gespeichert sind, wiedergeben zu können, müssen Sie zunächst die Medienfreigabe-Einstellung in der Software des DLNA-Servers konfigurieren.

## *Tipp*

- Für Informationen über die Einstellung des DLNA-Servers und dessen unterstütze Dateiformate beziehen Sie sich auf die Bedienungsanleitungen Ihres DLNA-Servers und dessen Software.
- **1** Schalten Sie Ihren DLNA-Server (PC oder NAS) und den Player ein.
- **2** Wenn Sie einen PC als DLNA-Server einsetzen, vergewissern Sie sich, dass DLNA-Serversoftware (z.B. Windows Media Player 12) auf dem PC installiert ist.
- **3** Aktivieren Sie die Medienfreigabe auf Ihrem DLNA-Server und geben Sie Medien für den Player frei. Die DLNA-Server-Einstellung ist hiermit abgeschlossen. Um DLNA-Server-Inhalte mit dem Player wiedergeben zu können, wählen Sie einen DLNA-Server und eine Multimedia-Datei im Menü HOME aus [\(S. 22\)](#page-135-3).

## **Mobilgerät als Media Controller einsetzen**

Falls Ihr Mobilgerät (z.B. Smartphone oder Tablet) die Funktion Digital Media Controller (DMC) unterstützt, können Sie den Player von Ihrem Smartphone oder Tablet über das Netzwerk steuern.

## *Tipps*

- Um den Player mit Ihrem Mobilgerät steuern zu können, stellen Sie DMC-Steuerung [\(S. 38\)](#page-151-1) im Menü SETUP auf Aktivieren ein (Werkseinstellung).
- Um diese Funktion zu verwenden, muss eine DMC-Anwendung auf Ihrem Mobilgerät installiert sein.

## **Mithilfe der Wi-Fi Direct-Funktion für DLNA**

Sie können DLNA-Wiedergabe von Mobilgerät-Inhalten mit der Wi-Fi Direct-Funktion ermöglichen ([S. 26](#page-139-1)).

## *Tipp*

– Zum Verwenden von DLNA-Wiedergabe auf dem Mobilgerät muss eine DLNA DMC-/Server-Anwendung auf Ihrem Mobilgerät installiert sein.

**Deutsch**

## **Andere Verbindungen**

## <span id="page-131-2"></span><span id="page-131-1"></span><span id="page-131-0"></span>■ **Verbinden von Yamaha-Komponenten, die Remote-Verbindungen unterstützen**

Wenn Sie Yamaha-Komponenten verwenden, die Remote-Verbindungen unterstützen, und die Buchsen REMOTE CONTROL (IN/OUT) mit Kabeln mit 3,5 mm Mini-Monosteckern verbinden, können Sie Fernbedienungssignale übertragen.

## **Vorsicht!**

## **Schließen Sie das Netzkabel des Players nicht an, bevor nicht alle anderen Anschlüsse vorgenommen wurden.**

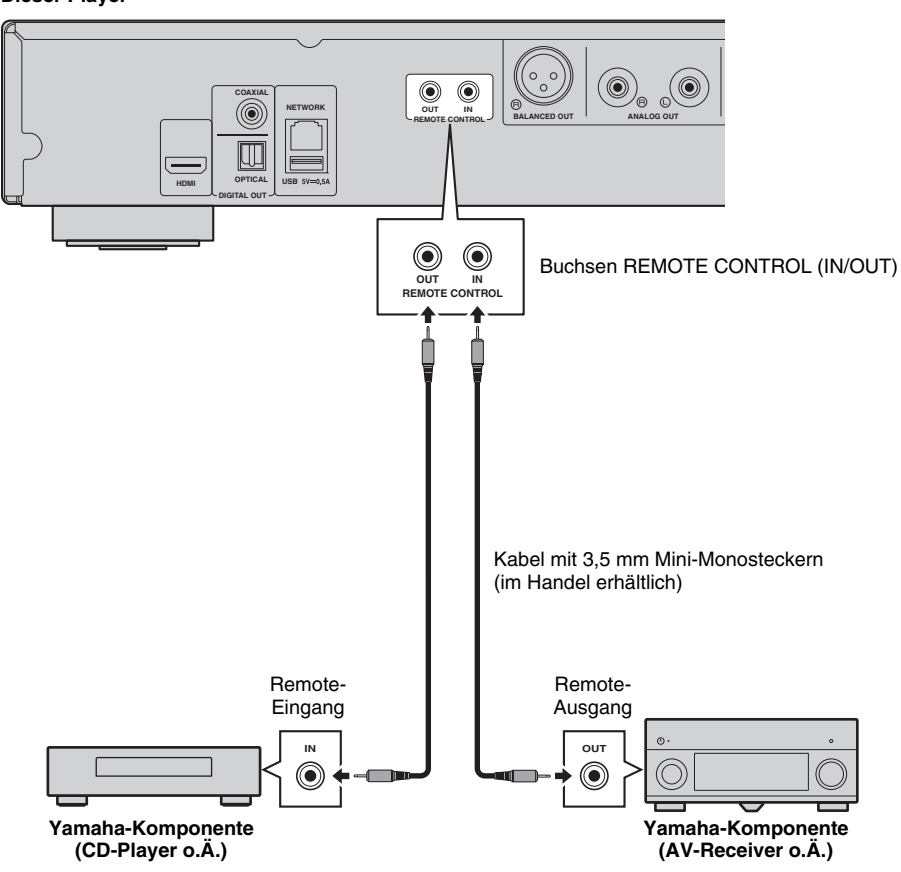

**Dieser Player**

*Tipp*

– Wenn Sie einen Yamaha AV-Receiver verwenden, der SCENE Link-Wiedergabe (über Remote-Verbindung) unterstützt, können Sie die Wiedergabe des Players durch Bedienung des AV-Receivers steuern. Näheres hierzu finden Sie in der Bedienungsanleitung des AV-Receivers.

## <span id="page-132-1"></span>**USB-Verbindung**

<span id="page-132-0"></span>Sie können ein USB-Speichergerät am USB-Anschluss an der Vorder- oder Rückseite des Players einstecken und auf dem Speichergerät abgelegte Multimedia-Dateien wiedergeben [\(S. 22\)](#page-135-3).

## *Hinweise*

- Yamaha kann nicht garantieren, dass die USB-Speichergeräte aller Marken mit diesem Player verwendbar sind.
- Stecken Sie für die Benutzung der BD-Live-Funktion ([S. 32](#page-145-3)) ein USB-Speichergerät an einem der USB-Anschlüsse (vorn/hinten) des Players ein.

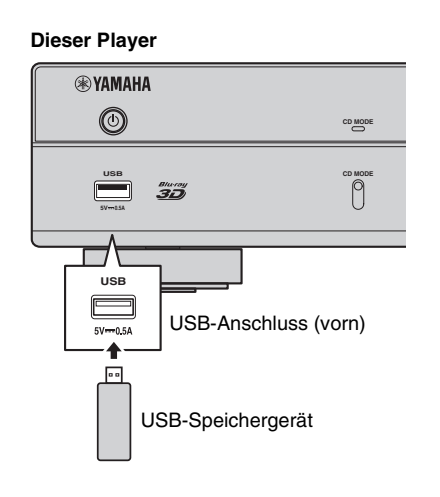

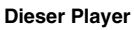

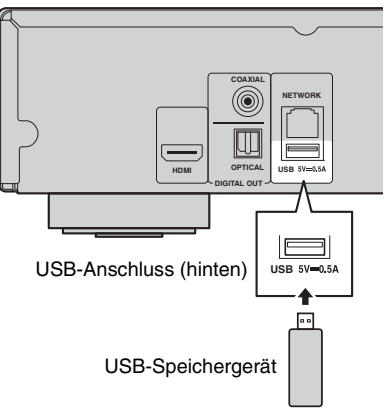

## <span id="page-133-1"></span>**Netzkabel anschließen**

<span id="page-133-0"></span>Nach Abschluss aller Verbindungen stecken Sie das mitgelieferte Netzkabel in die AC IN-Buchse an der Rückseite des Players ein. Anschließend folgt dann der Anschluss an eine Netzsteckdose.

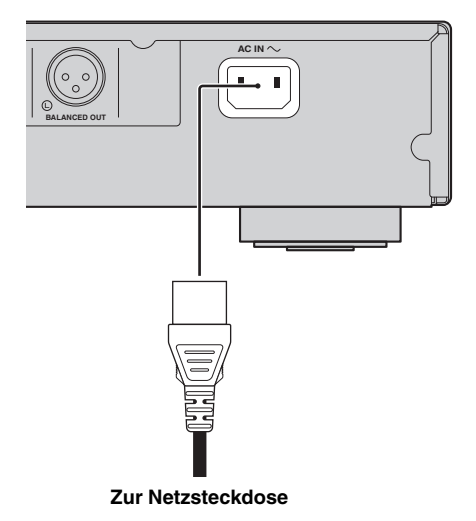

## **Grundeinstellungen**

## <span id="page-134-3"></span><span id="page-134-1"></span><span id="page-134-0"></span>■ **Einstellung über Einfaches Konfigurationsmenü**

Über Einfaches Konfigurationsmenü können Sie bequem die Sprache, die Auflösung und das Bildseitenverhältnis festlegen. Der Einfaches Konfigurationsmenü-Bildschirm wird angezeigt, wenn Sie den Player zum allerersten Mal einschalten. Die gleiche Einstellung kann über das SETUP-Menü → System → Einfaches Konfigurationsmenü vorgenommen werden.

**1** Wird der Bildschirm Einfaches Konfigurationsmenü angezeigt, drücken Sie **ENTER**, um Einfaches Konfigurationsmenü zu starten.

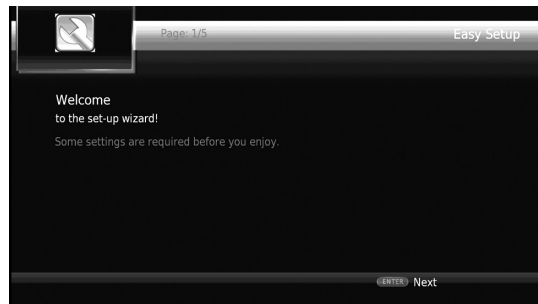

**2** Legen Sie Sprache, Auflösung und Bildseitenverhältnis fest, indem Sie die Anweisungen auf dem Bildschirm befolgen.

#### *Hinweise*

- Wenn nach Abschluss von Einfaches Konfigurationsmenü kein Bild angezeigt wird, schlagen Sie unter "Fehlersuche" ([S. 47](#page-160-2)) nach.
- Beim Einschalten dieses Players erscheint eine Warnmeldung hinsichtlich der Wiedergabe von 3D-Videos. Drücken Sie **ENTER**, um diese Meldung auszublenden, oder **CLEAR**, um sie zu deaktivieren ([S. 36](#page-149-3)).

## <span id="page-134-4"></span><span id="page-134-2"></span>■ **Einstellung der Drahtlosverbindung**

Führen Sie die untere Schrittfolge aus, um die

Drahtlosverbindung zu konfigurieren, sodass Sie den Player an Ihr Drahtlosnetzwerk anbinden können.

Wenn Ihr Router (Zugangspunkt) die Funktion WPS (Wi-Fi Protected Setup) unterstützt, können Sie die automatische Einstellung ausführen, um den Player ohne manuelle Eingabe von Netzwerkinformationen (z.B. SSID) mit dem Router zu verbinden.

- **1** Drücken Sie **SETUP**, um das Menü SETUP aufzurufen.
- **2** Wählen Sie Allgemeine Einstellungen  $\rightarrow$  Netzwerk  $\rightarrow$ Verbindungseinstellungen  $\rightarrow$  Drahtlos.

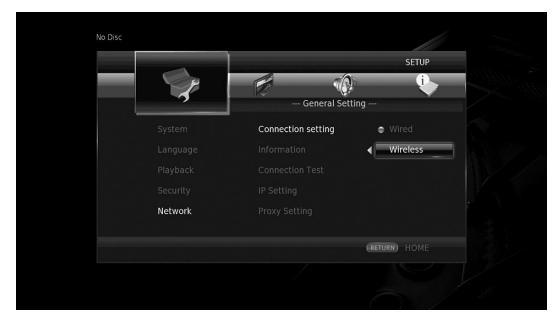

**3** Drücken Sie  $\blacktriangleleft/\blacktriangleright$ , um Ja zu wählen, und drücken Sie dann **ENTER**.

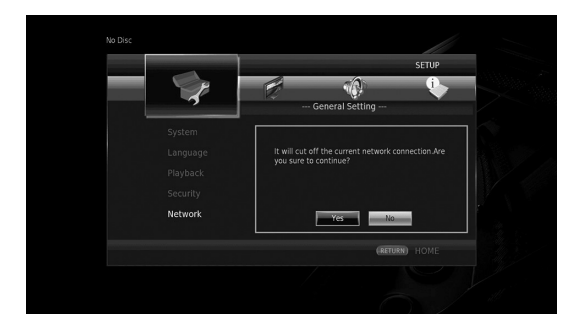

4 Drücken Sie  $\blacktriangleleft/\blacktriangleright$ , um eine der folgenden Einrichtungsmethoden zu wählen, und drücken Sie dann **ENTER**.

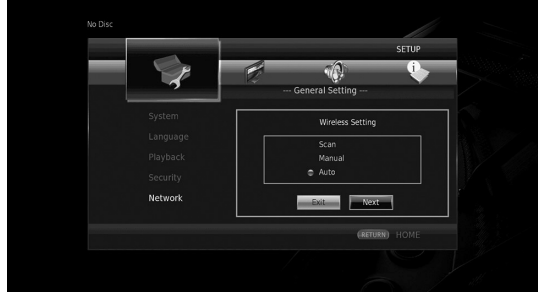

**Suche:** Wählen Sie diese Option, um nach verfügbaren Drahtlosnetzwerken zu suchen. Wenn die Netzwerkliste angezeigt wird, wählen Sie die entsprechende SSID für die Verbindung und geben Sie das Passwort ein. **Manuell:** Wählen Sie diese Option, um die Netzwerkinformationen (z.B. SSID) manuell einzugeben. **Auto:** Wählen Sie diese Option, um die WPS-Funktion zu verwenden. Wählen Sie PBC (Push Button Configuration) oder PIN code und befolgen Sie dann die Anweisungen auf dem Bildschirm.

#### *Hinweise*

- Für Einzelheiten zur Bedienung Ihres Routers (Zugangspunkt) beziehen Sie sich auf dessen Anleitung.
- Wenn WPS nicht funktioniert, wählen Sie "Suche" oder "Manuell", um die Drahtlosverbindung zu konfigurieren.
- Geräte, die den 2,4-GHz-Frequenzbereich verwenden, wie z.B. Mikrowellen- oder andere kabellose Geräte, können die Drahtloskommunikation unterbrechen. Stellen Sie den Player weiter entfernt von solchen Geräten auf oder schalten Sie diese aus.
- Die Geschwindigkeit einer drahtlosen Netzwerkverbindung hängt von Ihrer Netzwerkumgebung ab (Router, Abstand zwischen Router und Player, Aufstellungsort usw.). Bei Unterbrechungen der Sound- oder Videowiedergabe bringen Sie Player und Router näher zusammen oder ändern Sie die Ausrichtung des Players oder der Routerantenne.

**3**

**Wiedergabe**

Wiedergabe

## <span id="page-135-1"></span><span id="page-135-0"></span>■ **Wiedergabe von handelsüblichen Discs**

Sie können handelsübliche Blu-Ray-Discs, DVDs und CDs wiedergeben.

**1** Öffnen Sie die Disclade und legen Sie die Disc ein. Die Wiedergabe startet automatisch.

## *Tipps*

- Falls die Wiedergabe nicht automatisch startet, drücken Sie  $\blacktriangleright$  (Wiedergabe).
- Das Top-Menü kann angezeigt werden, wenn eine Blu-Ray Disc oder eine DVD geladen wurde.
- Je nach der Disc mögen Funktionen nicht verfügbar sein oder nicht wie in der Anleitung beschrieben arbeiten.
- Näheres über die unterstützten Discs siehe "Info zu [Discs und Dateien" \(S. 3\)](#page-116-2).

## **Fernbedienungstasten für die Blu-Ray Disc-/DVD-Wiedergabe**

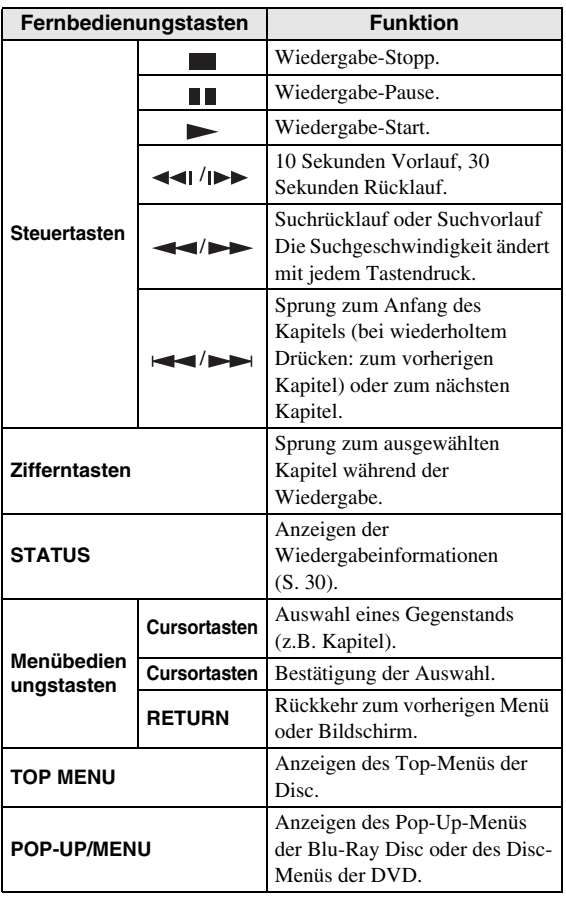

## **Fernbedienungstasten für die CD-Wiedergabe**

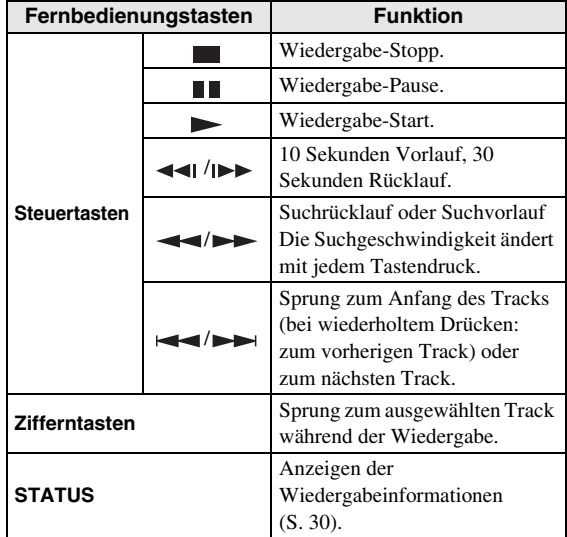

## <span id="page-135-3"></span><span id="page-135-2"></span>■ **Wiedergabe von Video-/ Musikdateien**

Sie können Video-/Musikdateien auf eigenen Discs (z.B. DVD-R/RW), USB-Speichergeräten oder DLNA-Servern (PC/NAS) wiedergeben.

## *Tipp*

- Näheres über die unterstützten Dateien siehe "Info [zu Discs und Dateien" \(S. 3\).](#page-116-2)
- **1** Nehmen Sie gegebenermaßen folgende Bedienung vor.

**Für die Wiedergabe von Dateien auf Disc:** Öffnen Sie die Disclade und legen Sie die Disc ein.

## **Für die Wiedergabe von Dateien auf USB-Speichergerät:**

Stecken Sie das USB-Speichergerät am USB-Anschluss ein.

**Für die Wiedergabe von Dateien auf DLNA-Server:** Vergewissern Sie sich, dass der DLNA-Server eingeschaltet und mit dem Netzwerk verbunden ist.

## **2** Drücken Sie **HOME**.

Das HOME-Menü wird angezeigt.

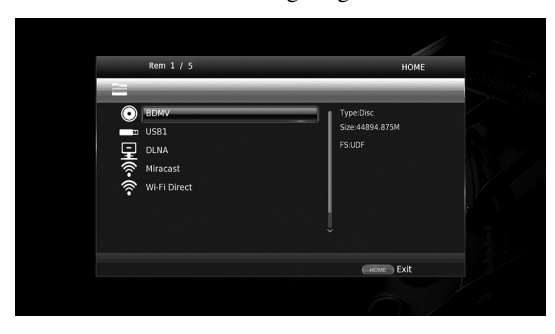

## *Tipp*

- Sie können das HOME-Menü nicht während der Wiedergabe einer handelsüblichen Disc, DVD oder Videodatei anzeigen. Stoppen Sie zum Anzeigen des HOME-Menüs zuerst die Wiedergabe.
- **3** Verwenden Sie die Cursortasten (▲/▼), um den gewünschte Gegenstand (Disc, USB oder DLNA) auszuwählen, und drücken Sie dann **ENTER**.

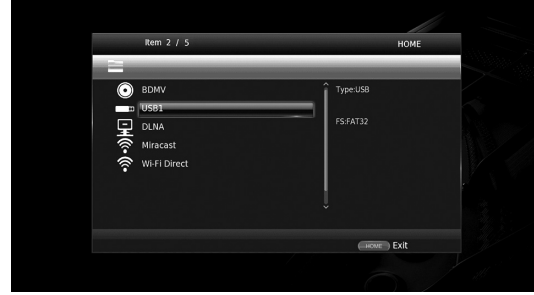

**4** Verwenden Sie die Cursortasten  $(\triangle/\blacktriangledown)$ , um "Music", "Video" oder "AVCHD" auszuwählen, und drücken Sie dann **ENTER**.

Wenn Sie in Schritt 3 "DLNA" ausgewählt haben, wählen Sie den gewünschten DLNA-Server in Schritt 4.

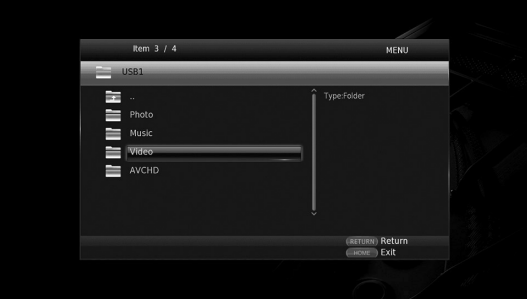

## *Tipps*

- Um zum vorherigen Bildschirm zurückzukehren, drücken Sie **RETURN** oder die Cursortaste (2), oder wählen Sie im Menü.
- $-$ , AVCHD" ist ein Dateiformat für die Aufzeichnung von hochauflösenden Videos auf beschreibbaren Discs (z.B. DVD-R).

**5** Verwenden Sie die Cursortasten (▲/▼), um die gewünschte Datei auszuwählen, und drücken Sie dann **ENTER**.

Die Wiedergabe der Datei beginnt.

## **Fernbedienungstasten für die Datei-Wiedergabe**

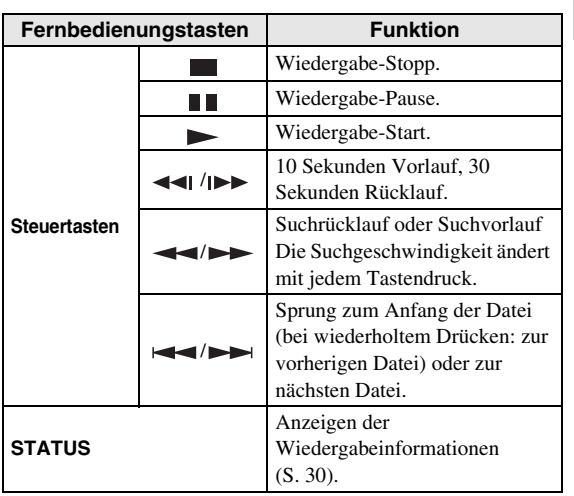

## <span id="page-136-0"></span>■ **Anzeigen von Fotos**

Sie können Fotos auf eigenen Discs (z.B. DVD-R/RW), USB-Speichergeräten oder DLNA-Servern (PC/NAS) betrachten.

## *Tipp*

- Näheres über die unterstützten Dateien siehe "Info [zu Discs und Dateien" \(S. 3\).](#page-116-2)
- **1** Beziehen sich auf "Wiedergabe von Video-/ Musikdateien", und führen Sie die Schritte 1 bis 3 aus.

## *Tipp*

- Wenn Sie eine handelsübliche Foto-DVD laden, kann die Diashow-Wiedergabe automatisch starten. In diesem Fall brauchen Sie die folgenden Schritte nicht auszuführen.
- **2** Verwenden Sie die Cursortasten (▲/▼), um "Photo" auszuwählen, und drücken Sie dann **ENTER**.

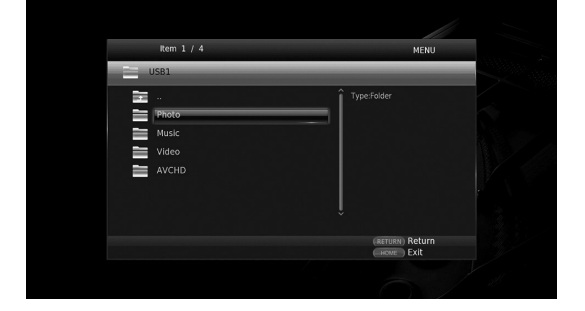

## *Tipp*

– Um zum vorherigen Bildschirm zurückzukehren, drücken Sie **RETURN** oder die Cursortaste (2), oder wählen Sie  $\frac{1}{\sqrt{2}}$  im Menü.

**3**

**Wiedergabe**

Wiedergabe

**3** Verwenden Sie die Cursortasten (▲/▼), um das gewünschte Foto auszuwählen, und drücken Sie dann **ENTER**.

Die Diashow-Wiedergabe beginnt mit dem ausgewählten Foto.

## *Tipps*

- Wenn Sie Fotos während der Wiedergabe einer CD oder eine Musikdatei auswählen, können Sie die Diashow betrachten, während Sie Musik hören.
- Sie können die Diashow als Bildschirmschoner verwenden. Um eine Diashow für den Bildschirmschoner einzusetzen, erstellen Sie einen Ordner "autopict" im Stammverzeichnis des USB-Speichergeräts, der mehrere Fotodateien enthält. Wird das USB-Speichergerät am Player eingesteckt, wird der Bildschirmschoner entsprechend den Bildschirmschoner-Einstellungen aktiviert ([S. 40](#page-153-0)).

## **Fernbedienungstasten für die Foto-Wiedergabe**

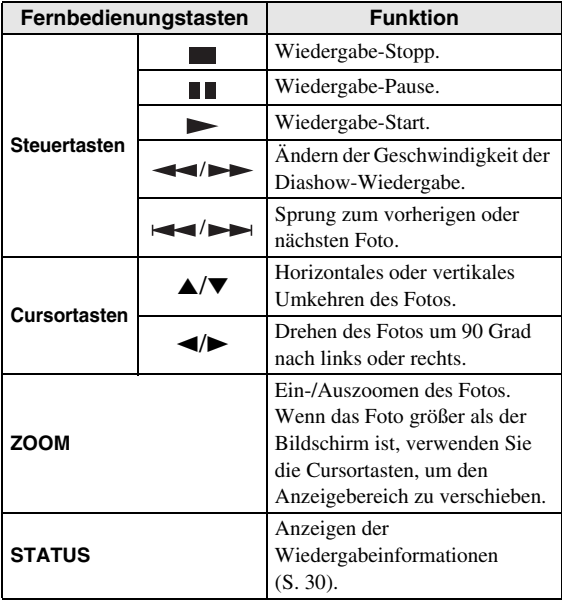

## **Genießen von hochwertigem Klang**

<span id="page-138-0"></span>Der CD-Modus und Pure Direct-Modus ermöglichen den Genuss eines besseren Klangs. Der CD-Modus ermöglicht die Wiedergabe von Musik-CDs oder SA-CDs mit präzisem und hochwertigem Klang. Der Pure Direct-Modus ermöglicht den Genuss von purem Hi-Fi-Klang von allen Quellen.

## <span id="page-138-3"></span><span id="page-138-1"></span>■ **Genießen von Musik-CDs/SACDs mit hochwertigem Klang (CD-Modus)**

## CD

Wenn der CD-Modus aktiv ist beim Abspielen einer Musik-CD oder einer SA-CD, wird der Player unter den folgenden Bedingungen betrieben, sodass Sie einen verbesserten Klang genießen können.

- Deaktiviert die Stromversorgung der Schaltungen für ungenutzte Funktionen, um Störgeräusche von diesen Schaltungen zu verringern.
- Begrenzt die HDMI-Videoausgabe, um Störgeräusche von der HDMI-Schaltung zu verringern.
- Senkt (beim Abspielen einer Musik-CD) die Drehzahl der Disc, um die Beeinträchtigung der Klangqualität durch die Stromversorgung des Motors zu verringern.
- **1** Drücken Sie **CD MODE**.

Mit jedem Tastendruck wird der CD-Modus aktiviert oder deaktiviert.

## *Hinweise*

- Im CD-Modus funktioniert die automatische Wiedergabe-Funktion nicht.
- Der CD-Modus ist nur für Musik-CDs (CDDA) und SA-CDs verfügbar. Wird der Player während der Wiedergabe von anderen Discs (z.B. Blu-Ray Disc) in den CD-Modus geschaltet, werden die Wiedergabe stoppt und die Disc automatisch ausgeworfen.
- Sie können den Player während der Wiedergabe von anderen Medien (USB oder DLNA) nicht in den CD-Modus schalten. Zum Einschalten des CD-Modus stoppen Sie zuerst die aktuelle Wiedergabe.

## *Tipps*

- Sie können den CD-Modus ebenfalls mit der Taste CD MODE an der Vorderseite aktivieren/ deaktivieren. Wenn der CD-Modus aktiv ist, leuchtet die Anzeige CD MODE an der Vorderseite.
- Wenn ein AV-Receiver mit der Buchse HDMI des Players verbunden wird, stellen Sie HDMI (CD Modus) ([S. 41\)](#page-154-5) im Menü SETUP auf Nur Audio (Werkseinstellung). Diese Einstellung deaktiviert die HDMI-Videoausgabe im CD-Modus, um das Störgeräusch von der Schaltung zu verringern.
- Wenn ein AV-Receiver mit den Buchsen DIGITAL OUT, ANALOG OUT oder BALANCED OUT des Players verbunden wird, stellen Sie HDMI (CD Modus) ([S. 41\)](#page-154-5) im Menü SETUP auf Aus (Werkseinstellung). Diese Einstellung deaktiviert die HDMI-Schaltung (HDMI-Video-/Audio-Ausgabe) im CD-Modus, sodass Sie eine bessere Klangqualität genießen können.

## <span id="page-138-4"></span><span id="page-138-2"></span>■ Genießen von Musik und Filmen **mit reinem Hi-Fi-Klang (Pure Direct)**

Wenn der Pure Direct-Modus aktiv ist, gibt der Player die gewählte Quelle mit der geringsten Anzahl Schaltungen wieder, um Störgeräusch von anderen Schaltungen (z.B. dem Frontdisplay) zu verringern. Dies ermöglicht Ihnen den Genuss von Hi-Fi-Klangqualität.

## **1** Drücken Sie **PURE DIRECT**.

Mit jedem Tastendruck wird der Pure Direct-Modus wie folgt geschaltet.

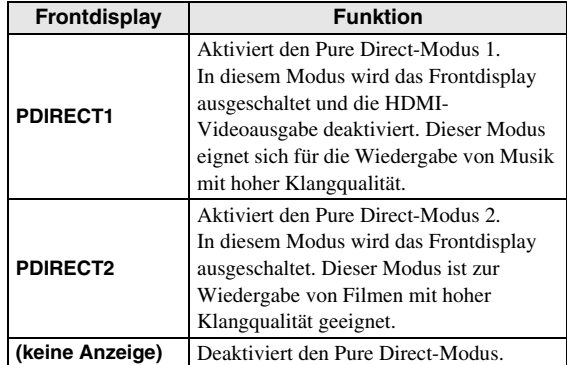

## *Tipps*

- Wenn der CD-Modus aktiv ist, kann der Pure Direct-Modus ein- und ausgeschaltet werden.
- Sie können den Pure Direct-Modus ebenfalls mit der Taste PURE DIRECT an der Vorderseite aktivieren/ deaktivieren. Wenn der Pure Direct-Modus aktiv ist, leuchtet die Taste PURE DIRECT an der Vorderseite.

**3**

**Wiedergabe**

Wiedergabe

## <span id="page-139-1"></span><span id="page-139-0"></span>**Genießen von DLNA-Wiedergabe von Mobilgerät-Inhalt über Wi-Fi Direct**

Mithilfe der Wi-Fi Direct-Funktion können Sie ohne Verwendung eines WLAN-Routers ein Mobilgerät direkt mit dem Player verbinden und DLNA-Wiedergabe von Mobilgerät-Inhalten über den Player genießen.

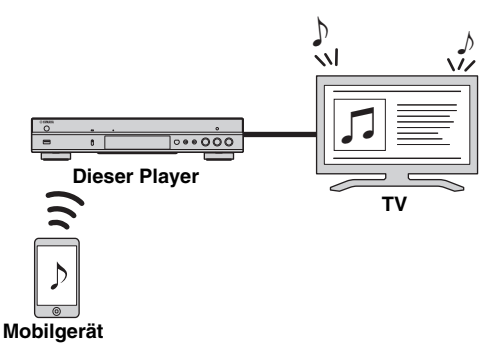

## *Hinweise*

- Zum Prüfen, ob Ihr Gerät Wi-Fi Direct unterstützt, beziehen Sie sich auf dessen Anleitung. Wenn Ihr Gerät Wi-Fi Direct nicht unterstützt, gehen Sie folgendermaßen vor, um manuell eine Verbindung zu erstellen.
- Wenn Wi-Fi Direct aktiv ist, ist die Wiedergabe von anderen Netzwerkquellen, Discs und USB-Speichergeräten nicht verfügbar.
- **1** Stoppen Sie gegebenenfalls die Wiedergabe einer anderen Quelle.
- **2** Drücken Sie **HOME**. Das HOME-Menü wird angezeigt.
- **3** Verwenden Sie die Cursortasten (▲/▼), um "Wi-Fi Direct" auszuwählen, und drücken Sie dann **ENTER**.

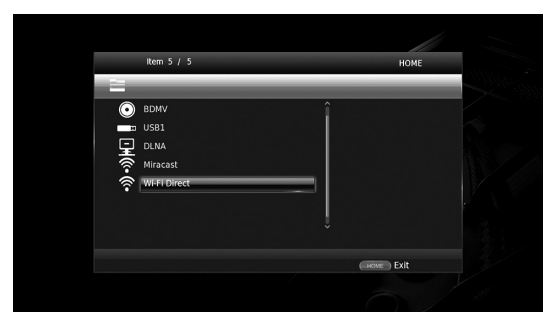

**4** Verfahren Sie wie folgt, um eine Wi-Fi Direct-Verbindung herzustellen.

## **Wenn Ihr Gerät Wi-Fi Direct unterstützt:**

1 Bedienen Sie Ihr Gerät innerhalb von 2 Minuten, um eine Verbindung herzustellen.

#### **Wenn Ihr Gerät Wi-Fi Direct nicht unterstützt:**

- 1 Drücken Sie **RED**, um den manuellen Verbindungsmodus aufzurufen. Die SSID-Information wird auf dem Bildschirm angezeigt.
- 2 Öffnen Sie den Wi-Fi-Setup-Bildschirm auf Ihrem Gerät, und geben Sie die SSID-Information ein.
- **5** Drücken Sie **ENTER** (oder warten Sie 3 Sekunden lang), und verwenden Sie die DLNA-kompatible Player-Anwendung zum Starten der Wiedergabe auf Ihrem Mobilgerät.

## *Tipp*

- Wählen Sie den Player als den Renderer in der DLNA-kompatiblen Player-Anwendung.
- **6** Um Wi-Fi Direct zu verlassen, drücken Sie **HOME**.

## *Tipp*

– Sie können Wi-Fi Direct ebenfalls verlassen, indem Sie SETUP oder RETURN drücken.

In Abhängigkeit der Einsatzbedingungen können Audio-/Video-Unterbrechungen oder TV-Störungen auftreten. In solchem Fall könnte Folgendes Abhilfe schaffen.

- Bringen Sie das Wi-Fi Direct-Gerät näher an den Player.
- Schalten Sie unbenutzte Drahtlosgeräte aus.
- Entfernen Sie Mikrowellenherde und andere Drahtlosgeräte aus der Umgebung des Wi-Fi Direct-Geräts und Players.

## <span id="page-140-1"></span>**Smartphone-Bilder und -Videos auf dem TV Bildschirm betrachten (Miracast™)**

<span id="page-140-0"></span>Mithilfe der Miracast-Funktion können Sie im Bildschirm Ihres Miracast-kompatiblen Geräts (z.B. Smartphone) angezeigten Bilder auf dem Fernsehbildschirm widerspiegeln.

## *Hinweise*

- Zum Prüfen, ob Ihr Gerät Miracast unterstützt, beziehen Sie sich auf dessen Anleitung.
- Während Miracast auf dem Player aktiviert ist, sind andere Netzwerkfunktionen (z.B. DLNA) nicht verfügbar.
- Mit Miracast können Sie weder die Disclade bedienen noch andere Quellen wiedergeben.

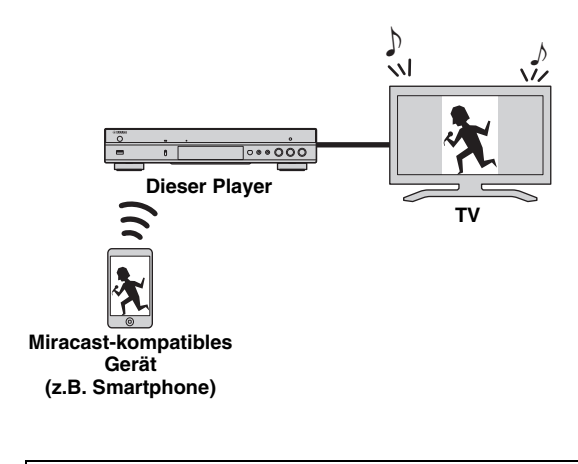

- **1** Stoppen Sie gegebenenfalls die Wiedergabe einer anderen Quelle.
- **2** Drücken Sie **MIRACAST**.
- **3** Betätigen Sie innerhalb 60 Sekunden Ihr Smartphone, um Miracast zu aktivieren und den Player als anzubindendes Gerät auszuwählen. Für Einzelheiten zur Bedienung Ihres Smartphones beziehen Sie sich auf dessen Anleitung.
- **4** Um Miracast zu verlassen, drücken Sie **MIRACAST**.

## *Tipp*

– Sie können Miracast ebenfalls verlassen, indem Sie **HOME** oder **RETURN** drücken.

In Abhängigkeit der Einsatzbedingungen können Audio-/Video-Unterbrechungen oder TV-Störungen auftreten. In solchem Fall könnte Folgendes Abhilfe schaffen.

- Bringen Sie das Miracast-Gerät näher an den Player.
- Schalten Sie unbenutzte Drahtlosgeräte aus.
- Entfernen Sie Mikrowellenherde und andere Drahtlosgeräte aus der Umgebung des Miracast-Geräts und Players.

## <span id="page-141-1"></span>**Bedienung des Players über Mobilgeräte**

<span id="page-141-0"></span>Mit folgenden Apps auf Ihrem Mobilgerät können Sie dieses als Fernbedienung für den Player einsetzen.

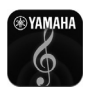

## **AV CONTROLLER**

- Sie können die grundlegenden Funktionen des Players (Wiedergabe, Pause, Vor-/Rücklauf, Ein-/Ausschalten und Cursorbewegungen) steuern.
- Die "AV CONTROLLER" App ist in mehreren Sprachen erhältlich.
- Für nähere Angaben zu "AV CONTROLLER" besuchen Sie die Yamaha-Website.

## <span id="page-142-2"></span>**Erweiterte Wiedergabebedienung**

<span id="page-142-0"></span>In diesem Kapitel wird die Wiedergabe von im Fachhandel erhältlichen Blu-ray-Discs, DVDs, SA-CDs, CDs und selbst aufgenommenen DVD-RW/R-Discs beschrieben.

## *Hinweis*

<span id="page-142-3"></span>– Informationen über die grundlegende Bedienung für die Wiedergabe siehe Seite [8](#page-121-1).

## <span id="page-142-1"></span>■ **Bildschirmmenü**

Um das Bildschirmmenü aufzurufen, drücken Sie **ON SCREEN**. Drücken Sie danach  $\triangle$ / $\blacktriangledown$ / $\triangle$ / $\triangleright$ , um einen Gegenstand auszuwählen, und anschließend **ENTER**, um die gewünschte Funktion aufzurufen.

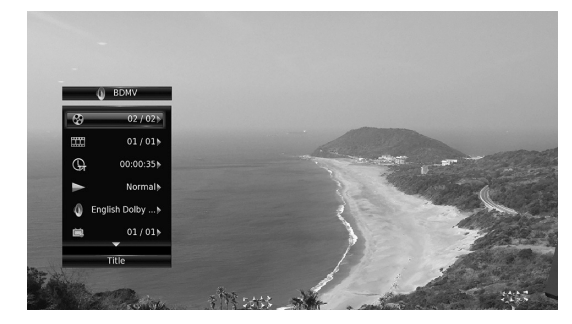

Das Bildschirmmenü enthält die folgenden Elemente.

**Titel BD DVD VIDEO : Zeigt die Nummer des** laufenden Titels an. Sie können zum gewünschten Titel wechseln, indem Sie diesen hier auswählen.

Kapitel **BD** DVD VIDEO : Zeigt die Nummer des laufenden Kapitels an. Sie können zum gewünschten Kapitel wechseln, indem Sie dieses hier auswählen.

#### Track/Datei CD VIDEO MUSIC PHOTO: Zeigt die Nummer des laufenden Tracks/der laufenden Datei an. Sie können zum gewünschten Track/zur gewünschten Datei wechseln, indem Sie diesen/diese hier auswählen.

**Zeit BD DVD CD VIDEO MUSIC : Zeigt die** Spielzeit an. Wählen Sie den Anzeigetyp aus den folgenden Optionen aus:

- Abgelaufene Spielzeit des Titels, des Kapitels, der Disc, des Tracks oder der Datei
- Verbleibende Spielzeit des Titels, des Kapitels, der Disc, des Tracks oder der Datei

## <span id="page-142-4"></span>**Mode/Play Mode**

DVD CD VIDEO MUSIC PHOTO : Zeigt den aktuellen Wiedergabemodus an. Sie können den Wiedergabemodus aus den folgenden Optionen auswählen:

## CD

- Normal: Normale Wiedergabe
- Shuffle: Zufällige Wiedergabe ohne Wiederholung
- Random: Zufällige Wiedergabe mit Wiederholung

## DVD

- Normal – Zufall CH (Kapitel)
- Zufall TT (Titel)
- Zufallswiedergabe Alle
- Random CH (Kapitel)
- Random TT (Titel)
- Random All

## VIDEO MUSIC PHOTO

- Normal
- Shuffle F (Ordner)
- Random F (Ordner)

**3**

**Wiedergabe**

Wiedergabe

**Audio BD DVD VIDEO : Zeigt Audiosprache/-signal** der aktuell ausgewählten Blu-ray Disc/DVD an. Sie können die Audio-Einstellungen ändern.

**Winkel BD** DVD : Zeigt die gegenwärtig ausgewählte Blickwinkelnummer an. Falls das Video mehrere Blickwinkel enthält, können Sie den Blickwinkel wechseln.

**Untertitel BD DVD VIDEO : Zeigt die aktuell** ausgewählte Untertitelsprache an, wenn Untertitel vorhanden sind.

Untertitel Modus **BD**: Zeigt den aktuell ausgewählten Untertitel-Modus an. Diese Funktion steht nur für externe Untertitel einer Videodatei zur Verfügung. Sie können den gewünschten Textstil der Untertitel auswählen.

Bitrate BD DVD CD VIDEO MUSIC : Zeigt die Bitrate des Audio-/Video-Signals an.

**Zweitvideo BD** : Schaltet die Funktion Bild im Bild ein/aus ([S. 9\)](#page-122-0).

**Zweitton** BD: Schaltet den Zweitton ein/aus [\(S. 9](#page-122-1)).

#### **Schnellsuche**

**BD** DVD CD VIDEO MUSIC : Springt um 30 Sekunden.

## **Sofortwiedergabe**

BD DVD CD VIDEO MUSIC : Gibt die letzten zehn Sekunden erneut wieder.

## **CC Auswahl**

BD DVD VIDEO : Richtet die Untertitel ein.

## **Diashow PHOTO:**

Zeigt die Geschwindigkeit der Diashow an. Sie können für die Geschwindigkeit der Diashow Zeitlupe/Mittel/Schnell auswählen.

**Ubergang PHOTO :** Zeigt an, wie Fotos auf dem Bildschirm angezeigt werden. Sie können den Übergangstyp auswählen.

## <span id="page-143-1"></span><span id="page-143-0"></span>■ **Status-Menü**

Hierüber werden unterschiedliche Einstellungen angezeigt, wie beispielsweise Untertitel, Blickwinkel und aktuell wiedergegebene Titel-/Kapitel-/Tracknummer. Um das Status-Menü aufzurufen, drücken Sie **STATUS**. Das Status-Menü enthält die folgenden Untermenüs.

## BD DVD VIDEO

**Beispiel**: Symbole bei der Wiedergabe einer Blu-ray Disc

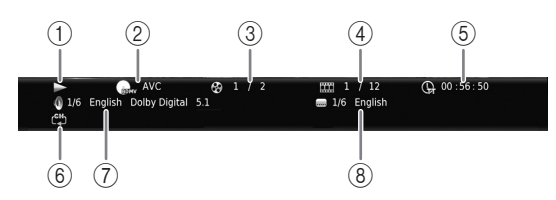

- 1 **(Wiedergabestatus)**
- 2 **(Disctyp/Videodateisymbol)**
- 3 **(Nummer des laufenden Titels):** Drücken Sie die Taste **SEARCH**, um direkt zum ausgewählten Titel zu springen [\(S. 9](#page-122-2)).

4 **(Nummer des laufenden Kapitels)**  BD **:** Drücken Sie die Taste **SEARCH**, um direkt DVD zum ausgewählten Kapitel zu springen [\(S. 9](#page-122-2)).

**(Nummer des laufenden Tracks/der laufenden Datei)** VIDEO : Drücken Sie die Taste **SEARCH**, um direkt zum ausgewählten Track zu springen ([S. 9\)](#page-122-2).

- 5 **(Abgelaufene Spielzeit):** Drücken Sie die Taste **SEARCH**, um direkt zum ausgewählten Punkt zu springen ([S. 9\)](#page-122-2).
- 6 **(Wiederholeinstellung):** Zeigt die aktuellen Wiederholeinstellung an ([S. 10](#page-123-0)).
- 7 **(Aktuell ausgewähltes Audio):** Drücken Sie die Taste **AUDIO**, um Audiosprache und -format zu ändern.
- 8 **(Aktuell ausgewählte Untertitel):** Drücken Sie die Taste **SUBTITLE**, um die Untertitelsprache zu ändern.

## DVD CD MUSIC

**Beispiel**: Symbole bei der Wiedergabe einer Musikdatei

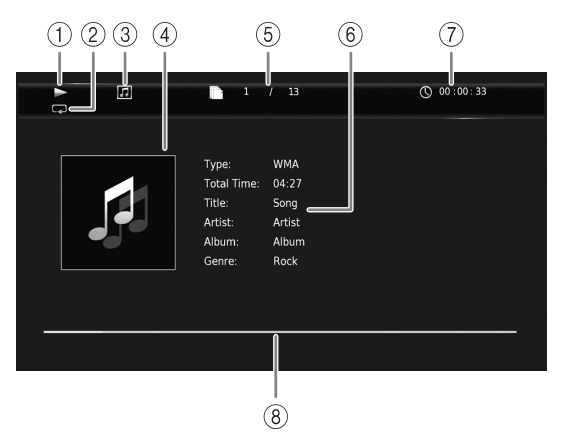

- 1 **(Wiedergabestatus)**
- 2 **(Wiederholeinstellung):** Zeigt die aktuellen Wiederholeinstellung an [\(S. 10](#page-123-0)).
- 3 **(Disctyp/Musikdateisymbol)**
- 4 (Bebilderung) **MUSIC** : Zeigt Bebilderung an, falls in der Datei enthalten.
- 5 **(Nummer des laufenden Tracks/der laufenden Datei):** Drücken Sie die Taste **SEARCH**, um direkt zum ausgewählten Track zu springen [\(S. 9](#page-122-2)**).**
- **6 (Information) MUSIC : Zeigt Musikinformationen** an, falls in der Datei enthalten.
- 7 **(Abgelaufene Spielzeit):** Drücken Sie die Taste **SEARCH**, um direkt zum ausgewählten Punkt zu springen ([S. 9\)](#page-122-2).
- **8 (Fortschrittsleiste) MUSIC : Zeigt den Fortschritt** des aktuellen Titels an.

## PHOTO

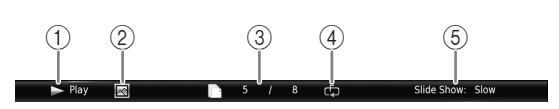

- 1 **(Wiedergabestatus)**
- 2 **(Fotodateisymbol)**
- 3 **(Laufende Dateinummer)**
- 4 **(Wiederholeinstellung):** Zeigt die aktuellen Wiederholeinstellung an [\(S. 10](#page-123-0)).
- 5 **(Geschwindigkeit der Diashow)**
### <span id="page-144-0"></span>■ Programmwiedergabe DVD CD

Hiermit können Sie die Wiedergabereihenfolge der Audio-Disc-Tracks oder DVD-Kapitel programmieren. Drücken Sie **PROGRAM** während der Wiedergabe, um das Fenster PROGRAMM für die Programmierung der Wiedergabereihenfolge aufzurufen.

Sie können bis zu 15 Tracks/Kapitel programmieren.

### *Hinweis*

– Programmwiedergabe ist im CD-Modus nicht verfügbar ([S. 25](#page-138-0)).

**Beispiel:** Programmieren der Wiedergabereihenfolge von CD-Tracks

**1** Drücken Sie während der Wiedergabe **PROGRAM**.

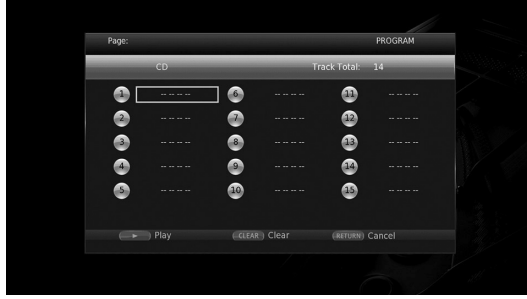

**2** Drücken Sie **ENTER**, um die Wiedergabereihenfolge zu programmieren.

Bei einer Audio-Disc drücken Sie ▲/▼, um den gewünschten Track auszuwählen, und drücken Sie dann **ENTER**.

Wählen Sie bei einer DVD-Video-Disc anstelle eines Tracks den gewünschten Titel (TT) und das gewünschte Kapitel (CH) .

Zum Aufheben einer Auswahl wählen Sie den entsprechenden Track aus und drücken Sie dann **CLEAR**.

Drücken Sie **RETURN**, um die Programmwiedergabe abzubrechen.

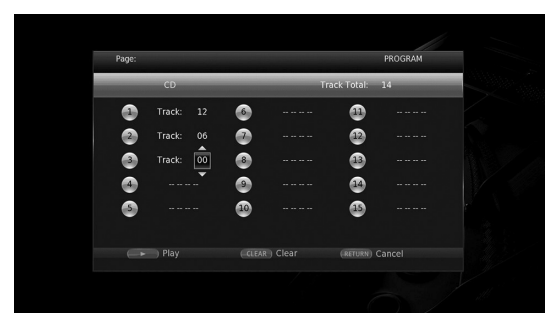

- **3** Nach Abschluss der Programmierung drücken Sie  $\rightarrow$ , um die Programmwiedergabe einzurichten und zu starten.
- **4** Um die Programmwiedergabe abzubrechen, halten Sie die Wiedergabe vollständig an, indem Sie drücken.

### <span id="page-144-1"></span>■ Verwenden der Suche BDDVD CD VIDEO MUSIC PHOTO

Hierüber können Sie während der Wiedergabe an einen bestimmten Punkt wechseln.

- **1** Drücken Sie während der Wiedergabe **SEARCH**. Die Statusleiste wird angezeigt.
- **2** Drücken Sie  $\triangle/\blacktriangledown/\blacktriangle/\blacktriangleright$ , um einen der unten angegebenen Gegenstände auszuwählen, und drücken Sie dann **ENTER**.

### **BD** DVD **:**

- Titelnummer (angezeigt als  $\mathcal{O}(n)$
- $-$  Kapitelnummer (angezeigt als  $\Box$ )
- Abgelaufene Spielzeit (angezeigt als  $\mathbb Q$ )
- Abgelaufene Kapitelzeit (angezeigt als  $\mathbb{C}_{\mathbb{H}}$ )

### **:** CD

- Tracknummer (angezeigt als  $\odot$ )
- Abgelaufene Trackzeit (angezeigt als  $\mathbf{f}_{\text{RACK}}^{(1)}$ )
- Abgelaufene Disczeit (angezeigt als  $\theta$ )

### **VIDEO** MUSIC **:**

- Dateinummer (angezeigt als  $\lceil \cdot \rceil$ )
- $-$  Kapitelnummer (angezeigt als  $\Box$ )
- Abgelaufene Dateizeit (angezeigt als  $\mathbb{\mathbb{Q}}$ )

### **:** PHOTO

- Dateinummer (angezeigt als  $\Box$ )
- **3** Drücken Sie ▲/▼ oder die Zifferntasten, um den Wert des hervorgehobenen Gegenstands einzustellen/ ändern, und drücken Sie dann **ENTER**, um zum ausgewählten Gegenstand zu wechseln.
- **4** Um die Statusleiste zu schließen, drücken Sie **STATUS**.

### ■ **BONUSVIEW™** und **BD-Live™ benutzen**

Dieser Player unterstützt die Wiedergabefunktionen BONUSVIEW [\(S. 50\)](#page-163-0) (BD-ROM-Profil 1 Version 1.1) und BD-Live ([S. 50](#page-163-1)) (BD-ROM-Profil 2).

### *Hinweis*

– Die Funktionen und die Wiedergabeart sind je nach Disc unterschiedlich. Befolgen Sie die Anweisungen auf der Disc oder im mitgelieferten Benutzerhandbuch.

**Deutsch**

### <span id="page-145-1"></span>■ Verwenden der Bild-in-Bild-**Funktion (Zweitbild/Zweitton-Wiedergabe)**

Bei BD-Videos, die Zweitbild und -ton für die Bild-in-Bild-Funktion unterstützen, lässt sich in einem kleinen Fenster unten rechts auf dem Bildschirm zusätzlich zum Hauptbild ein Zweitbild mit eigenem Ton anzeigen.

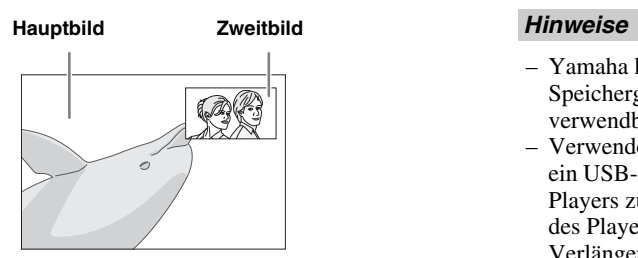

### **Während die Anzeigen Bild im Bild (**  $\boxed{m}$  ) oder Zweittonauswahl ( $\boxed{m}$ ) **sichtbar sind, drücken Sie PIP, um die Funktion Bild im Bild-zu aktivieren/ deaktivieren.**

### *Hinweise*

- Für die Wiedergabe des Zweittons müssen Sie die Einstellung für Audio-Ausgang (Coaxial / Optical oder HDMI) auf PCM oder Neuberechnen einstellen  $(S, 41)$ .
- Je nach Disc müssen Sie, um die Zweitton-Wiedergabe zu ermöglichen, die Funktion der Zweitton-Wiedergabe im Top-Menü der Disc aktivieren [\(S. 8](#page-121-0)).
- Je nach Inhalt kann die Zweitton und -bild-Wiedergabe der Bild-in-Bild-Funktion automatisch erscheinen und verschwinden. Außerdem kann der Wiedergabebereich beschränkt sein.

### <span id="page-145-0"></span>■ **Verwendung der BD-Live™- Funktion**

### **1. Nehmen Sie die Netzwerkeinstellungen vor ([S. 38\)](#page-151-0).**

### **2. Stecken Sie ein USB-Speichergerät am Player ein ([S. 19](#page-132-0)).**

BD-Live-Daten werden auf dem am Player eingesteckten USB-Speichergerät abgelegt. Um diese Funktionen benutzen zu können, müssen Sie ein USB-Speichergerät, das USB 2.0 High Speed (480 Mbit/s) unterstützt, an einem der USB-Anschlüsse (vorn/hinten) des Players einstecken, sodass es als Speichermedium benutzt werden kann.

- Das Speichermedium dient als Hilfsspeicher bei der Wiedergabe einer Blu-ray Disc.
- Auf dem USB-Speichergerät muss mindestens 2 GB freier Speicherplatz vorhanden sein.
- Nach Bedarf wird automatisch ein BUDA-Ordner auf dem USB-Speichergerät erstellt.
- Wenn der Speicherplatz nicht ausreicht, werden die Daten nicht kopiert/heruntergeladen. Löschen Sie unnötige Daten oder verwenden Sie ein anderes USB-Speichergerät.
- Das Laden (Lesen/Schreiben) der Daten kann eine Weile dauern.

- Yamaha kann nicht garantieren, dass die USB-Speichergeräte aller Marken mit diesem Player verwendbar sind.
- Verwenden Sie kein USB-Verlängerungskabel, um ein USB-Speichergerät mit dem USB-Anschluss des Players zu verbinden. Eine einwandfreie Funktion des Players ist bei Verwendung eines USB-Verlängerungskabels nicht gewährleistet.

### **3. Spielen Sie die Disc ab.**

### **4. Führen Sie BD-Live gemäß den Anweisungen auf der Disc aus.**

### *Hinweise*

- Während dem BD-Live-Betrieb darf das USB-Speichergerät oder der Netzstecker nicht abgezogen werden.
- Beziehen Sie sich für Angaben zur Wiedergabeart und Bedienung von BD-Live-Inhalten usw. auf die Gebrauchsanweisung der Blu-ray Disc.
- Um BD-Live-Funktionen genießen zu können, nehmen Sie die Netzwerkverbindung ([S. 16](#page-129-0)) und Netzwerkeinstellungen [\(S. 38\)](#page-151-0) vor.
- Näheres zur Begrenzung des Zugriffs auf BD-Live-Inhalte siehe, [BD-Live-Verbindung"](#page-151-1) ([S. 38](#page-151-1)).
- Wie viel Zeit benötigt wird, um Programme auf das am Player eingesteckte USB-Speichergerät herunterzuladen, hängt von der Internetverbindung sowie der Datenmenge ab.
- Je nach dem Status (Aktualisierung) des Anbieters kann es vorkommen, dass über das Internet verfügbare BD-Live-Programme die Verbindung nicht anzeigen können. Nehmen Sie in solchen Fällen die Disc heraus und legen sie wieder ein.
- Falls der BD-Live-Bildschirm längere Zeit nach Wählen der BD-Live-Funktion im Blu-ray Disc-Menü nicht angezeigt wird, verfügt das USB-Speichergerät möglicherweise nicht über genügend freien Speicherplatz. Nehmen Sie in solchen Fällen die Disc heraus und löschen Sie dann die Daten auf dem USB-Speichergerät; benutzen Sie hierzu das Menü "Format" unter "Speichermedium" [\(S. 36\)](#page-149-0).

# <span id="page-146-1"></span>**SETUP-Menü**

### <span id="page-146-0"></span>Im SETUP-Menü können Sie mit der Fernbedienung verschiedene Bild-, Ton- und Funktionseinstellungen vornehmen.

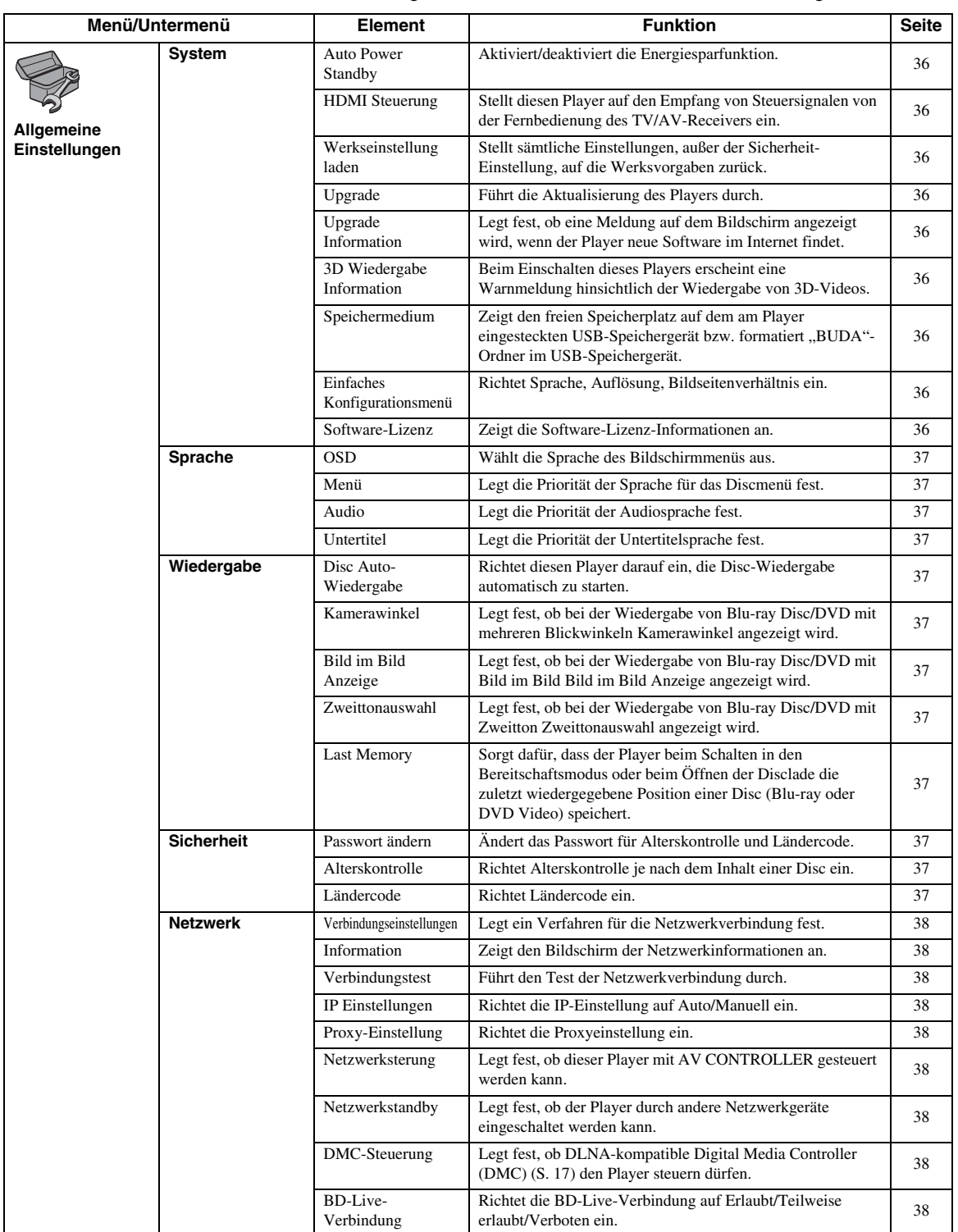

Einstellungen **Einstellungen**

**Deutsch**

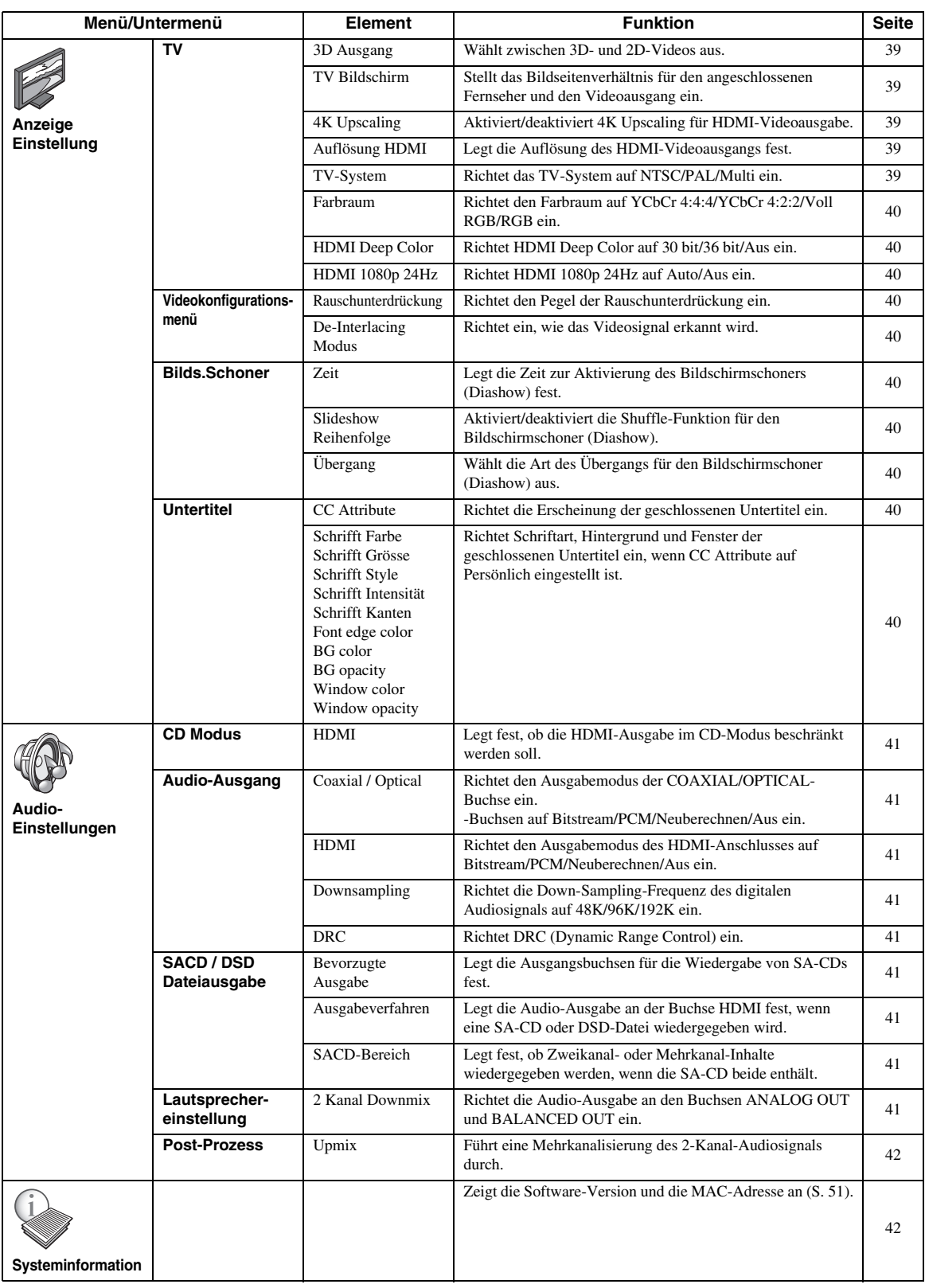

### <span id="page-148-0"></span>■ **Beispiel für die Bedienung des SETUP-Menüs**

Um Einstellungen für diesen Player vornehmen zu können, müssen Sie das SETUP-Menü aufrufen. Nachstehend wird die grundlegende Bedienung des SETUP-Menüs erläutert.

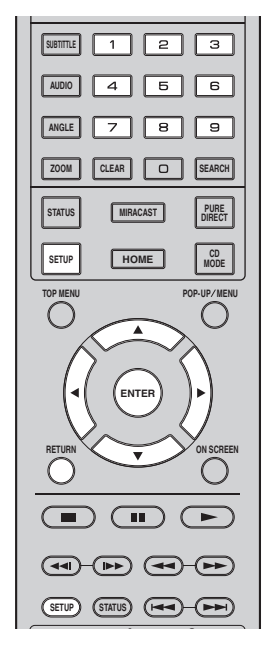

**Beispiel:** Disc Auto-Wiedergabe einrichten

### *Hinweis*

– Einige Funktionen können während der Wiedergabe nicht eingerichtet werden. Drücken Sie in diesem Fall , um die Wiedergabe vor der Einstellung vollständig anzuhalten.

### **1. Rufen Sie das SETUP-Menü auf.**

Drücken Sie **SETUP**, um das Menü SETUP aufzurufen.

Drücken Sie  $\blacktriangleleft/\blacktriangleright$ , um Allgemeine Einstellungen auszuwählen, und drücken Sie dann **ENTER** oder  $\blacktriangledown$ .

### **2. Wählen Sie ein Untermenü aus.**

Drücken Sie ▲/▼, um Wiedergabe auszuwählen, und drücken Sie dann **ENTER** oder den Cursor ►.

### **3. Wählen Sie einen Menüpunkt aus.**

Drücken Sie ▲/▼, um Disc Auto-Wiedergabe auszuwählen, und drücken Sie dann **ENTER** oder den Cursor  $\blacktriangleright$ .

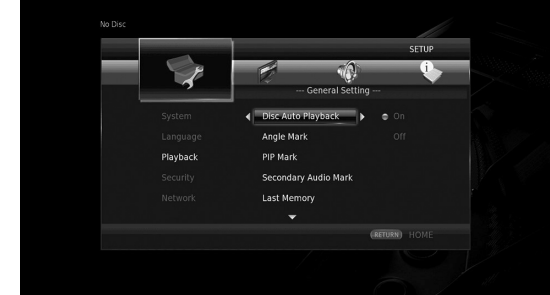

**4**

**Einstellungen**

Einstellungen

### **4. Wählen Sie einen gewünscht Einstellung aus.**

Drücken Sie ▲/▼, um Ein oder Aus zu wählen, und drücken Sie dann **ENTER**.

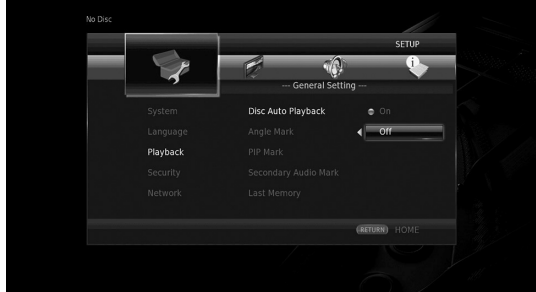

### *Tipp*

– Unter gewissen Menüpunkten müssen Ziffern (z.B. ein Passwort) mit den Zifferntasten eingegeben werden.

### **5. Schließen Sie das Menü.**

Drücken Sie 2, um zum vorherigen Menü zurückzukehren.

### <span id="page-149-12"></span>■ **Allgemeine Einstellungen**

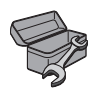

Die Werkseinstellungen sind mit einem Sternchen "\* " gekennzeichnet.

### <span id="page-149-16"></span><span id="page-149-10"></span>**System**

### <span id="page-149-1"></span>**Auto Power Standby**

Aktiviert/deaktiviert die Energiesparfunktion. Wenn aktiviert, schaltet dieser Player in den Standby-Modus, wenn 20 Minuten lang keine Bedienung oder Wiedergabe stattgefunden hat.

### *Tipp*

– Bevor dieser Player in den Standby-Modus schaltet, wird der Bildschirmschoner ([S. 40](#page-153-10)) aktiviert.

#### <span id="page-149-15"></span>**Ein\*, Aus**

### <span id="page-149-2"></span>**HDMI Steuerung**

Sie können den Player auf den Empfang von Steuersignalen über das HDMI-Kabel von einem TV/AV-Receiver einrichten, der die Funktion HDMI-Steuerung unterstützt [\(S. 12\)](#page-125-0).

#### **Ein, Aus\***

#### <span id="page-149-14"></span>**Benutzung der Funktion HDMI Steuerung**

Mit der Funktion HDMI Steuerung können Sie den Player und Ihren TV (falls dieser die Funktion HDMI Steuerung unterstützt) interaktiv bedienen. Wenn Sie den Player mittels HDMI-Kabel an einen TV anschließen, der HDMI-Steuerung unterstützt, und HDMI Steuerung im Menü SETUP aktivieren ([S. 36\)](#page-149-2), können Sie die unten aufgeführten Funktionen verwenden.

- Automatische Eingangswahlfunktion Wenn Sie die Wiedergabe dieses Players starten, wird die Eingangswahl des Fernsehers (sowie eines AV-Receivers, über den der Fernseher ggf. angeschlossen ist) automatisch auf diesen Player eingestellt. Der Fernseher wird ggf. automatisch eingeschaltet.
- Automatisches Ausschalten Wenn der Fernseher ausgeschaltet wird, während die Wiedergabe des Players gestoppt ist, und das SETUP-Menü nicht angezeigt wird, wird der Player ebenfalls automatisch ausgeschaltet.

### *Hinweise*

- Je nach dem Fernseher funktioniert die Funktion HDMI Steuerung eventuell nicht richtig.
- Je nach Fernseher und AV-Receiver sind andere als die oben erwähnten Funktionen verfügbar.
- Um die Funktion HDMI Steuerung verfügbar zu machen, nehmen Sie entsprechende Einstellungen an ALLEN Komponenten (Player, TV und AV-Receiver) vor. Gewisse zusätzliche Bedienungsvorgänge können erforderlich sein.
- Abhängig vom Fernseher können einzelne Funktionen separat aktiviert bzw. deaktiviert werden.
- Näheres zum Einstellen des Fernsehers und/oder AV-Receivers finden Sie in den mitgelieferten Bedienungsanleitungen.
- Ist die Funktion HDMI Steuerung aktiviert, erhöht sich die Leistungsaufnahme im Bereitschaftsmodus.

### <span id="page-149-19"></span><span id="page-149-3"></span>**Werkseinstellung laden**

Sie können alle Einstellungen des Players, ausgenommen für Sicherheit, auf die Werkseinstellungen zurücksetzen [\(S. 37\)](#page-150-12). Weitere Informationen über die Werkseinstellungen siehe Seiten [33](#page-146-0)[-42](#page-155-1).

### <span id="page-149-18"></span><span id="page-149-4"></span>**Upgrade**

Sie können die Software manuell über USB oder Netzwerk aktualisieren. Weitere Einzelheiten zur Software-Aktualisierung siehe "[Software-Upgrade](#page-158-0)" [\(S. 45\)](#page-158-0).

### <span id="page-149-17"></span><span id="page-149-5"></span>**Upgrade Information**

Sie können festlegen, ob eine Meldung auf dem Bildschirm angezeigt wird, wenn der Player neue Software im Internet findet.

#### **Ein\*, Aus**

### <span id="page-149-11"></span><span id="page-149-6"></span>**3D Wiedergabe Information**

Sie können die Warnmeldung hinsichtlich der 3D-Videowiedergabe, die beim Einschalten des Players erscheint, ein- oder ausschalten.

#### <span id="page-149-0"></span>**Ein\*, Aus**

### <span id="page-149-7"></span>**Speichermedium**

Sie können den freien Speicherplatz auf dem am Player eingesteckten USB-Speichergerät prüfen bzw. den "BUDA"-Ordner im USB-Speichergerät formatieren (leeren), indem Sie Format auswählen.

### *Tipp*

– Um die BD-Live-Funktion ([S. 32](#page-145-0)) benutzen zu können, müssen Sie ein USB-Speichergerät mit mindestens 2 GB freien Speicherplatz an einem der USB-Anschlüsse (vorn/hinten) des Players einstecken, sodass es als Speichermedium benutzt werden kann.

### <span id="page-149-13"></span><span id="page-149-8"></span>**Einfaches Konfigurationsmenü**

Sie können Einfaches Konfigurationsmenü ausführen [\(S. 21\)](#page-134-0).

### <span id="page-149-9"></span>**Software-Lizenz**

Sie können Informationen über die Drittanbieter-Software-Lizenz anzeigen.

Durch die Verwendung dieses Produkts akzeptieren Sie die allgemeinen Geschäftsbedingungen.

### <span id="page-150-24"></span>**Sprache**

### <span id="page-150-22"></span><span id="page-150-0"></span>**OSD**

Sie können die Sprache für die Bildschirmanzeige auswählen. Hierbei handelt es sich um die Meldungen oder Menüs, die auf dem Bildschirm angezeigt werden, z.B. das SETUP-Menü.

**English, Français, Español, Deutsch, Italiano, Svenska, Nederlandse, Polski, Русский,** 中文

### <span id="page-150-21"></span><span id="page-150-1"></span>**Menü**

Sie können die Priorität der Sprache für das Discmenü festlegen.

**English, Français,** 中文 **, Español, Deutsch, Italiano, Nederlandse, Portugiesisch, Dänisch, Svenska, Finnisch, Norwegisch, Polski, Русский, Koreanisch, Japanisch, Weitere**

### <span id="page-150-15"></span><span id="page-150-2"></span>**Audio**

Sie können die Priorität der Audiosprache für die Blu-ray Disc-/DVD-Wiedergabe festlegen. Weitere Informationen über Einstellungen siehe,,Menü" ([S. 37](#page-150-1)).

### <span id="page-150-25"></span><span id="page-150-3"></span>**Untertitel**

Sie können die Priorität der Sprache für die Untertitel festlegen.

**English, Français,** 中文 **, Español, Deutsch, Italiano, Nederlandse, Portugiesisch, Dänisch, Svenska, Finnisch, Norwegisch, Polski, Русский, Koreanisch, Japanisch, Weitere, Aus**

**(Die Standardeinstellungen unter Sprache hängen vom Modell ab.)**

### <span id="page-150-26"></span>**Wiedergabe**

### <span id="page-150-17"></span><span id="page-150-4"></span>**Disc Auto-Wiedergabe**

Sie können Disc Auto-Wiedergabe aktivieren oder deaktivieren. Bei Aktivierung wird die Disc nach dem Laden automatisch wiedergegeben.

### <span id="page-150-18"></span>**Ein\*, Aus**

### <span id="page-150-5"></span>**Kamerawinkel**

Sie können festlegen, ob bei der Wiedergabe von Blu-ray Disc/DVD mit mehreren Blickwinkeln Kamerawinkel (**izi**) angezeigt wird.

### <span id="page-150-16"></span>**Ein\*, Aus**

### <span id="page-150-6"></span>**Bild im Bild Anzeige**

Sie können festlegen, ob Bild im Bild Anzeige ( $\boxed{[pp]}$ ) angezeigt werden soll, wenn eine Blu-ray Disc mit der Funktion Bild im Bild ([S. 32](#page-145-1)) wiedergegeben wird.

### <span id="page-150-27"></span>**Ein\*, Aus**

### <span id="page-150-7"></span>**Zweittonauswahl**

Sie können festlegen, ob die Zweittonauswahl ( ) angezeigt werden soll, wenn eine Blu-ray Disc mit Zweitton wiedergegeben wird.

**Ein\*, Aus**

### <span id="page-150-20"></span><span id="page-150-8"></span>**Last Memory**

Sie können festlegen, ob der Player beim Schalten in den Bereitschaftsmodus oder beim Öffnen der Disclade die zuletzt wiedergegebene Stelle einer Disc (Blu-ray oder DVD-Video) speichert.

### **Ein\*, Aus**

### *Hinweis*

– Manche Discs sind mit dieser Funktion inkompatibel.

### <span id="page-150-23"></span><span id="page-150-12"></span>**Sicherheit**

### <span id="page-150-13"></span><span id="page-150-9"></span>**Passwort ändern**

Sie können das Passwort für die Änderung der Altersbegrenzungsstufe und des Ländercodes einrichten. Siehe "Alterskontrolle" ([S. 37](#page-150-11)) und "Ländercode" (S. 37).

### *Hinweise*

- Das Standardpasswort lautet 0000.
- Sollten Sie Ihr Passwort vergessen haben, sehen Sie unter, Fehlersuche" nach [\(S. 46\)](#page-159-0) und setzen Sie alle Einstellungen für Sicherheit auf die Werkseinstellungen zurück.

### <span id="page-150-14"></span><span id="page-150-10"></span>**Alterskontrolle**

Manche Blu-ray Discs/DVDs sind mit einer Altersbegrenzungsstufe für die Wiedergabe versehen. Sie können die auf dem Bildschirm angezeigte Alterskontrolle je nach Discinhalt einrichten.

Das Passwort (siehe "[Passwort ändern"](#page-150-9) auf [S. 37](#page-150-9)) muss eingegeben werden, bevor die Stufen für die Alterskontrolle eingerichtet werden können. Nachdem Sie die Alterskontrolle eingerichtet haben, erscheint ein Dialogfeld, wenn Sie eine Disc mit einer höheren Stufe als der aktuellen Stufe für die Alterskontrolle wiedergeben oder wenn Sie die Altersbegrenzungsstufe ändern. In diesem Dialogfeld werden Sie aufgefordert, ein Passwort einzugeben.

### <span id="page-150-19"></span>**Aus\*, 1–8**

### <span id="page-150-11"></span>**Ländercode**

Sie können den Ländercode für das Land einrichten, in dem Sie wohnen. Das Passwort (siehe [Passwort ändern](#page-150-9) auf [S. 37\)](#page-150-9) muss eingegeben werden, bevor der Ländercode eingerichtet werden kann. Diese Einstellung kann für die Einstufung der Alterskontrolle und die Disc-Wiedergabe verwendet werden.

**Deutsch**

**4**

**Einstellungen**

Einstellungen

### <span id="page-151-11"></span><span id="page-151-0"></span>**Netzwerk**

#### <span id="page-151-2"></span>**Verbindungseinstellungen**

Sie können ein Verfahren für die Netzwerkverbindung auswählen.

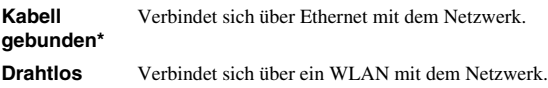

Sie können die Einstellungen für eine WLAN-Verbindung festlegen. Befolgen Sie die Anweisungen auf dem Bildschirm, um fortzufahren.

#### **Suche**

Sucht nach einem Zugangspunkt. Sie können eine Verbindung mit dem gefundenen Zugangspunkt herstellen.

#### **Manuell**

Sie können manuell die Informationen für einen Zugangspunkt festlegen.

#### **Auto**

<span id="page-151-17"></span>Wenn Ihr Zugangspunkt die Funktion WPS (Wi-Fi Protected Setup) unterstützt, können Sie die automatische Einstellung ausführen, um den Player ohne manuelle Eingabe von Netzwerkinformationen mit dem Zugangspunkt zu verbinden. Wählen Sie PBC (Push Button Configuration) oder PIN code.

### <span id="page-151-14"></span><span id="page-151-3"></span>**Information**

Sie können einen Bildschirm mit Netzwerkinformationen anzeigen. Auf diesem Bildschirm können Sie die Informationen für Interface (Ethernet), Adressentyp, IP Adresse, Subnetzmaske, Standard Gateway und DNS ansehen.

### <span id="page-151-12"></span><span id="page-151-4"></span>**Verbindungstest**

Sie können einen Internetanschlusstest durchführen. Sollte der Test fehlschlagen, prüfen Sie "IP Einstellungen" [\(S. 38\)](#page-151-5) und führen Sie den Test erneut durch.

### <span id="page-151-15"></span><span id="page-151-5"></span>**IP Einstellungen**

Sie können die Netzwerkeinstellungen konfigurieren.

- **Auto\*** Wählen Sie diese Option zur automatischen Konfiguration der Netzwerkeinstellungen dieses CD-Players mit dem DHCP-Server.
- **Manuell** Wählen Sie diese Option zur manuellen Konfiguration der Netzwerkeinstellungen (IP Adresse, Subnetzmaske, Standard Gateway und DNS).

### *Tipps*

- **Zifferntasten** Zeicheneingabe.
- $-\leftarrow$  2/3 Ändert die Hervorhebung.<br>  $-\text{CIFAR}$  I öscht ein Zeichen
- **CLEAR** Löscht ein Zeichen.
- Speichert die Einstellungen und verlässt das Menü.

### <span id="page-151-13"></span><span id="page-151-6"></span>**Proxy-Einstellung**

Sie können die Proxy-Einstellung einrichten. Wählen Sie Deaktivieren für den normalen Gebrauch. Wählen Sie Aktivieren, um die Proxy-Einstellung vorzunehmen.

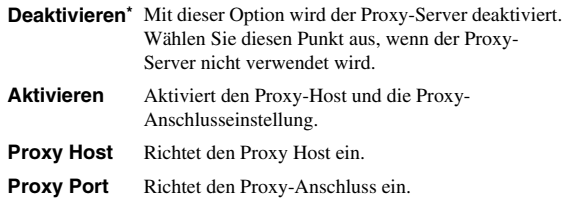

### <span id="page-151-16"></span><span id="page-151-7"></span>**Netzwerksterung**

Legt fest, ob dieser Player mit AV CONTROLLER gesteuert werden kann. Wenn "Mit Filter aktiviert" ausgewählt ist, können Sie die MAC-Adresse der Mobilgeräte (z.B. Smartphones oder Tablets) angeben, die auf den Player Zugriff haben dürfen.

#### **Ein\*, Mit Filter aktiviert, Aus**

#### <span id="page-151-19"></span><span id="page-151-8"></span>**Netzwerkstandby**

Sie können festlegen, ob der Player durch andere Netzwerkgeräte wie "AV CONTROLLER" [\(S. 28\)](#page-141-0) eingeschaltet werden kann.

#### <span id="page-151-18"></span>**Ein, Aus\***

#### *Hinweis*

– Diese Einstellung ist nur verfügbar, wenn Netzwerksterung aktiviert ist.

### <span id="page-151-9"></span>**DMC-Steuerung**

Sie können festlegen, ob DLNA-kompatible Digital Media Controller (DMC) [\(S. 17\)](#page-130-0) den Player steuern dürfen.

#### <span id="page-151-1"></span>**Aktivieren\*, Deaktivieren**

### <span id="page-151-10"></span>**BD-Live-Verbindung**

Sie können Zugriffsbeschränkungen auf BD-Live-Inhalte einrichten.

**Erlaubt** Dies erlaubt allen BD-Live-Discs eine Verbindung zum Netzwerk aufzubauen.

#### **Teilweise erlaubt\*** Lässt nur Discs mit Besitzer-Zertifizierung zu.

**Verboten** Dies verweigert allen BD-Live-Discs eine Verbindung zum Netzwerk.

**4**

**Einstellungen**

Einstellungen

### <span id="page-152-9"></span>■ **Anzeige Einstellung**

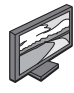

Die Werkseinstellungen sind mit einem Sternchen "\* " gekennzeichnet.

### <span id="page-152-10"></span><span id="page-152-8"></span>**TV**

### <span id="page-152-0"></span>**3D Ausgang**

Sie können zwischen 3D- oder 2D- Videoausgabe wählen.

**Auto\*** Der Player wählt automatisch zwischen 3D- und 2D-Videos aus.

**Aus** Der Player wählt immer 2D-Videos aus.

### *Hinweis*

– Auch wenn Sie "3D Ausgang" auf "Auto" eingestellt haben, kann der Player bei der Wiedergabe einer Blu-ray 3D-Disc 2D-Bilder wählen – dies hängt u.a. von der TV-Einstellung ab.

### <span id="page-152-7"></span><span id="page-152-1"></span>**TV Bildschirm**

Sie können das Bildseitenverhältnis des angeschlossenen Fernsehers auswählen und den Videoausgang einstellen. Falls sich das Bildseitenverhältnis des angeschlossenen Fernsehers geändert hat (z.B. weil Sie ein neues TV-Gerät erworben haben), müssen Sie die TV Bildschirm-Einstellung ändern.

- **16:9 Voll** Wählen Sie diese Option aus, wenn der Player an einen Fernseher mit einem Bildseitenverhältnis von 16:9 angeschlossen ist. Wenn ein Video mit einem Bildseitenverhältnis von 4:3 wiedergegeben wird, erfolgt die Wiedergabe wie unten angegeben.
- **16:9 Normal\*** Wählen Sie diese Option aus, wenn der Player an einen Fernseher mit einem Bildseitenverhältnis von 16:9 angeschlossen ist. Wenn ein Video mit einem Bildseitenverhältnis von 4:3 wiedergegeben wird, erfolgt die Wiedergabe wie unten angegeben.
- **4:3 Pan Scan** Wählen Sie diese Option aus, wenn der Player an einen Fernseher mit einem Bildseitenverhältnis von 4:3 angeschlossen ist. Wenn ein Video mit einem Bildseitenverhältnis von 16:9 wiedergegeben wird, erfolgt die Wiedergabe wie unten angegeben.
- **4:3 Letterbox** Wählen Sie diese Option aus, wenn der Player an einen Fernseher mit einem Bildseitenverhältnis von 4:3 angeschlossen ist. Wenn ein Video mit einem Bildseitenverhältnis von 16:9 wiedergegeben wird, erfolgt die Wiedergabe wie unten angegeben.

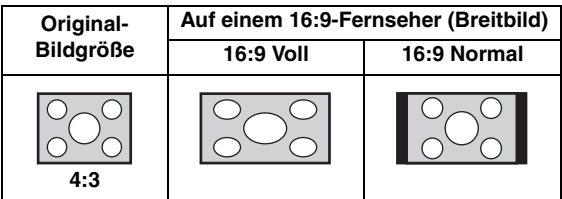

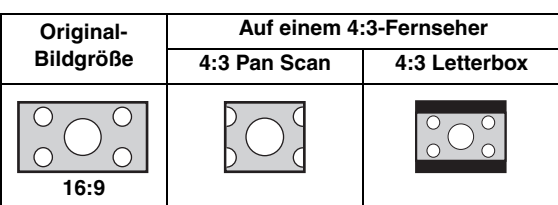

### <span id="page-152-2"></span>**4K Upscaling**

Aktiviert/deaktiviert 4K Upscaling für HDMI-Videoausgabe. Wenn aktiviert, können Sie "Auflösung HDMI" auf "4K" einstellen.

### <span id="page-152-6"></span>**Ein\*, Aus**

### <span id="page-152-3"></span>**Auflösung HDMI**

Sie können die Auflösung des HDMI-Videoausgangs festlegen. Weitere Informationen über Ausgabeformate siehe ["Video-Ausgangsformate" \(S. 43\).](#page-156-0) Bei der Einstellung Auto wird die für den angeschlossenen Fernseher maximale Auflösung eingerichtet. Bei der Einstellung Native Diskwiedergabe werden die

ursprüngliche Auflösung und Videofrequenz verwendet, die auf der abgespielten Blu-ray Disc oder DVD aufgezeichnet sind. Sie können eine Video-Aufwärtswandlerfunktion eines externen Geräts verwenden.

Wenn ein anderes Medium als eine Blu-ray Disc oder DVD wiedergegeben wird, werden die Auflösung und Videofrequenz auf Auto eingerichtet.

Wenn eine Blu-ray Disc oder DVD verwendet wird, deren Auflösung und Videofrequenz nicht mit dem angeschlossenen Fernsehgerät kompatibel sind, wird kein Bild ausgegeben. Stoppen Sie in solchem Fall die Wiedergabe und wählen Sie eine andere Option als Native Diskwiedergabe.

#### **Auto\*, Native Diskwiedergabe, 4K, 480i/576i, 480p/576p, 720p, 1080i, 1080p**

### *Hinweise*

- Um HD-Audio (Dolby TrueHD oder DTS-HD Master Audio) über den HDMI-Anschluss auszugeben, stellen Sie Auflösung HDMI auf Auto oder höher als 720p ein.
- 4K ist nur verfügbar, wenn 4K Upscaling auf Ein eingestellt ist.
- Auto wird automatisch ausgewählt, wenn 4K Upscaling auf Aus und Auflösung HDMI auf 4K eingestellt sind.

### <span id="page-152-5"></span><span id="page-152-4"></span>**TV-System**

TV-System kann auf PAL, NTSC und Multi eingestellt werden. Stellen Sie TV-System entsprechend Ihrem Fernseher ein. Weitere Informationen über Ausgabeformate siehe ["Video-Ausgangsformate" \(S. 43\)](#page-156-0).

### **NTSC, PAL, Multi**

(Die Standardeinstellung variiert abhängig von Ihrem Modell.)

#### <span id="page-153-12"></span><span id="page-153-0"></span>**Farbraum**

Sie können den Farbraum ([S. 50\)](#page-163-2) für die HDMI-Ausgabe festlegen. Diese Funktion ist verfügbar, wenn der Player über ein HDMI-Kabel verbunden ist.

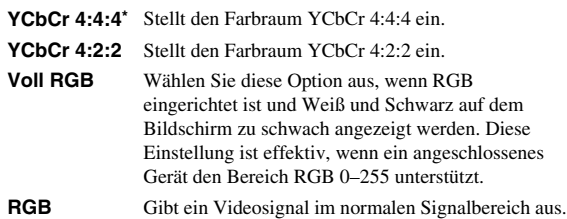

#### *Hinweis*

– Diese Funktion ist nur bei Fernsehern verfügbar, die diese Funktion unterstützen.

#### <span id="page-153-14"></span><span id="page-153-1"></span>**HDMI Deep Color**

Wenn Ihr TV und/oder AV-Receiver Deep Color [\(S. 50\)](#page-163-3) unterstützt, stellen Sie diesen Gegenstand entsprechend Ihrem TV/AV-Receiver ein. Diese Funktion ist verfügbar, wenn der Player über ein HDMI-Kabel verbunden ist.

### **30 bit, 36 bit, Aus\***

### <span id="page-153-13"></span><span id="page-153-2"></span>**HDMI 1080p 24Hz**

BD-Video mit einer Bildrate von 24 Hz wird in HDMI 1080p 24Hz ausgegeben. Über diese Funktion kann die Wiedergabe des Videos geglättet werden. Diese Funktion ist nur bei TVs/AV-Receivern verfügbar, die diese Funktion unterstützen. Weitere Informationen über Ausgabeformate siehe ["Video-Ausgangsformate" \(S. 43\).](#page-156-0)

#### **Auto\*, Aus**

#### *Hinweis*

– Diese Einstellung ist deaktiviert, wenn eine andere Ausgabeauflösung als 1080p verwendet wird.

### <span id="page-153-17"></span><span id="page-153-15"></span>**Videokonfigurationsmenü**

### <span id="page-153-3"></span>**Rauschunterdrückung**

Sie können Rauschunterdrückung auf einen Pegel zwischen 0 und 3 einstellen. 0 bedeutet deaktiviert und 3 ist der maximale Pegel.

#### <span id="page-153-11"></span>**0, 1, 2\*, 3**

### <span id="page-153-4"></span>**De-Interlacing Modus**

Sie können auswählen, wie das Videosignal erkannt wird. Wählen Sie Auto für den normalen Gebrauch. Wählen Sie die Einstellung Film/Video aus, sollten horizontale Streifen auf dem Bildschirm erscheinen.

#### **Auto\*, Film, Video**

### <span id="page-153-10"></span>**Bilds.Schoner**

Sie können den Bildschirmschoner anzeigen, wenn der Player für die festgelegte Zeit nicht betätigt wird. Sie können vorgegebene Bilder oder eine Diashow auswählen.

### *Tipps*

- Um eine Diashow für den Bildschirmschoner einzusetzen, erstellen Sie einen Ordner "autopict" im Stammverzeichnis des USB-Speichergeräts, der mindestens 3 Fotodateien (im Format JPEG, GIF oder PNG) enthält, und stecken Sie das USB-Speichergerät am Player ein.
- "Slideshow Reihenfolge" und "Übergang" sind verfügbar, wenn eine Diashow für den Bildschirmschoner eingesetzt wird. Diese Einstellungen werden mit den Diashow-Einstellungen im Bildschirmmenü synchronisiert ([S. 29](#page-142-0)).

#### <span id="page-153-5"></span>**Zeit**

Sie können die Zeitspanne (Minuten) für die Aktivierung des Bildschirmschoners festlegen. Wenn Sie den Player für die festgelegte Zeit nicht betreiben, wird der Bildschirmschoner automatisch aktiviert.

#### **1, 5\*, 10**

### <span id="page-153-6"></span>**Slideshow Reihenfolge**

Sie können die Shuffle-Funktion für den Bildschirmschoner (Diashow) aktivieren/deaktivieren.

- **Normal\*** Die Fotos werden in der normalen Reihenfolge angezeigt.
- **Shuffle** Die Fotos werden in zufälliger Reihenfolge angezeigt.

### <span id="page-153-7"></span>**Übergang**

Sie können die Art des Übergangs für den Bildschirmschoner (Diashow) festlegen.

**Keine\*, nach links wischen, nach rechts wischen, nach oben wischen, nach unten wischen, Einfalten, Ausfalten, Überblenden, Auflösen, Horizontale Zeilen, Vertikale Zeilen, Horizontaler Split in, vertikaler Split in, Horizontaler Split out, Vertikaler Split out**

## <span id="page-153-16"></span>**Untertitel**

### <span id="page-153-8"></span>**CC Attribute**

Sie können die Erscheinung der geschlossenen Untertitel einrichten. Bei der Einstellung Auto werden digitale geschlossene Untertitel mit den Standardeinstellungen angezeigt. Bei der Einstellung Persönlich können Sie die Erscheinung der geschlossenen Untertitel (Schrifft Farbe, Schrifft Grösse usw.) manuell einrichten.

#### **Auto, Persönlich**

#### <span id="page-153-9"></span>**Schrifft Farbe, Schrifft Grösse, Schrifft Style, Schrifft Intensität, Schrifft Kanten, Font edge color, BG color, BG opacity, Window color, Window opacity**

Richtet Schriftart, Hintergrund und Fenster der geschlossenen Untertitel ein, wenn CC Attribute auf Persönlich eingestellt ist.

#### *SETUP-Menü*

### <span id="page-154-0"></span>■ **Audio-Einstellungen**

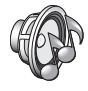

Die Werkseinstellungen sind mit einem Sternchen "\* " gekennzeichnet.

### <span id="page-154-1"></span>**CD Modus**

#### **HDMI**

Sie können festlegen, ob die HDMI-Ausgabe im CD-Modus beschränkt werden soll [\(S. 25\)](#page-138-1).

**Aus** Deaktiviert alle HDMI-Schaltungen im CD-Modus.

**Nur Audio\*** Deaktiviert im CD-Modus die HDMI-Videoausgabe (Anzeige eines schwarzen Bildschirms) und gibt nur Audio an der HDMI-Buchse aus.

### <span id="page-154-15"></span><span id="page-154-12"></span><span id="page-154-11"></span>**Audio-Ausgang**

### <span id="page-154-2"></span>**Coaxial / Optical**

Sie können den Ausgabemodus der COAXIAL-und OPTICAL-Buchsen einstellen. Weitere Informationen über Ausgabeformate siehe "Audio-Ausgangsformate" [\(S. 44\)](#page-157-0).

**Bitstream** Gibt ein digitales Signal ohne Verarbeitung aus. Der Zweitton wird nicht ausgegeben. **PCM** Gibt 2-Kanal-PCM aus.

**Neuberechnen\*** Gibt Bitstream mit Zweitton aus.

**Aus** Schaltet den Ton auf stumm.

### <span id="page-154-13"></span><span id="page-154-3"></span>**HDMI**

Sie können den Ausgabemodus des HDMI-Anschlusses auswählen. Weitere Informationen über Einstellungen siehe, Coaxial / Optical" ([S. 41](#page-154-2)). Weitere Informationen über Ausgabeformate siehe "Audio-Ausgangsformate" [\(S. 44\)](#page-157-0).

#### **Bitstream\*, PCM, Neuberechnen, Aus**

#### *Hinweis*

– Um HD-Audio (Dolby TrueHD oder DTS-HD Master Audio) über den HDMI-Anschluss auszugeben, stellen Sie "Auflösung HDMI" auf "Auto" oder höher als "720p" ein ([S. 39](#page-152-3)).

#### <span id="page-154-16"></span><span id="page-154-4"></span>**Downsampling**

Sie können die Down-Sampling-Frequenz des digitalen Audiosignals auswählen. Diese Funktion ist für die Audiosignalausgabe über die COAXIAL-/OPTICAL-Buchse.

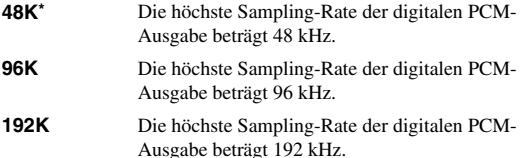

### <span id="page-154-17"></span><span id="page-154-5"></span>**DRC**

#### Sie können DRC (Dynamic Range Control)

([S. 50](#page-163-4)) aktivieren, deaktivieren oder auf Auto einstellen. Bei der Einstellung Auto wird DRC automatisch aktiviert für eine Quelle mit DRC-Informationen im Dolby TrueHD-Format. DRC sorgt dafür, dass laute Töne, wie beispielsweise Explosionen, geschwächt und Gespräche besser verständlich werden. Dies ist nützlich, wenn Sie nachts Filme anschauen.

**Aus, Ein, Auto\***

### <span id="page-154-10"></span>**SACD / DSD Dateiausgabe**

#### <span id="page-154-6"></span>**Bevorzugte Ausgabe**

Sie können die Ausgangsbuchsen für die Wiedergabe von SA-CDs festlegen.

- **HDMI\*** SA-CD-Audio wird an der Buchse HDMI ausgegeben.
- **Analog** SA-CD-Audio wird an den analogen Buchsen (ANALOG OUT und BALANCED OUT) ausgegeben. (DSD stereo wird automatisch ausgewählt, und die konvertierten analogen Signale werden ausgegeben.)

#### <span id="page-154-7"></span>**Ausgabeverfahren**

Sie können die Audio-Ausgabe an der Buchse HDMI festlegen, wenn eine SA-CD oder DSD-Datei wiedergegeben wird.

- **DSD\*** DSD-Signale werden an der Buchse HDMI ausgegeben.
- **PCM** (von diesem Player decodierte) PCM-Signale werden an der Buchse HDMI ausgegeben.

#### *Hinweis*

– Ist Bevorzugte Ausgabe auf Analog eingestellt, werden DSD-Signale an der Buchse HDMI ausgegeben.

### <span id="page-154-8"></span>**SACD-Bereich**

Sie können festlegen, ob Zweikanal (Stereo)- oder Mehrkanal-Inhalte wiedergegeben werden, wenn eine SA-CD beide enthält.

### **Multi\*, Stereo**

#### *Hinweis*

– Ist Bevorzugte Ausgabe auf Analog eingestellt, ist der Stereobereich einer SA-CD immer ausgewählt.

### <span id="page-154-18"></span><span id="page-154-14"></span>**Lautsprechereinstellung**

#### <span id="page-154-9"></span>**2 Kanal Downmix**

Sie können den analogen 2-Kanal-Downmix auf Stereo oder Lt/Rt einstellen.

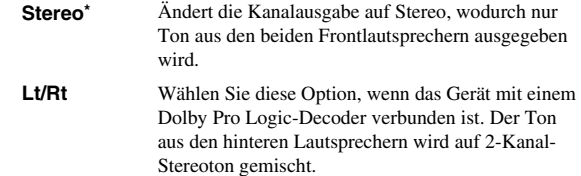

**4**

### <span id="page-155-2"></span>**Post-Prozess**

### <span id="page-155-4"></span><span id="page-155-0"></span>**Upmix**

Sie können eine Mehrkanalisierung des 2-Kanal-Audiosignals durchführen. Um eine Mehrkanalisierung vorzunehmen, wählen Sie DTS NEO:6 und dann den Kino- oder Musik-Modus.

**Aus\*, DTS NEO:6**

### <span id="page-155-3"></span><span id="page-155-1"></span>■ **Systeminformation**

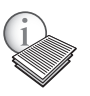

Software-Version und MAC-Adresse ([S. 51](#page-164-0)) werden angezeigt.

### <span id="page-156-0"></span>■ **Video-Ausgangsformate**

### **Wenn TV-System auf NTSC eingestellt ist**

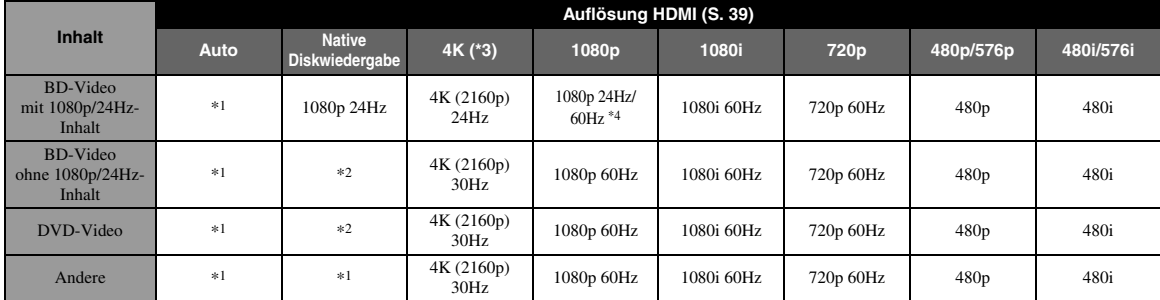

### **Wenn TV-System auf PAL eingestellt ist**

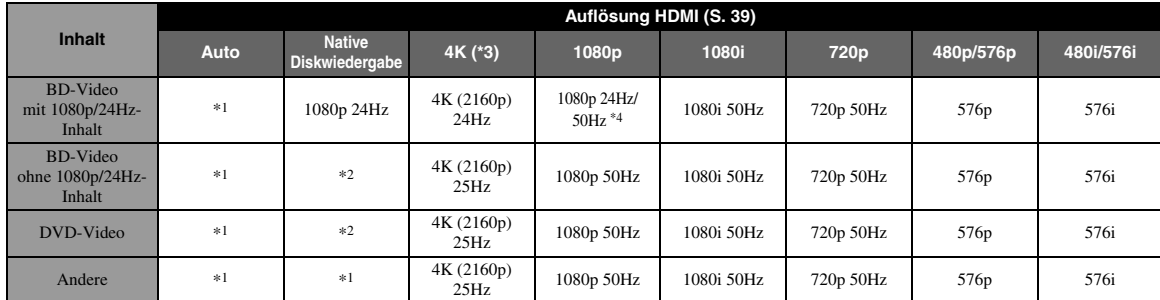

\*1 Maximale Auflösung, die der mit dem Player verbundene Fernseher unterstützt

\*2 Auflösung und Frequenz der Quelldisc

\*3 Nur verfügbar, wenn 4K Upscaling ([S. 39](#page-152-2)) auf Ein eingestellt ist

\*4 1080p 24 Hz (wenn der Fernseher 1080p 24 Hz unterstützt und HDMI 1080p 24Hz [\(S. 40\)](#page-153-2) auf Auto eingestellt ist) oder 1080p 50/60 Hz

### **Wenn TV-System auf Multi eingestellt ist**

Wenn TV-System auf Multi eingestellt ist, wird das Videosignal im gleichen Format (NTSC/PAL) wie die Quelle ausgegeben. Siehe die obigen Tabellen für Einzelheiten über Auflösung/Frequenz der einzelnen Videoformate.

### *Hinweise*

- Zum betrachten von Videos mit gewissen Auflösungen müssen diese vom Fernseher unterstützt sein.
- Unabhängig von der Frequenz des Inhalts werden Videosignale mit 60 Hz ausgegeben, wenn TV-System [\(S. 39\)](#page-152-4) auf NTSC eingestellt ist, und mit 50 Hz, wenn auf PAL eingestellt.

**4**

## <span id="page-157-1"></span><span id="page-157-0"></span>■ **Audio-Ausgangsformate**

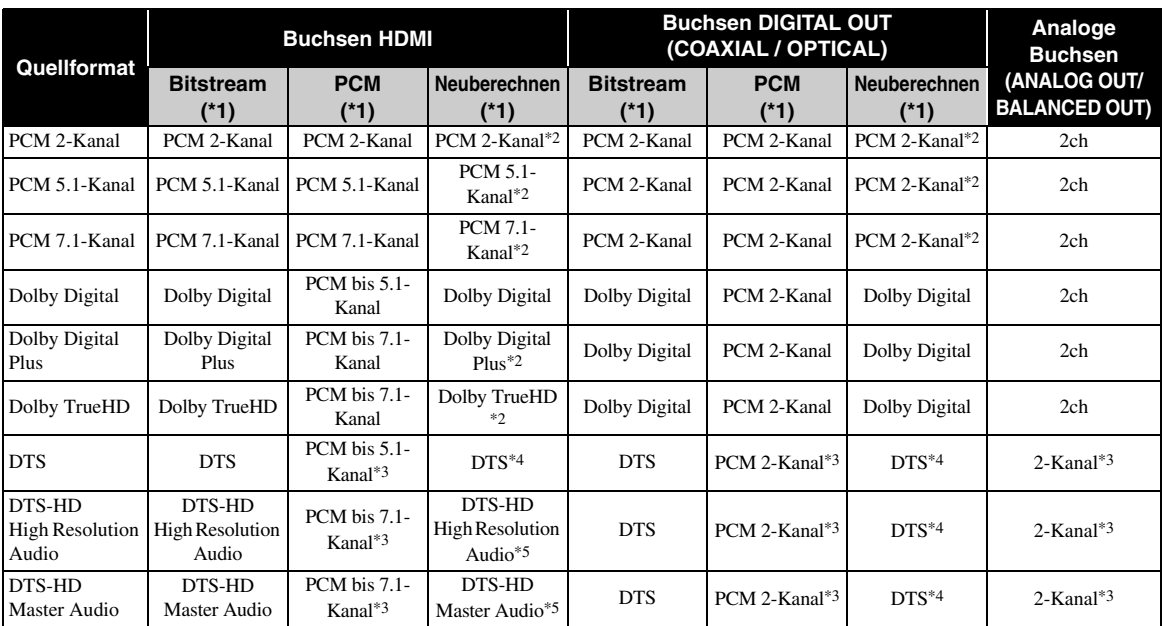

\*1 Entsprechend den Einstellungen für Audio-Ausgang ([S. 41](#page-154-11))

\*2 Ausgabe mit Dolby Digital, wenn Zweitton, Schaltflächen-Klickgeräusche oder Effektklänge enthalten sind

\*3 Keine Audioausgabe bei Wiedergabe von USB-Speichergerät- DLNA-Inhalten

\*4 Kein Neuberechnen bei Wiedergabe von USB-Speichergerät- oder DLNA-Inhalten (Tonausgabe im Bitstream-Format)

\*5 Ausgabe mit DTS , wenn Zweitton, Schaltflächen-Klickgeräusche oder Effektklänge enthalten sind. Allerdings wird die Quelle nicht neu berechnet bei Wiedergabe von USB-Speichergerät- oder DLNA-Inhalten (Tonausgabe im Bitstream-Format)

### **Audio-Ausgabeformat für SA-CDs/DSD-Dateien**

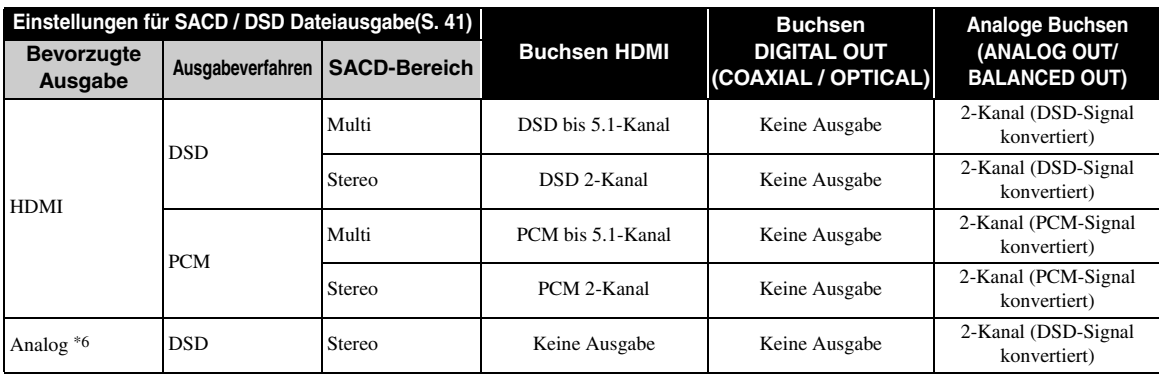

\*6 Wenn Bevorzugte Ausgabe auf Analog eingestellt ist, werden DSD-Signale an der Buchse HDMI ausgegeben und der Stereobereich einer SA-CD immer ausgewählt

## **Software-Upgrade**

<span id="page-158-0"></span>Neue Software mit zusätzlichen Merkmalen oder Produktverbesserungen erscheint nach Bedarf. Wir empfehlen die Software des Players regelmäßig zu aktualisieren.

Ob ein Software-Upgrade verfügbar ist, erfahren Sie auf der Seite: [http://download.yamaha.com/](http://download.yamaha.com/downloads/service/top/?site=europe.yamaha.com&language=en)

#### *Hinweis*

– Entnehmen Sie nicht das USB-Speichergerät, versetzen Sie den Player nicht in den Bereitschaftsmodus und ziehen Sie weder Netzkabel noch LAN-Kabel, während das Software-Upgrade durchgeführt wird.

### ■ **Aktualisierung der Software**

**1. Bereiten Sie sich auf das Software-Upgrade vor.**

Bei Aktualisierung der Software über USB:

- 1 Speichern Sie die Upgrade-Dateien im entsprechenden Ordner auf dem USB-Speichergerät. Weitere Einzelheiten finden Sie im Dokument, das mit den Upgrade-Dateien geliefert wird.
- 2 Stecken Sie das USB-Speichergerät ein.
- Bei Aktualisierung der Software über das Netzwerk: Stellen Sie sicher, dass der Player mit dem Netzwerk verbunden ist.

### **2. Wählen Sie die Aktualisierungsmethode aus und starten Sie den Vorgang über das SETUP-Menü.**

- 1 Drücken Sie **SETUP**, um das Menü SETUP aufzurufen.
- $(2)$  Wählen Sie Allgemeine Einstellungen  $\rightarrow$  System  $\rightarrow$  Upgrade.
- 3 Wählen Sie USB/Netzwerk als die Quelle der Upgrade-Dateien.

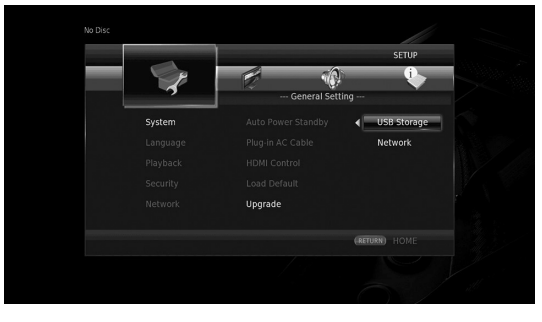

Das System sucht nach Upgrade-Dateipaketen.

### **3. Aktualisieren Sie die Software, indem Sie die Meldungen auf dem Bildschirm befolgen.**

Das Upgrade ist abgeschlossen. Das System wird zurückgesetzt.

**4**

**Einstellungen**

Einstellungen

# <span id="page-159-0"></span>**Fehlersuche**

Suchen Sie eine Lösung aus der unten angegebenen Tabelle, wenn dieser Player nicht richtig funktionieren sollte. Falls Ihr Problem nicht hier aufgeführt ist oder die vorgeschlagene Lösung nicht abhilft, schalten Sie den Player aus, ziehen Sie das Netzkabel ab und wenden Sie sich an den nächsten Yamaha Händler oder Kundendienst.

### ■ Strom

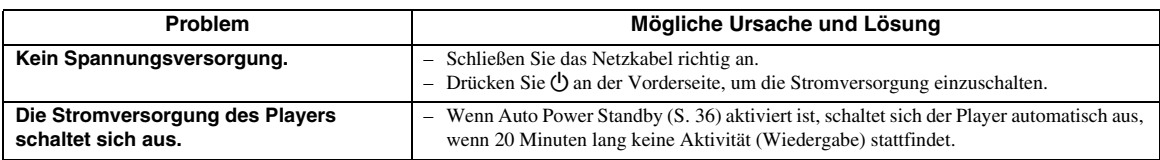

### ■ **Grundlegende Bedienung**

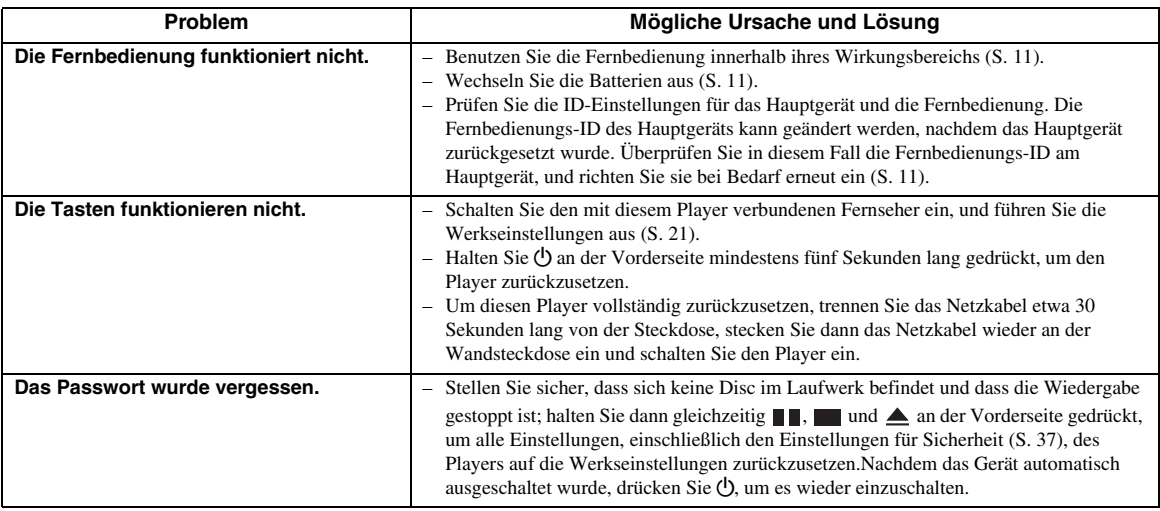

### ■ **Disc-Wiedergabe**

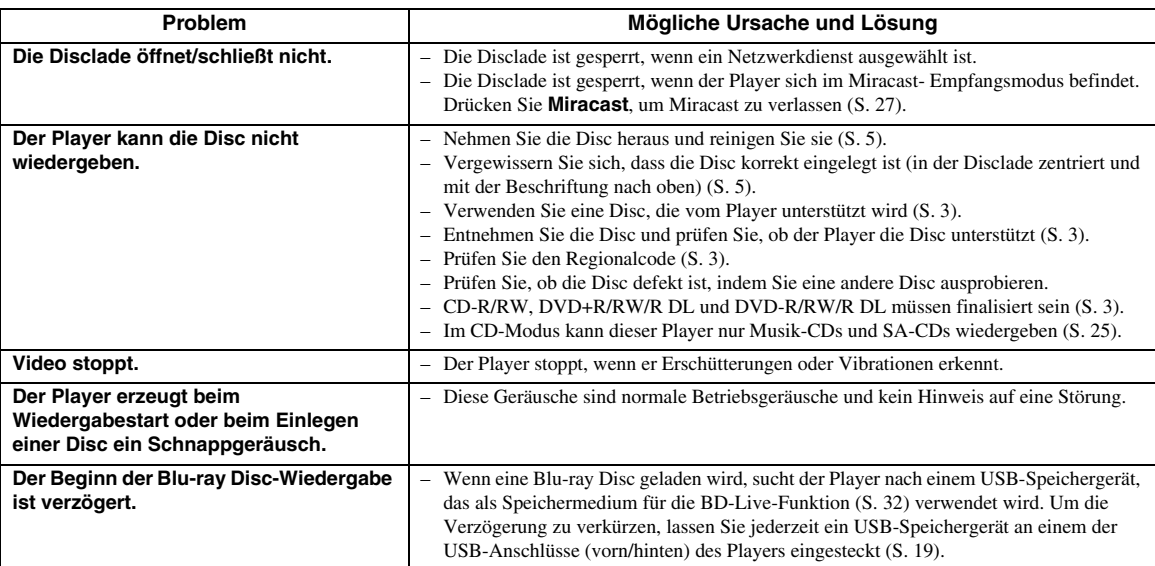

## ■ **Bild**

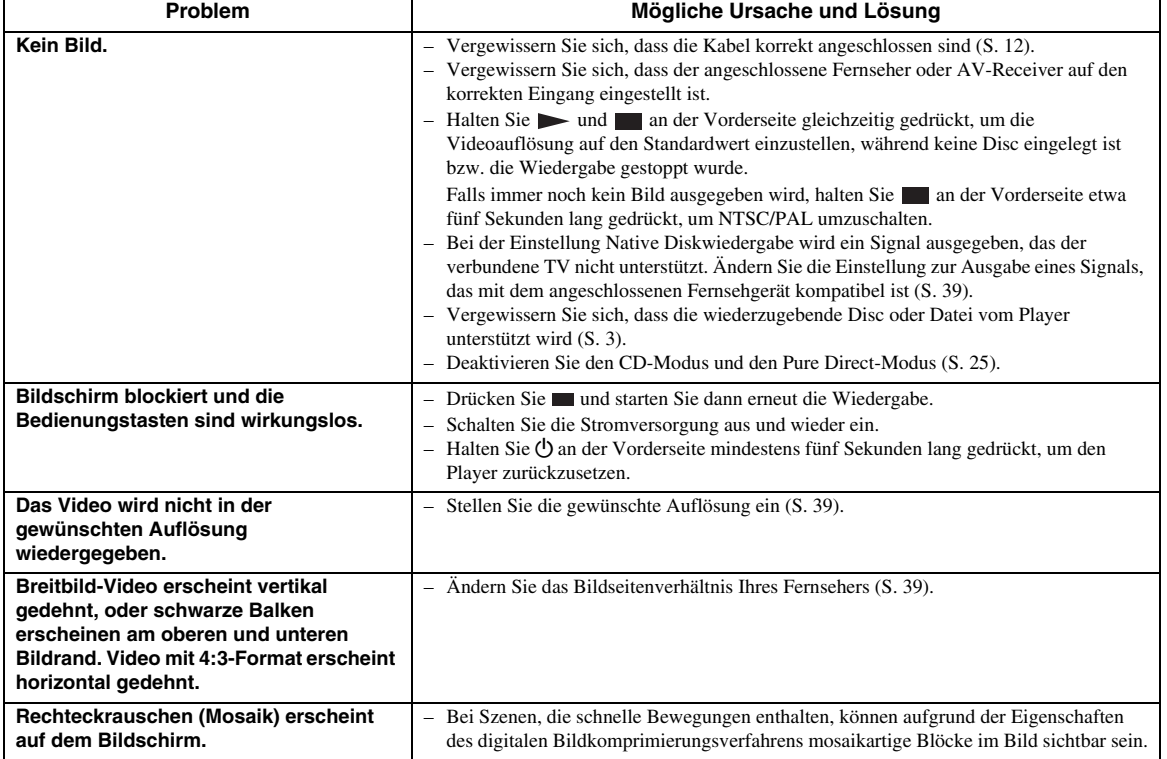

## ■ **Ton**

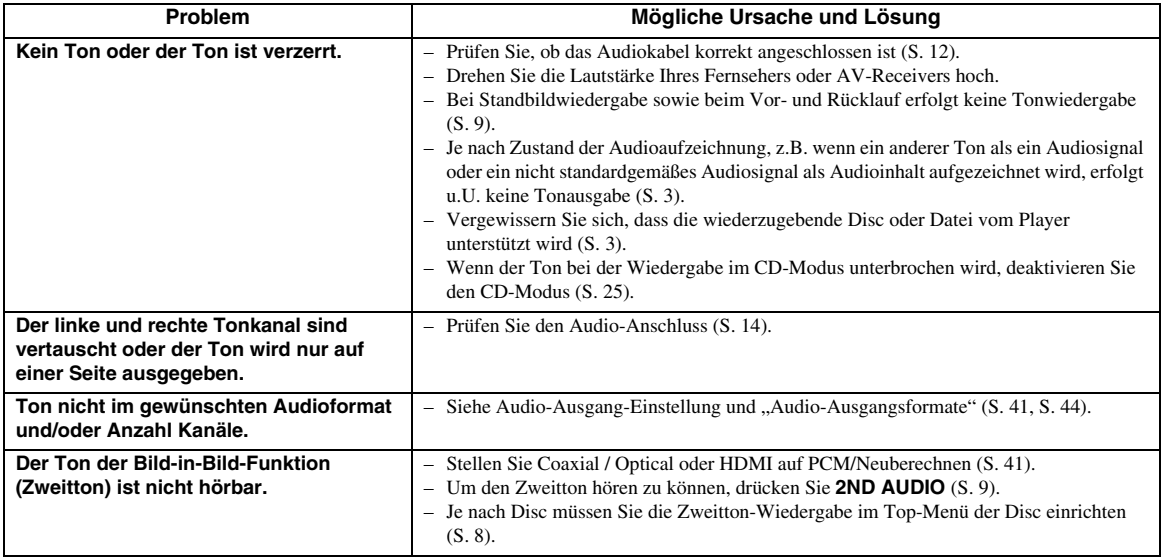

### ■ **Netzwerk**

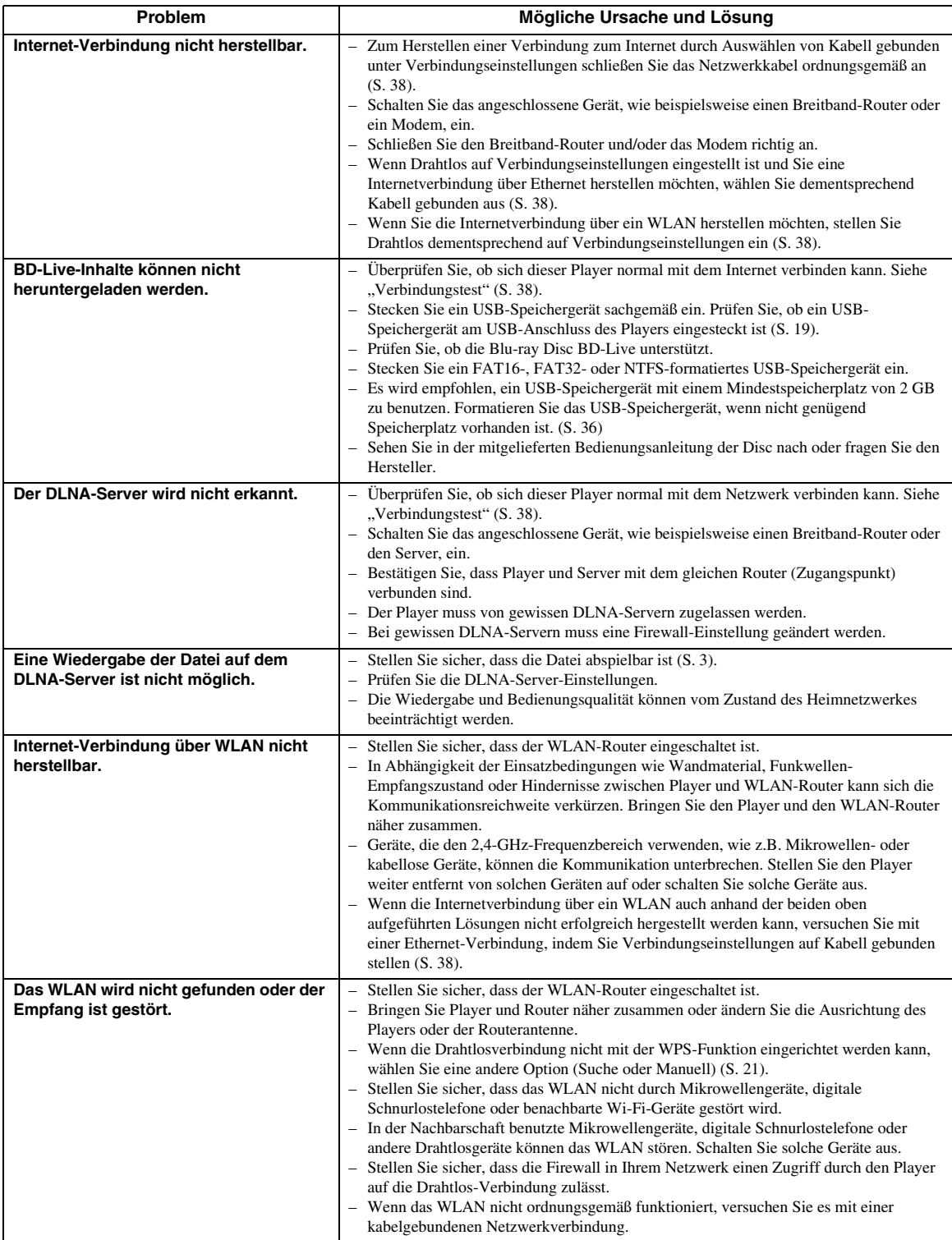

### ■ Meldungen auf dem Bildschirm

– Die folgenden Meldungen erscheinen auf dem Fernsehschirm, falls die Disc, die Sie abspielen wollen, ungeeignet ist oder eine falsche Bedienung erfolgt.

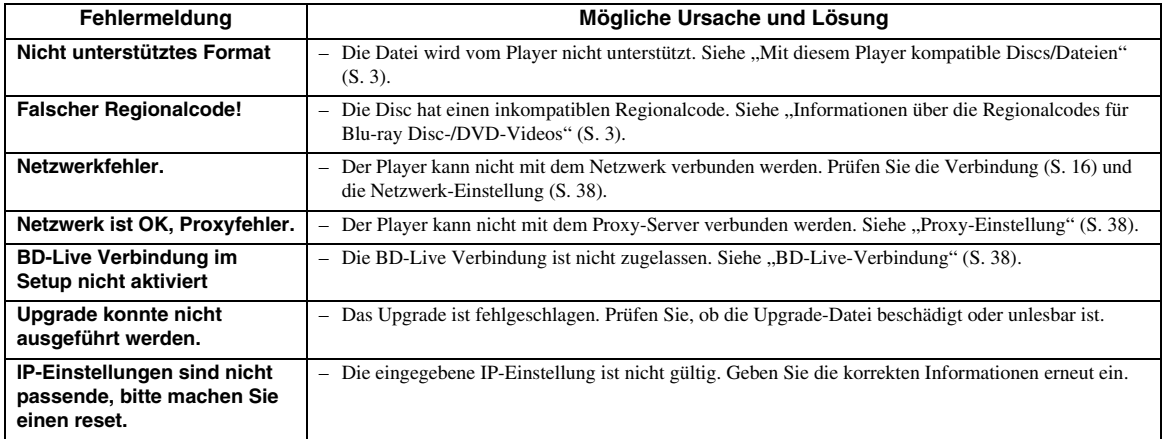

## **Glossar**

### **AVCHD**

AVCHD ist ein neues Format (Standard) für HD-Camcorder zur Aufzeichnung und Wiedergabe von hochauflösenden Videobildern.

### <span id="page-163-1"></span>**BD-Live™**

BD-Live ist ein Blu-ray Disc-Standard, der dem Player über eine Netzwerkverbindung ermöglicht Werbevideos und andere Daten aus dem Internet herunterzuladen.

#### **BDMV**

BDMV (Blu-ray Disc Movie) bezeichnet eines der bei BD-ROM verwendeten Anwendungsformate in den Blu-ray-Disc-Spezifikationen. BDMV ist ein Aufnahmeformat, das dem DVD-Video in der DVD-Spezifikation entspricht.

#### **Blu-ray 3D™**

Blu-ray 3D erlaubt Ihnen das Abspielen hochauflösender 3D-Bilder.

### <span id="page-163-0"></span>**BONUSVIEW™**

BONUSVIEW-kompatible Discs erlauben Ihnen den gleichzeitigen Genuss eines Video-Unterkanals für zwei Bildschirme, eines Audio-Unterkanal und von Untertiteln. Innerhalb des Hauptbildschirms wird während der Wiedergabe (Bild in Bild) ein kleiner Bildschirm eingeblendet.

#### **Closed Captions (geschlossene Untertitel)**

Der Unterschied zwischen Untertiteln und Captions liegt darin, dass Untertitel für hörende Menschen sind und Captions für Hörgeschädigte. Untertitel zeigen selten den gesamten Ton.

Captions zeigen beispielsweise auch Toneffekte (z. B. "Das Telefon klingelt" und "Schritte"). Bei Untertiteln ist dies nicht der Fall. Bevor Sie diese Einstellung auswählen, stellen Sie sicher, dass auf der Disk Closed Captions (geschlossene Untertitel) enthalten sind.

### <span id="page-163-3"></span>**Deep Color**

Deep Color bezieht sich auf verschiedene Bildschirm-Farbtiefen, welche die 24-Bit-Tiefen früherer Versionen der HDMI-Spezifikation übersteigen. Das Extra-Bit Tiefe ermöglicht HDTVs und anderen Anzeigegeräten, statt Millionen Farben Milliarden anzuzeigen und Farbbänder auf dem Bildschirm für sanfte Tonübergänge und gleichmäßige Abstufungen zwischen den Farben zu eliminieren. Durch das erhöhte Kontrastverhältnis können sehr viel mehr Grauschattierungen zwischen Schwarz und Weiß dargestellt werden. Darüber hinaus erhöht Deep Color die Anzahl der verfügbaren Farben innerhalb der durch die RGB- oder YCbCr-Farbräume festgelegten Grenzen.

### **DLNA**

DLNA (Digital Living Network Alliance) erlaubt eine bequeme Freigabe digitaler Medien über das Heim-Netzwerk. Digitale Inhalte, die auf einem PC, auf dem DLNA-Server-Software installiert ist, oder anderen DLNA-kompatiblen Geräten gespeichert sind, können Sie über den Player auf Ihrem TV genießen. Um den Player mit Ihren DLNA-Servern zu verbinden, sind einige Einstellungen Ihres DLNA-Server oder -Geräts notwendig. Einzelheiten finden Sie in den Anleitungen Ihrer DLNA-Server-Software oder Ihres DLNA-Geräts.

### **Dolby Digital**

Ein von Dolby Laboratories Inc. entwickeltes Soundsystem, das der Audioausgabe das Ambiente eines Kinos verleiht, wenn das Gerät an einen Dolby Digital-Prozessor oder -Verstärker angeschlossen wird.

### **Dolby Digital Plus**

Ein zur Erweiterung von Dolby Digital entwickeltes Soundsystem. Diese Toncodiertechnologie unterstützt 7.1-Mehrkanal-Surround-Sound.

### **Dolby TrueHD**

Dolby TrueHD ist eine verlustfreie Kodierungstechnologie, die bis zu 8-Kanal-Surround-Sound für die nächste Generation der optischen Discs unterstützt. Der reproduzierte Sound ist Bit für Bit eine getreue Abbildung des Originaltons.

#### <span id="page-163-4"></span>**DRC (Dynamic Range Control)**

DRC ermöglicht die Einstellung des Bereichs zwischen dem lautesten und dem leisesten Ton (Dynamikbereich) für Wiedergabe mit durchschnittlicher Lautstärke. Verwenden Sie diese Einstellung, wenn die Dialoge schlecht hörbar sind oder wenn die Wiedergabe die Nachbarn stören könnte (z. B. nachts).

### **DTS**

Hierbei handelt es sich um ein von DTS, Inc. für den Einsatz in Kinos entwickeltes digitales Soundsystem.

### **DTS-HD High Resolution Audio**

DTS-HD High Resolution Audio ist eine neue Technologie, die für die nächste Generation optischer Disc-Formate mit hoher Auflösung entwickelt wurde.

#### **DTS-HD Master Audio**

DTS-HD Master Audio ist eine verlustfrei wirkende Audio-Kompressionstechnik, die für die nächste Generation optischer Disc-Formate mit hoher Auflösung entwickelt wurde.

#### <span id="page-163-2"></span>**Farbraum**

Ein Farbraum ist ein darstellbarer Farbbereich. RGB ist ein Farbraum, der auf dem RGB-Farbmodell (Rot, Grün und Blau) basiert und üblicherweise für Computermonitore zum Einsatz kommt. YCbCr ist ein Farbraum, der auf einem Luminanzsignal (Y) und zwei Farbunterschiedssignalen (Cb und Cr) basiert.

### **FLAC**

FLAC (Free Lossless Audio Codec) ist ein offenes Dateiformat für die verlustlose Komprimierung von Audiodaten. Es weist gegenüber anderen verlustbehaftet komprimierten Audioformaten zwar eine schlechtere Komprimierungsrate auf, kann aber häufig eine höhere Audioqualität bieten.

#### **HDMI**

HDMI (High-Definition Multimedia Interface) ist eine Schnittstelle, die sowohl Video als auch Audio über einen einzigen digitalen Anschluss unterstützt. Die HDMI-Schnittstelle überträgt Videosignale mit Standard- oder Hochauflösung sowie Mehrkanal-Audiosignale in digitaler Form ohne Signalverschlechterung an AV-Geräte wie ein HDMItauglicher TV.

#### **Letterbox (LB 4:3)**

Bildschirmformat mit schwarzen Balken am oberen und unteren Bildrand, um die Wiedergabe von Breitbild-Software (16:9) auf einem angeschlossenen Fernsehgerät mit Format 4:3 zu ermöglichen.

#### **Linear PCM Sound**

Linear PCM ist ein bei Audio-CDs und manchen DVDs und Blu-ray Discs verwendetes Signalaufzeichnungsformat. Der Ton auf Audio-CDs wird mit 44,1 kHz/16 Bit aufgenommen. (Auf DVDs erfolgt die Tonaufnahme zwischen 48 kHz mit 16 Bit und 96 kHz mit 24 Bit, auf Blu-ray Discs zwischen 48

kHz mit 16 Bit und 192 kHz mit 24 Bit.)

#### <span id="page-164-0"></span>**Mac-Adresse**

Die Mac-Adresse ist ein eindeutiger Wert, der einem Netzwerkgerät zu Identifikationszwecken zugeordnet wird.

### **Pan Scan (PS 4:3)**

Ein Bildschirmformat, das die Seiten des Bilds abschneidet, um die Wiedergabe von Breitbild-Software (16:9) auf einem angeschlossenen Fernsehgerät des Formats 4:3 zu ermöglichen.

#### **Untertitel**

Dies sind die auf DVD-Discs aufgezeichneten Textzeilen, die am unteren Bildrand erscheinen und den Dialog übersetzen oder schriftlich anzeigen. Untertitel sind bei vielen DVDs und Blu-ray Discs verfügbar.

#### **x.v.Color**

x.v.Color reproduziert eine erweiterte Farbpalette und kann fast sämtliche Farben darstellen, die vom menschlichen Auge erfassbar sind.

**Deutsch**

## **Technische Daten**

### ■ **Allgemeines**

#### Stromversorgung

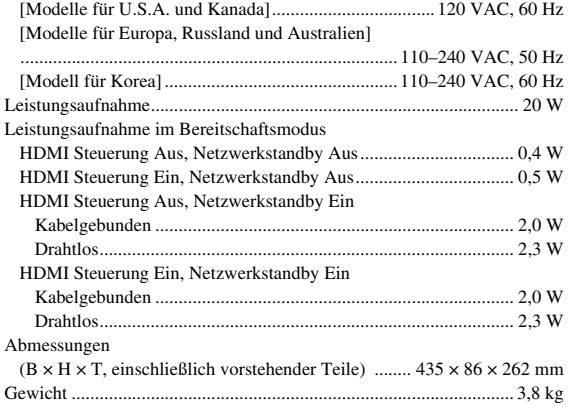

### ■ **Audioleistung**

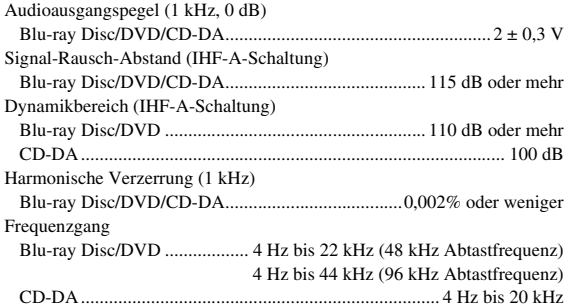

### ■ **Eingänge/Ausgänge**

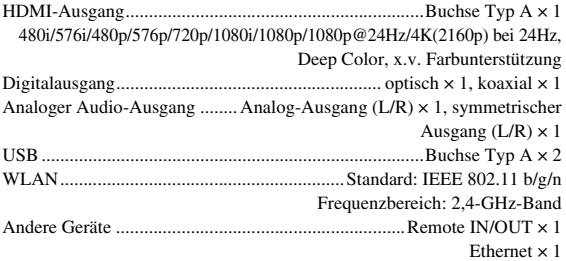

\* Der Inhalt dieser Anleitung bezieht sich auf die neuesten Spezifikationen zum Zeitpunkt der Herausgabe. Das neueste Handbuch können Sie als Datei auf der Website von Yamaha herunterladen.

### ■ Urheberrecht

#### *Hinweis*

– Audiovisuelles Material kann urheberrechtlich geschützt sein und darf eventuell ohne Genehmigung des Eigentümers der Urheberrechte nicht aufgenommen werden. Beziehen Sie sich auf die entsprechenden nationalen Gesetze.

#### Blu-ray  $\mathbb{B}_{LIVE}^{\text{D}}$  BONUS VIEW  $\sum_{\text{wolsc}}$  3D

"Blu-ray Disc™", "Blu-ray™", "Blu-ray 3D™", "BD-Live™", "BONUSVIEW™" und die entsprechenden Logos sind Warenzeichen der Blu-ray Disc Association.

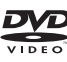

**DVD** ist ein Warenzeichen der DVD Format/Logo Licensing Corporation.

## **TT DOLBY AUDIO**

Hergestellt unter Lizenz von Dolby Laboratories. Dolby, Dolby Audio und das Doppel-D-Symbol sind Warenzeichen von Dolby Laboratories.

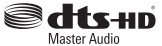

DTS-Patente siehe http://patents.dts.com. Hergestellt unter Lizenz von DTS Licensing Limited. DTS, DTS-HD, das Symbol, & DTS in Verbindung mit dem Symbol sind eingetragene Warenzeichen von und DTS-HD Master Audio ist ein Warenzeichen von DTS, Inc. © DTS, Inc. Alle Rechte vorbehalten.

## HDMI

HDMI, das HDMI-Logo und High-Definition Multimedia Interface sind Warenzeichen bzw. eingetragene Warenzeichen von HDMI Licensing LLC in den USA und/oder anderen Ländern.

### **x.v.Color™**

"x.v.Color" und das "x.v.Color"-Logo sind Warenzeichen der Sony Corporation.

## **AVCHD**

"AVCHD" und das "AVCHD"-Logo sind Warenzeichen der Panasonic Corporation und der Sony Corporation.

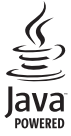

Java ist ein eingetragenes Warenzeichen von Oracle und/ oder seiner verbundenen Unternehmen.

## ⊋dlna

DLNA™ und DLNA CERTIFIED™ sind Warenzeichen bzw. eingetragene Warenzeichen der Digital Living Network Alliance. Alle Rechte vorbehalten. Unerlaubte Verwendung ist ausdrücklich untersagt.

$$
\overbrace{\text{Wi}\left(\overline{\mathbf{H}}\right)}^{\text{Wi}\left(\overline{\mathbf{H}}\right)}\qquad \text{(S) }^{\text{SETUP}}
$$

Das Wi-Fi CERTIFIED-Logo ist eine Zertifizierungsmarke der Wi-Fi Alliance. Das Wi-Fi Protected Setup-Kennzeichen ist ein Zeichen der Wi-Fi Alliance.

"Wi-Fi", "Wi-Fi Protected Setup", "Wi-Fi Direct" und "Miracast" sind Zeichen bzw. eingetragene Zeichen der Wi-Fi Alliance.

Dieses Produkt unterliegt den Patentportfolio-Lizenzen für AVC und VC-1, laut denen ein Benutzer für den persönlichen und nichtkommerziellen Gebrauch dazu ermächtigt ist, (i) Video im AVC Standard und VC-1 Standard (AVC/VC-1 Video) zu codieren und/oder (ii) AVC/VC-1 Video zu decodieren, die durch einen Benutzer für den persönlichen und nichtkommerziellen Gebrauch codiert wurde und/oder von einem Anbieter erhalten wurde, welcher über eine Lizenz zum Anbieten von AVC/VC-1 Video verfügt. Eine Lizenz für andere Zwecke wird weder erteilt noch impliziert. Zusätzliche Informationen können von MPEG LA, LLC erhalten werden. Siehe http://www.mpegla.com.

Dieses Produkt unterliegt der Patentportfolio-Lizenz für MVC, laut welcher ein Benutzer für den persönlichen und nicht entlohnten Gebrauch dazu ermächtigt ist, (i) Video im MVC-Standard (MVC-Video) zu codieren und/oder (ii) MVC-Video zu decodieren, die durch einen Benutzer für den persönlichen Gebrauch codiert wurde und/oder von einem Anbieter erhalten wurde, welcher über eine Lizenz zum Anbieten von MVC-Video verfügt. Eine Lizenz für andere Zwecke wird weder erteilt noch impliziert. Zusätzliche Informationen können von MPEG LA, LLC erhalten werden. Siehe http://www.mpegla.com.

Windows Media Player ist ein Warenzeichen bzw. eingetragenes Warenzeichen der Microsoft Corporation in den USA und/oder anderen Ländern.

Copyright 2004-2012 Verance Corporation. Cinavia® ist ein Warenzeichen der Verance Corporation. Geschützt durch US-Patent 7,369,677 sowie andere in den USA oder weltweit erteilte oder beantragte Patente unter Lizenz der Verance Corporation. Alle Rechte vorbehalten.

## **Index**

### ■ **Numerics**

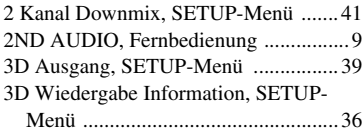

### ■ **A**

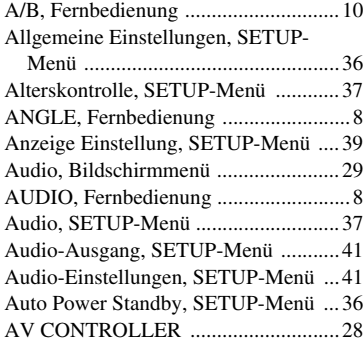

### ■ **B**

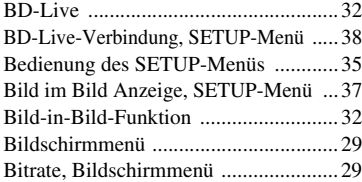

### ■ **C**

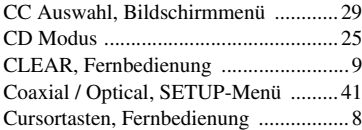

### ■ **D**

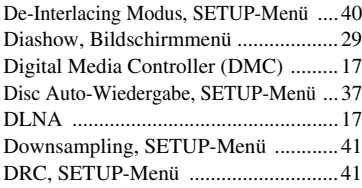

### ■ **E**

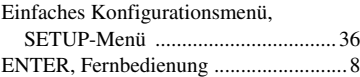

### ■ **F**

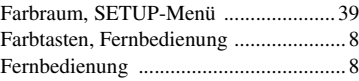

### ■ **H**

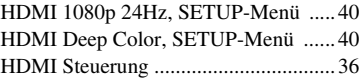

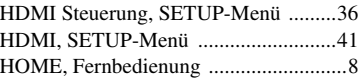

### ■ **I**

[Information, SETUP-Menü ..................38](#page-151-14) [IP Einstellungen, SETUP-Menü ..........38](#page-151-15)

### ■ **K**

[Kamerawinkel, SETUP-Menü .............37](#page-150-18) [Kapitel, Bildschirmmenü .....................29](#page-142-5)

### ■ **L**

[Ländercode, SETUP-Menü ..................37](#page-150-19) [Last Memory, SETUP-Menü ...............37](#page-150-20) [Lautsprechereinstellung, SETUP-Menü ...41](#page-154-18)

### ■ **M**

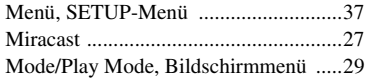

### ■ **N**

[Netzwerk, SETUP-Menü .....................38](#page-151-0) [Netzwerksterung, SETUP-Menü .........38](#page-151-16)

### ■ **O**

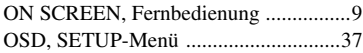

### ■ **P**

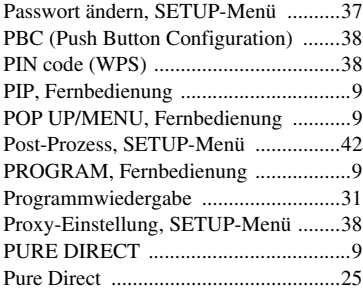

### ■ **R**

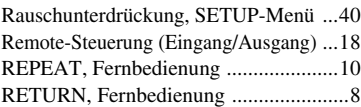

### ■ **S**

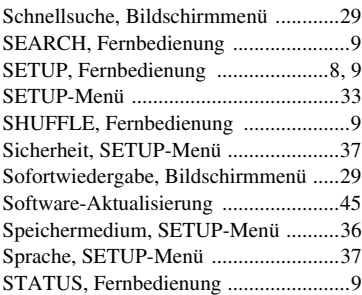

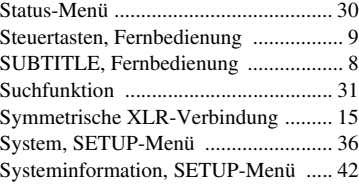

### ■ **T**

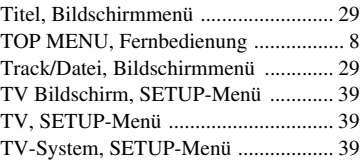

### ■ **U**

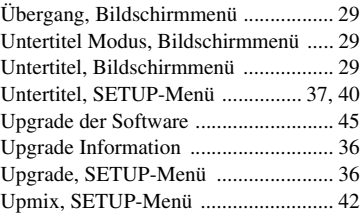

### ■ **V**

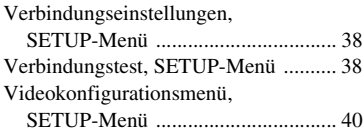

### ■ **W**

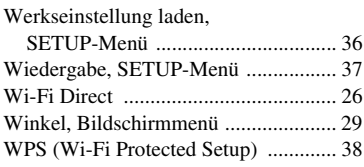

### ■ **Z**

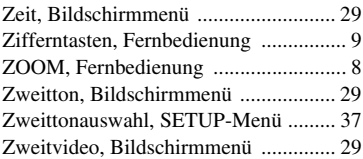

## **Observera: Läs detta innan enheten tas i bruk.**

- **1** Läs noga denna bruksanvisning för att kunna ha största möjliga nöje av enheten. Förvara bruksanvisningen nära till hands för framtida referens.
- **2** Installera anläggningen på en väl ventilerad plats där det är svalt, torrt, rent och se till att den inte utsätts för direkt solljus, värmekällor, vibrationer, damm, fukt och/eller kyla. Lämna följande mellanrum för ventilation.
	- Över: 10 cm
	- Bakom: 10 cm
	- Sidor: 10 cm
- **3** Placera enheten på behörigt avstånd från andra elapparater, motorer, transformatorer och annat som kan orsaka störningar.
- **4** Utsätt inte enheten för hastiga temperaturväxlingar och placera den inte på ett ställe där luftfuktigheten är hög (t.ex. nära en luftfuktare) då fuktbildning i enheten skapar risk för brand, elstötar, skador på enheten eller personskador.
- **5** Placera inte enheten på ett ställe där främmande föremål kan tränga in i den eller där den kan utsättas för droppar eller vattenstänk. Placera aldrig det följande ovanpå enheten:
	- Övriga apparater då sådana kan orsaka skador och/ eller missfärgning av enhetens hölje.
	- Brännbara föremål (t.ex. stearinljus) då sådana skapar risk för brand, skador på enheten och/eller personskador.
	- Vätskebehållare som kan falla och spilla vätska över enheten, vilket skapar risk för elstötar och/eller skador på enheten.
- **6** Täck aldrig över enheten med en tidning, duk, gardin el.dyl. då detta skapar risk för överhettning. En alltför hög temperatur inuti enheten kan leda till brand, skador på enheten och/eller personskador.
- **7** Anslut inte enheten till ett vägguttag förrän samtliga övriga anslutningar slutförts.
- **8** Använd aldrig enheten vänd upp och ned. Detta kan leda till överhettning som orsakar skador.
- **9** Hantera inte tangenter, reglage och kablar onödigt hårdhänt.
- **10** Fatta tag i själva kontakten när nätkabeln kopplas bort från vägguttaget; dra aldrig i kabeln.
- **11** Använd aldrig några kemiska lösningar för rengöring då dessa kan skada ytbehandlingen. Använd en ren, torr trasa.
- **12** Använd endast den spänning som står angiven på enheten. Anslutning till en strömkälla med högre spänning än den angivna kan orsaka brand, skador på enheten och/eller personskador. Yamaha åtar sig inget ansvar för skador beroende på att enheten används med en spänning utöver den angivna.
- **13** Koppla bort nätkabeln från vägguttaget för att undvika skador p.g.a. blixtnedslag om ett åskväder uppstår.
- **14** Försöka aldrig att utföra egna reparationer. Kontakta en kvalificerad tekniker från Yamaha om servicebehov föreligger. Du får inte under några omständigheter ta av höliet.
- **15** Koppla bort nätkabeln från vägguttaget om enheten inte ska användas under en längre tid (t.ex. under semestern).
- **16** Läs avsnittet "Felsökning" om vanligt förekommande driftsproblem innan du förutsätter att enheten är söndrig.
- **17** Innan enheten flyttas ska du trycka på strömknappen  $\bigcirc$  för att ställa den i beredskapsläge och sedan koppla bort nätkabeln från vägguttaget.
- **18** Kondensation (imma) uppstår, om den omgivande temperaturen plötsligt ändras. Koppla i så fall loss nätkabeln från nätuttaget och låt apparaten vila.
- **19** Vid långvarig användning kan det hända att apparaten blir väldigt varm. Slå i så fall av strömmen och låt apparaten vila tills den har svalnat.
- **20** Installera receivern nära ett nätuttag och där stickkontakten lätt kan kommas åt.
- **21** Utsätt inte batterierna för kraftig värme från exempelvis solljus, eld eller liknande.

Använd inte den här enheten närmare än 22 cm från personer med pacemaker eller defibrillatorimplantat.

Radiovågor kan påverka elektromedicinska apparater. Använd inte den här apparaten nära medicintekniska produkter eller inne i sjukvårdsinrättningar.

Den här enheten är inte bortkopplad från nätströmmen så länge den är inkopplad i vägguttaget, även om själva enheten är avstängd med  $\bigcirc$ . Detta tillstånd kallas för beredskapsläget (standby). Enheten är konstruerad för att förbruka en mycket liten mängd ström i detta tillstånd.

Där stickkontakt till elnätet eller en koppling till apparaten används som frånkopplingsenhet, ska frånkopplingsenheten vara tillgänglig och i fungerande skick.

### **VARNING**

UTSÄTT INTE ENHETEN FÖR REGN ELLER FUKT DÅ DETTA SKAPAR RISK FÖR BRAND ELLER ELSTÖTAR.

### **LASERSÄKERHET**

Apparaten använder sig av en laser. På grund av risken för ögonskador bör ingen annan än en kvalificerad reparatör öppna höljet eller försöka reparera apparaten.

### **FARA!**

Apparaten avger synlig laserstrålning i öppet läge. Undvik direkt ögonkontakt med strålen. Placera inte ögonen i närheten av skivfacket eller någon annan öppning för att titta in i apparaten, medan apparaten är ansluten till ett nätuttag.

### **Observera-i** *Sv*

## **Innehåll**

### **1. Introduktion**

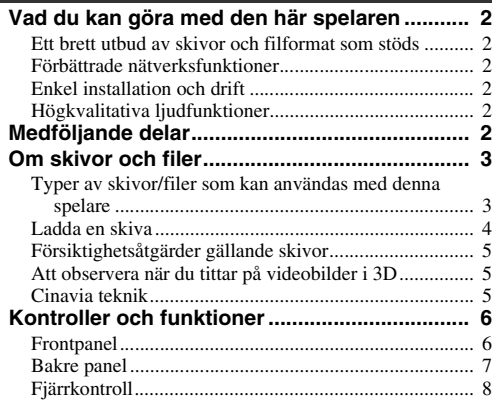

### **2. Anslutning**

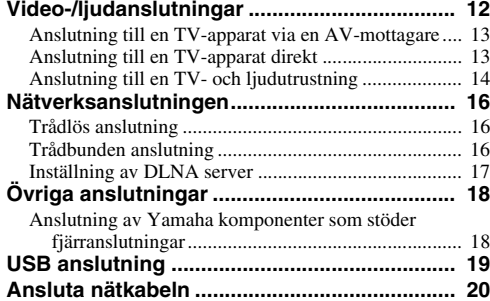

### **3. Spela upp**

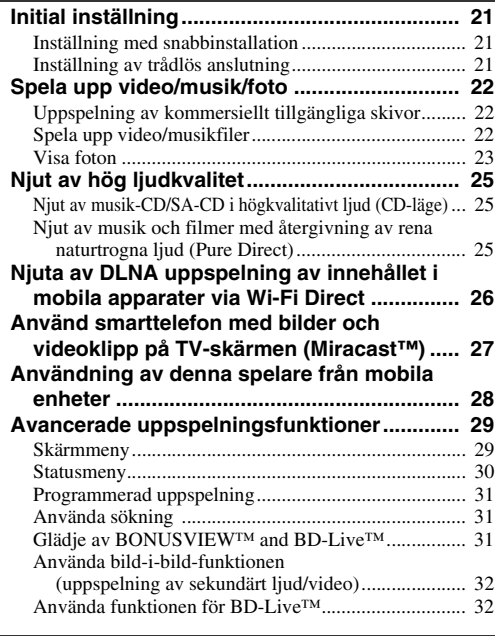

### **4. Inställningar**

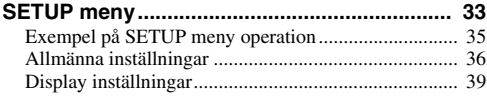

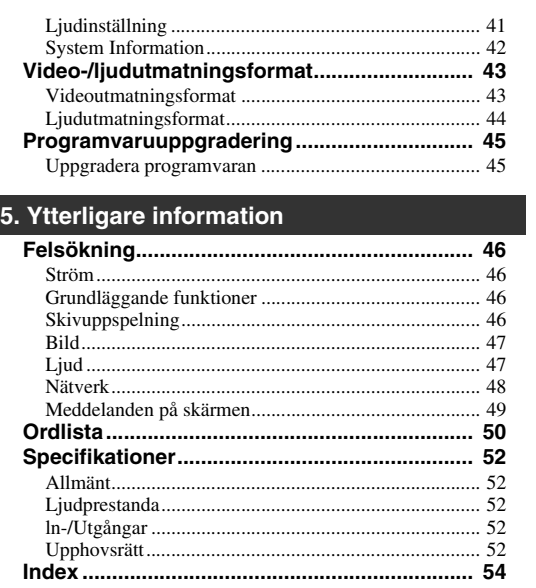

Ny mjukvara som ger ytterligare funktioner och produktförbättringar kommer att släppas efter behov. Vi rekommenderar att du uppgraderar programvaran för denna spelare till den senaste versionen regelbundet. För mer information, se ["Programvaruuppgradering" \(s. 45\).](#page-213-2)

### ■ **Om den här manualen**

- Denna manual beskriver hur du använder denna spelare med en fjärrkontroll med undantag när den inte är tillgänglig. Vissa av dessa driftfunktioner finns också på frontpanelen med hjälp av knapparna.
- Anmärkningar innehåller viktig information om säkerhet och drift. Tips ger dig information för din användning av apparaten.
- Denna manual är tryckt före tillverkningen av produkten. Design och specifikationer kan komma att ändras delvis som en följd av förbättringar etc. I händelse av skillnader mellan manualen och produkten, har produkten företräde.

### **De ikoner som används i denna manual**

Ikoner används för att indikera tillgängliga knappar/ funktioner för ett visst format. För information om spelbara skivor och format, se [sidan 3](#page-171-2).

BD : BD-Video : DVD-Video, DVD-VR, DVD+VR DVD : Audio CD, Super Audio CD CD : Videofiler VIDEO MUSIC : Ljudfiler PHOTO: Fotofiler

**1**

**2**

**3**

**4**

**5**

## **Vad du kan göra med den här spelaren**

<span id="page-170-0"></span>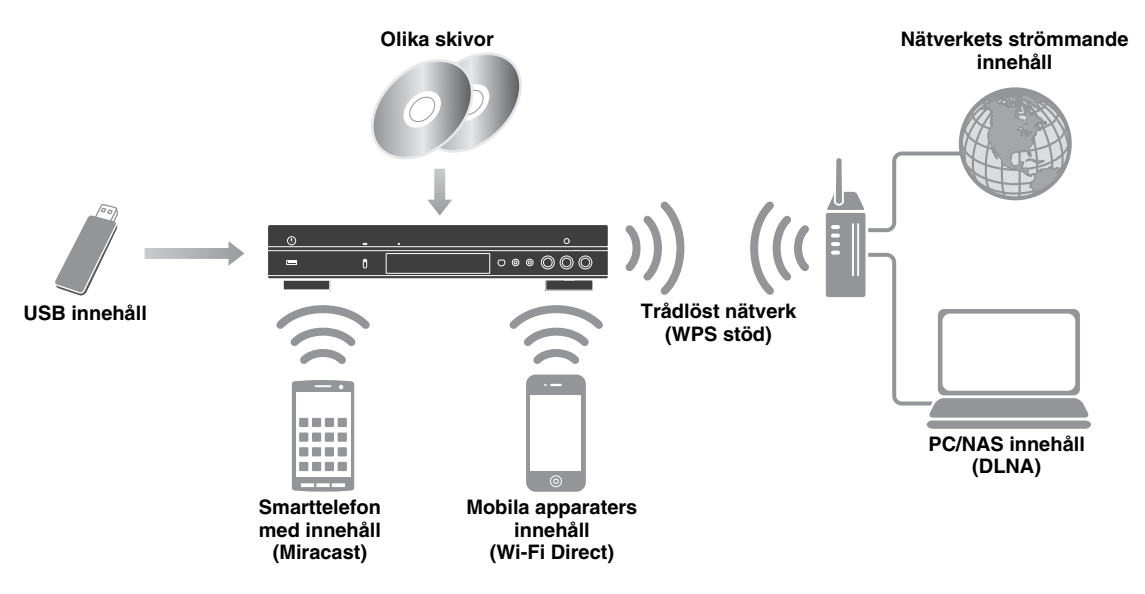

### <span id="page-170-1"></span>■ Ett brett utbud av skivor och filformat som stöds

- Blu-ray Disc™, DVDs, SA-CDs och CD-skivor [\(s. 29](#page-197-2))
- Blu-ray 3D<sup>TM</sup> ([s. 12\)](#page-180-1), BONUSVIEW<sup>TM</sup> and BD-Live<sup>TM</sup> [\(s. 31](#page-199-3))
- Video, musik och foto filer på DVD-R/RW skivor, CD-R/RW skivor och USB-minnen ([s. 22\)](#page-190-3)

### <span id="page-170-2"></span>■ **Förbättrade nätverksfunktioner**

- Få glädje av DLNA server (PC eller NAS) innehåll [\(s. 17](#page-185-1))
- Använd denna spelare från mobila enheter via nätverket (AV CONTROLLER) ([s. 28\)](#page-196-1)
- Njuta av foton på den smarta telefonen och videoklipp på TV-skärmen (Miracast™) ([s. 27\)](#page-195-1)
- Direkt nätverksanslutning till en mobil apparat (Wi-Fi Direct) ([s. 26\)](#page-194-1)

### <span id="page-170-3"></span>■ **Enkel installation och drift**

- Snabb och enkel första installation ([s. 21\)](#page-189-3)
- Automatisk trådlös installation med WPS (Wi-Fi Protected Setup) [\(s. 21](#page-189-4))
- Uppgradering av programvara via nätverk eller USB-enhet ([s. 45\)](#page-213-2)
- Sekventiell drift av TV, AV mottagare och denna spelare (HDMI Kontroll) ([s. 36\)](#page-204-1)

### <span id="page-170-4"></span>■ **Högkvalitativa ljudfunktioner**

- CD-läget för högsta kvalitet och korrekt uppspelning av skivan för ljud-CD och SA-CD ([s. 25\)](#page-193-3)
- Pure Direct-läge för högsta ljudkvalitet för alla ljudkällor [\(s. 25](#page-193-4))
- Upp till 192 kHz/24-bitars ljudfilformat inklusive WAV, FLAC och ALAC stöds ([s. 3](#page-171-1))
- Super ljud-CD (SA-CD) och DSD ljudfil (2,8/5,6 MHz) stöds [\(s. 4](#page-172-1))
- <span id="page-170-5"></span>– XLR balanserade utgångsuttag för överföring av ljud med hög kvalitet att en förstärkare ([s. 15\)](#page-183-0)

# **Medföljande delar**

Kontrollera att följande delar medföljer produkten.

**Batterier (×2) Fjärrkontroll Strömkabel(AAA, R03, UM-4)**

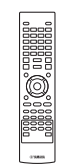

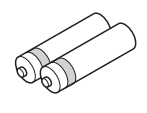

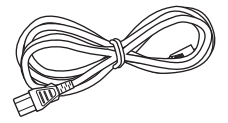

## <span id="page-171-2"></span>**Om skivor och filer**

### <span id="page-171-1"></span><span id="page-171-0"></span>■ **Typer av skivor/filer som kan användas med denna spelare**

- 12 cm och 8 cm skivor kan spelas upp med denna spelare. Använd inte en 8 cm till 12 cm-adapter.
- Använd skivor som överensstämmer med kompatibla normer såsom anges av officiella logotyper på skivetiketten. Vi kan inte garantera uppspelning av skivor som inte uppfyller dessa normer. Vi kan ej heller garantera optimal bild- eller ljudkvalitet, även om skivorna kan spelas upp.

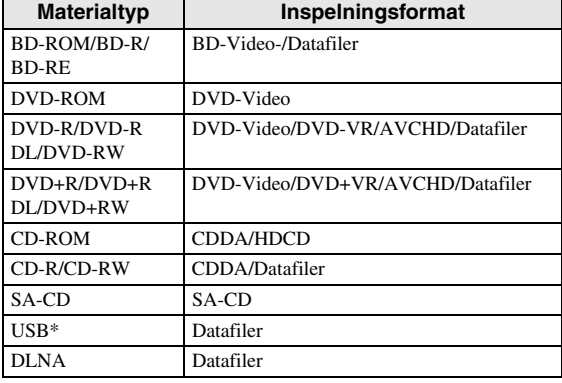

\* Den här spelaren är kompatibel med en USBminnesenhet formaterad med FAT 16/32 och NTFS.

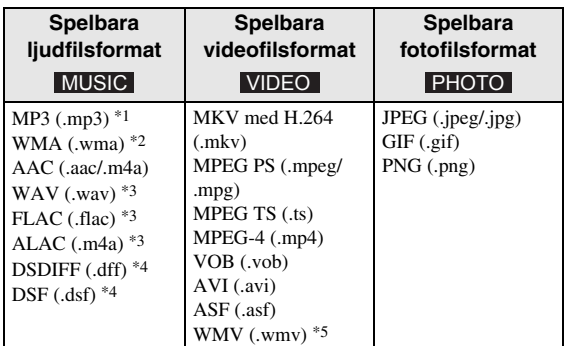

- \*1 Samplingsfrekvens inom 32-48 kHz (Stereo) och bithastighet inom 8-320 kbps
- \*2 Samplingsfrekvens inom 32-48 kHz (Stereo) och bithastighet inom 32-192 kbps
- \*3 Samplingsfrekvens på upp till 192 kHz/24 bitars (LPCM/Stereo)
- \*4 Samplingsfrekvens på 2.8/5.6 MHz
- \*5 WMV9 (maximal upplösning: 1,920 x 1,080)

### *Kommentarer*

- Det går inte att garantera att du kan spela upp alla filer som anges i diagrammet ovan beroende på hur filen skapats eller vilka codecs som använts.
- Uppspelning av alla filer på skivan, USBminnesenhet och nätverket garanteras inte.
- En copyrightskyddad fil kan inte spelas upp.
- När du använder DLNA, måste en fil leva upp till kraven för DLNA server.

### **Regional användningsinformation för Blu-ray Skiva/ DVD-video**

- Blu-ray Skiva/DVD videospelare och skivor har regionala koder, som avgör i vilken region en skiva kan spelas upp. Kontrollera regionskodmarkeringen på spelarens baksida.
- För en Blu-ray-skiva, kan skivan spelas upp på denna spelare med samma regionskod, eller regionskoden "ABC"-märke.
- För en DVD-skiva, kan skivan spelas upp på denna spelare med samma märke för regionkoden, eller regionskoden med märket "ALL".

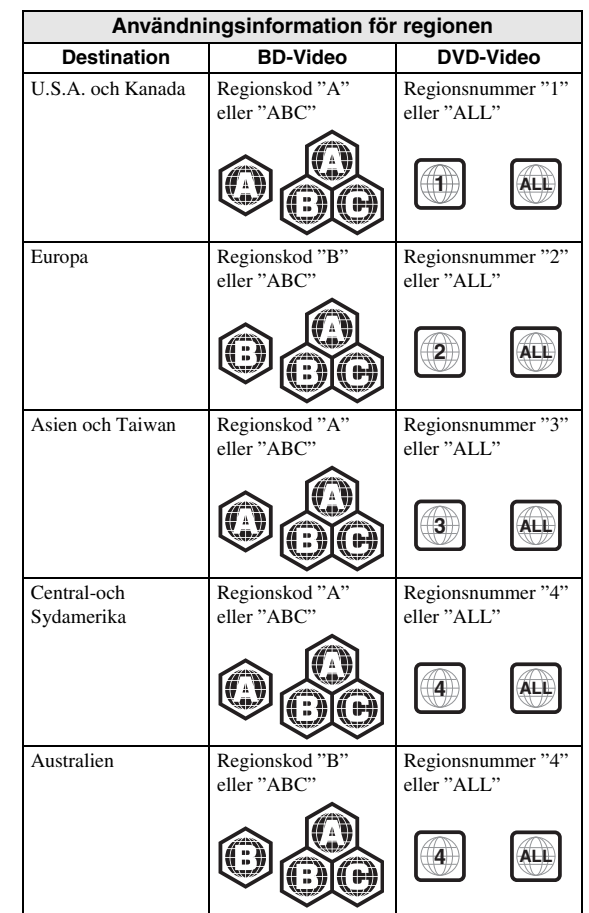

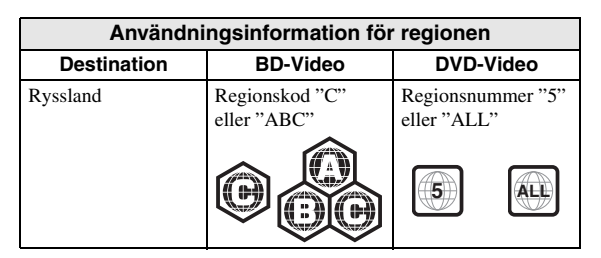

### *Kommentarer*

- Blu-ray-skiva/DVD-video användning och funktioner kan skilja sig från förklaringarna i denna manual och vissa funktioner kan förbjudas på grund av skivtillverkarens inställningar.
- Om en menyskärm eller instruktionsmeddelanden visas vid uppspelning av en skiva ska du följa de angivna anvisningarna.
- Beroende på skivan ifråga är det möjligt att vissa skivor inte kan spelas upp.
- Slutbehandla alla inspelningsmedier som spelas upp i denna spelare.
- "Slutbehandla" betyder att en brännare behandlar en inspelad skiva så att den kan spelas på såväl denna spelare som andra spelare/brännare. Enbart slutbehandlade skivor kan spelas upp på denna spelare. (Denna spelare har ingen funktion för att slutbehandla skivor.)

### <span id="page-172-1"></span>**Om Super Audio CD (SA-CD)**

– Ljudformat är baserat på nuvarande CD- standarder, men innehåller en större mängd information vilket ger högre ljudkvalitet. Det finns tre typer av skivor: enlagers, dubbellagers och hybridskivor. Hybrid skivan kan spelas på befintliga CD-spelare samt Super Audio CD-spelare eftersom den innehåller både standard ljud-CD och Super Audio CDinformation.

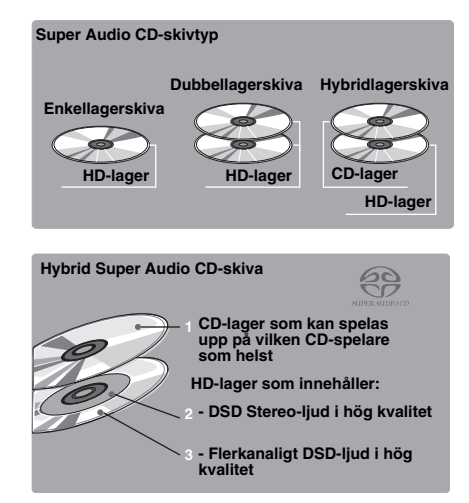

### *Tips*

– Du kan välja att mata ut ljudsignaler från DSD eller PCM [\(s. 41](#page-209-1)).

### *Kommentar*

– Den här enheten visar inte de textdata som finns på skivorna på frontpanelens display.

### <span id="page-172-0"></span>■ **Ladda en skiva**

- Sätt i skivan med etikettsidan vänd uppåt.
- På en skiva som är inspelad på båda sidor ska sidan du vill spela upp vara vänd nedåt.

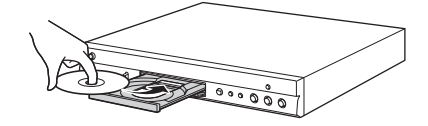

### *Kommentarer*

- Uppspelning påbörjas automatiskt beroende på skivan och spelarens inställning.
- Menyn kanske visas först, beroende på skiva.
- Skivladdningstiden kan variera beroende på skiva.

### <span id="page-173-0"></span>■ **Försiktighetsåtgärder gällande skivor**

### **Akta dig för repor och damm**

– Blu-ray-skiva, DVD- och CD-skivor är känsliga för damm, fingeravtryck och särskilt repor. En repig skiva kan kanske inte spelas upp. Hantera skivorna försiktigt och förvara dem på ett tryggt ställe.

### **Förvaring av skivor**

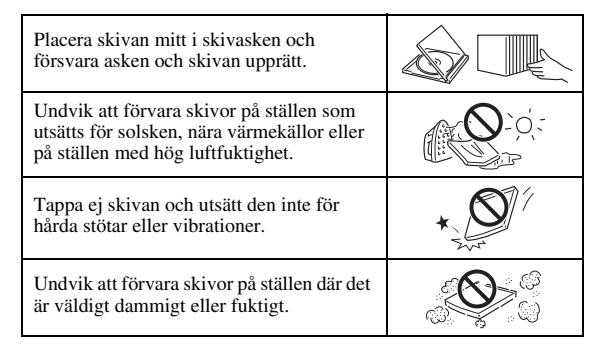

### **Hanteringsföreskrifter**

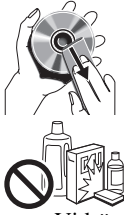

– Om ytan blir smutsig ska du torka av den med en mjuk, fuktig trasa (endast vatten). När du torkar skivor bör du alltid föra trasan från mitten och utåt.

– Använd inte skivrengöringssprejer, bensol, thinner, vätska mot statisk elektricitet eller andra lösningar.

- Vidrör aldrig skivytan med fingrarna.
- Fäst inte papper eller etiketter på skivan.
- Om skivans spelyta är smutsig eller repig kan spelaren besluta att skivan är inkompatibel och stöta ur skivan eller spela upp den felaktigt. Torka av smuts på spelytan med en mjuk trasa.

### **Rengöring av pickuplinsen**

- Använd aldrig kommersiellt tillgängliga rengöringsskivor. Dessa skivor kan orsaka skador på linsen.
- Uppsök närmaste av Yamaha godkänd serviceverkstad för rengöring av linsen.

### <span id="page-173-1"></span>■ **Att observera när du tittar på videobilder i 3D**

- Vissa människor upplever obehag (såsom astenopi, trötthet eller illamående) när de tittar på videobilder i 3D. Vi rekommenderar att du då och då tar pauser medan du tittar på videobilder i 3D.
- Om du upplever något obehag ska du sluta titta på videobilderna i 3D tills obehaget går över. Rådgör med en läkare om du känner av ett allvarligt obehag.
- Läs manualen (Blu-ray-skiva och TV) och / eller de meddelanden om försiktighet noggrant som visas på TV-apparaten.
- Synen hos småbarn (speciellt barn under sex år) utvecklas fortfarande. Rådgör med din läkare (som t.ex. en barnläkare eller ögonläkare) innan du låter småbarn titta på videobilder i 3D.
- Vuxna bör övervaka småbarn för att se till att de följer rekommendationerna som givits ovan.

### <span id="page-173-2"></span>■ **Cinavia teknik**

– Cinavia teknik är en del av innehållet för skyddssystemet som ingår i din Blu-ray-skivspelare.

### *Kommentar*

– Följande meddelanden kan visas och uppspelningen stoppas eller ljudutgångar tystnar tillfälligt av din Blu-ray-skivspelare om du spelar en piratkopia med innehåll som skyddas av Cinavias teknik.

Dessa meddelanden visas bara på engelska.

Uppspelningen stoppad. Innehållet som spelas skyddas av Cinavia® och är inte godkänd för uppspelning på denna enhet. För mer information, se http://www.cinavia.com. Meddelandekod 1.

Ljudet har tillfälligt dämpats. Justera inte uppspelningsvolymen. Innehållet som spelas skyddas av Cinavia® och är inte godkänd för uppspelning på denna enhet.

För mer information, se http://www.cinavia.com. Meddelandekod 3.

### **Meddelande från Cinavia**

Denna produkt använder Cinavia teknik för att begränsa användningen av otillåtna kopior av vissa kommersiellt producerade filmer och videor och dess ljudspår. När en kopia som inte får spelas upp känns av visas ett meddelanden och uppspelningen eller kopieringen avbryts.

Mer information om Cinavia tekniken tillhandahålls av Cinavia Online konsumentinformation center på http://www.cinavia.com. För att få ytterligare information om Cinavia per post, skicka ett vykort med din postadress till: Cinavia Consumer Information Center, PO Box 86851, San Diego, CA, 92138, USA.

## **Kontroller och funktioner**

### <span id="page-174-1"></span><span id="page-174-0"></span>■ **Frontpanel**

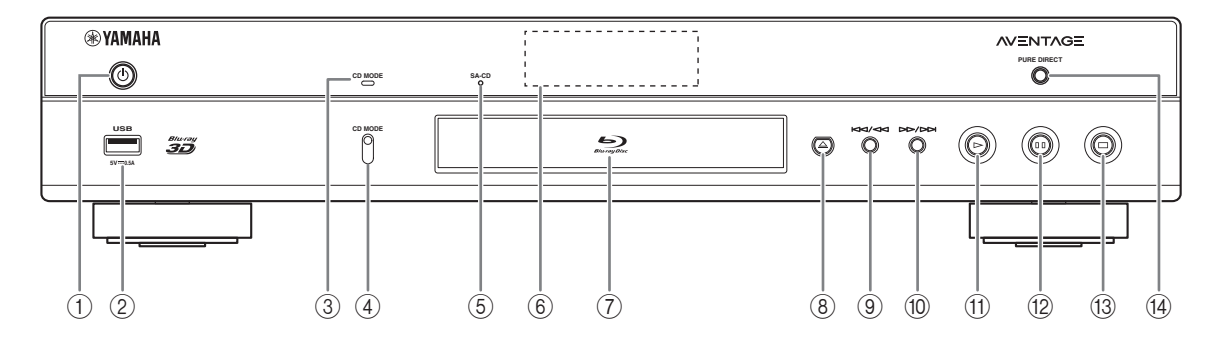

### ① ① (På/standby)

Slår på spelaren/ställer den i standby-läge. Tryck och håll  $\bigcirc$  på frontpanelen i mer än 5 sekunder för att återställa den här spelaren (systemåterställning).

- 2 **USB kontaktdon ([s. 19\)](#page-187-1)**
- 3 **CD MODE -indikator** tänds när CD-läget är aktiverat [\(s. 25](#page-193-3)).
- 4 **CD MODE** Aktiverar/inaktiverar CD-läget [\(s. 25](#page-193-3)).
- <span id="page-174-2"></span>5 **SA-CD indikator** Lyser upp när en SA-CD laddas och SA-CD skikt ([s. 4](#page-172-1)) är valt .
- 6 **Frontpanelens display** Visar information o m användningsstatus.
- 7 **Skivfackets lucka**

### 8 **(Mata ut)**

Öppnas/stänger skivfacket.

### *Kommentar*

– Ta bort skyddsfilmen från frontpanelen innan du använder spelaren.

- 9 **(Sök bakåt/Hoppa bakåt)** Tryck för att hoppa bakåt och tryck och håll ner för att söka bakåt.
- 0 **(Sök framåt/Hoppa framåt)** Tryck för att hoppa framåt, och tryck håll för att söka framåt.
- A **(Spela upp)** Påbörjar uppspelning.
- B **(Paus)** Pausar uppspelningen.
- C **(Stopp)** Stoppar uppspelningen.
- (4) PURE DIRECT

Aktiverar/inaktiverar läget Pure Direct [\(s. 25](#page-193-4)).

### <span id="page-175-0"></span>■ **Bakre panel**

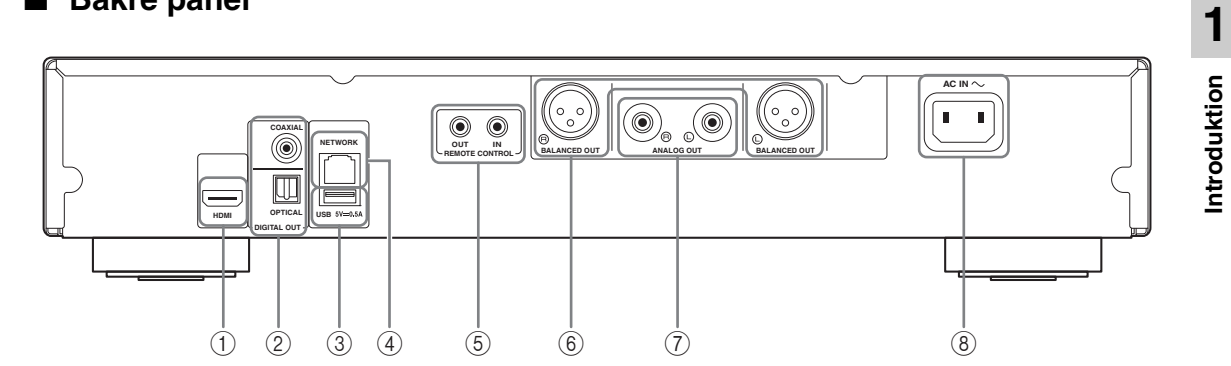

- 1 **HDMI ([s. 12\)](#page-180-2)**
- 2 **DIGITAL OUT (COAXIAL/OPTICAL) [\(s. 14](#page-182-1))**
- 3 **USB ([s. 19\)](#page-187-1)**
- 4 **NETWORK [\(s. 16](#page-184-3))**
- 5 **REMOTE CONTROL (IN/OUT) [\(s. 18](#page-186-2))**
- 6 **BALANCED OUT (L/R) ([s. 15\)](#page-183-0)**
- 7 **ANALOG OUT (L/R) [\(s. 14](#page-182-1))**
- 8 **AC IN [\(s. 20](#page-188-1))**

### <span id="page-176-0"></span>■ **Fjärrkontroll**

### *Kommentar*

–  $\circ$  visas längst upp till vänster på skärmen när den nedtryckta knappen inte är tillgänglig.

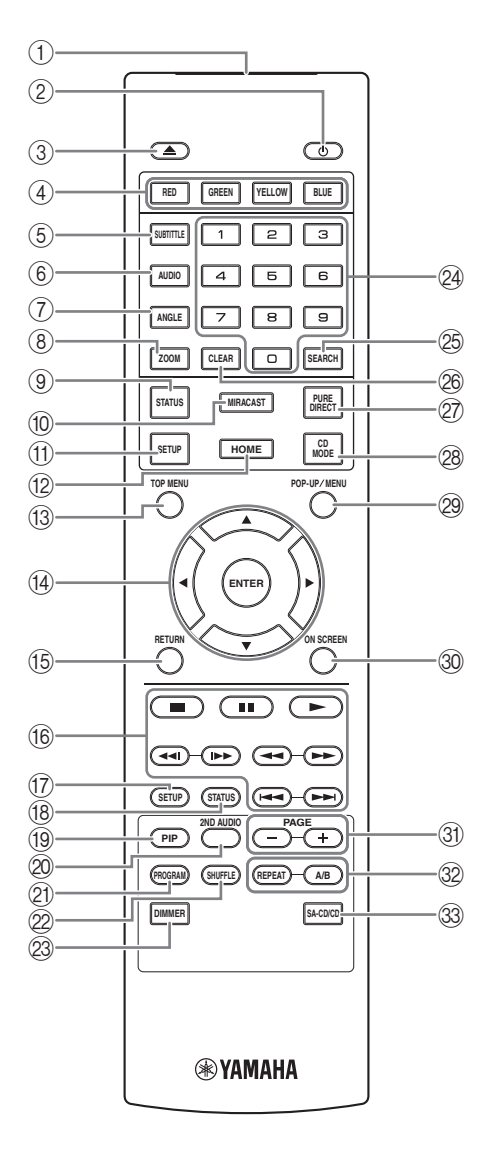

- 1 **IR-sändare:** Matar ut infraröd signal. Sikta mot detta fönster med fjärrkontrollsensorn ([s. 11\)](#page-179-0).
- 2 p **:** Slår på denna spelare eller ställer den i viloläge.
- 3 **:** Öppnar/stänger skivfacket.
- 4) Färgknappar BD: Använd dessa knappar enligt instruktionerna på skärmen.
- **5 SUBTITLE BD DVD VIDEO : Förändrar** undertitelns språk ([s. 51\)](#page-219-0) om tillgänglig. Du kan även välja detta objekt från menyn på skärmen [\(s. 29](#page-197-3)).
- **6 AUDIO BD DVD VIDEO :** Ändrar ljudspråk eller format. Du kan även välja detta objekt från menyn på skärmen [\(s. 29](#page-197-3)).
- *T* ANGLE BD DVD : Ändrar kameravinkeln om videon är inspelad med flera vinklar. Vinkelmärket ( ) visas på skärmen när den här funktionen är tillgänglig. Du kan även välja detta objekt från menyn på skärmen ([s. 29\)](#page-197-3).

### *Kommentar*

- Vinkelmärket visas endast när Kameravinkel är inställd till på ([s. 37\)](#page-205-0).
- **8 ZOOM DVD VIDEO PHOTO: Zoomar in/ut.** Storleken på skärmen ändras varje gång du trycker på knappen (zooma in/ut: 3 steg vardera).
- 9 **STATUS:** Visar uppspelningsinformation ([s. 30\)](#page-198-1).
- 0 **MIRACAST:** Startar Miracast [\(s. 27](#page-195-1)).
- A **SETUP:** Visar SETUP menyskärmen [\(s. 33](#page-201-1)).
- B **HOME:** Visar HOME menyskärmen [\(s. 22](#page-190-3)).
- **COP MENU BD DVD** : Visar översta menynskärmen om skivan innehåller en meny. Välj önskad post med 5/a/2/3 och **ENTER**.

### *Kommentar*

- Specifika handlingar kan skilja sig från de som anges här beroende på skivan. Följ instruktionerna på varje menyskärm.
- D **Markörknapparna (**5**/**a**/**2**/**3**):** Flyttar fokus i menyskärmen.

**ENTER:** Väljer fokuserad meny/post.

E **RETURN:** Återgår till föregående meny eller skärm, etc.

**1**

**Introduktion**

Introduktion

### *(6)* Kontrollknappar

### BD DVD CD VIDEO MUSIC PHOTO

- **:** Stoppar uppspelning.
- **1**: Pausar uppspelning.
- **:** Spelar upp innehåll.

**/ :** Hoppar bakåt/framåt.

#### $\blacktriangleleft\blacktriangleleft/\blacktriangleright\blacktriangleright$

### BD DVD CD VIDEO MUSIC

Söker framåt/bakåt. Sökningshastigheten ändras med varje tryck på knappen (sök bakåt/framåt: 5 steg vardera). Tryck på  $\triangleright$  för att återuppta normal uppspelning.

PHOTO : Ändrar hastigheten på ett bildspel (långsammare/snabbare: 3 steg vardera).

#### **/**

### BD DVD CD VIDEO MUSIC

Tryck på för snabbsökning/återuppspelning. Snabbsökning hoppar 30 sekunder framåt. Snabbåteruppspelning spelar upp innehållet från 10 sekunder innan igen.

- G **SETUP:** Visar SETUP menyskärmen [\(s. 33](#page-201-1)).
- (8) **STATUS:** Visar uppspelningsinformation ([s. 30\)](#page-198-1).
- **DPIP BD**: Slår på/av Bild i bild ([s. 32\)](#page-200-2). PIP märket

( ) visas på skärmen när den här funktionen är tillgänglig. Du kan även välja detta objekt från menyn på skärmen ([s. 29\)](#page-197-3).

- PIP märket visas endast när Bild i Bild är inställd på ([s. 37\)](#page-205-1).
- <sup>2</sup> 2ND AUDIO BD: Väljer sekundärt ljud för Bild-ibild ([s. 32\)](#page-200-2) eller ljudkommentarer. Det sekundära ljudmärket (**148**) visas på skärmen när den här funktionen är tillgänglig ([s. 41\)](#page-209-2). Du kan även välja detta objekt från menyn på skärmen [\(s. 29](#page-197-3)).

### *Kommentar*

– Sekundära ljudmärket visas endast när Secondary Audio är inställd på [\(s. 37](#page-205-2)).

- 21 **PROGRAM DVD CD:** Anger ordningen för uppspelningen ([s. 31\)](#page-199-4). Du kan ställa in upp till 15 spår (för en ljudskiva) eller titlar/kapitel (DVD-video).
- **EXAMPLE OND CD VIDEO MUSIC PHOTO:** Väljer läget slumpvis vid uppspelning [\(s. 29](#page-197-4)).
- M **DIMMER:** Ändrar ljusstyrkan på frontpanelens visningsfönster i fyra steg.
- N **Sifferknappar:** Ange siffror, eller under uppspelning, hoppa till spår/kapitel som motsvarar den siffra du matat in . De här knapparna är ev. inte tillgängliga beroende på skivtyp och uppspelningsförhållanden.
- **<sup>5</sup> SEARCH BD DVD CD VIDEO MUSIC:** Hoppar till en specificerad punkt under uppspelningen. Mer information om denna funktion finns i ["Använda](#page-199-5)  [sökning"](#page-199-5) ([s. 31\)](#page-199-5). Du kan även välja detta objekt från statusmenyn [\(s. 30](#page-198-1)).
- *<sup>®</sup>* **CLEAR:** Rensar angivet nummer/inställda spår.
- Q **PURE DIRECT:** Aktiverar/inaktiverar läget Pure Direct [\(s. 25](#page-193-4)).
- **@ CD MODE:** Aktiverar/inaktiverar CD-läget ([s. 25\)](#page-193-3).
- **@ POP-UP/MENU BD DVD : Visar popup-menyn.** Menyns innehåll varierar beroende på skivan. För information om hur du visar och använder pop-uppmenyn, se skivans manual.

Översta menyskärmen kan visas genom att trycka **POP-UP/MENU** beroende på DVD.

- **<sup>3</sup> ON SCREEN:** Visas på skärmmenyn ([s. 29\)](#page-197-3).
- U **PAGE (+/-):** Flyttar till föregående/nästa sida, när du **Kommentar** väljer en post i menyn i innehållslistan.

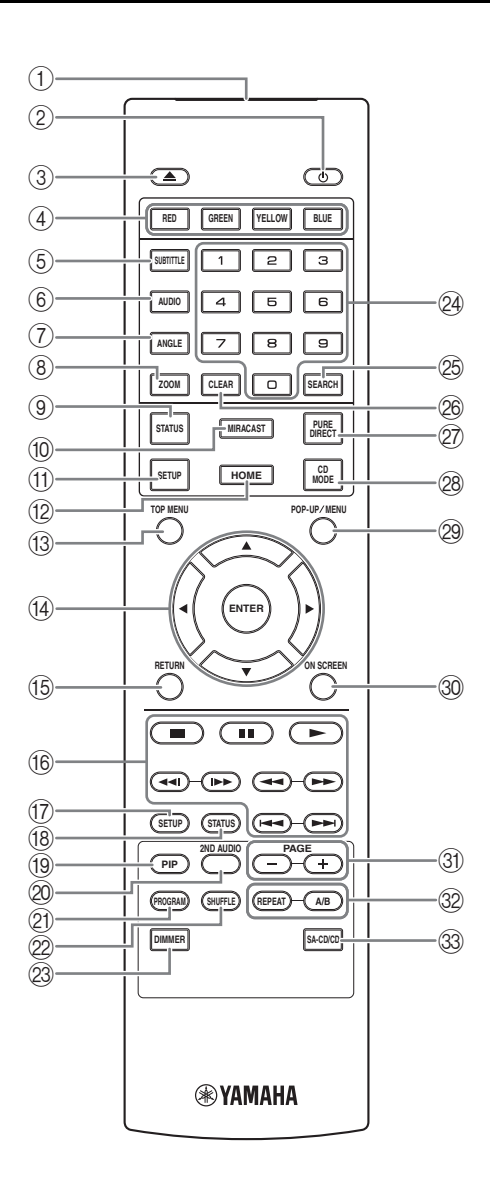

### V **REPEAT**  BD DVD CD VIDEO MUSIC

**:** Växlar upprepa läge. Upprepningsläget som PHOTO visas nedan ändras med varje knapptryck.

- **:** Upprepar titeln som spelas upp.
- **CH**: Upprepar kapitlet som spelas upp.
- **:** Upprepar mappen som spelas upp.
- **:** Upprepar alla spår/filer på skivan
- **:** Upprepar spår/fil som spelas upp.

### **A/B** BD DVD CD VIDEO MUSIC : Spelar upp en specifik del du vill upprepa.

- **1** Tryck på **A/B** vid scenen där du vill ställa in startpunkten. "A-" visas på skärmen.
- **2** Tryck på **A/B** igen vid scenen där du vill ställa in slutpunkten. "A-B" visas på skärmen. Upprepad uppspelning påbörjas.
- **3** För att avbryta upprepad uppspelning, tryck på **A/B**. "A-B" försvinner och upprepa uppspelning är klar.

### *Kommentar*

- Denna funktion kan ibland inte utföras beroende på skivans specifikationer.
- W **SA-CD/CD:** Väljer skiktet som skall spelas när en SA-CD/CD hybridskiva [\(s. 4\)](#page-172-1) spelas upp.

### *Tips*

– SA-CD-indikatorn [\(s. 6\)](#page-174-2) på frontpanelen tänds när en SA-CD laddas och SA- CD-lager är valt.

### *Kommentarer*

- Denna funktion är endast tillgänglig när ingen skiva är isatt.
- Ljudsignaler matas inte ut från COAXIAL- eller OPTICAL-uttag när SA-CD-lagret är markerat.

### **Isättning av batterier i fjärrkontrollen**

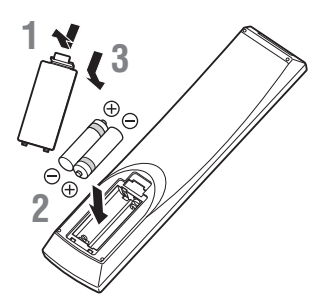

### *Kommentarer*

- Byt ut båda batterierna när fjärrkontrollens räckvidd försämras.
- Använd AAA, R03, UM-4 batterier.
- Kontrollera att batterierna är vända åt rätt håll. Se illustrationen på insidan av batterifacket.
- Ta ur batterierna om fjärrkontrollen inte ska användas under en längre tid.
- Blanda inte gamla och nya batteriet.
- Använd inte olika typer av batterier (t.ex. alkaliska och manganbatterier) samtidigt. Läs förpackningen noga eftersom dessa olika typer av batterier kan ha samma färg och form.
- Om batterierna har läckt, måste du genast kasta bort dem. Undvik att beröra det utläckta ämnet eller låta det komma i kontakt med kläder och liknande. Rengör batterifacket noga innan du sätter i nya batterier.
- Kasta inte bort batterier i det vanliga hushållsavfallet. Kasta bort dem enligt lokala regler och förordningar.
- Håll batterier borta från barn. Om någon sväljer ett batteri av misstag måste läkare kontaktas omgående.
- Om du inte tänker använda fjärrkontrollen under en längre period bör du ta ut batterierna ur den.
- De medföljande batterierna får inte laddas eller öppnas.

### <span id="page-179-0"></span>**Fjärrkontrollens ungefärliga styromfång**

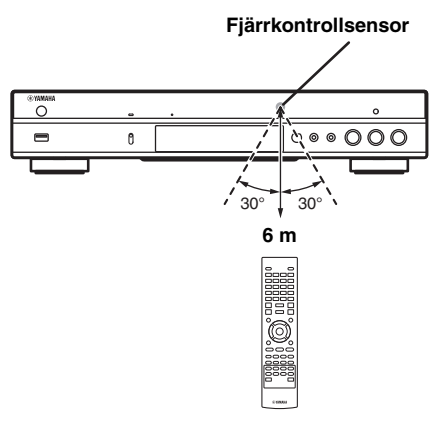

### **ID-funktion**

När du använder flera Yamaha produkter kan fjärrkontrollen fungerar på en annan Yamaha-produkt eller att en annan fjärrkontroll kan fungera på denna spelare. I detta fall ändra fjärrkontroll-ID för att förhindra oönskad funktion. Om du har ändrat fjärrkontrollens ID måste du kontrollera att du valt samma ID för huvudenheten.

Standardinställningen är ID1.

### **1 Inställning av fjärrkontrollen**

För att ändra ID från ID1 till ID2, tryck och håll ned den röda knappen och **2** och sifferknappen samtidigt i 7 sekunder. För att ändra ID från ID2 till ID1, tryck och håll den röda knappen och **1** sifferknappen samtidigt i 7 sekunder.

### **2 Huvudenhetsinställning**

Tryck och håll  $\blacktriangleleft$  /  $\blacktriangleleft$  och  $\blacktriangleright$ / $\blacktriangleright$  på frontpanelen intryckta samtidigt i 2 sekunder så visas det aktuella ID:t när:

- **–** Ingen skiva i den här spelaren.
- **–** Skivfacket är stängt.
- **–** Uppspelningen stoppas.

**–** "NO DISC" visas på displayen på frontpanelen. Fortsätt att trycka och håll tangenterna i ytterligare 2 sekunder för att ändra ID mellan ID1 och ID2.

### *Kommentar*

– Om fjärrkontrollen är utan batterier i några minuter eller om de förbrukade batterierna får sitta kvar i fjärrkontrollen, ställs fjärrkontroll-ID in automatiskt till ID1. Om du vill använda fjärrkontrollen i ID2 inställning, installera nya batterier och ställ in fjärrkontrollens ID igen.
## <span id="page-180-1"></span>**Video-/ljudanslutningar**

Gör motsvarande video/ljudkabelanslutningar beroende på den utrustning som du vill använda.

#### *Tips*

- Se sidan [43](#page-211-0) för information angående format för ljud-/videoutmatning.
- Förbered kommersiellt tillgängliga kablar som krävs för anslutning. Typen och antalet kablar som behövs varierar beroende på vilken utrustning som ska anslutas.

#### **Få glädje av video/ljud genom att använda en TV och en AV-mottagare**

Se ["Anslutning till en TV-apparat via en AV-mottagare](#page-181-0)" [\(s. 13](#page-181-0)).

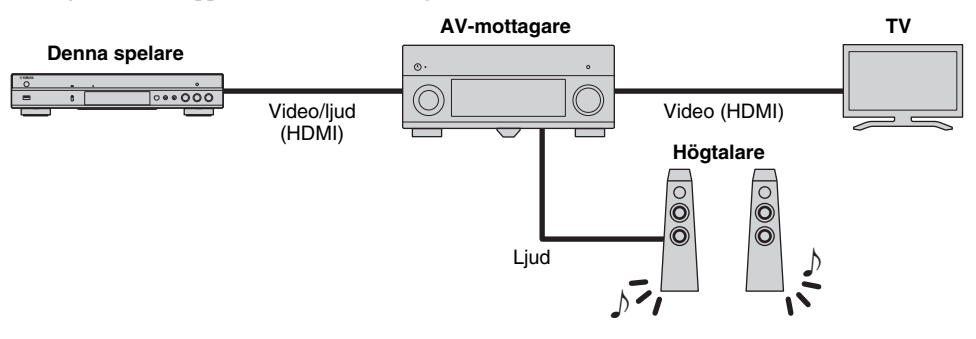

#### **Njut av video/ljud med bara en TV**

Se ["Anslutning till en TV-apparat direkt](#page-181-1)" [\(s. 13](#page-181-1)).

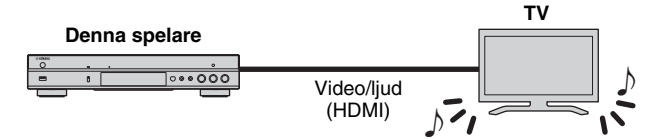

#### **Upplev glädjen med video/ljud genom att använda en TV och ljudutrustning**

Se ["Anslutning till en TV- och ljudutrustning](#page-182-0)" ([s. 14\)](#page-182-0).

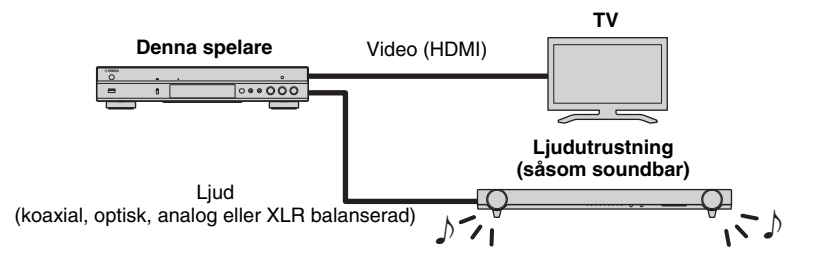

#### <span id="page-180-0"></span>**Om HDMI**

Få att få glädje av högkvalitativ video och digitalt ljud via HDMI-uttaget, använda kommersiellt tillgängliga HÖGHASTIGHET HDMI-kablar som har HDMIlogotypen (som visas på baksidan).

#### *Tips*

- För information om HDMI-kontrollfunktion, se "HDMI-kontroll" ([s. 36\)](#page-204-0).
- Om du vill ändra utgående läge för HDMI terminal, konfigurera "HDMI" [\(s. 41](#page-209-0)) i Ljudinställning.

#### **Anslutning för uppspelning av Blu-rayskivor i 3D**

För att få glädje av Blu-ray-skivor i 3D på den här spelaren, måste systemet uppfylla följande villkor.

- Din TV- och AV-mottagare (om tillgänglig) måste stödja 3D-funktionen.
- 3D uppspelning i Display inställningar [\(s. 39](#page-207-0)) är inställd på "Auto".

### <span id="page-181-0"></span>■ **Anslutning till en TV-apparat via en AV-mottagare**

Anslut spelaren till AV-mottagaren och AV-mottagaren till TV-apparaten med HDMI-kablar. För information om högtalaranslutningar, se ägarmanualen för mottagare och högtalare.

### **Observera!**

#### **Anslut inte spelarens strömkabel innan alla andra anslutningar har gjorts.**

**Denna spelare**

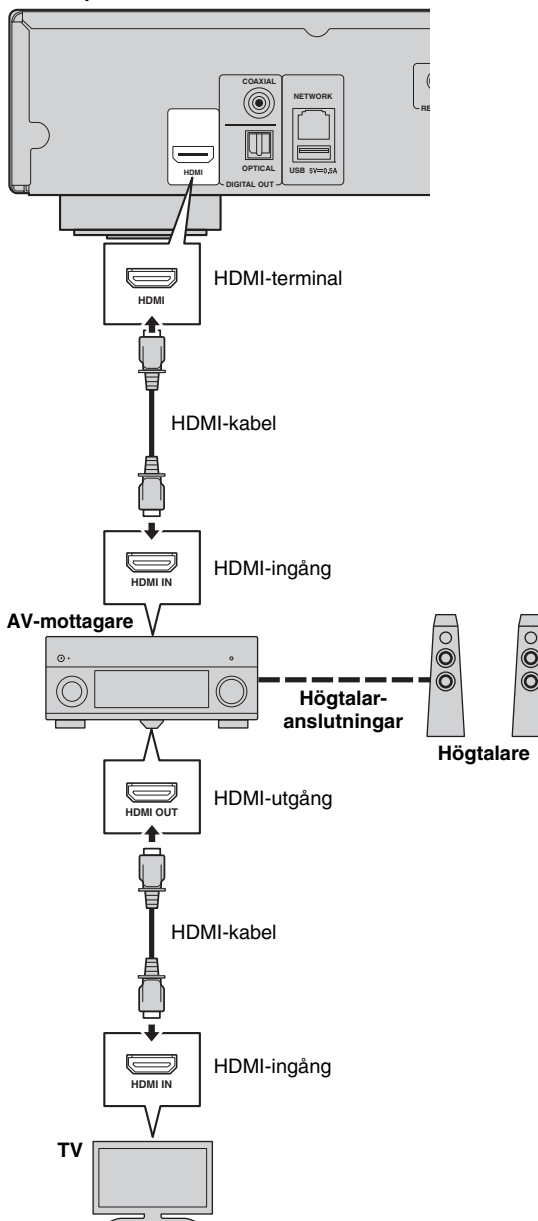

### <span id="page-181-1"></span>■ **Anslutning till en TV-apparat direkt**

Anslut spelaren till TV-apparaten med en HDMI-kabel.

**Observera!**

### **Anslut inte spelarens strömkabel innan alla andra anslutningar har gjorts.**

**Denna spelare**

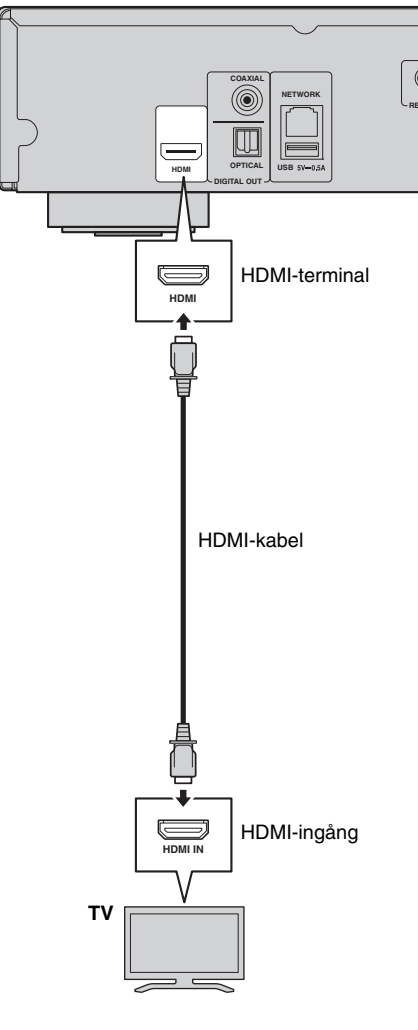

### <span id="page-182-1"></span><span id="page-182-0"></span>■ Anslutning till en TV- och ljudutrustning

Anslut spelaren till TV-apparaten med en HDMI-kabel, och spelaren till ljudutrustningen med en ljudkabel (digital optisk, digital koaxial eller stereostiftkabel).

#### **Observera!**

#### **Anslut inte spelarens strömkabel innan alla andra anslutningar har gjorts.**

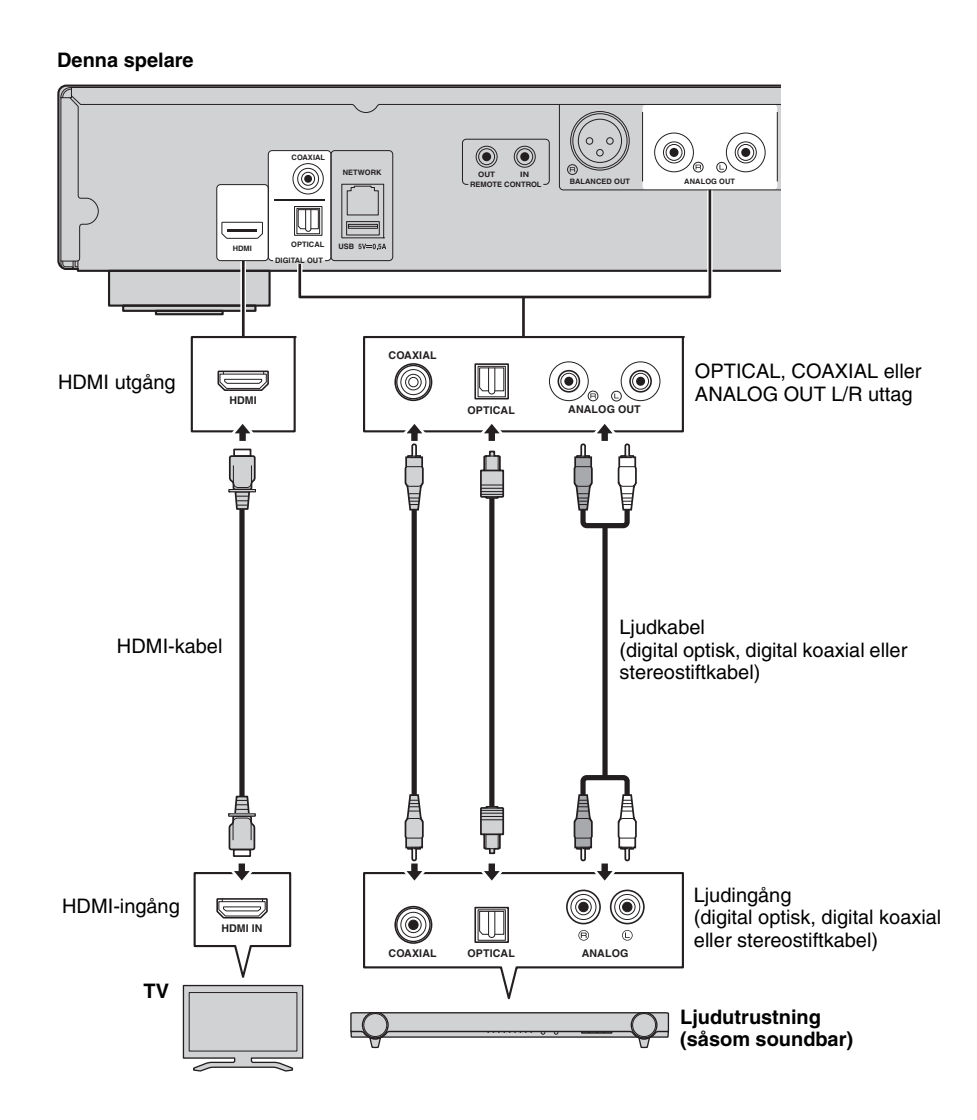

#### *Tips*

- Om du vill ändra utmatningsläget COAXIAL/OPTICAL uttagen, konfigurera "Koaxial / Optisk" ([s. 41\)](#page-209-1) i ljudinställningar.
- Om uppspelningsljudet matas ut från både TV-högtalarna och ljudutrustning, ställ in HDMI i ljudinställning till Av för att avaktivera ljudutgången till TV-apparaten.
- Ljudsignaler på SACD-skivor kan inte spelas upp genom COAXIAL eller OPTICAL uttaget [\(s. 44](#page-212-0)).

#### **XLR balanserad anslutning**

Om din ljudutrustning är utrustad med XLR balanserade uttag för ingång, kan du ansluta spelaren till ljudutrustningen (såsom en AV-receiver) med en XLR balanserad kabel.

För mer information om högtalaranslutningar, se ägarmanualen för ljudutrustning och högtalare.

#### **Denna spelare**  $(\odot)$ **OUT**  $\circledcirc_\circ$ **COAXIAL NETWORK BALANCED OUT BALANCED OUT ANALOG OUT REMOTE CONTROL OPTICAL USB HDMI DIGITAL OUT** HDMI utgång BALANCED OUT L/R -uttag **HDMI BALANCED OUT BALANCED OUT** (honkontakt) HDMI-kabel XLR balanserad kabel (hankontakt) HDMI-ingång XLR balanserad-ingång **HDMI IN BALANCED IN**  $\Omega$  $\frac{1}{2}$  $\circledcirc$ **Ljudutrustning TV**  $\odot$ **(såsom AV-receiver)**  $\circledcirc$  $\circledcirc$ Högtalaranslutningar **Högtalare**

#### *Kommentar*

– Stifttilldelningar för BALANCED OUT (L/R) uttagen på denna spelare visas nedan. Innan ansluter en XLR balanserad kabel, se bruksanvisningen för din enhet och kontrollerar att dess XLR balanserade uttag för ingång är kompatibla med stifttilldelningen.

1. 
$$
\begin{array}{c}\n\text{1. GND} \\
\hline\n\text{3. COLD}\n\end{array}
$$
 2. 
$$
\begin{array}{c}\n\text{HOT} \\
\hline\n\end{array}
$$

## <span id="page-184-1"></span>**Nätverksanslutningen**

<span id="page-184-0"></span>Genom att ansluta denna spelare till nätverket (trådlöst eller trådbundet), kan du använda följande funktioner.

- Spela upp innehållet i DLNA-server (PC eller NAS) ([s. 22\)](#page-190-0)
- Spelar BD-LIVE-kompatibla skivor [\(s. 31](#page-199-0))
- Användning av denna spelare från mobila apparater (AV CONTROLLER) [\(s. 28\)](#page-196-0)

#### *Kommentarer*

- Om du vill använda nätverkstjänster eller BD-Live-funktionen, krävs en bredbandsanslutning.
- Se manualen till den här utrustning du då den anslutna utrustningen och anslutningsmetoden kan variera beroende på din nätverksmiljö.
- Använd en nätverkskabel/router som stöder 10BASE-T/100BASE-TX.

#### *Tips*

– Om du använder en router som stöder DHCP behöver du inte konfigurera några nätverksinställningar för den här spelaren, då nätverksparametrarna (t.ex. IP-adress) kommer automatiskt att tilldelas den. Du behöver bara konfigurera nätverksinställningarna om din router inte stöder DHCP eller om du vill konfigurera nätverksparametrarna manuellt [\(s. 38](#page-206-0)).

### ■ **Trådlös anslutning**

Genom att använda Wi-Fi-funktionen på denna spelare, kan du ansluta den här spelaren till ditt nätverk (router) trådlöst. Om du vill använda WiFi-funktionen, se "Trådlös anslutningsinställning" [\(s. 21](#page-189-0)) och konfigurera den trådlösa anslutningsinställningen.

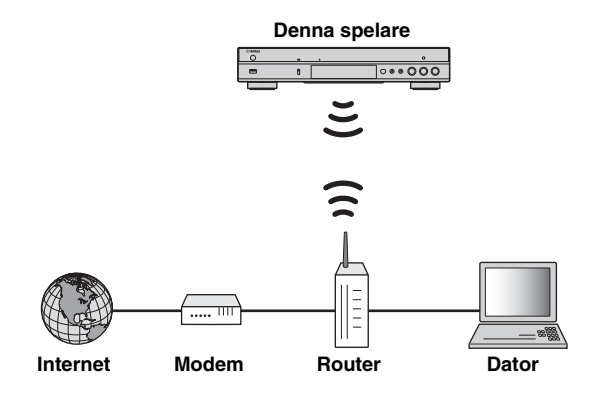

### ■ **Trådbunden anslutning**

Anslut spelaren till nätverket (router) med en kommersiellt tillgänglig partvinnad (STP) nätverkskabel.

#### **Denna spelare**

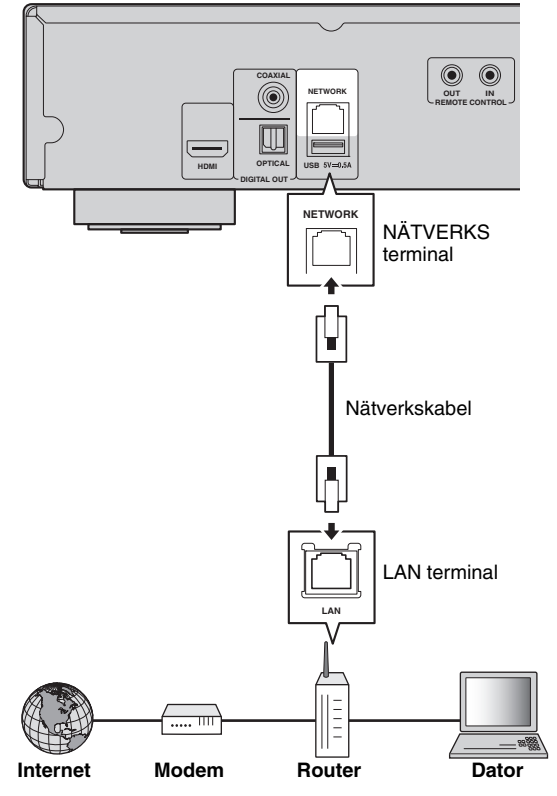

### ■ Inställning av DLNA server

Genom att använda DLNA kan du dela multimediainnehåll (t.ex. filmer, musik och foton) som lagrats på en DLNAserver (PC eller NAS) som är ansluten till ditt nätverk, och få glädje av dessa innehåll med denna spelare. Dessutom kan du använda din mobila enhet (till exempel en smarttelefon och en handdator) som en trådlös handkontroll

för att styra denna spelare via nätverket.

Om du vill använda DLNA funktioner, utför följande inställningar för DLNA-server efter att ha anslutit dig till nätverket [\(s. 16\)](#page-184-0).

#### *Kommentarer*

- För att använda DLNA funktionerna måste alla enheter vara anslutna till samma nätverk.
- För att använda en NAS som en DLNA-server, måste NAS vara kompatibel med DLNA.

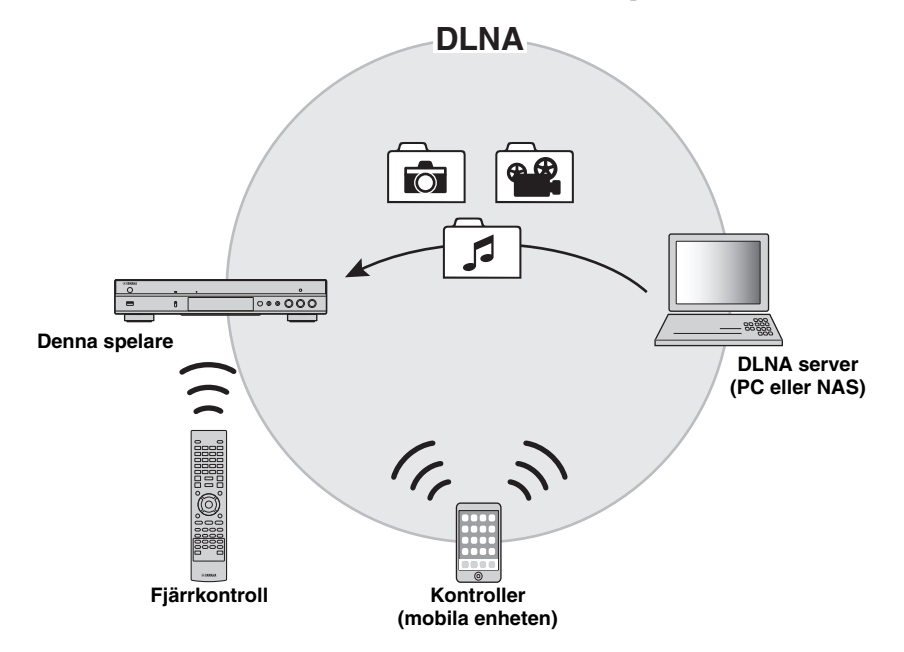

#### **Inställning av mediadelning på DLNA server**

För att spela upp multimediainnehåll lagrat på din DLNAserver (PC eller NAS), måste du först konfigurera mediadelningen på DLNA-server installerad på DLNAservern.

#### *Tips Tips*

- För information om inställning av DLNA-server eller filformat som stöds av DLNA-server se ägarmanualen för din DLNA-server och dess programvara.
- **1** Slå på din DLNA-server (PC eller NAS) och spelaren.
- **2** Om du använder en dator som en DLNA-server, kontrollera att programvaran för DLNA-server (t.ex. Windows Media Player 12) är installerad på din dator.
- **3** På din DLNA-server, aktivera mediedelning och låt media delas med den här spelaren. Nu är inställningen av DLNA servern klar. För att få glädje av innehållet i DLNA-server på denna spelare, välj en DLNA-server och multimedia-fil från HOME menyn [\(s. 22](#page-190-0)).

#### <span id="page-185-0"></span>**Använda en mobil enhet som mediakontroller**

Om du har en mobil enhet (t.ex. en smarttelefon och surfplatta ) som stöder Digital Media Controller (DMC) funktionen, kan du använda den här spelaren från din smarttelefon eller surfplatta via nätverket.

- För att kunna styra denna spelare från den mobila apparaten, ställ DMC kontroll ([s. 38\)](#page-206-1) i SETUP menyn till Möjliggöra (standard).
- För att använda denna funktion, måste ett DMC program installeras på den mobila apparaten.

#### **Använda funktionen Wi-Fi Direct för DLNA**

Du kan njuta av DLNA uppspelning av innehållet för mobil apparat via funktionen Wi-Fi Direct ([s. 26\)](#page-194-0).

#### *Tips*

– När du vill använda DLNA uppspelning på den mobila apparaten, måste en DLNA DMC/Server installeras i den mobila apparaten.

**Svenska**

**17** *Sv*

## **Övriga anslutningar**

### ■ Anslutning av Yamaha komponenter som stöder fjärranslutningar

Om du använder komponenter från Yamaha som stöder fjärranslutningar, kan du överföra signaler från fjärrkontrollen genom att ansluta uttagen på REMOTE CONTROL (IN/OUT) med mono 3,5 mm minikontaktkablar.

#### **Observera!**

#### **Anslut inte spelarens strömkabel innan alla andra anslutningar har gjorts.**

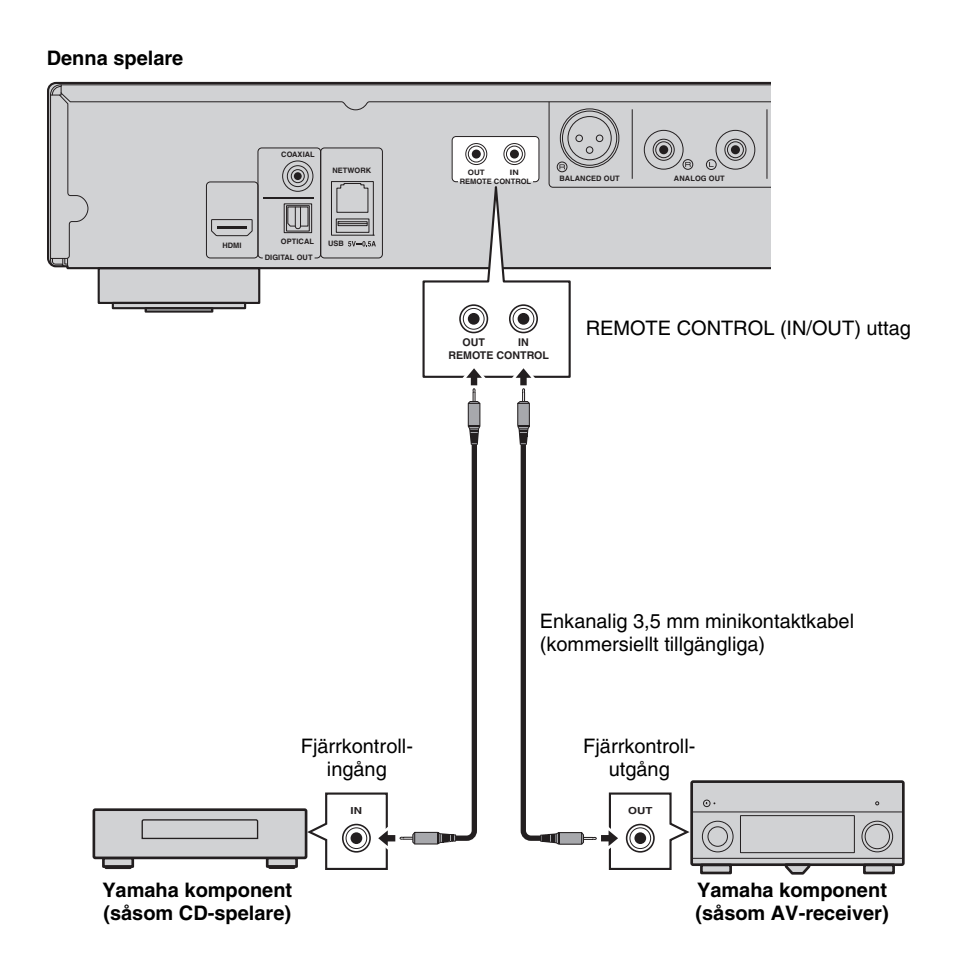

#### *Tips*

– Om du använder en Yamaha AV-receiver som stöder uppspelning av SCENE-länk (via anslutning med fjärrkontrollen), kan du styra uppspelningen av denna spelare i samband med drift av AV-receiver. För mer information, se ägarmanualen för AV-receiver.

## <span id="page-187-0"></span>**USB anslutning**

Genom att ansluta ett USB-minne till USB-anslutningen på framsidan eller baksidan av spelaren, kan du spela upp flera mediefiler sparade på USB-minnet [\(s. 22](#page-190-0)).

#### *Kommentarer*

- Yamaha kan inte garantera att alla märken av USB-minnen kommer att fungera med denna spelare.
- Anslut ett USB-minne till en av USB-portarna (fram/bak) på spelaren när du använder BD-Live-funktionen ([s. 32](#page-200-0)).

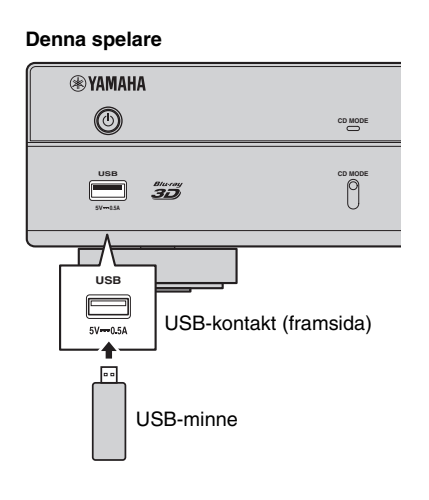

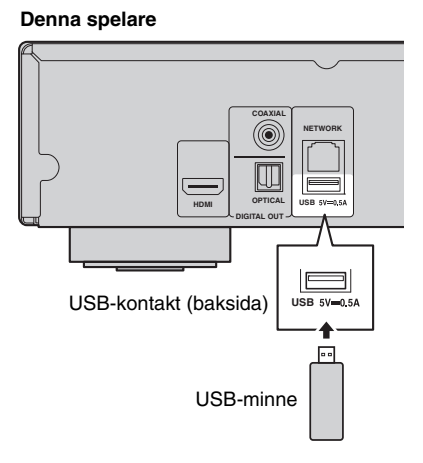

**2**Anslutning **Anslutning**

## **Ansluta nätkabeln**

Efter att alla anslutningar är färdigställda, ansluter du den medföljande nätkabeln till AC IN på spelarens baksida. Anslut den sedan till ett nätuttag.

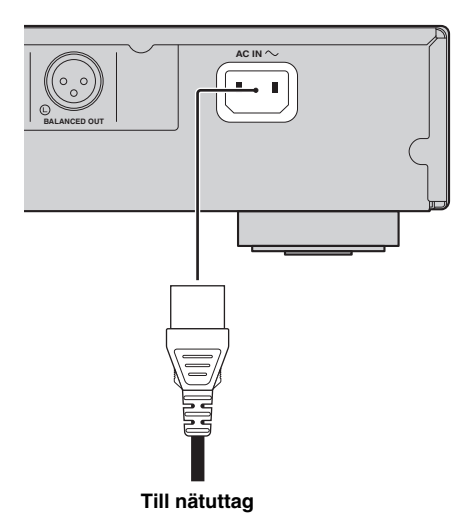

## <span id="page-189-2"></span>**Initial inställning**

### <span id="page-189-1"></span>■ **Inställning med snabbinstallation**

Med Easy Setup (Enkel inställning) kan du ställa in språk, upplösning och bildförhållande på ett enkelt sätt. Snabbinstallation skärmen visas när du sätter på denna spelare för första gången efter inköpet. Samma inställning kan göras från SETUP menyn  $\rightarrow$  System  $\rightarrow$ Snabbinstallation.

**1** När Snabbinstallation skärmen visas, tryck på **ENTER** för att starta Snabbinstallation.

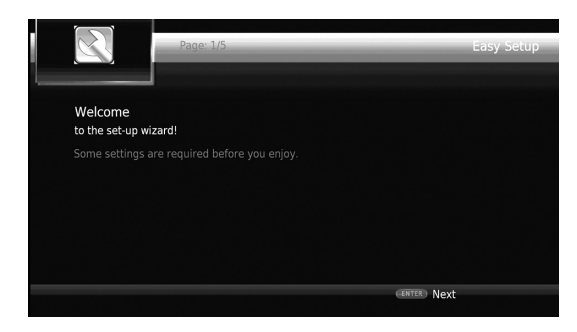

**2** Ställ in språk, upplösning och bildförhållande genom att följa meddelandena på skärmen.

#### *Kommentarer*

- När ingen bild visas efter att Snabbinstallation är klar, se "Felsökning" [\(s. 47](#page-215-0)).
- Ett varningsmeddelande med avseende på uppspelning av 3D-video visas när denna spelare är på. Tryck på **ENTER** för att avbryta meddelandet eller **CLEAR** för att inaktivera det ([s. 36\)](#page-204-1).

### <span id="page-189-0"></span>■ **Inställning av trådlös anslutning**

För att ansluta den här spelaren till ditt trådlösa nätverk (router), följ anvisningarna nedan för att konfigurera den trådlösa anslutningsinställningen.

Om din router (åtkomstpunkt) stöder WPS (Wi-Fi Protected Setup) funktionen, kan du använda metoden Automatisk inställning för att ansluta denna spelare till routern utan att ange nätverksinformation (t.ex. SSID) manuellt.

- **1** Tryck på **SETUP** för att visa SETUP menyskärmen.
- **2** Välj Allmäna Inställningar → Nätverk → Välj typ av anslutning  $\rightarrow$  Trådlös.

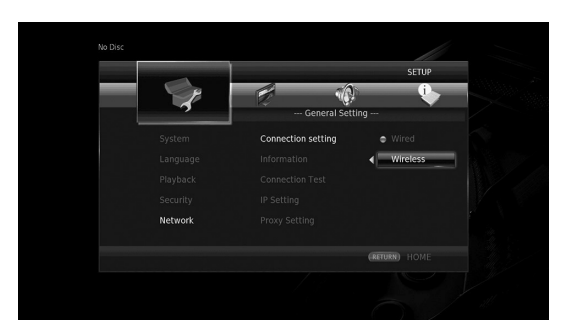

**3** Tryck på 2/3 för att välja Ja, tryck sedan på **ENTER**.

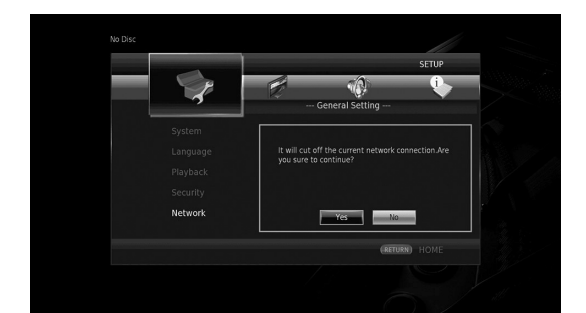

**4** Tryck på ◀/▶ för att välja en av de följande installationsmetoderna, tryck sedan på **ENTER**.

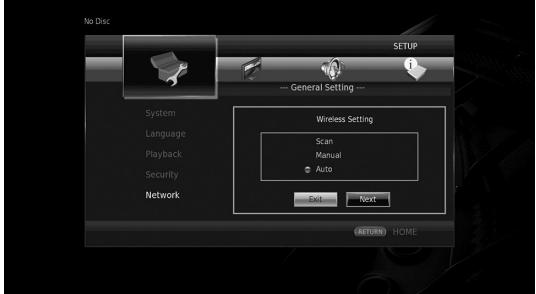

**Sök trådlöst nätverk:** Välj detta alternativ för att söka efter tillgängliga trådlösa nätverk. När listan med nätverk visas, välj SSID som ska anslutas och ange lösenordet. **Manual:** Välj det här alternativet för att ange nätverkets information (t.ex. SSID) manuellt.

**Auto:** Välj det här alternativet om du vill använda WPSfunktionen. Välj PBC (Tryckknappen för konfiguration) eller PIN-kod metoden, följ sedan meddelandena på skärmen.

#### *Kommentarer*

- Mer information om funktioner för routern (åtkomstpunkt), se manualen.
- När WPS-funktionen inte fungerar, väljer du "Sök trådlöst nätverk" eller "Manual" för att konfigurera de trådlösa anslutningsinställningarna.
- Apparater som använder ett frekvensband på 2.4 GHz, t.ex. en mikrovågsugn eller trådlösa apparater kan störa den trådlösa kommunikationen. Flytta den här spelaren bort från sådana anordningar, eller stäng av dessa.
- Hastigheten för en trådlös nätverksanslutning beror på nätverksmiljön (router typ, avståndet mellan routern och den här spelaren, installationsplatser, etc.). Om ljudet eller videon avbryts under uppspelningen, flytta spelaren närmare routern eller ändra riktning på spelaren eller antennen på routern.

**3**

**Spela upp**

### ■ Uppspelning av kommersiellt **tillgängliga skivor**

Du kan njuta av kommersiellt tillgängliga Blu-ray-skivor, DVD-skivor och CD-skivor.

**1** Öppna skivfacket och sätt i skivan. Uppspelningen startar automatiskt.

#### *Tips*

- Om uppspelningen inte startar automatiskt, tryck på  $\blacktriangleright$  (uppspelning).
- Toppmenyskärmen kan visas när en Blu-ray-skiva eller en DVD laddas.
- Vissa funktioner kanske inte fungerar eller fungerar annorlunda från de manuella beskrivningar beroende på skivan.
- För information om de skivor som stöds, se ["Om](#page-171-0)  [skivor och filer" \(s. 3\).](#page-171-0)

#### **Fjärrkontrollens knappar som används för Blu-ray-skiva/DVD-uppspelning**

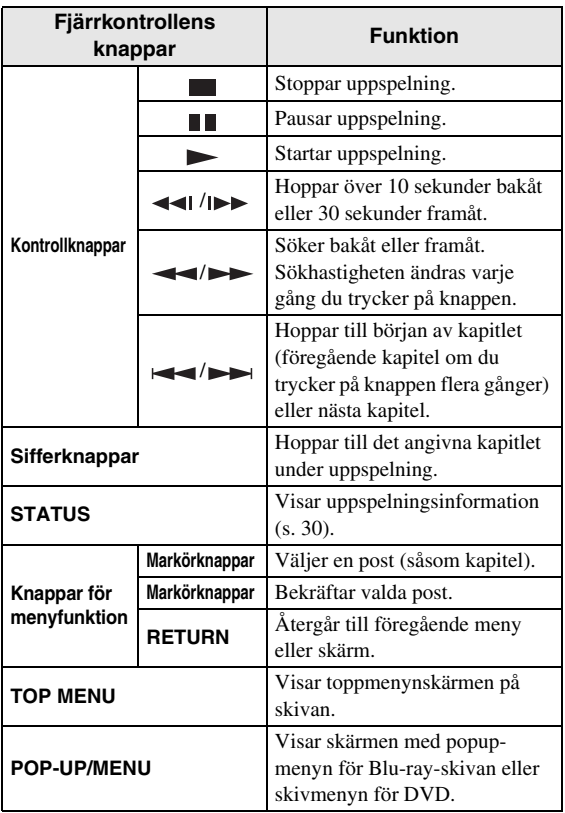

#### **Fjärrkontrollens knappar som används för CD-uppspelning**

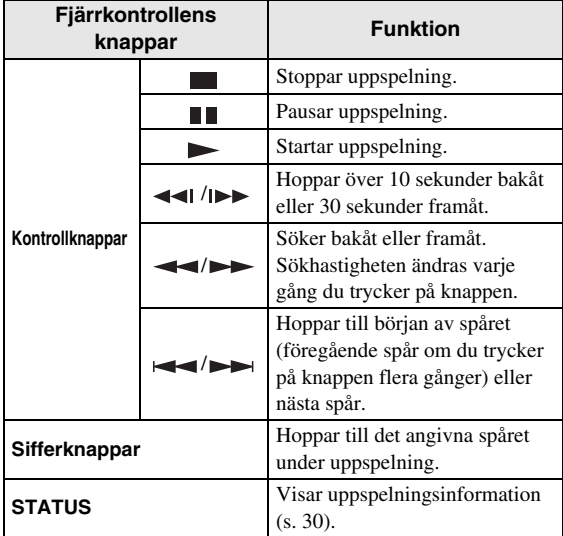

### <span id="page-190-0"></span>■ Spela upp video/musikfiler

Du kan njuta av video/musikfiler sparade på egna skivor (t.ex. DVD-R/RW), USB-minnen eller DLNA-servrar (PC/NAS).

#### *Tips*

- För information om de filer som stöds, se ["Om](#page-171-0)  [skivor och filer" \(s. 3\).](#page-171-0)
- **1** Utför följande steg i enlighet med ditt ändamål.

**När du vill spela upp filer på skivan:** Öppna skivfacket och sätt i skivan.

**För att spela upp filer på USB-minnet:** Anslut USB-minnet till denna USB kontakten.

**När du vill spela upp filen på DLNA-server:** Kontrollera att DLNA-servern är påslagen och ansluten till nätverket.

**3**

**Spela upp**

### **2** Tryck på **HOME**.

HOME-menyskärmen visas.

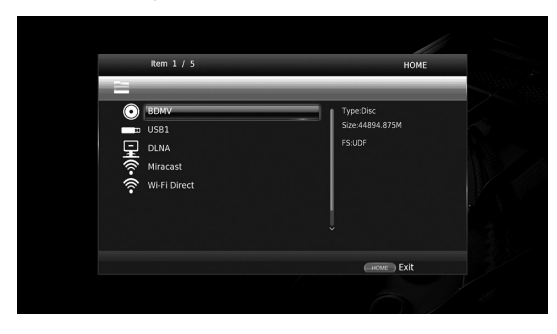

#### *Tips*

- Du kan inte visa HOME-menynskärmen under uppspelning av en kommersiellt tillgänglig skiva, DVD eller videofiler. För att visa HOMEmenyskärmen, stoppa uppspelningen först.
- **3** Använd markörknapparna (▲/▼) för att välja önskad post (skiva, USB eller DLNA) och tryck på **ENTER**.

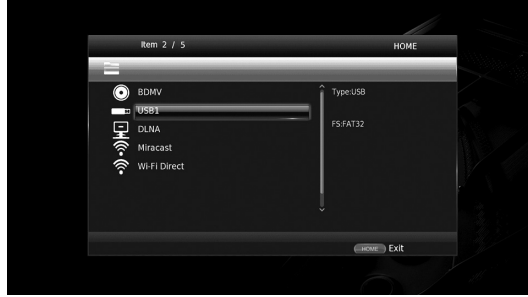

**4** Använd markörknapparna (▲/▼) för att välja "Music", "Video" eller "AVCHD", och tryck på **ENTER**. Om du har valt "DLNA" i steg 3, välj önskad DLNA server i steg 4.

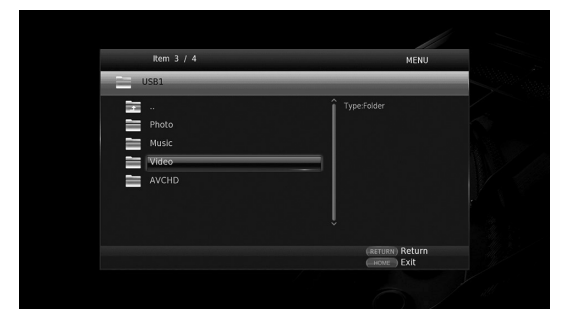

#### *Tips*

- För att återgå till föregående skärm, tryck på **RETURN** eller markörknappen (<), eller välj menyskärmen.
- "AVCHD" är ett filformat för inspelning med hög upplösning av videoklipp på inspelningsskivor (t.ex. DVD-skivor).

**5** Använd markörknapparna ( $\triangle$ / $\blacktriangledown$ ) för att välja önskad fil och tryck på **ENTER**.

Uppspelning av filen startar.

### **Fjärrkontrollens knappar används för uppspelning av fil**

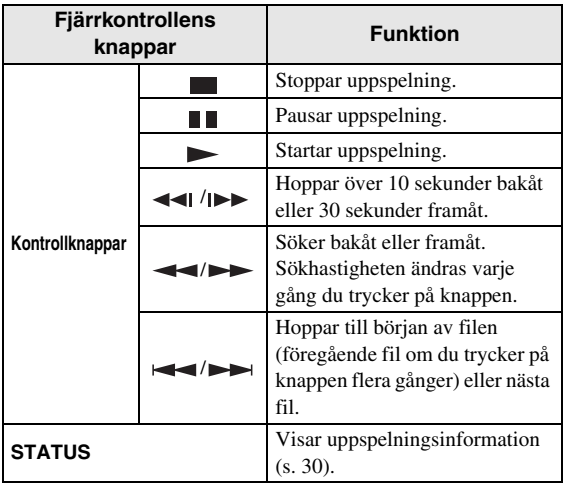

### ■ Visa foton

Du kan njuta av foton sparade på egna skivor (t.ex. DVD-R/RW), USB-minnen eller DLNA-servrar (PC/NAS).

#### *Tips*

- För information om de filer som stöds, se ["Om](#page-171-0)  [skivor och filer" \(s. 3\)](#page-171-0).
- **1** Se "Spela upp video/musikfiler" och följ steg 1-3.

#### *Tips*

- När du laddar ett kommersiellt tillgängligt foto DVD, kan uppspelning av bildspelet starta automatiskt. I det här fallet behöver du inte utföra följande steg.
- **2** Använd markörknapparna ( $\blacktriangle/\blacktriangledown$ ) för att välja "Photo" och tryck på **ENTER**.

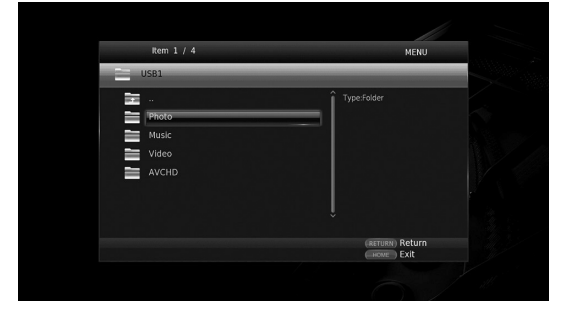

### *Tips*

– För att återgå till föregående skärm, tryck på **RETURN** eller markörknappen (<), eller välj menyskärmen.

**3** Använd markörknapparna ( $\blacktriangle/\blacktriangledown$ ) för att välja önskat foto och tryck på **ENTER**.

Uppspelning av bildspelet startar från det valda fotot.

#### *Tips*

- Om du väljer foton under uppspelning av en CD eller en musikfil, kan du njuta av ett bildspel medan du lyssnar på musik.
- Du kan använda ett bildspel som skärmsläckare. När du använder bildspel som skärmsläckare, skapa "autopict" mappen under rotkatalogen på USBminnet och lägg bildfiler i mappen. När USB-minnet är anslutet till denna spelare, kommer skärmsläckaren aktiveras enligt inställningar för skärmsläckaren [\(s. 40](#page-208-0)).

#### **Fjärrkontrollens knappar som används för uppspelning av foton**

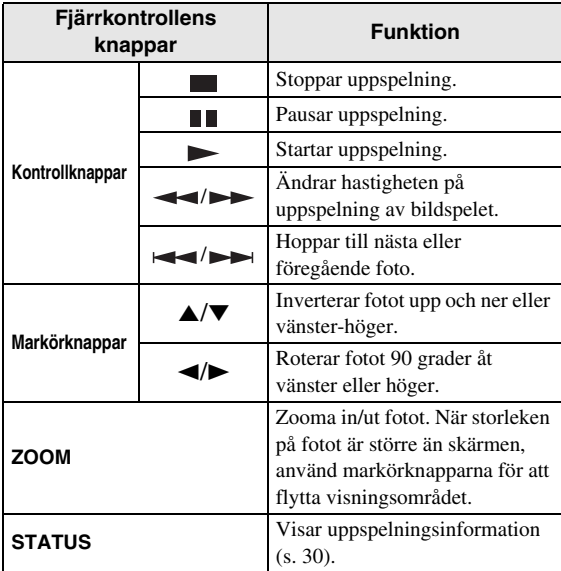

## <span id="page-193-2"></span>**Njut av hög ljudkvalitet**

CD-läget och läget Pure Direct ger dig möjlighet att njuta av bättre ljudkvalitet. CD-läget gör det möjligt att spela upp musik-CD:n eller SA-CD-skivor med korrekt och hög ljudkvalitet. Med Pure Direct-läget kan du njuta av rent ljud med hög kvalitet på alla källor.

### <span id="page-193-1"></span><span id="page-193-0"></span>■ **Njut av musik-CD/SA-CD i högkvalitativt ljud (CD-läge)**

#### CD

Om CD-läget aktiveras när du spelar upp en musik-CD eller en SA-CD, fungerar den här spelaren enligt följande villkor och låter dig njuta av mer förbättrade ljudkvalitet.

- Inaktiverar eldistribution till kretsar för oanvända funktioner i syfte att att minska elektriska störningar från dessa krets.
- Begränsar utmatning av HDMI-videosignaler för att minska elektriska störningar från HDMI kretsen.
- Sänker hastigheten på skivrotationen för att minska den negativa effekten på inström till motorn med syfte att förbättra ljudkvaliteten (vid uppspelning av en musik-CD).

#### **1** Tryck på **CD MODE**.

Varje gång du trycker på knappen, aktiveras eller inaktiveras CD-läget.

#### *Kommentarer*

- Under CD-läget, fungerar funktionen automatisk uppspelning inte.
- CD-läget fungerar endast med musik-CD (CDDA) och SA-CD. Om denna spelare är inställd på funktionen CD-läget under uppspelning av annan skiva (t.ex. en Blu-ray-skiva), stannar uppspelningen och skivan kommer att matas ut automatiskt.
- Du kan inte växla denna spelare till CD-läget under uppspelning med andra medier (USB eller DLNA). När du vill växla till CD-läge, stoppa den pågående uppspelning först.

#### *Tips*

- Du kan också aktivera/inaktivera CD-läget med CD MODE-knappen på frontpanelen. När CD-läget är aktiverat CD MODE tänds indikatron på frontpanelen.
- När du ansluter AV-receivern till HDMI-uttaget på denna spelare, ställ in HDMI (CD Läge) [\(s. 41](#page-209-2)) i SETUP -menyn till Endast ljud (standard). Den här inställningen inaktiverar HDMI-videoutgång under CD-läget för att minska elektriskt brus från kretsen.
- När du ansluter AV-receivern till DIGITAL OUT, ANALOG OUT eller BALANCED OUT uttagen på spelaren, ställ in HDMI (CD Läge) [\(s. 41](#page-209-2)) i SETUP menyn till Av. Den här inställningen inaktiverar HDMI kretsen (HDMI video/ljud) i CD-läget och låter dig njuta av en bättre ljudkvalitet.

### ■ **Njut av musik och filmer med återgivning av rena naturtrogna ljud (Pure Direct)**

När Pure Direct-läget är aktiverat, spelar denna spelare tillbaka den valda källan via den minsta kretsen för att reducera elektriska störningar från andra kretsar (t.ex. frontpanelens display). Det gör att du kan njuta av naturtrogen återgivning av ljudkvalitet.

#### **1** Tryck på **PURE DIRECT**.

Varje gång du trycker på knappen, växlar läget Pure Direct enligt följande.

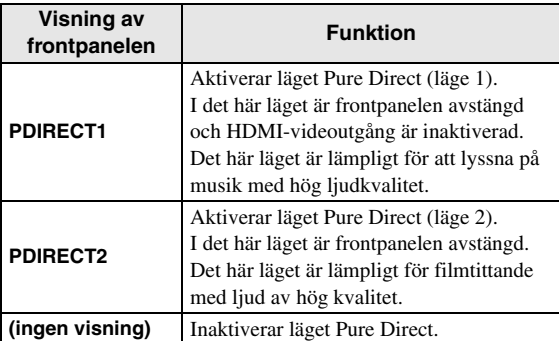

#### *Tips*

- När CD-läget är aktiverat, växlar läget Pure Direct mellan på och av.
- Du kan också växla läget Pure Direct med PURE DIRECT knappen på frontpanelen. När Pure Directläget är aktiverat, PURE DIRECT tänds knappen på frontpanelen.

## <span id="page-194-0"></span>**Njuta av DLNA uppspelning av innehållet i mobila apparater via Wi-Fi Direct**

Genom att använda funktionen Wi-Fi Direct kan du ansluta en mobil apparat direkt till spelaren utan att använda en trådlös router och njuta DLNA av uppspelning på den mobila apparatens innehåll med denna spelare.

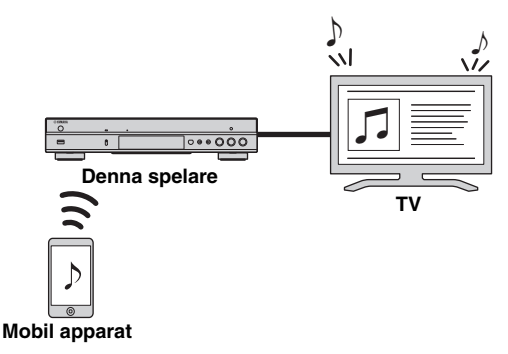

#### *Kommentarer*

- För att kontrollera om din apparat är Wi-Fi Direct är kompatibel, se apparatens manual. Om apparaten inte är Wi-Fi Direct kompatibel, följ anvisningarna nedan för att göra en manuell anslutning.
- När Wi-Fi Direct har aktiverats, är uppspelning av andra nätverksfunktioner, skivor och USB-minnen inte tillgängliga.
- **1** Om uppspelning av annan källa pågår, stoppa då uppspelningen.
- **2** Tryck på **HOME**. HOME-menyskärmen visas.
- **3** Använd markörknapparna (▲/▼) för att välja "Wi-Fi Direct" och tryck på **ENTER**.

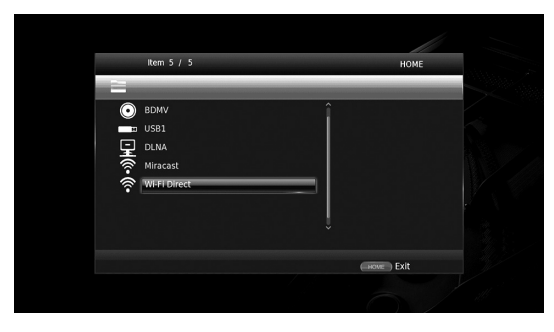

**4** Utför följande steg för att göra en anslutning till Wi-Fi Direct.

#### **Om apparaten är kompatibel med Wi-Fi Direct:**

1 Inom 2 minuter, starta apparaten för att göra en anslutning.

#### **Om apparaten inte är kompatibel med Wi-Fi Direct:**

- 1 Tryck på **RED** för att gå in i manuellt anslutningsläge.
	- SSID-informationen visas på skärmen.
- 2 På apparaten öppna WiFi inställningsfönstret och ange SSID-informationen.
- **5** Tryck på **ENTER** (eller vänta i 3 sekunder) och använd DLNA-kompatibel programmet för spelare för att starta uppspelning på din mobila apparat.

#### *Tips*

- Välj denna spelare som återgivning av programmet för den DLNA-kompatibla spelaren ansökan.
- **6** När du vill avsluta Wi-Fi Direct, tryck på **HOME**.

#### *Tips*

– Du kan också avsluta Wi-Fi Direct genom att trycka SETUP eller RETURN.

Beroende på miljön kan ljud/video avbrytas eller brus kan visas på TV-skärmen. I det här fallet, kan du prova följande lösningar.

- Flytta apparaten med Wi-Fi Direct närmare denna spelare.
- Stäng av andra trådlösa enheter som inte används.
- Flytta apparaten med Wi-Fi Direct och spelaren bort från mikrovågsugnar, eller andra trådlösa enheter.

## <span id="page-195-0"></span>**Använd smarttelefon med bilder och videoklipp på TV-skärmen (Miracast™)**

När du använder funktionen Miracast, kan du visa bilder som visas på i skärmen på din Miracast-kompatibla apparat (t.ex. smarta telefon) på TV-skärmen som en spegling.

#### *Kommentarer*

- För att kontrollera om din enhet är Miracast kompatibel, se manualen för enheten.
- När Miracast är aktiverad på denna spelare, är andra nätverksfunktioner (till exempel DLNA) inte tillgängliga.
- Vid användning av Miracast, kan du inte använda skivfacket eller uppspelning av andra källor.

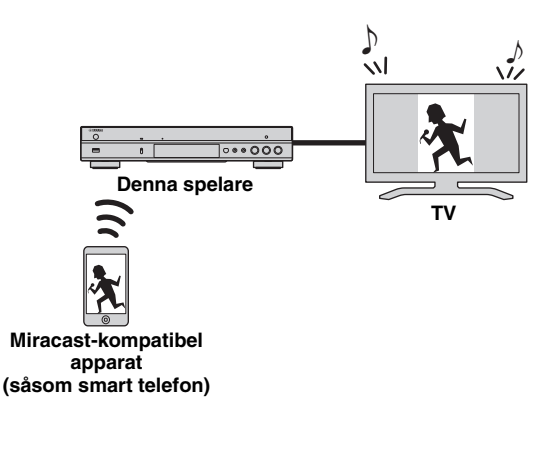

**1** Om uppspelning av annan källa pågår, stoppa då uppspelningen.

#### **2** Tryck på **MIRACAST**.

**3** Inom 60 sekunder, använd din smarta telefon för att möjliggöra Miracast och markera den här spelaren som den enhet som ska anslutas.

Mer information om funktioner i din smarttelefon, se i manualen.

**4** När du vill avsluta Miracast, tryck på **MIRACAST**.

#### *Tips*

– Du kan också avsluta Miracast genom att trycka på **HOME** eller **RETURN**.

Beroende på miljön kan ljud/video avbrytas eller brus kan visas på TV-skärmen. I det här fallet, kan du prova följande lösningar.

- Flytta Miracast enheten närmare spelaren.
- Stäng av andra trådlösa enheter som inte används.
- Flytta på Miracast receivern och denna spelare bort från mikrovågsugnar, eller andra trådlösa enheter

# <span id="page-196-0"></span>**Användning av denna spelare från mobila enheter**

Genom att använda program på din mobila apparat, kan du använda den mobila apparat som fjärrkontroll och styra den här spelaren från den.

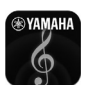

## **AV CONTROLLER**

- Du kan styra de grundläggande funktionerna på spelaren såsom spela, pausa, hoppa över, ström på och markörnavigering.
- Programmet"AV CONTROLLER" finns tillgänglig på många språk.
- För mer information om "AV CONTROLLER", besök Yamahas webbplats.

## **Avancerade uppspelningsfunktioner**

Detta kapitel förklarar uppspelning av kommersiellt tillgängliga Blu-ray-skivor, DVD-skivor, SA-CD, CD och inspelade DVD-RW / R-skivor.

#### *Kommentar*

<span id="page-197-0"></span>– Grundläggande funktioner för uppspelning förklaras på sidan [8](#page-176-0).

### ■ **Skärmmeny**

När du vill visa skärmmenyn, tryck på **ON SCREEN**. Efter det trycker du på ▲/▼/◀/▶ för att välja en post, och tryck sedan på **ENTER** för att använda den önskade funktionen.

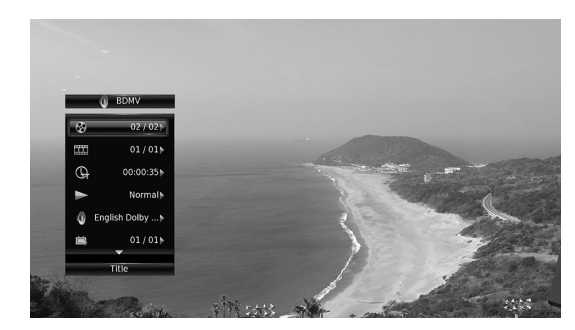

Skärmmenyn innehåller följande objekt.

**Titel BD** DVD VIDEO : Visar titelns nummer som spelas upp. Du kan hoppa till den önskade titeln genom att välja den här.

**Kapitel BD DVD VIDEO :** Visar numret på kapitlet som spelas upp. Du kan hoppa till det önskade kapitlet genom att välja det här.

Spår/Fil CD VIDEO MUSIC PHOTO : Visar numret för spår/fil som spelas upp. Du kan hoppa till önskat spår/fil genom att välja det här.

#### **Tid BD DVD CD VIDEO MUSIC : Visar**

uppspelningstid. Välj hur tiden visas från följande alternativ:

- Spelad tid för titeln, kapitlet, skivan, spåret eller filen
- Återstående tid för titeln, kapitlet, skivan, spåret eller filen

#### **Mode/Spelläge**

DVD CD VIDEO MUSIC PHOTO : Visar aktuellt uppspelningsläge. Du kan välja uppspelningsläge från följande alternativ:

#### CD

- Normal: Normal uppspelning.
- Shuffle: Slumpvis uppspelning utan upprepning.
- Random: Slumpvis uppspelning med upprepning.

### DVD

- Normal
- Shuffle CH (kapitel) – Shuffle TT (titel)
- Shuffle Alla
- 
- Random CH (kapitel) – Random TT (titel)
- Random Alla

### VIDEO MUSIC PHOTO

- Normal
- Shuffle F (mapp)
- Random F (mapp)

Ljud **BD** DVD VIDEO : Visar ljudspråk/signal från en Blu-ray-skiva/DVD som valts. Det går att välja önskad typ av ljud.

**Vinkel BD DVD:** Visar det för tillfället valda vinkelnummer. Om videon spelats in med olika vinklar går det att växla mellan dessa.

**Textning** BD DVD VIDEO : Visar det för tillfället valda textspråk när undertexten tillhandahålls.

Subtitle Style **BD**: Visar den för tillfället valda stilen på undertexten. Denna funktion är endast tillgänglig för externa undertexter i videofiler. Du kan välja önskad textstil för undertexter.

**Bitrate BD DVD CD VIDEO MUSIC : Visar** bithastigheten på ljud-/videosignalen.

**Second Video BD :** Slår på/av PIP ([s. 9](#page-177-0)).

**Second Audio BD** : Slår det sekundära ljudet på/av ([s. 9](#page-177-1)).

#### **Ins sök**

**BD** DVD CD VIDEO MUSIC : Hoppar 30 sekunder.

#### **Ins återuppspelning**

**BD** DVD CD VIDEO MUSIC : Spelar upp innehåll sedan 10 sekunder tidigare .

#### **CC Val**

**BD** DVD VIDEO : Ställer in den visade dolda texten.

#### **Bildspel PHOTO:**

Visar hastigheten för bildspel. Du kan välja hastigheten i bildspelet från Långsam/Medium/Snabb.

**Overgång PHOTO:** Visar hur bilden visas på skärmen. Du kan välja en övergångstyp.

**Svenska**

### <span id="page-198-0"></span>■ **Statusmeny**

Detta visar olika inställningar, t.ex. undertexter, vinkelinställningar och den titel/kapitel/spårnummer som spelas upp. För att visa statusmenyn, tryck på **STATUS**. Statusmenyn innehåller följande menyer.

#### BD DVD VIDEO

**Exempel**: Ikoner när du spelar en Blu-ray-skiva

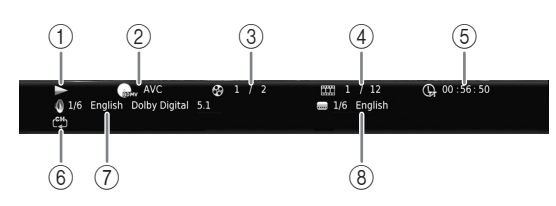

- 1 **(Uppspelningsstatus)**
- 2 **(Ikon för skivtyp/videofil)**
- 3 **(Titelnummer som spelas):** Du kan hoppa till angiven titel med **SEARCH** knappen ([s. 9](#page-177-2)).
- 4 **EXA (Numret på kapitel som spelas) BD** DVD : Du kan hoppa till angivet kapitel med **SEARCH** knappen [\(s. 9\)](#page-177-2).

**(Spår-/filnummer som spelas)** VIDEO : Du kan hoppa till angivet spår med **SEARCH** knappen ([s. 9](#page-177-2)).

- 5 **(Förfluten uppspelningstid):** Du kan hoppa till angiven plats med **SEARCH** knappen ([s. 9](#page-177-2)).
- 6 **(Upprepningsläge):** Visar aktuellt upprepningsläge [\(s. 10](#page-178-0)).
- 7 **(Valt ljud):** Du kan ändra ljudspråk eller format med **AUDIO** knappen.
- 8 **(Vald undertext):** Du kan ändra undertext med **SUBTITLE** knappen.

#### DVD CD MUSIC

**Exempel**: Ikoner när du spelar en musikfil

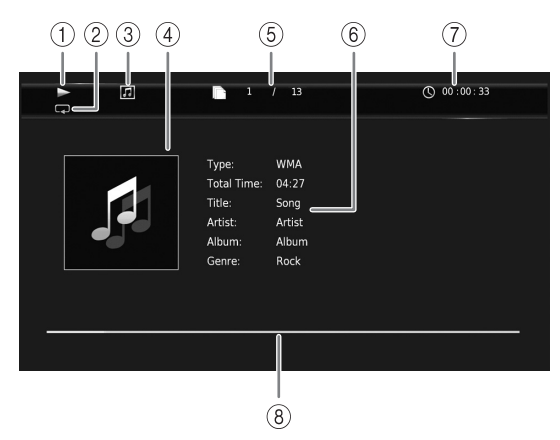

- 1 **(Uppspelningsstatus)**
- 2 **(Upprepningsläge):** Visar aktuellt upprepningsläge [\(s. 10](#page-178-0)).
- 3 **(Ikon för skivtyp/musikfil)**
- 4 (Bildmaterial) **MUSIC**: Visar bildmaterial om filen innehåller sådant.
- 5 **(Spår-/filnummer som spelas):** Du kan hoppa till angivet spår med **SEARCH** knappen ([s. 9](#page-177-2)).
- **6 (Information) MUSIC :** Visar musikinformation om filen innehåller sådan.
- 7 **(Förfluten uppspelningstid):** Du kan hoppa till angiven plats med **SEARCH** knappen ([s. 9](#page-177-2)).
- **8 (Förloppsindikator) MUSIC**: Visar förloppet på aktuell låt.

#### PHOTO

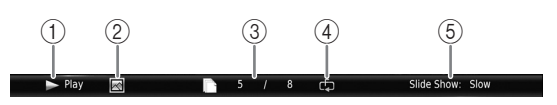

- 1 **(Uppspelningsstatus)**
- 2 **(Ikon för fotofil)**
- 3 **(Filnummer som visas)**
- 4 **(Upprepningsläge):** Visar aktuellt upprepningsläge [\(s. 10](#page-178-0)).
- 5 **(Bildspelets hastighet)**

### ■ **Programmerad uppspelning** DVD CD

Denna funktion låter dig programmera uppspelningsordningen för skivans ljudspår eller DVDkapitel.

Tryck på **PROGRAM** under uppspelning för att visa PROGRAM fönstret för att programmera uppspelningsordningen.

Du kan programmera högst 15 spår/kapitel.

#### *Kommentar*

– Uppspelning av program är inte tillgängliga i CDläge [\(s. 25\)](#page-193-0).

**Exempel:** Programmera uppspelningsordningen för CDspår

**1** Tryck på **PROGRAM** under uppspelning.

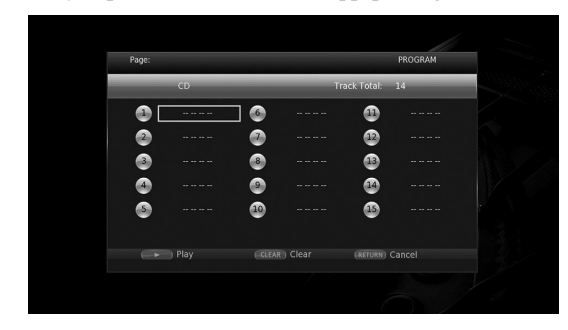

**2** Tryck på **ENTER** för att programmera uppspelningsordningen.

För ljudskiva, tryck på ▲/▼ för att välja önskat spår och tryck sedan på **ENTER**.

För DVD-videoskiva, välj önskad titel (visas som TT) och kapitel (visad som CH) istället för ett spår. För att radera ett inställt spår, välj spåret som du vill radera och tryck sedan på **CLEAR**.

Tryck på **RETURN** för att avbryta programmerad uppspelning.

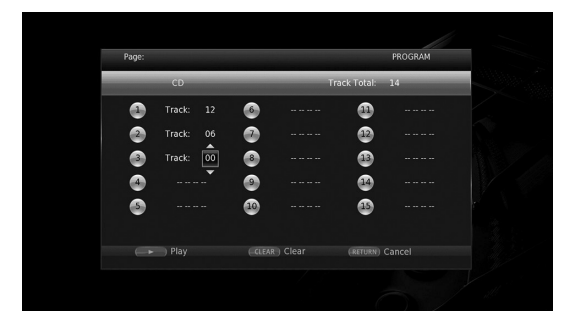

- **3** När programmeringen är klar trycker du på  $\triangleright$  för att ställa in och starta programmerad uppspelning.
- **4** Avbryt programmerad uppspelning genom att stoppa uppspelningen helt  $\blacksquare$ .

### ■ **Använda sökning**  BDDVD CD VIDEO MUSIC PHOTO

Med denna funktion kan du hoppa till en angiven plats under uppspelning.

- **1** Tryck på **SEARCH** under uppspelning. Statusraden visas.
- **2** Tryck på ▲/▼/◀/► för att välja en av posterna nedan, tryck sedan på **ENTER**.

#### **BD** DVD **:**

- Titelnummer (visas som  $\odot$ )
- $-$  Kapitelnummer (visas som  $\boxed{111}$ )
- Spelad tid (visas som  $\left(\frac{1}{n}\right)$ )
- Spelad kapiteltid (visas som  $\mathbb{Q}_{\mathbb{H}}$ )

#### **:** CD

- Spårnummer (visas som  $\mathcal{O}(n)$
- Spelad spårtid (visas som  $\mathbb{R}$
- Spelad skivtid (visas som  $\mathbb{Q}$ )

#### **VIDEO** MUSIC **:**

- Filnummer (visas som  $\mathbb{D}$ )
- $-$  Kapitelnummer (visas som  $\Box$ )
- Spelad filtid (visas som  $\mathbb{O}$ )

#### **:** PHOTO

- Filnummer (visas som  $\mathbb{D}$ )
- **3** Tryck  $\triangle$ / $\blacktriangledown$  eller sifferknapparna för att ställa in/justera värdet för en fokuserad post och tryck på **ENTER** för att hoppa till en angiven plats
- <span id="page-199-0"></span>**4** För att stänga statusfältet, tryck på **STATUS**.

### ■ Glädje av BONUSVIEW<sup>™</sup> and BD-**Live™**

Denna spelare stödjer uppspelningsfunktioner för BONUSVIEW [\(s. 50](#page-218-0)) (BD-ROM Profile 1 Version 1.1) och BD-Live [\(s. 50](#page-218-1)) (BD-ROM Profile 2).

#### *Kommentar*

– Funktioner och uppspelningsmetod kan variera beroende på skivan. Se vägledningen på skivan eller den medföljande handboken.

### <span id="page-200-1"></span>■ **Använda bild-i-bild-funktionen (uppspelning av sekundärt ljud/ video)**

BD-video som innehåller sekundärt ljud och video och är kompatibel med bild-i-bild-visning, kan spelas av med sekundärt ljud och video samtidigt som en liten bildruta i hörnet.

**Primär video Sekundär video**

### **Medan Bild-i Bild ikonen (** $\boxed{m}$ **) eller sekundära ljudikonen ( ) visas, tryck på PIP att slå på/av Bild-i-bild (PIP) funktionen.**

### *Kommentarer*

- För att lyssna på det sekundära ljudet, se till att Ljudutgång inställningen (Koaxial / Optisk eller HDMI) är satt till PCM eller Reencode ([s. 41\)](#page-209-3).
- Beroende på skiva kanske du måste aktivera sekundärt ljud i skivans översta meny för att lyssna på sekundärt ljud [\(s. 8\)](#page-176-1).
- Beroende på innehållet kan det hända att sekundärt ljud och video för bild-i-bild-visning spelas upp och tas bort automatiskt. Vidare kan spelbara områden vara begränsade.

<span id="page-200-0"></span>■ **Använda funktionen för BD-Live™**

### **1. Ställ in nätverksinställningen ([s. 38\)](#page-206-2).**

### **2. Anslut USB-minnesenhet till denna spelare ([s. 19\)](#page-187-0).**

BD-Live-data sparas i ett USB-minne anslutet till spelaren. För att du ska få glädje av dessa funktioner, anslut ett USB-minnesenhet som stöder USB 2.0 höghastighet (480 Mbits/sek) till en av USBportarna (fram/bak) på denna spelare för att använda USB-minnet som Lagringsplats.

- Lokal lagring används som ett extra minne när Bluray-skivan spelas upp.
- Använd ett USB-minnesenhet med minst 2 GB ledigt utrymme.
- BUDA-mappen skapas automatiskt i USBminnesenheten vid behov.
- Data kopieras/nedladdas inte om lagringsutrymmet är otillräckligt. Radera onödiga data eller använd ett nytt USB-minne.
- Laddning (läsning/skrivning) av data kan ta en tid.

### *Kommentarer*

- Yamaha kan inte garantera att alla märken av USBminnen kommer att fungera med denna spelare.
- Använd inte en USB-förlängningskabel vid anslutning av ett USB-minne till USB-kontakten på spelaren. Användning av en USB-förlängningskabel kan hindra spelaren från att fungera korrekt.

### **3. Spela upp skivan.**

### **4. Kör BD-Live enligt instruktionerna på skivan.**

#### *Kommentarer*

- Ta inte bort USB-minnet eller koppla dra ur elsladden under BD-Live-funktioner.
- Vad gäller uppspelningsmetoden för innehållet i BD-Live, etc., utöva verksamheten i enlighet med instruktionerna i manualen för Blu-ray-skivan.
- För att dra nytta av BD-Live-funktioner, utför nätverksanslutningen ([s. 16\)](#page-184-1) och nätverksinställningar ([s. 38\)](#page-206-2).
- Se ["BD-Live anslutning"](#page-206-3) [\(s. 38](#page-206-3)) angående inställningen för att begränsa åtkomst till innehållet i BD-Live.
- Den tid som krävs för att ladda ned de medföljande programmen i USB-minnet som är ansluten till spelaren varierar beroende på de hastigheter som Internet-anslutning och datavolymen av programmen.
- BD-Live-program som tillhandahålls via Internet kanske inte kan visa anslutningen beroende på status (uppgradering) från leverantören. Ta i sådana fall ut skivan och försök igen.
- Om BD-Live-skärmen inte visas efter en stund efter att du valt BD-Live-funktionen i Blu-rayskivmenyn, kan det vara så att USB-minnet inte har tillräckligt med ledigt utrymme. I sådana fall, ta ut skivan ur spelaren och radera sedan data i USBminnet med "Format" menyn i "Lagringsplats" ([s. 36\)](#page-204-2).

## **SETUP meny**

#### <span id="page-201-0"></span>Menyn SETUP möjliggör olika ljud-/visuella inställningar för funktioner med hjälp av fjärrkontrollen.

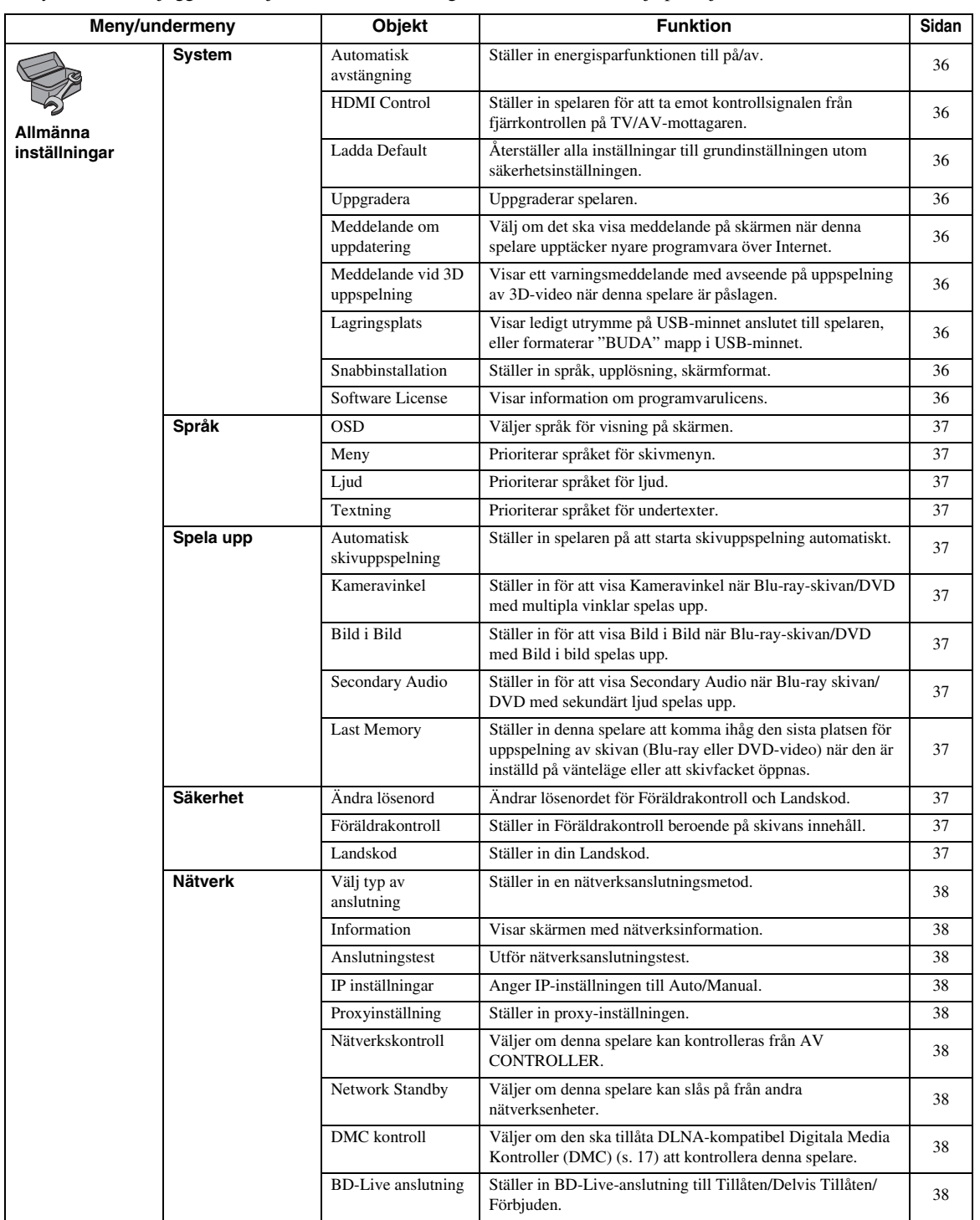

Inställningar **Inställningar**

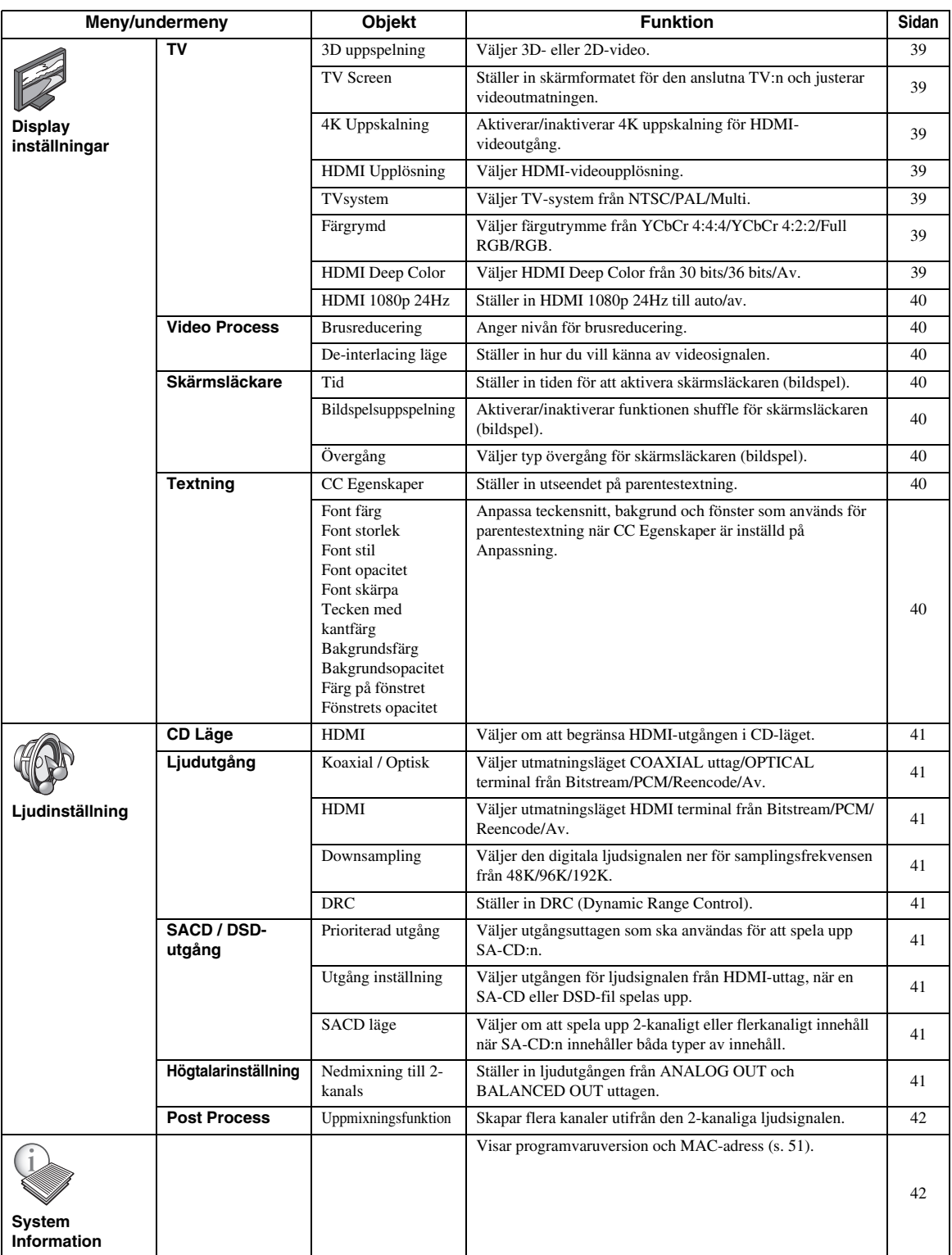

**4**

**Inställningar**

Inställningar

### ■ **Exempel på SETUP meny operation**

Du måste ringa upp SETUP menyskärmen för att utföra inställningar för denna spelare. Följande är förklaringen till de grundläggande funktionerna av SETUP meny.

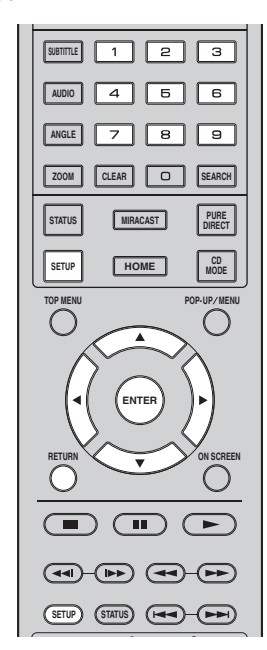

**Exempel:** Inställning av skivans automatiska uppspelning

#### *Kommentar*

– Vissa objekt kan inte ställas in under uppspelning. I detta fall tryck på **för att stoppa uppspelningen** helt innan du ställer in.

#### **1. Visa SETUP menyskärmen.**

Tryck på **SETUP** för att visa SETUP menyskärmen. Tryck på ◀/▶ för att välja Allmänna inställningar, tryck sedan på **ENTER** eller ▼.

#### **2. Välj en undermeny.**

Tryck på ▲/▼ för att välja Spela upp, tryck sedan på **ENTER** eller markören  $\blacktriangleright$ .

### **3. Välj en menypost.**

Tryck på ▲/▼ för att välja Automatisk skivuppspelning, tryck sedan på **ENTER** eller markören  $\blacktriangleright$ .

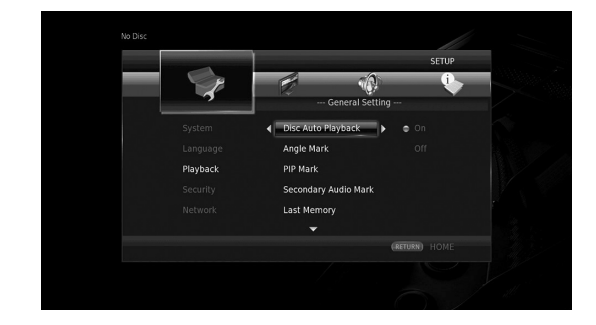

### **4. Välj önskad inställning.**

Tryck på  $\triangle$ / $\blacktriangledown$  för att välja På eller Av, tryck sedan på **ENTER**.

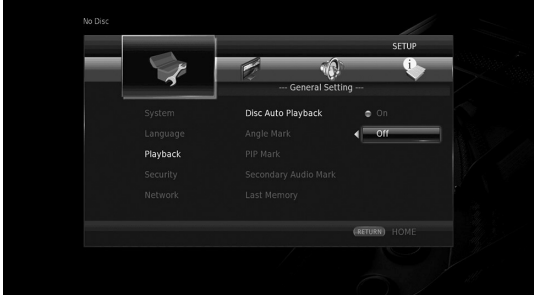

### *Tips*

– Du måste använda sifferknapparna för att mata in siffror (t.ex. lösenord) för vissa menyalternativ.

### **5. Avsluta menyskärmen.**

Tryck på 2 för att återgå till föregående meny.

### ■ **Allmänna inställningar**

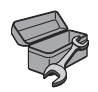

Standardinställningarna är markerade med " **\*** ".

### **System**

#### <span id="page-204-12"></span><span id="page-204-3"></span>**Automatisk avstängning**

Ställer in energisparfunktionen till på/av. När den är satt till på, kommer denna spelare att ställa sig i standby-läge efter 20 minuter från den senaste spelning utan uppspelning.

#### *Tips*

– Innan denna spelare ställer in sig i standby-läge, aktiveras ([s. 40\)](#page-208-9) skärmsläckaren.

#### <span id="page-204-0"></span>**På\*, Av**

#### <span id="page-204-4"></span>**HDMI Control**

Du kan ställa in spelaren för att ta emot kontroll signal från en TV/AV-mottagare som är kompatibel med HDMIkontrollfunktionen via en HDMI-kabel [\(s. 12](#page-180-0)).

#### **På, Av\***

#### **Användning av HDMI-kontrollfunktion**

Med användning av HDMI-kontrollfunktionen kan du arbeta interaktivt med denna spelare tillsammans med din TV (HDMI kontrollfunktion stöds).

När du ansluter spelaren till TV:n som är kompatibel med HDMI-kontrollfunktion och använder en HDMIkabel och inställd HDMI Control i SETUP menyn till på ([s. 36](#page-204-4)), kan du utföra funktionen som anges nedan.

- Funktion för automatiskt ingångsval När uppspelning påbörjas på spelaren, så växlar TV:ns ingångsväljare (och en AV-mottagare om spelaren är ansluten till TV:n via AV-mottagaren) automatiskt om till spelaren. Beroende på TV:n så kan det vara möjligt att slå på TV:n automatiskt.
- Funktion för automatiskt avslagning När du stänger av TV: n medan spelaren är i stoppläge och SETUP menyskärmen inte visas, stängs också strömmen automatiskt av i denna spelare.

#### *Kommentarer*

- HDMI kontrollfunktion kanske inte fungerar korrekt beroende på TV:n.
- Andra funktioner än de ovannämnda kan fungera, beroende på TV:n och AV-mottagaren.
- För att göra HDMI-kontrollfunktionen tillgänglig, upprätta inställningarna för HDMIkontrollfunktionen på alla komponenter (denna spelare, TV, och AV-mottagare). Det kan även behövas vissa manöver.
- Varje funktion kan ställas in självständigt för att aktiveras/avaktiveras beroende på TV:n.
- Se bruksanvisningen som medföljer din TV och/ eller AV-mottagare för detaljer kring inställning.
- När aktiverad, ökar strömförbrukningen i vänteläge på grund av HDMI-kontrollfunktionen.

#### <span id="page-204-5"></span>**Ladda Default**

Du kan återställa alla inställningar för den här spelaren till standardinställningen med undantag för säkerhetsinställningen [\(s. 37](#page-205-12)). Information om standardinställningar finns på sidorna [33](#page-201-0)[-42](#page-210-1).

#### <span id="page-204-6"></span>**Uppgradera**

Du kan uppgradera programvaran manuellt från USB Lagring eller Nätverk. Mer information om programvaruuppgradering finns i ["Programvaruuppgradering"](#page-213-0) [\(s. 45](#page-213-0)).

#### <span id="page-204-7"></span>**Meddelande om uppdatering**

Du kan välja om du vill visa meddelandet på skärmen när den här spelaren upptäcker nyare programvara över Internet.

#### <span id="page-204-1"></span>**På\*, Av**

#### <span id="page-204-8"></span>**Meddelande vid 3D uppspelning**

Du kan slå på eller stänga av ett varningsmeddelande, med avseende på 3D-video som visas på TV:n, när spelaren är påslagen.

#### <span id="page-204-2"></span>**På\*, Av**

#### <span id="page-204-9"></span>**Lagringsplats**

Du kan kontrollera ledigt utrymme på USB-minnet som är ansluten till spelaren, eller format (tom) den "BUDA" mappen i USB-minnet som är ansluten till spelaren genom att välja Format.

#### *Tips*

– För att du ska få glädje av BD-Live funktioner ([s. 32\)](#page-200-0), måste du ansluta ett USB-minne (med minst 2 GB ledigt utrymme)till en av USB-kontakterna (fram/bak) av denna spelare för att använda USBminnet som lokal lagring.

#### <span id="page-204-10"></span>**Snabbinstallation**

Du kan utföra Snabbinstallation ([s. 21\)](#page-189-1).

#### <span id="page-204-11"></span>**Software License**

Du kan visa information om tredje parts

programvarulicens.

Genom att använda denna produkt, kommer du anses ha accepterat villkoren för denna.

**4**

**Inställningar**

Inställningar

### **Språk**

#### <span id="page-205-0"></span>**OSD**

Du kan välja språk förvisning på skärmen, som är de meddelanden eller menyn som visas på bildskärmen, såsom SETUP meny.

**English, Français, Español, Deutsch, Italiano, Svenska, Nederlandse, Polski, Русский,** 中文

#### <span id="page-205-1"></span>**Meny**

Du kan prioritera språket för skivmenyn.

**English, Français,** 中文 **, Español, Deutsch, Italiano, Nederlandse, Portugisiska, Danska, Svenska, Finska, Norska, Polski, Русский, Koreanska, Japanska, Mer**

#### <span id="page-205-2"></span>**Ljud**

Du kan prioritera ljudspråket för Blu-ray-skiva/DVD uppspelning. Mer information om inställningar av poster, se "Meny" [\(s. 37\)](#page-205-1).

#### <span id="page-205-3"></span>**Textning**

Du kan prioritera språk för undertitel.

**English, Français,** 中文 **, Español, Deutsch, Italiano, Nederlandse, Portugisiska, Danska, Svenska, Finska, Norska, Polski, Русский, Koreanska, Japanska, Mer, Av**

**(Standardinställningarna i [Språk] variera beroende på modell.)**

### **Spela upp**

#### <span id="page-205-4"></span>**Automatisk skivuppspelning**

Du kan ställa in Automatisk skivuppspelning till på/av. När denna funktion är aktiverad spelas en skiva upp automatiskt när den sätts i.

#### **På\*, Av**

#### <span id="page-205-5"></span>**Kameravinkel**

Du kan ställa in för att visa Kameravinkel ( $\boxed{Z}$ ) när Bluray skivan/DVD med flera vinklar spelas upp.

#### **På\*, Av**

#### <span id="page-205-6"></span>**Bild i Bild**

Du kan ställa in för att visa Bild i Bild (**DIPI**) när Blu-rayskivan med bild i bilden [\(s. 32](#page-200-1)) spelas upp.

#### **På\*, Av**

#### <span id="page-205-7"></span>**Secondary Audio**

Du kan ställa in för att visa Secondary Audio ( $\boxed{\bullet}$ ) när Blu-ray-skiva med sekundärt ljud spelas upp.

#### **På\*, Av**

#### <span id="page-205-8"></span>**Last Memory**

Du kan ange om spelaren memorerar den sista platsen som skivan spelar upp (Blu-ray eller DVD-video) när den är inställd på vänteläge eller att skivfacket öppnas.

#### **På\*, Av**

#### *Kommentar*

– Vissa skivor är inte kompatibla med denna funktion.

### <span id="page-205-12"></span>**Säkerhet**

#### <span id="page-205-13"></span><span id="page-205-9"></span>**Ändra lösenord**

Du kan ange ett lösenord för att ändra nivån på föräldrarkontrollen och landskod. Se "Föräldrakontroll" ([s. 37\)](#page-205-10) och "Landskod" ([s. 37\)](#page-205-11).

#### *Kommentarer*

- Standardlösenordet är 0000.
- Om du glömmer lösenordet, se ["Felsökning](#page-214-0)" [\(s. 46](#page-214-0)) och ställ in alla Säkerhet inställningar till standardinställningarna.

#### <span id="page-205-10"></span>**Föräldrakontroll**

I vissa Blu-Ray-skivor/ DVD-skivor, ställs en kontrollnivå för skivvisning in beroende på tittarens ålder. Du kan ställa in Föräldrakontroll som visas på skärmen beroende på skivans innehåll.

Lösenordet (se ["Ändra lösenord"](#page-205-9) på [s. 37\)](#page-205-9) måste anges innan nivån på föräldrakontrollen är inställd. När du ställt in Föräldrakontroll, när du spelar upp en skiva med en nivå högre än nuvarande nivån på föräldrakontrollen, eller om du vill ändra nivån på föräldrarkontrollen, kommer en dialogruta dyka upp för att be dig ange lösenordet.

#### **Av\*, 1–8**

#### <span id="page-205-11"></span>**Landskod**

Du kan ställa in landskoden där du bor. Lösenordet (se "[Ändra lösenord"](#page-205-9) på [s. 37](#page-205-9)) måste anges innan landskoden ställs in. Denna inställning kan användas för att klassificera föräldrakontrollen och uppspelning av skivan.

#### <span id="page-206-2"></span>**Nätverk**

#### <span id="page-206-4"></span>**Välj typ av anslutning**

Du kan välja en nätverksanslutningsmetod.

**Kabelanslutning\*** Ansluter nätverket med Ethernet.

**Trådlös** Ansluter nätverket med ett trådlöst nätverk. Du kan välja inställningar för trådlös nätverksanslutning. Följ instruktionerna på skärmen.

#### **Sök trådlöst nätverk**

Söker efter en åtkomstpunkt. Du kan ansluta till den åtkomstpunkt som hittas.

#### **Manual**

Du kan ange information manuellt för en åtkomstpunkt.

#### **Auto**

Om din åtkomstpunkt stödjer WPS (Wi-Fi Protected Setup) funktionen, kan du använda metoden automatisk inställning för att ansluta spelaren till åtkomstpunkten utan att ange informationen manuellt. Välj PBC (Tryckknapp för konfiguration) eller PIN kod metoden.

#### <span id="page-206-5"></span>**Information**

Du kan visa en skärm med nätverksinformation. På den här skärmen kan du visa information om gränssnitt (Ethernet), Adresstyp, IP adress, Subnet Mask, Standardgateway, och DNS.

#### <span id="page-206-6"></span>**Anslutningstest**

Du kan utföra ett Internet-anslutningstest. Om testet misslyckades, kontrollera "IP inställningar" ([s. 38\)](#page-206-7) och utför testet igen.

#### <span id="page-206-7"></span><span id="page-206-0"></span>**IP inställningar**

Du kan konfigurera nätverksinställningarna.

- **Auto\*** Välj att automatiskt konfigurera denna spelares nätverksinställningar med DHCP-servern.
- **Manual** Välj för att konfigurera nätverksinställningarna (IP adress, Subnet Mask, Standardgateway, och DNS) manuellt.

#### *Tips*

- **Sifferknappar** Ange tecken.
- 
- $\triangleleft$  Flyttar markeringen.<br>  $-$  **CLEAR** Tar bort ett tecken.
- Tar bort ett tecken.
- **ENTER** Sparar inställningar och avsluta menyn.

### <span id="page-206-8"></span>**Proxyinställning**

Du kan ställa in Proxyinställning. Ställ in på Inaktivera för normal användning. Ställ in på Möjliggöra för att ställa in Proxyinställning.

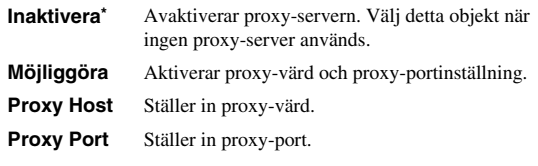

#### <span id="page-206-9"></span>**Nätverkskontroll**

Väljer om denna spelare kan kontrolleras från AV CONTROLLER. När filter På är valt, kan du ange MAC adresser för mobila apparater (som smarta telefoner och surfplattor) som kommer att ges åtkomst till den här spelaren.

#### **På\*, Slå på filter, Av**

#### <span id="page-206-10"></span>**Network Standby**

Du kan välja om denna spelare kan slås på från andra nätverksenheter såsom "AV CONTROLLER" ([s. 28\)](#page-196-0).

#### **På, Av\***

#### *Kommentar*

– Denna inställning är endast tillgänglig när Nätverkskontroll är aktiverad.

#### <span id="page-206-11"></span><span id="page-206-1"></span>**DMC kontroll**

Du kan välja om du vill tillåta DLNA-kompatibla styrning av digitala medier (DMC) ([s. 17\)](#page-185-0) för att styra denna spelare

#### <span id="page-206-3"></span>**Möjliggöra\*, Inaktivera**

#### <span id="page-206-12"></span>**BD-Live anslutning**

Du kan ställa in begränsad åtkomst till BD-Live-innehåll.

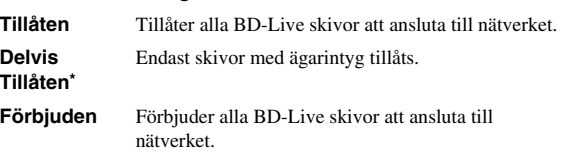

**4**

**Inställningar**

Inställningar

### ■ **Display inställningar**

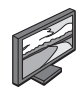

Standardinställningarna är markerade med " **\*** ".

### **TV**

#### <span id="page-207-1"></span><span id="page-207-0"></span>**3D uppspelning**

Du kan välja videoutmatning i 3D eller 2D från denna spelare.

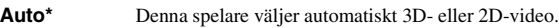

**Av** Denna spelare väljer alltid 2D-video.

#### *Kommentar*

– Även om du ställer in "3D uppspelning" till "Auto" och spelar upp en Blu-ray-skiva i 3D väljer denna spelare 2D-bilder beroende på inställningen av TVapparaten, etc.

#### <span id="page-207-10"></span><span id="page-207-2"></span>**TV Screen**

Du kan ställa in skärmformatet för den anslutna TV:n och justera videoutmatningen.

Om du byter TV (t.ex. du har köpt en ny) och skärmens bildförhållande för den anslutna TV-apparaten förändras, måste du ändra TV Screen inställningen.

- **16:9 Full** Välj detta när spelaren är ansluten till en TV med skärmformatet 16:9. När en video med skärmformatet 4:3 spelas upp, visas videon enligt bilden nedan.
- **16:9 Normal\*** Välj detta när spelaren är ansluten till en TV med skärmformatet 16:9. När en video med skärmformatet 4:3 spelas upp, visas videon enligt bilden nedan.
- **4:3 Pan Scan** Välj detta när spelaren är ansluten till en TV med skärmformatet 4:3. När en video med skärmformatet 16:9 spelas upp, visas videon enligt bilden nedan.
- **4:3 Letter Box**Välj detta när spelaren är ansluten till en TV med skärmformatet 4:3. När en video med skärmformatet 16:9 spelas upp, visas videon enligt bilden nedan.

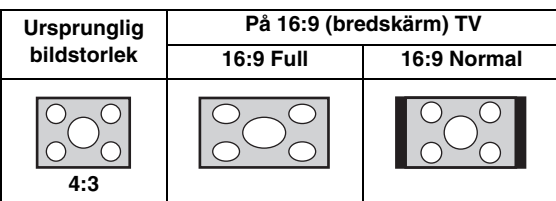

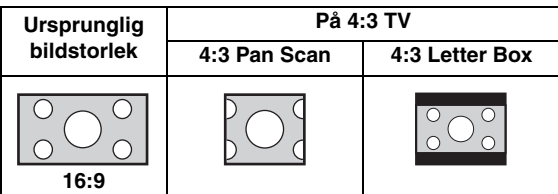

#### <span id="page-207-3"></span>**4K Uppskalning**

Aktiverar/inaktiverar 4K uppskalning för HDMIvideoutgång.

När den är påslagen, kan du ställa in "HDMI Upplösning" till "4K".

<span id="page-207-9"></span><span id="page-207-4"></span>Du kan välja HDMI-videoupplösning. Mer information om utmatningsformat finns i ["Videoutmatningsformat"](#page-211-1)  [\(s. 43\).](#page-211-1)

När du ställer in Auto, ställs upplösningen på högsta upplösning enligt den anslutna TV:n.

Om du väljer Läser skiva, används den ursprungliga upplösningen och videofrekvensen, som spelats in på Bluray-skiva eller DVD som spelas upp. Du kan använda en videouppskalare på en annan enhet.

När något annat än en Blu-ray-skiva eller DVD spelas upp, kommer upplösningen och videofrekvens arbeta som Auto.

Om en Blu-ray-skiva eller DVD-skiva vars upplösning och video frekvens inte är kompatibla med den anslutna TV:n, kommer ingen bild matas ut. I det här fallet avslutar du uppspelningen och väljer ett annat alternativ än Läser skiva.

#### **Auto\*, Läser skiva, 4K, 480i/576i, 480p/576p, 720p, 1080i, 1080p**

#### *Kommentarer*

- För att mata ut HD-ljud (Dolby TrueHD eller DTS-HD Master Audio) från HDMI-terminalen, ställ in HDMI Upplösning till Auto eller mer än 720p.
- 4K är endast tillgänglig när 4K Uppskalning är satt till På.
- Auto väljs automatiskt när 4K Uppskalning är satt till Av medan HDMI Upplösning är satt till 4K.

#### <span id="page-207-8"></span><span id="page-207-5"></span>**TVsystem**

Du kan välja TVsystem från PAL, NTSC och Multi. Ställ in samma TVsystem som din TV-apparat har. Mer information om utmatningsformat finns i ["Videoutmatningsformat" \(s. 43\)](#page-211-1).

#### **NTSC, PAL, Multi**

(Standardinställningen skiljer sig beroende på din modell.)

#### <span id="page-207-6"></span>**Färgrymd**

Du kan välja utmatning av färgutrymmet [\(s. 50](#page-218-2)) från HDMI. Denna funktion är tillgänglig när spelaren är ansluten med en HDMI-kabel.

- **YCbCr 4:4:4\*** Ställer in färgutrymmet på YCbCr 4:4:4.
- **YCbCr 4:2:2** Ställer in färgutrymmet på YCbCr 4:2:2.
- **Full RGB** När RGB är inställt och vita och svarta nyanser på skärmen är för bleka, väljer du det här alternativen. Den här inställningen är effektiv när en ansluten komponent hanterar RGB 0-255-intervallet. **RGB** Matar ut videosignalen i det normala signalintervallet.

#### *Kommentar*

– Denna funktion är endast tillgänglig på TV-apparater som stöder funktionen.

#### <span id="page-207-7"></span>**HDMI Deep Color**

När din TV och/eller AV-mottagare är kompatibel med Deep Color ([s. 50\)](#page-218-3), ställ in detta alternativ enligt dina TV/ AV mottagare. Denna funktion är tillgänglig när spelaren är ansluten med en HDMI-kabel.

**30 bits, 36 bits, Av\***

#### <span id="page-208-1"></span>**HDMI 1080p 24Hz**

Detta matar ut BD-Video som kodats med 24 Hz bildfrekvens i HDMI 1080p 24Hz. Denna funktion kan ge jämnare videouppspelning. Denna funktion är tillgänglig när din TV/AV-mottagare stöder denna funktion. Mer information om utmatningsformat finns i ["Videoutmatningsformat" \(s. 43\)](#page-211-1).

#### **Auto\*, Av**

#### *Kommentar*

– Denna inställning avaktiveras när utmatningsupplösningen är inställt på något annat än 1080p.

#### **Video Process**

#### <span id="page-208-2"></span>**Brusreducering**

Du kan ställa in Brusreducering på en nivå av 0 till 3. 0 är av och 3 är den maximala nivån.

#### **0, 1, 2\*, 3**

#### <span id="page-208-3"></span>**De-interlacing läge**

Du kan välja hur du vill känna av videosignalen. Ställ in på Auto för normal användning. När horisontell avskalat brus visas på skärmen, ange detta på Film/Video för att ta bort brus.

#### **Auto\*, Film, Video**

#### <span id="page-208-9"></span><span id="page-208-0"></span>**Skärmsläckare**

Du kan visa skärmsläckaren, när du inte använder denna spelare under den specificerade tiden. Du kan välja de inbyggda bilderna eller bildspelet.

#### *Tips*

- Om du vill använda bildspelet som skärmsläckare, skapa "autopict" mappen under rotkatalogen för USB-minnet, spara 3 eller fler bildfiler (JPEG, GIF och PNG formatfiler) i mappen och anslut USBminnet till denna spelare.
- "Bildspelsuppspelning" och "Övergång" fungerar när bildspelet används som skärmsläckare. Dessa inställningar är synkroniserade med inställningar för bildspelet på menyskärmen ([s. 29\)](#page-197-0).

#### <span id="page-208-4"></span>**Tid**

Du kan ställa in den tid (i minuter) för att aktivera skärmsläckaren. Om du inte använder denna spelare under den specificerade tiden, kommer enheten automatiskt att aktivera skärmsläckaren.

#### **1, 5\*, 10**

#### <span id="page-208-5"></span>**Bildspelsuppspelning**

Du kan aktivera/inaktivera funktionen shuffle för skärmsläckaren (bildspel).

**Normal\*** Bilderna visas i normal ordning.

**Shuffle** Bilderna visas i slumpmässig ordning.

#### <span id="page-208-6"></span>**Övergång**

Du kan välja vilken typ övergång för skärmsläckaren (bildspel).

**Ingen\*, Svepa åt vänster, Svepa åt höger, Svepa uppåt, Svepa neråt, Box in, Box ut, Tona över, Lösa upp, Dela upp horisontellt, Dela upp vertikalt, Split in H, Split in V, Split ut H, Split ut V**

### **Textning**

#### <span id="page-208-7"></span>**CC Egenskaper**

Du kan ställa in utseendet med parentestextning. När Auto är vald, kommer digital parentestextning visas i standardinställningarna. När Anpassning är vald, kan du anpassa utseendet med parentestextning (Font färg, Font storlek, etc.) manuellt.

**Auto, Anpassning**

#### <span id="page-208-8"></span>**Font färg, Font storlek, Font stil, Font opacitet, Font skärpa, Tecken med kantfärg, Bakgrundsfärg, Bakgrundsopacitet, Färg på fönstret, Fönstrets opacitet**

Anpassa teckensnitt, bakgrund och fönster som används för parentestextning när CC Egenskaper är inställd på Anpassning.

### <span id="page-209-3"></span>■ **Ljudinställning**

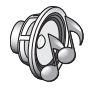

Standardinställningarna är markerade med " **\*** ".

### <span id="page-209-4"></span><span id="page-209-2"></span>**CD Läge**

#### **HDMI**

Du kan välja om HDMI-utgången i CD-läget ska begränsas ([s. 25\)](#page-193-1).

**Av** Inaktiverar alla HDMI kretsar i CD-läget.

**Endast ljud\*** Inaktiverar HDMI-videoutgång (svart skärm visas) och matar ut ljud endast från HDMI-uttaget i CD-läget.

### <span id="page-209-15"></span><span id="page-209-14"></span><span id="page-209-1"></span>**Ljudutgång**

#### <span id="page-209-5"></span>**Koaxial / Optisk**

Du kan välja utmatningsläge för COAXIAL utgången och OPTICAL uttaget. Mer information om utmatningsformat finns i ["Ljudutmatningsformat" \(s. 44\)](#page-212-1).

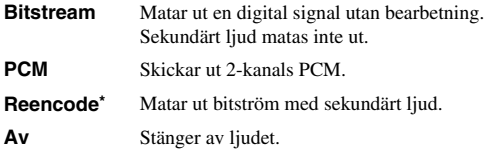

#### <span id="page-209-6"></span><span id="page-209-0"></span>**HDMI**

Du kan välja utmatningsläge för HDMI. Mer information om inställningar av poster, se "Koaxial / Optisk" [\(s. 41\)](#page-209-5). Mer information om utmatningsformat finns i ["Ljudutmatningsformat" \(s. 44\)](#page-212-1).

#### **Bitstream\*, PCM, Reencode, Av**

#### *Kommentar*

– För att mata ut HD-ljud (Dolby TrueHD eller DTS-HD Master Audio) från HDMI-terminalen, ställ in HDMI-upplösning till automatisk eller mer än 720p ([s. 39\)](#page-207-4).

#### <span id="page-209-7"></span>**Downsampling**

Du kan ställa in nedsamplingsfrekvensen för digitala ljudsignaler. Den här funktionen är effektiv för ljudsignalsutmatning från COAXIAL utgången/ OPTICAL-uttaget.

- **48K\*** Den högsta avsökningshastigheten för digital PCMutmatning är 48 kHz. **96K** Den högsta avsökningshastigheten för digital PCMutmatning är 96 kHz.
- **192K** Den högsta avsökningshastigheten för digital PCMutmatning är 192 kHz.

### <span id="page-209-8"></span>**DRC**

Du kan ställa in DRC (Dynamic Range Control) ([s. 50\)](#page-218-4) till på/av/Auto. Om du ställer in Auto, slås DRC automatiskt på för en källa med DRC information i Dolby TrueHD format. DRC producerar starka ljud såsom explosioner, svagare och konversationer mer hörbara. Detta är användbart när du ser på filmer på natten.

#### **Av, På, Auto\***

### <span id="page-209-13"></span>**SACD / DSD-utgång**

#### <span id="page-209-9"></span>**Prioriterad utgång**

Du kan välja utgångsuttagen som ska användas för att spela upp SA-CD:n.

**HDMI\*** SA-CD ljudet matas ut från HDMI uttaget.

**Analog** SA-CD ljud matas ut från analog (ANALOG OUT och BALANCED OUT) uttagen. (DSD stereo väljs automatiskt och de omvandlade analoga signalerna matas ut.)

#### <span id="page-209-10"></span>**Utgång inställning**

Du kan välja utgången för ljudsignalen från HDMI-uttaget när en SA-CD eller en DSD-fil spelas upp.

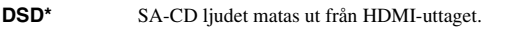

**PCM** PCM-signaler (avkodad av denna spelare) matas ut HDMI-uttaget.

#### *Kommentar*

– När Prioriterad utgång är inställd på Analog, matas DSD signalerna ut från HDMI-uttaget.

#### <span id="page-209-11"></span>**SACD läge**

Du kan välja om att spela upp 2-kanaligt (stereo) eller flerkanaligt innehåll när SA-CD:n innehåller båda typer av innehåll.

#### **Multi\*, Stereo**

#### *Kommentar*

– När Prioriterad utgång är inställd på Analog, väljs ett stereoområde SA-CD alltid.

### **Högtalarinställning**

#### <span id="page-209-12"></span>**Nedmixning till 2-kanals**

Du kan välja nedmixningsmetod till 2 analoga kanaler Stereo eller Lt/Rt.

**Stereo\*** Ändrar kanalutmatning till stereo, vilket bara ger ljud från de två fronthögtalarna.

**Lt/Rt** Välj det här alternativet om enheten är ansluten till en Dolby Pro Logic avkodare Ljudet från de bakre högtalarna mixas till 2-kanaligt stereoljud.

**Svenska**

### **Post Process**

#### <span id="page-210-0"></span>**Uppmixningsfunktion**

Du kan skapa flera kanaler utifrån den 2-kanaliga ljudsignalen. Om du vill skapa flera kanaler väljer du DTS NEO:6, och välj sedan Cinema eller Musik läge.

#### **Av\*, DTS NEO:6**

### <span id="page-210-1"></span>■ **System Information**

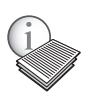

Programvaruversion och MAC-adress [\(s. 51](#page-219-0)) visas.

## <span id="page-211-0"></span>**Video-/ljudutmatningsformat**

### <span id="page-211-1"></span>■ **Videoutmatningsformat**

### **När TVsystem är inställd på NTSC**

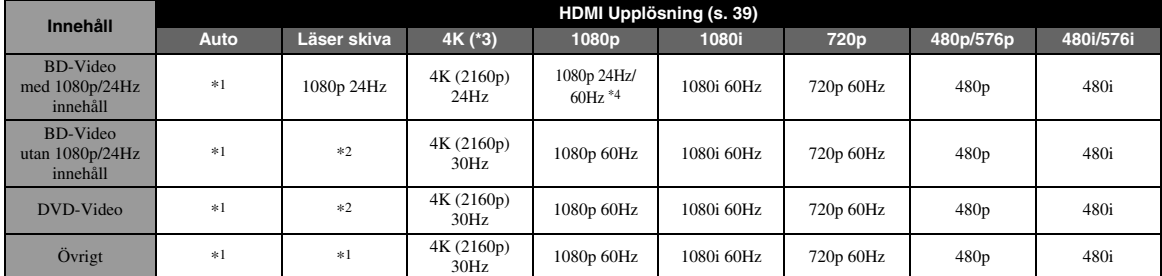

#### **När TVsystem är inställd på PAL**

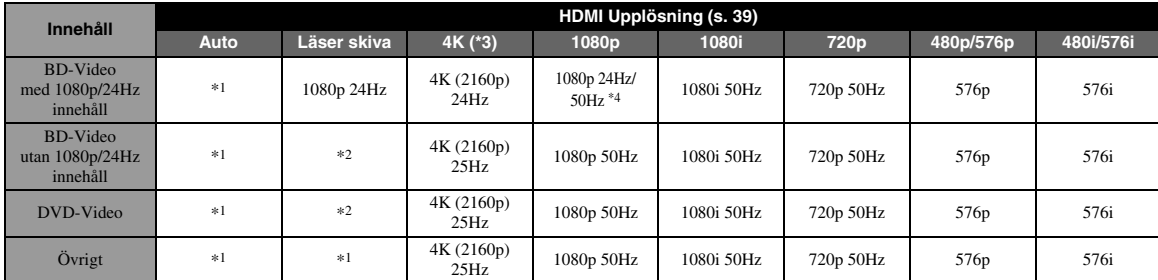

\*1 Den maximala upplösningen som stöds av TV: n ansluten till denna spelare

\*2 Upplösning och frekvens för källskivan

\*3 Endast tillgänglig när 4K Uppskalning [\(s. 39](#page-207-3)) är satt till På

\*4 1080 p 24 Hz (när TV: n stöder 1080p 24 Hz och HDMI 1080p 24Hz [\(s. 40](#page-208-1)) är satt till Auto) eller 1080p 50/60Hz

#### **När TVsystem är inställd på Multi**

När TVsystem inställd på Multi, matas videosignaler ut med videosystemet (NTSC/PAL) för källan. Se tabellerna ovan för information om upplösning/frekvens för varje videosystem.

#### *Kommentarer*

- För att titta på video med varje upplösning, måste den stödjas av TV:n.
- Oavsett frekvensinnehåll, matas videosignaler ut med 60 Hz, när TVsystem [\(s. 39](#page-207-5)) är satt till NTSC och matas ut med 50 Hz när den är inställd på PAL.

**4**

**Inställningar**

Inställningar

## <span id="page-212-2"></span><span id="page-212-1"></span>■ **Ljudutmatningsformat**

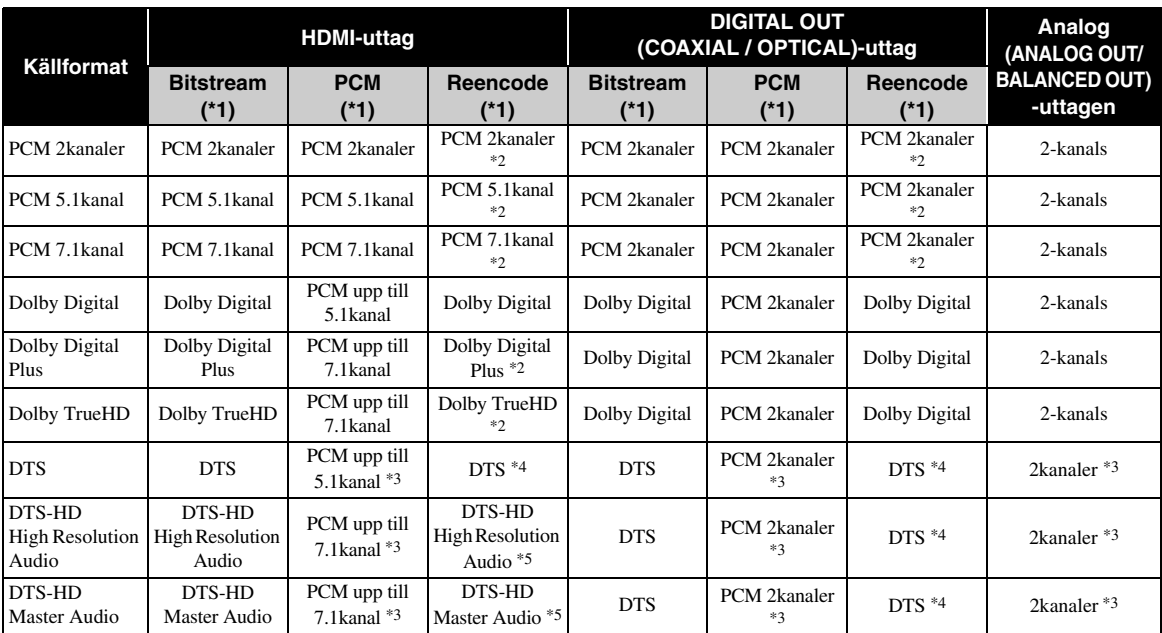

\*1 Upp till Ljudutgång inställningar [\(s. 41](#page-209-14))

\*2 Utgång med Dolby Digital när sekundärt ljud, klickljud med knapp eller effektljud ingår

\*3 Ger ingen ljudutgång när USB-minnet eller DLNA innehåll spelas upp

\*4 Utför ingen omkodning när USB-minnet, DLNA eller innehåll spelas upp (ljudutmatning kommer att vara samma format som bitström)

\*5 Utgång med DTS när sekundärt ljud, klickljud med knapp eller effektljud ingår. Utför emellertid ingen reencode när USB-minnet, eller DLNA innehåll spelas upp (ljudutmatning kommer att vara samma format som bitström)

### <span id="page-212-0"></span>**Ljudutmatningsformat för SA-CDs/DSD-filer**

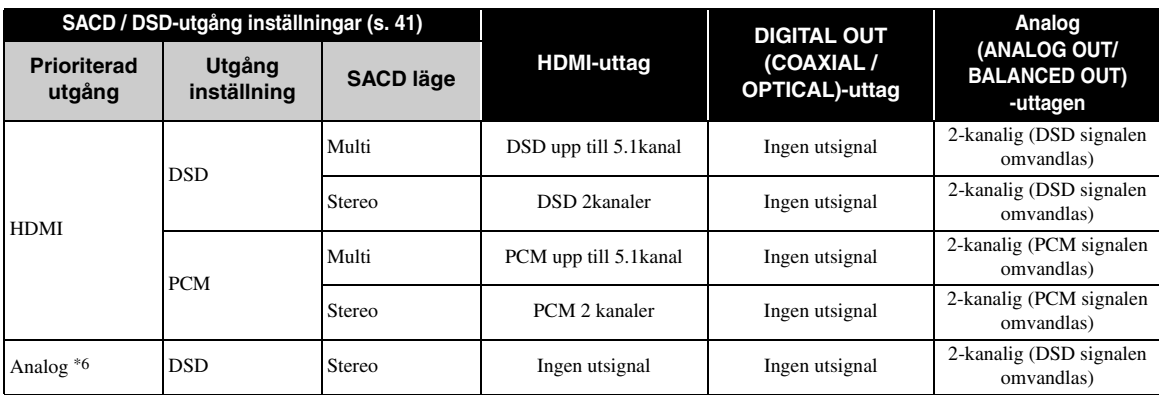

\*6 När Prioriterad utgång är inställd på Analog, matas DSD signaler ut från HDMI-uttaget och stereoområdet för en SA-CD är alltid vald

## **Programvaruuppgradering**

<span id="page-213-0"></span>Ny mjukvara som ger ytterligare funktioner och produktförbättringar kommer att släppas efter behov. Vi rekommenderar att du uppgraderar programvaran för denna spelare till den senaste versionen regelbundet.

Kontrollera om det finns tillgängliga uppgraderingar genom att besöka [http://download.yamaha.com/](http://download.yamaha.com/downloads/service/top/?site=europe.yamaha.com&language=en)

#### *Kommentar*

- Ta inte bort USB-minnet. Ställ in den här spelaren i väntläge eller koppla ur strömkabeln/nätverkskabeln medan uppgraderingen utförs.
- **Uppgradera programvaran**

#### **1. Förbered programvaruuppgradering.**

När du uppgraderar programvaran från USB-minnet:

- 1 Spara uppgraderingsfilen i lämplig mapp på USB-minnet. Mer information finns i informationsdokumentet som medföljer uppgraderingspaketet.
- 2 Anslut USB-minnet.

När du uppgraderar programvaran från nätverket: Bekräfta att spelaren är ansluten till nätverket.

### **2. Välj uppgraderingsmetoden och börja uppgradera från SETUP menyn.**

- 1 Tryck på **SETUP** för att visa SETUP menyskärmen.
- $(2)$  Välj Allmänna inställningar  $\rightarrow$  System  $\rightarrow$ Uppgradera.
- 3 Markera objektet som innehåller uppgraderingsfilen från USB Lagring/Nätverk.

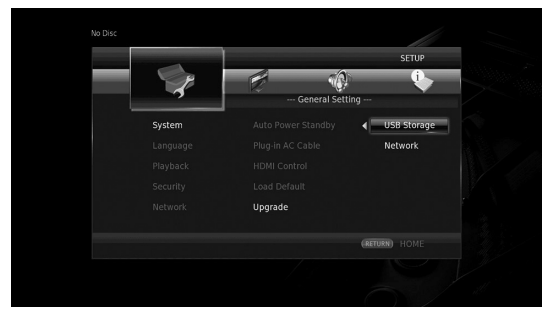

Systemet söker efter uppgraderingspaketet.

### **3. Uppgradera programvaran genom att följa meddelandena på skärmen.**

Uppgradering slutförs. Systemet kommer att återställas.

**4**

**Inställningar**

Inställningar

## <span id="page-214-0"></span>**Felsökning**

Vi hänvisar till tabellen nedan när spelaren inte fungerar korrekt. Om du upplever ett problem som inte finns beskrivet nedan eller om instruktionerna nedan inte hjälper, stäng av spelaren, koppla ur strömkabeln och kontakta närmaste auktoriserad Yamaha återförsäljare eller serviceverkstad.

### ■ **Ström**

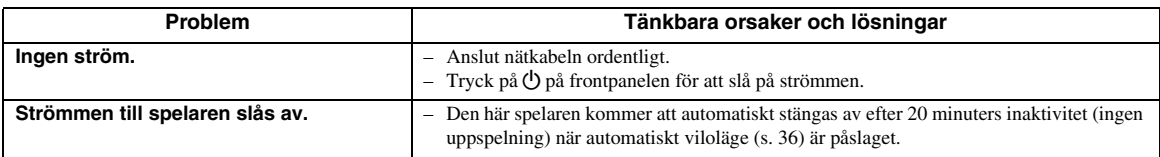

### ■ **Grundläggande funktioner**

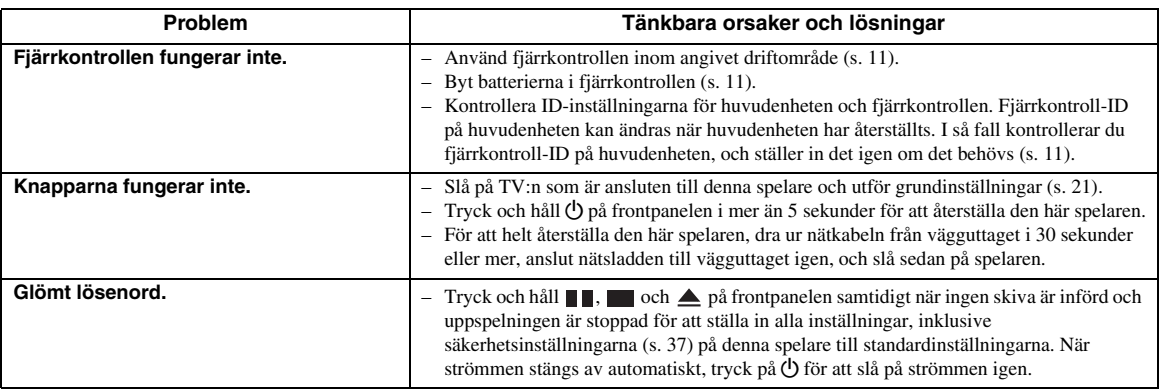

### ■ **Skivuppspelning**

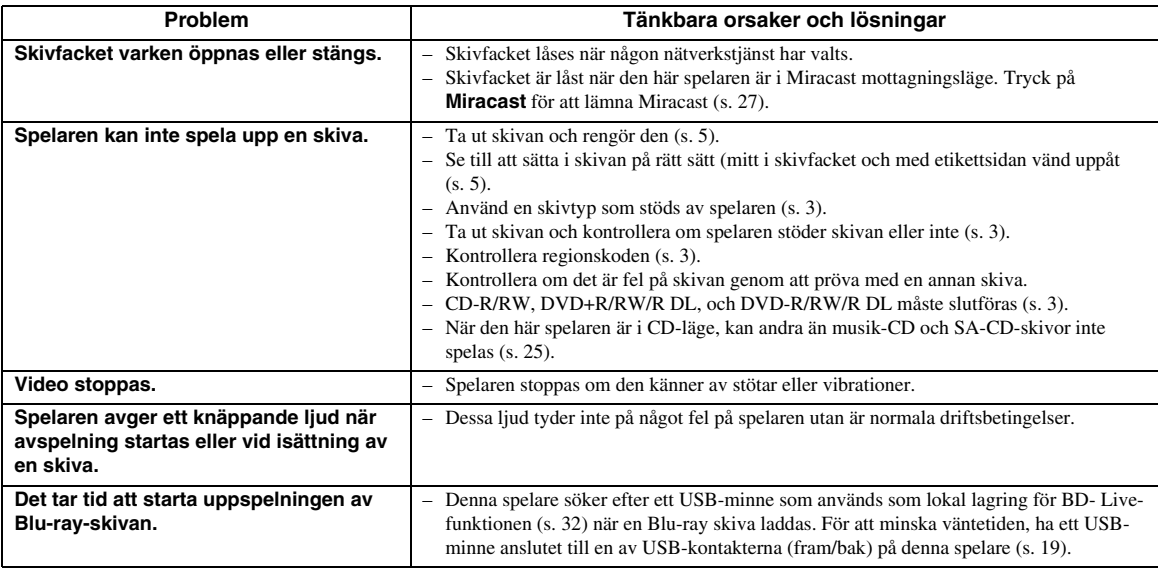

## <span id="page-215-0"></span>■ **Bild**

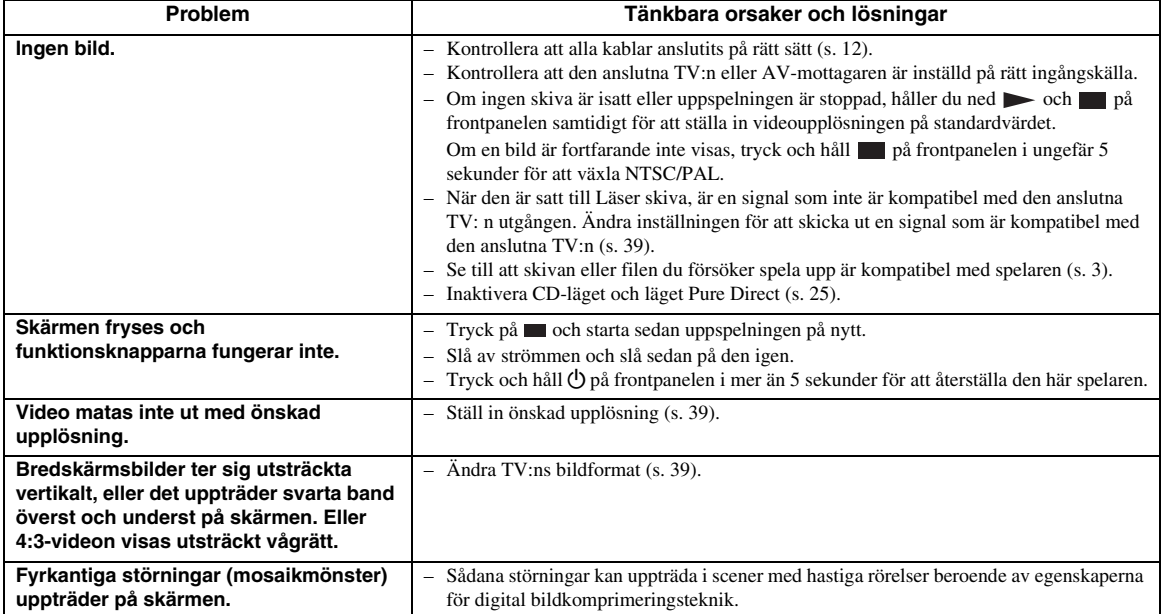

## ■ **Ljud**

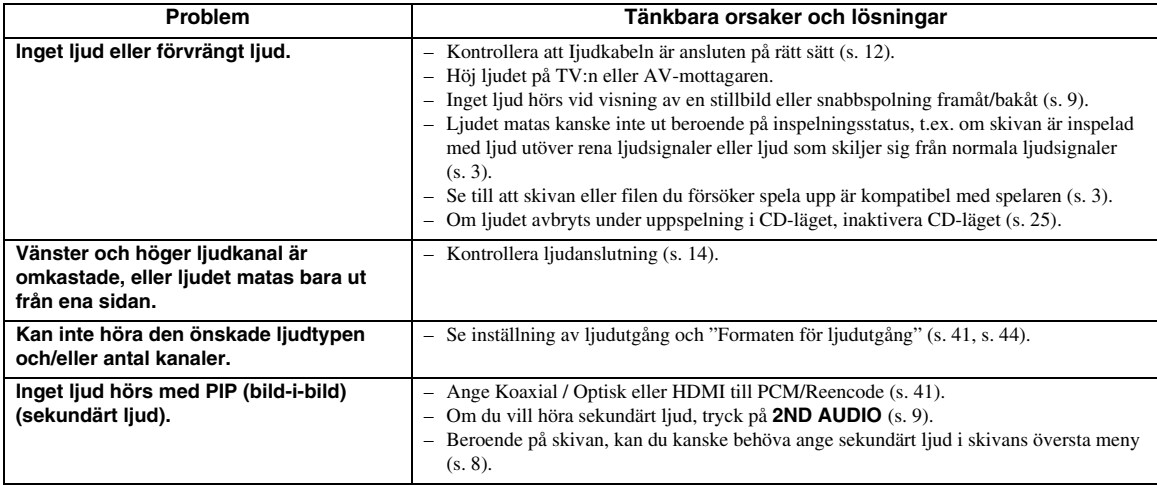
# ■ **Nätverk**

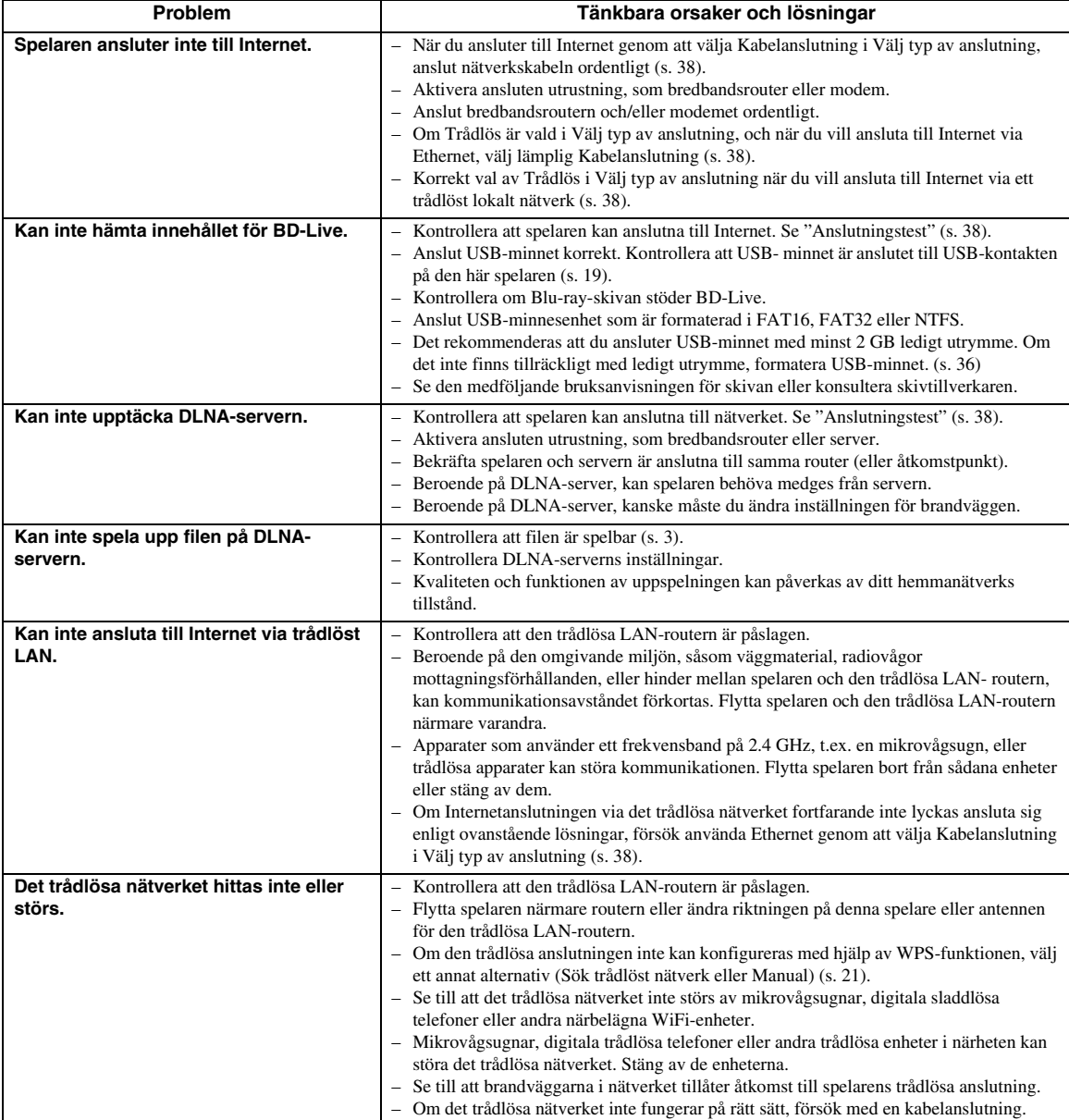

### ■ **Meddelanden på skärmen**

– Följande meddelanden visas på TV-skärmen om du försökt spela upp en olämplig skiva eller utfört en felaktig manöver.

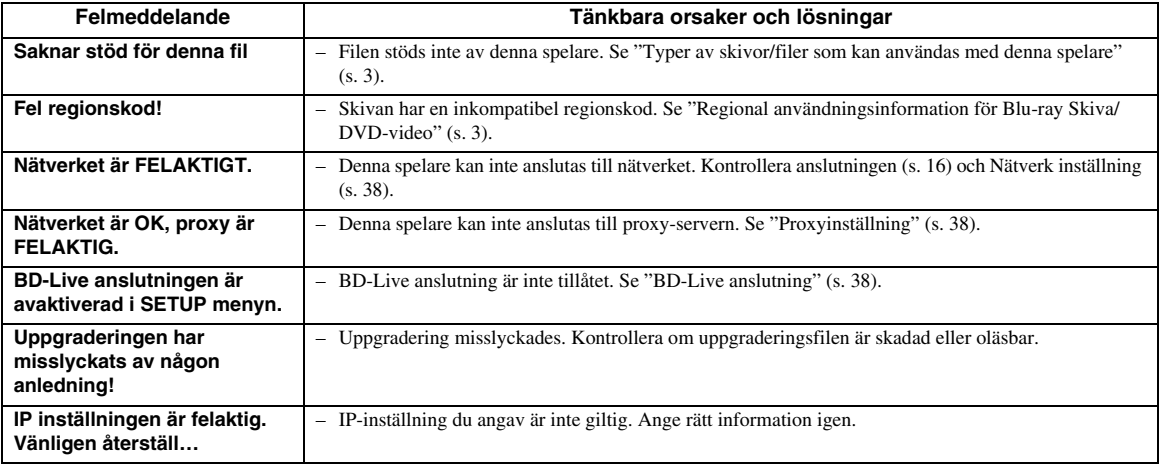

# **Ordlista**

#### **AVCHD**

AVCHD är ett nytt format (standard) för videokameror med hög upplösning som kan användas för att spela in och spela upp HD-bilder i hög upplösning.

#### **BD-Live™**

BD-Live är en standard Blu-ray-skiva som använder en nätverksanslutning, som gör att denna spelare kan ansluta sig online för att ladda ner PR-videor och annan data.

#### **BDMV**

BDMV (Blu-ray-skiva med film) refererar till en av de tillämpningsformaten som används för BD- ROM, som är en av specifikationerna för Blu-ray-skivan. BDMV är ett inspelningsformat likvärdigt med DVD-Video av DVD specifikation.

#### **Blu-ray 3D™**

Med Blu-ray 3D kan du se alla bilder med hög upplösning i 3D.

#### **BONUSVIEW™**

BONUSVIEW kompatibla skivor låter dig samtidigt njuta av video subkanal på två skärmar, subkanal med ljud och textremsor. En liten skärm visas inom den större skärmen under uppspelning (bild-i bild).

#### **Deep Color**

Deep Color hänvisar till användningen av olika färgdjup vid visning, ett steg upp från 24-bitars färgdjup som förekommer i tidigare versioner med HDMIspecifikation. Detta extra bitdjup gör det möjligt för HDTV och andra displayer att gå från miljoner färger till miljarder färger och eliminera färgband på skärmen för att ge jämna färgtonsövergångar och subtila graderingar mellan färger. Det ökade kontrastförhållandet kan representera många gånger fler grå färgtoner mellan svart och vitt. Deep Color ökar även antalet tillgängliga färger inom gränserna som definieras av färgutrymmet RGB eller YCbCr.

#### **DLNA**

DLNA (Digital Living Network Alliance) ger enkel distribution av digital media via nätverket i hemmet, och du kan njuta av digitalt innehåll lagrat på din DLNAserver programvara installerad i datorn eller annan DLNA-kompatibel enhet med din TV via denna spelare. För att ansluta spelaren till DLNA-servrar, krävs vissa inställningar för DLNA-server eller enheten. För mer information, se programvaran för din DLNA server eller DLNA-enhet.

#### **Dolby Digital**

Ett ljudsystem utvecklat av Dolby Laboratories Inc. och som ger en biosalongs ljudutmatning när produkten är ansluten till en Dolby Digital- processor eller förstärkare.

#### **Dolby Digital Plus**

Ett ljudsystem utvecklat som en förlängning till Dolby Digital. Denna ljudkodningsteknik stöder flerkanals 7.1 surroundliud.

#### **Dolby TrueHD**

Dolby TrueHD är en förlustfri kodningsteknik som stöder upp till 8 kanaler av flerkanaligt surroundljud för nästa generations optiska skivor. Ljudet återger den ursprungliga ljudkällan helt naturtroget.

#### **DRC (Dynamic Range Control)**

DRC kan du justera omfånget mellan de kraftigaste och mjukaste ljuden (dynamiskt omfång) för uppspelning på en medelhög volym. Använd detta när det är svårt att höra dialog eller när uppspelning kan störa grannarna.

#### **DTS**

Detta är ett digitalt ljudsystem utvecklat av DTS, Inc. för användning i biografer.

#### **DTS-HD High Resolution Audio**

DTS-HD Högupplöst ljud är en ny teknik utvecklad för nästa generations högupplösta optiska skivformat.

#### **DTS-HD Master Audio**

DTS-HD Master Audio är en förlustfri ljudkomprimeringsteknik utvecklad för nästa generations högupplösta optiska skivformat.

#### **Färgutrymme (Color Space)**

Color Space är en färgskala som kan representeras. RGB är ett färgutrymme baserat på färgmodellen RGB (röd, grön och blå) och används normalt för PCskärmar. YCbCr är ett färgschema som är baserat på en luminanssignal (Y) och två färgskillnadssignaler (Cb och Cr).

#### **FLAC**

FLAC (Free Lossless Audio Codec) är ett öppet filformat för förlustfri ljuddatakompression. Även om det har sämre komprimeringsgrad jämfört med andra förlustgivande komprimerade ljudformat, kan det ofta ge högre ljudkvalitet.

#### **HDMI**

HDMI ( High- Definition Multimedia Interface ) är ett gränssnitt som stödjer både video och ljud via en enda digital anslutning. HDMI-anslutningen överför standard till högupplösta videosignaler och flerkanaliga ljudsignaler till AV-komponenter såsom HDMI-utrustad TV i digital form utan någon försämring.

#### **Letter Box (LB 4:3)**

Ett skärmformat med svarta band överst och underst på bilden som medger visning av bredskärmsbilder (16:9) på en TV av formatet 4:3.

#### **Linjärt PCM-ljud**

Linjär PCM är ett inspelningsformat med signal som används för ljud-CD och vissa DVD -och Blu-rayskivor. Ljudet på ljud-CD spelas in vid 44,1 kHz med 16 bitars. (Ljudet spelas in mellan 48 kHz med 16 bitars och 96 kHz med 24 bitars på DVD-skivor och mellan 48 kHz med 16 bitars och 192 kHz med 24 bitars på Bluray-skivor.)

#### **Mac-adress**

Mac-adressen är en unik värdetilldelning för en nätverksenhet som används för identifiering.

#### **Pan Scan (PS 4:3)**

Ett skärmformat som skär av sidorna på bilden för att tillåta visning av bredskärmsbilder (16:9) på en TV av formatet 4:3.

#### **Textning**

Skillnaden mellan undertexter och parentesundertexter är att undertexter är avsedda för personer som kan höra och parentesundertexter är avsedda för hörselskadade. Undertexter visar sällan alla ord i ljudspåret.

Till exempel visar parentesundertexter ljudeffekter (t.ex. "telefon ringer" och "fotsteg"), medan undertexter inte visar detta. Innan du väljer denna inställning ska du kontrollera att skivan innehåller information för parentesundertexter.

#### **Undertexter**

Dessa är textraderna på undersidan av skärmen som översätter eller skriver ut dialogen. De är inspelade på många DVD- och Blu-ray-skivor.

#### **x.v.Color**

xvColor återger ett större omfång färger än tidigare, och visar nästan alla färger som det mänskliga ögat kan uppfatta.

# **Specifikationer**

## ■ **Allmänt**

#### Strömförsörjning

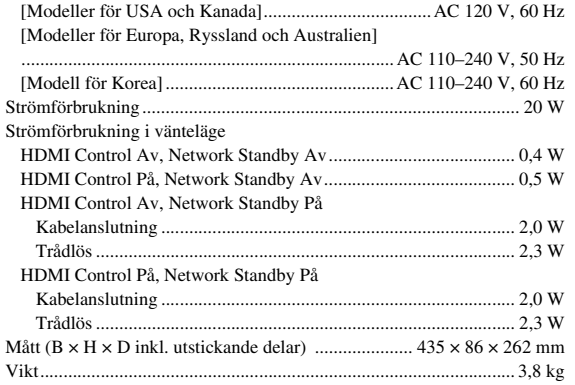

# ■ **Ljudprestanda**

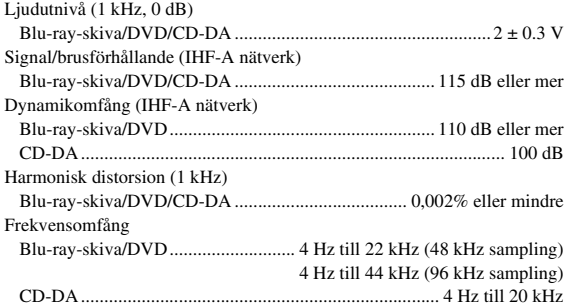

# ■ **ln-/Utgångar**

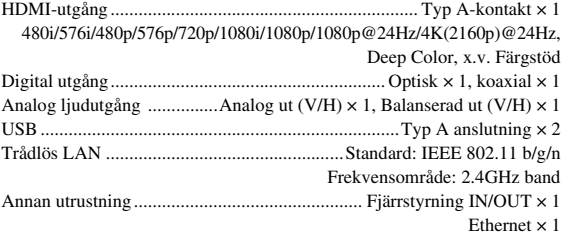

\* Innehållet i denna manual gäller för de senaste specifikationerna från och med publiceringsdatum. För att få den senaste manualen, få åtkomst till Yamahas webbplats och hämta sedan hem filen med manualen.

# ■ **Upphovsrätt**

#### *Kommentar*

– Audiovisuellt material kan bestå av upphovsrättsskyddade verk som ej får spelas in utan upphovsrättsinnehavarens tillstånd. Upplys dig om gällande lagar i detta avseende.

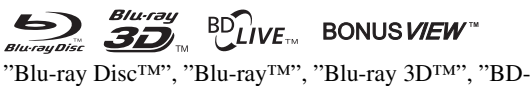

Live™", "BONUSVIEW™", och logotyper är varumärken som tillhör Blu-ray Disc Association.

# DVD

**DVD** är ett varumärke för DVD Format/Logotyp Licensing Corporation.

# **DE DOLBY AUDIO**

Tillverkad under licens från Dolby Laboratorierna. Dolby, Dolby ljud och dubbel-D symbolen är varumärken som tillhör Dolby Laboratories.

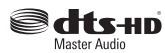

För DTS patent, se http://patents.dts.com. Tillverkad under licens från DTS Licensing Limited. DTS, DTS-HD, symbolen, och DTS och symbolen tillsammans är registrerade varumärken och DTS-HD Master Audio är ett varumärke som tillhör DTS, Inc.

# HDMI

"HDMI", "HDMI"-logotypen och High-Definition Multimedia Interface är varumärken eller registrerade varumärken som tillhör HDMI Licensiering LLC i USA och andra länder.

#### **x.v.Color™**

"x.v.Color" och "x.v.Color"-logotypen är varumärken som tillhör Sony Corporation.

# **AVCHD TM**

"AVCHD" och "AVCHD"-logotypen är varumärken som tillhör Panasonic Corporation och Sony Corporation.

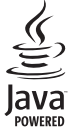

Java är ett registrerat varumärke som tillhör Oracle och/ eller dess dotterbolag.

# rdIna

DLNA ™ och DLNA CERTIFIED ™ är varumärken eller registrerade varumärken som tillhör Digital Living Network Alliance. Med ensamrätt. Obehörig användning är strängt förbjuden.

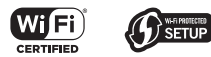

Wi-Fi CERTIFIED-logotypen är ett certifieringsmärke som tillhör Wi-Fi Alliance.

Wi-Fi Protected Setup Identifier Mark är en ikon som tillhör Wi-Fi Alliance.

"Wi-Fi", "Wi-Fi Protected Setup", "Wi-Fi Direct" och "Miracast" är varumärken eller registrerade varumärken som tillhör Wi-Fi Alliance.

Denna produkt är licensierad enligt patentportföljen för AVC och VC-1 för personligt och icke kommersiellt bruk där en användare får (i) koda video i enlighet med AVCstandarden och VC-1- standarden (AVC/VC-1 Video) och/eller (ii) koda AVC/VC-1 Video kodad av en användare som medverkat i en personlig och icke kommersiell aktivitet och/eller erhållits från en videoleverantör med licens att tillhandahålla AVC/VC-1 Video. Ingen licens ges eller skall anges för något annat bruk. Ytterligare information kan erhållas från MPEG LA, LLC. Se http://www.mpegla.com.

Denna produkt är licensierad under MVC patentportfölj licens för personligt bruk för en konsument eller andra användningsområden där man inte får ersättning för att (i) koda video i enlighet med MVC Standard ("MVC Video") och / eller (ii) avkoda MVC-video som kodats av en konsument i samband med personlig aktivitet och/eller erhölls från en videohandlare med licens att leverera MVC Video. Ingen licens ges eller skall anges för något annat bruk. Ytterligare information kan erhållas från MPEG LA, LLC. Se http://www.mpegla.com

Windows Media Player är ett registrerat varumärke eller varumärke som tillhör Microsoft Corporation i USA och/ eller andra länder

Copyright 2004-2012 Verance Corporation. Cinavia ® är ett Verance Corporation varumärke. Skyddat av US Patent 7.369.677 och sökta världsomspännande patent och beviljade patent under licens från Verance Corporation. Med ensamrätt.

# **Index**

## ■ **Siffror**

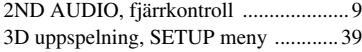

### ■ **A**

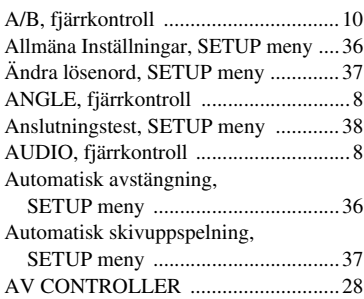

## ■ **B**

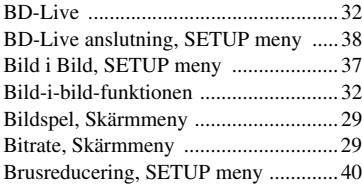

### ■ **C**

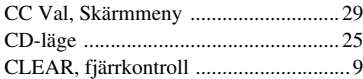

## ■ **D**

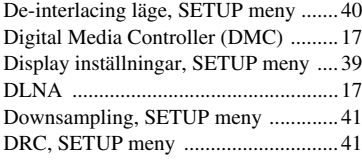

### ■ **E**

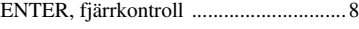

# ■ **F**

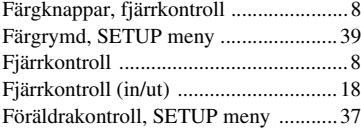

#### ■ **H**

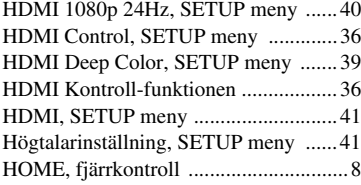

# ■ **I**

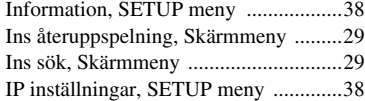

### ■ **K**

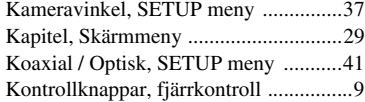

#### ■ **L**

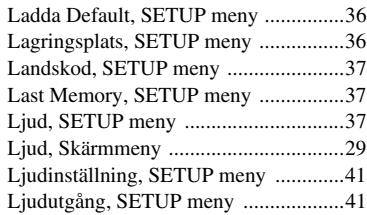

#### ■ **M**

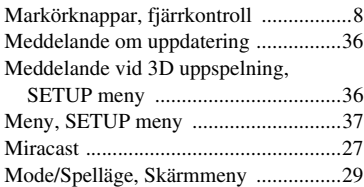

### ■ **N**

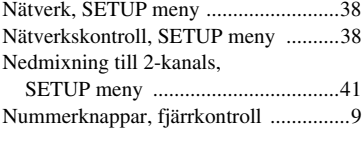

#### ■ **O**

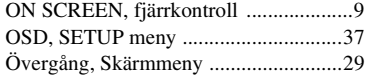

#### ■ **P**

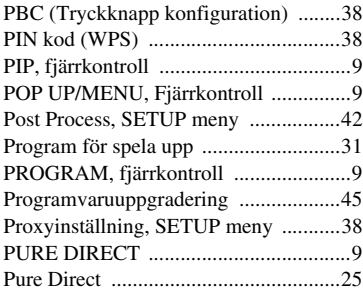

### ■ **R**

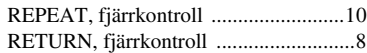

## ■ **S**

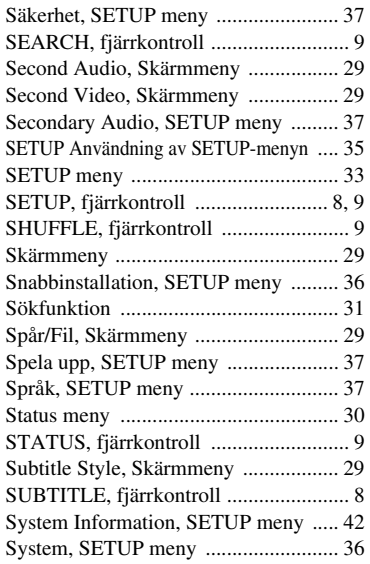

### ■ **T**

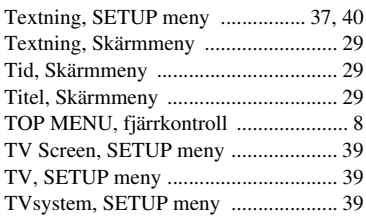

## ■ **U**

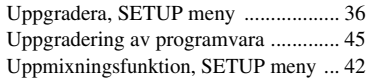

### ■ **V**

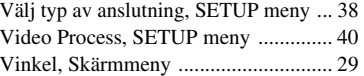

### ■ **W**

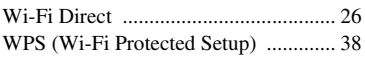

# ■ **X**

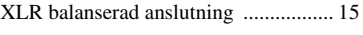

# ■ **Z**

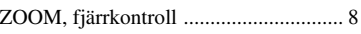

# **Attenzione: prima di usare quest'unità.**

- **1** Per assicurarsi le migliori prestazioni dell'unità, leggere questo manuale per intero. Conservarlo poi in un luogo sicuro per poterlo riutilizzare al momento del bisogno.
- **2** Installare l'unità in una posizione ben ventilata, fresco asciutta e pulita - lontano da luce solare diretta, sorgenti di calore, vibrazioni, polvere, umidità e/o freddo. Per un'adeguata entilazione mantenere le seguenti distanze. Sopra: 10 cm Retro: 10 cm
	- Ai lati: 10 cm
- **3** Installare quest'unità lontano da elettrodomestici, motori o trasformatori, perché possono causare ronzi.
- **4** Non esporre quest'unità a variazioni repentine della temperatura ambiente e non installarle in stanze molto umide (ad esempio dove è in uso un umidificatore) per evitare che in essa si formi condensa, che a sua volta può causare folgorazioni, incendi, guasti e/o ferite.
- **5** Evitare di installare l'unità in una posizione dove possano su di essa cadere oggetti o liquidi. Inoltre, non posare su di essa:
	- Altri componenti, dato che possono causare danni e/o lo scolorimento della superficie dell'apparecchio.
	- Candele o altri oggetti che bruciano, dato che possono causare incendi, danni all'unità e/o ferite a persone.
	- Contenitori di liquidi, dato che possono cadere e causare folgorazioni all'utente e guasti a quest'unità.
- **6** Non coprire quest'unità con giornali, tovaglie, tende o altro per non impedirne la dispersione del calore. Se la temperatura al suo interno dovesse salire, può causare incendi, guasti e/o ferite.
- **7** Non collegare quest'unità ad una presa di corrente sino a che tutti i suoi collegamenti sono completi.
- **8** Non usare l'unità capovolta. Potrebbe surriscaldarsi e guastarsi.
- **9** Non agire con forza eccessiva su interruttori, manopole e/o cavi.
- **10** Per scollegare un cavo, tirare la spina e mai il cavo stesso.
- **11** Non pulire mai quest'unità con solventi ed altre sostanze chimiche. Essi possono danneggiarne le finiture. Usare semplicemente un panno soffice e pulito.
- **12** Usare solo corrente elettrica del voltaggio indicato. L'uso di voltaggi superiori è pericoloso e può causare incendi, guasti e/o ferite. Yamaha non può venire considerata responsabile di danni risultanti dall'uso di quest'unità con un voltaggio superiore a quello prescritto.
- **13** Per evitare danni dovuti a fulmini, scollegare il cavo di alimentazione dalla presa durante temporali.
- **14** Non tentare di modificare o riparare quest'unità. Affidare qualsiasi riparazione a personale qualificato Yamaha. In particolare, non aprirla mai per alcun motivo.
- **15** Se si prevede di non dover fare uso di quest'unità per qualche tempo, ad esempio per andare in vacanza, scollegarne la spina di alimentazione dalla presa di corrente.
- **16** Prima di concludere che l'unità è guasta, non mancate di leggere la sezione di questo manuale dedicata alla "Risoluzione dei problemi".
- **17** Prima di spostare quest'unità, premere il pulsante  $\bigcirc$ portandolo nella modalità di attesa e scollegare la spina di alimentazione di CA dalla presa di corrente.
- **18** Quando la temperatura ambiente cambia improvvisamente, si forma condensa. Scollegare il cavo di alimentazione dalla presa di corrente e lasciare riposare l'apparecchio.
- **19** Se viene usata a lungo, quest'unità si può surriscaldare. Spegnerla e lasciarla riposare perché si raffreddi.
- **20** Installare quest'unità vicino ad una presa di corrente alternata dove la spina del cavo di alimentazione possa venire facilmente raggiunta.
- **21** Le batterie vanno protette da calore eccessivo, ad esempio luce solare diretta, fiamme, e così via.

Non utilizzare questa unità entro un raggio di 22 cm da persone a cui è stato impiantato un pacemaker cardiaco o un defibrillatore impiantabile.

Le onde radio possono influire sui dispositivi medicali. Non utilizzare quest'unità in prossimità di dispositivi medicali o di strutture sanitarie.

Questa unità non viene scollegata dalla fonte di alimentazione CA fintanto che essa rimane collegata alla presa di rete, ciò anche se l'unità viene spenta col comando  $\bigcirc$ . Questo stato viene chiamato modo di standby. In questo stato l'unità consuma una quantità minima di corrente.

Quando si utilizza uno spinotto o un accoppiatore sul dispositivo scollegato, questo rimarrà pronto al funzionamento.

#### **AVVERTENZA**

PER RIDURRE IL RISCHIO DI INCENDI E FOLGORAZIONI, NON ESPORRE QUEST'UNITÀ A PIOGGIA O UMIDITÀ.

#### **SICUREZZA DEL LASER**

Quest'unità impiega un laser. Poiché è possibile causare lesioni agli occhi, solo personale qualificato di assistenza tecnica deve aprire la copertura o cercare di riparare questo dispositivo.

#### **PERICOLO**

Radiazioni laser visibili emitte quando aperto. Evitare l'esposizione agli occhi diretta al raggio laser. Quando quest'unità è collegata ad una presa a muro, non avvicinare gli occhi all'apertura del cassetto del disco o ad altre aperture per guardare all'interno.

# **Attenzione-i** *It*

# **Sommario**

#### **1. Introduzione**

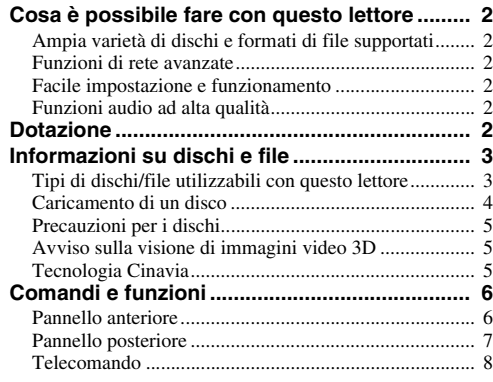

#### **2. Collegamenti**

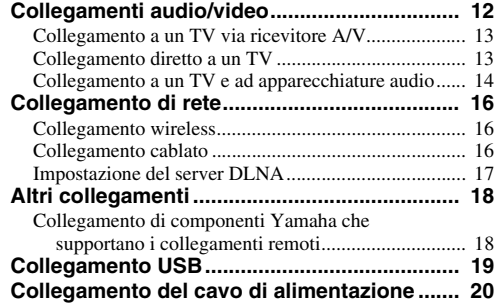

#### **3. Riproduzione**

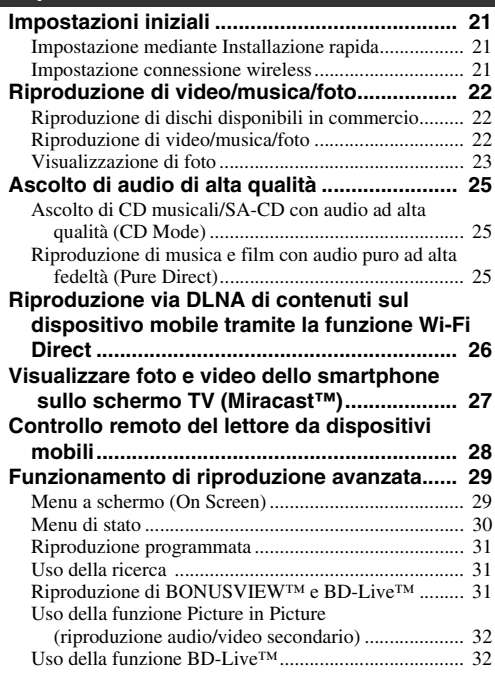

#### **4. Impostazioni**

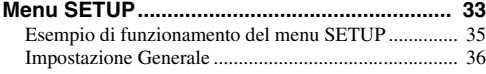

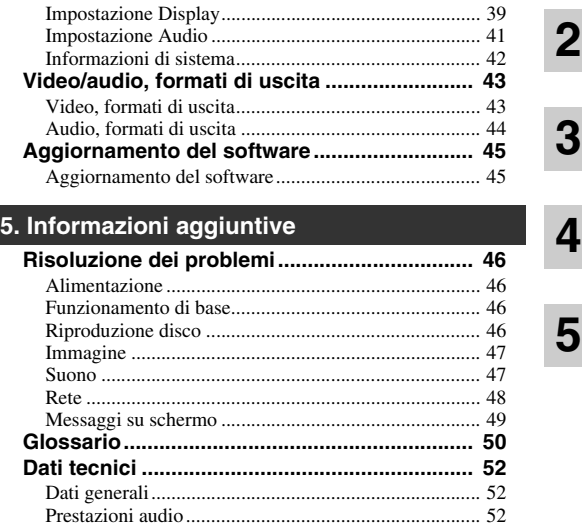

[Ingresso/uscita............................................................... 52](#page-275-3) [Copyright ...................................................................... 52](#page-275-4) **[Indice analitico.................................................. 54](#page-277-0)**

Quando necessario, verrà rilasciato nuovo software con ulteriori funzioni o miglioramenti al prodotto. Consigliamo di aggiornare periodicamente il software del lettore all'ultima versione. Per dettagli sull'aggiornamento del software, consultare la sezione ["Aggiornamento del software" \(p. 45\).](#page-268-2)

### ■ **Informazioni su questo manuale**

- Il presente manuale descrive il funzionamento di questo lettore mediante l'uso di un telecomando, tranne nel caso in cui questo non sia disponibile. Alcune di queste funzioni sono anche disponibili mediante l'uso dei tasti del pannello anteriore.
- Le note contengono importanti informazioni sulle istruzioni di sicurezza e di funzionamento. I suggerimenti indicano consigli sul funzionamento.
- Questo manuale è stampato prima della produzione. Design e specifiche sono soggetti a modifica in parte come risultato di miglioramenti ecc. In caso di differenze tra il manuale e il prodotto, il prodotto ha la priorità.

#### **Le icone utilizzate in questo manuale**

Le icone sono utilizzate per indicare i tasti e le funzioni disponibili per un particolare formato. Per dettagli sui dischi e formati riproducibili, consultare [pagina 3.](#page-226-2)

BD : BD-Video : DVD-Video, DVD-VR, DVD+VR DVD : Audio CD, Super Audio CD CD VIDEO : file video MUSIC : file audio PHOTO: file di foto

**1**

# **Cosa è possibile fare con questo lettore**

<span id="page-225-0"></span>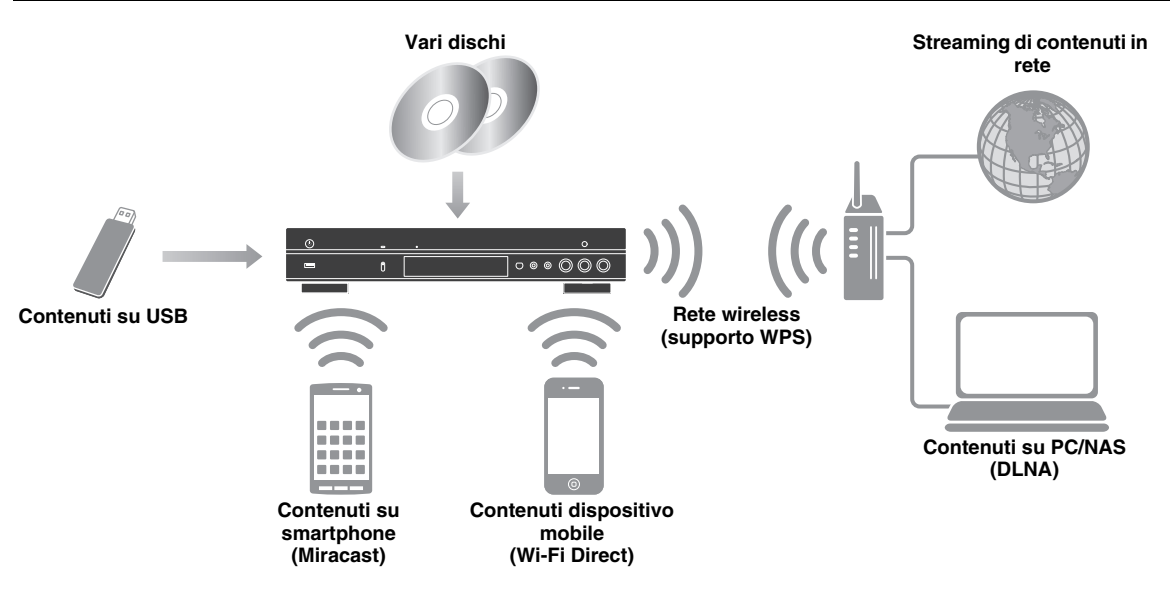

# <span id="page-225-1"></span>■ Ampia varietà di dischi e formati di file supportati

- Blu-ray Disc™, DVD, SA-CD e CD ([p. 29\)](#page-252-2)
- Blu-ray 3D™ ([p. 12\)](#page-235-1), BONUSVIEW™ e BD-Live™ [\(p. 31](#page-254-3))
- File video, file musicali e foto su DVD-R/RW, CD-R/RW e dispositivi di memorizzazione USB ([p. 22\)](#page-245-3)

# <span id="page-225-2"></span>■ **Funzioni di rete avanzate**

- Riproduzione dei contenuti DLNA (PC o NAS) [\(p. 17](#page-240-1))
- Controllo remoto del lettore da dispositivi mobili (AV CONTROLLER) ([p. 28\)](#page-251-1)
- Visualizzare foto e video dello smartphone sullo schermo TV (Miracast™) ([p. 27\)](#page-250-1)
- Connessione di rete diretta a un dispositivo mobile (Wi-Fi Direct) [\(p. 26](#page-249-1))

# <span id="page-225-3"></span>■ **Facile impostazione e funzionamento**

- Impostazione iniziale facile e rapida ([p. 21\)](#page-244-3)
- Impostazione automatica della connessione wireless con WPS (Wi-Fi Protected Setup) ([p. 21\)](#page-244-4)
- Aggiornamento del software via rete o USB [\(p. 45](#page-268-2))
- Riproduzione sequenziale di TV, ricevitore AV e lettore (Controllo HDMI) [\(p. 36](#page-259-1))

# <span id="page-225-4"></span>■ **Funzioni audio ad alta qualità**

- CD Mode per riproduzione precisa e di alta qualità di CD audio e SA-CD ([p. 25\)](#page-248-3)
- Modalità Pure Direct per audio di alta qualità con qualsiasi sorgente audio [\(p. 25](#page-248-4))
- Supportati file audio fino a 192 kHz/24 bit compresi WAV, FLAC e ALAC ([p. 3](#page-226-1))
- Supportati CD Super Audio (SA-CD) e audio DSD (2,8/5,6 MHz) [\(p. 4\)](#page-227-1)
- <span id="page-225-5"></span>– Le prese di uscita XLR bilanciate per trasmettere audio ad alta qualità a un amplificatore di potenza ([p. 15\)](#page-238-0)

# **Dotazione**

Accertarsi che i seguenti accessori siano in dotazione con il prodotto.

**Batterie (×2) (AAA, R03, UM-4)**

**Telecomando Cavo di alimentazione**

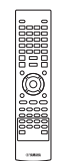

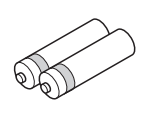

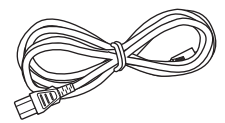

### <span id="page-226-1"></span><span id="page-226-0"></span>■ **Tipi di dischi/file utilizzabili con questo lettore**

- In questo lettore è possibile riprodurre dischi da 12 cm e da 8 cm. Non utilizzare un adattatore da 8 cm a 12 cm.
- Utilizzare dischi che rispettano le norme compatibili come indicato dalla presenza dei loghi ufficiali sull'etichetta del disco. La riproduzione dei dischi non conformi a tali norme non è garantita. Inoltre non è garantita la qualità dell'immagine o del suono anche se fosse possibile riprodurre i dischi.

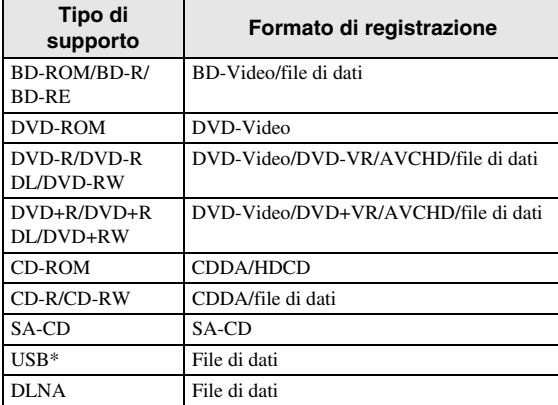

Questo lettore è compatibile con un dispositivo di archiviazione USB formattato in FAT 16/32 e NTFS.

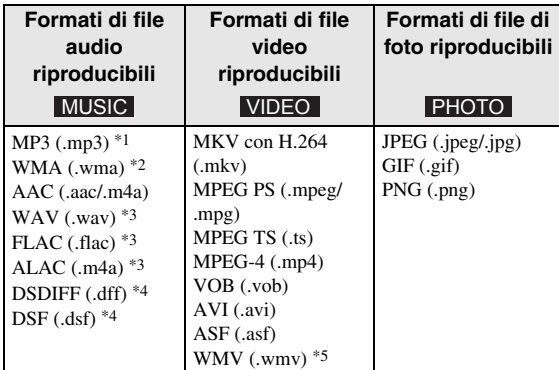

- \*1 Frequenza di campionamento entro 32-48 kHz (stereo) e bitrate entro 8-320 kbps
- \*2 Frequenza di campionamento entro 32-48 kHz (stereo) e bitrate entro 32-192 kbps
- \*3 Frequenza di campionamento fino a 192 kHz/24 bit (LPCM/stereo)
- \*4 Frequenza di campionamento di 2,8/5,6 MHz
- \*5 WMV9 (risoluzione massima: 1,920 x 1,080)

#### <span id="page-226-2"></span>*Note*

- A seconda dei codec o dei metodi utilizzati per la creazione di un file, non è garantita la riproduzione di tale file anche se è elencato nella tabella riportata sopra.
- Non è garantita la riproduzione di tutti i file presenti su disco, dispositivo di archiviazione USB e rete.
- Non è possibile riprodurre un file protetto da copyright.
- Quando si utilizza DLNA, è necessario che il file rispetti i requisiti del server DLNA.

#### **Informazioni sulla gestione della regione per video Blu-ray Disc/DVD.**

- I lettori video e i dischi Blu-ray/DVD sono muniti di codici regionali che impongono le regioni in cui un disco può essere riprodotto. Verificare il codice regionale sul pannello posteriore del lettore.
- Per un Blu-ray Disc, il disco può essere riprodotto su questo lettore con lo stesso codice regionale o con il codice regionale "ABC".
- Per un disco DVD, il disco può essere riprodotto su questo lettore con lo stesso codice regionale o con il codice regionale "ALL".

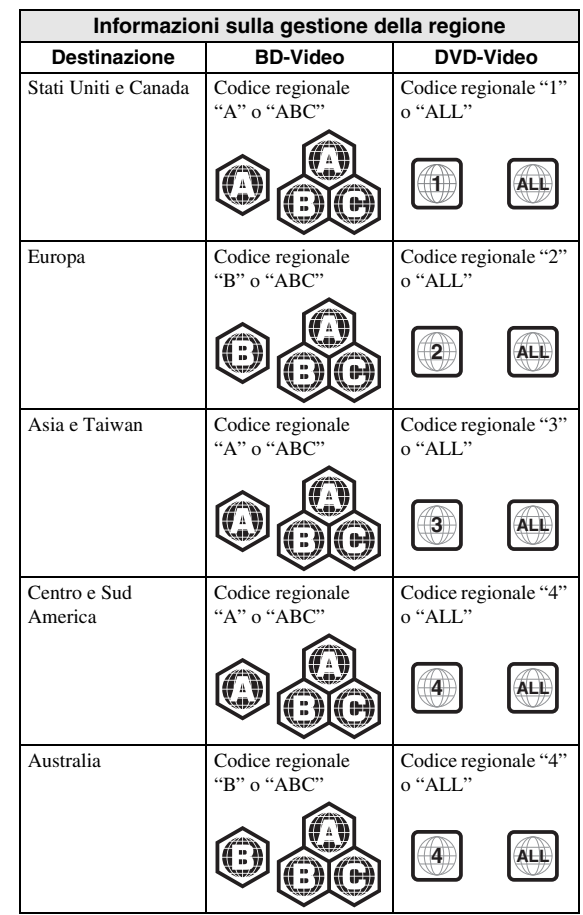

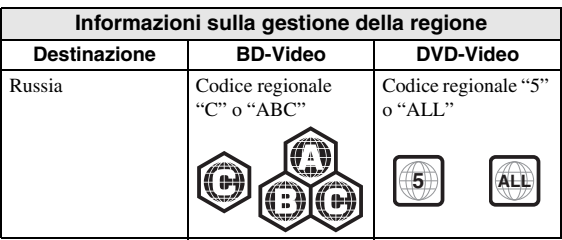

#### *Note*

- Le operazioni e le funzioni relative a Blu-ray Disc/ DVD video possono essere diverse dalle spiegazioni riportate in questo manuale e alcune di esse possono essere vietate a causa delle impostazioni del produttore del disco.
- Se durante la riproduzione di un disco vengono visualizzate una schermata di menu o istruzioni operative, seguire la procedura di funzionamento visualizzata.
- A seconda del disco, la riproduzione di alcuni dischi potrebbe non essere possibile.
- Finalizzare tutti i supporti di registrazione che vengono riprodotti in questo lettore.
- Per "Finalizzazione" si intende il processo di registrazione di un disco registrato in modo tale da essere riproducibile anche in altri lettori/registratori oltre che in questo lettore. Solo i dischi finalizzati possono essere riprodotti in questo lettore. (Il lettore non ha una propria funzione per finalizzare dischi).

#### <span id="page-227-1"></span>**Disco Super Audio CD (SA-CD)**

– Formato audio basato sugli standard CD correnti, ma che comprende una quantità maggiore di informazioni, offrendo così una qualità dell'audio più elevata. Esistono tre tipi di dischi: single layer (a strato singolo), dual layer (a doppio strato) e ibridi. I dischi ibridi possono essere riprodotti sia su lettori CD esistenti sia su lettori Super Audio perché contengono informazioni audio CD standard e informazioni Super Audio CD.

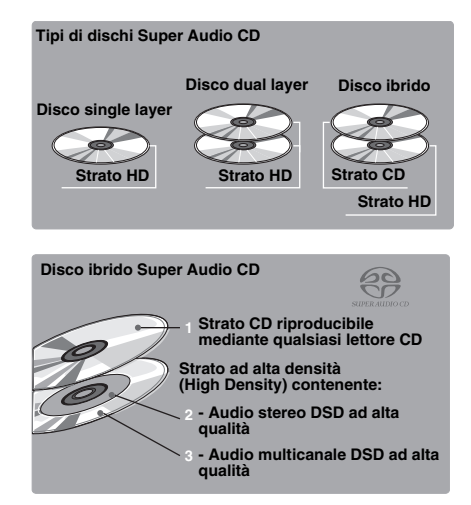

#### *Suggerimento*

– È possibile selezionare i segnali dell'uscita audio tra DSD e PCM ([p. 41\)](#page-264-1).

#### *Nota*

– La presente unità non visualizza i dati di testo inclusi nei dischi sul display del pannello anteriore.

## <span id="page-227-0"></span>■ **Caricamento di un disco**

- Inserire il disco con l'etichetta rivolta verso l'alto.
- Nel caso di un disco registrato su entrambi i lati, girare verso il basso il lato da riprodurre.

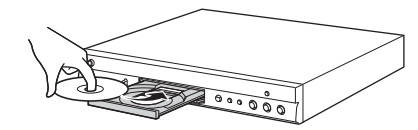

#### *Note*

- La riproduzione può cominciare automaticamente a seconda del disco e delle impostazioni del lettore.
- A seconda del disco, potrebbe apparire prima il menu.
- Il tempo necessario per caricare il disco può variare a seconda del disco.

# <span id="page-228-0"></span>■ **Precauzioni per i dischi**

#### **Fare attenzione ai graffi e alla polvere**

– I dischi Blu-ray, DVD e CD sono sensibili alla polvere, alle impronte digitali e soprattutto ai graffi. Un disco graffiato potrebbe non essere riproducibile. Maneggiare i dischi con cura e conservarli in un luogo sicuro.

#### **Conservazione appropriata dei dischi**

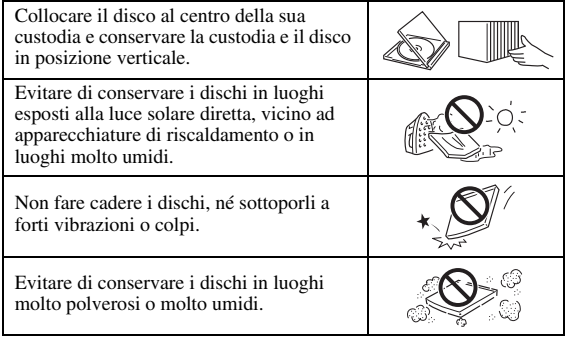

#### **Precauzioni di utilizzo**

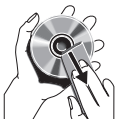

– Se la superficie è sporca, pulirla delicatamente con un panno morbido e inumidito (solo con acqua). Quando si puliscono i dischi, muovere il panno sempre dal foro centrale verso il bordo esterno. – Non utilizzare spray detergenti per dischi,

benzene, solvente, liquidi di prevenzione per l'elettricità statica o altri solventi.

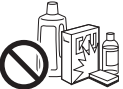

– Non toccare la superficie.

- Non attaccare carta o etichette adesive al disco.
- Se la superficie di riproduzione di un disco è sporca o graffiata, il lettore può ritenere il disco incompatibile e quindi espellerlo oppure può non riprodurre correttamente il disco. Eliminare qualsiasi traccia di sporco dalla superficie di riproduzione con un panno morbido.

#### **Pulizia della lente del pickup**

- Non utilizzare mai i dischi di pulizia disponibili in commercio. L'uso di questi dischi può danneggiare la lente.
- Rivolgersi al più vicino centro di assistenza Yamaha autorizzato per la pulizia della lente.

### <span id="page-228-1"></span>■ **Avviso sulla visione di immagini video 3D**

- Alcune persone potrebbero avvertire disturbi (come per esempio affaticamento della vista, stanchezza o nausea) durante la visione di immagini video 3D. Si consiglia agli spettatori di prendersi pause periodiche durante la visione di immagini video 3D.
- In caso di disturbi, interrompere la visione fino a quando il disturbo non scompare. Rivolgersi a un medico in caso di disturbi gravi.
- Leggere attentamente i manuali di istruzioni (Bluray Disc e TV) e/o i messaggi di avviso che appaiono sul TV.
- La vista dei bambini piccoli (specialmente di quelli al di sotto dei sei anni di età) è ancora in fase di sviluppo. Rivolgersi al proprio medico (pediatra od oculista) prima di consentire la visione di immagini video 3D a bambini piccoli.
- I bambini devono essere sorvegliati dagli adulti affinché seguano le raccomandazioni sopra descritte.

### <span id="page-228-2"></span>■ **Tecnologia Cinavia**

– La tecnologia Cinavia fa parte del sistema di protezione dei contenuti di cui è dotato questo lettore Blu-ray Disc.

#### *Nota*

– È possibile che la riproduzione venga interrotta o che l'audio sia temporaneamente disattivato e che il lettore Blu-ray Disc visualizzi i seguenti messaggi, qualora si cerchi di riprodurre una copia non autorizzata di contenuti protetti dalla tecnologia Cinavia.

Questi messaggi sono visualizzati soltanto in inglese.

Riproduzione bloccata. Il contenuto eseguito è protetto da Cinavia® e se ne vieta la riproduzione su questo dispositivo. Per ulteriori informazioni, recarsi all'indirizzo http://www.cinavia.com. Codice messaggio 1.

Uscita audio temporaneamente disattivata. Non regolare il volume di riproduzione. Il contenuto eseguito è protetto da Cinavia® e se ne vieta la riproduzione su questo dispositivo. Per ulteriori informazioni, recarsi all'indirizzo http://www.cinavia.com. Codice messaggio 3.

#### **Avviso Cinavia**

Questo prodotto utilizza la tecnologia Cinavia per limitare l'uso di copie non autorizzate di video e film in commercio e relative colonne sonore. Quando si identifica un uso vietato di una copia non autorizzata, un messaggio appare e la riproduzione o masterizzazione si interrompe. Per ulteriori informazioni sulla tecnologia Cinavia consultare il Centro informazioni consumatori online all'indirizzo http://www.cinavia.com. Per richiedere ulteriori informazioni su Cinavia per posta, inviare una cartolina con il proprio indirizzo a: Consumer Information Center, P.O. Box 86851, San Diego, CA, 92138, USA.

# **Comandi e funzioni**

# <span id="page-229-1"></span><span id="page-229-0"></span>■ **Pannello anteriore**

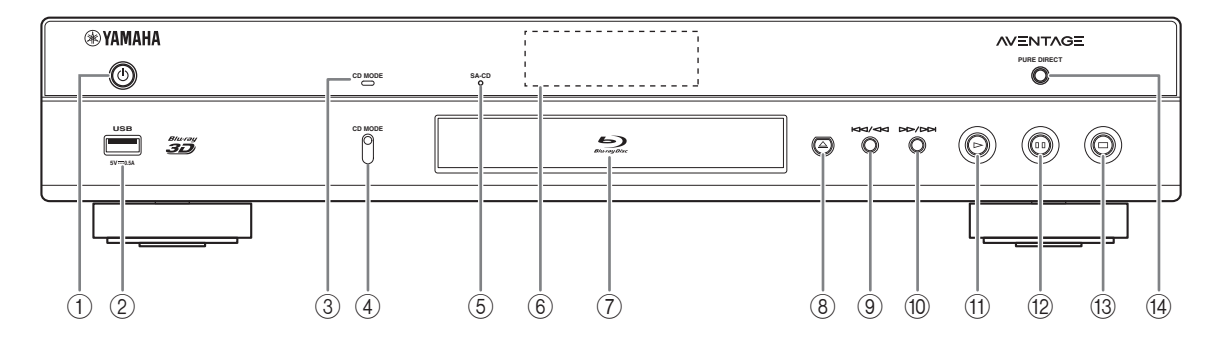

#### ①  $\bigcirc$  (On/Standby)

Attiva il lettore/lo imposta in modalità Standby. Tenere premuto  $\bigcirc$  sul pannello anteriore per più di 5 secondi per ripristinare il lettore (ripristino sistema).

- 2 **Connettore USB [\(p. 19\)](#page-242-1)**
- 3 **L'indicatore CD MODE**  si accende quando la modalità CD è attivata [\(p. 25](#page-248-3)).
- 4 **CD MODE** Attiva/disattiva la modalità CD [\(p. 25](#page-248-3)).
- <span id="page-229-2"></span>5 **Indicatore SA-CD** Si illumina quando viene caricato un SA-CD e viene selezionato lo strato SA-CD ([p. 4](#page-227-1)).
- 6 **Display del pannello anteriore** visualizza diverse informazioni sullo stato di funzionamento del lettore.
- 7 **Coperchio del vassoio del disco**

#### 8 **(Estrai)**

Apre/chiude il vassoio del disco.

- 9 **(Ricerca all'indietro/Precedente)** Premere per passare alla traccia precedente e tenere premuto per la ricerca all'indietro.
- 0 **(Ricerca in avanti/Successivo)** Premere per passare alla traccia successiva e tenere premuto per la ricerca in avanti.
- A **(Riproduzione)** Avvia la riproduzione.
- B **(Pausa)** Mette in pausa la riproduzione.
- C **(Arresto)** Arresta la riproduzione.

#### **(4) PURE DIRECT**

Attiva/disattiva la modalità Pure Direct [\(p. 25](#page-248-4)).

#### *Nota*

– Rimuovere la pellicola protettiva dal pannello anteriore prima di utilizzare il lettore.

# <span id="page-230-0"></span>■ **Pannello posteriore**

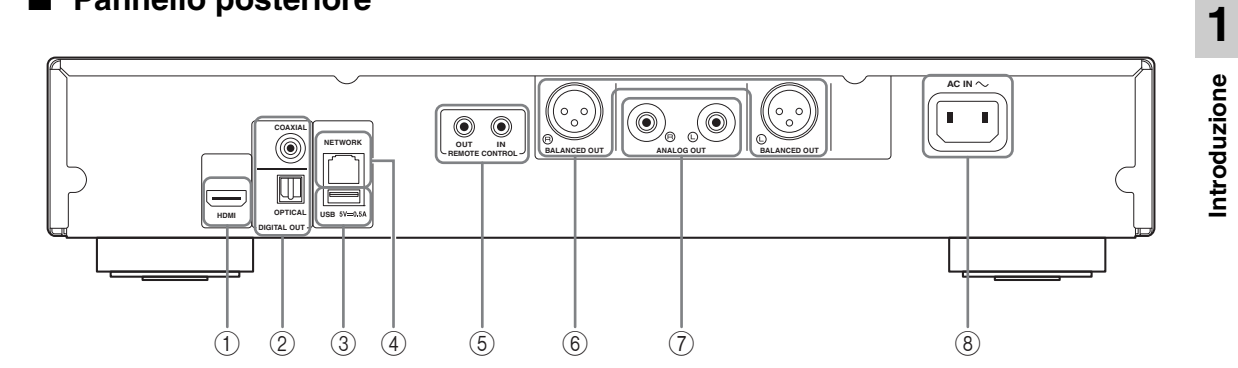

- 1 **HDMI ([p. 12](#page-235-2))**
- 2 **DIGITAL OUT (COAXIAL/OPTICAL) [\(p. 14\)](#page-237-1)**
- 3 **USB ([p. 19](#page-242-1))**
- 4 **NETWORK [\(p. 16\)](#page-239-3)**
- 5 **REMOTE CONTROL (IN/OUT) [\(p. 18\)](#page-241-2)**
- 6 **BALANCED OUT (L/R) ([p. 15](#page-238-0))**
- 7 **ANALOG OUT (L/R) [\(p. 14\)](#page-237-1)**
- 8 **AC IN [\(p. 20\)](#page-243-1)**

## <span id="page-231-0"></span>■ **Telecomando**

#### *Nota*

 $\circ$  viene visualizzato nell'angolo in alto a sinistra dello schermo quando il tasto premuto non è disponibile.

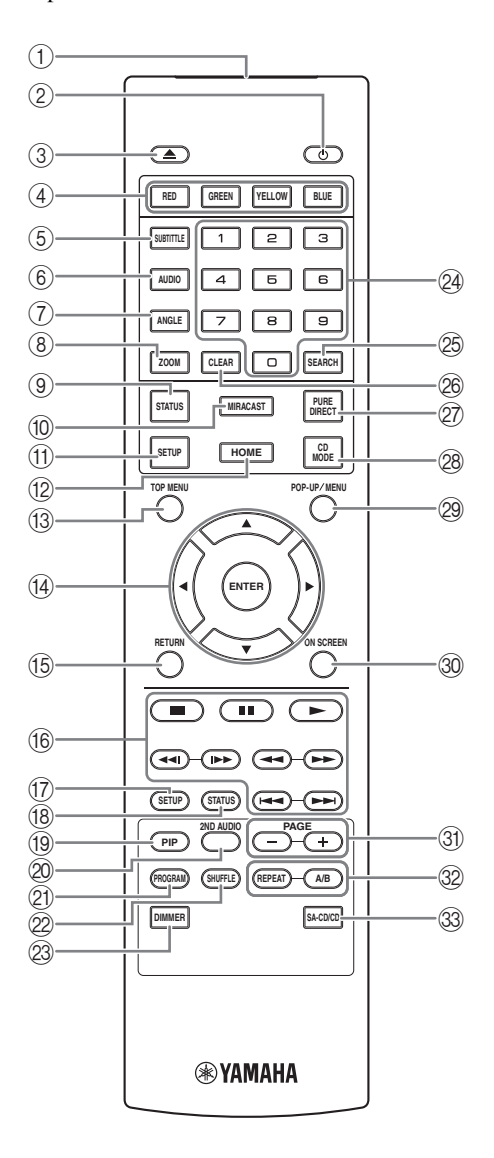

- 1 **Trasmettitore segnali a infrarossi:** trasmette segnali a infrarossi. Puntare questa finestra verso il sensore del telecomando [\(p. 11](#page-234-0)).
- 2 **b** : attiva il lettore o lo imposta in modalità Standby.
- 3 **:** apre/chiude il vassoio del disco.
- **4) Tasti colore BD:** utilizzare questi tasti in base alle istruzioni a schermo.
- **5 SUBTITLE BD DVD VIDEO :** Modifica le lingue dei sottotitoli [\(p. 51](#page-274-0)), se disponibili. È inoltre possibile selezionare questa voce dal menu a schermo ([p. 29\)](#page-252-3).
- **6 AUDIO BD DVD VIDEO : modifica la lingua o il** formato dell'audio. È inoltre possibile selezionare questa voce dal menu a schermo [\(p. 29](#page-252-3)).
- **7 ANGLE BD DVD : modifica l'angolo della** videocamera se il video è registrato con angolazioni multiple. Quando questa funzione è disponibile viene visualizzato il Segno Angolo ( $\boxed{)}$ ) sullo schermo. È inoltre possibile selezionare questa voce dal menu a schermo [\(p. 29](#page-252-3)).

#### *Nota*

- Il Segno Angolo è disponibile solo se Segno Angolo è impostato su Acceso ([p. 37\)](#page-260-0).
- **8 ZOOM** DVD VIDEO PHOTO : Ingrandisce/ rimpicciolisce. A ogni pressione del tasto le dimensioni dello schermo cambiano (ingrandimento/ rimpicciolimento: 3 fasi ognuna).
- 9 **STATUS:** visualizza le informazioni di riproduzione [\(p. 30](#page-253-1)).
- 0 **MIRACAST:** avvia Miracast ([p. 27\)](#page-250-1).
- A **SETUP:** visualizza la schermata del menu SETUP [\(p. 33](#page-256-1)).
- B **HOME:** visualizza la schermata del menu HOME [\(p. 22](#page-245-3)).
- **TOP MENU BD DVD** : visualizza la schermata del menu principale, se il disco contiene un menu. Selezionare la voce desiderata con  $\triangle$ / $\blacktriangledown$ / $\blacktriangle$ / $\blacktriangleright$  e **ENTER**.

#### *Nota*

- A seconda del disco le operazioni specifiche potrebbero essere diverse. Seguire le istruzioni di ogni schermata di menu.
- D **Pulsanti cursore (**5**/**a**/**2**/**3**):** spostano la selezione nella schermata menu. **ENTER:** seleziona il menu/la voce selezionata.

E **RETURN:** torna al menu o alla schermata precedente ecc.

- F **Pulsanti di controllo**
	- BD DVD CD VIDEO MUSIC PHOTO
	- **1 :** Arresta la riproduzione.
	- $\blacksquare$ **:** Mette in pausa la riproduzione.
	- **:** riproduce i contenuti.

 $\leftarrow$   $\leftarrow$  **:** salta all'indietro/in avanti.

#### $\blacktriangleleft$

### BD DVD CD VIDEO MUSIC

ricerca all'indietro/in avanti. A ogni pressione del tasto la velocità di ricerca cambia (ricerca all'indietro/in avanti: 5 fasi ognuna). Premere per riprendere la riproduzione normale.

PHOTO: modifica la velocità di uno slide show (più lento/più veloce: 3 fasi).

#### **/**

#### BD DVD CD VIDEO MUSIC

premere per la ricerca/ripetizione istantanea. La ricerca istantanea salta il contenuto di 30 secondi. La ripetizione istantanea ripete il contenuto degli ultimi 10 secondi riprodotti.

- G **SETUP:** visualizza la schermata del menu SETUP [\(p. 33](#page-256-1)).
- (8) **STATUS:** visualizza le informazioni di riproduzione [\(p. 30](#page-253-1)).
- **DPIP** BD: attiva/disattiva la funzione Picture in Picture [\(p. 32](#page-255-2)). Quando questa funzione è disponibile, viene visualizzato il Segno PIP ( $\boxed{\overline{pnp}}$ ) sullo schermo. È inoltre possibile selezionare questa voce dal menu a schermo [\(p. 29](#page-252-3)).

#### *Nota*

– Il Segno PIP è disponibile solo se Segno PIP è impostato su Acceso [\(p. 37](#page-260-1)).

20 2ND AUDIO BD : Seleziona l'audio secondario di Picture in Picture ([p. 32\)](#page-255-2) o commenti sonori. Quando questa funzione è disponibile, viene visualizzato il Simbolo audio secondario ( $\boxed{\infty}$ ) sullo schermo ([p. 41\)](#page-264-2).

È inoltre possibile selezionare questa voce dal menu a schermo [\(p. 29](#page-252-3)).

#### *Nota*

– Il Simbolo audio secondario è disponibile solo se Simbolo audio secondario è impostato su Acceso ([p. 37\)](#page-260-2).

20 **PROGRAM** DVD **CD** : imposta l'ordine di riproduzione [\(p. 31](#page-254-4)). È possibile impostare fino a 15 tracce (per un disco audio) o titoli/capitoli (DVD video).

#### **EXAMPLE OND CD VIDEO MUSIC PHOTO:** seleziona la modalità di riproduzione casuale [\(p. 29](#page-252-4)).

- M **DIMMER:** modifica la luminosità del display del pannello anteriore; sono presenti quattro livelli di luminosità.
- N **Tasti numerici:** immettono numeri oppure, durante la riproduzione, consentono il salto alla traccia/capitolo corrispondente al numero indicato. I tasti potrebbero non essere disponibili a seconda del tipo di disco e delle condizioni di riproduzione.
- **<sup>5</sup> SEARCH BD DVD CD VIDEO MUSIC : salta** a un punto specifico durante la riproduzione. Per dettagli su questa funzione, consultare la sezione "[Uso](#page-254-5)  [della ricerca](#page-254-5)" ([p. 31\)](#page-254-5). È inoltre possibile selezionare questa voce dal menu di stato [\(p. 30](#page-253-1)).
- **@ CLEAR:** cancella il numero immesso o la voce impostata.
- Q **PURE DIRECT:** attiva/disattiva la modalità Pure Direct [\(p. 25\)](#page-248-4).
- 28 **CD MODE:** attiva/disattiva la CD Mode [\(p. 25](#page-248-3)).
- **@ POP-UP/MENU BD DVD:** visualizza il menu popup. I contenuti del menu visualizzato variano a seconda del disco. Per dettagli sul metodo di visualizzazione del menu pop-up e sul suo funzionamento, consultare il manuale del disco.

La schermata del menu principale potrebbe essere visualizzata premendo **POP-UP/MENU** a seconda del DVD.

- **@ ON SCREEN:** visualizza il menu a schermo (p. [29\)](#page-252-3).
- U **PAGE (+/-):** passa alla pagina precedente/successiva quando si seleziona una voce nel menu dell'elenco dei contenuti.

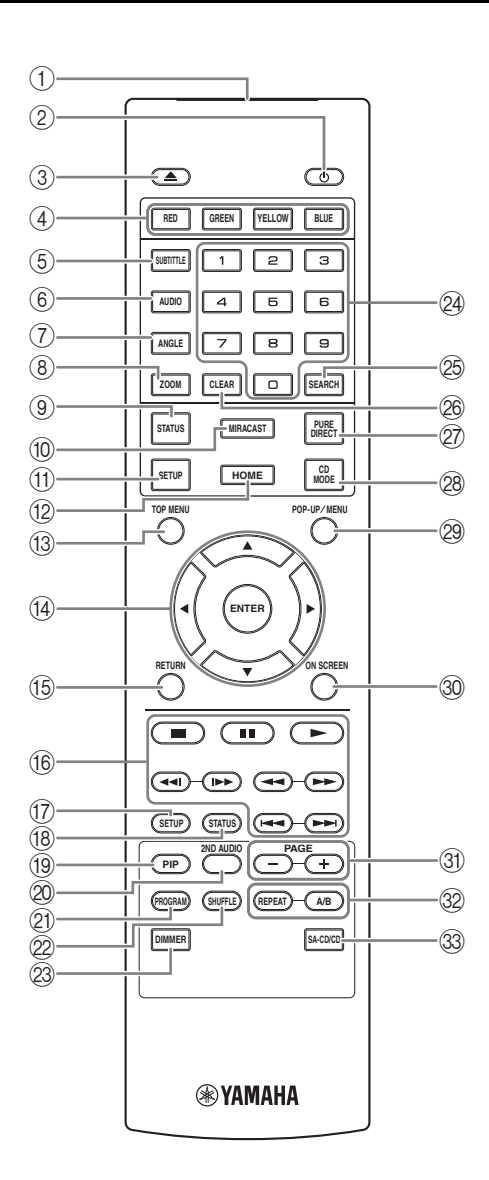

#### V **REPEAT**  BD DVD CD VIDEO MUSIC

PHOTO: modifica la modalità di ripetizione. Ad ogni pressione del tasto la modalità di ripetizione cambia, come indicato qui di seguito.

**:** ripete il titolo attualmente riprodotto.

- **CH**: ripete il capitolo attualmente riprodotto.
- ripete la cartella attualmente riprodotta.
- **:** ripete tutte le tracce o i file sul disco.

**:** ripete la traccia o il file attualmente riprodotti.

**A/B** BD DVD CD VIDEO MUSIC : riproduce una parte specifica che si desidera ripetere.

- **1** Premere **A/B** sulla scena che si desidera impostare come inizio. Sullo schermo viene visualizzato "A".
- **2** Premere nuovamente **A/B** sulla scena che si desidera impostare come fine. Sullo schermo viene visualizzato "A-B". Ha inizio la sequenza ripetuta.
- **3** Per annullare la sequenza ripetuta, premere **A/B**. "A-B" scompare e la sequenza ripetuta termina.

#### *Nota*

- A seconda delle caratteristiche del disco, potrebbe non essere possibile eseguire questa funzione.
- $\circledR$  **<b>SA-CD/CD:** Seleziona lo strato da riprodurre di un disco ibrido SA-CD/CD ([p. 4](#page-227-1)).

#### *Suggerimento*

– L'indicatore SA-CD ([p. 6](#page-229-2)) sul pannello anteriore si illumina quando viene caricato un SA-CD e viene selezionato lo strato SA-CD.

#### *Note*

- Questa operazione è disponibile solo quando non è caricato alcun disco.
- I segnali audio non vengono emessi dalle prese di uscita digitale COAXIAL od OPTICAL quando è selezionato lo strato SA-CD.

#### **Caricamento delle batterie nel telecomando**

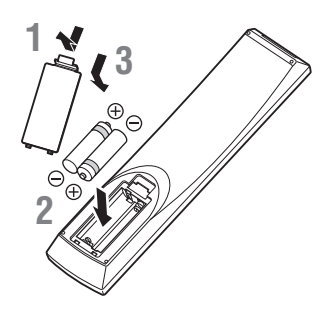

#### *Note*

- Sostituire entrambe le batterie quando il campo operativo del telecomando diminuisce.
- Utilizzare batterie AAA, R03, UM-4.
- Assicurarsi che la polarità sia corretta. Vedere l'illustrazione all'interno del vano batterie.
- Se il telecomando non verrà utilizzato per lungo tempo, rimuovere le batterie.
- Non usare batterie vecchie insieme a batterie nuove.
- Non usare assieme tipi differenti di batterie (per esempio batterie alcaline e batterie al manganese). Leggere attentamente la confezione, dato che le batterie suddette, benché differenti, possono avere forme e colori identici.
- In caso di perdita dalle batterie, gettarle immediatamente. Evitare di toccare il materiale fuoriuscito e non lasciarlo venire a contatto con gli indumenti ecc. Pulire accuratamente il vano prima di installare delle batterie nuove.
- Non gettare le batterie tra i normali rifiuti domestici; smaltire le batterie in accordo con le regolamentazioni locali.
- Tenere le batterie fuori dalla portata dei bambini. Se la batteria viene ingerita, consultare immediatamente un medico.
- Se si prevede di non utilizzare il telecomando per lunghi periodi di tempo, rimuovere le batterie dal telecomando.
- Non ricaricare o smontare le batterie in dotazione.

### **Funzione ID**

**telecomando**

Se si utilizzano più prodotti Yamaha, il telecomando potrebbe azionare altri prodotti oppure i telecomandi di altri prodotti potrebbero azione questo lettore. In questo caso, cambiare l'ID del telecomando per evitare azionamenti indesiderati. Se l'ID del telecomando è stato cambiato, verificare di aver selezionato lo stesso ID dell'unità principale.

<span id="page-234-0"></span>**Campo operativo approssimativo del** 

 $\mathsf{n}$ 

30° 30°

**6 m**

**Sensore del telecomando**

 $C_1 \circ \circ \circ \circ \circ$ 

L'impostazione predefinita è ID1.

#### **1 Impostazione del telecomando**

Per cambiare ID da ID1 a ID2, tenere premuti simultaneamente il tasto rosso e il tasto numerico **2** per 7 secondi. Per cambiare ID da ID2 a ID1, tenere premuti simultaneamente il tasto rosso e il tasto numerico **1** per 7 secondi.

#### **2 Impostazione dell'unità principale** Tenere premuti simultaneamente i tasti  $e \rightarrow \rightarrow$  sul pannello anteriore per 2 secondi per visualizzare l'ID corrente quando:

- **–** Non sono caricati dischi nel lettore.
- **–** Il vassoio del disco è chiuso.
- **–** La riproduzione è in arresto.
- **–** "NO DISC" è visualizzato sul display del pannello anteriore.

Tenere premuti i tasti per altri 2 secondi per cambiare l'ID tra ID1 e ID2.

#### *Nota*

– Se il telecomando resta privo di batterie per qualche minuto o se contiene batterie esaurite, l'ID del telecomando viene impostato automaticamente su ID1. Per utilizzare il telecomando con l'impostazione ID2, inserire batterie nuove e impostare nuovamente l'ID del telecomando.

**Italiano**

# **Collegamenti audio/video**

<span id="page-235-0"></span>Effettuare i collegamenti audio/video a seconda dell'apparecchiatura che si desidera utilizzare.

#### *Suggerimenti*

- Vedere pagina [43](#page-266-2) per informazioni sui formati di uscita audio/video.
- Preparare per i collegamenti i cavi disponibili in commercio. Il tipo e il numero di cavi necessari variano a seconda dell'apparecchiatura da collegare.

#### **Riproduzione audio/video mediante TV e ricevitore AV**

Consultare "Collegamento a un TV via ricevitore AV" ([p. 13\)](#page-236-0).

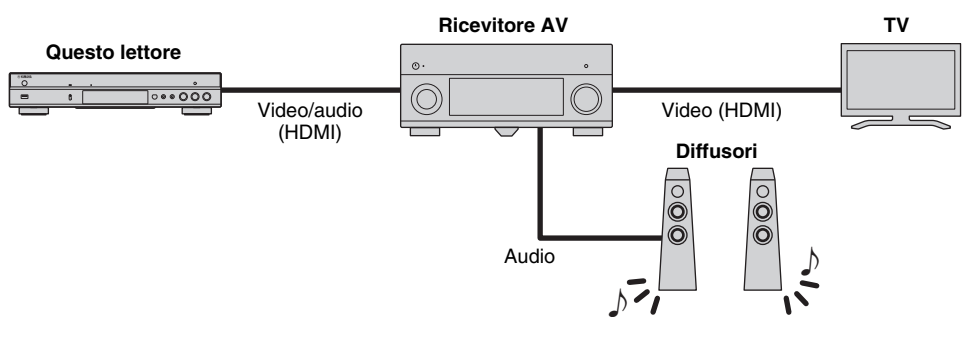

#### **Riproduzione audio/video utilizzando solo il TV**

Consultare "Collegamento diretto a un TV" [\(p. 13](#page-236-1)).

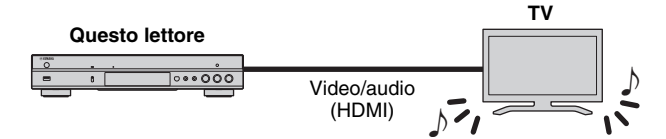

#### **Riproduzione audio/video mediante TV e apparecchiature audio**

Consultare "Collegamento a un TV e ad apparecchiature audio" [\(p. 14](#page-237-0)).

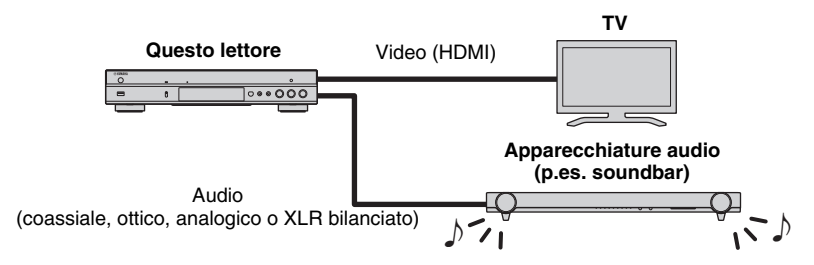

#### <span id="page-235-2"></span>**Informazioni su HDMI**

È possibile apprezzare immagini e suoni digitali di elevata qualità tramite il terminale HDMI utilizzando cavi HIGH SPEED HDMI (disponibili in commercio) con il logo HDMI (come mostrato sul retro della confezione).

#### *Suggerimenti*

- Per informazioni sulla funzione Controllo HDMI, consultare la sezione "Controllo HDMI" [\(p. 36](#page-259-2)).
- Per modificare la modalità di uscita del terminale HDMI, configurare "HDMI" [\(p. 41](#page-264-3)) in Impostazione Audio.

#### <span id="page-235-1"></span>**Collegamento per la riproduzione di dischi Blu-ray 3D**

Per riprodurre dischi Blu-ray 3D su questo lettore, il sistema deve rispettare le seguenti condizioni.

- Il TV e il ricevitore AV (se disponibile) devono supportare la funzione 3D.
- Uscita 3D in Impostazione Display ([p. 39](#page-262-1)) è impostato su "Auto".

# <span id="page-236-0"></span>■ Collegamento a un TV via **ricevitore A/V**

Collegare il lettore al ricevitore AV e quest'ultimo al TV tramite cavi HDMI. Per dettagli relativi al collegamento dei diffusori

consultare i manuali di istruzioni in dotazione con il ricevitore AV e i diffusori.

### **Attenzione!**

**Non collegare il cavo di alimentazione di questo lettore fino a quando non sono stati completati tutti gli altri collegamenti.**

#### **Questo lettore**

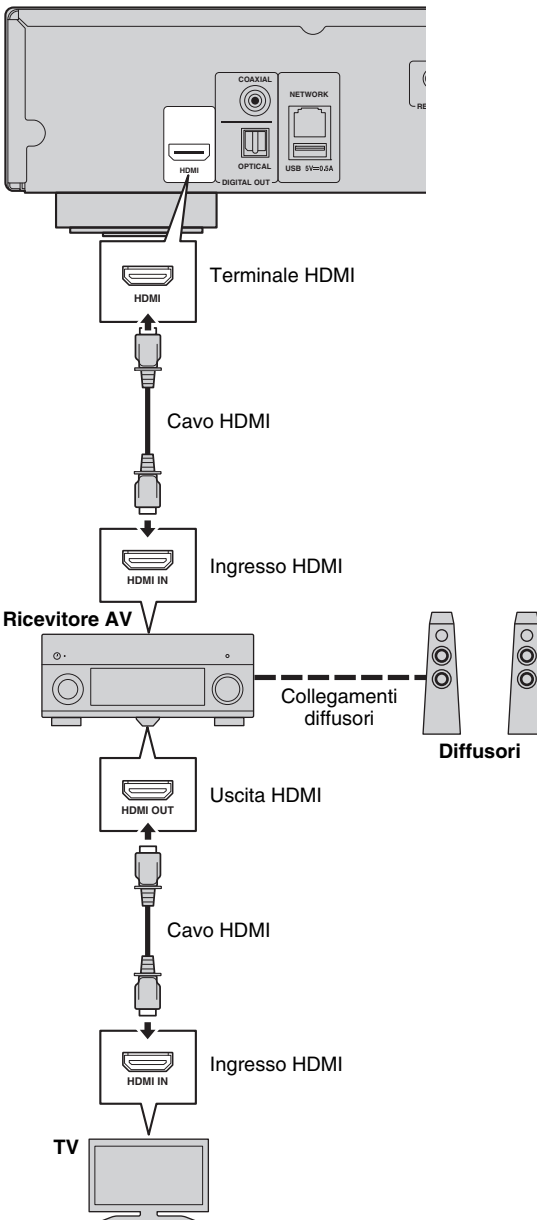

# <span id="page-236-1"></span>■ Collegamento diretto a un TV

Collegare il lettore al TV con un cavo HDMI.

### **Attenzione!**

**Non collegare il cavo di alimentazione di questo lettore fino a quando non sono stati completati tutti gli altri collegamenti.**

#### **Questo lettore**

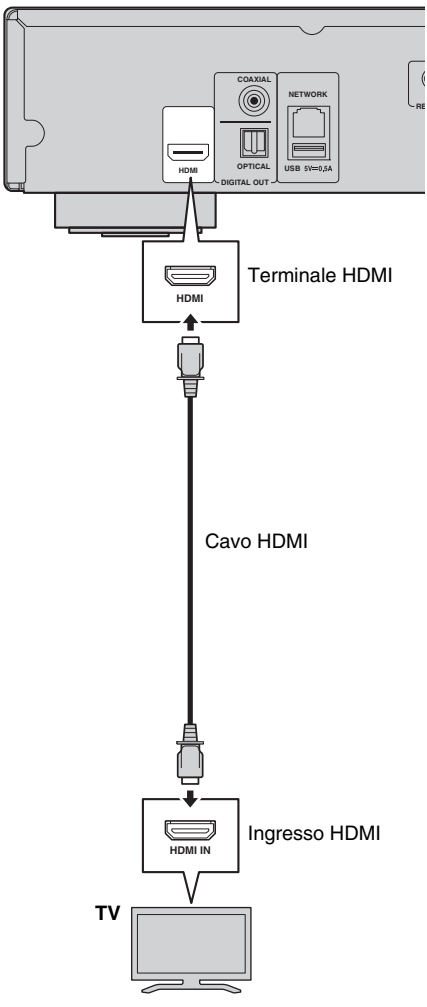

# <span id="page-237-1"></span><span id="page-237-0"></span>■ Collegamento a un TV e ad apparecchiature audio

Collegare il lettore al TV con un cavo HDMI e all'apparecchiatura audio con un cavo audio (digitale ottico, digitale coassiale o cavo stereo).

#### **Attenzione!**

#### **Non collegare il cavo di alimentazione di questo lettore fino a quando non sono stati completati tutti gli altri collegamenti.**

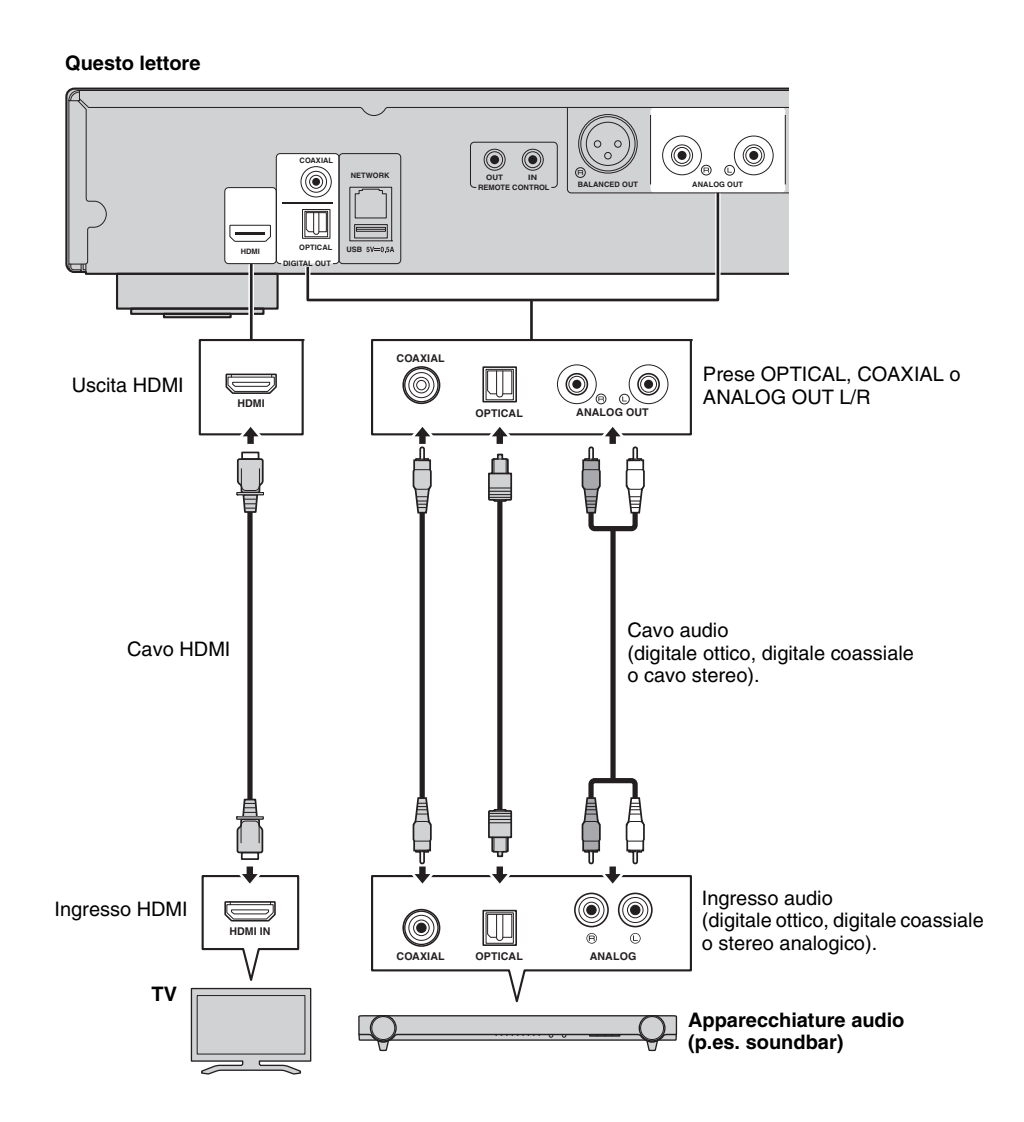

#### *Suggerimenti*

- Per modificare la modalità di uscita delle prese COAXIAL/OPTICAL, configurare "Coassiale / Ottico" ([p. 41\)](#page-264-4) in "Impostazione Audio".
- Se l'uscita per la riproduzione audio avviene sia dai diffusori del TV sia dalle apparecchiature audio, impostare HDMI su Spento in Impostazione Audio per disabilitare l'uscita audio al TV.
- Non è possibile inviare in uscita i segnali audio dei SACD dalla presa COAXIAL o OPTICAL [\(p. 44](#page-267-1)).

### <span id="page-238-0"></span>**Collegamento XLR bilanciato**

Se l'apparecchiatura audio è dotata di prese di ingresso XLR bilanciate, è possibile collegare il lettore all'apparecchiatura (come per esempio un ricevitore AV) mediante un cavo XLR bilanciato.

Per dettagli relativi al collegamento dei diffusori consultare i manuali di istruzioni in dotazione con l'apparecchiatura audio e i diffusori.

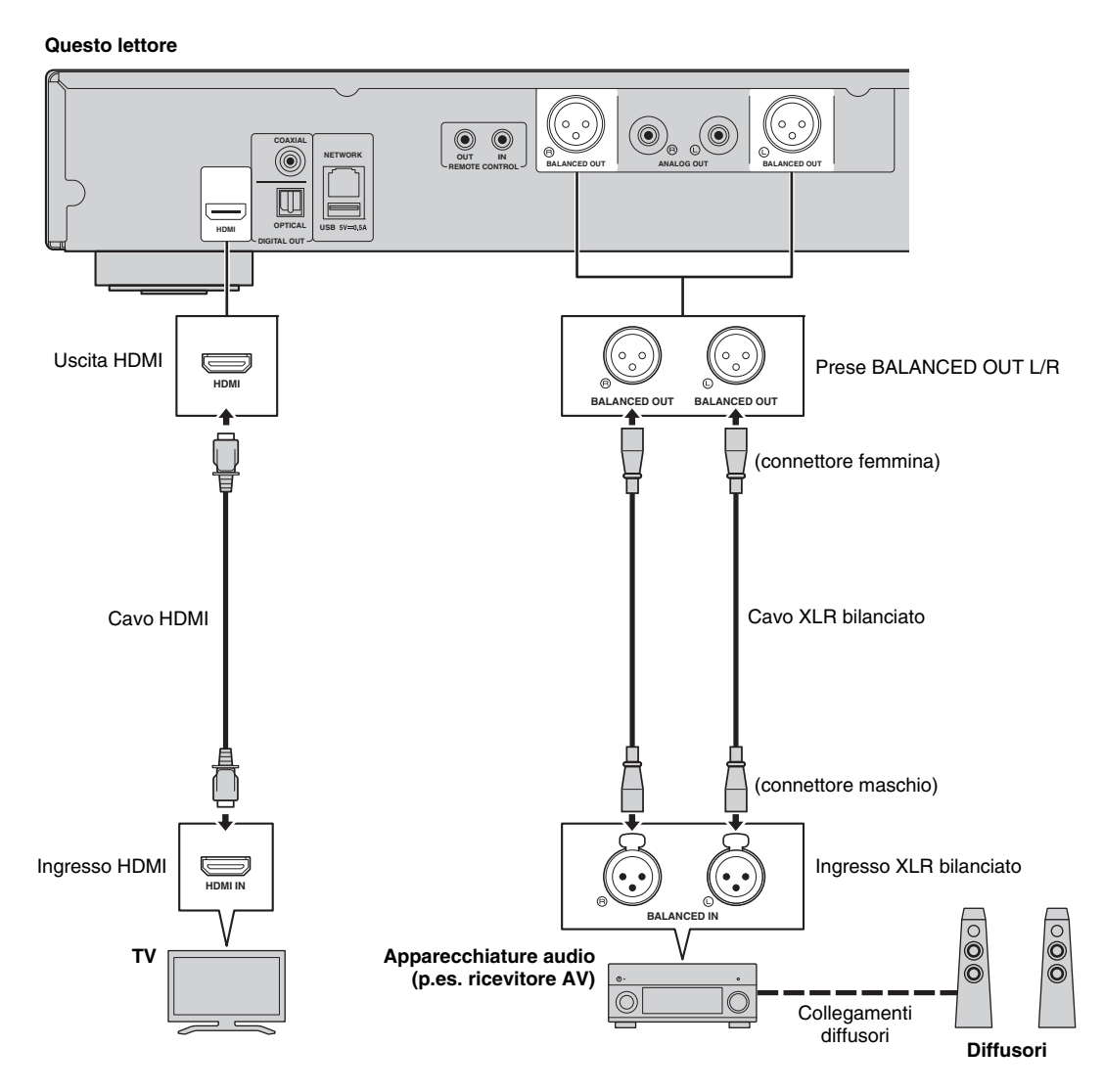

#### *Nota*

– Le assegnazioni dei pin per le prese BALANCED OUT (L/R) del lettore sono indicate sotto. Prima di collegare un cavo XLR bilanciato, consultare il manuale di istruzioni del dispositivo e verificare che le relative prese di ingresso XLR bilanciate siano compatibili con le assegnazioni dei pin.

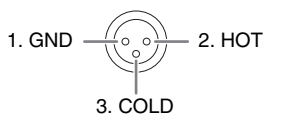

**Italiano**

# <span id="page-239-3"></span>**Collegamento di rete**

<span id="page-239-0"></span>Collegando il lettore alla rete (wireless o cablata), è possibile utilizzare le seguenti funzioni:

- Riproduzione dei contenuti da server DLNA (PC o NAS) [\(p. 22](#page-245-3))
- Riproduzione di dischi compatibili BD-Live [\(p. 31](#page-254-3))
- Controllo remoto del lettore da dispositivi mobili (AV CONTROLLER) ([p. 28\)](#page-251-1)

#### *Note*

- Per utilizzare i servizi di rete o la funzione BD-Live, è necessaria una connessione Internet a banda larga.
- Consultare il manuale d'istruzioni del dispositivo dal momento che l'apparecchio collegato e il metodo di connessione possono differire a seconda del proprio ambiente di rete.
- Utilizzare un cavo/router di rete che supporti 10BASE-T/100BASE-TX.

#### *Suggerimento*

– Se si utilizza un router che supporta DHCP, non è necessario configurare alcuna impostazione di rete per questo lettore in quanto i parametri di rete (come l'indirizzo IP) verranno assegnati automaticamente. È necessario configurare le impostazioni di rete soltanto se il router non supporta DHCP o se si desidera configurare manualmente le impostazioni ([p. 38\)](#page-261-0).

### <span id="page-239-1"></span>■ Collegamento wireless

Utilizzando la funzione wireless del lettore è possibile connetterlo alla rete senza fili (router). Per utilizzare la funzione Wi-Fi, consultare "Impostazione connessione wireless" ([p. 21\)](#page-244-4) e configurare le relative impostazioni.

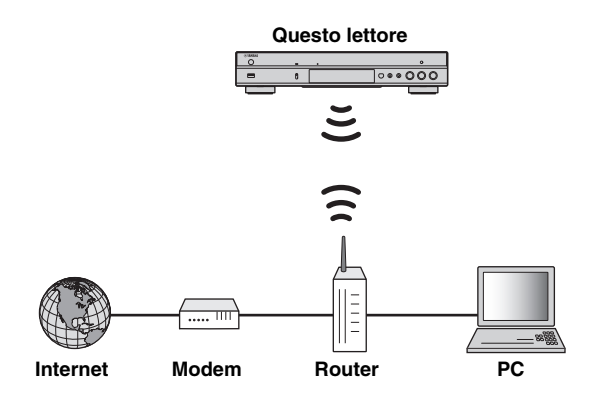

# <span id="page-239-2"></span>■ Collegamento cablato

Collegare il lettore alla rete (router) mediante un cavo di rete schermato STP (Shielded Twisted Pair).

#### **Questo lettore**

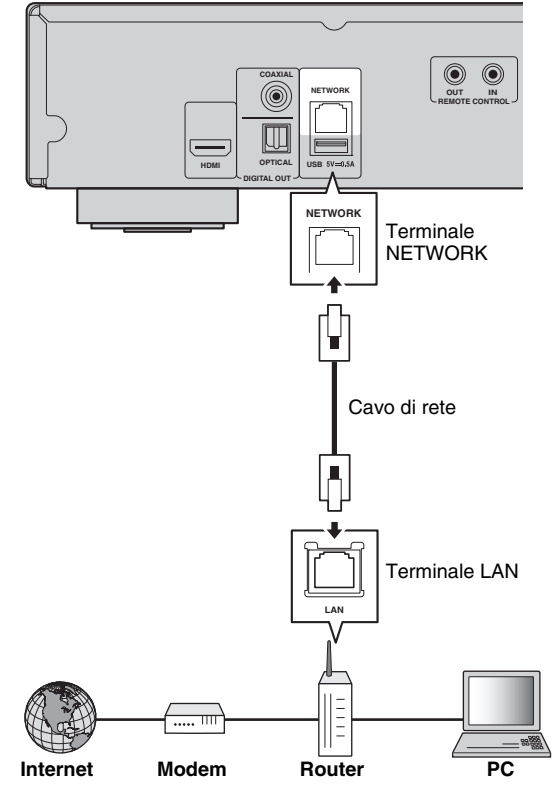

### <span id="page-240-1"></span><span id="page-240-0"></span>■ **Impostazione del server DLNA**

DLNA consente di condividere contenuti multimediali (come video, musica e foto) memorizzati sul server DLNA (PC o NAS) connesso alla rete e di riprodurli sul lettore.

Inoltre, è possibile utilizzare un dispositivo mobile come uno smartphone o un tablet come controller wireless per comandare il lettore via rete.

Per utilizzare le funzioni DLNA, configurare il server DLNA in modo seguente una volta effettuati i collegamenti di rete [\(p. 16\)](#page-239-0).

#### *Note*

- Per utilizzare le funzioni DLNA, tutti i dispositivi devono essere collegati alla stessa rete.
- Per utilizzare un NAS come server DLNA, il NAS deve essere compatibile.

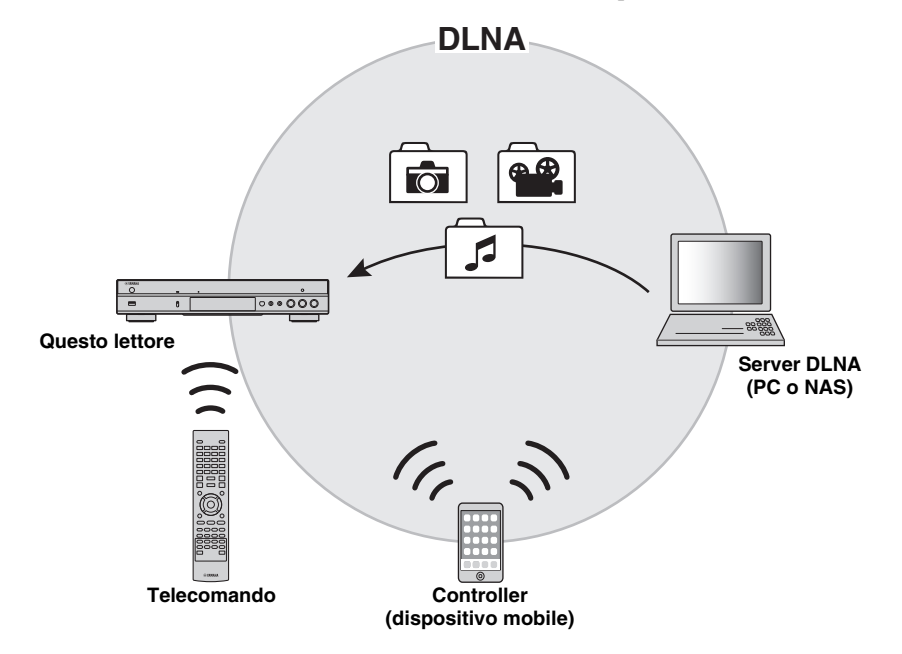

#### **Impostazione della condivisione di contenuti su server DLNA**

Per riprodurre contenuti multimediali presenti sul server DLNA (PC o NAS), è prima necessario configurare le impostazioni di condivisione multimediale sul software installato sul server DLNA.

#### *Suggerimento Suggerimenti*

- Per informazioni su come impostare il server DLNA o sui formati di file supportati dal server, consultare il manuale d'istruzioni del server e del relativo software.
- **1** Accendere il server DLNA (PC o NAS) e il lettore.
- **2** Se si utilizza il PC come server DLNA, assicurarsi che vi sia installato un software di server DLNA come per esempio Windows Media Player 12.
- **3** Sul server DLNA, abilitare la condivisione multimediale e consentirla verso questo lettore. Ora l'impostazione del server DLNA è stata completata. Per apprezzare i contenuti del server DLNA su questo lettore, selezionare un server DLNA e il file multimediale dal menu HOME ([p. 22\)](#page-245-3).

#### **Utilizzare un dispositivo mobile come controller multimediale**

Se si possiede un dispositivo mobile (come uno smartphone o un tablet) che supporta la funzione Digital Media Controller (DMC), è possibile controllare il lettore via rete dallo smartphone o tablet.

- Per consentire al dispositivo mobile di controllare questo lettore, impostare Controllo DMC [\(p. 38](#page-261-1)) nel menu SETUP su Attivare (opzione predefinita).
- Per utilizzare questa funzione, è necessario installare un'applicazione DMC sul dispositivo mobile,

#### **Utilizzare la funzione Wi-Fi Direct per DLNA**

È possibile riprodurre via DLNA contenuti sul dispositivo mobile tramite la funzione Wi-Fi Direct ([p. 26\)](#page-249-1).

#### *Suggerimento*

– Per utilizzare la riproduzione DLNA sul dispositivo mobile, deve essere installata un'applicazione o un server DLNA DMC sul dispositivo.

**Italiano**

# **Altri collegamenti**

### <span id="page-241-2"></span><span id="page-241-1"></span><span id="page-241-0"></span>■ Collegamento di componenti Yamaha che supportano i collegamenti **remoti**

Se si utilizzano componenti Yamaha che supportano i collegamenti remoti, è possibile trasmettere i segnali di controllo remoto collegando le prese REMOTE CONTROL (IN/OUT) con cavi mini-plug da 3,5 mm mono.

#### **Attenzione!**

#### **Non collegare il cavo di alimentazione di questo lettore fino a quando non sono stati completati tutti gli altri collegamenti.**

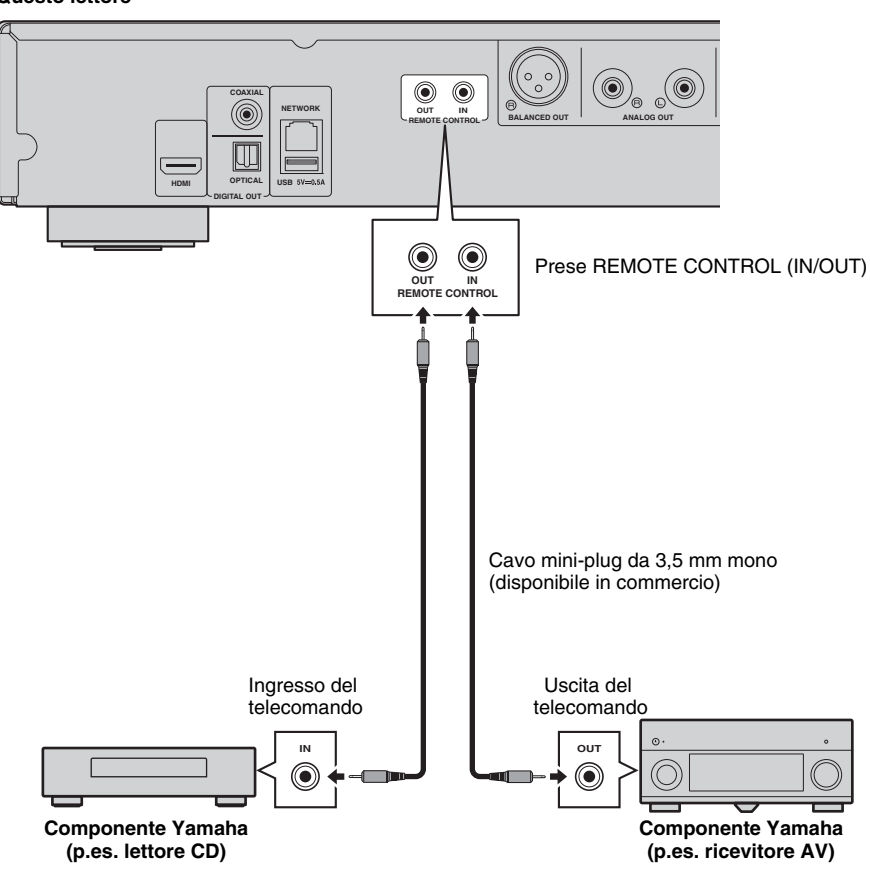

**Questo lettore**

#### *Suggerimento*

– Se si utilizza un ricevitore AV Yamaha che supporta la riproduzione con collegamento SCENE (tramite connessione remota), è possibile controllare la riproduzione del lettore insieme alle operazioni del ricevitore. Per dettagli, consultare il manuale dell'utente del ricevitore AV.

# <span id="page-242-1"></span>**Collegamento USB**

<span id="page-242-0"></span>Collegando un dispositivo di archiviazione USB al connettore USB sul pannello anteriore o posteriore del lettore, è possibile riprodurre i file multimediali memorizzati sul dispositivo di archiviazione USB [\(p. 22](#page-245-3)).

#### *Note*

- Yamaha non può garantire che tutte le marche di dispositivi di archiviazione USB funzionino correttamente con il lettore.
- Collegare un dispositivo di archiviazione USB a uno dei connettori USB (fronte/retro) del lettore quando si utilizza la funzione BD-Live [\(p. 32](#page-255-3)).

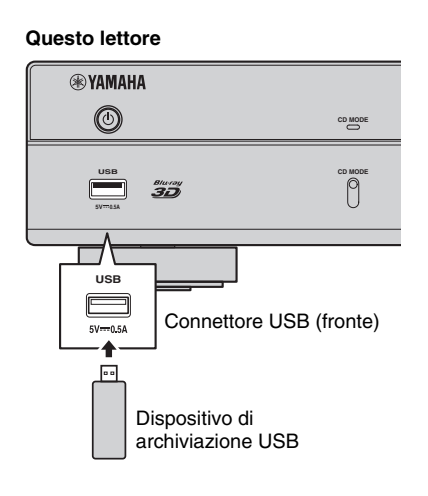

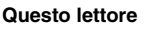

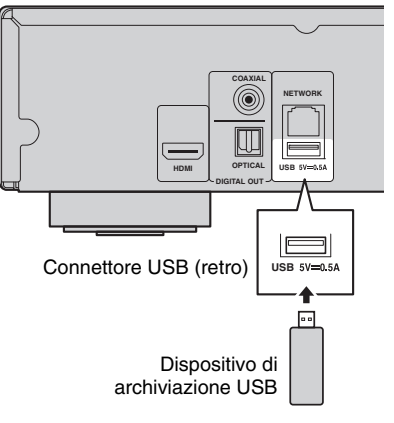

# <span id="page-243-1"></span>**Collegamento del cavo di alimentazione**

<span id="page-243-0"></span>Una volta completati tutti i collegamenti, inserire il cavo di alimentazione in dotazione nell'ingresso AC IN sul lato posteriore del lettore, quindi inserirlo nella presa CA esterna.

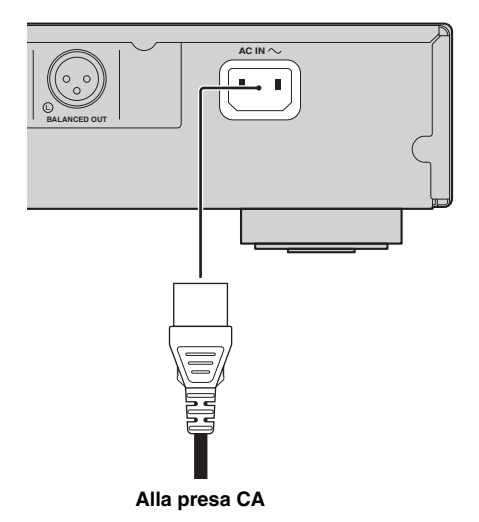

# **Impostazioni iniziali**

# <span id="page-244-3"></span><span id="page-244-1"></span><span id="page-244-0"></span>■ **Impostazione** mediante **Installazione rapida**

Installazione rapida consente l'agevole impostazione di lingua, risoluzione e rapporto di aspetto dello schermo. La schermata di Installazione rapida viene visualizzata quando il lettore viene attivato per la prima volta dopo l'acquisto. È possibile eseguire la stessa impostazione dal menu SETUP menu → Sistema → Installazione rapida.

**1** Quando viene visualizzata la schermata Installazione rapida, premere **ENTER** per avviare Installazione rapida.

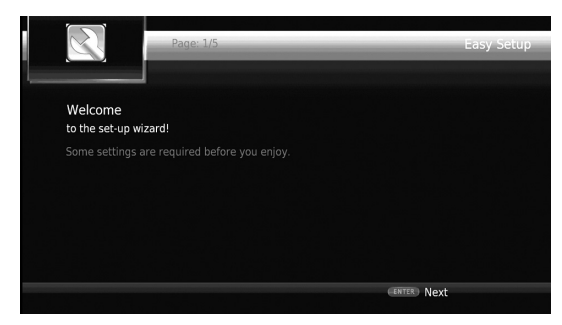

**2** Impostare la lingua, la risoluzione e il rapporto di aspetto dello schermo attenendosi ai messaggi visualizzati sullo schermo.

#### *Note*

- Se non appare alcuna immagine dopo il completamento dell'Installazione rapida, consultare la sezione "Risoluzione dei problemi" ([p. 47\)](#page-270-2).
- Quando il lettore viene acceso, appare un messaggio di avviso riguardante la riproduzione di video 3D. Premere **ENTER** per ignorare il messaggio o **CLEAR** per disabilitarlo [\(p. 36\)](#page-259-3).

#### <span id="page-244-4"></span><span id="page-244-2"></span>■ **Impostazione connessione wireless**

Per collegare il lettore alla rete (router) senza fili, seguire la procedura indicata di seguito.

Se il router (punto di accesso) supporta la funzione WPS (Wi-Fi Protected Setup), è possibile utilizzare il metodo d'impostazione automatica per collegare il router senza dover immettere manualmente le informazioni di rete come per esempio l'SSID.

- **1** Premere **SETUP** per visualizzare la schermata del menu SETUP.
- **2** Selezionare Impostazione Generale  $\rightarrow$  Rete  $\rightarrow$ Impostazione connessione  $\rightarrow$  Wireless.

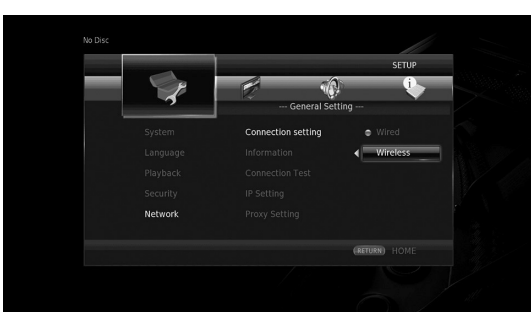

**3** Premere  $\blacktriangleleft$  per selezionare Sì, quindi premere **ENTER**.

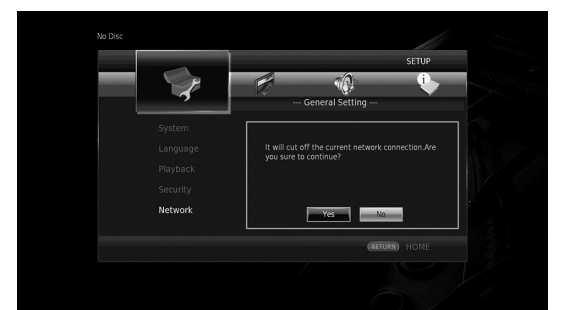

**4** Premere  $\blacktriangleleft$  per selezionare uno dei seguenti metodi d'impostazione, quindi premere **ENTER**.

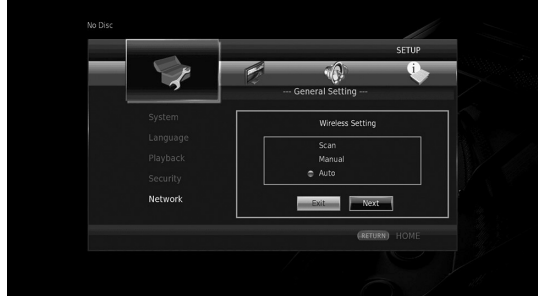

**Ricerca:** selezionare questa opzione per cercare le reti wireless disponibili. Una volta apparso l'elenco delle reti, selezionare l'SSID a cui si desidera connettersi e immettere la password.

**Manuale:** selezionare questa opzione per immettere manualmente le informazioni di rete come per esempio l'SSID.

**Auto:** selezionare questa opzione per utilizzare la funzione WPS. Selezionare il metodo PBC (Push Button Configuration) oppure PIN code e seguire i messaggi a schermo.

#### *Note*

- Per dettagli su come utilizzare il router (punto di accesso), consultare il relativo manuale di istruzioni.
- Se WPS non funziona, selezionare "Ricerca" o "Manuale" per configurare le impostazioni di collegamento wireless.
- I dispositivi che utilizzano una banda di frequenza 2,4 GHz, come forni a microonde o dispositivi cordless digitali, possono interrompere la comunicazione. Allontanare il lettore da tali dispositivi oppure spegnerli.
- La velocità di connessione della rete wireless dipende dall'ambiente di rete (tipo di router, distanza tra il router e il lettore, luogo d'installazione ecc.). Nel caso la riproduzione audio o video venga interrotta, spostare il lettore più vicino al router o cambiare l'orientamento del lettore o dell'antenna del router.

**Italiano**

# **Riproduzione di video/musica/foto**

# <span id="page-245-1"></span><span id="page-245-0"></span>■ **Riproduzione di dischi disponibili in commercio**

È possibile riprodurre dischi Blu-ray, DVD e CD disponibili in commercio.

**1** Aprire il vassoio del disco e caricare il disco. La riproduzione si avvia automaticamente.

#### *Suggerimenti*

- In caso contrario, premere  $\blacktriangleright$  (riproduzione).
- In caso di disco Blu-ray o DVD, potrebbe apparire la schermata del menu principale.
- Alcune funzioni potrebbero non funzionare o funzionare in modo diverso da quanto descritto nel manuale, a seconda del disco.
- Per informazioni sui dischi supportati, consultare ["Informazioni su dischi e file" \(p. 3\)](#page-226-2).

#### **Pulsanti del telecomando utilizzati per la riproduzione di dischi Blu-ray/DVD**

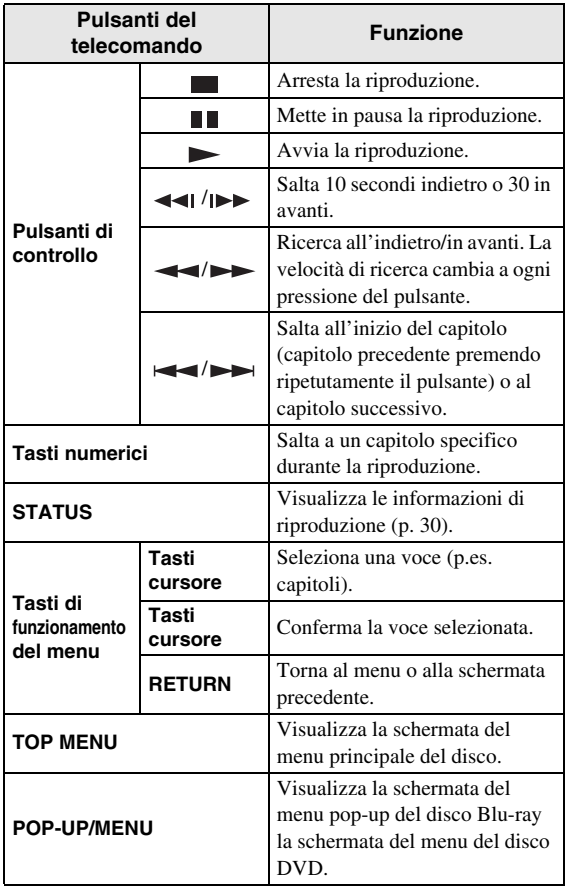

#### **Pulsanti del telecomando utilizzati per la riproduzione di CD**

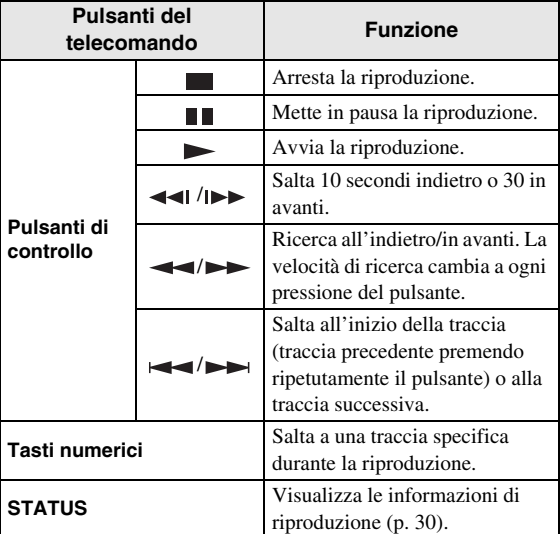

### <span id="page-245-3"></span><span id="page-245-2"></span>■ **Riproduzione di video/musica/ foto**

È possibile riprodurre file video o musicali memorizzati su dischi propri (come DVD-R/RW), dispositivi di archiviazione USB o server DLNA (PC/NAS).

#### *Suggerimento*

- Per informazioni sui file supportati, consultare ["Informazioni su dischi e file" \(p. 3\).](#page-226-2)
- **1** Eseguire la seguente operazione a seconda dello scopo.

#### **Per riprodurre file su disco:**

Aprire il vassoio del disco e caricare il disco.

#### **Per riprodurre file su dispositivo di archiviazione USB:**

Collegare il dispositivo di archiviazione USB all'apposito connettore.

#### **Per riprodurre file su server DLNA:**

Verificare che il server DLNA sia acceso e connesso alla rete.

#### **2** Premere **HOME**.

Appare la schermata del menu HOME.

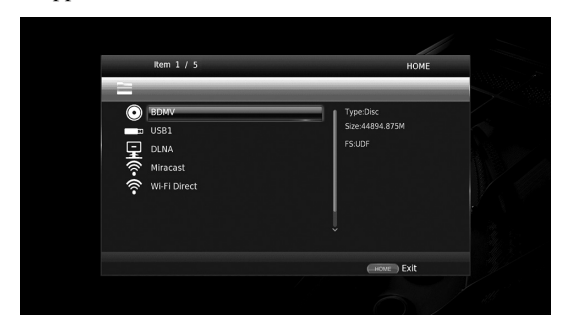

#### *Suggerimento*

- Non è possibile visualizzare la schermata del menu HOME durante la riproduzione di un disco, DVD o video disponibile in commercio. Per visualizzare la schermata, arrestare prima la riproduzione.
- **3** Utilizzare i tasti cursore  $(\triangle/\blacktriangledown)$  per selezionare la voce desiderata (disco, USB o DLNA), quindi premere **ENTER**.

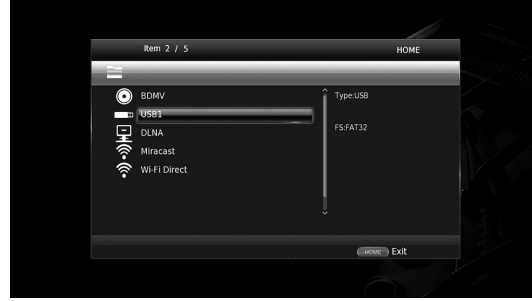

**4** Utilizzare i tasti cursore  $(\triangle/\blacktriangledown)$  per selezionare "Music", "Video" o "AVCHD", quindi premere **ENTER**.

Se si seleziona "DLNA" al punto 3, selezionare il server DLNA desiderato al punto 4.

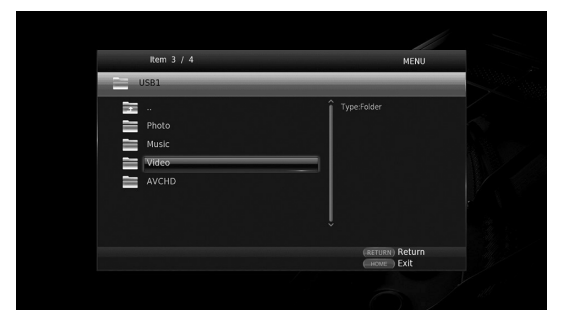

#### *Suggerimenti*

- Per tornare alla schermata precedente, premere **RETURN** o il tasto cursore (<), oppure selezionare nella schermata menu.
- "AVCHD" è un formato di file per registrare video ad alta risoluzione su dischi masterizzati (p.es. DVD-R).

**5** Utilizzare i tasti cursore  $(\triangle/\blacktriangledown)$  per selezionare il file desiderato, quindi premere **ENTER**. Si avvia la riproduzione del file.

#### **Pulsanti del telecomando utilizzati per la riproduzione di file**

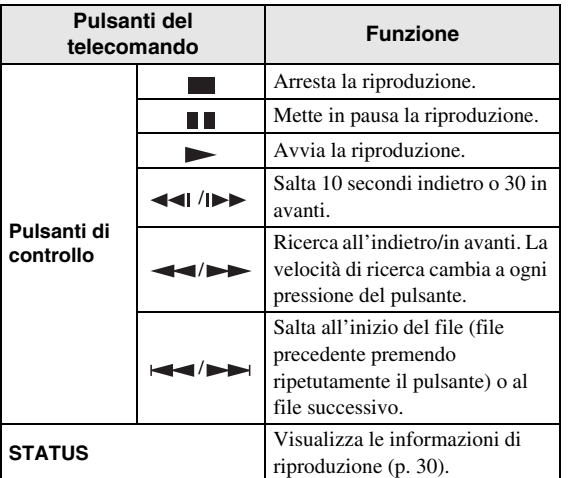

# <span id="page-246-0"></span>■ Visualizzazione di foto

È possibile visualizzare foto memorizzate su dischi propri (come DVD-R/RW), dispositivi di archiviazione USB o server DLNA (PC/NAS).

#### *Suggerimento*

- Per informazioni sui file supportati, consultare ["Informazioni su dischi e file" \(p. 3\).](#page-226-2)
- **1** Consultare "Riproduzione di file video/musicali" e seguire i punti da 1 a 3.

#### *Suggerimento*

- Se si carica un DVD di foto disponibile in commercio, la riproduzione dello slide show può iniziare automaticamente. In tal caso, non sarà necessario eseguire le seguenti operazioni.
- **2** Utilizzare i tasti cursore  $(\triangle/\triangledown)$  per selezionare "Photo", quindi premere **ENTER**.

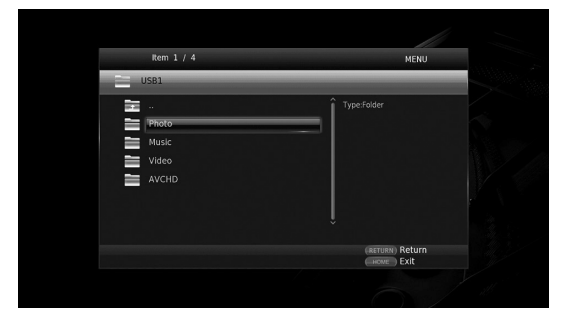

#### *Suggerimento*

– Per tornare alla schermata precedente, premere **RETURN** o il tasto cursore (<), oppure selezionare nella schermata menu.

**Italiano**

**3** Utilizzare i tasti cursore  $(\triangle/\blacktriangledown)$  per selezionare la foto desiderata, quindi premere **ENTER**. La riproduzione dello slide show inizia a partire dalla foto selezionata.

#### *Suggerimenti*

- Se si selezionano foto durante la riproduzione di un CD o di un file musicale, è possibile visualizzare lo slide show e ascoltare musica contemporaneamente.
- È possibile utilizzare lo slide show come salvaschermo. In questo caso, creare la cartella "autopict" nella directory radice del dispositivo di archiviazione USB e trasferirvi i file delle foto. Quando il dispositivo di archiviazione è collegato al lettore, si attiverà il salvaschermo a seconda delle relative impostazioni ([p. 40\)](#page-263-0).

#### **Pulsanti del telecomando utilizzati per la riproduzione di foto**

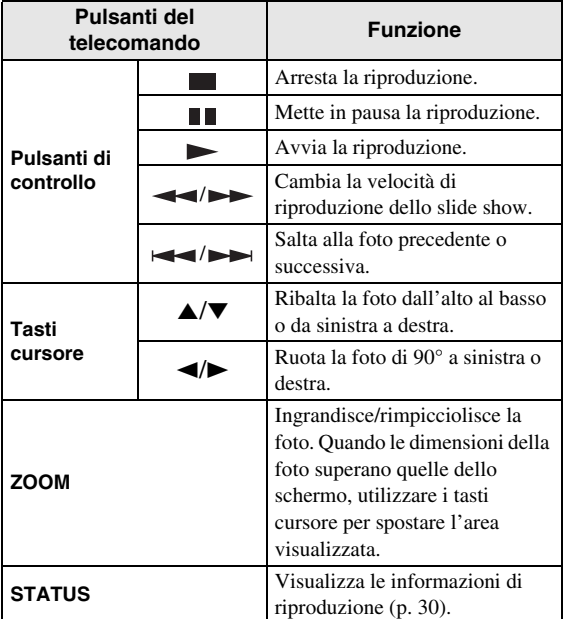

# **Ascolto di audio di alta qualità**

<span id="page-248-0"></span>Le modalità CD e Pure Direct consentono l'ascolto di audio di miglior qualità.

CD Mode consente di riprodurre CD musicali o SA-CD con audio preciso e di alta qualità.

<span id="page-248-3"></span>La modalità Pure Direct consente l'ascolto di audio puro ad alta fedeltà da qualsiasi sorgente.

# <span id="page-248-1"></span>■ **Ascolto di CD musicali/SA-CD con audio ad alta qualità (CD Mode)**

#### CD

Se CD Mode è attivata durante la riproduzione di un CD musicale o di un SA-CD, il lettore opererà secondo le seguenti condizioni e migliorerà la qualità dell'audio in ascolto.

- Disabilita la distribuzione di elettricità ai circuiti delle funzioni non utilizzate in modo da ridurre il rumore elettrico di tali circuiti.
- Limita le uscita del segnale video HDMI per ridurre il rumore elettrico dei circuiti HDMI.
- Riduce la velocità di rotazione del disco per ridurre l'effetto negativo sulla qualità sonora dovuto alla corrente elettrica in ingresso nel motore (durante la riproduzione di CD musicali).

#### **1** Premere **CD MODE**.

Ciascuna pressione del pulsante, abilita o disabilita CD Mode.

#### *Note*

- In questa modalità, la riproduzione automatica non funziona.
- CD Mode funziona soltanto con CD musicali (CDDA) e SA-CD. Se il lettore è impostato in CD Mode durante la riproduzione di altri dischi (p.es. Blu-ray), la riproduzione si arresta e il disco viene automaticamente espulso.
- Non è possibile impostare il lettore in CD Mode durante la riproduzione di altri supporti (USB, DLNA). Per passare in CD Mode, arrestare prima la riproduzione in corso.

#### *Suggerimenti*

- È anche possibile abilitare o disabilitare CD Mode con il pulsante CD MODE del pannello anteriore. Quando CD Mode è abilitata, il pulsante CD MODE sul pannello anteriore si illumina.
- Se si collega il ricevitore AV alla porta HDMI del lettore, impostare HDMI (CD Mode) [\(p. 41](#page-264-5)) nel menu SETUP su Solo audio (predefinito). Questa impostazione disabilita l'uscita video HDMI in CD Mode in modo da ridurre il rumore elettrico dei circuiti.
- Se si collega il ricevitore AV alle prese DIGITAL OUT, ANALOG OUT o BALANCED OUT del lettore, impostare HDMI (CD Mode) [\(p. 41](#page-264-5)) nel menu SETUP su Spento (predefinito). Questa impostazione disabilita i circuiti HDMI (uscita video/audio HDMI) in CD Mode e consente una migliore qualità audio.

# <span id="page-248-4"></span><span id="page-248-2"></span>■ **Riproduzione di musica e film con audio puro ad alta fedeltà (Pure Direct)**

Quando la modalità Pure Direct è abilitata, il lettore riproduce la sorgente selezionata con il minimo dei circuiti in modo da ridurre il rumore elettrico di altri circuiti (per esempio del pannello frontale). Consente di ascoltare audio di qualità Hi-Fi.

#### **1** Premere **PURE DIRECT**.

A ciascuna pressione del pulsante, la modalità Pure Direct cambia come segue.

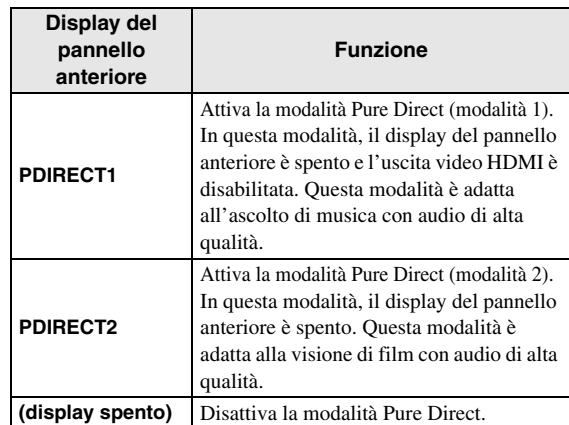

#### *Suggerimenti*

- Quando è attivata CD Mode, la modalità Pure Direct viene disattivata.
- È anche possibile abilitare o disabilitare Pure Direct con il pulsante PURE DIRECT del pannello anteriore. Quando la modalità Pure Direct è abilitata, il pulsante PURE DIRECT sul pannello anteriore si illumina.

# <span id="page-249-1"></span><span id="page-249-0"></span>**Riproduzione via DLNA di contenuti sul dispositivo mobile tramite la funzione Wi-Fi Direct**

Utilizzando la funzione Wi-Fi Direct, è possibile collegare un dispositivo mobile direttamente al lettore senza l'impiego di un router wireless e riprodurre sul lettore via DLNA i contenuti del dispositivo.

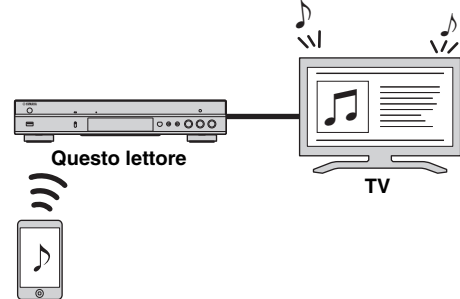

**Dispositivo mobile**

#### *Note*

- Per verificare se il proprio dispositivo è conforme Wi-Fi Direct, consultare il relativo manuale. Se non lo è, procedere come segue per effettuare una connessione manuale.
- Una volta attivato Wi-Fi Direct, la riproduzione di altre funzioni di rete, dischi e dispositivi di archiviazione USB non sarà disponibile.
- **1** Nel caso sia attiva la riproduzione di altre sorgenti, interromperla.

#### **2** Premere **HOME**.

Appare la schermata del menu HOME.

**3** Utilizzare i tasti cursore  $(\triangle/\blacktriangledown)$  per selezionare "Wi-Fi Direct", quindi premere **ENTER**.

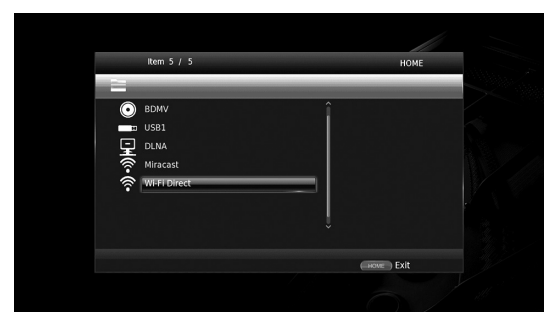

**4** Eseguire la seguente operazione per effettuare il collegamento Wi-Fi Direct.

#### **Se il dispositivo è conforme Wi-Fi Direct:**

1 Utilizzare il dispositivo entro 2 minuti per eseguire il collegamento.

#### **Se il dispositivo non è conforme Wi-Fi Direct:**

- 1 Premere **RED** per accedere alla modalità di collegamento manuale.
- Sullo schermo apparirà l'SSID. 2 Sul dispositivo, aprire la schermata d'impostazione del Wi-Fi e immettere l'SSID.
- **5** Premere **ENTER** o attendere 3 secondi, quindi utilizzare un applicazione compatibile DLNA per avviare la riproduzione sul dispositivo.

#### *Suggerimento*

- Selezionare il lettore come renderer sull'applicazione DLNA.
- **6** Per uscire da Wi-Fi Direct, premere **HOME**.

#### *Suggerimento*

– È inoltre possibile uscire da Wi-Fi Direct premendo SETUP o RETURN.

A seconda dell'ambiente, si possono verificare interruzioni audio/video o è possibile che appaiano disturbi sullo schermo TV. In tal caso, attenersi alle seguenti istruzioni.

- Avvicinare il dispositivo Wi-Fi Direct al lettore.
- Spegnere altri dispositivi wireless non in uso.
- Allontanare il dispositivo Wi-Fi Direct e il lettore da forni microonde o altri dispositivi wireless.

# <span id="page-250-1"></span>**Visualizzare foto e video dello smartphone sullo schermo TV (Miracast™)**

<span id="page-250-0"></span>La funzione Miracast consente di visualizzare le immagini che appaiono sullo schermo del dispositivo compatibile Miracast (come uno smartphone) replicandole sullo schermo di un televisore.

#### *Note*

- Per verificare se il proprio dispositivo è conforme Miracast, consultare il relativo manuale.
- Quando Miracast è abilitato sul lettore, le altre funzioni di rete (come per esempio DLNA) non sono disponibili.
- Durante l'utilizzo di Miracast, non è possibile utilizzare il vassoio del disco o riprodurre altre sorgenti.

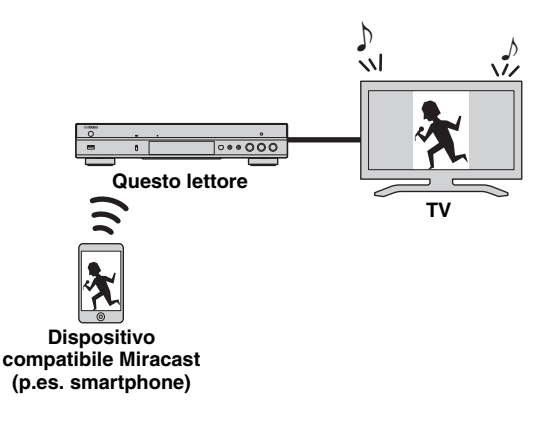

**1** Nel caso sia attiva la riproduzione di altre sorgenti, interromperla.

#### **2** Premere **MIRACAST**.

- **3** Utilizzare lo smartphone entro 60 secondi per abilitare Miracast e selezionare questo lettore come il dispositivo a cui connettersi. Per dettagli su come utilizzare lo smartphone, consultare il relativo manuale di istruzioni.
- **4** Per uscire da Miracast, premere **MIRACAST**.

#### *Suggerimento*

– Per uscire da Miracast è anche possibile premere **HOME** oppure **RETURN**.

A seconda dell'ambiente, si possono verificare interruzioni audio/video o è possibile che appaiano disturbi sullo schermo TV. In tal caso, attenersi alle seguenti istruzioni.

- Avvicinare il dispositivo Miracast a questo lettore.
- Spegnere altri dispositivi wireless non in uso.
- Allontanare il dispositivo Miracast e il lettore da forni microonde o altri dispositivi wireless.

# <span id="page-251-1"></span>**Controllo remoto del lettore da dispositivi mobili**

<span id="page-251-0"></span>Le seguenti applicazioni consentono a un dispositivo mobile di comandare da remoto il lettore, al pari di un telecomando.

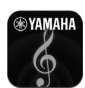

# **AV CONTROLLER**

– È possibile controllare le funzioni base del lettore come riproduzione, pausa, salto, alimentazione e navigazione con il cursore.

- L'applicazione "AV CONTROLLER" è disponibile in varie lingue.
- Per maggiori informazioni su "AV CONTROLLER", visitare il sito web Yamaha.
# **Funzionamento di riproduzione avanzata**

Questo capitolo spiega la modalità di riproduzione dei dischi Blu-ray Disc disponibili in commercio, dei DVD, dei SA-CD e dei CD, nonché dei dischi registrati DVD-RW/R.

## *Nota*

<span id="page-252-0"></span>– Per il funzionamento della riproduzione di base, vedere pagina [8.](#page-231-0)

# ■ Menu a schermo (On Screen)

Per visualizzare il menu a schermo, premere **ON SCREEN**. Successivamente, premere  $\triangle$ / $\blacktriangledown$ / $\triangle$ / $\blacktriangleright$  per selezionare una voce, quindi premere **ENTER** per attivare la funzione desiderata.

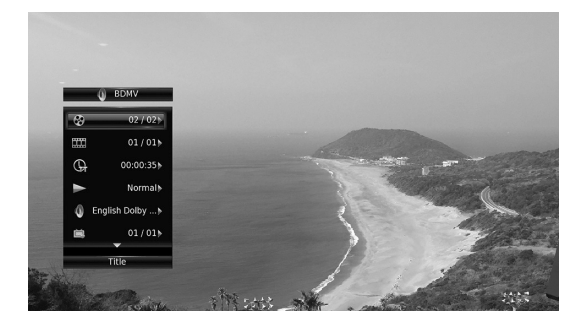

Il menu a schermo contiene le seguenti voci.

<span id="page-252-16"></span>**Titolo BD** DVD VIDEO : mostra il numero del titolo attualmente riprodotto. È possibile passare al titolo desiderato selezionandolo da questa voce.

<span id="page-252-5"></span>Capitolo **BD** DVD VIDEO : mostra il numero del capitolo attualmente riprodotto. È possibile passare al capitolo desiderato selezionandolo da questa voce.

<span id="page-252-4"></span>**Brano/File CD VIDEO MUSIC PHOTO:** mostra il numero di traccia/file attualmente riprodotto. È possibile passare alla traccia/al file desiderato selezionandolo da questa voce.

### <span id="page-252-15"></span>Tempo BD DVD CD VIDEO MUSIC : mostra il tempo di riproduzione. Selezionare il tipo di

visualizzazione desiderata scegliendo tra le opzioni seguenti:

- Tempo di riproduzione trascorso del titolo, capitolo, disco, traccia o file
- Tempo di riproduzione rimanente del titolo, capitolo, disco, traccia o file

# <span id="page-252-6"></span>**Modalità/Modalità di riproduzione**

DVD CD VIDEO MUSIC PHOTO: mostra la riproduzione attuale. È possibile selezionare la modalità di riproduzione scegliendo tra le opzioni seguenti:

# CD

- Normale: riproduzione normale.
- Shuffle: riproduzione casuale senza ripetizione.
- Casuale: riproduzione casuale con ripetizione.

# DVD

- Normale
- Shuffle CH (capitolo)
- Shuffle TT (titolo) – Shuffle All
- 
- Random CH (capitolo)
- Random TT (titolo) – Random All

# VIDEO MUSIC PHOTO

- Normale
- Shuffle F (cartella)
- Casuale F (cartella)

<span id="page-252-2"></span>**Audio BD** DVD VIDEO : mostra la lingua/segnale audio del Blu-ray Disc/DVD attualmente selezionato. È possibile selezionare il tipo di audio desiderato.

<span id="page-252-1"></span>**Angolo** BD DVD : mostra il numero di angolazione attualmente selezionato. Se il video è registrato in più angolazioni, è possibile modificare l'angolazione.

<span id="page-252-13"></span>**Sottotitolo BD DVD VIDEO :** mostra la lingua dei sottotitoli attualmente selezionata quando sono disponibili i sottotitoli.

<span id="page-252-14"></span>**Stile sottotitolo BD** : mostra lo stile dei sottotitoli attualmente selezionato. Questa funzione è disponibile solo per sottotitoli di file video esterni. È possibile selezionare lo stile di testo dei sottotitoli desiderato.

<span id="page-252-3"></span>**Bitrate BD DVD CD VIDEO MUSIC : mostra il** bitrate del segnale audio/video.

<span id="page-252-10"></span>**Secondo Video BD:** attiva/disattiva il PIP [\(p. 9\)](#page-232-0).

<span id="page-252-9"></span>Secondo Audio **BD** : attiva/disattiva l'audio secondario [\(p. 9\)](#page-232-1).

### <span id="page-252-8"></span>**Ricerca Instantanea**

**BD** DVD CD VIDEO MUSIC : salta 30 secondi.

### <span id="page-252-7"></span>**Replay Instantaneo**

**BD** DVD CD VIDEO MUSIC : ripete il contenuto degli ultimi 10 secondi riprodotti.

# <span id="page-252-11"></span>**Selezione sottotitoli**

BD DVD VIDEO : imposta i sottotitoli visualizzati.

### <span id="page-252-12"></span>Slide Show PHOTO:

mostra la velocità dello slide show. È possibile selezionare la velocità dello slide show tra Lento/Medio/Veloce.

<span id="page-252-17"></span>**Transizione PHOTO**: mostra il modo in cui una foto viene visualizzata sullo schermo. È possibile selezionare il tipo di transizione.

**3**

**Italiano**

# <span id="page-253-0"></span>■ **Menu di stato**

Mostra varie impostazioni, quali l'impostazione dei sottotitoli, dell'angolazione e il numero di titolo/capitolo/ traccia in corso di riproduzione. Per visualizzare il menu di stato, premere **STATUS**. Il menu di stato contiene i seguenti menu.

# BD DVD VIDEO

**Esempio**: le icone durante la riproduzione di un Blu-ray Disc

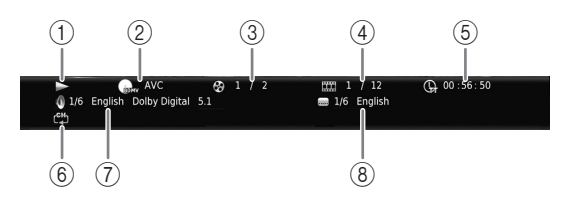

- 1 **(Stato di riproduzione)**
- 2 **(Icona tipo disco/file video)**
- 3 **(Numero del titolo riprodotto):** È possibile saltare a un titolo specifico con il pulsante **SEARCH** ([p. 9\)](#page-232-2).
- 4 **EXA (Numero del capitolo riprodotto) BD DVD :** È possibile saltare a un capitolo specifico con il pulsante **SEARCH** ([p. 9](#page-232-2)).

**(Numero di traccia/file attualmente riprodotto) VIDEO** : È possibile saltare a una traccia specifica con il pulsante **SEARCH** button ([p. 9](#page-232-2)).

- 5 **(Tempo di riproduzione trascorso):** È possibile saltare a un punto specifico con il pulsante **SEARCH** ([p. 9](#page-232-2)).
- 6 **(Modalità di ripetizione):** mostra la riproduzione attuale ([p. 10\)](#page-233-0).
- 7 **(Audio attualmente selezionato):** È possibile modificare la lingua o il formato dell'audio con il tasto **AUDIO**.
- 8 **(Sottotitolo attualmente selezionato):** È possibile modificare la lingua dei sottotitoli con il tasto **SUBTITLE**.

# DVD CD MUSIC

**Esempio**: le icone durante la riproduzione di file musicali

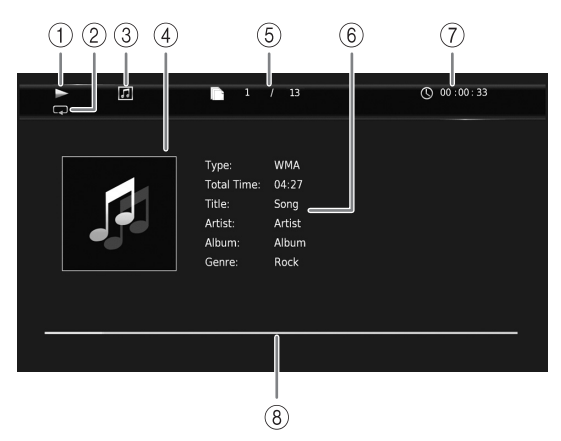

- 1 **(Stato di riproduzione)**
- 2 **(Modalità di ripetizione):** mostra la riproduzione attuale ([p. 10\)](#page-233-0).
- 3 **(Icona tipo disco/file musicale)**
- 4 (Immagine) MUSIC : visualizza l'eventuale immagine contenuta nel file.
- 5 **(Numero di traccia/file attualmente riprodotto):** È possibile saltare a una traccia specifica con il pulsante **SEARCH** [\(p. 9\)](#page-232-2).
- **6 (Informazioni) MUSIC**: visualizza le eventuali informazioni musicali contenute nel file.
- 7 **(Tempo di riproduzione trascorso):** È possibile saltare a un punto specifico con il pulsante **SEARCH** ([p. 9](#page-232-2)).
- **8 (Barra di avanzamento) MUSIC :** mostra lo stato di avanzamento della canzone corrente.

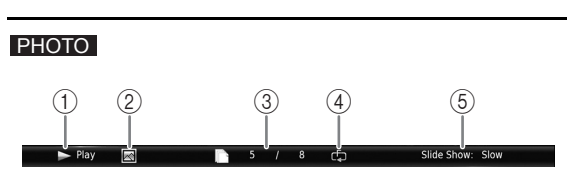

- 1 **(Stato di riproduzione)**
- 2 **(Icona file di foto)**
- 3 **(Numero di file in visualizzazione)**
- 4 **(Modalità di ripetizione):** mostra la riproduzione attuale ([p. 10\)](#page-233-0).
- 5 **(Velocità slide show)**

# <span id="page-254-1"></span>■ **Riproduzione programmata** DVD CD

Questa funzione consente di programmare l'ordine di riproduzione delle tracce di un disco audio o dei capitoli di un DVD.

Premere **PROGRAM** durante la riproduzione per visualizzare la finestra PROGRAMMA per programmare l'ordine di riproduzione.

È possibile programmare fino a 15 tracce/capitoli.

# *Nota*

– La riproduzione del programma non è disponibile in CD Mode ([p. 25\)](#page-248-0).

**Esempio:** programmazione dell'ordine di riproduzione delle tracce di un CD

**1** Premere **PROGRAM** durante la riproduzione.

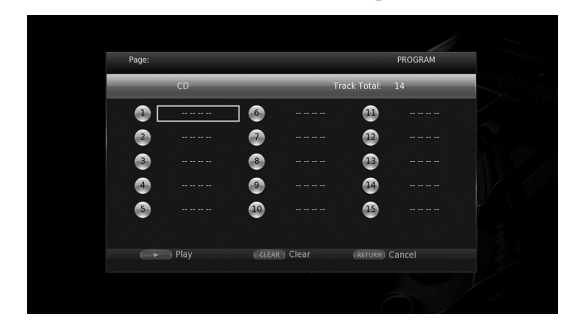

**2** Premere **ENTER** per programmare l'ordine di riproduzione.

Per i dischi audio, premere  $\triangle$ / $\blacktriangledown$  per selezionare la traccia desiderata, quindi premere **ENTER**. Per i dischi DVD-VIDEO, selezionare il titolo (indicato con TT) e il capitolo (indicato con CH) desiderato invece della traccia.

Per cancellare una traccia impostata, selezionare la traccia da cancellare, quindi premere **CLEAR**. Premere **RETURN** per annullare la riproduzione programmata.

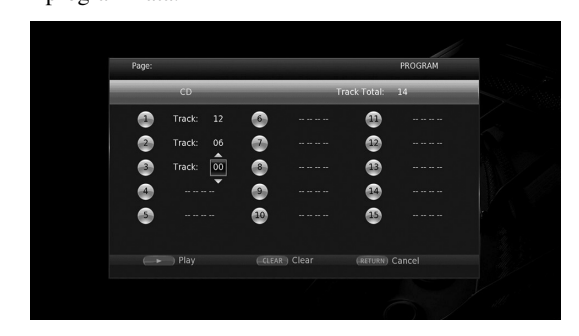

- **3** Terminata la programmazione, premere per impostare e avviare la riproduzione programmata.
- **4** Per annullare la riproduzione programmata, arrestare completamente la riproduzione premendo il tasto  $\blacksquare$ .

# <span id="page-254-0"></span>■ Uso della ricerca BDDVD CD VIDEO MUSIC PHOTO

Questa funzione consente il salto a uno specifico punto durante la riproduzione.

- **1** Premere **SEARCH** durante la riproduzione. Viene visualizzata la barra di stato.
- **2** Premere  $\triangle/\blacktriangledown/\blacktriangle/\blacktriangleright$  per selezionare una delle voci qui di seguito, quindi premere **ENTER**.

# **BD** DVD **:**

- Numero titolo (indicato con  $\odot$ )
- $-$  Numero capitolo (indicato con  $\frac{1}{2}$ )
- Tempo trascorso del titolo (indicato con  $\left(\frac{1}{n}\right)$ )
- Tempo trascorso del capitolo (indicato con  $\mathbb{C}_{\mathbb{H}}$ )

# **:** CD

- Numero brano (indicato con  $\Theta$ )
- Tempo trascorso della traccia (indicato con  $\mathbf{R}_{\text{Rek}}$ )
- Tempo trascorso del disco (indicato con  $\bigcap_{\text{DISC}}$ )

# **VIDEO** MUSIC **:**

- Numero file (indicato con  $\mathbb{R}$ )
- $-$  Numero capitolo (indicato con  $\frac{1}{2}$ )
- Tempo trascorso del file (indicato con  $\mathbb{Q}$ )

# **:** PHOTO

- Numero file (indicato con  $\lbrack \hspace{-.06in} \rbrack$ )
- **3** Premere  $\triangle$ / $\blacktriangledown$  o i tasti numerici per impostare/regolare il valore della voce selezionata, quindi premere **ENTER** per saltare al punto specifico.
- **4** Per chiudere la barra di stato, premere **STATUS**.

# ■ **Riproduzione di BONUSVIEW™ e BD-Live™**

Questo lettore supporta le funzioni di riproduzione BONUSVIEW [\(p. 50](#page-273-0)) (BD-ROM Profilo 1 Versione 1.1) e BD-Live [\(p. 50](#page-273-1)) (BD-ROM Profilo 2).

# *Nota*

– Le funzioni e il metodo di riproduzione variano a seconda del disco. Consultare la guida del disco o il manuale d'uso in dotazione.

# <span id="page-255-1"></span>■ Uso della funzione Picture in **Picture (riproduzione audio/video secondario)**

Un BD video che comprende audio e video secondari compatibili con la funzione Picture in Picture può essere riprodotto simultaneamente con audio e video secondario come video in miniatura nell'angolo.

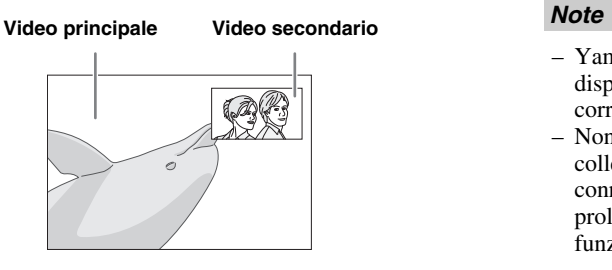

# **Quando viene visualizzato il Segno PIP (**  $\boxed{m}$  ) o il Simbolo audio secondario (  $\boxed{m}$  ), **premere PIP per attivare o disattivare la funzione Picture in Picture.**

# *Note*

- Per ascoltare l'audio secondario, accertarsi che l'impostazione Uscita audio (Coassiale / Ottico o HDMI) sia PCM o Ricodifica [\(p. 41](#page-264-0)).
- A seconda del disco, per ascoltare l'audio secondario, potrebbe essere necessario impostare l'audio secondario su Acceso nel menu principale del disco [\(p. 8\)](#page-231-1).
- L'audio e il video secondario per la funzione Picture In Picture potrebbero essere riprodotti automaticamente ed essere rimossi a seconda del contenuto. Quindi le aree riproducibili potrebbero essere limitate.

# <span id="page-255-0"></span>■ **Uso della funzione BD-Live™**

# **1. Impostare la rete ([p. 38](#page-261-0)).**

# **2. Collegare il dispositivo di archiviazione USB a questo lettore ([p. 19\)](#page-242-0).**

I dati BD-Live sono salvati in un dispositivo di archiviazione USB collegato a questo lettore. Per utilizzare queste funzioni, collegare un dispositivo di archiviazione USB che supporti USB 2.0 High Speed (480 Mbit/s) a uno dei connettori USB (fronte/retro) del lettore per utilizzare il dispositivo di archiviazione come Archivio locale.

- L'Archivio locale viene utilizzato come memoria ausiliaria durante la riproduzione del Blu-ray Disc.
- Utilizzare un dispositivo di archiviazione USB con almeno 2GB di spazio libero.
- Quando necessario, la cartella BUDA viene creata automaticamente nel dispositivo di archiviazione USB.
- Se lo spazio di memoria è insufficiente i dati non verranno copiati/scaricati. Cancellare i dati non necessari o utilizzare un nuovo dispositivo di archiviazione USB.
- Per il caricamento dei dati (lettura/scrittura) potrebbe essere necessario del tempo.

- Yamaha non può garantire che tutte le marche di dispositivi di archiviazione USB funzionino correttamente con il lettore.
- Non utilizzare un cavo di prolunga USB quando si collega un dispositivo di archiviazione USB al connettore del lettore. L'utilizzo di un cavo di prolunga USB potrebbe impedire il corretto funzionamento del lettore.

# **3. Riprodurre il disco.**

# **4. Eseguire BD-Live in base alle istruzioni presenti sul disco.**

# *Note*

- Non rimuovere il dispositivo di archiviazione USB o scollegare il cavo di alimentazione durante il funzionamento di BD-Live.
- Per quanto riguarda il metodo di riproduzione dei contenuti di BD-Live ecc., eseguire le operazioni in base alle istruzioni presenti nel manuale del Blu-ray Disc.
- Per usufruire delle funzioni di BD-Live, eseguire la connessione di rete [\(p. 16](#page-239-0)) e le impostazioni di rete ([p. 38\)](#page-261-0).
- Consultare la sezione ["Connessione BD-Live](#page-261-1)" ([p. 38\)](#page-261-1) per l'impostazione dell'accesso limitato ai contenuti BD-Live.
- Il tempo richiesto per scaricare i programmi forniti nel dispositivo di archiviazione USB connesso al lettore varia a seconda della velocità di connessione a Internet e al volume dati dei programmi.
- I programmi BD-Live forniti tramite Internet potrebbero non essere in grado di visualizzare la connessione a seconda dello stato (aggiornamento) del provider. In tali casi, espellere il disco e riprovare.
- Se la schermata BD-Live non appare dopo aver selezionato la funzione BD-Live nel menu del Bluray Disc, il dispositivo di archiviazione USB potrebbe non avere spazio sufficiente. In tali casi, espellere il disco dal lettore, quindi cancellare i dati contenuti nel dispositivo di archiviazione USB utilizzando il menu "Formato" nell'"Archivio locale" ([p. 36\)](#page-259-0).

# <span id="page-256-1"></span>**Menu SETUP**

# <span id="page-256-0"></span>Il Menu SETUP abilita varie impostazioni e regolazioni audio/visive per le funzioni utilizzando il telecomando.

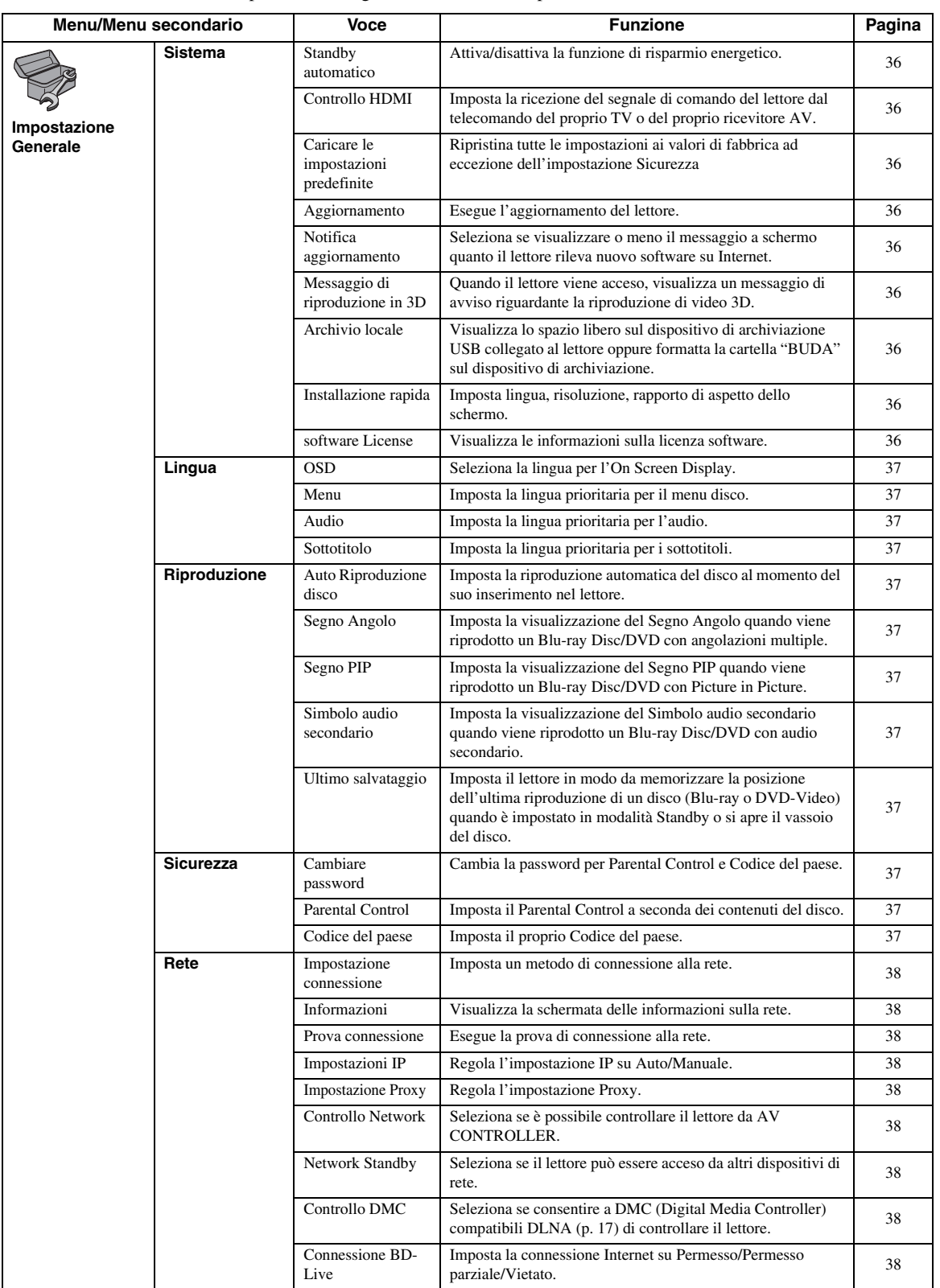

Impostazioni A **Impostazioni**

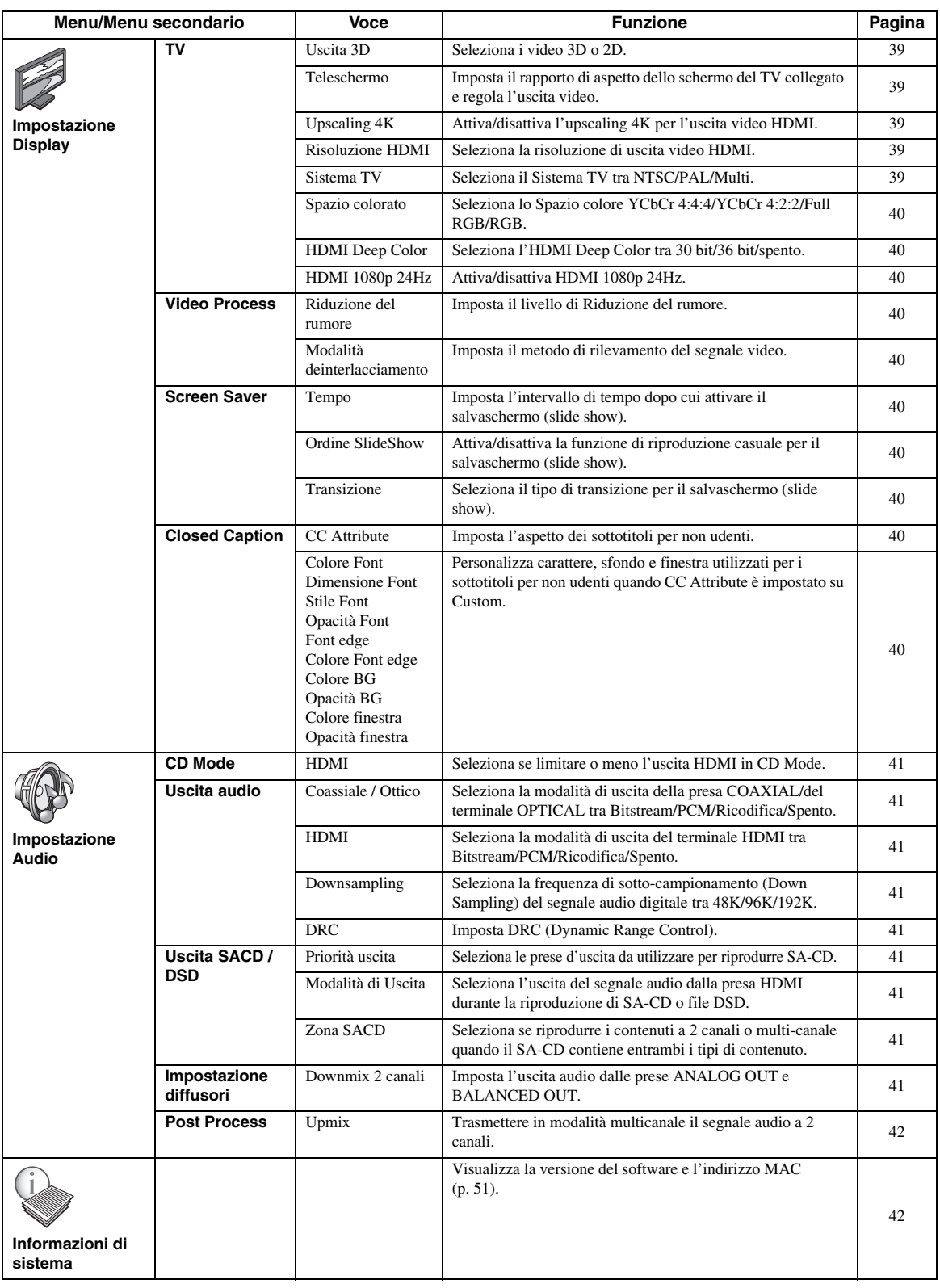

# <span id="page-258-0"></span>■ **Esempio di funzionamento del menu SETUP**

È necessario richiamare la schermata del menu SETUP per eseguire le regolazioni sul lettore. Quella che segue è la spiegazione per il funzionamento di base del menu SETUP.

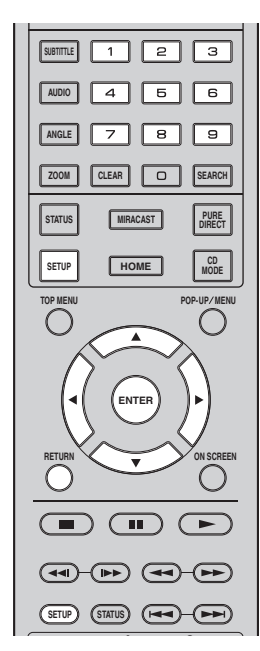

**Esempio:** impostazione Auto Riproduzione disco

### *Nota*

– Non è possibile impostare alcune voci durante la riproduzione. In questo caso, premere per arrestare completamente la riproduzione prima di iniziare le impostazioni.

# **1. Visualizzare la schermata del menu SETUP.**

Premere **SETUP** per visualizzare la schermata del menu SETUP.

Premere  $\blacktriangleleft$  per selezionare Impostazione Generale, quindi premere **ENTER** o  $\blacktriangledown$ .

# **2. Selezionare un sottomenu.**

Premere  $\triangle$ / $\blacktriangledown$  per selezionare Riproduzione, quindi premere **ENTER** o il tasto cursore ►.

# **3. Selezionare una voce del menu.**

Premere  $\triangle$ / $\nabla$  per selezionare Auto Riproduzione disco, quindi premere **ENTER** o il tasto cursore  $\blacktriangleright$ .

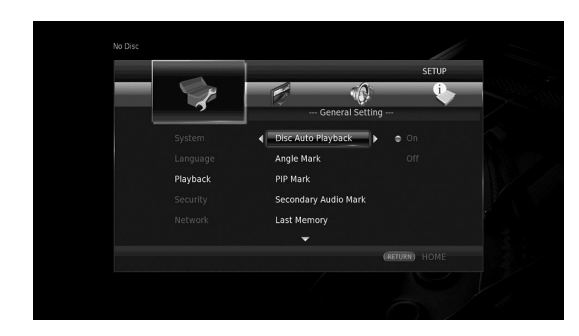

# **4. Selezionare un'impostazione desiderata.**

Premere  $\triangle$ / $\triangledown$  per selezionare Acceso o Spento, quindi premere **ENTER**.

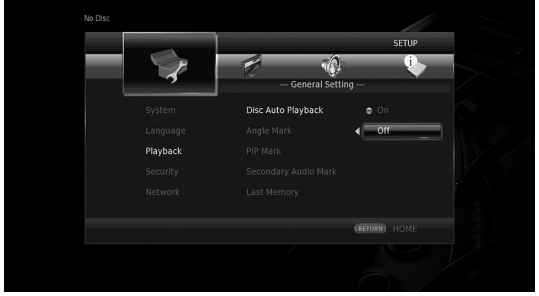

# *Suggerimento*

– Per immettere i numeri per alcune voci di menu (p.es. le password), utilizzare i tasti numerici.

# **5. Uscire dalla schermata del menu.**

Premere < per tornare al menu precedente.

# <span id="page-259-15"></span>■ **Impostazione Generale**

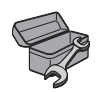

Le impostazioni predefinite sono contrassegnate con " **\*** ".

# <span id="page-259-19"></span>**Sistema**

### <span id="page-259-10"></span><span id="page-259-1"></span>**Standby automatico**

Attiva/disattiva la funzione di risparmio energetico. Se impostato su Acceso, il lettore passerà in modalità standby dopo 20 minuti senza riproduzione.

## *Suggerimento*

– Prima che il lettore passi in modalità standby, verrà attivato il salvaschermo ([p. 40\)](#page-263-10).

#### <span id="page-259-13"></span>**Acceso\*, Spento**

## <span id="page-259-2"></span>**Controllo HDMI**

È possibile impostare il lettore per ricevere il segnale di comando proveniente da un TV o da un ricevitore AV compatibile con la funzione di Controllo HDMI attraverso un cavo HDMI ([p. 12\)](#page-235-0).

#### **Acceso, Spento\***

## <span id="page-259-14"></span>**Utilizzare la funzione Controllo HDMI**

Utilizzando la funzione Controllo HDMI, è possibile far funzionare il lettore in modo interattivo con il proprio TV (con il supporto della funzione Controllo HDMI). Se si collega il lettore a un TV compatibile con la funzione Controllo HDMI utilizzando un cavo HDMI e impostando Controllo HDMI nel menu SETUP su Acceso [\(p. 36\)](#page-259-2), è possibile eseguire le funzioni elencate qui di seguito.

- Funzione di selezione automatica dell'ingresso Quando si inizia la riproduzione del lettore, il selettore d'ingresso del TV (e di un ricevitore AV se il lettore è collegato al TV tramite ricevitore AV) verrà commutato automaticamente al lettore. L'accensione del TV avviene automaticamente a seconda del tipo di apparecchio TV.
- Funzione di disattivazione automatica Se si spegne il TV mentre il lettore è in modalità di arresto e la schermata del menu SETUP non è visualizzata, anche il lettore verrà automaticamente spento.

### *Note*

- La funzione Controllo HDMI potrebbe non funzionare correttamente a seconda del tipo di TV.
- Funzioni diverse rispetto a quelle elencate in precedenza potrebbero funzionare a seconda del tipo di TV o di ricevitore AV.
- Per poter rendere disponibile la funzione Controllo HDMI, regolare le impostazioni della funzione Controllo HDMI su TUTTI i componenti (il lettore, il TV e il ricevitore AV). Potrebbero essere necessarie anche altre operazioni.
- È possibile attivare e disattivare ogni funzione in modo indipendente a seconda del tipo di TV.
- Consultare il manuale di istruzioni in dotazione con il TV e/o il ricevitore AV per ulteriori dettagli riguardanti le impostazioni.
- Se attivato, il consumo energetico durante la modalità Standby aumenta a causa della funzione Controllo HDMI.

## <span id="page-259-12"></span><span id="page-259-3"></span>**Caricare le impostazioni predefinite**

È possibile azzerare tutte le impostazioni del lettore ai valori di fabbrica ad eccezione dell'impostazione Sicurezza [\(p. 37](#page-260-12)). Per dettagli sulle impostazioni predefinite, vedere le pagine [33–](#page-256-0)[42](#page-265-1).

## <span id="page-259-11"></span><span id="page-259-4"></span>**Aggiornamento**

È possibile aggiornare il software manualmente tramite Archiviazione su chiave USB o Rete. Per dettagli sull'aggiornamento del software, consultare la sezione ["Aggiornamento del software"](#page-268-0) [\(p. 45](#page-268-0)).

### <span id="page-259-18"></span><span id="page-259-5"></span>**Notifica aggiornamento**

È possibile selezionare se visualizzare o meno il messaggio a schermo quanto il lettore rileva nuovo software su Internet.

#### **Acceso\*, Spento**

## <span id="page-259-17"></span><span id="page-259-6"></span>**Messaggio di riproduzione in 3D**

È possibile attivare o disattivare il messaggio di avviso riguardante la riproduzione 3D che appare sul TV quando si accende il lettore.

#### <span id="page-259-0"></span>**Acceso\*, Spento**

## <span id="page-259-7"></span>**Archivio locale**

È possibile visualizzare lo spazio libero sul dispositivo di archiviazione USB collegato al lettore oppure formattare (svuotare) la cartella "BUDA" sul dispositivo di archiviazione selezionando Formato.

# *Suggerimento*

– Per utilizzare la funzione BD-Live [\(p. 32](#page-255-0)), collegare un dispositivo di archiviazione USB con almeno 2GB di spazio libero a uno dei connettori USB (fronte/retro) del lettore per utilizzare il dispositivo di archiviazione come Archivio locale.

### <span id="page-259-16"></span><span id="page-259-8"></span>**Installazione rapida**

L'utente può eseguire l'Installazione rapida [\(p. 21](#page-244-0)).

### <span id="page-259-9"></span>**software License**

È possibile visualizzare le informazioni sulle licenze di software di terze parti. Utilizzando questo prodotto, l'utente deve accettare i termini e le condizioni.

# <span id="page-260-19"></span><span id="page-260-17"></span>**Lingua**

# <span id="page-260-0"></span>**OSD**

È possibile selezionare la lingua dell'On Screen Display che rappresenta i messaggi o il menu visualizzati sullo schermo quali il menu SETUP.

**English, Français, Español, Deutsch, Italiano, Svenska, Nederlandse, Polski, Русский,** 中文

#### <span id="page-260-18"></span><span id="page-260-1"></span>**Menu**

È possibile impostare la lingua prioritaria per il menu disco.

**English, Français,** 中文 **, Español, Deutsch, Italiano, Nederlandse, Portoghese, Danese, Svenska, Finlandese, Norvegese, Polski, Русский, Coreano, Giapponese, Altro**

## <span id="page-260-14"></span><span id="page-260-2"></span>**Audio**

È possibile impostare la lingua prioritaria dell'audio per la riproduzione del Blu-ray Disc/DVD. Per dettagli sulle voci di impostazione, vedere "Menu" ([p. 37\)](#page-260-1).

# <span id="page-260-26"></span><span id="page-260-3"></span>**Sottotitolo**

È possibile impostare la lingua prioritaria per i sottotitoli.

**English, Français,** 中文 **, Español, Deutsch, Italiano, Nederlandse, Portoghese, Danese, Svenska, Finlandese, Norvegese, Polski, Русский, Coreano, Giapponese, Altro, Spento**

**(Le impostazioni predefinite in [Lingua] differiscono a seconda del modello.)**

# <span id="page-260-21"></span>**Riproduzione**

### <span id="page-260-15"></span><span id="page-260-4"></span>**Auto Riproduzione disco**

È possibile attivare/disattivare l'Auto Riproduzione disco. Se è impostato su Acceso, dopo il caricamento avverrà la riproduzione automatica del disco.

#### <span id="page-260-22"></span>**Acceso\*, Spento**

### <span id="page-260-5"></span>**Segno Angolo**

Imposta la visualizzazione del Segno Angolo ( $\boxed{\mathbb{Z}^2}$ ) quando viene riprodotto un Blu-ray Disc/DVD con angolazioni multiple.

#### <span id="page-260-23"></span>**Acceso\*, Spento**

### <span id="page-260-6"></span>**Segno PIP**

È possibile impostare la visualizzazione del Segno PIP ( $\boxed{\text{pp}}$ ) quando viene riprodotto un Blu-ray Disc con la funzione Picture in Picture [\(p. 32](#page-255-1)).

#### <span id="page-260-25"></span>**Acceso\*, Spento**

### <span id="page-260-7"></span>**Simbolo audio secondario**

È possibile impostare la visualizzazione del Simbolo audio secondario ( $\boxed{\leq}$ ) quando viene riprodotto un Bluray Disc con audio secondario.

#### **Acceso\*, Spento**

## <span id="page-260-27"></span><span id="page-260-8"></span>**Ultimo salvataggio**

È possibile impostare il lettore in modo da memorizzare la posizione dell'ultima riproduzione di un disco (Blu-ray Disc o DVD Video) quando è impostato in modalità Standby o si apre il vassoio del disco.

#### **Acceso\*, Spento**

## *Nota*

– Alcuni dischi non sono compatibili con questa funzione.

## <span id="page-260-24"></span><span id="page-260-13"></span><span id="page-260-12"></span>**Sicurezza**

#### <span id="page-260-9"></span>**Cambiare password**

È possibile impostare la password per modificare il livello di Parental Control e il Codice del paese . Consultare le sezioni "Parental Control" ([p. 37](#page-260-10)) e "Codice del paese" ([p. 37\)](#page-260-11).

### *Note*

- La password predefinita è 0000.
- Se si dimentica la password, consultare "[Risoluzione](#page-269-0)  [dei problemi](#page-269-0)" ([p. 46\)](#page-269-0) e portare tutte le impostazioni di Sicurezza sui valori predefiniti.

## <span id="page-260-20"></span><span id="page-260-10"></span>**Parental Control**

In alcuni dischi Blu-ray Disc/DVD, è impostato un livello di controllo per la visione del disco in base all'età dello spettatore. È possibile impostare il Parental Control mostrato sullo schermo a seconda dei contenuti del disco. La password (vedere ["Cambiare password](#page-260-9)" a [p. 37\)](#page-260-9) va immessa prima di impostare i livelli del Parental Control. Dopo aver impostato il Parental Control, se viene riprodotto un disco che presenta un livello di Parental Control maggiore rispetto al livello corrente, oppure se si desidera modificare il livello del Parental Control, verrà visualizzata una finestra di dialogo a comparsa che richiederà l'immissione della password.

#### <span id="page-260-16"></span>**Spento\*, 1–8**

### <span id="page-260-11"></span>**Codice del paese**

È possibile impostare il Codice del paese in cui si vive. La password (vedere ["Cambiare password](#page-260-9)" a [p. 37\)](#page-260-9) va immessa prima di impostare il Codice del paese. Questa impostazione è utilizzabile per classificare il Parental Control e la riproduzione del disco.

**4**

**Impostazioni**

Impostazioni

### <span id="page-261-11"></span><span id="page-261-0"></span>**Rete**

#### <span id="page-261-2"></span>**Impostazione connessione**

È possibile selezionare un metodo di connessione alla rete.

Collegato via Collega la rete tramite Ethernet. **cavo\***

**Wireless** Collega la rete tramite una LAN wireless. È possibile selezionare le impostazioni per una connessione LAN wireless. Attenersi alle istruzioni a schermo per procedere.

#### **Ricerca**

Cerca un punto di accesso. È possibile collegare il punto di accesso trovato.

#### **Manuale**

È possibile impostare manualmente un punto di accesso.

#### **Auto**

<span id="page-261-19"></span><span id="page-261-18"></span><span id="page-261-17"></span>Se il router (punto di accesso) supporta la funzione WPS (Wi-Fi Protected Setup), è possibile utilizzare il metodo d'impostazione automatica per collegare il lettore al punto di accesso senza dover immettere manualmente le informazioni di rete. Selezionare il metodo PBC (Push Button Configuration) oppure PIN code e seguire i messaggi a schermo.

### <span id="page-261-16"></span><span id="page-261-3"></span>**Informazioni**

È possibile visualizzare la schermata delle informazioni sulla rete. In questa schermata, è possibile visualizzare le informazioni di Interfaccia (Ethernet), Tipo di indirizzo, Indirizzo IP, Subnet Mask, Gateway predefinito e DNS.

## <span id="page-261-12"></span><span id="page-261-4"></span>**Prova connessione**

È possibile eseguire un test della connessione Internet. Se la prova non va a buon fine, verificare le "Impostazioni IP" [\(p. 38](#page-261-5)) e quindi eseguire nuovamente la prova.

### <span id="page-261-15"></span><span id="page-261-5"></span>**Impostazioni IP**

È possibile configurare le impostazioni di rete.

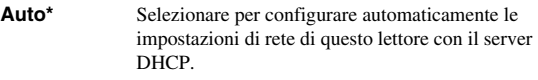

**Manuale** Selezionare per configurare manualmente le impostazioni di rete (Indirizzo IP, Subnet Mask, Gateway predefinito, e DNS).

#### *Suggerimenti*

- **Tasti numerici** Inserisce caratteri.
- **⊲/►** Sposta la selezione.<br>
**CLEAR** Cancella un caratter
- Cancella un carattere.
- **ENTER** Salva le impostazioni ed esce dal menu.

## <span id="page-261-13"></span><span id="page-261-6"></span>**Impostazione Proxy**

È possibile regolare l'Impostazione Proxy. Impostare su Disattivare per l'uso normale. Impostare su Attivare per attivare l'impostazione proxy.

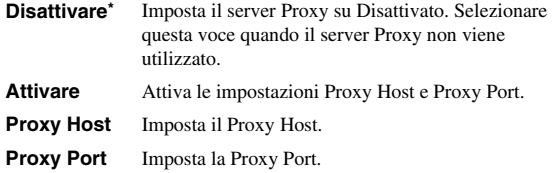

#### <span id="page-261-14"></span><span id="page-261-7"></span>**Controllo Network**

Seleziona se è possibile controllare il lettore da AV CONTROLLER. Se è selezionato, è possibile specificare gli indirizzi MAC dei dispositivi mobili (smartphone e tablet) che avranno diritto d'accesso al lettore.

#### **Acceso\*, Attivo con filtro, Spento**

#### <span id="page-261-8"></span>**Network Standby**

È possibile selezionare se il lettore può essere acceso da altri dispositivi di rete come per esempio un "AV CONTROLLER" ([p. 28\)](#page-251-0).

#### **Acceso, Spento\***

### *Nota*

– Questa impostazione è disponibile solo quando Controllo Network è attivato

#### <span id="page-261-9"></span>**Controllo DMC**

È possibile selezionare se consentire a DMC compatibili DLNA [\(p. 17](#page-240-0)) di controllare il lettore.

#### <span id="page-261-1"></span>**Attivare\*, Disattivare**

#### <span id="page-261-10"></span>**Connessione BD-Live**

È possibile impostare le restrizioni di accesso ai contenuti BD-Live.

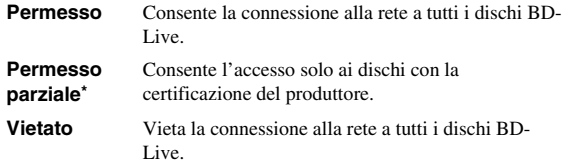

# <span id="page-262-8"></span>■ **Impostazione Display**

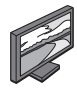

Le impostazioni predefinite sono contrassegnate con " **\*** ".

# <span id="page-262-10"></span><span id="page-262-9"></span>**TV**

# <span id="page-262-0"></span>**Uscita 3D**

È possibile selezionare l'uscita video 3D o 2D per il lettore.

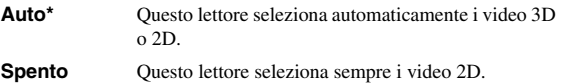

# *Nota*

– Pur impostando "Uscita 3D" su "Auto" e riproducendo un disco Blu-ray 3D, il lettore seleziona le immagini 2D a seconda delle impostazioni del TV ecc.

## <span id="page-262-7"></span><span id="page-262-1"></span>**Teleschermo**

È possibile impostare il rapporto di aspetto del TV collegato e regolare l'uscita video. Se si cambia il TV (ad es. per l'acquisto di uno nuovo) e il rapporto di aspetto dello schermo del TV collegato cambia, sarà necessario cambiare l'impostazione Teleschermo.

- **16:9 Intero** Selezionare questa impostazione quando il lettore viene collegato a un TV con schermo 16:9. Quando viene riprodotto un video con rapporto di aspetto 4:3, viene visualizzato come illustrato qui di seguito.
- **16:9 Normale\*** Selezionare questa impostazione quando il lettore viene collegato a un TV con schermo 16:9. Quando viene riprodotto un video con rapporto di aspetto 4:3, viene visualizzato come illustrato qui di seguito.
- **4:3 Pan Scan** Selezionare questa impostazione quando il lettore viene collegato a un TV con schermo 4:3. Quando viene riprodotto un video con rapporto di aspetto 16:9, viene visualizzato come illustrato qui di seguito.
- **4:3 Letter Box** Selezionare questa impostazione quando il lettore viene collegato a un TV con schermo 4:3. Quando viene riprodotto un video con rapporto di aspetto 16:9, viene visualizzato come illustrato qui di seguito.

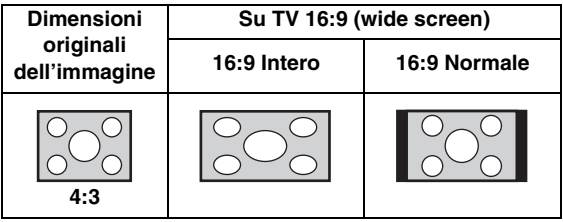

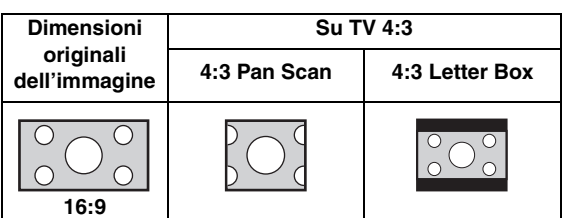

# <span id="page-262-2"></span>**Upscaling 4K**

Attiva/disattiva l'upscaling 4K per l'uscita video HDMI. Se attivato, è possibile impostare "Risoluzione HDMI" su "4K".

#### <span id="page-262-6"></span>**Acceso\*, Spento**

## <span id="page-262-3"></span>**Risoluzione HDMI**

È possibile selezionare la risoluzione di uscita video HDMI. Per ulteriori dettagli sui formati di uscita, consultare la sezione ["Video, formati di uscita" \(p. 43\).](#page-266-0) Se impostata su Auto, la risoluzione viene impostata automaticamente alla risoluzione massima del TV collegato.

Se è impostato Disco nativo, vengono utilizzate la risoluzione originale e la frequenza video registrate nel Blu-ray Disc o DVD in riproduzione. È possibile utilizzare la funzione di conversione up video di un dispositivo esterno.

Quando viene riprodotta una sorgente diversa da un Bluray Disc o un DVD, la risoluzione e la frequenza video funzioneranno come Auto.

Se si cerca di riprodurre un Blu-ray Disc o un DVD la cui risoluzione e la cui frequenza video non sono compatibili con il TV collegato, non verrà trasmessa alcuna immagine. In tal caso, interrompere la riproduzione e selezionare un'opzione diversa da Disco nativo.

#### **Auto\*, Disco nativo, 4K, 480i/576i, 480p/576p, 720p, 1080i, 1080p**

## *Note*

- Per emettere audio in alta definizione (per esempio Dolby TrueHD o DTS-HD Master Audio) dal terminale , impostare Risoluzione HDMI su Auto o su un valore superiore a 720p.
- 4K è disponibile solo quando Upscaling 4K è impostato su Acceso.
- Auto è automaticamente selezionato quando Upscaling 4K è impostato su Spento e Risoluzione HDMI è impostato su 4K.

## <span id="page-262-5"></span><span id="page-262-4"></span>**Sistema TV**

È possibile selezionare Sistema TV tra PAL, NTSC e Multi. Impostare lo stesso Sistema TV che è impostato nel TV. Per ulteriori dettagli sui formati di uscita, consultare la sezione ["Video, formati di uscita" \(p. 43\)](#page-266-0).

#### **NTSC, PAL, Multi**

(L'impostazione predefinita differisce a seconda del modello.)

#### *Menu SETUP*

#### <span id="page-263-16"></span><span id="page-263-0"></span>**Spazio colorato**

È possibile selezionare l'uscita Spazio colore ([p. 51\)](#page-274-1) da HDMI. Questa funzione è disponibile quando il lettore è collegato con un cavo HDMI.

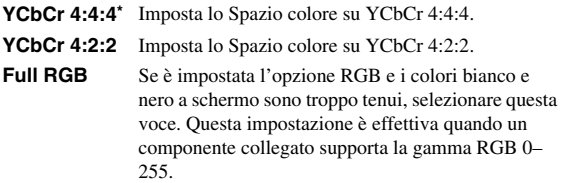

## *Nota*

– Questa funzione è disponibile solo su TV che supportano tale funzione.

#### <span id="page-263-13"></span><span id="page-263-1"></span>**HDMI Deep Color**

Se il proprio TV e/o il ricevitore AV è compatibile con Deep Color [\(p. 50](#page-273-2)), impostare questa voce in base al proprio TV/ricevitore AV. Questa funzione è disponibile quando il lettore è collegato con un cavo HDMI.

#### **30 bits, 36 bits, Spento\***

### <span id="page-263-12"></span><span id="page-263-2"></span>**HDMI 1080p 24Hz**

Questa impostazione trasmette il BD video codificato in frame rate 24Hz in HDMI 1080p 24Hz. Con questa funzione potrebbe essere disponibile una riproduzione video più scorrevole. Questa funzione è disponibile solo su TV/ricevitori AV che supportano tale funzione. Per ulteriori dettagli sui formati di uscita, consultare la sezione ["Video, formati di uscita" \(p. 43\).](#page-266-0)

#### **Auto\*, Spento**

### *Nota*

– Questa impostazione è disattivata se la risoluzione di uscita è diversa da 1080p.

# <span id="page-263-17"></span><span id="page-263-15"></span>**Video Process**

### <span id="page-263-3"></span>**Riduzione del rumore**

È possibile impostare Riduzione del rumore su un livello da 0 a 3. 0 disattiva l'impostazione, mentre 3 è il livello massimo.

#### <span id="page-263-14"></span>**0, 1, 2\*, 3**

### <span id="page-263-4"></span>**Modalità deinterlacciamento**

È possibile impostare il metodo di rilevamento del segnale video. Impostare su Auto per l'uso normale. Se sullo schermo compaiono disturbi a strisce orizzontali, impostare su Film/Video per eliminare i disturbi.

#### **Auto\*, Film, Video**

### <span id="page-263-10"></span>**Screen Saver**

Se non si utilizza il lettore per un determinato periodo di tempo, è possibile visualizzare il salvaschermo. È possibile scegliere tra le immagini integrate o uno slide show di foto.

#### *Suggerimenti*

- Per utilizzare lo slide show come salvaschermo, creare la cartella "autopict" nella directory radice del dispositivo di archiviazione USB, collocarvi almeno 3 foto (formati di file JPEG, GIF o PNG) e collegare il dispositivo al lettore.
- "Ordine SlideShow" e "Transizione" funzionano quando si utilizza lo slide show come salvaschermo. Queste impostazioni sono sincronizzate con quelle dello slide show nel menu a schermo ([p. 29\)](#page-252-0).

#### <span id="page-263-5"></span>**Tempo**

Inoltre, è possibile impostare il tempo (minuti) trascorso il quale attivare il salva schermo. Se non si utilizza il lettore per il tempo specificato, l'unità attiva automaticamente il salvaschermo.

#### **1, 5\*, 10**

### <span id="page-263-6"></span>**Ordine SlideShow**

È possibile attivare/disattivare la funzione di riproduzione casuale per il salvaschermo (slide show).

**Normale\*** Le foto vengono visualizzate in ordine normale.

**Shuffle\*** Le foto vengono visualizzate in ordine casuale.

#### <span id="page-263-7"></span>**Transizione**

È possibile selezionare il tipo di transizione per il salvaschermo (slide show).

**Nessuno\*, Cascata da sinistra, Cascata da destra, Cascata da sotto, Cascata da sopra, Box in, Box out, Armonizzazione, Dissolvenza, Interlace H, Interlace V, Split in H, Split in V, Split out H, Split out V**

# <span id="page-263-11"></span>**Closed Caption CC Attribute**

<span id="page-263-8"></span>È possibile impostare l'aspetto dei sottotitoli per non udenti. Se Auto è selezionato, i sottotitoli digitali per non udenti appariranno nelle impostazioni predefinite. Se Custom è selezionato, è possibile personalizzare l'aspetto dei sottotitoli (Colore Font, Dimensione Font ecc.) manualmente.

#### **Auto, Custom**

#### <span id="page-263-9"></span>**Colore Font, Dimensione Font, Stile Font, Opacità Font, Font edge, Colore Font edge, Colore BG, Opacità BG, Colore finestra, Opacità finestra**

Personalizza carattere, sfondo e finestra utilizzati per i sottotitoli per non udenti quando CC Attribute è impostato su Custom.

**RGB** Emette il segnale video alla gamma di segnale normale.

# <span id="page-264-0"></span>■ **Impostazione Audio**

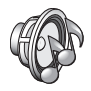

Le impostazioni predefinite sono contrassegnate con " **\*** ".

# <span id="page-264-1"></span>**CD Mode**

## **HDMI**

È possibile selezionare se limitare o meno l'uscita HDMI in CD Mode [\(p. 25](#page-248-1)).

**Spento** Disattiva tutti i circuiti HDMI in CD mode.

**Solo audio\*** Disattiva l'uscita video HDMI (viene visualizzato lo schermo nero) in CD Mode e viene trasmesso solo audio dalla presa HDMI.

# <span id="page-264-12"></span><span id="page-264-11"></span>**Uscita audio**

# <span id="page-264-14"></span><span id="page-264-2"></span>**Coassiale / Ottico**

È possibile selezionare la modalità di uscita della presa COAXIAL e del terminale OPTICAL. Per ulteriori dettagli sui formati di uscita, consultare la sezione ["Audio,](#page-267-0)  [formati di uscita" \(p. 44\)](#page-267-0).

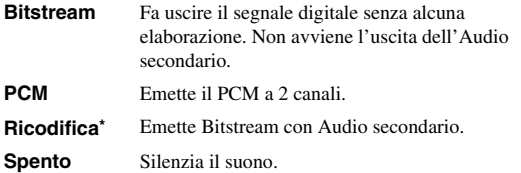

### <span id="page-264-13"></span><span id="page-264-3"></span>**HDMI**

È possibile selezionare la modalità di uscita del terminale HDMI. Per dettagli sulle voci di impostazione, vedere "Coassiale / Ottico" [\(p. 41](#page-264-2)). Per ulteriori dettagli sui formati di uscita, consultare la sezione ["Audio, formati di uscita"](#page-267-0)  [\(p. 44\).](#page-267-0)

#### **Bitstream\*, PCM, Ricodifica, Spento**

### *Nota*

– Per emettere audio in alta definizione (per esempio Dolby TrueHD o DTS-HD Master Audio) dal terminale HDMI, impostare Risoluzione HDMI su Auto o su un valore superiore a 720p [\(p. 39](#page-262-3)).

### <span id="page-264-16"></span><span id="page-264-4"></span>**Downsampling**

È possibile selezionare la frequenza di sottocampionamento (Down Sampling) del segnale audio digitale. Questa funzione è efficace per l'uscita del segnale audio dalla presa COAXIAL/dal terminale OPTICAL.

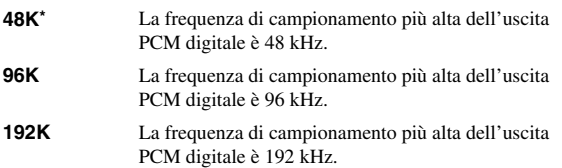

# <span id="page-264-17"></span><span id="page-264-5"></span>**DRC**

È possibile impostare DRC (Dynamic Range Control) ([p. 50\)](#page-273-3) su Acceso/Spento/Auto. Se impostato su Auto, DRC viene attivato automaticamente per una sorgente con informazioni in formato Dolby TrueHD. DRC ottimizza la qualità del suono, rendendo più chiare le conversazioni. È utile principalmente quando si guardano film di notte.

## **Spento, Acceso, Auto\***

# <span id="page-264-10"></span>**Uscita SACD / DSD**

### <span id="page-264-6"></span>**Priorità uscita**

È possibile selezionare le prese d'uscita da utilizzare per riprodurre SA-CD.

**HDMI\*** L'audio SA-CD è trasmesso dalla presa HDMI.

**Analog** L'audio SA-CD è trasmesso dalle prese analogiche (ANALOG OUT e BALANCED OUT). (DSDstereo viene selezionato automaticamente e vengono trasmessi i segnali analogici convertiti.)

## <span id="page-264-7"></span>**Modalità di Uscita**

Seleziona l'uscita del segnale audio dalla presa HDMI durante la riproduzione di SA-CD o file DSD.

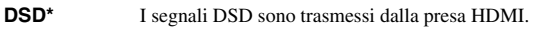

**PCM** I segnali PCM (decodificati dal lettore) sono trasmessi dalla presa HDMI jack.

### *Nota*

– Quando Priorità uscita è impostata su Analog, i segnali DSD sono trasmessi dalla presa HDMI.

### <span id="page-264-8"></span>**Zona SACD**

È possibile selezionare se riprodurre i contenuti a 2 canali (stereo) o multi-canale quando il SA-CD contiene entrambi i tipi di contenuto.

#### **Multi\*, Stereo**

### *Nota*

– Quando Priorità uscita è impostata su Analog, l'area stereo di un SA-CD è sempre selezionata.

# <span id="page-264-18"></span><span id="page-264-15"></span>**Impostazione diffusori**

## <span id="page-264-9"></span>**Downmix 2 canali**

È possibile selezionare il metodo di downmix analogico a 2 canali tra Stereo o Lt/Rt.

**Stereo\*** Imposta l'uscita sui canali stereo, trasmettendo l'audio solo dai due altoparlanti anteriori.

Lt/Rt Selezionare questa voce se l'unità è collegata a un decoder Dolby Pro Logic. L'audio emesso dagli altoparlanti posteriori viene miscelato all'audio stereo a 2 canali.

**4**

**Italiano**

# <span id="page-265-3"></span>**Post Process**

# <span id="page-265-4"></span><span id="page-265-0"></span>**Upmix**

È possibile trasmettere il segnale audio a 2 canali in modalità multicanale. Per trasmettere in modalità multicanale, selezionare DTS NEO:6, quindi selezionare la modalità Cinema o Musica.

**Spento\*, DTS NEO:6**

# <span id="page-265-2"></span><span id="page-265-1"></span>■ **Informazioni di sistema**

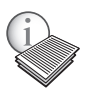

Sono visualizzate la versione del software e l'indirizzo MAC ([p. 51\)](#page-274-0).

# **Video/audio, formati di uscita**

# <span id="page-266-0"></span>■ **Video, formati di uscita**

# **Se Sistema TV è impostato su NTSC**

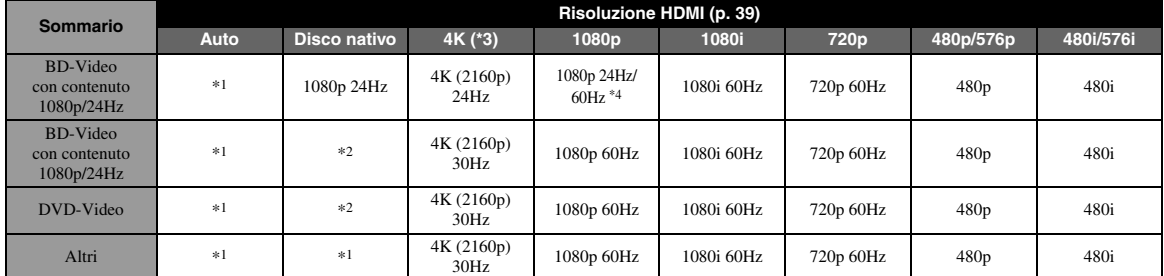

# **Se Sistema TV è impostato su PAL**

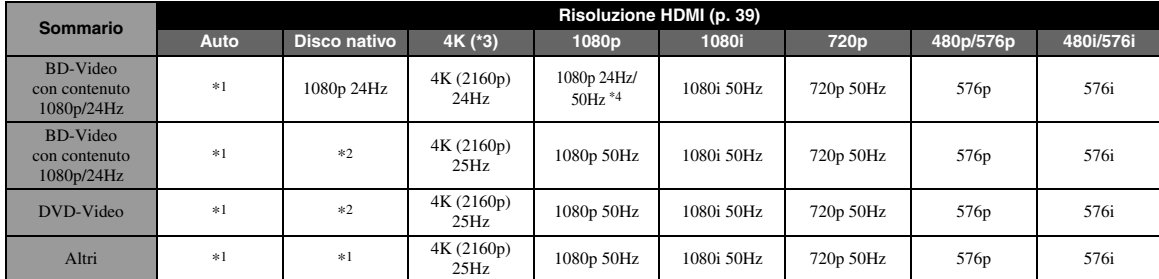

\*1 La risoluzione massima supportata dalla TV collegata al lettore

\*2 La risoluzione e la frequenza del disco sorgente

\*3 Disponibile solo quando Upscaling 4K [\(p. 39](#page-262-2)) è impostato su Acceso

\*4 1080 p 24 Hz (se la TV supporta 1080p 24 Hz e HDMI 1080p 24Hz ([p. 40\)](#page-263-2) è impostato su Auto) o 1080p 50/60Hz

# **Se Sistema TV è impostato su Multi**

Se Sistema TV è impostato su Multi, il segnale video viene emesso con lo stesso sistema video (NTSC/PAL) della sorgente. Consultare le tabelle sopra per i dettagli su risoluzione e frequenza di ciascun sistema video.

# *Note*

- Per guardare i video a una certa risoluzione, questa deve essere supportata dalla TV.
- Indipendentemente dalla frequenza del contenuto, i segnali video vengono trasmessi a 60 Hz quando Sistema TV ([p. 39](#page-262-4)) è impostato su NTSC e a 50 Hz quando è impostato su PAL.

**4**

# <span id="page-267-1"></span><span id="page-267-0"></span>■ **Audio, formati di uscita**

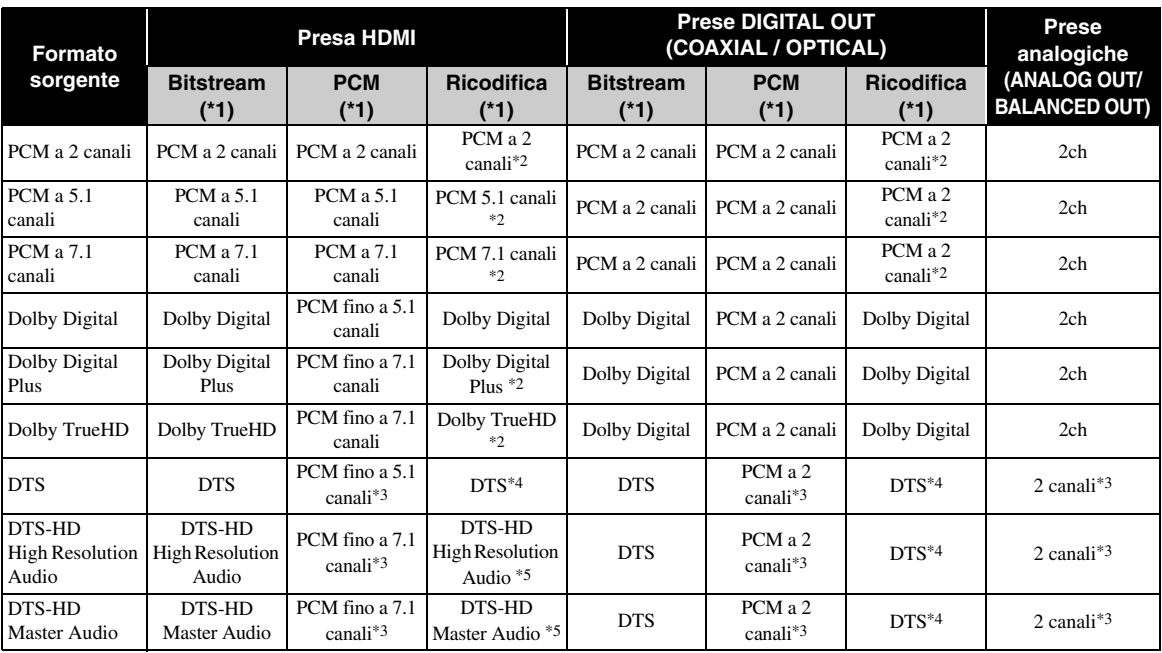

\*1 Fino alle impostazioni Uscita audio ([p. 41\)](#page-264-11)

\*2 Uscita con Dolby Digital con audio secondario attivo, inclusi il suono dei tasti e gli effetti sonori

\*3 Non trasmette audio durante la riproduzione di dispositivi di archiviazione USB o contenuti DLNA

\*4 Non esegue la ricodifica durante la riproduzione di dispositivi di archiviazione USB o contenuti DLNA (l'uscita audio ha lo stesso formato del Bitstream)

\*5 Uscita con DTS con audio secondario attivo, inclusi il suono dei tasti e gli effetti sonori Tuttavia, non esegue la ricodifica della sorgente durante la riproduzione di dispositivi di archiviazione USB o contenuti DLNA (l'uscita audio ha lo stesso formato del Bitstream)

# **Formato di uscita audio per SA-CD/file DSD**

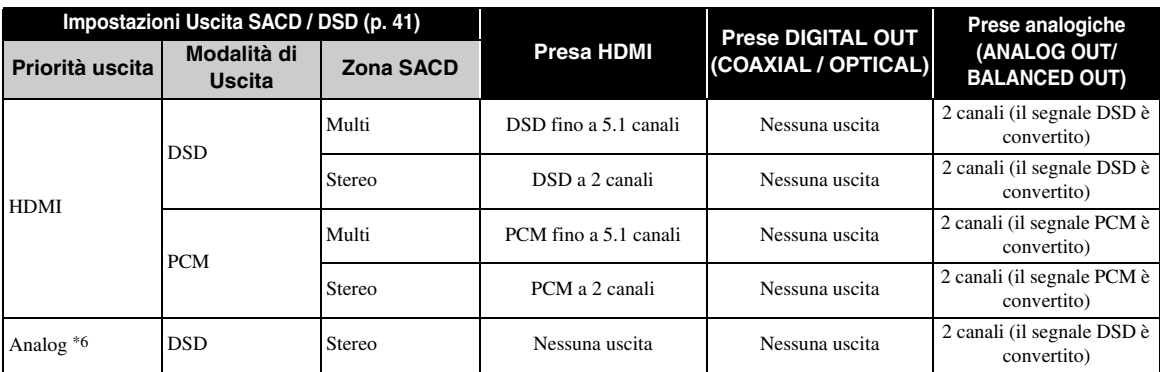

\*6 Quando Priorità uscita è impostata su Analog, i segnali DSD sono trasmessi dalla presa HDMI e l'area stereo di un SA-CD è sempre selezionata

# <span id="page-268-1"></span>**Aggiornamento del software**

<span id="page-268-0"></span>Quando necessario, verrà rilasciato nuovo software con ulteriori funzioni o miglioramenti al prodotto. Consigliamo di aggiornare periodicamente il software del lettore all'ultima versione.

Per verificare la disponibilità di aggiornamenti per il software, visitare [http://download.yamaha.com/](http://download.yamaha.com/downloads/service/top/?site=europe.yamaha.com&language=en)

## *Nota*

– Durante l'esecuzione dell'aggiornamento del software, non rimuovere il dispositivo di archiviazione USB, non impostare il lettore in modalità Standby e non scollegare il cavo di alimentazione/cavo LAN.

# ■ **Aggiornamento del software**

**1. Preparazione per l'aggiornamento del software.**

Se si aggiorna il software tramite Archiviazione su chiave USB:

- 1 Salvare il pacchetto dei file di aggiornamento nella apposita cartella presente sul dispositivo di archiviazione USB. Per maggiori dettagli, consultare la documentazione sulla procedura allegata al pacchetto dei file di aggiornamento.
- 2 Collegare il dispositivo di archiviazione USB.
- Se si aggiorna il software via rete. accertarsi che il lettore sia collegato alla rete.

# **2. Selezionare il metodo di aggiornamento, quindi avviare l'aggiornamento dal menu SETUP.**

- 1 Premere **SETUP** per visualizzare la schermata del menu SETUP.
- $(2)$  Selezionare Impostazione Generale  $\rightarrow$  Sistema  $\rightarrow$  Aggiornamento.
- 3 Selezionare la voce contenente il pacchetto dei file di aggiornamento dall'Archiviazione su chiave USB/Rete.

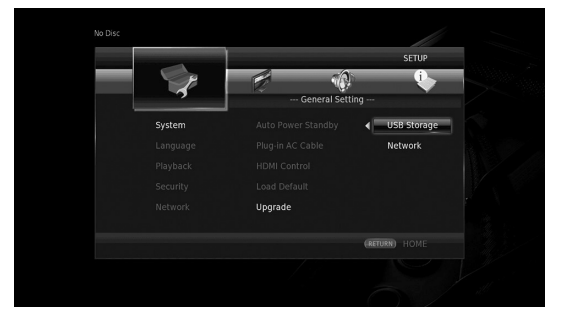

Il sistema cercherà il pacchetto dei file di aggiornamento.

# **3. Aggiornare il software attenendosi ai messaggi visualizzati sullo schermo.**

L'aggiornamento è completato. Il sistema sarà ripristinato.

# <span id="page-269-0"></span>**Risoluzione dei problemi**

Consultare la tabella qui di seguito nel caso il lettore non funzioni correttamente. Se il problema riscontrato non risultasse elencato qui di seguito o se le istruzioni fornite non fossero d'aiuto, spegnere il lettore, scollegare il cavo di alimentazione e contattare il più vicino rivenditore o centro di assistenza Yamaha autorizzato.

# ■ **Alimentazione**

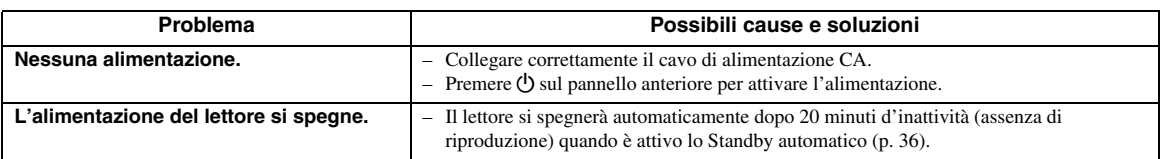

# ■ **Funzionamento di base**

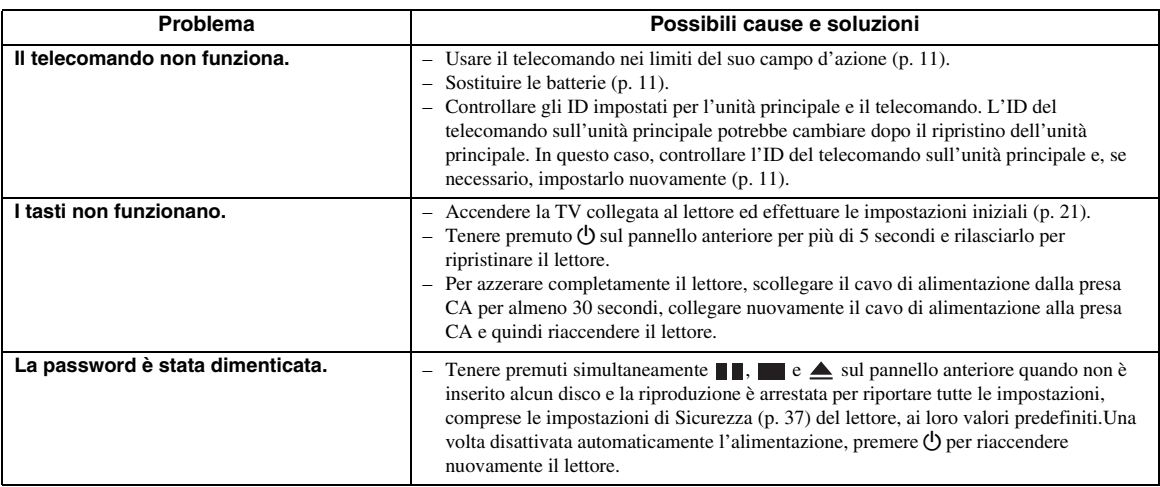

# ■ **Riproduzione disco**

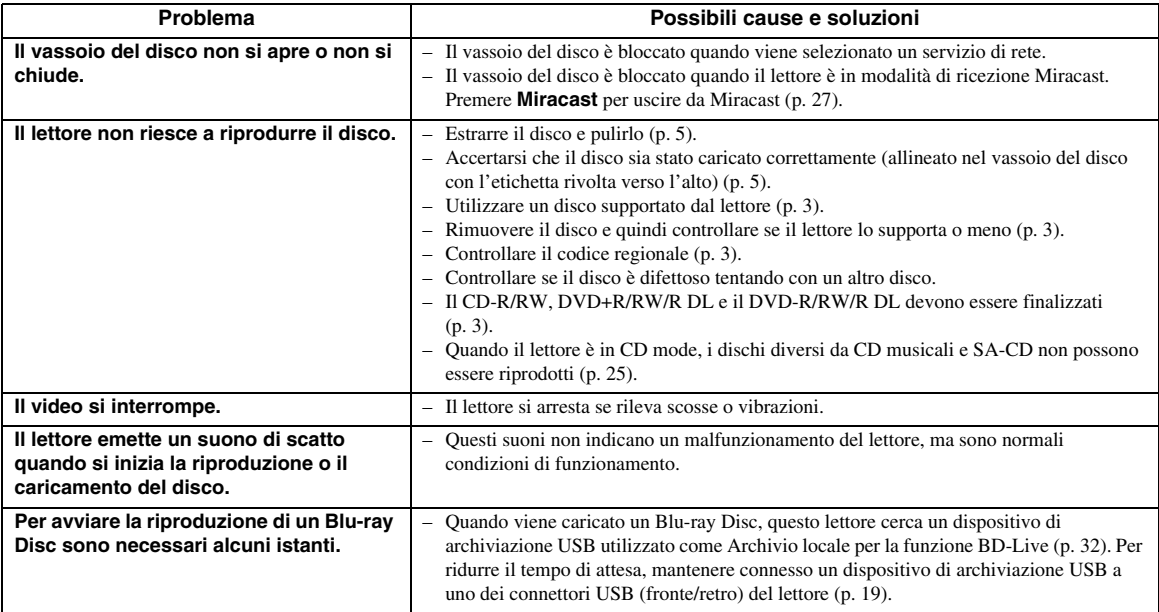

# ■ **Immagine**

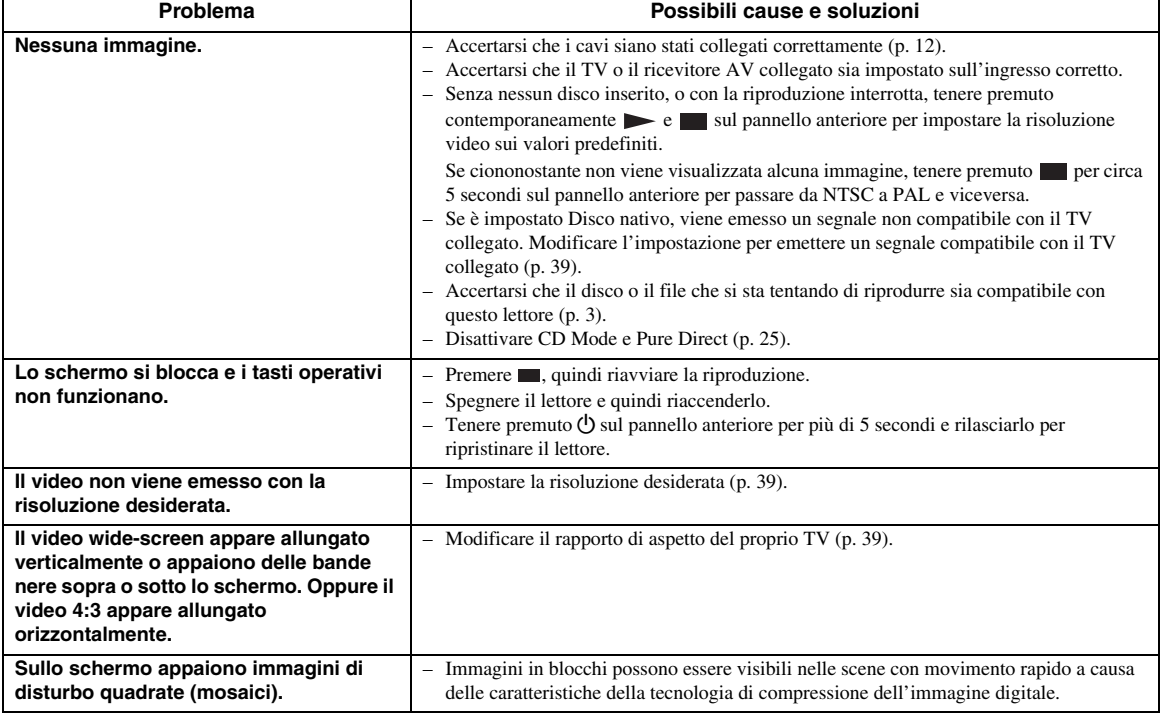

# ■ Suono

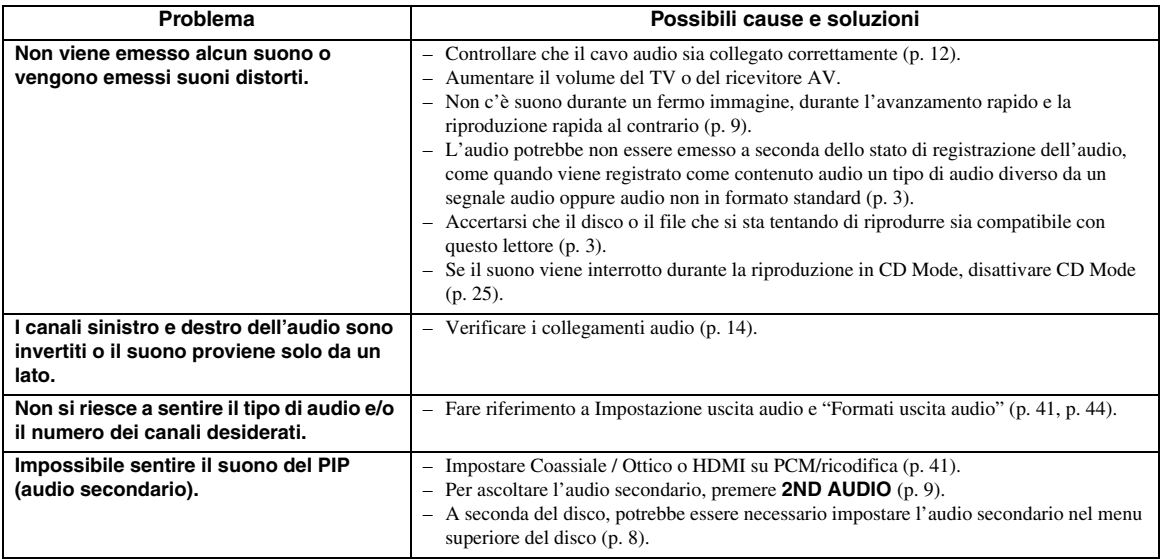

# ■ **Rete**

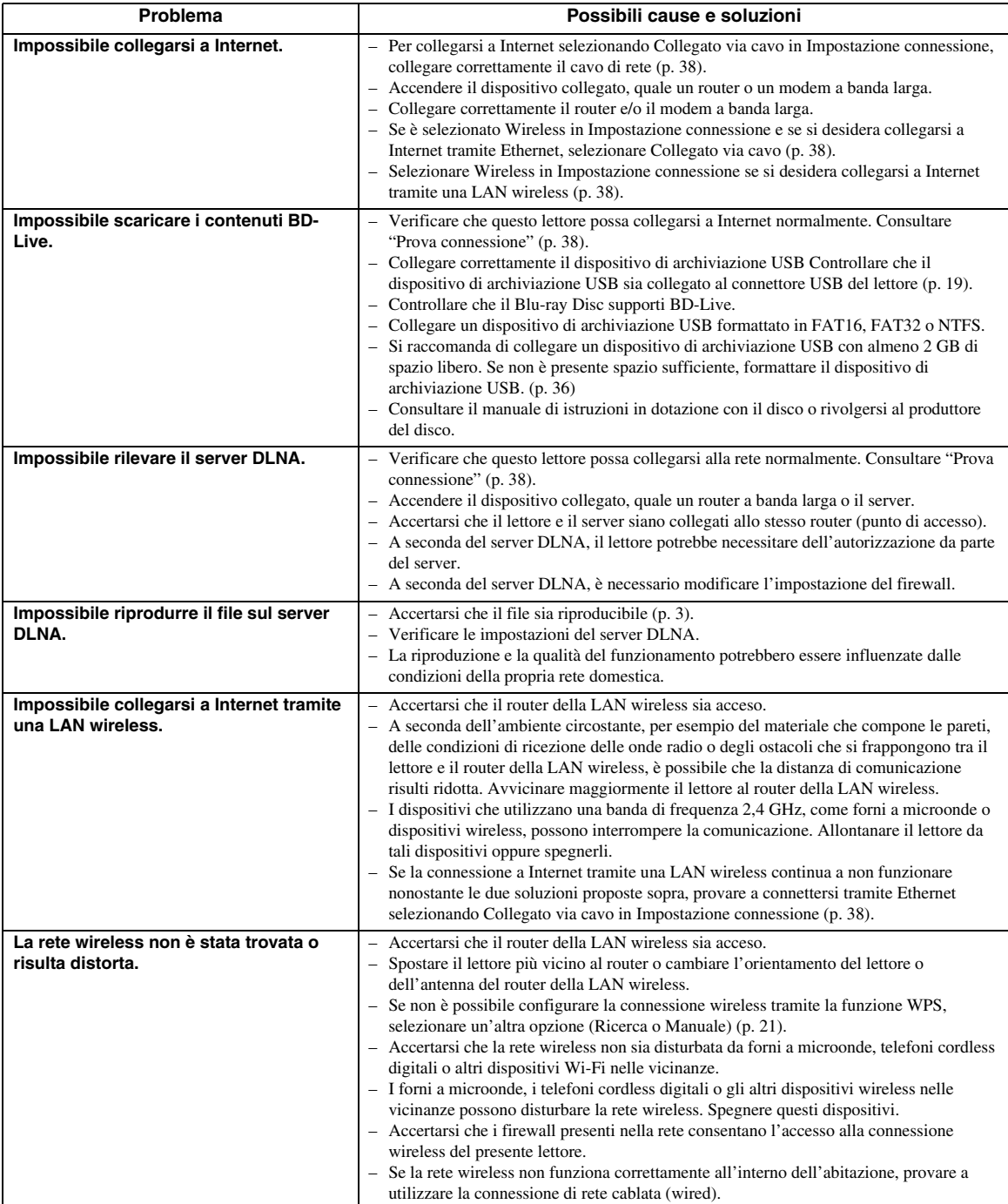

# ■ **Messaggi su schermo**

– Nel caso in cui il disco che si tenta di riprodurre non sia idoneo oppure l'operazione non sia corretta, sul teleschermo vengono visualizzati i seguenti messaggi.

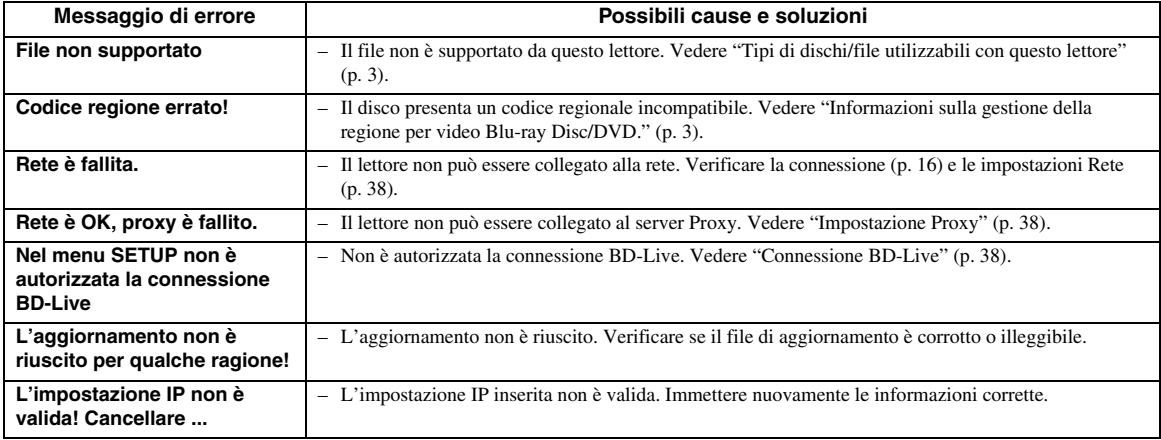

# **Glossario**

## **AVCHD**

AVCHD è un nuovo formato (standard) per le videocamere ad alta definizione utilizzabile per registrare e riprodurre immagini HD ad alta risoluzione. **BD-Live™**

<span id="page-273-1"></span>BD-Live è uno standard che utilizza la connessione di rete, consentendo al lettore di accedere online per scaricare video promozionali e altri dati.

### **BDMV**

BDMV (Blu-ray Disc Movie) si riferisce a uno dei formati applicativi utilizzati per BD-ROM che rappresenta una delle specifiche del Blu-ray Disc. BDMV è un formato di registrazione equivalente al DVD Video della specifica DVD.

#### **Blu-ray 3D™**

Blu-ray 3D consente di visualizzare le immagini 3D in alta definizione.

### <span id="page-273-0"></span>**BONUSVIEW™**

I dischi compatibili con BONUSVIEW consentono di apprezzare contemporaneamente sub-canale video per due schermate, sub-canale audio e sottotitoli. Viene visualizzata una piccola schermata all'interno della schermata principale durante la riproduzione (Picture in Picture).

### **Closed Caption**

Le Closed Caption sono un particolare genere di sottotitoli, la cui differenza con i normali sottotitoli sta nel fatto che i sottotitoli sono previsti per persone normo-udenti mentre le Caption sono previste per persone non-udenti. I sottotitoli raramente riportano l'audio completo.

A titolo di esempio, le Caption riportano gli effetti sonori (es., "lo squillo di un telefono" e "il rumore dei passi"), mentre i sottotitoli no. Prima di selezionare questa impostazione, accertarsi che il disco contenga le informazioni Closed Caption.

### <span id="page-273-2"></span>**Deep Color**

Deep Color si riferisce all'uso di varie profondità di colore nelle visualizzazioni, a partire dalle profondità a 24-bit nelle precedenti versioni delle specifiche HDMI. Questa profondità di bit extra consente agli HDTV e ad altre visualizzazioni di passare da milioni di colori a miliardi di colori, eliminando così il banding del colore on screen per transizioni tonali uniformi e sottili gradazioni tra i colori. L'aumentato rapporto di contrasto può rappresentare più volte un maggior numero di gradazioni di grigio tra il nero e il bianco. Deep Color aumenta inoltre il numero dei colori disponibili all'interno dei limiti definiti dallo spazio colorato RGB o YCbCr.

## **DLNA**

DLNA fornisce un'agevole condivisione dei supporti digitali attraverso la rete domestica e quindi è possibile riprodurre sul TV attraverso questo lettore i contenuti digitali archiviati sul proprio PC su cui è installato un software del server DLNA o altro dispositivo compatibile DLNA. Per connettere il lettore ai propri server DLNA, sono necessarie alcune impostazioni per il server o il dispositivo. Per dettagli, consultare il software del server o del dispositivo DLNA.

### **Dolby Digital**

Un sistema sonoro sviluppato dai Dolby Laboratories che fornisce qualità da sala cinematografica all'uscita audio quando il prodotto è collegato a un processore o amplificatore Dolby Digital.

### **Dolby Digital Plus**

Un sistema sonoro sviluppato come estensione di Dolby Digital. Questa tecnologia di codificazione audio supporta audio surround 7.1 multicanale.

### **Dolby TrueHD**

Dolby TrueHD è una tecnologia di codifica senza perdita di qualità che supporta fino a 8 canali di suono surround multicanale per i dischi ottici di ultima generazione. Il suono riprodotto è fedele alla fonte originale bit per bit.

#### <span id="page-273-3"></span> **DRC (Dynamic Range Control)**

DRC consente di regolare la gamma tra i suoni a volumi più alti e quelli più bassi (gamma dinamica) per la riproduzione a un volume medio. Utilizzare questa funzione quando è difficile sentire i dialoghi, oppure nel caso la riproduzione disturbi i vicini.

### **DTS**

Questo è un sistema sonoro digitale sviluppato da DTS per l'uso nei cinema.

### **DTS-HD High Resolution Audio**

DTS-HD High Resolution Audio è una nuova tecnologia sviluppata per la nuova generazione di dischi ottici ad alta definizione.

## **DTS-HD Master Audio**

DTS-HD Master Audio è una nuova tecnologia di compressione audio lossless sviluppata per la nuova generazione di dischi ottici ad alta definizione.

#### **FLAC**

FLAC (Free Lossless Audio Codec) è un formato libero per la compressione di dati audio lossless. Benché inferiore a livello di tasso di compressione rispetto agli altri formati audio lossless, spesso è in grado di fornire una qualità audio superiore.

#### **HDMI**

HDMI (High-Definition Multimedia Interface = Interfaccia multimediale ad alta definizione) è un'interfaccia che supporta sia video che audio in un singolo collegamento digitale. Il collegamento HDMI porta il segnale standard a segnali video ad alta definizione e segnali audio multicanale a componenti AV, quali TV muniti di HDMI, in formato digitale senza degradazione.

## <span id="page-274-0"></span>**Indirizzo Mac**

L'indirizzo Mac è un valore unico assegnato a un dispositivo in rete per scopi di identificazione.

### **Letter Box (LB 4:3)**

Dimensione dello schermo che taglia la parte superiore e inferiore dell'immagine per consentire la visione ad ampio schermo (16:9) su un TV 4:3 collegato.

# **Pan Scan (PS 4:3)**

Dimensione dello schermo che taglia i lati dell'immagine per consentire la visione ad ampio schermo (16:9) su un TV 4:3 collegato.

#### **Sottotitoli**

Righe di testo che appaiono sul fondo dello schermo che traducono o trascrivono il dialogo. Sono registrate su molti dischi DVD e Blu-ray.

## <span id="page-274-1"></span>**Spazio colore**

Lo Spazio colore è una gamma di colori che possono essere rappresentati. RGB è uno spazio colorato basato sul modello di colore RGB (Red, Green and Blue, vale a dire rosso, verde e blu) e viene tipicamente utilizzato per i monitor PC. YCbCr è uno spazio colorato basato su un segnale di luminanza (Y) e due segnali di differenza di colore (Cb e Cr).

#### **Suono lineare PCM**

Il PCM lineare è un formato di registrazione del segnale utilizzato per i CD audio e per alcuni DVD e dischi Bluray. Il suono sui CD audio è registrato a 44,1 kHz con 16 bit. (Sui dischi DVD il suono è registrato tra 48 kHz con 16 bit e 96 kHz con 24 bit mentre sui dischi Blu-ray è tra 48 kHz con 16 bit e 192 kHz con 24 bit.)

#### **x.v.Color**

x.v. Color riproduce una gamma di colori maggiore di prima, mostrando pressoché tutti i colori che l'occhio umano può percepire.

# **Dati tecnici**

# ■ **Dati generali**

#### Alimentazione

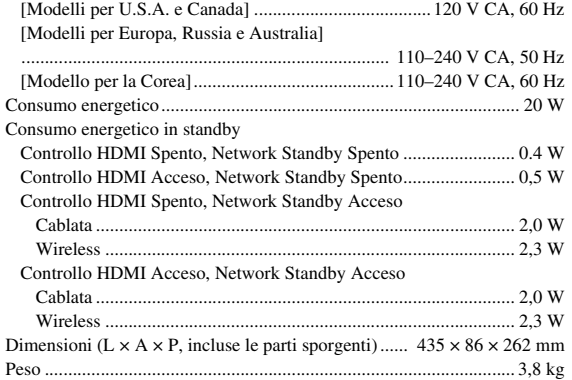

# ■ **Prestazioni audio**

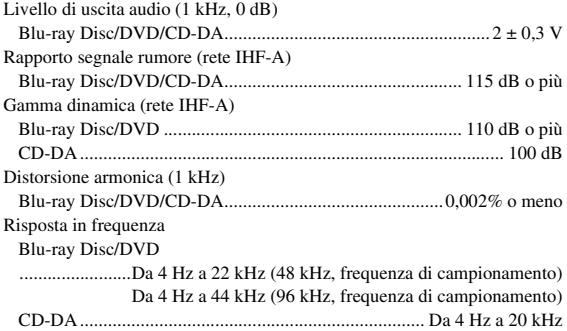

# ■ **Ingresso/uscita**

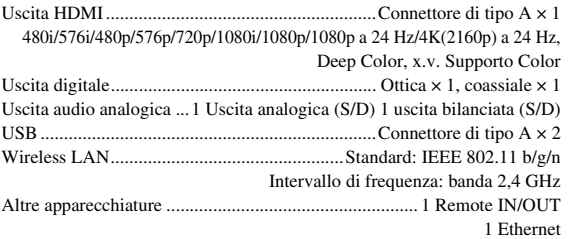

\* Il contenuto di questo manuale si riferisce alle ultime specifiche relative alla data di pubblicazione. Per ottenere la versione più recente, visitare il sito web Yamaha e scaricare il file del manuale.

# ■ **Copyright**

#### *Nota*

– Il materiale audiovisivo potrebbe consistere di lavori soggetti a copyright che non devono essere registrati senza l'autorizzazione del proprietario del copyright. Si prega di fare riferimento alle leggi specifiche del paese di appartenenza.

#### Blu-ray  $\mathbb{B}_{LIVE}^{\text{D}}$  BONUS VIEW  $\overline{\mathbf{B}}$

"Blu-ray Disc™", "Blu-ray™", "Blu-ray 3D™", "BD-Live™", "BONUSVIEW™" e i loghi sono marchi di fabbrica della Blu-ray Disc Association.

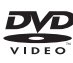

è un marchio di fabbrica della DVD Format/Logo Licensing Corporation.

# **DE DOLBY AUDIO**

Prodotto con licenza dai Dolby Laboratories. Il logo Dolby, Dolby Audio e il simbolo della doppia D sono marchi di fabbrica dei Dolby Laboratories.

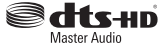

Per i brevetti DTS, visitare http://patents.dts.com. Prodotto su licenza DTS Licensing Limited. DTS, DTS-HD, il relativo simbolo, e DTS e il simbolo insieme sono marchi di fabbrica registrati e DTS-HD Master Audio è un marchio di fabbrica di DTS Inc. © DTS Inc. Tutti i diritti riservati.

# HƏMI

"HDMI", il logo "HDMI" e High-Definition Multimedia Interface sono marchi di fabbrica o marchi di fabbrica registrati di HDMI Licensing LLC negli Stati Uniti e/o in altri paesi.

#### **x.v.Color™**

"x.v. Color" e il logo "x.v. Color" sono marchi di fabbrica di Sony Corporation.

# **AVCHD**

"AVCHD" e il logo "AVCHD" sono marchi di fabbrica di Panasonic Corporation e Sony Corporation.

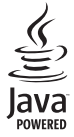

Java è un marchio di fabbrica registrato di Oracle e/o delle sue affiliate.

# rdina

DLNA™ e DLNA CERTIFIED™ sono marchi di fabbrica registrati di Digital Living Network Alliance. Tutti i diritti riservati. L'uso non autorizzato è severamente vietato.

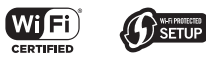

Il logo Wi-Fi CERTIFIED è un marchio di certificazione della Wi-Fi Alliance.

Il marchio Wi-Fi Protected Setup Identifier è un marchio della Wi-Fi Alliance.

"Wi-Fi", "Wi-Fi Protected Setup", "Wi-Fi Direct" e "Miracast" sono marchi o marchi registrati della Wi-Fi Alliance.

Questo prodotto è concesso in licenza in base ai termini della licenza d'uso del portafoglio di brevetti AVC e della licenza d'uso del portafoglio di brevetti VC-1 per uso personale e non commerciale del consumatore per (i) la codifica video in conformità con lo standard AVC e con lo standard VC-1 ("AVC/VC-1 Video") e/o (ii) la decodifica video AVC/VC-1 decodificata dal consumatore attuata in attività personale e non commerciale e/o è stata ottenuta da un fornitore video provvisto di licenza per la fornitura video AVC/VC-1. Non si concede alcuna licenza o non sarà implicita per altri usi. Ulteriori informazioni sono ottenibili da MPEG LA, LLC. Consultare http://www.mpegla.com.

Questo prodotto è concesso in licenza in base ai termini della licenza d'uso del portafoglio di brevetti MVC per uso personale e non commerciale del consumatore per (i) la codifica video in conformità con lo standard MVC ("MVC Video") e/o (ii) la decodifica di video MVC codificati dal consumatore attuata in attività personale e/o ottenuti da un fornitore video provvisto di licenza per la fornitura di video MVC. Non si concede alcuna licenza o non sarà implicita per altri usi. Ulteriori informazioni sono ottenibili da MPEG LA, LLC. Consultare http://www.mpegla.com

Windows Media Player è un marchio di fabbrica registrato o un marchio di fabbrica di Microsoft negli Stati Uniti e/o altri paesi.

Copyright 2004-2012 Verance Corporation. Cinavia® è un marchio di fabbrica di Verance Corporation. Protetto dal brevetto statunitense n. 7,369,677 e da brevetti mondiali registrati o in corso di registrazione con licenza di Verance Corporation. Tutti i diritti riservati.

# **Indice analitico**

## ■ **Numerics**

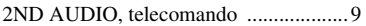

# ■ **A**

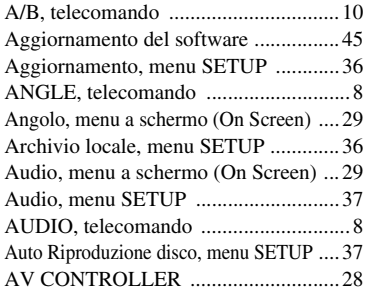

# ■ **B**

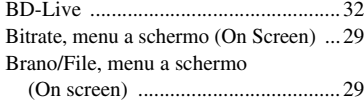

# ■ **C**

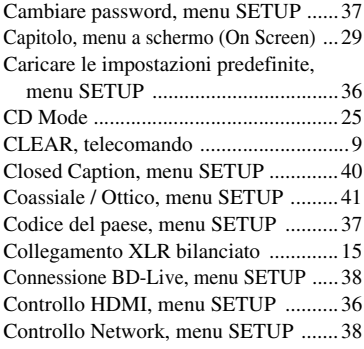

# ■ **D**

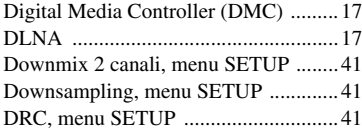

# ■ **E**

[ENTER, telecomando ............................8](#page-231-4)

# ■ **F**

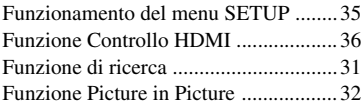

# ■ **H**

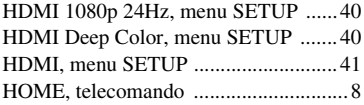

# ■ **I**

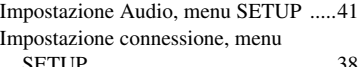

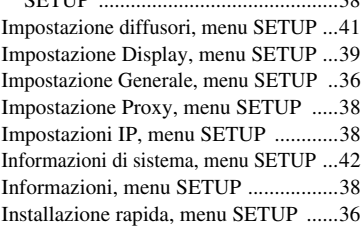

# ■ **L**

[Lingua, menu SETUP ..........................37](#page-260-17)

#### ■ **M**

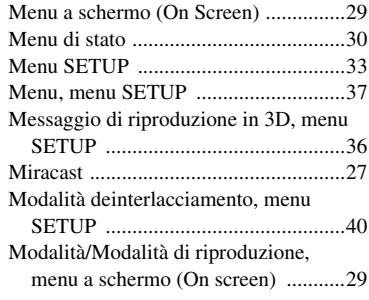

# ■ **N**

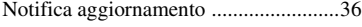

# ■ **O**

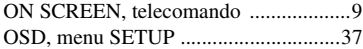

# ■ **P**

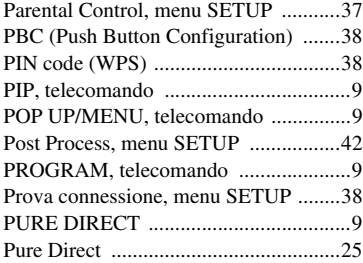

# ■ **R**

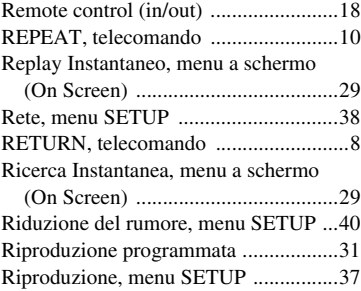

# ■ **S**

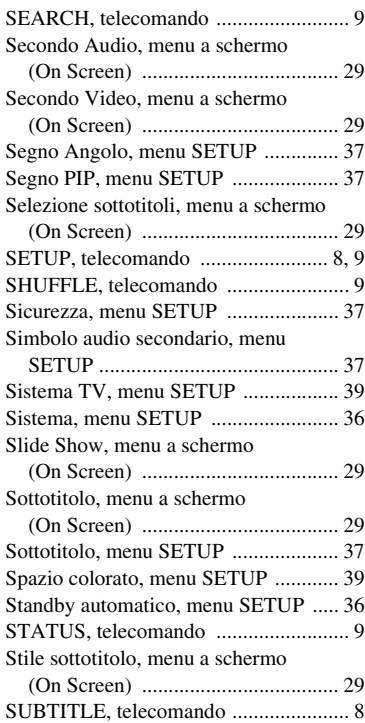

# ■ **T**

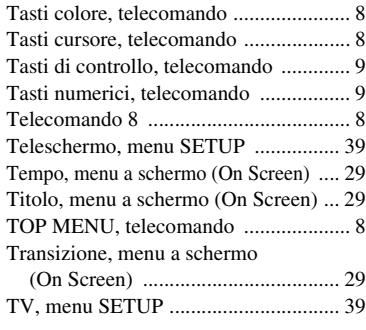

# ■ **U**

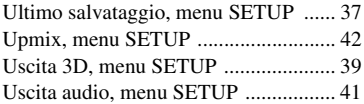

# ■ **V**

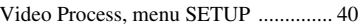

### ■ **W**

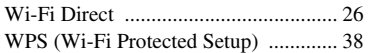

# ■ **Z**

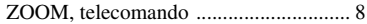

# **Precaución: lea las indicaciones siguientes antes de utilizar este aparato.**

- **1** Para asegurar el mejor rendimiento de este aparato, lea atentamente este manual. Y luego guárdelo en un lugar seguro para poder consultarlo en el futuro en caso de ser necesario.
- **2** Instale esta unidad en un lugar bien ventilado, fresco, seco y limpio, alejado de la luz directa del sol, fuentes de calor, vibración, polvo, humedad y/o frío. Para una adecuada ventilación, permita que el equipo tenga el siguiente espacio libre mínimo: Superior: 10 cm

Posterior: 10 cm

Laterales: 10 cm

- **3** Coloque este aparato lejos de otros aparatos eléctricos, motores o transformadores, para evitar así los ruidos de zumbido.
- **4** No exponga este aparato a cambios bruscos de temperaturas, del frío al calor, ni lo coloque en lugares muy húmedos (una habitación con deshumidificador, por ejemplo), para impedir así que se forme condensación en su interior, lo que podría causar una descarga eléctrica, un incendio, daños en el aparato y/o lesiones a las personas.
- **5** Evite instalar este aparato en un lugar donde puedan caerle encima objetos extraños y/o donde quede expuesto al goteo o a la salpicadura de líquidos. Encima de este aparato no ponga:
	- Otros componentes, porque pueden causar daños y/o decoloración en la superficie de este aparato.
		- Objetos con fuego (velas, por ejemplo), porque pueden causar un incendio, daños en el aparato y/o lesiones a las personas.
	- Recipientes con líquidos, porque pueden caerse y derramar el líquido, causando descargas eléctricas al usuario y/o dañando el aparato.
- **6** No tape este aparato con un periódico, mantel, cortina, etc. para no impedir el escape del calor. Si aumenta la temperatura en el interior del aparato, esto puede causar un incendio, daños en el aparato y/o lesiones a las personas.
- **7** No enchufe este aparato a una toma de corriente hasta después de haber terminado todas las conexiones.
- **8** No ponga el aparato al revés. Podría recalentarse y posiblemente causar daños.
- **9** No utilice una fuerza excesiva con los conmutadores, los controles y/o los cables.
- **10** Cuando desconecte el cable de alimentación de la toma de corriente, sujete la clavija y tire de ella; no tire del propio cable.
- **11** No limpie este aparato con disolventes químicos porque podría estropear el acabado. Utilice un paño limpio y seco para limpiar el aparato.
- **12** Utilice solamente la tensión especificada en este aparato. Utilizar el aparato con una tensión superior a la especificada resulta peligroso y puede producir un incendio, daños en el aparato y/o lesiones a las personas. Yamaha no se hará responsable de ningún daño debido al uso de este aparato con una tensión diferente de la especificada.
- **13** Para impedir daños debidos a relámpagos, desconecte el cable de alimentación de la toma de corriente durante una tormenta eléctrica.
- **14** No intente modificar ni arreglar este aparato. Póngase en contacto con el personal de servicio Yamaha cualificado cuando necesite realizar alguna reparación. La caja no deberá abrirse nunca por ninguna razón.
- **15** Cuando no piense utilizar este aparato durante mucho tiempo (cuando se ausente de casa por vacaciones, por ejemplo) desconecte el cable de alimentación de la toma de corriente.
- **16** Asegúrese de leer la sección "Resolución de problemas" antes de dar por concluido que su aparato está averiado.
- **17** Antes de trasladar este aparato, pulse  $\bigcirc$  para ponerlo en el modo de espera, y luego desconecte el cable de alimentación de CA de la toma de corriente.
- **18** La condensación se formará cuando cambie de repente la temperatura ambiental. Desconecte en este caso el cable de alimentación de la toma de corriente y no utilice el aparato.
- **19** El aparato se calentará cuando la utilice durante mucho tiempo. Desconecte en este caso la alimentación y luego no utilice el aparato para permitir que se enfríe.
- **20** Instale este aparato cerca de la toma de CA y donde se pueda alcanzar fácilmente la clavija de alimentación.
- **21** Las baterías no deberán exponerse a un calor excesivo como, por ejemplo, el que producen los rayos del sol, el fuego y similares.

No utilice esta unidad a menos de 22 cm de personas con marcapasos o implantes de desfibrilador.

Las ondas de radio pueden afectar a los dispositivos electromédicos. No utilice este aparato cerca de dispositivos médicos ni en el interior de instalaciones médicas.

Este aparato no se desconecta de la fuente de alimentación de CA si está conectada a una toma de corriente, aunque la propia aparato esté apagada con  $\mathcal{O}$ . A este estado se le llama modo de espera. En este estado, este aparato ha sido diseñada para que consuma un cantidad de corriente muy pequeña.

Si se utiliza el enchufe de conexión a la red o un acoplador del aparato como el dispositivo de desconexión, dicho dispositivo deberá permanecer operativo en todo momento.

### **ADVERTENCIA**

PARA REDUCIR EL RIESGO DE INCENDIO O DESCARGA ELÉCTRICA, NO EXPONGA ESTE APARATO A LA LLUVIA NI A LA HUMEDAD.

# **SEGURIDAD CONTRA LA RADIACIÓN LÁSER**

Este aparato utiliza rayos láser. Debido a la posibilidad de que se produzcan daños en los ojos, la extracción de la cubierta del aparato o las reparaciones solamente deberán ser realizadas por un técnico cualificado.

# **PELIGRO**

Este aparato emite radiación láser visible cuando se abre. Evite la exposición directa a los rayos láser. Cuando se conecte este aparato a una toma de corriente no acerque sus ojos a la abertura de la bandeja del disco ni a otras aberturas para mirar al interior.

# **Precaución-i** *Es*

# **Índice**

## **1. Introducción**

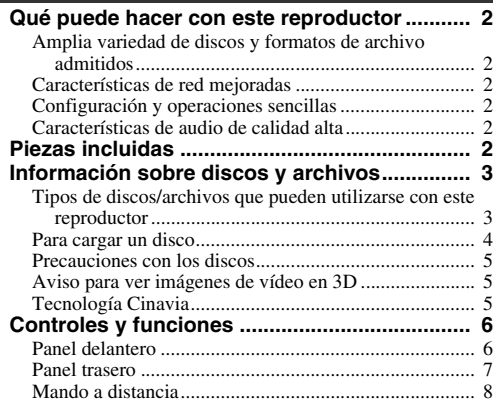

## **2. Conexiones**

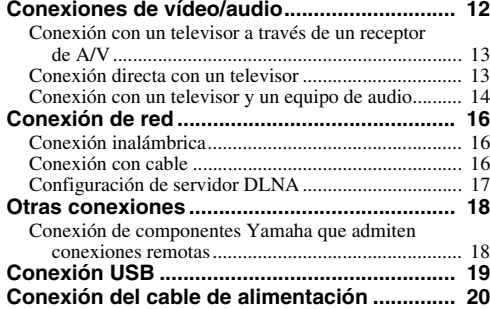

### **3. Reproducción**

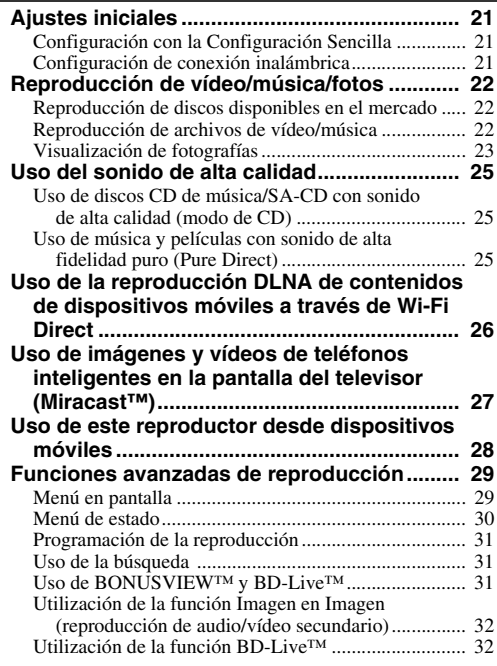

## **4. Ajustes**

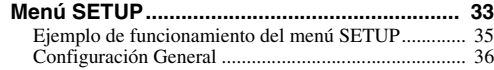

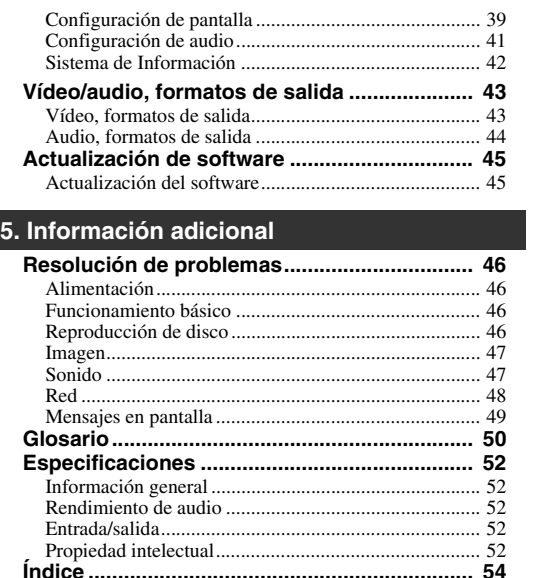

El nuevo software que proporciona características adicionales o mejoras del producto se comercializará según sea necesario. Se recomienda actualizar periódicamente el software de este reproductor a la versión más reciente. Para ver información detallada, consulte ["Actualización de software" \(pág. 45\)](#page-323-2).

# ■ **Acerca de este manual**

- Este manual describe cómo utilizar este reproductor con un mando a distancia, excepto cuando no esté disponible. También se puede acceder a algunas de estas operaciones mediante los botones del panel delantero.
- Las notas contienen información importante sobre seguridad e instrucciones de funcionamiento. Las indicaciones señalan consejos de funcionamiento.
- Este manual se ha impreso antes de la fabricación. El diseño y las especificaciones están sujetos a cambios en parte como resultado de mejoras, etc. En caso de diferencias entre el manual y el producto, este último tiene prioridad.

## **Iconos utilizados en este manual**

Los iconos se utilizan para indicar botones/funciones disponibles para un formato particular. Para obtener información sobre los discos y formatos que se pueden reproducir, consulte [página 3.](#page-281-2)

BD : BD-Video : DVD-Video, DVD-VR, DVD+VR DVD : CD de audio, Super Audio CD CD : archivos de vídeo VIDEO MUSIC : archivos de audio PHOTO: archivos de fotos

**1**

**2**

**3**

**4**

**5**

**1** *Es*

# **Qué puede hacer con este reproductor**

<span id="page-280-0"></span>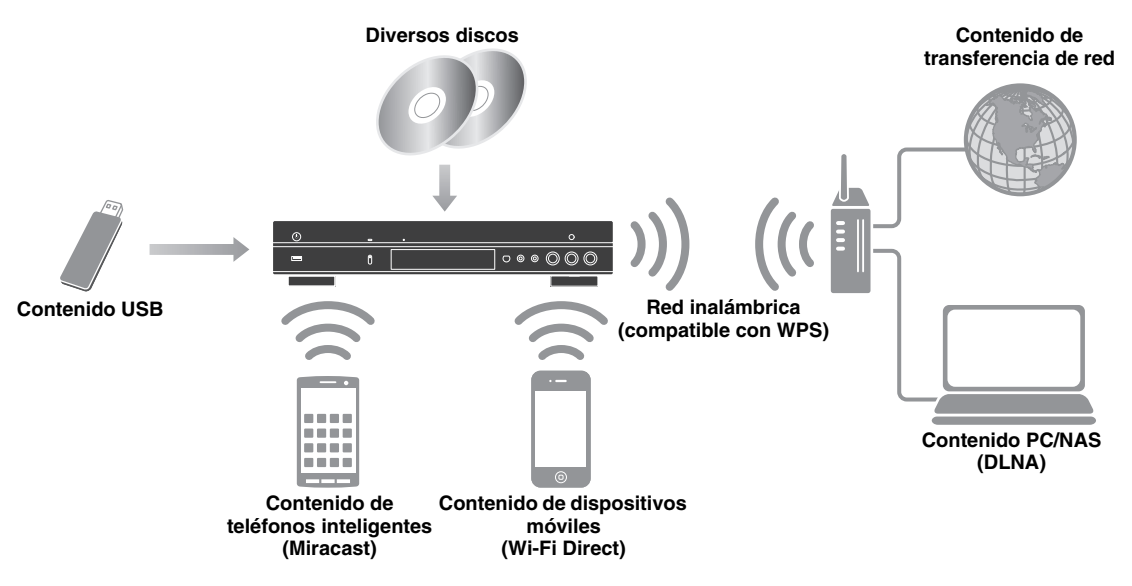

# <span id="page-280-1"></span>■ Amplia variedad de discos y formatos de archivo admitidos

- Blu-ray Disc™, DVD, SA-CD y CD [\(pág. 29\)](#page-307-2)
- Blu-ray 3D™ ([pág. 12](#page-290-1)), BONUSVIEW™ y BD-Live™ [\(pág. 31\)](#page-309-3)
- Archivos de vídeo, música y fotos en discos DVD-R/RW, discos CD-R/RW y dispositivos de memoria USB [\(pág. 22](#page-300-3))

# <span id="page-280-2"></span>■ **Características de red mejoradas**

- Uso de contenido del servidor DLNA (PC o NAS) [\(pág. 17\)](#page-295-1)
- Uso de este reproductor desde dispositivos móviles a través de red (AV CONTROLLER) ([pág. 28](#page-306-1))
- Uso de imágenes y vídeos de teléfonos inteligentes en la pantalla del televisor (Miracast™) ([pág. 27](#page-305-1))
- Conexión de red directa a un dispositivo móvil (Wi-Fi Direct) [\(pág. 26\)](#page-304-1)

# <span id="page-280-3"></span>■ **Configuración y operaciones sencillas**

- Configuración inicial rápida y sencilla [\(pág. 21](#page-299-3))
- Configuración inalámbrica automática con el WPS (Wi-Fi Protected Setup) ([pág. 21](#page-299-4))
- Actualización de software a través de red o USB ([pág. 45](#page-323-2))
- Operaciones secuenciales del televisor, el receptor de A/V y este reproductor (control HDMI) [\(pág. 36](#page-314-1))

# <span id="page-280-4"></span>■ **Características de audio de calidad alta**

- Modo de CD para reproducción con calidad alta y alta fidelidad de discos CD de audio y SA-CD [\(pág. 25\)](#page-303-3)
- Modo Pure Direct para audio de alta calidad con cualquier fuente de audio ([pág. 25](#page-303-4))
- Admite formatos de archivos de audio hasta192 kHz/24 bits, incluidos WAV, FLAC y ALAC [\(pág. 3](#page-281-1))
- Admite discos Super Audio CD (SA-CD) y archivos de audio DSD (2,8/5,6 MHz) [\(pág. 4](#page-282-1))
- <span id="page-280-5"></span>– Tomas de salida XLR simétrica para transmitir audio de calidad alta a un amplificador de potencia [\(pág. 15\)](#page-293-0)

# **Piezas incluidas**

Asegúrese de que con el producto se han suministrado los siguientes accesorios.

**Mando a distancia**

**Pilas (×2) (AAA, R03, UM-4)** **Cable de alimentación**

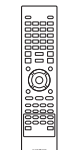

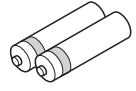

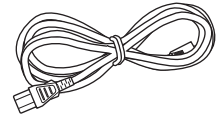

# <span id="page-281-2"></span><span id="page-281-1"></span><span id="page-281-0"></span>■ **Tipos de discos/archivos que pueden utilizarse con este reproductor**

- En este reproductor se pueden reproducir discos de 12 cm y 8 cm. No utilice un adaptador de 8 cm a 12 cm.
- Utilice discos que sean compatibles con los estándares que se indican con la presencia de logotipos oficiales en la etiqueta del disco. La reproducción de discos que no cumplan con estos estándares no está garantizada. Además, la calidad de imagen o sonido no está garantizada aunque puedan reproducirse estos discos.

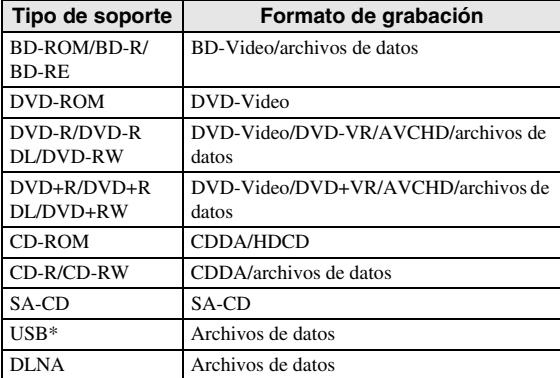

Este reproductor es compatible con un dispositivo de memoria USB con formato FAT 16/32 y NTFS.

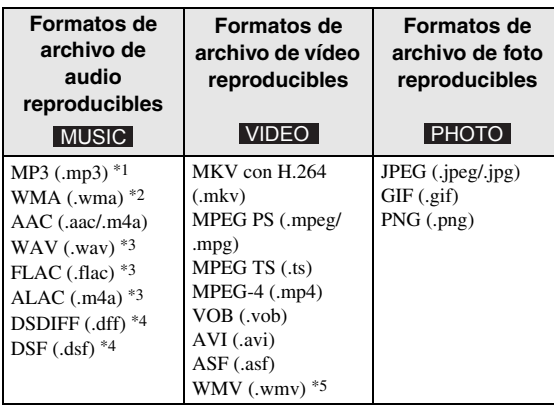

- \*1 Frecuencia de muestreo entre 32-48 kHz (estéreo) y bitrate entre 8-320 kbps
- \*2 Frecuencia de muestreo entre 32-48 kHz (estéreo) y bitrate entre 32-192 kbps
- \*3 Frecuencia de muestreo de hasta 192 kHz/24 bits (LPCM/estéreo)
- \*4 Frecuencia de muestreo de 2,8/5,6 MHz
- \*5 WMV9 (resolución máxima: 1.920 x 1.080)

# *Notas*

- No se garantiza la reproducción de los archivos incluidos en la tabla anterior en función del método utilizado para la creación del archivo o del códec empleado.
- No se garantiza la reproducción de todos los archivos de un disco, dispositivo de memoria USB y de la red.
- No pueden reproducirse los archivos con protección de los derechos de autor.
- Al utilizar DLNA, el archivo debe cumplir los requisitos del servidor DLNA.

# **Información sobre la gestión de la región en los vídeos Blu-ray Disc/DVD**

- Los discos y los reproductores de vídeo Blu-ray Disc/DVD tienen códigos de región, que dictan las regiones en las que se puede reproducir un disco. Consulte la marca de código de región que aparece en el panel trasero de este reproductor.
- En el caso de un Blu-ray Disc, el disco puede reproducirse en este reproductor si tiene la misma marca de código de región o bien la marca "ABC" de código de región.
- En el caso de un disco DVD, el disco puede reproducirse en este reproductor si tiene la misma marca de código de región o bien la marca "ALL" de código de región.

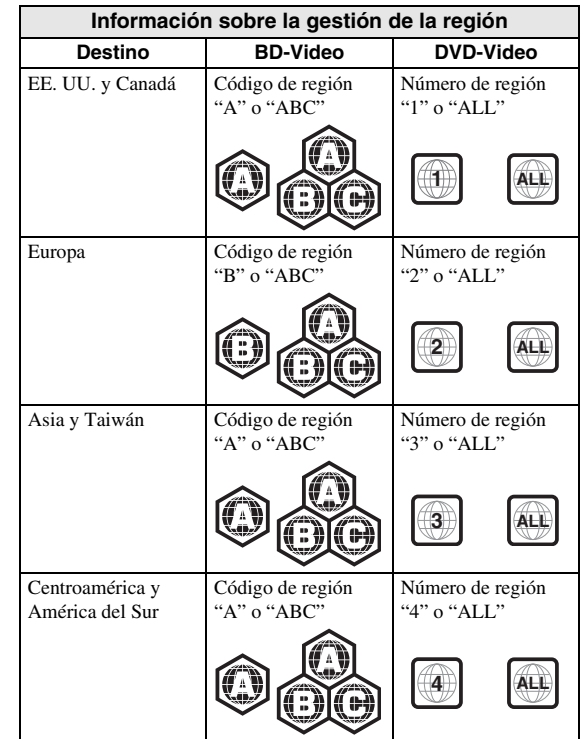

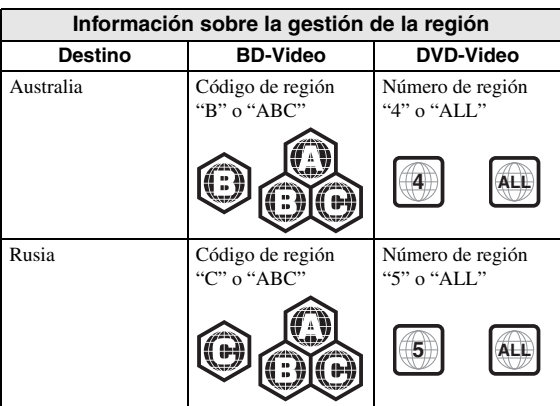

#### *Notas*

- Las operaciones y funciones de vídeo Blu-ray Disc/ DVD pueden ser diferentes de las explicaciones que aparecen en este manual y algunas operaciones pueden estar prohibidas debido a las configuraciones del fabricante del disco.
- Si aparece una pantalla de menú o instrucciones de funcionamiento durante la reproducción de un disco, siga el procedimiento de funcionamiento indicado.
- Según el disco, puede que no sea posible su reproducción.
- Finalice todos los soportes de grabación que desee reproducir en este reproductor.
- "Finalizar" hace referencia a un procesamiento al que se somete un disco grabado para que se pueda reproducir en otros reproductores/grabadores, así como en este reproductor. Solo pueden reproducirse en el reproductor los discos que se hayan finalizado. (Este reproductor no dispone de una función para finalizar discos.)

# <span id="page-282-1"></span>**Acerca de Super Audio CD (SA-CD)**

– Formato de audio basado en los estándares de CD actuales, pero con un mayor volumen de información y, por tanto, una mayor calidad del sonido. Hay tres tipos de discos: de una capa, de doble capa e híbridos. El disco híbrido puede reproducirse en los reproductores de CD convencionales y también en reproductores de Super Audio CD, ya que contiene información de CD de audio estándar y también de Super Audio CD.

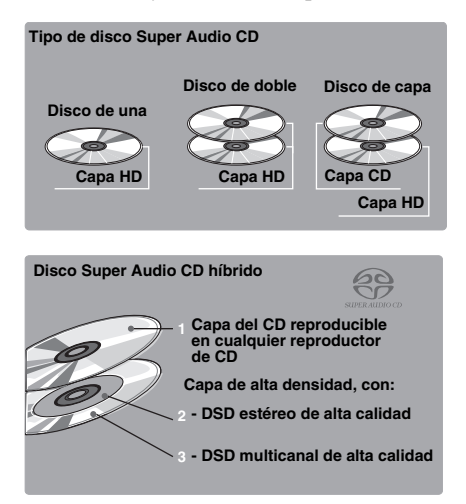

# *Consejo*

– Puede seleccionar las señales de audio de salida desde DSD o PCM ([pág. 41](#page-319-1)).

### *Nota*

– Esta unidad no muestra los datos de texto de los discos en el visor del panel delantero.

# <span id="page-282-0"></span>■ **Para cargar un disco**

- Inserte el disco con la etiqueta hacia arriba.
- En el caso de un disco grabado por ambos lados, ponga boca abajo el lado que va a reproducir.

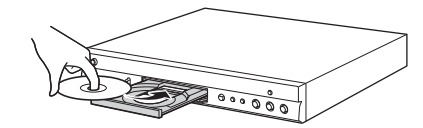

### *Notas*

- La reproducción podría iniciarse automáticamente, dependiendo del disco y la configuración del reproductor.
- Es posible que el menú aparezca primero, según el disco.
- El tiempo para cargar el disco puede variar dependiendo del disco.

# <span id="page-283-0"></span>■ **Precauciones con los discos**

# **Tenga cuidado con los arañazos y el polvo**

– Los discos Blu-ray Disc, DVD y CD son sensibles al polvo, a las huellas dactilares y especialmente a los arañazos. Es posible que no se pueda reproducir un disco con arañazos. Maneje los discos con cuidado y guárdelos en un lugar seguro.

# **Almacenamiento apropiado de los discos**

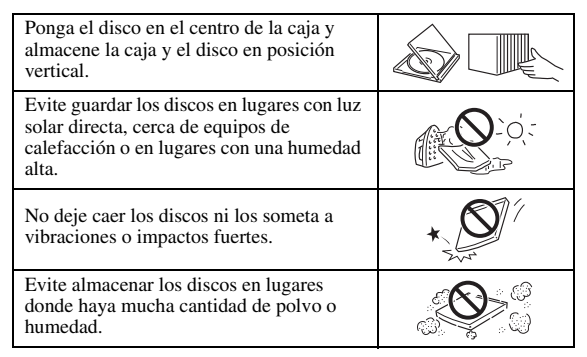

# **Precauciones de manipulación**

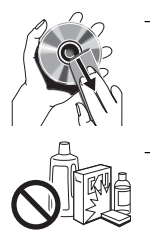

– Si la superficie está sucia, límpiela con cuidado con un paño suave humedecido (con agua solamente). Cuando limpie los discos, mueva siempre el paño desde el orificio central hacia el borde exterior. – No utilice pulverizadores de limpieza de discos de vinilo, benceno, diluyente, líquidos para prevenir la electricidad estática ni otros disolventes.

- No toque la superficie.
- No pegue papel ni etiquetas adhesivas en el disco.
- Si la superficie de reproducción de un disco está sucia o rayada, el reproductor puede decidir que el disco es incompatible y expulsar la bandeja portadiscos o es posible que el disco no se reproduzca correctamente. Limpie cualquier mancha de la superficie de reproducción con un paño suave.

# **Limpieza de la lente lectora**

- No utilice nunca discos de limpieza de venta en el mercado. La utilización de estos discos podría dañar la lente.
- Solicite la limpieza de la lente en el centro de atención al cliente aprobado por Yamaha más cercano.

# <span id="page-283-1"></span>■ **Aviso para ver imágenes de vídeo en 3D**

- Algunas personas pueden sufrir molestias (como vista cansada, fatiga o náuseas) al ver imágenes de vídeo en 3D. Se recomienda a todos los espectadores realizar pausas periódicas durante la visualización de imágenes de vídeo en 3D.
- Si sufre alguna molestia, deje de ver las imágenes de vídeo en 3D hasta que ésta desaparezca. Consulte con un médico si sufre molestias agudas.
- Lea atentamente los manuales de instrucciones (del Blu-ray Disc y del televisor) y los mensajes de precaución que aparecen en el televisor.
- La vista de los niños pequeños (especialmente de menos de seis años) todavía está en proceso de desarrollo. Consulte con su médico (como un pediatra o un oftalmólogo) antes de permitir a niños pequeños ver imágenes de vídeo en 3D.
- Los niños pequeños deben estar bajo la supervisión de un adulto para garantizar que siguen las recomendaciones descritas anteriormente.

# <span id="page-283-2"></span>■ **Tecnología Cinavia**

– La tecnología Cinavia forma parte del sistema de protección de los contenidos incluido en este reproductor de Blu-ray Disc.

## *Nota*

– Es posible que aparezcan los siguientes mensajes y que su reproductor de Blu-ray Disc detenga la reproducción o silencie temporalmente la salida de audio si reproduce una copia no autorizada de un contenido protegido mediante la tecnología Cinavia.

Estos mensajes aparecen solo en inglés.

Reproducción detenida. Los contenidos que se están reproduciendo están protegidos por Cinavia® y su reproducción en este dispositivo no está autorizada. Para más información, visite http://www.cinavia.com. Código de Mensaje 1.

Salida de audio temporalmente detenida. No ajuste el volumen de reproducción. Los contenidos que se están reproduciendo están protegidos por Cinavia® y su reproducción en este dispositivo no está autorizada. Para más información, visite http://www.cinavia.com. Código de Mensaje 3.

# **Aviso sobre Cinavia**

Este producto utiliza la tecnología Cinavia para limitar el uso de copias no autorizadas de algunas películas y vídeos comerciales y de sus bandas sonoras. Al detectar el uso prohibido de una copia no autorizada, aparecerá un mensaje y se detendrá la reproducción o la copia. Para obtener más información sobre la tecnología Cinavia, consulte el Centro de información al consumidor de Cinavia, que encontrará en el sitio web http://www.cinavia.com. Para solicitar más información sobre Cinavia por correo, envíe una carta con su dirección de correo a: Cinavia Consumer Information Center, P.O. Box 86851, San Diego, CA, 92138, Estados Unidos

# **Controles y funciones**

# <span id="page-284-1"></span><span id="page-284-0"></span>■ **Panel delantero**

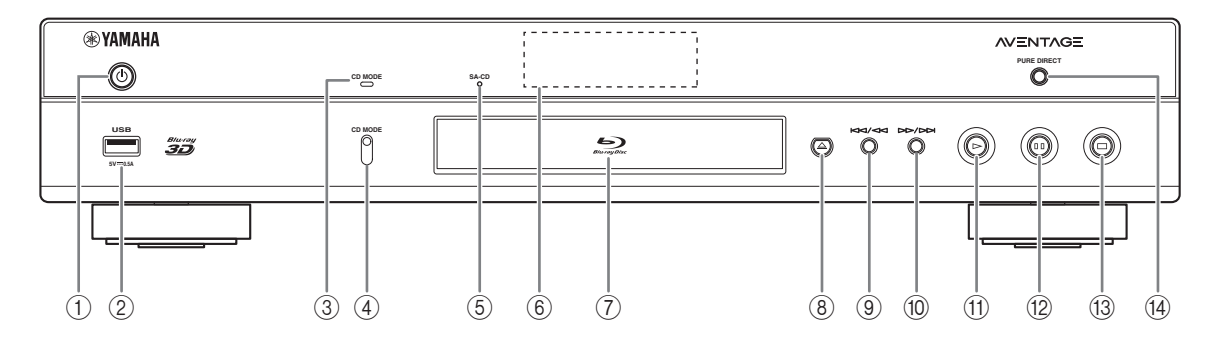

## ① **(b (Encendido/en espera)**

Pone en marcha el reproductor/activa el modo en espera.

Mantenga pulsado  $\bigcirc$  en el panel delantero durante más de 5 segundos para reiniciar el reproductor (se reiniciará el sistema).

## 2 **Conector USB ([pág. 19\)](#page-297-1)**

## 3 **Indicador CD MODE**

Se ilumina cuando el modo de CD está activado ([pág. 25\)](#page-303-3).

4 **CD MODE**

Activa/desactiva el modo de CD ([pág. 25](#page-303-3)).

5 **Indicador SA-CD**  Se enciende cuando se carga un SA-CD y se selecciona la capa SA-CD [\(pág. 4](#page-282-1))

## 6 **Visor del panel delantero** Muestra distintos tipos de información sobre el estado del dispositivo.

### 7 **Puerta de la bandeja portadiscos**

# 8 **(Expulsar)**

Abre/cierra la bandeja portadiscos.

9 **(Búsqueda hacia atrás/Salto hacia atrás)**

Pulse para saltar hacia atrás y mantenga pulsado para buscar hacia atrás.

0 **(Búsqueda hacia adelante/Salto hacia adelante)**

Pulse para saltar hacia adelante y mantenga pulsado para buscar hacia adelante.

A **(Reproducción)**

Inicia la reproducción.

- B **(Pausa)**
	- Pone la reproducción en pausa.
- C **(Detener)** Detiene la reproducción.
- (4) **PURE DIRECT**

Activa/desactiva el modo Pure Direct ([pág. 25](#page-303-4)).

# *Nota*

– Retire la película protectora del panel delantero antes de empezar a utilizar el reproductor.

# <span id="page-285-0"></span>■ **Panel trasero**

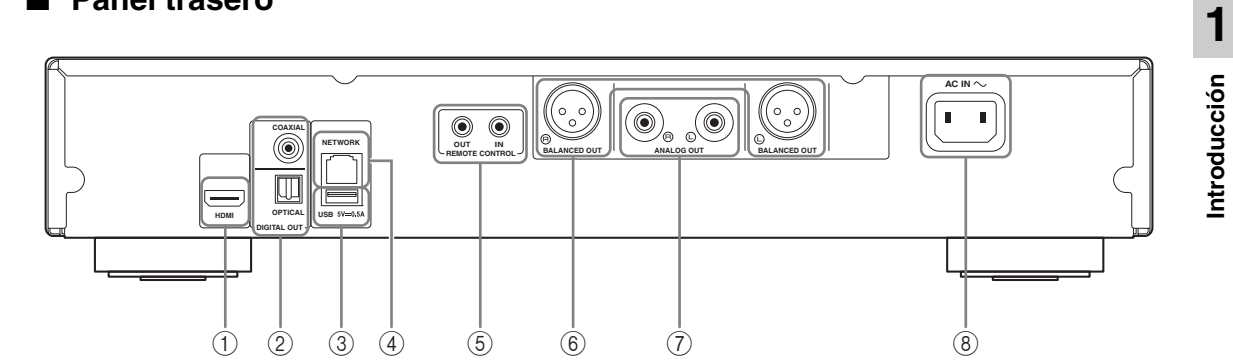

- 1 **HDMI ([pág. 12\)](#page-290-2)**
- 2 **DIGITAL OUT (COAXIAL/OPTICAL) [\(pág. 14](#page-292-1))**
- 3 **USB ([pág. 19\)](#page-297-1)**
- 4 **NETWORK [\(pág. 16](#page-294-3))**
- 5 **REMOTE CONTROL (IN/OUT) [\(pág. 18](#page-296-2))**
- 6 **BALANCED OUT (L/R) ([pág. 15\)](#page-293-0)**
- 7 **ANALOG OUT (L/R) [\(pág. 14](#page-292-1))**
- 8 **AC IN [\(pág. 20](#page-298-1))**

# <span id="page-286-0"></span>■ **Mando a distancia**

## *Nota*

 $\odot$  aparecerá en la esquina superior izquierda de la pantalla cuando la tecla pulsada no esté disponible.

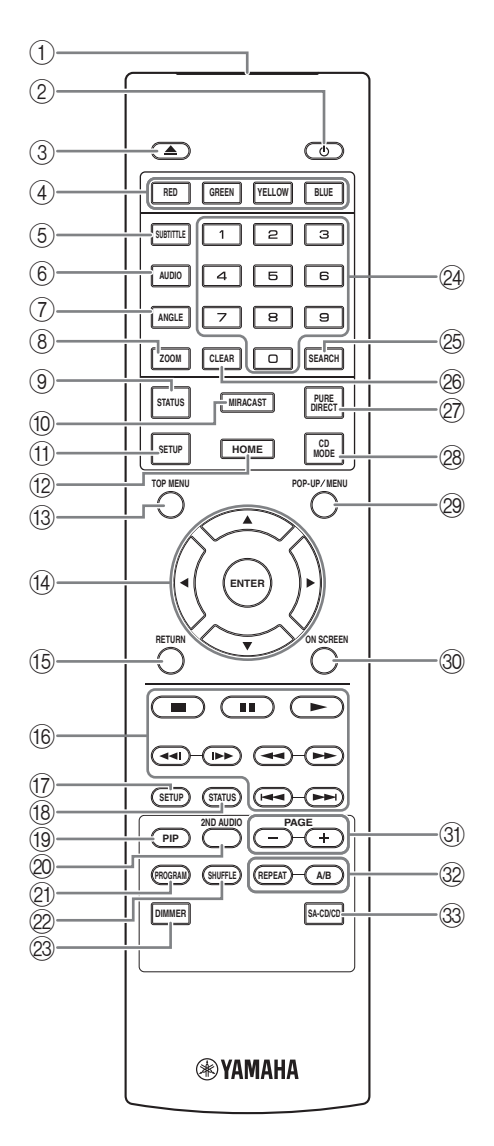

- 1 **Transmisor de señales de infrarrojos:** Emite señales de infrarrojos. Oriente esta ventana al sensor del mando a distancia ([pág. 11](#page-289-0)).
- 2 p **:** Enciende este reproductor o lo pone en modo de espera.
- 3 **:** Abre/cierra la bandeja portadiscos.
- 4 **Botones de colores BD** : Utilice estos botones según las instrucciones en pantalla.
- **5 SUBTITLE BD DVD VIDEO : Permite cambiar el** idioma de los subtítulos [\(pág. 51\)](#page-329-0) si está disponible. También puede seleccionar esta opción desde el menú en pantalla ([pág. 29](#page-307-3)).
- **6 AUDIO BD DVD VIDEO : Permite cambiar el** idioma o formato de audio. También puede seleccionar esta opción desde el menú en pantalla [\(pág. 29\)](#page-307-3).
- *T* ANGLE **BD** DVD : Permite cambiar el ángulo de la cámara si el vídeo se ha grabado con varios ángulos. La Marca de Ángulo  $(\overline{\mathbb{Z}})$  se muestra en pantalla cuando esta función está disponible. También puede seleccionar esta opción desde el menú en pantalla [\(pág. 29\)](#page-307-3).

#### *Nota*

- La Marca de Ángulo se muestra solo cuando la Marca de Angulo está activada ([pág. 37](#page-315-0)).
- **8 ZOOM DVD VIDEO PHOTO:** Acerca/aleja la imagen. El tamaño de la pantalla cambiará cada vez que pulse la tecla (ampliar/reducir zoom: 3 pasos cada uno).
- 9 **STATUS:** Muestra la información de reproducción [\(pág. 30\)](#page-308-1).
- 0 **MIRACAST:** Inicia Miracast ([pág. 27](#page-305-1)).
- A **SETUP:** Muestra la pantalla del menú SETUP [\(pág. 33\)](#page-311-1).
- B **HOME:** Muestra la pantalla del menú HOME [\(pág. 22\)](#page-300-3).
- **(3) TOP MENU BD DVD :** Muestra la pantalla de menú principal si el disco contiene un menú. Seleccione la opción deseada mediante  $\triangle/\blacktriangledown/\blacktriangle/\blacktriangleright$  y **ENTER**.

#### *Nota*

- Las operaciones concretas pueden diferir dependiendo del disco. Siga las instrucciones de cada pantalla de menú.
- D **Botones de cursor (**5**/**a**/**2**/**3**):** Desplazan la selección en la pantalla del menú. **ENTER:** Selecciona el menú/opción resaltado.
- E **RETURN:** Permite volver al menú o pantalla anterior, etc.

#### *Controles y funciones*

# **68** Botones de control

- BD DVD CD VIDEO MUSIC PHOTO
- **:** Detiene la reproducción.
- $\blacksquare$ **:** Pone la reproducción en pausa.
- **:** Reproduce el contenido.

**/ • • / • • • • Permiten saltar hacia atrás/hacia adelante.** 

#### $\blacktriangleleft$

# BD DVD CD VIDEO MUSIC

Permiten buscar hacia atrás/hacia adelante. La velocidad de búsqueda cambiará cada vez que pulse el botón correspondiente (buscar hacia atrás/adelante: 5 pasos cada uno). Pulse para reanudar la reproducción normal.

PHOTO : Permiten cambiar la velocidad de un pase de diapositivas (más lento/más rápido: 3 pasos).

### **/**

# BD DVD CD VIDEO MUSIC

Púlselos para realizar una búsqueda o una repetición instantánea. La búsqueda instantánea salta 30 segundos en el contenido. La repetición instantánea reproduce el contenido desde 10 segundos antes.

- G **SETUP:** Muestra la pantalla del menú SETUP [\(pág. 33\)](#page-311-1).
- **(18) STATUS:** Muestra la información de reproducción [\(pág. 30\)](#page-308-1).
- **DIP BD:** Permite encender/apagar la función Imagen

en imagen ([pág. 32](#page-310-2)). La Marca PIP ( $\boxed{\overline{pp}}$ ) se muestra en pantalla cuando esta función está disponible. También puede seleccionar esta opción desde el menú en pantalla ([pág. 29](#page-307-3)).

# *Nota*

- La Marca PIP se muestra solo cuando la Marca PIP está activada [\(pág. 37\)](#page-315-1).
- **20 2ND AUDIO BD** : Selecciona el audio secundario de la función Imagen en imagen [\(pág. 32\)](#page-310-2) o los comentarios de audio. La Marca Audio Secundario

 $(\sqrt{\bullet})$  se muestra en pantalla cuando esta función está disponible [\(pág. 41](#page-319-2)). También puede seleccionar esta opción desde el menú en pantalla [\(pág. 29\)](#page-307-3).

# *Nota*

– La Marca Audio Secundario se muestra solo cuando la Marca Audio Secundario está activada ([pág. 37](#page-315-2)).

20 **PROGRAM DVD CD** : Establece el orden de reproducción ([pág. 31](#page-309-4)). Puede configurar hasta 15 pistas (para discos de audio) o títulos/capítulos (DVD-Video).

# **EXAMPLE OND CD VIDEO MUSIC PHOTO:**

Selecciona el modo de reproducción aleatoria [\(pág. 29\)](#page-307-4).

- M **DIMMER:** Cambia el brillo de la pantalla del panel delantero en cuatro pasos.
- N **Botones numéricos:** Permiten introducir números o, durante la reproducción, saltar a la pista/capítulo correspondiente al número introducido. Es posible que estos botones no estén disponibles en función del tipo de disco y la situación de reproducción.

# **<sup>5</sup> SEARCH BD DVD CD VIDEO MUSIC:**

Permite ir a un punto especificado durante la reproducción. Para conocer los detalles sobre esta función, consulte ["Uso de la búsqueda"](#page-309-5) ([pág. 31](#page-309-5)). También puede seleccionar esta opción desde el menú de estado [\(pág. 30\)](#page-308-1).

- *CLEAR: Borra el número introducido o elemento* establecido.
- Q **PURE DIRECT:** Activa/desactiva el modo Pure Direct [\(pág. 25](#page-303-4)).
- *CD MODE:* Activa/desactiva el modo de CD [\(pág. 25\)](#page-303-3).
- **@ POP-UP/MENU BD DVD :** Muestra el menú emergente. Los contenidos del menú que aparecen varían en función del disco. Encontrará más información sobre cómo ver y controlar el menú emergente en el manual del disco. La pantalla del menú principal aparece a veces al pulsar **POP-UP/MENU** dependiendo del DVD.
- **<sup>3</sup> ON SCREEN:** Muestra el menú en pantalla [\(pág. 29\)](#page-307-3).
- U **PAGE (+/-):** Desplaza a una página anterior/siguiente cuando se selecciona un elemento en el menú de la lista de contenidos.
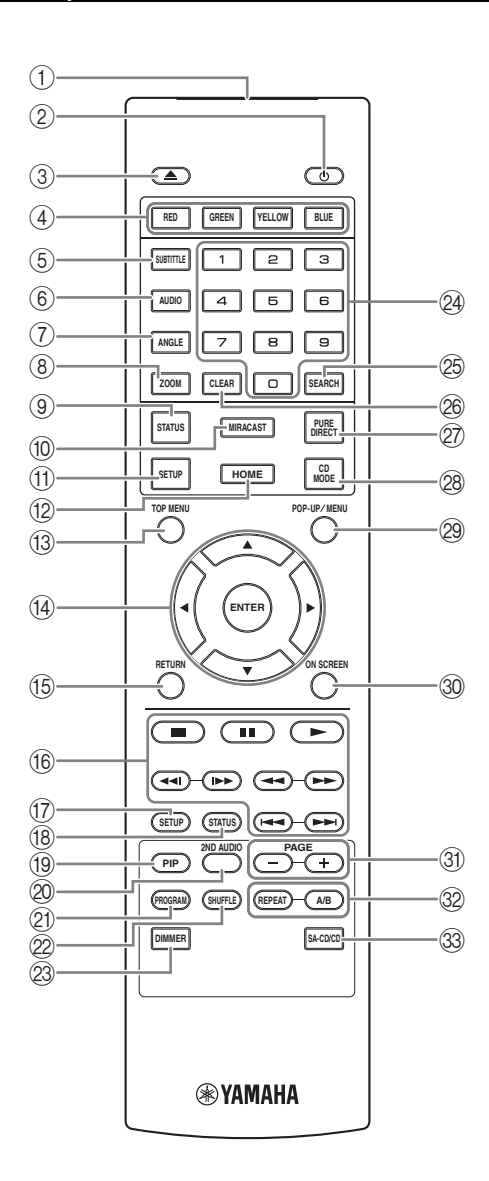

# <span id="page-288-0"></span>V **REPEAT**  BD DVD CD VIDEO MUSIC

PHOTO : Permite cambiar el modo de repetición. El modo de repetición mostrado a continuación cambiará cada vez que se pulse el botón.

**:** Repite el título que se está reproduciendo.

- **CH**: Repite el capítulo que se está reproduciendo.
- **:** Repite la carpeta que se está reproduciendo.
- **:** Repite todas las pistas/archivos del disco.
- **:** Repite la pista/archivo que se está reproduciendo.

**A/B** BD DVD CD VIDEO MUSIC : Permite reproducir una parte específica que desee repetir.

- **1** Pulse **A/B** en la escena donde desee establecer el punto inicial. Aparecerá "A-" en la pantalla.
- **2** Vuelva a pulsar **A/B** en la escena donde desee establecer el punto final. Aparecerá "A-B" en la pantalla. Se inicia la reproducción de la repetición.
- **3** Para cancelar la reproducción de la repetición, pulse **A/B**. Desaparecerá "A-B" y terminará la reproducción de la repetición.

### *Nota*

- Es posible que esta función no se pueda realizar dependiendo de las especificaciones del disco.
- W **SA-CD/CD:** Permite seleccionar la capa que se va a reproducir cuando se reproduce un disco híbrido SA-CD/CD [\(pág. 4](#page-282-0)).

# *Consejo*

– El indicador SA-CD ([pág. 6\)](#page-284-0) del panel delantero se ilumina cuando se carga un SA-CD y se selecciona la capa SA-CD.

#### *Notas*

- Esta operación solo está disponible si no hay ningún disco cargado.
- No se emiten señales de audio desde la toma COAXIAL u OPTICAL si se selecciona la capa SA-CD.

### **Instalación de las pilas en el mando a distancia**

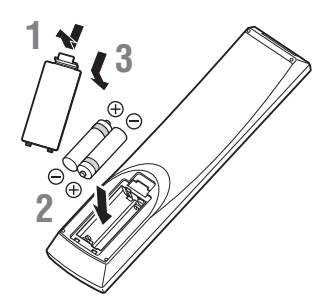

#### *Notas*

- Cambie las dos pilas cuando note que disminuye el alcance del mando a distancia.
- Utilice pilas AAA, R03, UM-4.
- Asegúrese de que las polaridades son las correctas. Consulte la ilustración que encontrará en el interior del compartimento de las pilas.
- Extraiga las pilas si no va a utilizar el mando a distancia durante un periodo de tiempo prolongado.
- No mezcle pilas viejas con pilas nuevas.
- No utilice juntas pilas de diferentes tipos (como pilas alcalinas y pilas de manganeso). Lea con atención la información del paquete, ya que diferentes tipos de pilas pueden tener la misma forma y color.
- Si observa fugas en las pilas, deséchelas inmediatamente. Evite tocar el material derramado y no deje que entre en contacto con ropa, etc. Limpie con cuidado el compartimento antes de colocar pilas nuevas.
- No mezcle las pilas con los residuos domésticos; deséchelas siguiendo la normativa local.
- Mantenga las pilas fuera del alcance de los niños. En caso de que se traguen una por accidente, acuda inmediatamente a un médico.
- Si tiene previsto no utilizar el mando a distancia durante un periodo de tiempo prolongado, extraiga las pilas del mando a distancia.
- No cargue ni desmonte las pilas suministradas.

# **Alcance aproximado de funcionamiento del mando a distancia**

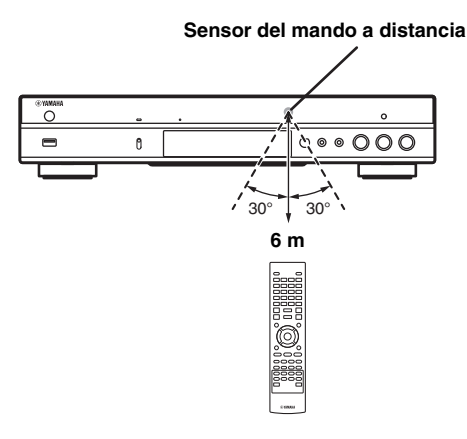

# **Función ID**

Si se utilizan varios productos Yamaha, es posible que el mando a distancia funcione en otro producto Yamaha o bien que otro mando a distancia funcione en este reproductor. En tal caso, cambie el ID del mando a distancia para evitar un funcionamiento no deseado. Si modifica el ID del mando a distancia, seleccione el mismo ID para la unidad principal.

La configuración predeterminada es ID1.

- **1 Configuración del mando a distancia** Para modificar el ID de ID1 a ID2, mantenga pulsado el botón de color rojo y **2** de los botones numéricos simultáneamente durante 7 segundos. Para modificar el ID de ID2 a ID1, mantenga pulsado el botón de color rojo y **1** de los botones numéricos simultáneamente durante 7 segundos.
- **2 Configuración de la unidad principal** Mantenga pulsado  $\left\langle \left\langle 4\right\rangle \left\langle 4\right\rangle \right\rangle$  y  $\left\langle \left\langle 6\right\rangle \right\rangle$  en el panel delantero simultáneamente durante 2 segundos para mostrar el ID actual si:
	- **–** No hay ningún disco en el reproductor.
	- **–** La bandeja portadiscos está cerrada.
	- **–** Se detiene la reproducción.
	- **–** "NO DISC" aparece en el visor del panel delantero.

Mantenga pulsadas las teclas durante 2 segundos más para cambiar el ID entre ID1 y ID2.

# *Nota*

– Si el mando a distancia está sin pilas durante unos minutos o si se dejan pilas agotadas en el mando a distancia, el ID del mando a distancia se ajusta automáticamente en ID1. Si desea utilizar el mando a distancia con el ajuste ID2, coloque pilas nuevas y vuelva a configurar el ID del mando a distancia.

# **Conexiones de vídeo/audio**

Realice las conexiones de los cables de vídeo/audio correspondientes en el equipo que desee usar.

#### *Consejos*

- Consulte la página [43](#page-321-0) para obtener información sobre los formatos de salida de vídeo/audio.
- Prepare los cables de venta en el mercado necesarios para las conexiones. El tipo y el número de cables que necesita varían en función del equipo que se va a conectar.

#### **Uso de vídeo/audio con un televisor y un receptor de A/V**

Consulte "Conexión con un televisor a través de un receptor de A/V" [\(pág. 13\)](#page-291-0).

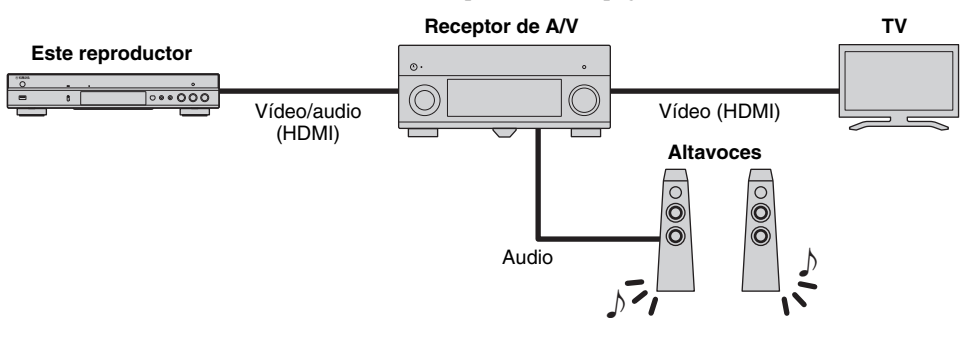

#### **Uso de vídeo/audio solo con un televisor**

Consulte "Conexión directa con un televisor" ([pág. 13](#page-291-1)).

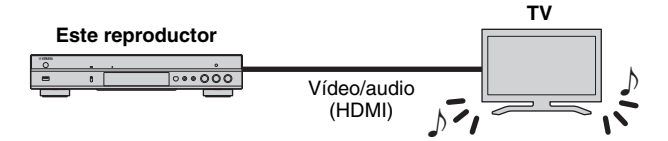

#### **Uso de vídeo/audio con un televisor y un equipo de audio**

Consulte "Conexión con un televisor y un equipo de audio" ([pág. 14](#page-292-0)).

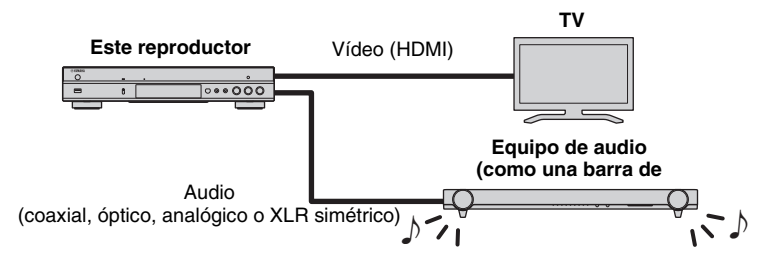

#### <span id="page-290-0"></span>**Acerca de HDMI**

Para disfrutar de vídeo de alta calidad y sonido digital a través del terminal HDMI, utilice cables HIGH SPEED HDMI de venta en el mercado que tenga el logotipo HDMI (tal como se muestra en la contraportada).

#### *Consejos*

- Para obtener información sobre la función Control HDMI, consulte "Control HDMI" ([pág. 36](#page-314-0)).
- Para cambiar el modo de salida del terminal HDMI, configure "HDMI" ([pág. 41](#page-319-0)) en Configuración de audio.

### **Conexión para la reproducción de discos Blu-ray 3D**

Para utilizar discos Blu-ray 3D en este reproductor, su sistema debe cumplir las condiciones siguientes.

- Su televisor y receptor de A/V (si está disponible) deben admitir la función 3D.
- Salida 3D en Configuración de pantalla [\(pág. 39\)](#page-317-0) se define en "Auto".

# <span id="page-291-0"></span>■ **Conexión con un televisor a través de un receptor de A/V**

Conecte este reproductor al receptor de A/V y el receptor de A/V al televisor con cables HDMI. Para más detalles sobre las conexiones de los altavoces, consulte los manuales de instrucciones del receptor de A/ V y de los altavoces.

# **¡Precaución!**

# **No conecte el cable de alimentación del reproductor hasta haber realizado todas las conexiones.**

# **Este reproductor**

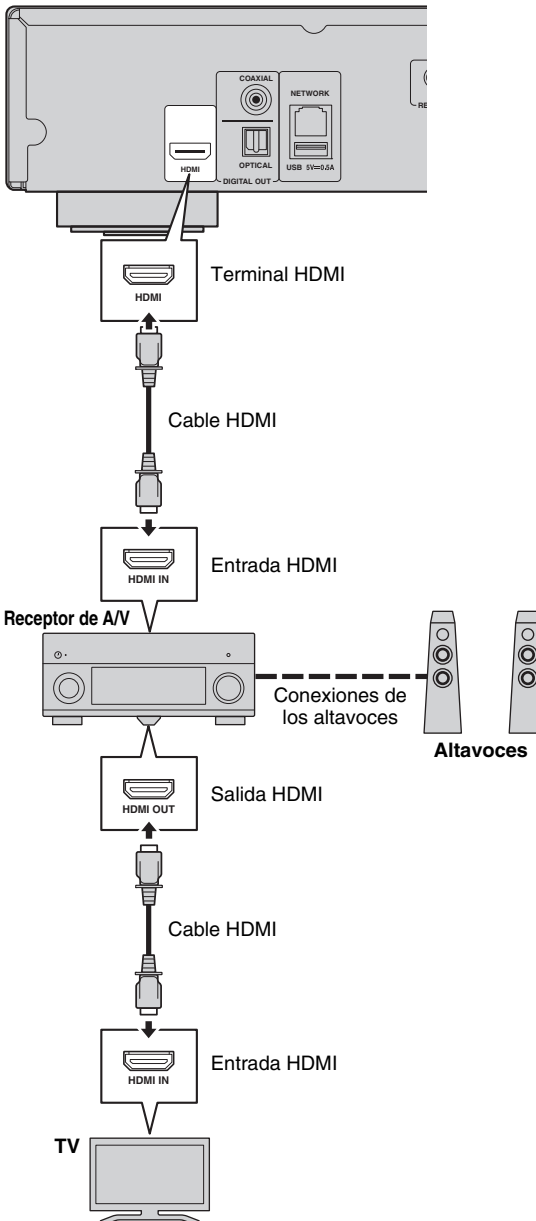

# <span id="page-291-1"></span>■ **Conexión directa con un televisor**

Conecte este reproductor al televisor con un cable HDMI.

# **¡Precaución!**

**No conecte el cable de alimentación del reproductor hasta haber realizado todas las conexiones.**

**Este reproductor**

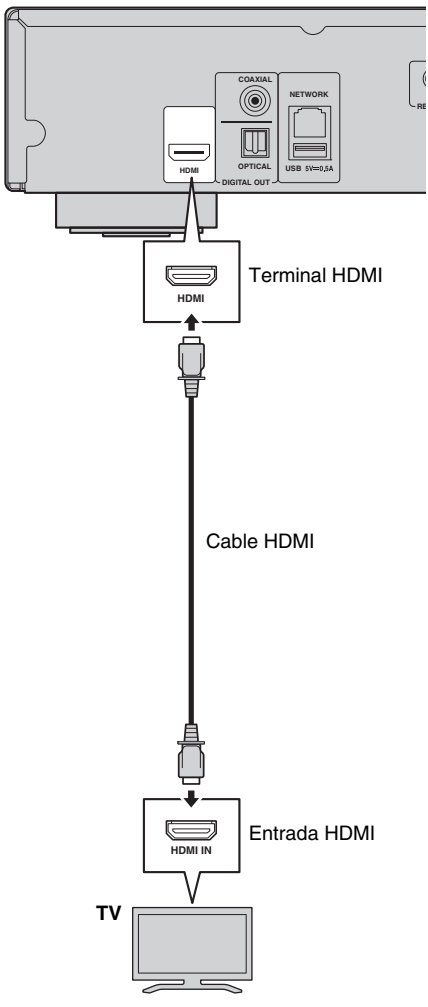

# <span id="page-292-0"></span>■ Conexión con un televisor y un equipo de audio

Conecte este reproductor al televisor con un cable HDMI, y este reproductor al equipo de audio con un cable de audio (cable óptico digital, coaxial digital o de clavijas estéreo).

# **¡Precaución!**

# **No conecte el cable de alimentación del reproductor hasta haber realizado todas las conexiones.**

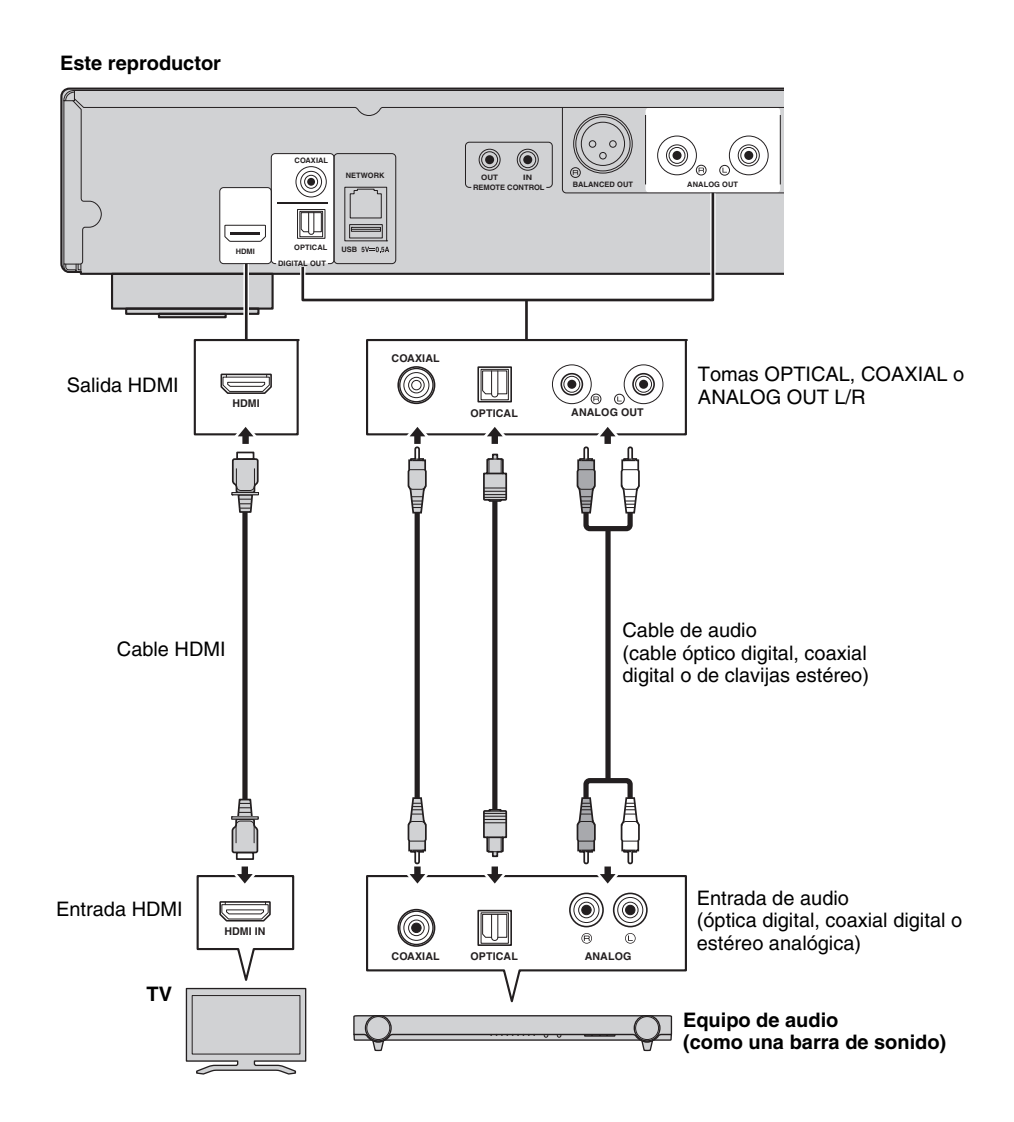

#### *Consejos*

- Para cambiar el modo de salida de las tomas COAXIAL/OPTICAL, configure "Coaxial / Optica" [\(pág. 41\)](#page-319-1) en Configuración de audio.
- Si el audio de reproducción se emite desde los altavoces del televisor y desde el equipo de audio, defina HDMI en Configuración de audio en desactivado para desactivar la salida de audio al televisor.
- Las señales de audio de SACD no se pueden emitir desde la toma COAXIAL o OPTICAL [\(pág. 44\)](#page-322-0).

# **Conexión XLR simétrica**

Si su equipo de audio cuenta con tomas de entrada XLR simétrica, puede conectar este reproductor al equipo de audio (como un receptor de A/V) con el cable de XLR simétrica.

Para ver más detalles sobre las conexiones de los altavoces, consulte el manual de instrucciones del equipo de audio y de los altavoces.

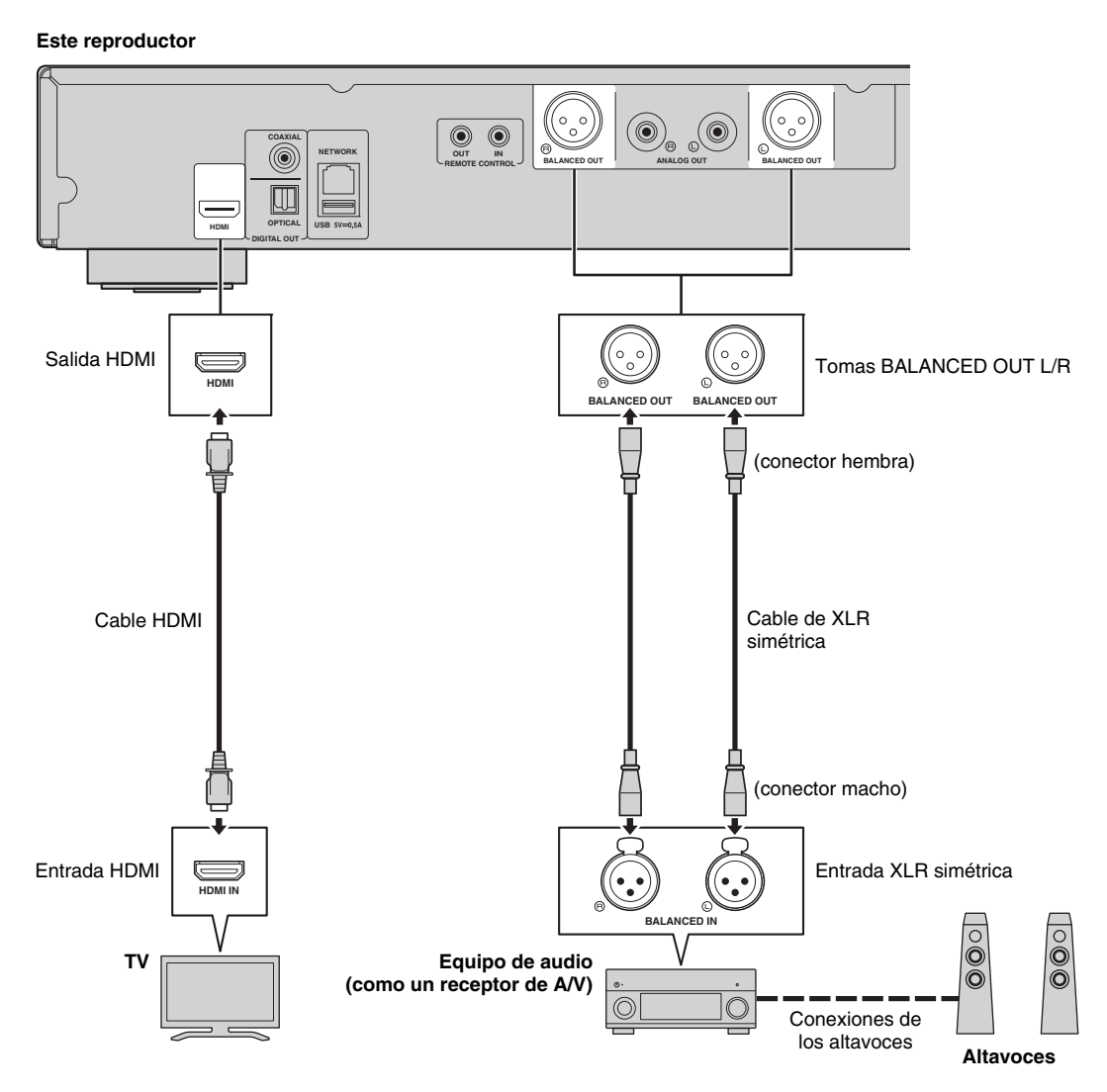

#### *Nota*

– A continuación se muestran las asignaciones de clavijas para las tomas BALANCED OUT (L/R) de este reproductor. Antes de conectar un cable de XLR simétrica, consulte el manual de instrucciones de su dispositivo y verifique que las tomas de entrada XLR simétrica son compatibles con las asignaciones de clavijas.

1. 
$$
\begin{array}{c}\n\text{1. GND} \\
\hline\n\text{3. COD} \\
\end{array}
$$
 2. 
$$
\begin{array}{c}\n\text{1. GND} \\
\hline\n\text{4. GND} \\
\end{array}
$$

# <span id="page-294-1"></span>**Conexión de red**

<span id="page-294-0"></span>Si conecta este reproductor a la red (inalámbrica o con cable), puede utilizar las funciones siguientes.

- Reproducción de contenido de un servidor DLNA (PC o NAS) ([pág. 22](#page-300-0))
- Reproducción de discos compatibles con BD-Live ([pág. 31](#page-309-0))
- Uso de este reproductor desde dispositivos móviles (AV CONTROLLER) [\(pág. 28](#page-306-0))

# *Notas*

- Para utilizar los servicios de red o la función BD-Live, se necesita una conexión a Internet de banda ancha.
- Consulte el manual de instrucciones de su equipo, ya que el equipo conectado y el método de conexión pueden variar dependiendo de su entorno de red.
- Emplee un cable de red/enrutador compatible con 10BASE-T/100BASE-TX.

# *Consejo*

– Si utiliza un router que admite DHCP, no necesita configurar los ajustes de red para este reproductor, ya que los parámetros de red (tales como la dirección IP) se asignarán automáticamente. Solo necesita configurar los ajustes de red si el router no admite DHCP o si desea configurar los parámetros de red manualmente ([pág. 38](#page-316-0)).

# ■ **Conexión inalámbrica**

# ■ **Conexión con cable**

Mediante el uso de la función Wi-Fi de este reproductor, puede conectarlo a la red (router) de forma inalámbrica. Para utilizar la función Wi-Fi, consulte "Configuración de conexión inalámbrica" [\(pág. 21\)](#page-299-0) y realice la configuración de conexión inalámbrica.

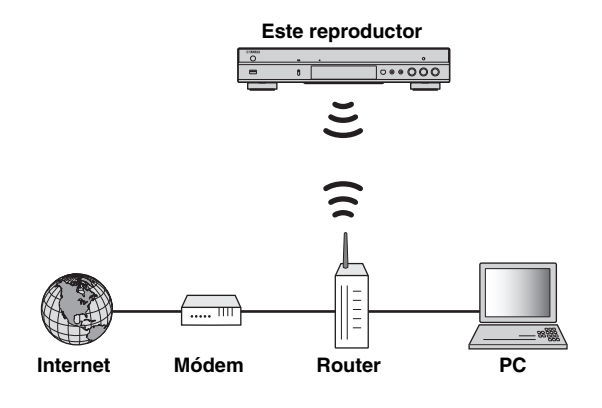

Conecte este reproductor a la red (router) con un cable de red de par trenzado blindado (STP) disponible en el mercado.

#### **Este reproductor**

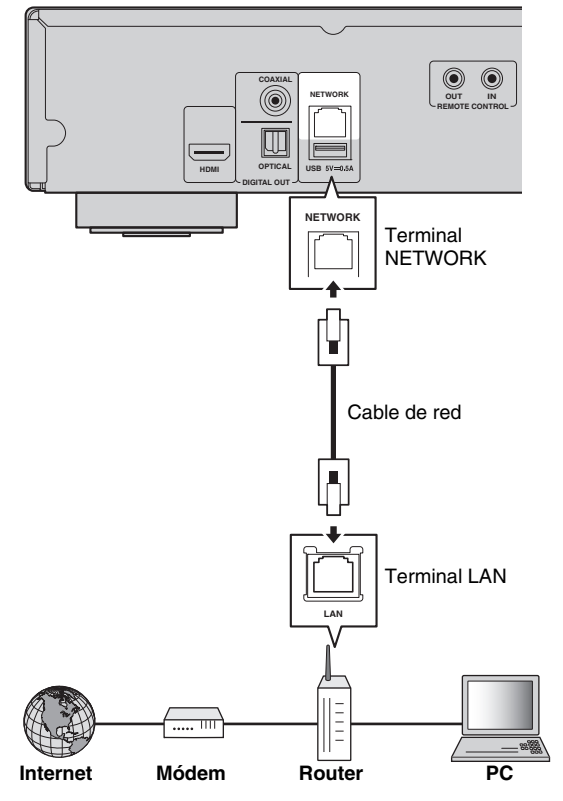

# ■ **Configuración de servidor DLNA**

Mediante el uso de DLNA, puede compartir contenido multimedia (como vídeos, música y fotos) almacenado en su servidor DLNA (PC o NAS) conectado a su red, y disfrutar de ese contenido con el reproductor.

Además, puede utilizar su dispositivo móvil (como un teléfono inteligente y una tableta) como un controlador inalámbrico para controlar este reproductor a través de la red.

Para utilizar las funciones DLNA, realice la siguiente configuración del servidor DLNA una vez realizada la conexión de red ([pág. 16](#page-294-0)).

### *Notas*

- Para utilizar funciones DLNA, todos los dispositivos deben estar conectados a la misma red.
- Para utilizar un NAS como un servidor DLNA, el NAS debe ser compatible con DLNA.

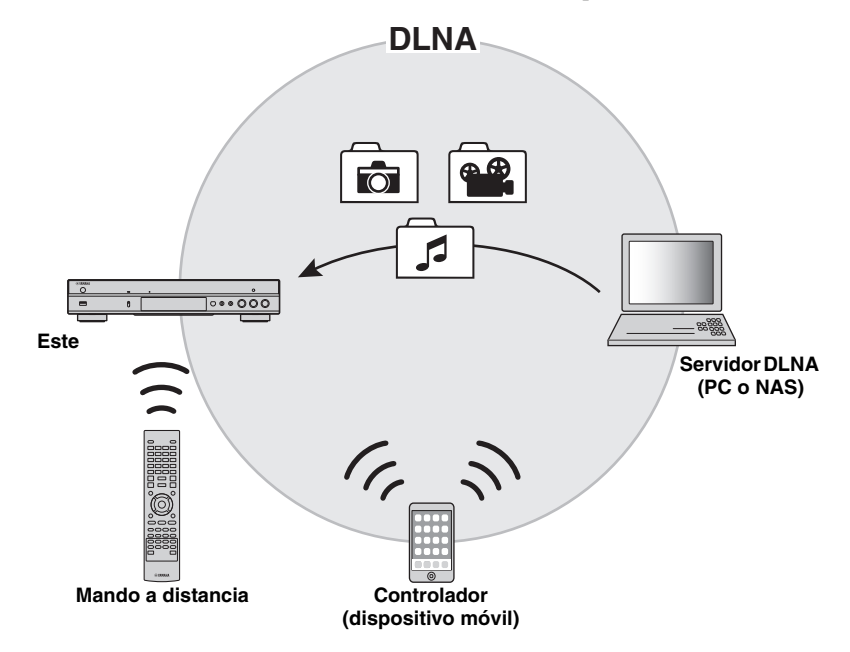

### **Configuración de uso compartido de medios en servidor DLNA**

Para reproducir contenido multimedia almacenado en su servidor DLNA (PC o NAS), primero debe realizar la configuración de uso compartido de medios en el software del servidor DLNA instalado en el servidor DLNA.

#### *Consejo*

- Para obtener información sobre la configuración del servidor DLNA o los formatos de archivo admitidos por el servidor DLNA, consulte los manuales de instrucciones de su servidor DLNA y de su software.
- **1** Encienda el servidor DLNA (PC o NAS) y este reproductor.
- **2** Si utiliza un PC como servidor DLNA, compruebe que el software del servidor DLNA (como Windows Media Player 12) está instalado en su PC.
- **3** En el servidor DLNA, active el uso compartido de medios y permita que se compartan con este reproductor.

Con esto finaliza la configuración del servidor DLNA. Para disfrutar del contenido del servidor DLNA en este reproductor, seleccione un servidor DLNA y un archivo multimedia en el menú HOME [\(pág. 22\)](#page-300-0).

# <span id="page-295-0"></span>**Uso de un dispositivo móvil como controlador de medios**

Si tiene un dispositivo móvil (como un teléfono inteligente y una tableta) que admite la función Controlador multimedia digital (DMC), puede utilizar este reproductor desde su teléfono inteligente o tableta a través de la red.

#### *Consejos*

- Para permitir que el dispositivo móvil controle este reproductor, defina Control DMC [\(pág. 38\)](#page-316-1) en el menú SETUP en Permitir (predeterminado).
- Para utilizar esta función, debe haber una aplicación DMC instalada en el dispositivo móvil.

# **Uso de la función Wi-Fi Direct para DLNA**

Puede disfrutar de la reproducción DLNA de contenidos de dispositivos móviles a través de Wi-Fi Direct [\(pág. 26](#page-304-0)).

#### *Consejo*

– Para utilizar la reproducción DLNA en el dispositivo móvil, es necesario que haya instalada una aplicación DMC/Servidor DLNA en el dispositivo móvil.

# **Otras conexiones**

# ■ Conexión de componentes Yamaha que admiten conexiones remotas

Si utiliza componentes Yamaha que admiten conexiones remotas, puede transmitir señales del mando a distancia conectando las tomas REMOTE CONTROL (IN/OUT) con cables de minitoma de 3,5 mm mono.

# **¡Precaución!**

# **No conecte el cable de alimentación del reproductor hasta haber realizado todas las conexiones.**

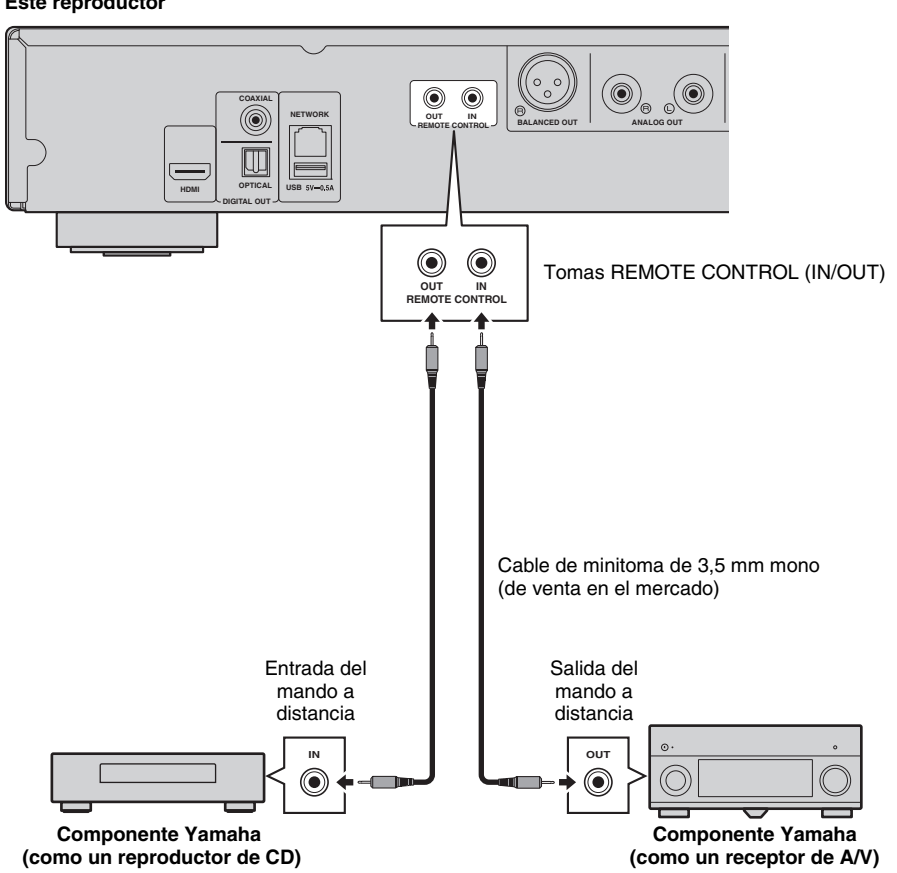

#### **Este reproductor**

# *Consejo*

– Si utiliza un receptor de A/V de Yamaha que admite la reproducción con el enlace SCENE (a través de la conexión del mando a distancia), puede controlar la reproducción de este reproductor junto con las operaciones del receptor de A/V. Para ver más detalles, consulte el manual de instrucciones del receptor de A/V.

# <span id="page-297-0"></span>**Conexión USB**

Si conecta un dispositivo de memoria USB al conector USB en el panel delantero o trasero de este reproductor, puede reproducir archivos multimedia almacenados en el dispositivo de memoria USB [\(pág. 22\)](#page-300-0).

### *Notas*

- Yamaha no puede garantizar que los dispositivos de memoria USB de todas las marcas funcionen con este reproductor.
- Conecte un dispositivo de memoria USB a uno de los conectores USB (delantero/trasero) de este reproductor cuando utilice la función BD-Live [\(pág. 32\)](#page-310-0).

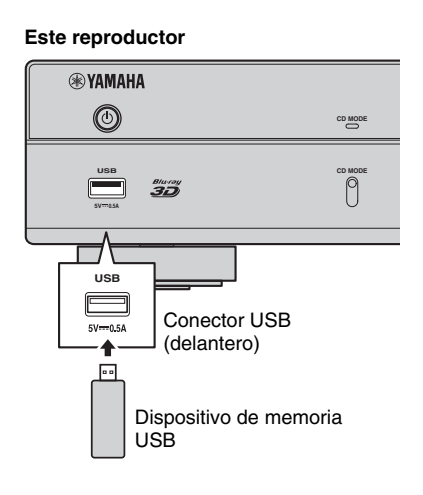

**Este reproductor**

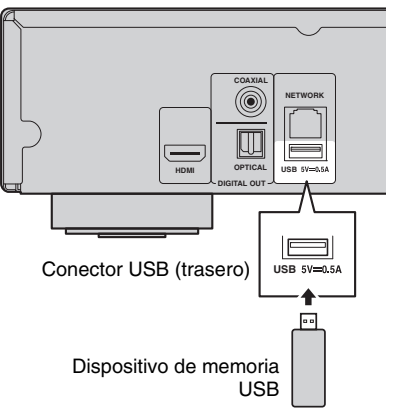

# **Conexión del cable de alimentación**

Después de realizar todas las conexiones, enchufe el cable de alimentación suministrado a la toma AC IN de la parte trasera del reproductor. A continuación enchúfelo en una toma de CA.

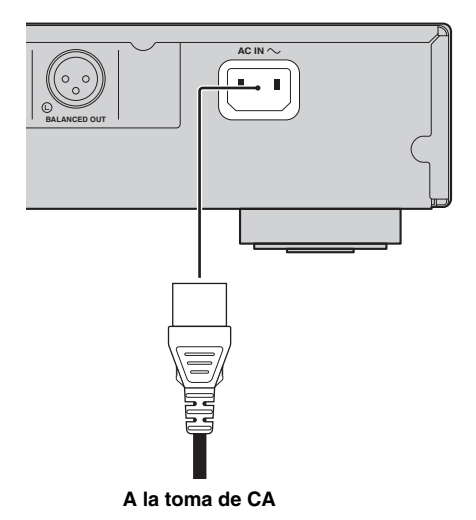

# **Ajustes iniciales**

# <span id="page-299-1"></span>■ **Configuración con la Configuración Sencilla**

La Configuración Sencilla le permite definir fácilmente el idioma, la resolución y la relación de aspecto de la pantalla. La pantalla de la Configuración Sencilla aparece la primera vez que enciende este reproductor después de comprarlo. La misma configuración se puede realizar desde el menú  $SETUP \rightarrow$  Sistema  $\rightarrow$  Configuración Sencilla.

**1** Cuando aparezca la pantalla Configuración Sencilla, pulse **ENTER** para iniciar la Configuración Sencilla.

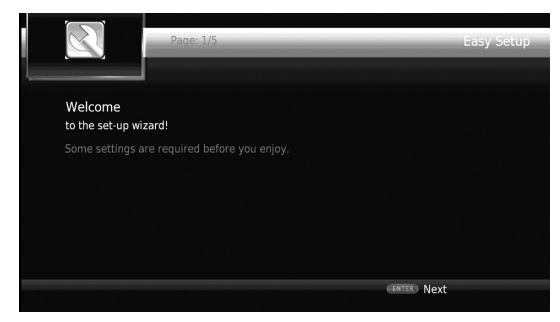

**2** Defina el idioma, la resolución y la relación de aspecto de la pantalla siguiendo los mensajes que aparecen en pantalla.

#### *Notas*

- Si no aparece la imagen tras completar la Configuración Sencilla, consulte "Resolución de problemas" [\(pág. 47\)](#page-325-0).
- Aparecerá un mensaje de advertencia acerca de la reproducción de vídeo en 3D al encender este reproductor. Pulse **ENTER** para descartar el mensaje o **CLEAR** para desactivarlo ([pág. 36](#page-314-1)).

# <span id="page-299-0"></span>■ **Configuración de conexión inalámbrica**

Para conectar este reproductor a su red (router) de forma inalámbrica, siga el procedimiento siguiente para realizar la configuración de conexión inalámbrica.

Si su router (punto de acceso) admite la función WPS (Wi-Fi Protected Setup), puede utilizar el método de configuración automática para conectar este reproductor al router sin necesidad de introducir información de red (como SSID) manualmente.

- **1** Pulse **SETUP** para mostrar la pantalla del menú SETUP.
- **2** Seleccione Configuración General  $\rightarrow$  Red  $\rightarrow$ Configuración de conexión  $\rightarrow$  Inalámbrico.

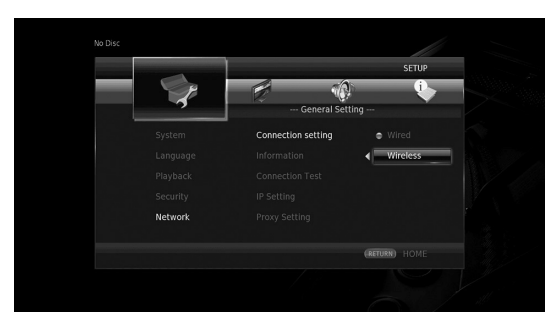

**3** Pulse  $\blacktriangleleft$  para seleccionar Sí y, a continuación, pulse **ENTER**.

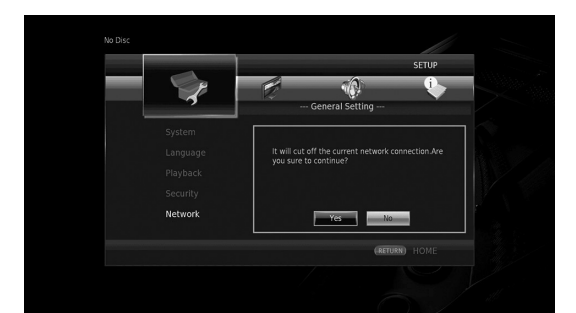

**4** Pulse  $\blacktriangleleft/\blacktriangleright$  para seleccionar uno de los siguientes métodos de configuración y, a continuación, pulse **ENTER**.

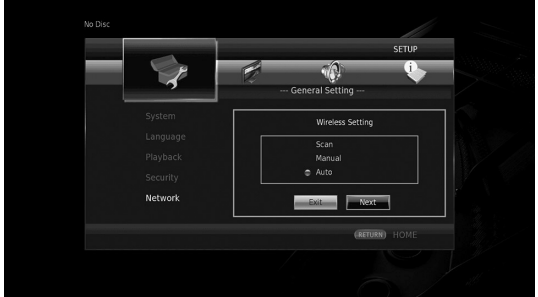

**Buscar Redes:** Seleccione esta opción para buscar redes inalámbricas disponibles. Cuando se muestre la lista de redes, seleccione el SSID que se va a conectar e introduzca la contraseña.

**Manual:** Seleccione esta opción para introducir la información de red (como el SSID) manualmente. **Auto:** Seleccione esta opción para utilizar la función WPS. Seleccione PBC (configuración de botón de comando) o el método de código PIN y siga los mensajes que aparecen en la pantalla.

# *Notas*

- Para ver información detallada sobre el funcionamiento de su router (punto de acceso), consulte el manual de instrucciones correspondiente.
- Si la función WPS no funciona, seleccione "Buscar Redes" o "Manual" para realizar la configuración de conexión inalámbrica.
- Los dispositivos que funcionan en la banda de frecuencias de 2,4 GHz, como los hornos microondas u otros dispositivos inalámbricos, pueden llegar a interrumpir la comunicación inalámbrica. Aleje el reproductor de estos dispositivos o apáguelos.
- La velocidad de una conexión de red inalámbrica depende de su entorno de red (tipo de router, distancia entre el router y este reproductor, ubicaciones de instalación, etc.). En caso de que el sonido o el vídeo se interrumpa durante la reproducción, acerque este reproductor al router o cambie la orientación de este reproductor o de la antena del router.

**Español**

# **Reproducción de vídeo/música/fotos**

# ■ **Reproducción de discos disponibles en el mercado**

Puede reproducir discos Blu-ray, DVD y CD de venta en el mercado.

**1** Abra la bandeja portadiscos y cargue el disco. La reproducción comienza automáticamente.

### *Consejos*

- Si la reproducción no comienza automáticamente,  $pulse \blacktriangleright$  (reproducción).
- Cuando se carga un disco Blu-ray o un DVD, puede aparecer la pantalla del menú principal.
- Dependiendo del disco, puede que algunas funciones no estén operativas o actúen de manera diferente a las descripciones del manual.
- Para obtener información sobre los discos admitidos, consulte ["Información sobre discos y archivos" \(p. 3\)](#page-281-0).

# **Botones del mando a distancia utilizados para la reproducción de discos Blu-ray/DVD.**

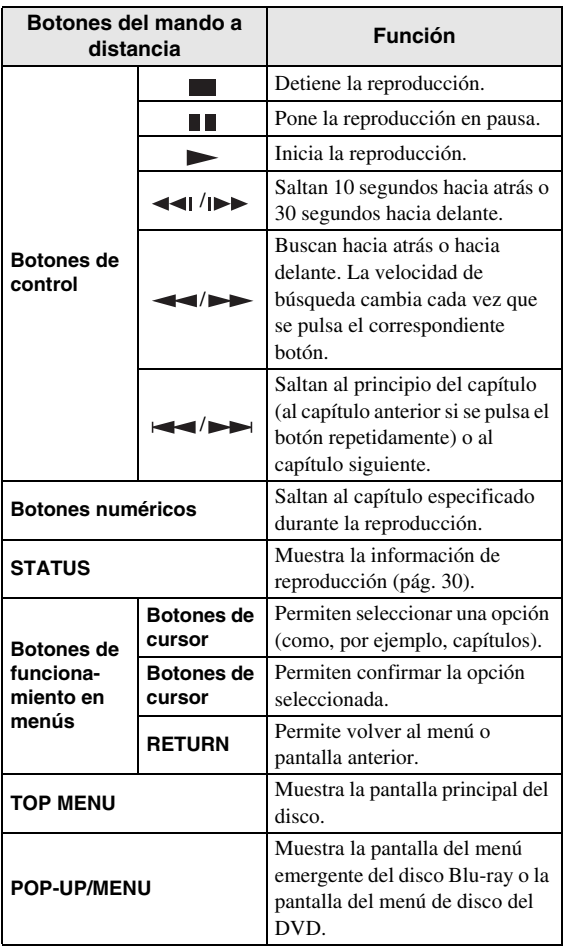

# **Botones del mando a distancia utilizados para la reproducción de CD.**

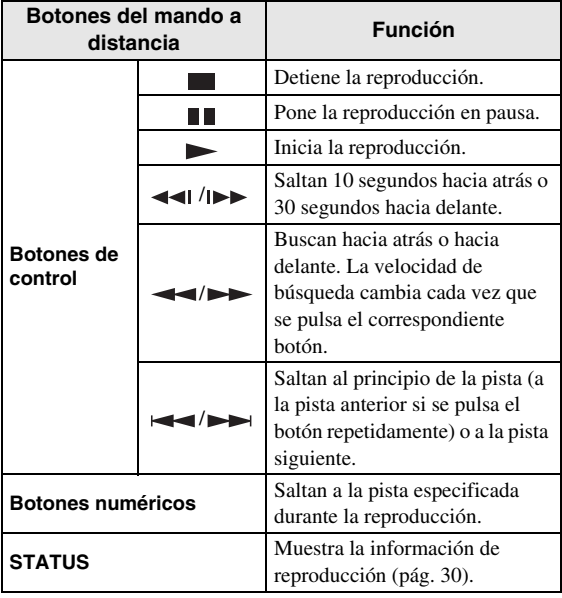

# <span id="page-300-0"></span>■ **Reproducción de archivos de vídeo/música**

Puede reproducir archivos de vídeo/música almacenados en sus propios discos (como DVD-R/RW), dispositivos de memoria USB o servidores DLNA (PC/NAS).

# *Consejo*

- Para obtener información sobre los archivos admitidos, consulte ["Información sobre discos y](#page-281-0)  [archivos" \(p. 3\)](#page-281-0).
- **1** Realice una de las siguientes operaciones, dependiendo de lo que desee.

**Para reproducir archivos de un disco:**

Abra la bandeja portadiscos y cargue el disco.

#### **Para reproducir archivos de un dispositivo de memoria USB:**

Conecte el dispositivo de memoria USB al conector USB.

#### **Para reproducir archivos de un servidor DLNA:**

Compruebe que el servidor DLNA está encendido y conectado a la red.

#### **2** Pulse **HOME**.

Se muestra la pantalla del menú HOME.

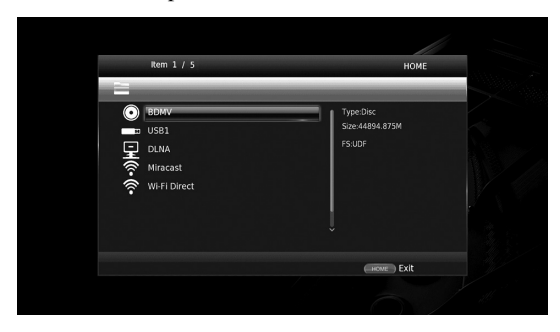

# *Consejo*

- No puede mostrarse la pantalla del menú HOME durante la reproducción de discos, DVD o archivos de vídeo de venta en el mercado. Para mostrar la pantalla del menú HOME, detenga primero la reproducción.
- **3** Utilice los botones de cursor  $(\triangle/\blacktriangledown)$  para seleccionar la opción deseada (disco, USB o DLNA) y pulse **ENTER**.

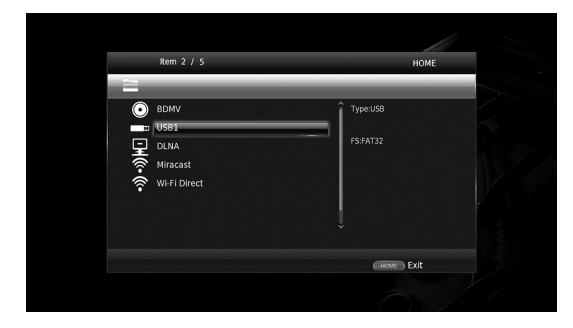

**4** Utilice los botones de cursor  $(\triangle/\blacktriangledown)$  para seleccionar "Music", "Video" o "AVCHD" y pulse **ENTER**. Si seleccionó "DLNA" en el paso 3, seleccione el servidor DLNA que desee en el paso 4.

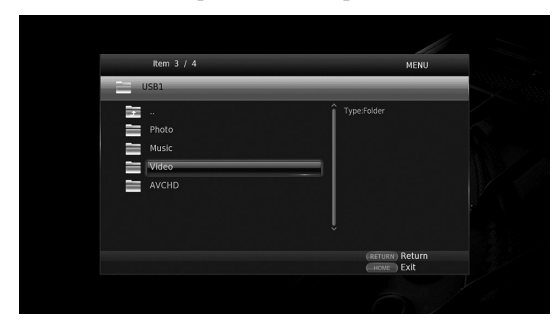

# *Consejos*

- Para volver a la pantalla anterior, pulse **RETURN** o la tecla de cursor  $(\triangleleft)$ , o seleccione  $\Box$  en la pantalla del menú.
- "AVCHD" es un formato de archivo para la grabación de vídeos de alta resolución en los discos que admiten grabación (DVD-R).

**5** Utilice los botones de cursor  $(\triangle/\blacktriangledown)$  para seleccionar el archivo deseado y pulse **ENTER**. Comienza la reproducción del archivo.

# **Botones del mando a distancia utilizados para la reproducción de archivos.**

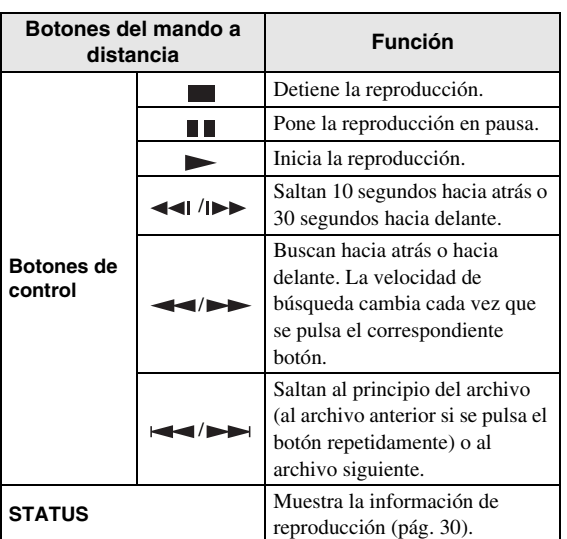

# ■ **Visualización de fotografías**

Puede visualizar fotos almacenadas en sus propios discos (como DVD-R/RW), dispositivos de memoria USB o servidores DLNA (PC/NAS).

# *Consejo*

- Para obtener información sobre los archivos admitidos, consulte ["Información sobre discos y](#page-281-0)  [archivos" \(p. 3\).](#page-281-0)
- **1** Consulte "Reproducción de archivos de vídeo/ música"y siga los pasos 1 a 3.

#### *Consejo*

- Si carga un DVD de fotos de venta en el mercado, puede que la reproducción del pase de diapositivas se inicie automáticamente. En ese caso, no es necesario que realice los pasos siguientes.
- **2** Utilice los botones de cursor  $(A/\nabla)$  para seleccionar "Photo" y pulse **ENTER**.

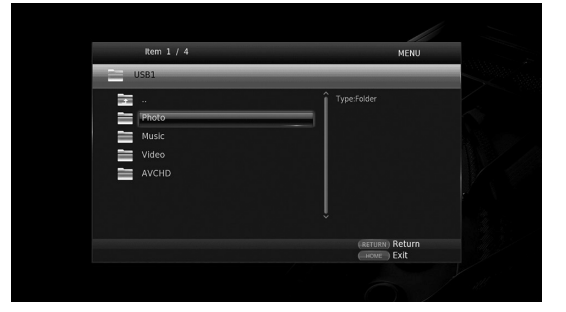

**Español**

#### *Consejo*

- Para volver a la pantalla anterior, pulse **RETURN** o la tecla de cursor  $\blacktriangleleft$ ), o seleccione  $\frac{1}{\blacktriangleleft}$  en la pantalla del menú.
- **3** Utilice los botones de cursor  $(\triangle/\blacktriangledown)$  para seleccionar la foto deseada y pulse **ENTER**.

La reproducción del pase de dispositivas se inicia desde la foto seleccionada.

#### *Consejos*

- Si selecciona fotos durante la reproducción de un CD o de un archivo de música, puede visualizar un pase de dispositivas mientras escucha música.
- Puede utilizar el pase de diapositivas como protector de pantalla. Cuando utilice el pase de diapositivas como protector de pantalla, cree la carpeta "autopict" en el directorio raíz del dispositivo de memoria USB y ponga archivos de fotos dentro de la carpeta. Cuando el dispositivo de memoria USB esté conectado a este reproductor, el protector de pantalla se activará según los ajustes del protector de pantalla [\(pág. 40](#page-318-0)).

# **Botones del mando a distancia utilizados para la reproducción de fotos.**

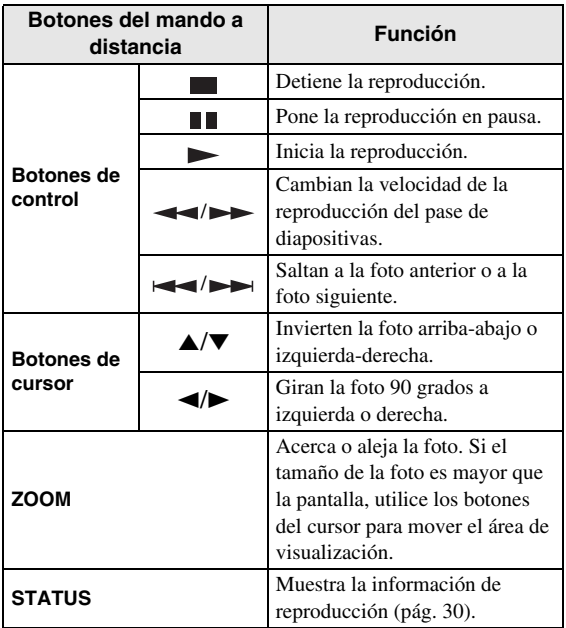

**Español**

# **Uso del sonido de alta calidad**

El modo de CD y el modo Pure Direct le permiten disfrutar de sonido con mejor calidad. El modo de CD le permite reproducir discos CD de música o discos SA-CD con fidelidad y sonido de alta calidad. El modo Pure Direct le permite disfrutar de sonido de alta fidelidad puro a partir de cualquier fuente.

# <span id="page-303-1"></span><span id="page-303-0"></span>Uso de discos CD de música/SA-**CD con sonido de alta calidad (modo de CD)**

# CD

Si está activado el modo de CD cuando se reproduce un CD de música o un SA-CD, este reproductor funciona bajo las condiciones indicadas a continuación y le permite disfrutar de sonido con la calidad mejorada.

- Desactiva la distribución eléctrica a los circuitos de funciones que no están en uso para reducir los ruidos eléctricos de dichos circuitos.
- Limita la salida de señales de vídeo HDMI para reducir los ruidos eléctricos del circuito HDMI.
- Disminuye la velocidad de rotación del disco para reducir el efecto negativo de la corriente eléctrica que impulsa el motor para mejorar la calidad del sonido (al reproducir un CD de música).

# **1** Pulse **CD MODE**.

Cada vez que se pulsa el botón, el modo de CD se activa o desactiva.

# *Notas*

- Durante el modo de CD no funciona la función de reproducción automática.
- El modo de CD solo funciona con discos CD de música (CDDA) y SA-CD. Si se selecciona el modo de CD durante la reproducción de otro tipo de disco (como, por ejemplo, un disco Blu-ray), la reproducción se detendrá y el disco será expulsado automáticamente.
- No puede cambiar este reproductor al modo de CD durante la reproducción de otra fuente multimedia (USB o DLNA). Para cambiar al modo de CD, primero detenga la reproducción en curso.

# *Consejos*

- También puede activar/desactivar el modo de CD con el conmutador CD MODE del panel delantero. Cuando está activado el modo de CD, el indicador CD MODE del panel delantero se ilumina.
- Cuando conecte el receptor de A/V a la toma HDMI de este reproductor, ajuste HDMI (Modo de CD) ([pág. 41](#page-319-2)) en el menú SETUP en Solo audio (ajuste predeterminado). Este ajuste desactiva la salida de vídeo HDMI durante el modo de CD para reducir el ruido eléctrico del circuito.
- Cuando conecte el receptor de A/V a las tomas DIGITAL OUT, ANALOG OUT o BALANCED OUT de este reproductor, ajuste HDMI (Modo de CD) ([pág. 41](#page-319-2)) en el menú SETUP en Desactivar. Este ajuste desactiva el circuito HDMI (salida de audio/vídeo HDMI) durante el modo de CD y le permite disfrutar de mejor calidad de sonido.

# ■ Uso de música y películas con **sonido de alta fidelidad puro (Pure Direct)**

Cuando se activa el modo Pure Direct, este reproductor reproduce la fuente seleccionada utilizando solo los circuitos imprescindibles con el fin de reducir el ruido eléctrico de otros circuitos (como, por ejemplo, el visor delantero). Esto permite disfrutar de una calidad de sonido de alta fidelidad.

# **1** Pulse **PURE DIRECT**.

Cada vez que se pulsa el botón, el modo Pure Direct cambia como se indica a continuación.

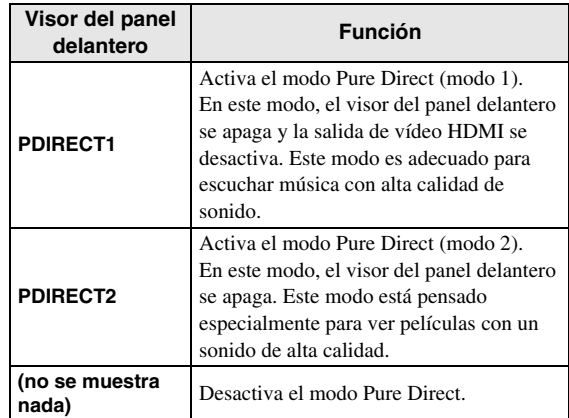

#### *Consejos*

- Cuando el modo de CD está activado, el modo Pure Direct cambia entre activado y desactivado.
- También puede activar el modo Pure Direct con el botón PURE DIRECT del panel delantero. Cuando está activado el modo Pure Direct, el botón PURE DIRECT de panel delantero se ilumina.

# <span id="page-304-0"></span>**Uso de la reproducción DLNA de contenidos de dispositivos móviles a través de Wi-Fi Direct**

Mediante la función Wi-Fi Direct puede conectar un dispositivo móvil directamente a este reproductor utilizando un router inalámbrico y disfrutar de la reproducción DLNA de contenidos de dispositivos móviles en este reproductor.

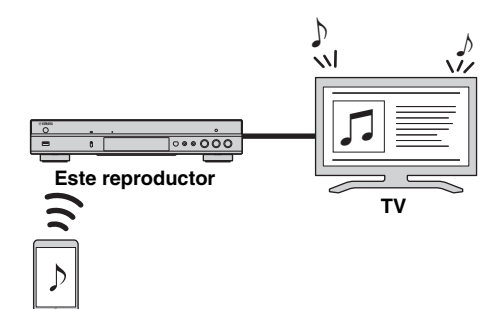

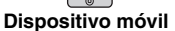

# *Notas*

- Para comprobar si el dispositivo es compatible con Wi-Fi Direct, consulte el manual de instrucciones del dispositivo. Si el dispositivo no es compatible con Wi-Fi Direct, siga el procedimiento indicado a continuación para hacer una conexión manual.
- Cuando la función Wi-Fi Direct está activada, no es posible la reproducción de otras funciones de red, discos y dispositivos de memoria USB.
- **1** Si hay una reproducción de otra fuente en curso, deténgala.

# **2** Pulse **HOME**.

Se muestra la pantalla del menú HOME.

**3** Utilice los botones de cursor  $(\triangle/\blacktriangledown)$  para seleccionar "Wi-Fi Direct" y pulse **ENTER**.

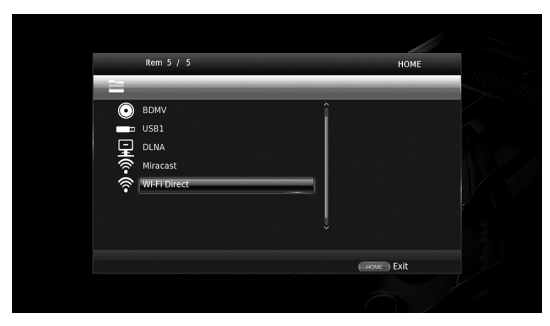

**4** Realice la siguiente operación para hacer una conexión Wi-Fi Direct.

#### **Si su dispositivo es compatible con Wi-Fi Direct:**

 $(1)$  En los 2 minutos siguientes, utilice el dispositivo para hacer la conexión.

### **Si su dispositivo no es compatible con Wi-Fi Direct:**

- 1 Pulse **RED** para acceder al modo de conexión manual.
- La información del SSID aparece en la pantalla.
- 2 En el dispositivo, abra la pantalla de configuración Wi-Fi e introduzca la información del SSID.
- **5** Pulse **ENTER** (espere 3 segundos) y utilice la aplicación de reproducción compatible con DLNA para iniciar la reproducción en el dispositivo móvil.

# *Consejo*

- Seleccione este reproductor como procesador o "renderer"en la aplicación de reproducción compatible con DLNA.
- **6** Para salir de Wi-Fi Direct, pulse **HOME**.

# *Consejo*

– También puede salir de Wi-Fi Direct pulsando SETUP o RETURN.

En función del entorno, es posible que el audio/vídeo se interrumpa o que se produzcan interferencias en la pantalla del televisor. En tal caso, pruebe las soluciones siguientes.

- Acerque el dispositivo Wi-Fi Direct a este reproductor.
- Apague los demás dispositivos inalámbricos que no esté utilizando.
- Aleje el dispositivo Wi-Fi Direct y este reproductor de hornos microondas o de otros dispositivos inalámbricos.

# **Uso de imágenes y vídeos de teléfonos inteligentes en la pantalla del televisor (Miracast™)**

Mediante la función Miracast puede ver la imágenes que aparecen en la pantalla de su dispositivo compatible con Miracast (como, por ejemplo, un teléfono inteligente) también en la pantalla del televisor.

# *Notas*

- Para comprobar si su dispositivo es compatible con Miracast, consulte el manual de instrucciones del dispositivo.
- Cuando Miracast está activado en este reproductor, otras funciones de red (como DLNA) no están disponibles.
- Al utilizar Miracast, no puede usar la bandeja portadiscos ni reproducir otras fuentes.

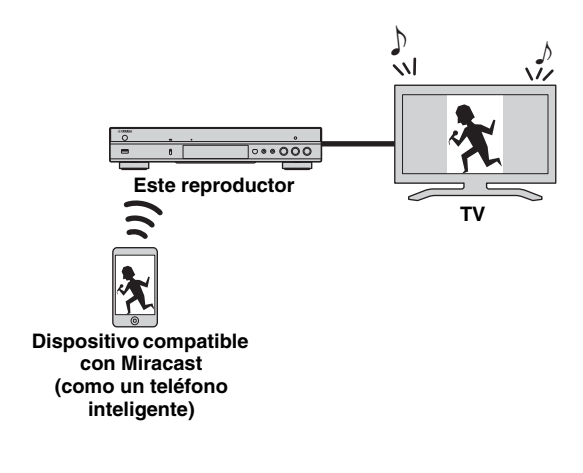

**1** Si hay una reproducción de otra fuente en curso, deténgala.

# **2** Pulse **MIRACAST**.

- **3** Utilice su teléfono inteligente en los 60 segundos siguientes para activar Miracast y seleccione este reproductor como el dispositivo que se va a conectar. Para ver información detallada sobre el funcionamiento de su teléfono inteligente, consulte el manual de instrucciones correspondiente.
- **4** Para salir de Miracast, pulse **MIRACAST**.

# *Consejo*

– También puede salir de Miracast pulsando **HOME** o **RETURN**.

En función del entorno, es posible que el audio/vídeo se interrumpa o que se produzcan interferencias en la pantalla del televisor. En tal caso, pruebe las soluciones siguientes.

- Acerque el dispositivo Miracast a este reproductor.
- Apague los demás dispositivos inalámbricos que no esté utilizando.
- Aleje el dispositivo Miracast y este reproductor de hornos microondas o de otros dispositivos inalámbricos.

# <span id="page-306-0"></span>**Uso de este reproductor desde dispositivos móviles**

Mediante las siguientes aplicaciones de su dispositivo móvil, puede utilizar dicho dispositivo como mando a distancia para manejar este reproductor.

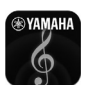

# **AV CONTROLLER**

- Puede controlar funciones básicas de este reproductor como la reproducción, la pausa, el salto, el encendido y la navegación de los cursores.
- La aplicación "AV CONTROLLER" está disponible en distintos idiomas.
- Para obtener más información sobre "AV CONTROLLER", visite el sitio web de Yamaha.

# **Funciones avanzadas de reproducción**

En este capítulo se explica la reproducción de discos Blu-ray Disc, DVD, SA-CD y CD de venta en el mercado, así como de discos DVD-RW/R grabados.

### *Nota*

– Para conocer las funciones básicas de reproducción, consulte la página [8](#page-286-0).

# <span id="page-307-0"></span>■ **Menú en pantalla**

Para mostrar el menú en pantalla, pulse **ON SCREEN**. A continuación, pulse  $\triangle/\blacktriangledown/\blacktriangle/\blacktriangleright$  para seleccionar un elemento y, después, pulse **ENTER** para utilizar la función deseada.

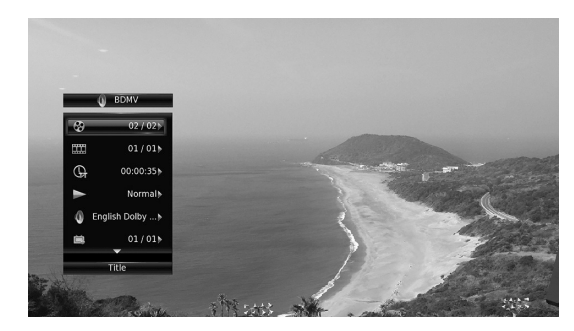

El menú en pantalla consta de las siguientes opciones.

**Título BD** DVD VIDEO : Muestra el número del título que se está reproduciendo. Puede ir al título deseado seleccionándolo desde esta opción.

Capítulo **BD** DVD VIDEO : Muestra el número del capítulo que se está reproduciendo. Puede ir al capítulo deseado seleccionándolo desde esta opción.

# Pista/Archivo CD VIDEO MUSIC PHOTO:

Muestra el número de la pista o archivo que se está reproduciendo. Puede ir a la pista o al archivo deseado seleccionándolo desde esta opción.

**Hora BD DVD CD VIDEO MUSIC : Muestra el** tiempo de reproducción. Seleccione el tipo de visualización entre las siguientes posibilidades:

- Tiempo de reproducción transcurrido del título, capítulo, disco, pista o archivo
- Tiempo de reproducción restante del título, capítulo, disco, pista o archivo

#### **Modo/Modo de reproducción**

DVD CD VIDEO MUSIC PHOTO : Muestra el modo de reproducción actual. Puede seleccionar uno de los modos de reproducción siguientes:

#### CD

- Normal: Reproducción normal.
- Shuffle: Reproducción aleatoria sin repetición.
- Aleatorio: Reproducción aleatoria con repetición.

# DVD

- Normal
- Shuffle CH (capítulo)
- Shuffle TT (título)
- Shuffle All
- Aleatorio CH (capítulo)
- Aleatorio TT (título) – Aleatorio All

# VIDEO MUSIC PHOTO

- Normal
- Shuffle F (carpeta)
- Aleatorio F (carpeta)

**Audio** BD DVD VIDEO : Muestra el idioma/señal de audio del disco Blu-ray/DVD seleccionado. Puede seleccionar el tipo de audio deseado.

**Angulo BD DVD :** Muestra el número del ángulo seleccionado en ese momento. Si el vídeo se ha grabado con varios ángulos, puede cambiar el ángulo.

**Subtítulo BD DVD VIDEO :** Muestra el idioma de subtítulos seleccionado actualmente si hay subtítulos.

**Estilo subtítulos BD:** Muestra el estilo de subtítulos seleccionado. Esta función solo está disponible para subtítulos externos de archivo de vídeo. Puede seleccionar el estilo de texto deseado de los subtítulos.

**Bitrate BD DVD CD VIDEO MUSIC : Muestra el** bitrate de la señal de audio/vídeo.

Video secundario **BD**: Activa o desactiva PIP [\(pág. 9\)](#page-287-0).

Audio Secundario **BD**: Activa o desactiva el audio secundario [\(pág. 9](#page-287-1)).

**Búsqueda Ins** 

BD DVD CD VIDEO MUSIC : Salta 30 segundos.

**Repetición Ins**  BD DVD CD VIDEO MUSIC : Reproduce el contenido desde 10 segundos antes.

**Seleccionar CC BD** DVD VIDEO : Define los subtítulos mostrados.

# **Pase de diapositivas** PHOTO:

Muestra la velocidad del pase de diapositivas. Puede seleccionar la velocidad del pase de diapositivas entre Lento/Medio/Rápido.

**Transición** PHOTO : Muestra cómo aparece la foto en la pantalla. Puede seleccionar el tipo de transición.

**Español**

# <span id="page-308-0"></span>■ **Menú de estado**

Muestra varios ajustes, cómo los subtítulos, el ángulo y el número de título/capítulo/pista reproducido. Para mostrar el menú de estado, pulse **STATUS**. El menú de estado consta de los siguientes menús.

# BD DVD VIDEO

**Ejemplo**: Iconos cuando se reproduce un disco Blu-ray

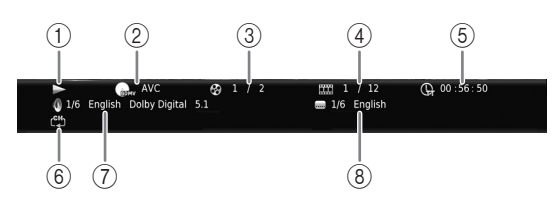

- 1 **(Estado de reproducción)**
- 2 **(Icono de tipo de disco/archivo de vídeo)**
- 3 **(Número de título que se está reproduciendo):** Puede saltar al título especificado con el botón **SEARCH** [\(pág. 9](#page-287-2)).
- 4 **(Número de capítulo que se está reproduciendo) BD DVD** : Puede saltar al capítulo especificado con el botón **SEARCH** ([pág. 9\)](#page-287-2).

**(Número de la pista o archivo que se está reproduciendo) VIDEO** : Puede saltar a la pista especificada con el botón **SEARCH** [\(pág. 9\)](#page-287-2).

- 5 **(Tiempo de reproducción transcurrido):**  Puede saltar al punto especificado con el botón **SEARCH** ([pág. 9\)](#page-287-2).
- 6 **(Modo de repetición):** Muestra el modo de repetición actual [\(pág. 10](#page-288-0)).
- 7 **(Audio seleccionado actualmente):** Puede cambiar el formato o idioma de audio con el botón **AUDIO**.
- 8 **(Subtítulos seleccionados actualmente):**  Puede cambiar el idioma de los subtítulos con el botón **SUBTITLE**.

# DVD CD MUSIC

**Ejemplo**: Iconos cuando se reproduce un archivo de música

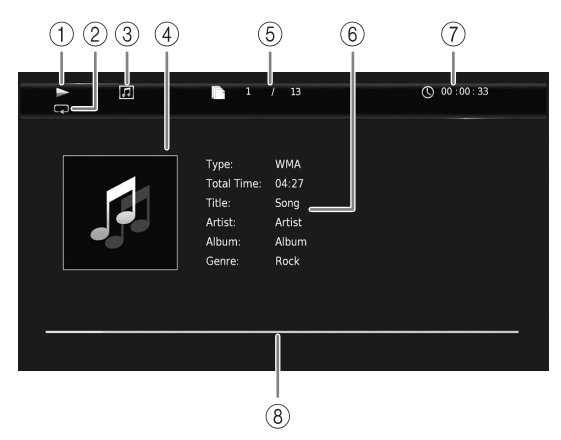

- 1 **(Estado de reproducción)**
- 2 **(Modo de repetición):** Muestra el modo de repetición actual [\(pág. 10](#page-288-0)).
- 3 **(Icono de tipo de disco/archivo de música)**
- 4 (Gráficos) MUSIC : Muestra gráficos si están contenidos en el archivo.
- 5 **(Número de la pista o archivo que se está reproduciendo):** Puede saltar a la pista especificada con el botón **SEARCH** [\(pág. 9](#page-287-2)).
- **6 (Información) MUSIC :** Muestra información musical si está contenida en el archivo.
- 7 **(Tiempo de reproducción transcurrido):**  Puede saltar al punto especificado con el botón **SEARCH** ([pág. 9\)](#page-287-2).
- **8 (Barra de progreso) MUSIC : Muestra el estado de** progreso de la canción actual.

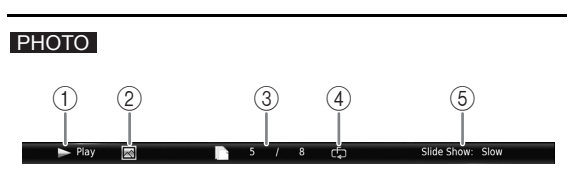

- 1 **(Estado de reproducción)**
- 2 **(Icono de archivo de fotos)**
- 3 **(Número del archivo mostrado)**
- 4 **(Modo de repetición):** Muestra el modo de repetición actual [\(pág. 10](#page-288-0)).
- 5 **(Velocidad de pase de diapositivas)**

# ■ **Programación de la reproducción DVD CD**

Esta opción le permite programar el orden de reproducción de las pistas de un disco de audio o de los capítulos de un DVD.

Pulse **PROGRAM** durante la reproducción para mostrar la ventana PROGRAMA para programar el orden de reproducción.

Puede programar hasta 15 pistas/capítulos.

# *Nota*

– La programación de la reproducción no está disponible durante el modo de CD ([pág. 25](#page-303-0)).

**Ejemplo:** Programación del orden de reproducción de pistas de CD

**1** Pulse **PROGRAM** durante la reproducción.

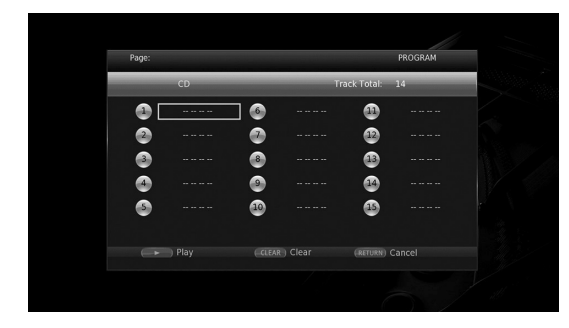

**2** Pulse **ENTER** para programar el orden de reproducción.

Para un disco de audio, pulse  $\triangle$ / $\nabla$  para seleccionar una pista deseada y, a continuación, pulse **ENTER**. En un disco DVD-Video, seleccione un título (indicado como TT) y un capítulo (indicado como CH) en lugar de una pista.

Para borrar una pista configurada, seleccione la pista que desea borrar y, a continuación, pulse **CLEAR**. Pulse **RETURN** para cancelar la reproducción del programa.

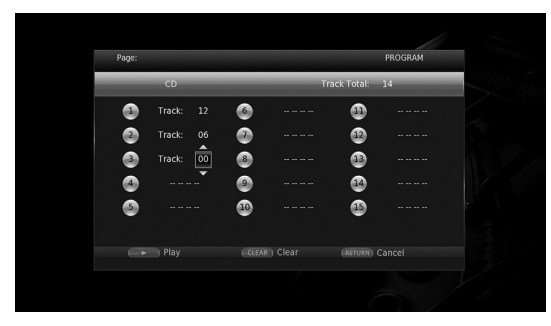

- **3** Una vez finalizada la programación, pulse para definir e iniciar la reproducción del programa.
- **4** Para cancelar la reproducción del programa, detenga la reproducción por completo pulsando  $\blacksquare$ .

# ■ Uso de la búsqueda BDDVD CD VIDEO MUSIC PHOTO

Esta opción le permite ir a un punto específico durante la reproducción.

- **1** Pulse **SEARCH** durante la reproducción. Aparece la barra de estado.
- **2** Pulse  $\triangle$ / $\blacktriangledown$ / $\triangleleft$ / $\blacktriangleright$  para seleccionar uno de los elementos siguientes y, a continuación, pulse **ENTER**.

# **BD** DVD **:**

- Número de título (indicado con  $\odot$ )
- $-$  Número de capítulo (indicado con  $\Box$ )
- Tiempo de título transcurrido (indicado con  $\left(\frac{\mathbf{D}}{\mathbf{H}}\right)$
- Tiempo de capítulo transcurrido (indicado con  $\mathbb{C}$

# **:** CD

- Número de pista (indicado con  $\odot$ )
- Tiempo de pista transcurrido (indicado con  $\begin{pmatrix} 1 \\ 1 \\ 0 \end{pmatrix}$
- Tiempo de disco transcurrido (indicado con  $\bigcap_{\text{DISC}}$ )

# **VIDEO** MUSIC **:**

- Número de archivo (indicado con  $\lbrack \hspace{-.06in} \rbrack$ )
- $-$  Número de capítulo (indicado con  $\frac{1}{\sqrt{11}}$ )
- Tiempo de archivo transcurrido (indicado con  $\mathbb{Q}$ )

# **:** PHOTO

- Número de archivo (indicado con  $\lbrack \hspace{-.06in} \rbrack$ )
- **3** Pulse ▲/▼ o los botones numéricos para definir o ajustar el valor del elemento seleccionado y pulse **ENTER** para ir al punto especificado.
- <span id="page-309-0"></span>**4** Para cerrar la barra de estado, pulse **STATUS**.

# ■ Uso de BONUSVIEW<sup>™</sup> y BD-**Live™**

Este reproductor admite las funciones de reproducción de BONUSVIEW ([pág. 50](#page-328-0)) (BD-ROM Perfil 1 versión 1.1) y BD-Live [\(pág. 50\)](#page-328-1) (BD-ROM Perfil 2).

# *Nota*

– Las funciones y el método de reproducción varían según el disco. Siga las indicaciones del disco o del manual de usuario suministrado.

# <span id="page-310-1"></span>■ **Utilización de la función Imagen en Imagen (reproducción de audio/vídeo secundario)**

El Vídeo BD que incluye audio y vídeo secundario compatible con Imagen en Imagen se puede reproducir con audio y vídeo secundario simultáneamente como un vídeo pequeño en la esquina.

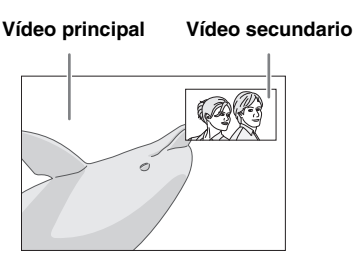

# **Mientras se muestra Marca PIP (** $\boxed{[m]}$ **) o Marca Audio Secundario (**  $\boxed{\mathbb{E}}$ ), pulse **PIP para activar o desactivar la función Imagen en imagen.**

# *Notas*

- Para escuchar audio secundario, asegúrese de que el ajuste Salida de audio (Coaxial / Optica o HDMI) se ha definido en PCM o Recodificar ([pág. 41](#page-319-3)).
- Dependiendo del disco, para escuchar audio secundario es posible que tenga que activar el audio secundario desde el menú principal del disco [\(pág. 8](#page-286-1)).
- Dependiendo del contenido, el audio y el vídeo secundario para Imagen en Imagen pueden reproducirse y desaparecer automáticamente. Además, puede haber restricciones con respecto a las áreas que pueden reproducirse.

# <span id="page-310-0"></span>■ **Utilización de la función BD-Live™**

# **1. Ajuste la configuración de red ([pág. 38\)](#page-316-2).**

# **2. Conecte el dispositivo de memoria USB a este reproductor ([pág. 19](#page-297-0)).**

Los datos de BD-Live se guardan en un dispositivo de memoria USB conectado a este reproductor. Para utilizar estas funciones, conecte un dispositivo de memoria USB que admita USB 2.0 de alta velocidad (480 Mbit/s) a uno de los conectores USB (delantero/trasero) de este reproductor para utilizar el dispositivo de memoria USB como Almacenamiento Local.

- Almacenamiento Local se utiliza como memoria auxiliar cuando se reproduce un Blu-ray Disc.
- Utilice un dispositivo de memoria USB con, por lo menos, 2 GB de espacio libre.
- La carpeta BUDA se crea automáticamente en el dispositivo de memoria USB cuando es necesario.
- Si el espacio de almacenamiento es insuficiente, los datos no se copiarán/descargarán. Elimine datos innecesarios o utilice un dispositivo de memoria USB nuevo.
- La carga de los datos (lectura/escritura) puede llevar un tiempo.

# *Notas*

- Yamaha no puede garantizar que los dispositivos de memoria USB de todas las marcas funcionen con este reproductor.
- No utilice un cable de extensión USB cuando conecte un dispositivo de memoria USB al conector USB del reproductor. El uso de un cable de extensión USB puede impedir que el reproductor funcione correctamente.

# **3. Reproduzca el disco.**

# **4. Ejecute BD-Live siguiendo las instrucciones del disco.**

# *Notas*

- No retire el dispositivo de memoria USB ni desconecte el cable de alimentación durante el funcionamiento de BD-Live.
- En relación con el método de reproducción de contenido BD-Live, etc., lleve a cabo las operaciones de acuerdo con las instrucciones del manual del Blu-ray Disc.
- Para utilizar las funciones de BD-Live, realice la conexión de red ([pág. 16](#page-294-1)) y la configuración de red ([pág. 38](#page-316-2)).
- Consulte ["Conexión BD-Live](#page-316-3)" ([pág. 38\)](#page-316-3) para obtener información sobre la configuración para restringir el acceso a contenido BD-Live.
- El tiempo que se necesita para descargar los programas ofrecidos al dispositivo de memoria USB conectado a este reproductor depende de las velocidades de conexión a Internet y del volumen de datos de los programas.
- Es posible que los programas BD-Live suministrados a través de Internet no puedan mostrar la conexión dependiendo del estado (actualización) del proveedor. En este caso, extraiga el disco y vuelva a intentarlo.
- Si la pantalla BD-Live no aparece durante un rato después de seleccionar la función BD-Live en el menú del Blu-ray Disc, es posible que el dispositivo de memoria USB no tenga suficiente espacio libre. En este caso, expulse el disco del reproductor y, a continuación, borre los datos del dispositivo de memoria USB utilizando el menú "Formato" de "Almacenamiento Local" [\(pág. 36\)](#page-314-2).

# **Menú SETUP**

<span id="page-311-0"></span>El menú SETUP permite realizar diversos ajustes y configuraciones audiovisuales en las funciones utilizando el mando a distancia.

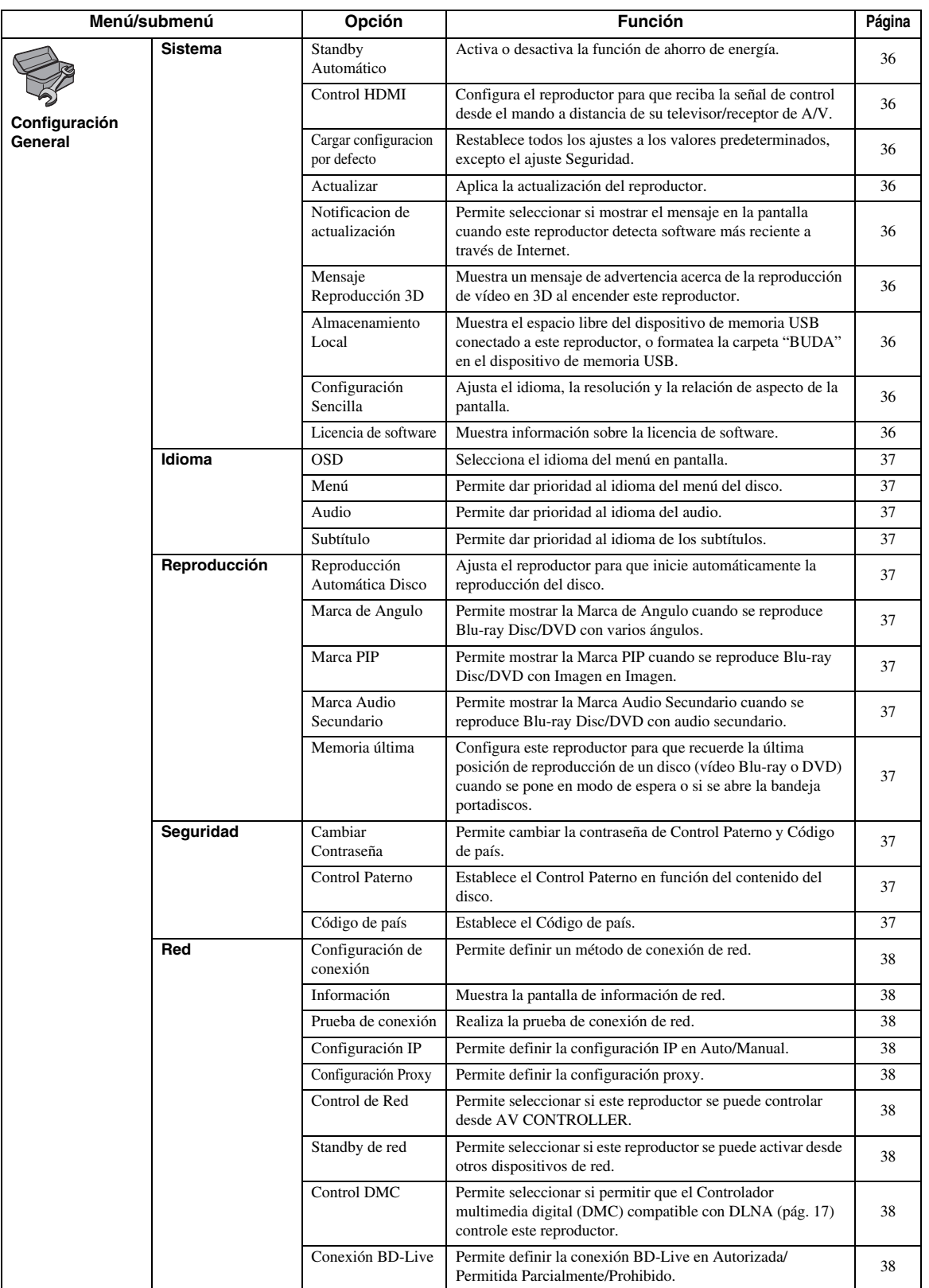

**Español**

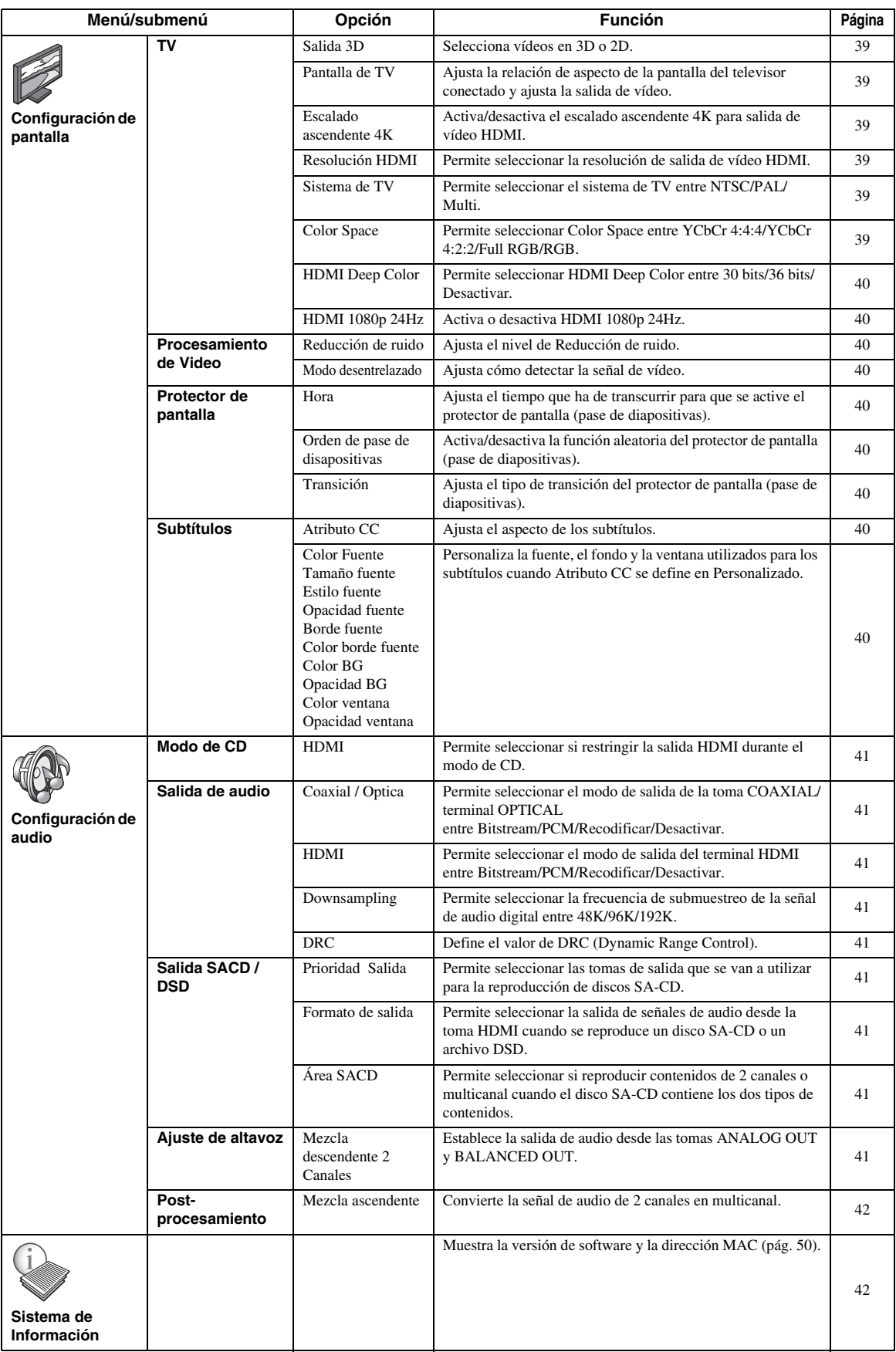

# ■ **Ejemplo de funcionamiento del menú SETUP**

Debe acceder a la pantalla del menú SETUP para realizar ajustes en el reproductor. A continuación se explican las operaciones básicas del menú SETUP.

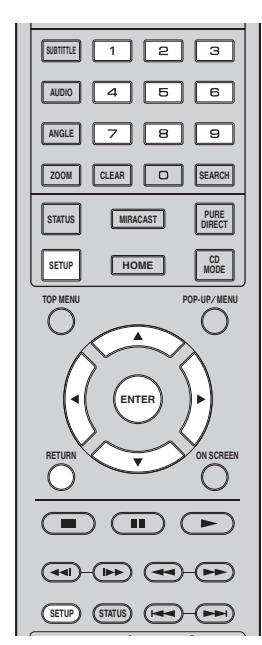

**Ejemplo:** Configuración de Reproducción Automática Disco

# *Nota*

– Algunas opciones no se pueden ajustar durante la reproducción. En este caso, pulse para detener la reproducción completamente antes de realizar el ajuste.

# **1. Muestre la pantalla del menú SETUP.**

Pulse **SETUP** para mostrar la pantalla del menú SETUP.

Pulse  $\blacktriangleleft$  para seleccionar Configuración General y, a continuación, pulse **ENTER** o ▼.

# **2. Seleccione un submenú.**

Pulse  $\triangle$ / $\blacktriangledown$  para seleccionar Reproducción y, a continuación. **ENTER** o cursor ►.

# **3. Seleccione una opción del menú.**

Pulse  $\triangle$ / $\nabla$  para seleccionar Reproducción Automática Disco y, a continuación, **ENTER** o  $cursor$   $\blacktriangleright$ .

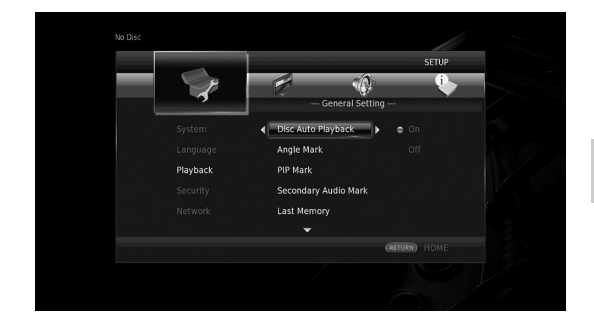

# **4. Seleccione el ajuste deseado.**

Pulse  $\triangle$ / $\nabla$  para seleccionar Activar o Desactivar y, a continuación, pulse **ENTER**.

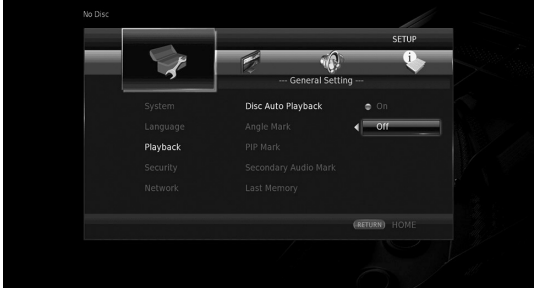

# *Consejo*

– Debe utilizar los botones numéricos para introducir números (como una contraseña) para algunas opciones del menú.

# **5. Salga de la pantalla del menú.**

Pulse  $\triangleleft$  para volver al menú anterior.

# ■ **Configuración General**

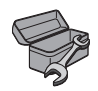

Los ajustes predeterminados están marcados con " **\*** ".

# **Sistema**

#### <span id="page-314-3"></span>**Standby Automático**

Activa o desactiva la función de ahorro de energía. Si se activa, este reproductor se pondrá en modo de espera cuando transcurran 20 minutos sin ninguna reproducción desde la última operación.

# *Consejo*

– Antes de que este reproductor se ponga en modo de espera, se activará el protector de pantalla ([pág. 40](#page-318-10)).

#### <span id="page-314-0"></span>**Activar\*, Desactivar**

### <span id="page-314-4"></span>**Control HDMI**

Puede ajustar el reproductor para que reciba una señal de control desde un televisor/receptor de A/V compatible con la función Control HDMI a través de un cable HDMI [\(pág. 12\)](#page-290-0).

#### **Activar, Desactivar\***

#### **Uso de la función Control HDMI**

Con la función Control HDMI, puede controlar de forma interactiva este reproductor con su televisor (si es compatible con la función Control HDMI). Cuando se conecta el reproductor a un televisor compatible con la función Control HDMI mediante un cable HDMI y se activa el Control HDMI en el menú SETUP [\(pág. 36](#page-314-4)), pueden realizarse las funciones indicadas a continuación.

- Función de selección de entrada automática Cuando inicie la reproducción en este reproductor, el selector de entrada del televisor (y de un receptor A/V si este reproductor está conectado con el televisor mediante un receptor A/V) pasará automáticamente a este reproductor. La alimentación del televisor se enciende automáticamente dependiendo del televisor.
- Función de apagado automático Si apaga el televisor cuando este reproductor está en modo de parada y no se visualiza la pantalla del menú SETUP, este reproductor también se apagará automáticamente.

#### *Notas*

- Es posible que la función Control HDMI no funcione correctamente dependiendo del televisor.
- Otras funciones, aparte de las que se han mencionado anteriormente, pueden funcionar según el televisor o receptor A/V.
- Para poder utilizar la función Control HDMI, configure los ajustes de la función Control HDMI en TODOS los componentes (este reproductor, el televisor y el receptor de A/V). Es posible que también sean necesarias determinadas operaciones.
- Cada función se puede configurar de forma independiente para que se active o desactive según el televisor.
- Consulte los detalles relacionados con la configuración en los manuales de funcionamiento que se proporcionan con el televisor y/o el receptor A/V.
- Cuando está activado, el consumo de energía durante el modo de espera aumenta por la función Control HDMI.

#### <span id="page-314-5"></span>**Cargar configuracion por defecto**

Puede restablecer todos los ajustes de este reproductor al ajuste predefinido, excepto el ajuste Seguridad [\(pág. 37\)](#page-315-12). Para obtener información sobre los ajustes predeterminados, consulte las páginas [33-](#page-311-0)[42.](#page-320-1)

#### <span id="page-314-6"></span>**Actualizar**

Puede actualizar el software manualmente desde Almacenamiento USB o Red. Para obtener información sobre la actualización de software, consulte ["Actualización de software"](#page-323-0) [\(pág. 45\)](#page-323-0).

### <span id="page-314-7"></span>**Notificacion de actualización**

Puede seleccionar si mostrar el mensaje en la pantalla cuando este reproductor detecta software más reciente a través de Internet.

#### **Activar\*, Desactivar**

#### <span id="page-314-8"></span><span id="page-314-1"></span>**Mensaje Reproducción 3D**

Puede activar o desactivar la visualización de un mensaje de advertencia acerca de la reproducción de vídeo en 3D en el televisor al encender este reproductor.

#### <span id="page-314-2"></span>**Activar\*, Desactivar**

#### <span id="page-314-9"></span>**Almacenamiento Local**

Puede comprobar el espacio libre del dispositivo de memoria USB conectado a este reproductor, o formatear (vacía) la carpeta "BUDA" en el dispositivo de memoria USB conectado a este reproductor seleccionando Formato.

#### *Consejo*

– Para utilizar la función BD-Live ([pág. 32\)](#page-310-0), necesita conectar un dispositivo de memoria USB (con, por lo menos, 2 GB de espacio libre) a uno de los conectores USB (delantero/trasero) de este reproductor para utilizar el dispositivo de memoria USB como Almacenamiento Local.

#### <span id="page-314-10"></span>**Configuración Sencilla**

Puede realizar la Configuración Sencilla ([pág. 21](#page-299-1)).

#### <span id="page-314-11"></span>**Licencia de software**

Puede ver la información sobre la licencia de software de terceros.

Al utilizar este producto se considerará que ha aceptado los términos y condiciones.

# **Idioma**

# <span id="page-315-0"></span>**OSD**

Puede seleccionar el idioma de pantalla, es decir, del menú o los mensajes mostrados en pantalla como, por ejemplo, el menú SETUP.

**English, Français, Español, Deutsch, Italiano, Svenska, Nederlandse, Polski, Русский,** 中文

# <span id="page-315-1"></span>**Menú**

Puede dar prioridad al idioma del menú del disco.

**English, Français,** 中文 **, Español, Deutsch, Italiano, Nederlandse, Portugués, Danés, Svenska, Finlandés, Noruego, Polski, Русский, Corea, Japonés, Más**

#### <span id="page-315-2"></span>**Audio**

Puede dar prioridad al idioma del audio para la reproducción de Blu-ray Disc/DVD. Para obtener información sobre la configuración de las opciones, consulte "Menú" [\(pág. 37\)](#page-315-1).

# <span id="page-315-3"></span>**Subtítulo**

Puede dar prioridad al idioma de los subtítulos.

**English, Français,** 中文 **, Español, Deutsch, Italiano, Nederlandse, Portugués, Danés, Svenska, Finlandés, Noruego, Polski, Русский, Corea, Japonés, Más, Desactivar**

**(Los ajustes predeterminados de [Idioma] varían en función del modelo).**

# **Reproducción**

#### <span id="page-315-4"></span>**Reproducción Automática Disco**

Puede activar o desactivar la Reproducción Automática Disco. Cuando se activa, el disco se reproducirá automáticamente después de cargarlo.

**Activar\*, Desactivar**

#### <span id="page-315-5"></span>**Marca de Angulo**

Puede mostrar la Marca de Angulo (**124)** cuando se reproduce Blu-ray Disc/DVD con varios ángulos.

#### **Activar\*, Desactivar**

#### <span id="page-315-6"></span>**Marca PIP**

Puede definir la visualización de la Marca PIP ( $\boxed{\text{pnp}}$ ) cuando se reproducen Blu-ray Disc con Imagen en Imagen [\(pág. 32](#page-310-1)).

#### **Activar\*, Desactivar**

# <span id="page-315-7"></span>**Marca Audio Secundario**

Puede definir la visualización de la Marca Audio Secundario ( $\boxed{\equiv}$ ) cuando se reproducen Blu-ray Disc con audio secundario.

#### **Activar\*, Desactivar**

### <span id="page-315-8"></span>**Memoria última**

Puede configurar este reproductor para que recuerde la última posición de reproducción de un disco (vídeo Bluray o DVD) cuando se pone en modo de espera o se abre la bandeja portadiscos.

#### **Activar\*, Desactivar**

### *Nota*

– Algunos discos no son compatibles con esta función.

# <span id="page-315-12"></span>**Seguridad**

### <span id="page-315-9"></span>**Cambiar Contraseña**

Puede definir la contraseña para cambiar el nivel de Control Paterno y el Código de país. Consulte "Control Paterno" ([pág. 37](#page-315-10)) y "Código de país" [\(pág. 37\)](#page-315-11).

#### *Notas*

- La contraseña predeterminada es 0000.
- Si olvida la contraseña, consulte ["Resolución de](#page-324-0)  [problemas](#page-324-0)" [\(pág. 46\)](#page-324-0) y restaure todos los ajustes predeterminados de Seguridad.

### <span id="page-315-10"></span>**Control Paterno**

En algunos Blu-ray Disc/DVD, existe un nivel de control para la visualización del disco en función de la edad del espectador. Puede definir el Control Paterno mostrado en pantalla en función del contenido del disco.

Es necesario introducir la contraseña (consulte "[Cambiar](#page-315-9)  [Contraseña](#page-315-9)" en [pág. 37\)](#page-315-9) antes de ajustar los niveles de Control Paterno.

Después de ajustar el Control Paterno, si reproduce un disco con un nivel más alto del nivel de Control Paterno actual o si desea cambiar el nivel de Control Paterno, aparecerá un cuadro de diálogo solicitando que introduzca la contraseña.

#### **Desactivar\*, 1–8**

#### <span id="page-315-11"></span>**Código de país**

Puede ajustar el Código de país del estado en el que vive. Es necesario introducir la contraseña (consulte "[Cambiar](#page-315-9)  [Contraseña](#page-315-9)" en [pág. 37\)](#page-315-9) antes de ajustar el Código de país. Este parámetro puede utilizarse para la calificación de Control Paterno y reproducción de discos.

#### <span id="page-316-2"></span>**Red**

#### <span id="page-316-4"></span>**Configuración de conexión**

Permite seleccionar un método de conexión de red.

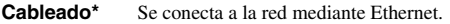

**Inalámbrico** Se conecta a la red mediante una conexión LAN inalámbrica. Permite seleccionar la configuración para una

conexión LAN inalámbrica. Siga las instrucciones en pantalla para llevar a cabo la operación.

#### **Buscar Redes**

Busca un punto de acceso. Permite conectarse al punto de acceso encontrado.

#### **Manual**

Permite configurar la información manualmente para un punto de acceso.

#### **Auto**

Si su punto de acceso admite la función WPS (Wi-Fi Protected Setup), puede utilizar el método de configuración automática para conectar este reproductor al punto de acceso sin necesidad de introducir información manualmente. Seleccione PBC (configuración de botón de comando) o el método de código PIN.

#### <span id="page-316-5"></span>**Información**

Puede mostrar la pantalla de información de red. En esta pantalla puede ver la información de Interfaz (Ethernet), Tipo de dirección, Dirección IP, Máscara de subred, Default Gateway y DNS.

### <span id="page-316-6"></span>**Prueba de conexión**

Puede realizar una prueba de conexión a Internet. Si la prueba falla, compruebe la "Configuración IP" [\(pág. 38](#page-316-7)) y vuelva a realizar la prueba.

#### <span id="page-316-7"></span><span id="page-316-0"></span>**Configuración IP**

Puede configurar los ajustes de red.

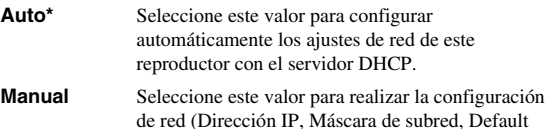

Gateway y DNS) manualmente.

#### *Consejos*

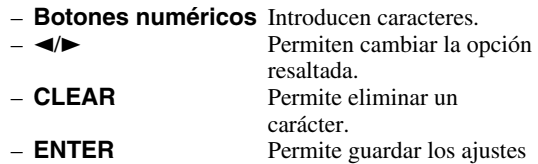

y salir del menú.

# <span id="page-316-8"></span>**Configuración Proxy**

Puede definir Configuración Proxy. Ajuste la opción en Desactivar para un uso normal. Seleccione Permitir para definir la configuración del proxy.

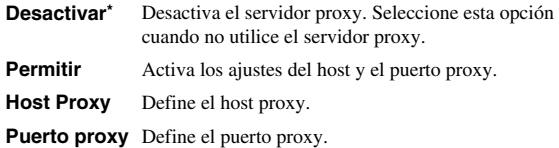

### <span id="page-316-9"></span>**Control de Red**

Permite seleccionar si este reproductor se puede controlar desde AV CONTROLLER. Cuando se selecciona Activo con Filtro, puede especificar las direcciones MAC de los dispositivos móviles (como teléfonos inteligentes y tabletas) que podrán acceder a este reproductor.

#### **Activar\*, Activo con Filtro, Desactivar**

#### <span id="page-316-10"></span>**Standby de red**

Puede seleccionar si este reproductor se puede activar desde otros dispositivos de red como "AV CONTROLLER" ([pág. 28](#page-306-0)).

#### **Activar, Desactivar\***

### *Nota*

– Este ajuste solo está disponible si Control de Red está activado.

### <span id="page-316-11"></span><span id="page-316-1"></span>**Control DMC**

Puede seleccionar si permitir que el Controlador multimedia digital (DMC) compatible con DLNA [\(pág. 17\)](#page-295-0) controle este reproductor.

#### **Permitir\*, Desactivar**

#### <span id="page-316-12"></span><span id="page-316-3"></span>**Conexión BD-Live**

Puede definir la restricción de acceso al contenido de BD-Live.

**Autorizada** Permite que todos los discos de BD-Live se conecten a la red.

**Permitida Parcialmente\*** certificación de propietario. Permite utilizar únicamente los discos con

**Prohibido** Prohíbe que todos los discos de BD-Live se conecten a la red.

# ■ **Configuración de pantalla**

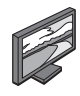

Los ajustes predeterminados están marcados con " **\*** ".

# <span id="page-317-0"></span>**TV**

# <span id="page-317-1"></span>**Salida 3D**

Puede seleccionar la salida de vídeo en 3D o 2D desde este reproductor.

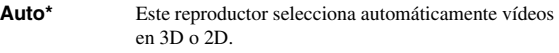

**Desactivar** Este reproductor siempre selecciona vídeos en 2D.

### *Nota*

– Aunque ajuste "Salida 3D" en "Auto" y reproduzca un disco Blu-ray 3D, este reproductor selecciona imágenes en 2D en función del ajuste del televisor, etc.

### <span id="page-317-2"></span>**Pantalla de TV**

Puede ajustar la relación de aspecto de la pantalla del televisor conectado y configurar la salida de vídeo. Si cambia de televisor (por ejemplo, porque ha adquirido uno nuevo), y la relación de aspecto de la pantalla del televisor conectado cambia, también tendrá que cambiar el ajuste de Pantalla de TV.

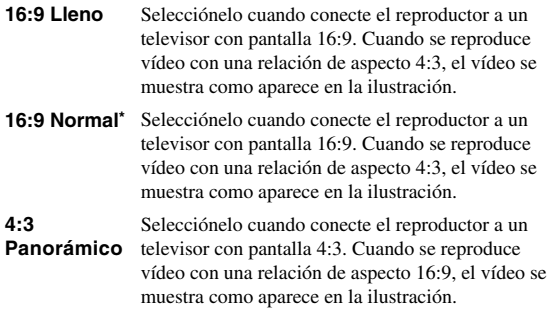

**4:3 Buzón** Selecciónelo cuando conecte el reproductor a un televisor con pantalla 4:3. Cuando se reproduce vídeo con una relación de aspecto 16:9, el vídeo se muestra como aparece en la ilustración.

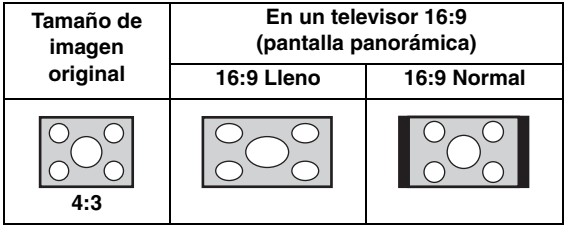

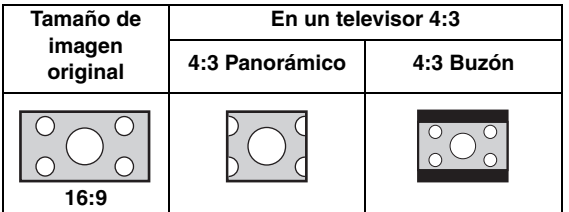

#### <span id="page-317-3"></span>**Escalado ascendente 4K**

Activa/desactiva el escalado ascendente 4K para salida de vídeo HDMI.

Si se activa, puede ajustar "Resolución HDMI" en "4K".

**Activar\*, Desactivar**

#### <span id="page-317-4"></span>**Resolución HDMI**

Puede seleccionar la resolución de salida de vídeo HDMI. Para obtener más información sobre los formatos de salida, consulte ["Vídeo, formatos de salida" \(pág. 43\).](#page-321-1) Cuando se define en Auto, la resolución se ajusta a la resolución máxima según el televisor conectado. Cuando se define en Disco Original, se utiliza la resolución y frecuencia de vídeo original grabada en el Blu-ray Disc o DVD que se reproduce. Puede utilizar la función de conversión de vídeo de un dispositivo externo. Si se reproduce un disco que no sea Blu-ray Disc ni DVD, la resolución y la frecuencia de vídeo funcionarán como Auto.

**4**

Si se reproduce un Blu-ray Disc o DVD cuya resolución y frecuencia de vídeo no son compatibles con el televisor conectado, no se verá ninguna imagen. En este caso, detenga la reproducción y seleccione una opción que no sea Disco Original.

**Auto\*, Disco Original, 4K, 480i/576i, 480p/576p, 720p, 1080i, 1080p**

### *Notas*

- Para emitir audio HD (Dolby TrueHD o DTS-HD Master Audio) desde un terminal HDMI, configure Resolución HDMI en Auto o un ajuste superior a 720p.
- 4K solo está disponible cuando Escalado ascendente 4K está ajustado en Activar.
- Auto se selecciona automáticamente cuando Escalado ascendente 4K está ajustado en Desactivar mientras Resolución HDMI está ajustado en 4K.

### <span id="page-317-5"></span>**Sistema de TV**

Puede seleccionar el valor de Sistema de TV entre PAL, NTSC y Multi. Ajuste el mismo valor de Sistema de TV que su televisor. Para obtener más información sobre los formatos de salida, consulte ["Vídeo, formatos de salida"](#page-321-1)  [\(pág. 43\)](#page-321-1).

#### **NTSC, PAL, Multi**

(El ajuste predeterminado varía en función del modelo.)

#### <span id="page-317-6"></span>**Color Space**

Puede seleccionar la salida Color Space [\(pág. 50\)](#page-328-3) desde HDMI. Esta función está disponible cuando el reproductor se conecta con un cable HDMI. **YCbCr 4:4:4\*** Define Color Space en YCbCr 4:4:4.

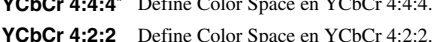

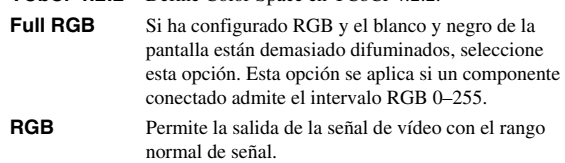

#### *Nota*

### <span id="page-318-1"></span>**HDMI Deep Color**

Si su televisor y/o receptor de A/V es compatible con Deep Color [\(pág. 50\)](#page-328-4), ajuste esta opción según su televisor o receptor de A/V. Esta función está disponible cuando el reproductor se conecta con un cable HDMI.

#### **30 bits, 36 bits, Desactivar\***

#### <span id="page-318-2"></span>**HDMI 1080p 24Hz**

Permite la salida de vídeo BD codificado con una relación de cuadro de 24 Hz en HDMI 1080p 24Hz. Con esta función es posible que disfrute de una reproducción de vídeo más fluida. Esta función está disponible si su televisor o receptor de A/V admite dicha función. Para obtener más información sobre los formatos de salida, consulte ["Vídeo, formatos de salida" \(pág. 43\)](#page-321-1).

#### **Auto\*, Desactivar**

#### *Nota*

– Este parámetro se desactiva cuando la resolución de salida es diferente de 1080p.

#### **Procesamiento de Video**

#### <span id="page-318-3"></span>**Reducción de ruido**

Puede configurar la Reducción de ruido en un nivel entre 0 y 3. 0 equivale a desactivado y 3 es el nivel máximo.

#### **0, 1, 2\*, 3**

#### <span id="page-318-4"></span>**Modo desentrelazado**

Puede seleccionar cómo detectar la señal de vídeo. Ajuste la opción en Auto para un uso normal. Cuando aparece en la pantalla un ruido de desgarro horizontal, configure esta opción en Película/Vídeo para eliminar el ruido.

**Auto\*, Película, Vídeo**

#### <span id="page-318-10"></span><span id="page-318-0"></span>**Protector de pantalla**

Puede activar el protector de pantalla si no realiza ninguna operación con este reproductor durante un tiempo especificado. Puede seleccionar las imágenes internas o un pase de diapositivas con fotos.

#### *Consejos*

- Para utilizar el pase de dispositivas como protector de pantalla, cree la carpeta "autopict" en el directorio raíz del dispositivo de memoria USB, ponga dentro de la carpeta 3 o más archivos de fotos (en formato JPEG, GIF o PNG) y conecte el dispositivo de memoria USB a este reproductor.
- "Orden de pase de disapositivas" y "Transición" funcionan cuando se utiliza el pase de diapositivas como protector de pantalla. Estos ajustes se sincronizan con los ajustes del pase de diapositivas de fotos en el menú en pantalla [\(pág. 29\)](#page-307-0).

#### <span id="page-318-5"></span>**Hora**

Puede ajustar el tiempo (minutos) que ha de transcurrir para que se active el protector de pantalla. Si no realiza ninguna operación con este reproductor durante el tiempo especificado, la unidad activará automáticamente el protector de pantalla.

#### **1, 5\*, 10**

#### <span id="page-318-6"></span>**Orden de pase de disapositivas**

Puede activar/desactivar la función aleatoria del protector de pantalla (pase de diapositivas).

**Normal\*** Las fotos se muestran en orden normal.

**Shuffle** Las fotos se muestran en orden aleatorio.

#### <span id="page-318-7"></span>**Transición**

Puede seleccionar el tipo de transición del protector de pantalla (pase de diapositivas).

**Ninguno\*, Borrar izquierda, Borrar derecha, Borrar hacia arriba, Borrar hacia abajo, Dentro caja, Fuera caja, Mezclar, Disolver, Entrelazado H, Intrelazado V, Dividir en H, Dividir en V, Dividir fuera H, Dividir fuera V**

# **Subtítulos**

#### <span id="page-318-8"></span>**Atributo CC**

Puede ajustar el aspecto de los subtítulos. Cuando se ha seleccionado Auto, los subtítulos digitales se mostrarán en la configuración predeterminada. Cuando se ha seleccionado Personalizado, puede personalizar el aspecto de los subtítulos (Color Fuente, Tamaño fuente, etc.) manualmente.

**Auto, Personalizado**

#### <span id="page-318-9"></span>**Color Fuente, Tamaño fuente, Estilo fuente, Opacidad fuente, Borde fuente, Color borde fuente, Color BG, Opacidad BG, Color ventana, Opacidad ventana**

Personaliza la fuente, el fondo y la ventana utilizados para los subtítulos cuando Atributo CC se define en Personalizado.

# <span id="page-319-3"></span>■ **Configuración de audio**

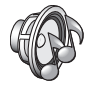

Los ajustes predeterminados están marcados con " **\*** ".

### <span id="page-319-4"></span><span id="page-319-2"></span>**Modo de CD**

#### **HDMI**

Puede seleccionar si restringir o no la salida HDMI durante el modo de CD [\(pág. 25\)](#page-303-1).

- **Desactivar** Desactiva todos los circuitos HDMI durante el modo de CD.
- **Solo audio\*** Desactiva la salida de vídeo HDMI (se muestra la pantalla en negro) y solo emite audio desde la toma HDMI durante el modo de CD.

# <span id="page-319-14"></span>**Salida de audio**

### <span id="page-319-5"></span><span id="page-319-1"></span>**Coaxial / Optica**

Puede seleccionar el modo de salida de la toma COAXIAL y del terminal OPTICAL. Para obtener más información sobre los formatos de salida, consulte ["Audio, formatos de salida" \(pág. 44\).](#page-322-1)

- **Bitstream** Permite la salida de la señal digital sin ningún procesamiento. No se produce la salida del audio secundario. **PCM** Permite la salida de PCM de 2 canales.
- **Recodificar\*** Permite la salida de Bitstream con audio secundario. **Desactivar** Silencia el sonido.

#### <span id="page-319-6"></span><span id="page-319-0"></span>**HDMI**

Puede seleccionar el modo de salida del terminal HDMI. Para obtener información sobre la configuración de las opciones, consulte "Coaxial / Optica" ([pág. 41\)](#page-319-5). Para obtener más información sobre los formatos de salida, consulte ["Audio, formatos de salida" \(pág. 44\).](#page-322-1)

#### **Bitstream\*, PCM, Recodificar, Desactivar**

#### *Nota*

– Para emitir audio HD (Dolby TrueHD o DTS-HD Master Audio) desde un terminal HDMI, configure Resolución HDMI en Auto o un ajuste superior a 720p [\(pág. 39\)](#page-317-4).

#### <span id="page-319-7"></span>**Downsampling**

Puede seleccionar la frecuencia de submuestreo de la señal de audio digital. Esta función está activa para la salida de señal de audio desde la toma COAXIAL/ terminal OPTICAL.

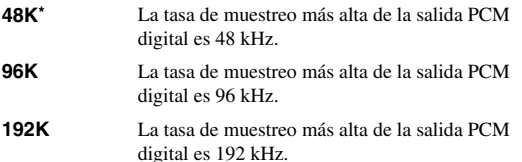

# <span id="page-319-8"></span>**DRC**

Puede activar o desactivar el valor de DRC (Dynamic Range Control) ([pág. 50](#page-328-5)) o definirlo en Auto. Al seleccionar Auto, DRC se activa automáticamente en una fuente con información de DRC en formato Dolby TrueHD. DRC hace que los sonidos fuertes como los sonidos oclusivos se escuchen menos y que las conversaciones sean más audibles. Resulta útil cuando se ven películas de noche.

**Desactivar, Activar, Auto\***

# <span id="page-319-13"></span>**Salida SACD / DSD**

#### <span id="page-319-9"></span>**Prioridad Salida**

Puede seleccionar las tomas de salida que se van a utilizar para la reproducción de discos SA-CD.

**HDMI\*** El audio de SA-CD se emite desde la toma HDMI.

**Analógica** El audio de SA-CD se emite desde las tomas (ANALOG OUT y BALANCED OUT) analógicas. (DSD estéreo se selecciona automáticamente y se emiten las señales analógicas convertidas).

#### <span id="page-319-10"></span>**Formato de salida**

Puede seleccionar la salida de señales de audio desde la toma HDMI cuando se reproduce un disco SA-CD o un archivo DSD.

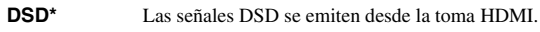

**PCM** Las señales PCM (decodificadas por este

#### *Nota*

– Cuando Prioridad Salida está establecido en Analógica, las señales DSD se emiten desde la toma HDMI.

reproductor) se emiten desde la toma HDMI.

# <span id="page-319-11"></span>**Área SACD**

Puede seleccionar si reproducir contenidos de 2 canales (estéreo) o multicanal cuando el disco SA-CD contiene los dos tipos de contenidos.

#### **Multi\*, Estéreo**

# *Nota*

– Cuando Prioridad Salida está establecido en Analógica, el área estéreo de un disco SA-CD siempre está seleccionada.

# **Ajuste de altavoz**

#### <span id="page-319-12"></span>**Mezcla descendente 2 Canales**

de 2 canales.

Puede seleccionar 2 canales analógicos como método de mezcla descendente desde Estéreo o It/Dt.

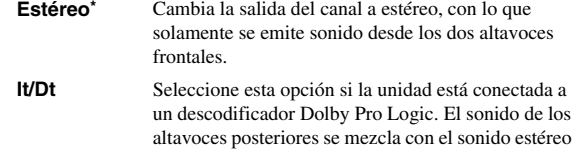

**4**

**Ajustes**

# **Post-procesamiento**

#### <span id="page-320-0"></span>**Mezcla ascendente**

Permite convertir la señal de audio de 2 canales en multicanal. Para realizar esta conversión, seleccione DTS NEO:6 y, a continuación, seleccione el modo Cine o Música.

**Desactivar\*, DTS NEO:6**

# <span id="page-320-1"></span>■ **Sistema de Información**

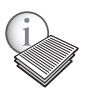

Se muestran la versión del software y la dirección MAC [\(pág. 50\)](#page-328-2).

# <span id="page-321-0"></span>**Vídeo/audio, formatos de salida**

# <span id="page-321-1"></span>■ **Vídeo, formatos de salida**

# **Si Sistema de TV se define en NTSC**

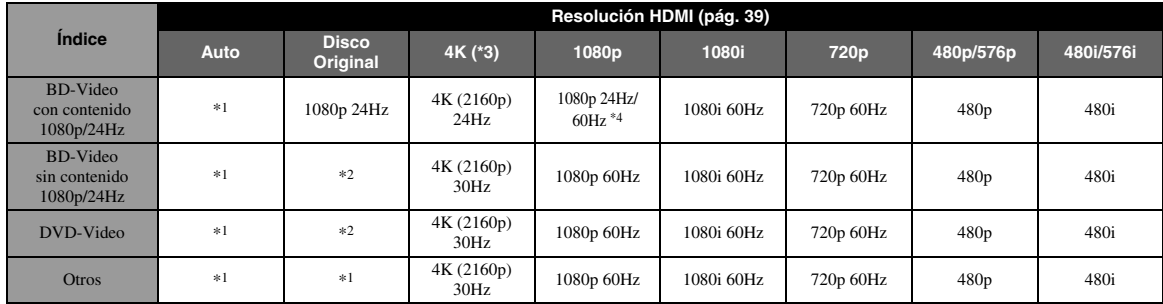

# **Si Sistema de TV se define en PAL**

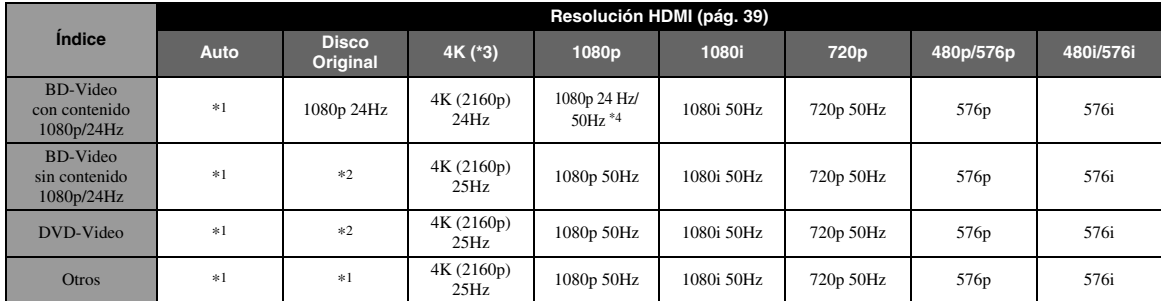

\*1 La máxima resolución admitida por el televisor conectado a este reproductor.

\*2 Resolución y frecuencia del disco fuente.

- \*3 Disponible solo cuando Escalado ascendente 4K [\(pág. 39\)](#page-317-3) está ajustado en Activar.
- \*4 1080p 24 Hz (cuando el televisor admite 1080p 24 Hz y HDMI 1080p 24Hz [\(pág. 40\)](#page-318-2) está ajustado en Auto) o 1080p 50/60Hz.

# **Si Sistema de TV se define en Multi**

Cuando Sistema de TV está ajustado en Multi, la salida de las señales de vídeo se realiza con el mismo sistema de vídeo (NTSC/PAL) que tenga la fuente. Consulte las tablas anteriores si desea conocer más detalles sobre la resolución/ frecuencia de cada sistema de vídeo.

#### *Notas*

- Para ver vídeos con una determinada resolución, esta deberá ser admitida por el televisor.
- Independientemente de la frecuencia del contenido, la salida de las señales de vídeo es a 60 Hz cuando Sistema de TV ([pág. 39](#page-317-5)) está ajustado en NTSC y a 50 Hz cuando está ajustado en PAL.

**4**

**Ajustes**

DTS-HD High Resolution Audio

DTS-HD Master Audio

#### <span id="page-322-1"></span>■ **Audio, formatos de salida Formato de origen Toma HDMI Tomas DIGITAL OUT (COAXIAL / OPTICAL) Bitstream (\*1) PCM (\*1) Recodificar (\*1) Bitstream (\*1) PCM (\*1) Recodificar (\*1)** PCM 2 canales PCM 2 canales PCM 2 canales PCM 2 canales  $\begin{array}{|l|c|c|c|c|}\n\hline\n\text{PCM 2 canales} & \text{PCM 2 canales} \\
\hline\n\end{array}$ PCM 5.1 canales PCM 5.1 canales PCM 5.1 canales PCM 5.1 PCM 5.1 PCM 2 canales  $\begin{array}{|l|c|c|c|c|}\n\hline\n\text{PCM 5.1} & \text{PCM 2 canales} & \text{PCM 2 canales} & \text{PCM 2 canales} \\
\hline\n\end{array}$ PCM 7.1 canales PCM 7.1 canales PCM 7.1 canales PCM 7.1  $\begin{array}{|l|c|c|c|}\n\hline\n\text{PCM 7.1} & \text{PCM 2 canales} & \text{PCM 2 canales} & \text{PCM 2 canales} \\
\hline\n\end{array}$ Dolby Digital Dolby Digital PCM hasta 5.1 canales Dolby Digital Dolby Digital PCM 2 canales Dolby Digital 2 canales Dolby Digital Plus Dolby Digital Plus PCM hasta 7.1 canales Dolby Digital  $\begin{array}{c|c|c|c} \text{PUS} & \text{Dolby Digital} & \text{PCM 2 canales} & \text{Dolby Digital} & 2 canales \end{array}$ Dolby TrueHD Dolby TrueHD PCM hasta 7.1 canales Dolby TrueHD<br> $*_{2}$ Dolby Digital PCM 2 canales Dolby Digital 2 canales DTS DTS  $\begin{array}{|c|c|c|c|}\n\hline\n\text{PCM hasta } 5.1 & \text{canales }^{*3}\n\end{array}$  $DTS^*4$  DTS PCM 2 canales DTS  $*4$  2 canales  $*3$

**Tomas (ANALOG OUT/ BALANCED OUT) analógicas**

2 canales

2 canales

2 canales

DTS  $*4$  2 canales  $*3$ 

DTS  $*4$  2 canales  $*3$ 

\*1 Depende de los ajustes de Salida de audio [\(pág. 41\)](#page-319-14)

PCM hasta 7.1 canales \*3

PCM hasta 7.1 canales \*3

DTS-HD High Resolution Audio

DTS-HD Master Audio

\*2 Salida con Dolby Digital cuando están incluidos audio secundario, sonidos de clic de los botones o efectos de sonido.

 $DTS-HD$ <br>Master Audio \*5 DTS PCM 2 canales

DTS PCM  $2$  canales

\*3 No emite audio cuando se reproduce contenido de un dispositivo de memoria USB o de DLNA

DTS-HD High Resolution Audio \*5

DTS-HD

\*4 No se recodifica cuando se reproduce contenido de un dispositivo de memoria USB o de DLNA (la salida de audio será en el mismo formato que Bitstream)

\*5 Salida con DTS cuando están incluidos audio secundario, sonidos de clic de los botones o efectos de sonido. Sin embargo, la fuente no se recodifica cuando se reproduce contenido de un dispositivo de memoria USB o de DLNA (la salida de audio será en el mismo formato que Bitstream)

# <span id="page-322-0"></span>**Formato de salida de audio para discos SA-CD/archivos DSD**

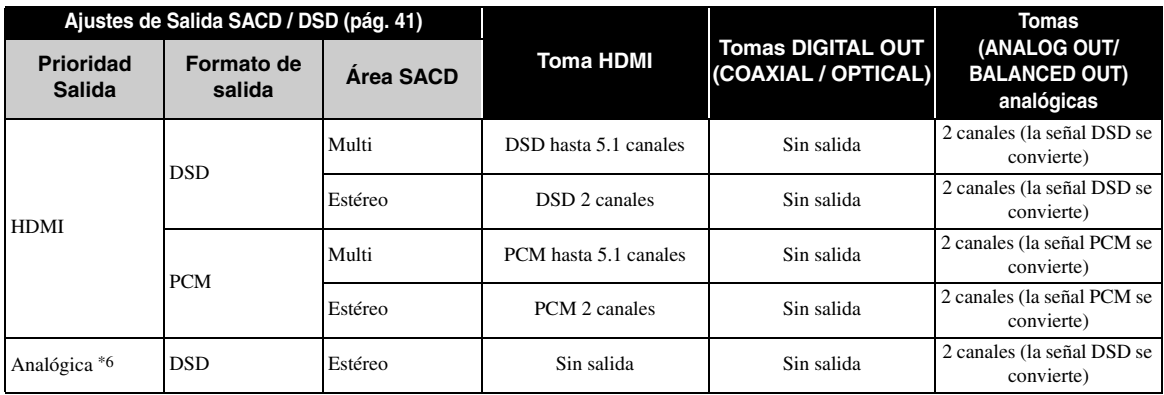

\*6 Cuando Prioridad Salida está establecido en Analógica, las señales DSD se emiten desde la toma HDMI y el área estéreo de un disco SA-CD siempre está seleccionada

# **Actualización de software**

<span id="page-323-0"></span>El nuevo software que proporciona características adicionales o mejoras del producto se comercializará según sea necesario. Se recomienda actualizar periódicamente el software de este reproductor a la versión más reciente.

Para comprobar la disponibilidad de una actualización de software, visite [http://download.yamaha.com/](http://download.yamaha.com/downloads/service/top/?site=europe.yamaha.com&language=en)

### *Nota*

– No extraiga el dispositivo de memoria USB, no ponga el reproductor en modo de espera ni desenchufe el cable de alimentación o el cable de red mientras se lleva a cabo la actualización de software.

# ■ **Actualización del software**

**1. Prepárese para la actualización de software.**

Si actualiza el software desde Almacenamiento USB:

- 1 Guarde el paquete de archivos de actualización en la carpeta correspondiente del dispositivo de memoria USB. Para obtener más información, consulte el documento de procedimientos adjunto con el paquete de archivos de actualización.
- 2 Conecte el dispositivo de memoria USB.
- Si actualiza el software desde la red: Compruebe que el reproductor está conectado a la red.

# **2. Seleccione el método de actualización e inicie la actualización desde el menú SETUP.**

- 1 Pulse **SETUP** para mostrar la pantalla del menú SETUP.
- $(2)$  Seleccione Configuración General  $\rightarrow$  Sistema  $\rightarrow$ Actualizar.
- 3 Seleccione el elemento que contiene el paquete de archivos de actualización desde Almacenamiento USB/Red.

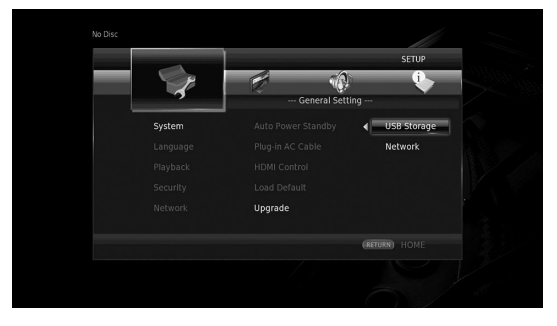

El sistema buscará el paquete de archivos de actualización.

# **3. Actualice el software siguiendo las indicaciones de los mensajes que aparecen en pantalla.**

La actualización se ha completado. El sistema se reiniciará.

**4**

**Ajustes**
# **Resolución de problemas**

Consulte la tabla que aparece a continuación cuando el reproductor no funcione correctamente. Si el problema que tiene no aparece en la lista siguiente o las instrucciones no le sirven de ayuda, apague este reproductor, desenchufe el cable de alimentación y póngase en contacto con el centro de servicio o concesionario Yamaha autorizado más cercano.

# ■ **Alimentación**

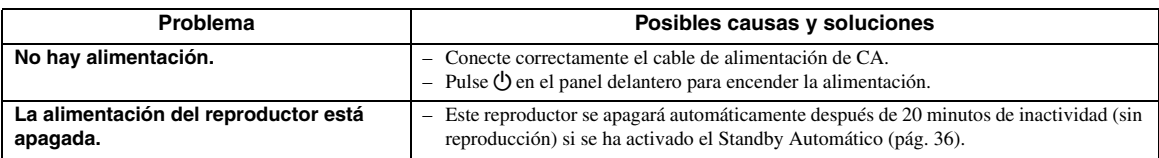

# ■ **Funcionamiento básico**

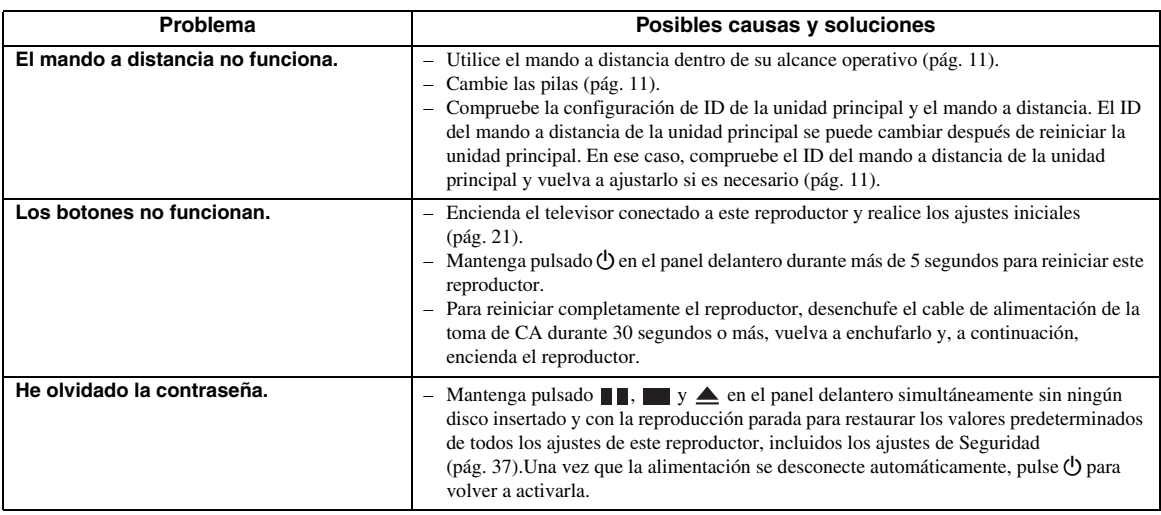

## ■ **Reproducción de disco**

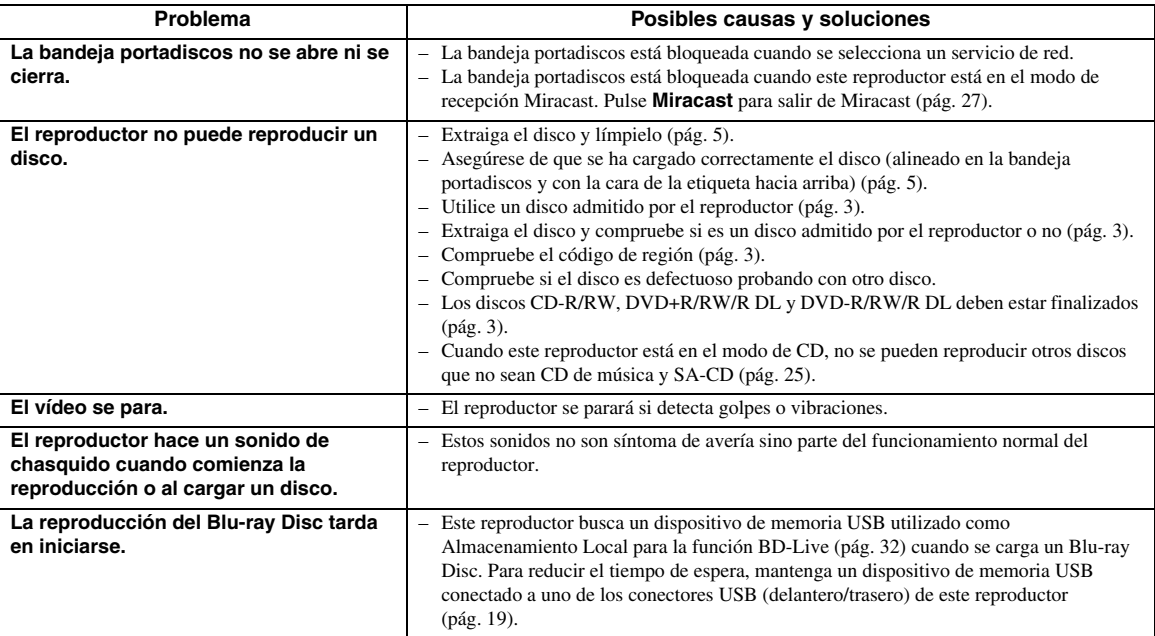

# ■ **Imagen**

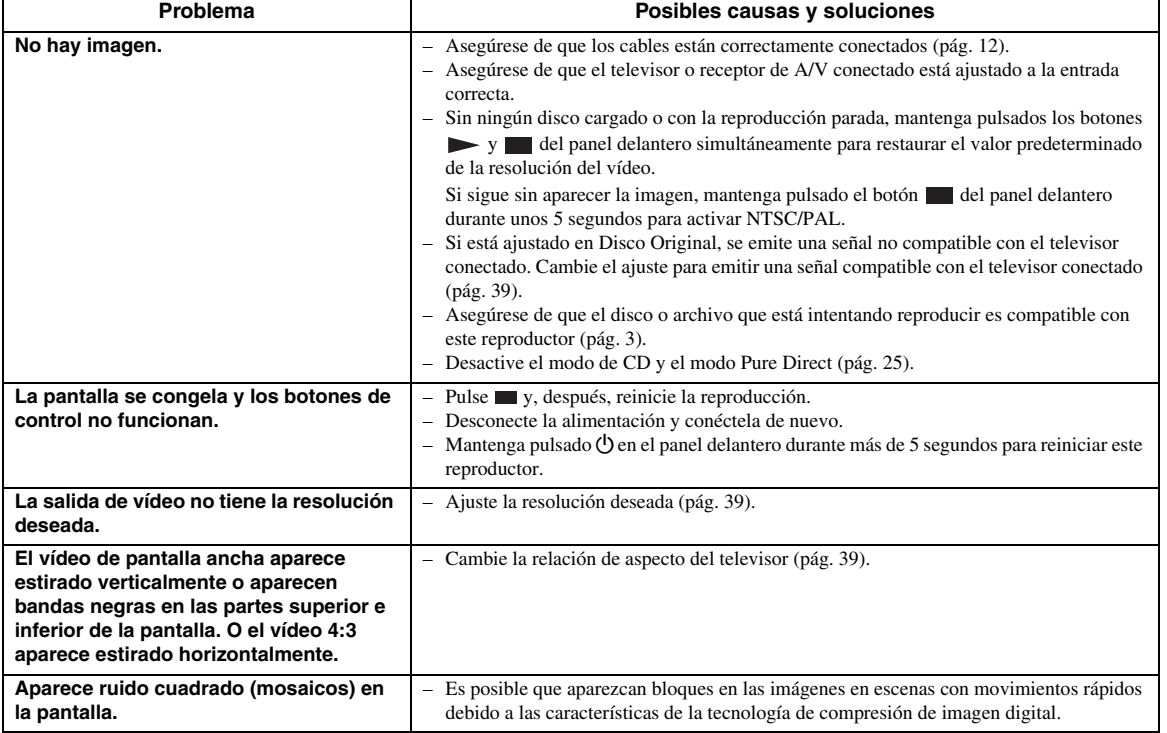

# ■ **Sonido**

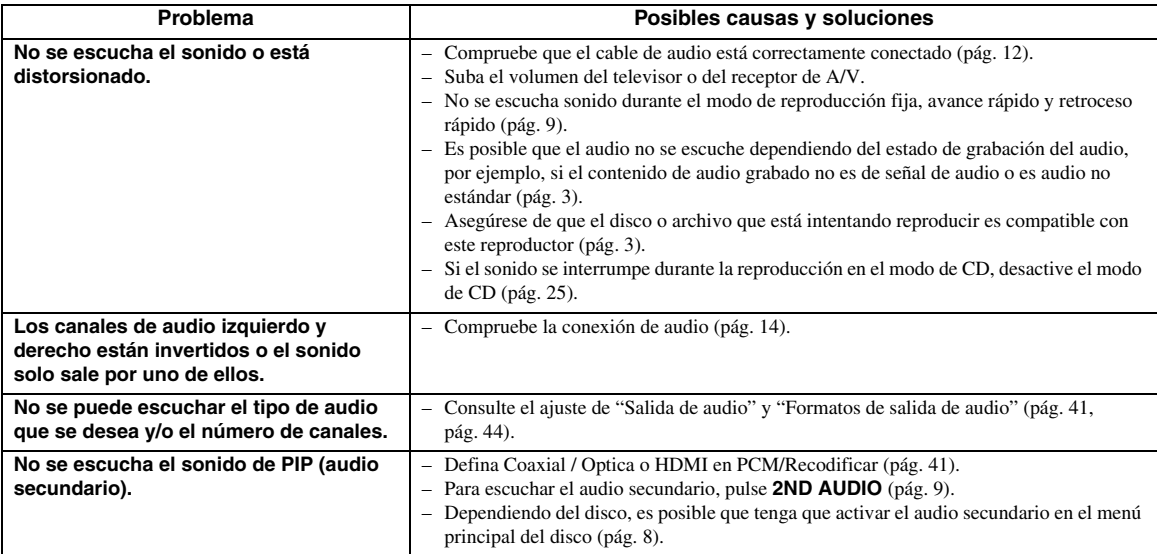

## ■ **Red**

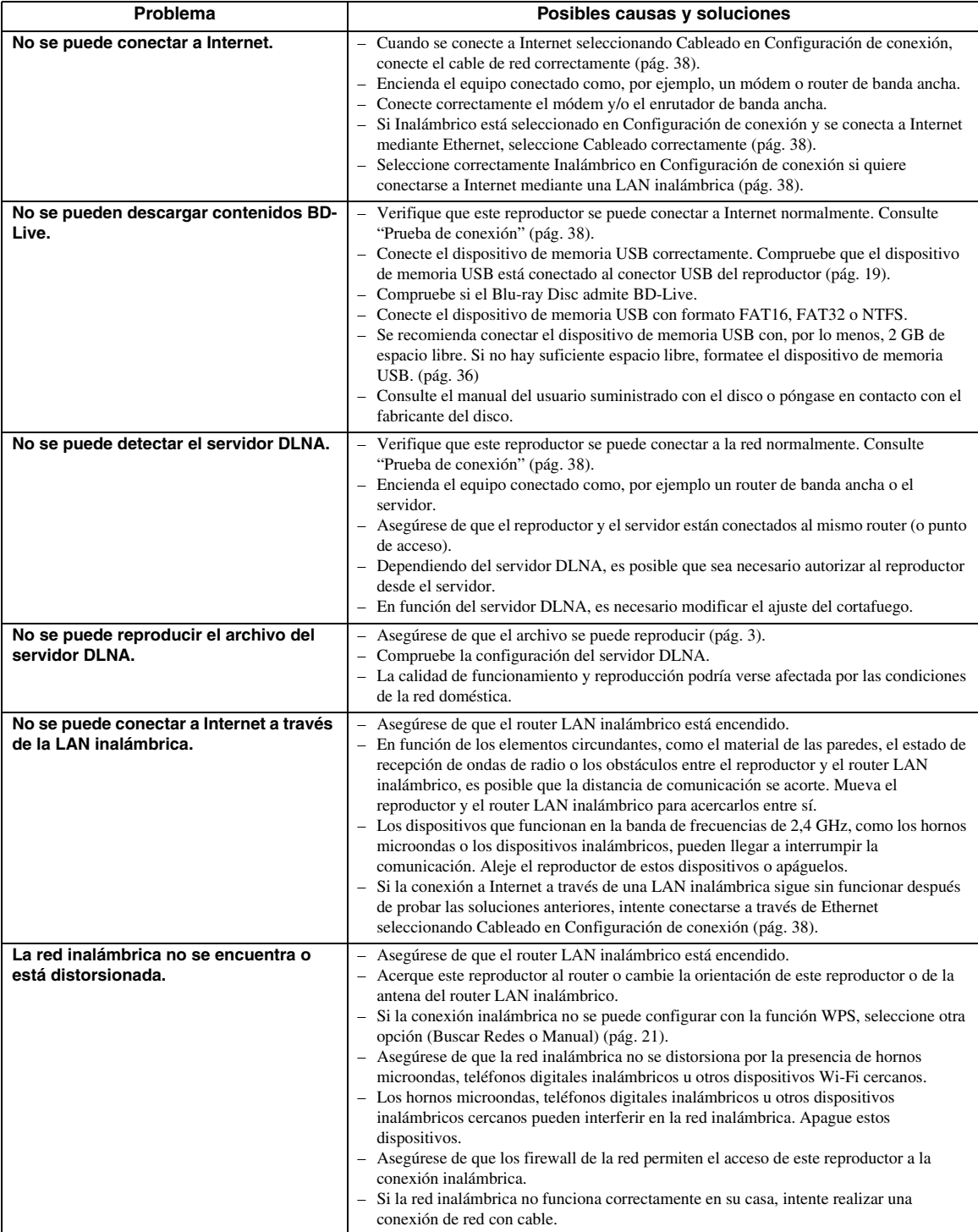

# ■ **Mensajes en pantalla**

– Los mensajes siguientes aparecerán en la pantalla del televisor si el disco que intenta reproducir no es apropiado o la operación no es correcta.

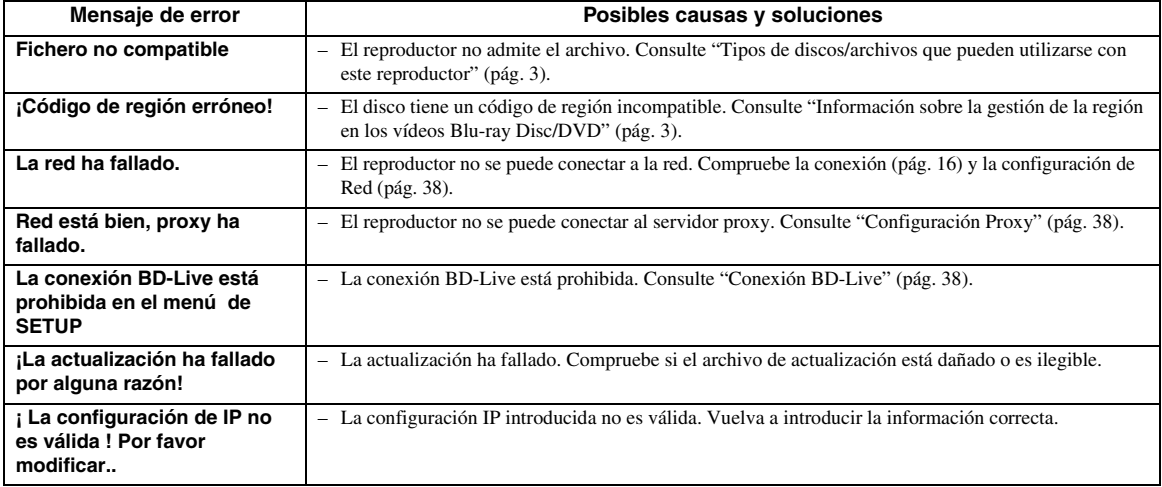

# **Glosario**

#### **AVCHD**

AVCHD es un nuevo formato (estándar) para cámaras de vídeo de alta definición que se puede utilizar para grabar y reproducir imágenes de alta resolución HD.

### **BD-Live™**

BD-Live es un estándar de Blu-ray Disc que utiliza una conexión de red y permite al reproductor conectarse a Internet para descargar vídeos promocionales y otros datos.

#### **BDMV**

BDMV (película Blu-ray Disc) es uno de los formatos de aplicación utilizados en BD-ROM, que es una de las especificaciones de Blu-ray Disc. BDMV es un formato de grabación equivalente a DVD-Video en la especificación DVD.

#### **Blu-ray 3D™**

Blu-ray 3D le permite ver imágenes 3D de alta definición completa.

#### **BONUSVIEW™**

Los discos compatibles con BONUSVIEW le permiten disfrutar simultáneamente de subcanal de vídeo para dos pantallas, subcanal de audio y subtítulos. Aparece una pequeña pantalla dentro de la pantalla principal durante la reproducción (Imagen en imagen).

#### **Buzón (LB 4:3)**

Un tamaño de pantalla con barras negras en las partes superior e inferior de la imagen para permitir la visualización de material en pantalla ancha (16:9) en un televisor 4:3 conectado.

#### **Closed Caption (Subtítulos)**

La audiodescripción es un tipo de subtítulos, la diferencia entre los subtítulos y la audiodescripción es que los primeros están diseñados para personas sin problemas auditivos, mientras que los segundos lo están para personas que no oyen. Los subtítulos no suelen mostrar todo el audio.

La audiodescripción muestra efectos de sonido (por ejemplo, "suena el teléfono" y "ruido de pasos"), mientras que los subtítulos no lo hacen. Antes de seleccionar este ajuste, asegúrese de que el disco contiene información de audiodescripción.

#### **Color Space**

Color Space es una gama de colores que se puede representar. RGB es un espacio de color basado en el modelo de color RGB (rojo, verde y azul) y se utiliza normalmente en monitores de PC. YCbCr es un espacio de color basado en una señal de luminancia (Y) y dos señales de diferencia de color (Cb y Cr).

#### **Deep Color**

Deep Color hace referencia al uso de varias profundidades de color en pantallas, a partir de profundidades de 24 bits en versiones anteriores de la especificación HDMI. Esta profundidad de bits adicional permite que las pantallas HDTV y otros tipos de pantallas pasen de millones a miles de millones de colores y eliminen la aparición de bandas de color en pantalla para disfrutar de unas transiciones tonales fluidas y una gradación sutil entre colores. La mayor relación de contraste permite representar muchos más tonos de gris entre blanco y negro. Además, Deep Color aumenta el número de colores disponibles dentro de los límites definidos por el espacio de color RGB o YCbCr.

#### **Dirección Mac**

La dirección Mac es un valor único asignado a un dispositivo de red para su identificación.

#### **DLNA**

DLNA (Digital Living Network Alliance) permite compartir de forma sencilla contenidos digitales a través de una red doméstica, para que pueda disfrutar de contenidos digitales almacenados en un PC con el software del servidor DLNA instalado u otro dispositivo compatible con DLNA con su televisor a través de este reproductor. Para conectar este reproductor a sus servidores DLNA se requieren algunos ajustes del dispositivo o del servidor DLNA. Para ver más detalles, consulte el software del servidor DLNA o el dispositivo DLNA.

#### **Dolby Digital**

Un sistema de sonido desarrollado por Dolby Laboratories Inc. que da un ambiente de sala de cine a la salida de audio cuando el producto está conectado a un amplificador o procesador Dolby Digital.

#### **Dolby Digital Plus**

Un sistema de sonido desarrollado como una extensión de Dolby Digital. Esta tecnología de codificación de audio es compatible con sonido envolvente de 7.1 canales.

#### **Dolby TrueHD**

Dolby TrueHD es una tecnología de codificación sin pérdidas que admite hasta 8 canales de sonido envolvente multicanal para los discos ópticos de la próxima generación. El sonido reproducido refleja fielmente, bit a bit, la fuente original.

#### **DRC (Dynamic Range Control))**

DRC le permite ajustar la gama entre los sonidos más alto y más bajo (gama dinámica) para reproducir los contenidos a un volumen intermedio. Utilícela cuando sea difícil escuchar los diálogos o durante las horas en que la reproducción pueda molestar a los vecinos.

#### **DTS**

Un sistema de sonido digital desarrollado por DTS, Inc. para su uso en salas de cine.

#### **DTS-HD High Resolution Audio**

DTS-HD High Resolution Audio es una nueva tecnología desarrollada para el formato de disco óptico de alta definición de la próxima generación.

#### **DTS-HD Master Audio**

DTS-HD Master Audio es una tecnología de compresión de audio sin pérdidas desarrollada para el formato de disco óptico de alta definición de la próxima generación.

#### **FLAC**

FLAC (Free Lossless Audio Codec, Códec libre de comprensión de audio sin pérdida) es un formato de archivo abierto para la compresión de datos de audio sin pérdida. Aunque el grado de compresión es inferior al de otros formatos de audio comprimido con pérdida, normalmente el audio es de mayor calidad.

#### **HDMI**

HDMI (High-Definition Multimedia Interface, Interfaz Multimedia de Alta Definición) es una interfaz que admite vídeo y audio en una sola conexión digital. La conexión HDMI lleva señales de vídeo (estándar y de alta definición) y señales de audio multicanal a componentes A/V como, por ejemplo, televisores equipados con HDMI en forma digital y sin degradación.

#### **Panorámico (PS 4:3)**

Un tamaño de pantalla que recorta los lados de la imagen para permitir la visualización de material de pantalla ancha (16:9) en un televisor 4:3 conectado.

## **Sonido PCM lineal**

PCM lineal es un formato de grabación de señales utilizado para CD de audio y en algunos DVD y Blu-ray Disc. El sonido de los CD de audio se graba a 44,1 kHz con 16 bits. (El sonido se graba entre 48 kHz con 16 bits y 96 kHz con 24 bits en discos DVD y entre 48 kHz con 16 bits y 192 kHz con 24 bits en Blu-ray Disc).

#### **Subtítulos**

Son las líneas de texto que aparecen en la parte inferior de la pantalla y que traducen o transcriben el diálogo. Están grabadas en muchos DVD y Blu-ray Disc.

#### **x.v.Color**

x.v.Color reproduce una gama de colores más amplia que antes, mostrando casi todos los colores que puede detectar el ojo humano.

**Español**

# ■ **Información general**

#### Alimentación

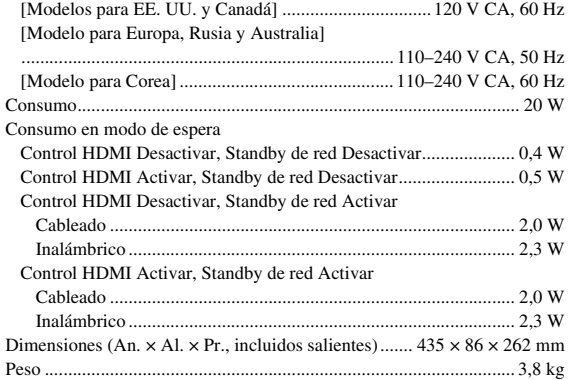

## ■ **Rendimiento de audio**

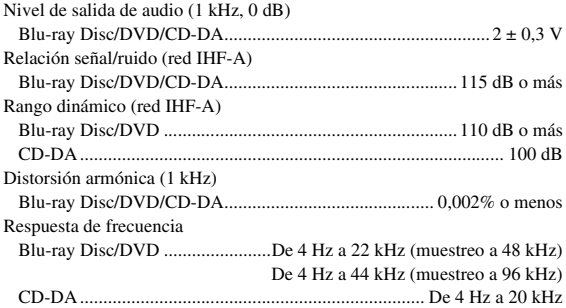

# ■ **Entrada/salida**

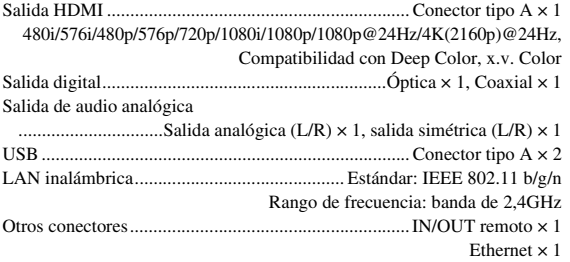

\* El contenido de este manual se basa en las últimas especificaciones del producto en la fecha de su publicación. Para obtener el manual en su versión más actualizada, descargue el archivo del manual desde el sitio web de Yamaha.

## ■ **Propiedad intelectual**

#### *Nota*

– El material audio-visual puede consistir de productos con propiedad intelectual que no se deben grabar sin la autorización del poseedor de dicha propiedad intelectual. Remítase a las leyes aplicables en su país.

#### Blu-ray 6)  $\mathsf{BD}_{\text{LIVE}_{\text{max}}}^{\text{BD}_{\text{LIVE}_{\text{max}}}$  BONUS VIEW  $\sum_{\text{Blu-ray Disc}}$  **3D**<sub>m</sub>  $\sum_{\text{BU-IVF}}^{\text{DU}}$  BONUS VIEW<sup>"</sup><br>"Blu-ray Disc<sup>TM"</sup>, "Blu-ray™", "Blu-ray 3D™", "BD-

Live™", "BONUSVIEW™" y los logotipos son marcas comerciales de Blu-ray Disc Association.

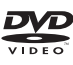

es una marca comercial de DVD Format/Logo Licensing Corporation.

# **DE DOLBY AUDIO**

Fabricado con la licencia de Dolby Laboratories. Dolby, Dolby Audio y el símbolo de la doble D son marcas comerciales de Dolby Laboratories.

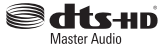

Para patentes DTS, consulte http://patents.dts.com. Fabricado bajo licencia de DTS Licensing Limited. DTS, DTS-HD, el símbolo, y DTS y el símbolo juntos son marcas comerciales registradas, y DTS-HD Master Audio es una marca comercial de DTS, Inc. © DTS, Inc. Todos los derechos reservados.

# HDMI

"HDMI," el logotipo de "HDMI" y High-Definition Multimedia Interface son marcas comerciales o marcas comerciales registradas de HDMI Licensing LLC en los Estados Unidos y/o otros países.

#### **x.v.Color™**

"x.v.Color" y el logotipo de "x.v.Color" son marcas comerciales de Sony Corporation.

# AVCHD M

"AVCHD" y el logotipo de "AVCHD" son marcas comerciales de Panasonic Corporation y Sony Corporation.

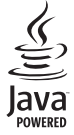

Java es una marca comercial registrada de Oracle y/o sus filiales.

# rdlna

DLNA™ y DLNA CERTIFIED™ son marcas comerciales o marcas comerciales registradas de Digital Living Network Alliance. Todos los derechos reservados. Se prohíbe terminantemente el uso no autorizado.

$$
\overline{\text{Wi}\text{Fi}} \qquad \text{SETUP}
$$

El logotipo Wi-Fi CERTIFIED es una marca de certificación de Wi-Fi Alliance. La marca de identificación Wi-Fi Protected Setup es una marca de Wi-Fi Alliance. "Wi-Fi", "Wi-Fi Protected Setup", "Wi-Fi Direct" y "Miracast" son marcas o marcas registradas de Wi-Fi Alliance.

Este producto se otorga con licencia en aplicación de la licencia de cartera de patentes AVC y la licencia de cartera de patentes VC-1 para su uso personal y no comercial por parte de un consumidor para (i) codificar vídeo que cumpla con las normas AVC y VC-1 ("vídeo AVC/VC-1") y/o (ii) descodificar vídeo AVC/VC-1 codificado por un consumidor dedicado a una actividad personal y no comercial y/o suministrado por un proveedor de vídeo con licencia para proporcionar vídeo AVC/VC-1. No se otorga ni se da por supuesta licencia alguna para cualquier otro uso. Se puede obtener información adicional de MPEG LA, LLC. Consulte http://www.mpegla.com.

Este producto se otorga con licencia en aplicación de la licencia de cartera de patentes MVC para su uso personal de un consumidor u otros usos que no impliquen remuneración para (i) codificar vídeo que cumpla con la norma MVC ("vídeo MVC") y/o (ii) descodificar vídeo MVC codificado por un consumidor dedicado a una actividad personal y/o suministrado por un proveedor de vídeo con licencia para proporcionar vídeo MVC. No se otorga ni se da por supuesta licencia alguna para cualquier otro uso. Se puede obtener información adicional de MPEG LA, LLC. Consulte http://www.mpegla.com

Windows Media Player es una marca comercial o una marca comercial registrada de Microsoft Corporation en los Estados Unidos y/o en otros países.

Copyright 2004-2012 Verance Corporation. Cinavia® es una marca comercial de Verance Corporation. Protegida por la patente estadounidense 7,369,677 y patentes internacionales registradas y pendientes de aprobación en virtud de la licencia de Verance Corporation. Todos los derechos reservados.

# **Índice**

### ■ **Numerics**

#### 2ND AUDIO, mando a distancia ...........[9](#page-287-1)

## ■ **A**

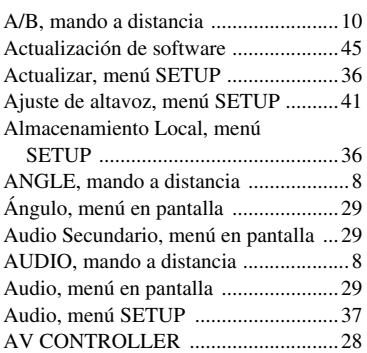

## ■ **B**

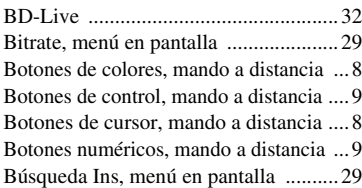

## ■ **C**

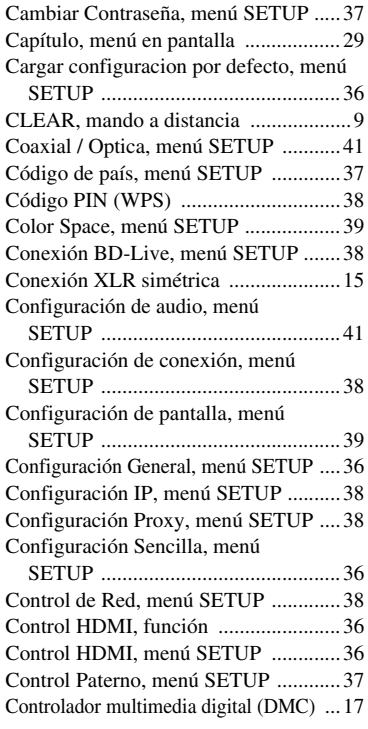

## ■ **D**

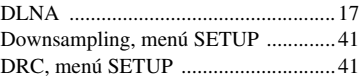

## ■ **E**

ENTER, mando a distancia ....................[8](#page-286-5) Estilo subtítulos, menú en pantalla ......[29](#page-307-6)

■ **F**

```
Función de búsqueda ............................31
```
■ **H**

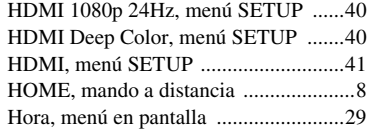

### ■ **I**

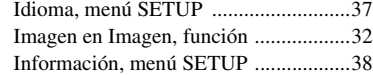

## ■ **M**

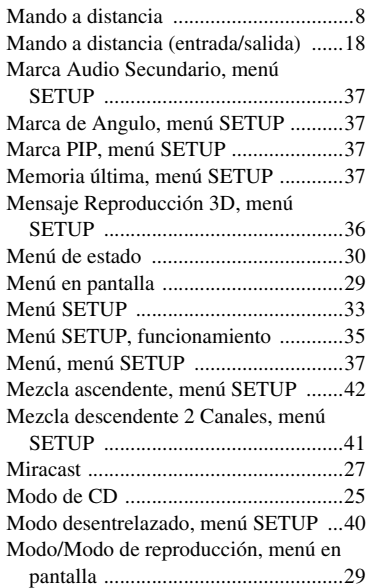

## ■ **N**

Notificacion de actualización ...............[36](#page-314-9)

## ■ **O**

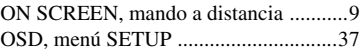

## ■ **P**

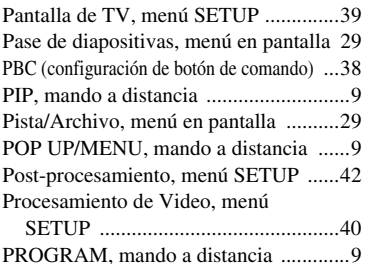

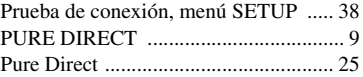

## ■ **R**

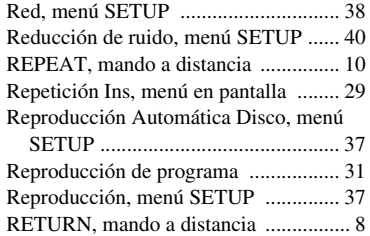

## ■ **S**

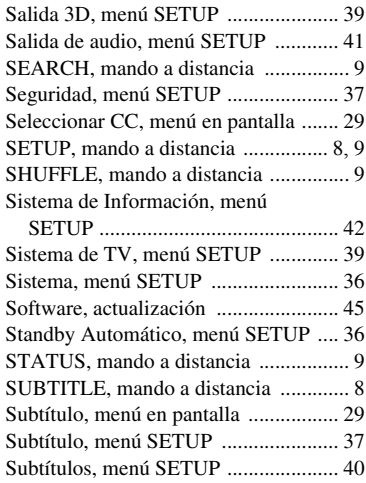

## ■ **T**

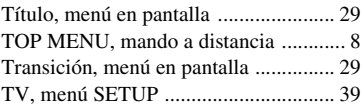

## ■ **V**

Video secundario, menú en pantalla .... [29](#page-307-17)

## ■ **W**

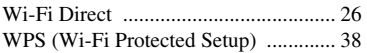

## ■ **Z**

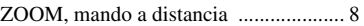

# **Let op: lees het volgende voor u dit toestel in gebruik neemt.**

- **1** Om er zeker van te kunnen zijn dat u de optimale prestaties uit uw toestel haalt, dient u deze handleiding zorgvuldig door te lezen. Bewaar de handleiding op een veilige plek zodat u er later nog eens iets in kunt opzoeken.
- **2** Installeer dit toestel op een goed geventileerde, koele, droge en schone plek — uit de buurt van direct zonlicht, warmtebronnen, trillingen, stof, vocht, en/of kou. Zorg, ten behoeve van voldoende ventilatie, minimaal voor de volgende vrije ruimte. Boven: 10 cm Achter: 10 cm
	- Zijkanten: 10 cm
- **3** Plaats dit toestel uit de buurt van andere elektrische apparatuur, motoren of transformatoren om storend gebrom te voorkomen.
- **4** Stel dit toestel niet bloot aan plotselinge temperatuurswisselingen van koud naar warm en plaats het toestel niet in een omgeving met een hoge vochtigheidsgraad (bijv. in een ruimte met een luchtbevochtiger) om te voorkomen dat zich binnenin het toestel condens vormt, wat zou kunnen leiden tot elektrische schokken, brand, schade aan dit toestel en/of persoonlijk letsel.
- **5** Vermijd plekken waar andere voorwerpen op het toestel kunnen vallen, of waar het toestel blootstaat aan druppelende of spattende vloeistoffen. Plaats de volgende dingen niet bovenop dit toestel:
	- Andere componenten, daar deze schade kunnen veroorzaken en/of de afwerking van dit toestel kunnen doen verkleuren.
	- Brandende voorwerpen (bijv. kaarsen), daar deze brand, schade aan dit toestel en/of persoonlijk letsel kunnen veroorzaken.
	- Voorwerpen met vloeistoffen, daar deze elektrische schokken voor de gebruiker en/of schade aan dit toestel kunnen veroorzaken wanneer de vloeistof daaruit in het toestel terecht komt.
- **6** Dek het toestel niet af met een krant, tafellaken, gordijn enz. zodat de koeling niet belemmerd wordt. Als de temperatuur binnenin het toestel te hoog wordt, kan dit leiden tot brand, schade aan het toestel en/of persoonlijk letsel.
- **7** Steek de stekker van dit toestel pas in het stopcontact als alle aansluitingen gemaakt zijn.
- **8** Gebruik het toestel niet wanneer het ondersteboven is geplaatst. Het kan hierdoor oververhit raken, wat kan leiden tot schade.
- **9** Gebruik geen overdreven kracht op de schakelaars, knoppen en/of snoeren.
- **10** Wanneer u de stekker uit het stopcontact haalt, moet u aan de stekker zelf trekken, niet aan het snoer.
- **11** Maak dit toestel niet schoon met chemische oplosmiddelen; dit kan de afwerking beschadigen. Gebruik alleen een schone, droge doek.
- **12** Gebruik alleen het op dit toestel aangegeven voltage. Gebruik van dit toestel bij een hoger voltage dan aangegeven is gevaarlijk en kan leiden tot brand, schade aan het toestel en/ of persoonlijk letsel. Yamaha aanvaardt geen aansprakelijkheid voor enige schade veroorzaakt door gebruik van dit toestel met een ander voltage dan aangegeven staat.
- **13** Om schade door blikseminslag te voorkomen, dient u de stekker uit het stopcontact te halen wanneer het onweert.
- **14** Probeer niet zelf wijzigingen in dit toestel aan te brengen of het te repareren. Neem contact op met erkend Yamaha servicepersoneel wanneer u vermoedt dat het toestel reparatie behoeft. Probeer in geen geval de behuizing open te maken.
- **15** Wanneer u dit toestel voor langere tijd niet zult gebruiken (bijv. vakantie), dient u de stekker uit het stopcontact te halen.
- **16** Lees het hoofdstuk "Problemen oplossen" over veel voorkomende vergissingen bij de bediening voor u de conclusie trekt dat het toestel een storing of defect vertoont.
- **17** Voor u dit toestel verplaatst, dient u op  $\bigcirc$  te drukken om dit toestel uit (standby) te schakelen en de stekker uit het stopcontact te halen.
- **18** Er zal zich condens vormen wanneer de omgevingstemperatuur plotseling verandert. Haal de stekker uit het stopcontact en laat het toestel met rust.
- **19** Wanneer het toestel langere tijd achter elkaar gebruikt wordt, kan het warm worden. Schakel de stroom uit en laat het toestel afkoelen.
- **20** Installeer dit toestel in de buurt van een stopcontact op een plek waar u de stekker gemakkelijk kunt bereiken.
- **21** De batterijen mogen niet worden blootgesteld aan hitte, zoals door direct zonlicht, vuur of iets dergelijks.

Gebruik dit apparaat niet op een afstand van minder dan 22 cm van een persoon met een pacemaker of een defibrillatorimplantaat.

Radiogolven kunnen invloed hebben op elektromedische apparaten. Gebruik dit toestel niet in de buurt van medische apparaten of in medische faciliteiten.

De stroomvoorziening van dit toestel is niet afgesloten zolang de stekker in het stopcontact zit, ook al is het toestel zelf uitgeschakeld met  $\bigcirc$ . Dit is de zogenaamde standby-stand. In deze toestand is het toestel ontworpen een zeer kleine hoeveelheid stroom te verbruiken.

Het ontkoppelingsapparaat dient actief te blijven wanneer de stekker of apparaatkoppeling gebruikt wordt als ontkoppelingsapparaat.

#### **WAARSCHUWING**

OM DE RISICO'S VOOR BRAND OF ELEKTRISCHE SCHOKKEN TE VERMINDEREN, MAG U DIT TOESTEL IN GEEN GEVAL BLOOTSTELLEN AAN VOCHT OF REGEN.

#### **VEILIGHEIDSINFORMATIE BETREFFENDE DE LASER**

Dit apparaat is voorzien van een laser. Om oogletsel te voorkomen, mag u het verwijderen van de afdekking en het uitvoeren van reparaties aan deze inrichting uitsluitend door een bevoegde servicemonteur laten uitvoeren.

#### **GEVAAR**

Zichtbare laserstraling indien geopend. Voorkom rechtstreekse blootstelling van de ogen aan de laserstraal. Als dit toestel is aangesloten op een stopcontact, houdt u uw ogen niet dicht bij de opening van de disclade en andere openingen om naar binnen te kijken.

# **Inhoudsopgave**

#### **1. Inleiding**

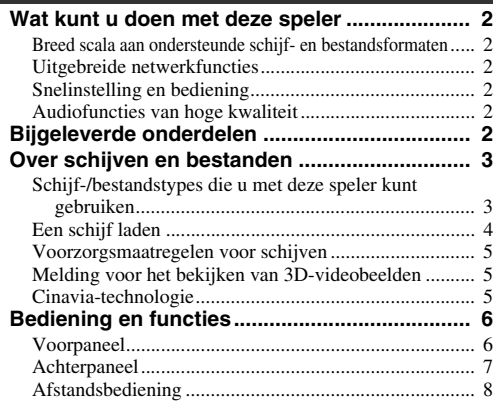

### **2. Aansluitingen**

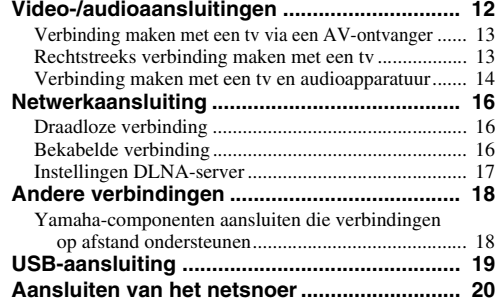

#### **3. Afspelen**

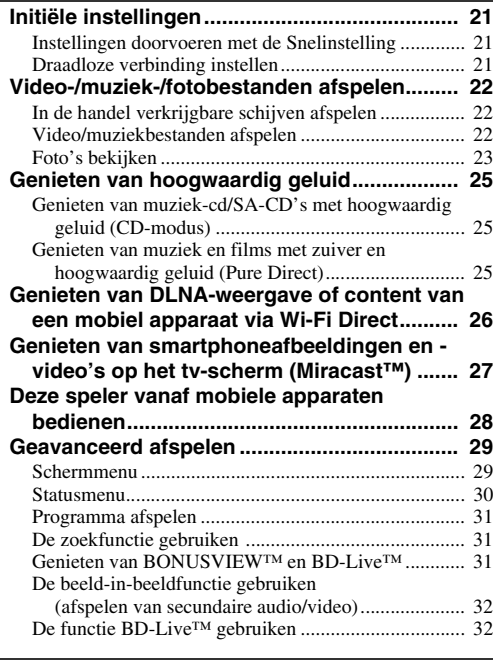

#### **4. Instellingen**

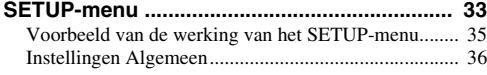

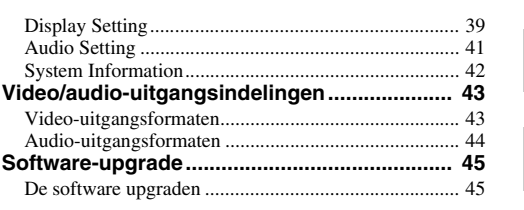

**1**

**2**

**3**

**4**

**5**

#### **5. Aanvullende informatie**

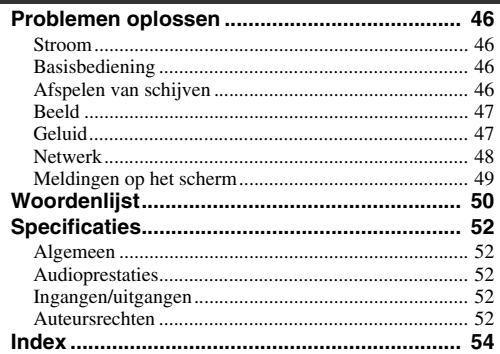

Indien nodig wordt er nieuwe software uitgebracht die extra functies of productverbeteringen levert. We raden aan om de software van deze speler regelmatig te upgraden naar de nieuwste versie. Meer informatie vindt u bij "Software-upgrade" [\(p. 45](#page-378-2)).

## ■ **Over deze handleiding**

- Deze handleiding beschrijft hoe u de speler met een afstandsbediening kunt bedienen, tenzij deze niet beschikbaar is. Sommige handelingen kunnen ook worden uitgevoerd met de knoppen op het voorpaneel.
- Opmerkingen bevatten belangrijke informatie over de veiligheids- en bedieningsinstructies. Tips geven een bedieningstip aan.
- Deze handleiding wordt voorafgaand aan de productie gedrukt. Het ontwerp en de specificaties zijn onderhevig aan wijzigingen die deels voortvloeien uit verbeteringen enz. In geval van verschillen tussen de handleiding en het product heeft het product prioriteit.

### **Pictogrammen in deze handleiding**

Er worden pictogrammen gebruikt om beschikbare knoppen/functies voor een bepaalde indeling aan te geven. Meer informatie over afspeelbare schijven en indelingen vindt u op pagina [3](#page-336-2).

: BD-Video BD : DVD-Video, DVD-VR, DVD+VR DVD : Audio CD, Super Audio CD CD : videobestanden VIDEO : audiobestanden MUSIC PHOTO: fotobestanden

# **Wat kunt u doen met deze speler**

<span id="page-335-0"></span>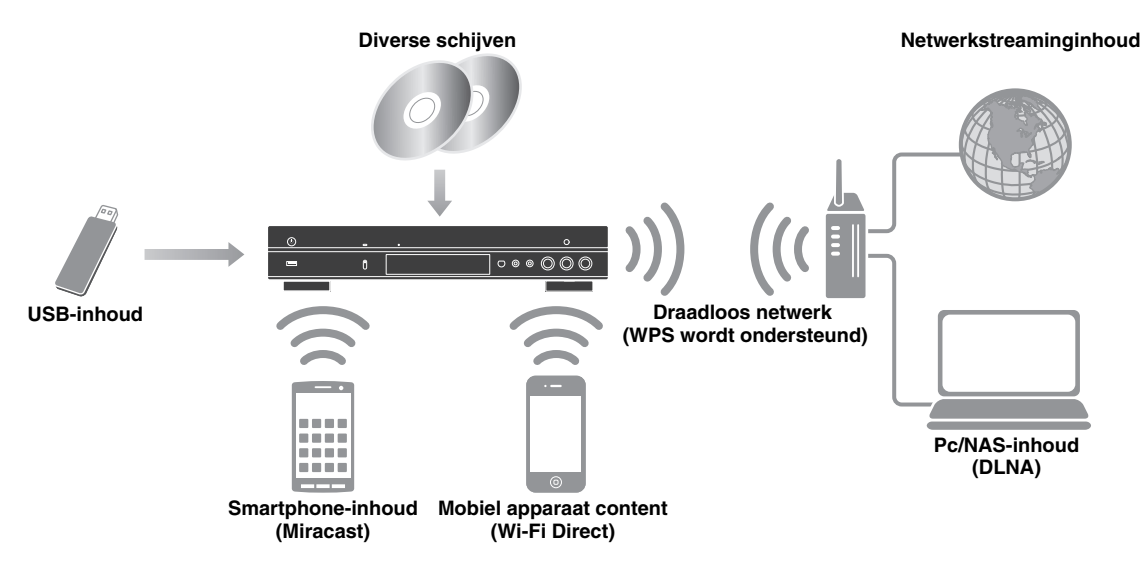

## <span id="page-335-1"></span>■ **Breed scala aan ondersteunde schijf- en bestandsformaten**

- Blu-ray Disc™, DVD's, SA-CD's en CD's ([p. 29\)](#page-362-2)
- Blu-ray 3D™ ([p. 12\)](#page-345-1), BONUSVIEW™ en BD-Live™ ([p. 31\)](#page-364-3)
- Video-, muziek- en fotobestanden op DVD-R/RW-schijven, CD-R/RW-schijven en USB-geheugenapparaten [\(p. 22\)](#page-355-3)

## <span id="page-335-2"></span>■ **Uitgebreide netwerkfuncties**

- Geniet van DLNA-serverinhoud (pc of NAS) [\(p. 17](#page-350-1))
- Deze speler bedienen vanaf mobiele apparaten via een netwerk (AV CONTROLLER) ([p. 28\)](#page-361-1)
- Genieten van smartphoneafbeeldingen en -video's op het tv-scherm (Miracast™) [\(p. 27](#page-360-1))
- Directe netwerkverbinding met een mobiel apparaat (Wi-Fi Direct) ([p. 26\)](#page-359-1).

## <span id="page-335-3"></span>■ Snelinstelling en bediening

- Snelle en simpele initiële instellingen [\(p. 21](#page-354-3))
- Automatische draadloze instellingen met de WPS (Wi-Fi Protected Setup) [\(p. 21](#page-354-4))
- Software-upgrade via netwerk of USB ([p. 45\)](#page-378-2)
- Sequentiële bediening van de tv, AV-ontvanger en deze speler (HDMI Control) ([p. 36\)](#page-369-1)

## <span id="page-335-4"></span>■ **Audiofuncties van hoge kwaliteit**

- CD-modus voor hoogwaardig en nauwkeurig afspelen van audio-cd's en SA-CD ([p. 25\)](#page-358-3).
- Pure Direct mode hoogwaardige audio van elke audiobron [\(p. 25](#page-358-4))
- Maximaal 192-kHz/24-bit audio bestandsindelingen, waarbij WAV, FLAC en ALAC worden ondersteund [\(p. 3\)](#page-336-1)
- Super Audio CD (SA-CD) en DSD-audiobestanden (2,8/5,6 MHz) worden ondersteund [\(p. 4\)](#page-337-1)
- <span id="page-335-5"></span>– Gebalanceerde XLR-uitgangen voor verzending van hoogwaardige audio naar een eindversterker ([p. 15\)](#page-348-0)

# **Bijgeleverde onderdelen**

Controleer of de volgende accessoires bij het product geleverd zijn.

#### **Afstandsbediening Netsnoer**

**Batterijen (×2) (AAA, R03, UM-4)**

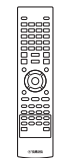

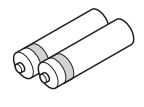

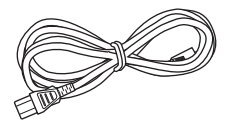

**1**

# <span id="page-336-2"></span>**Over schijven en bestanden**

## <span id="page-336-1"></span><span id="page-336-0"></span>■ Schijf-/bestandstypes die u met **deze speler kunt gebruiken**

- Schijven van 12 cm en 8 cm kunnen met deze speler worden afgespeeld. Gebruik geen 8 naar 12 cmadapter.
- Gebruik schijven waarvan de compatibiliteit herkenbaar is aan het officiële logo op de schijf. Wij garanderen niet dat schijven die niet aan deze normen voldoen door deze speler kunnen worden afgespeeld. Bovendien kunnen wij voor dergelijke schijven geen goede beeld- en geluidskwaliteit garanderen.

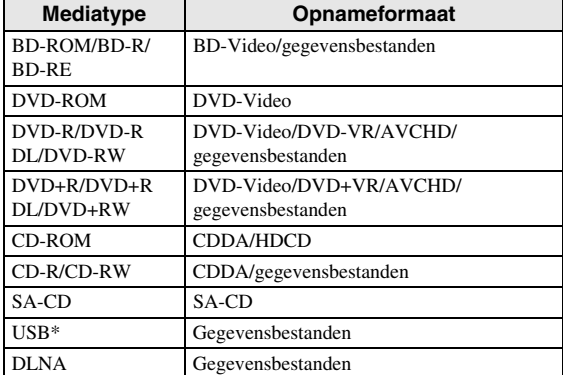

\* Deze speler is compatibel met USB-geheugenapparaten die geformatteerd zijn met FAT 16/32 en NTFS.

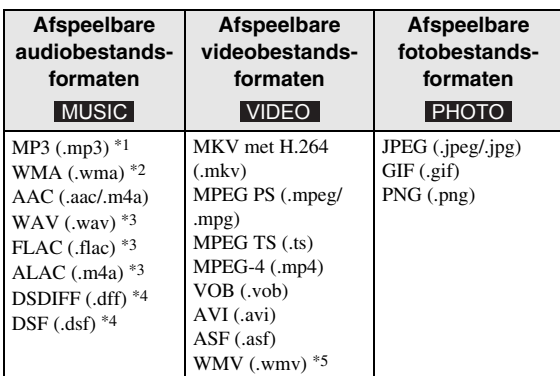

- \*1 Bemonsteringsfrequentie tussen 32-48 kHz (stereo) en bitrate tussen 8-320 kbps
- \*2 Bemonsteringsfrequentie tussen 32-48 kHz (stereo) en bitrate tussen 32-192 kbps
- \*3 Bemonsteringsfrequentie tot 192 kHz/24 bit (LPCM/ stereo)
- \*4 Sampling frequency van 2,8/5,6 MHz
- \*5 WMV9 (maximale resolutie: 1920 x 1080)

#### *Opmerkingen*

- Het afspelen van bestanden die vermeld worden in de bovenstaande tabel kan niet gegarandeerd worden. Dit is afhankelijk van de gebruikte methodes voor het aanmaken van de bestanden of van de gebruikte codecs.
- Het afspelen van alle bestanden op een schijf, USBgeheugenapparaat en netwerk kan niet gegarandeerd worden.
- Bestanden die beschermd worden door auteursrechten kunnen niet worden afgespeeld.
- Als u DLNA gebruikt, moeten de bestanden voldoen aan de vereisten van de DLNA -server.

#### **Regiobeheerinformatie voor Blu-ray Disc-/DVD-video's**

- Blu-ray Disc-/DVD-videospelers en schijven hebben een regiocode die aangeeft in welke regio's de schijf kan worden afgespeeld. Controleer de regiocode op de achterzijde van deze speler.
- Een Blu-ray Disc die dezelfde regiocode als de speler of de regiocode "ABC" draagt, kan afgespeeld worden op deze speler.
- Een DVD-schijf die dezelfde regiocode als de speler of de regiocode "ALL" draagt, kan afgespeeld worden op deze speler.

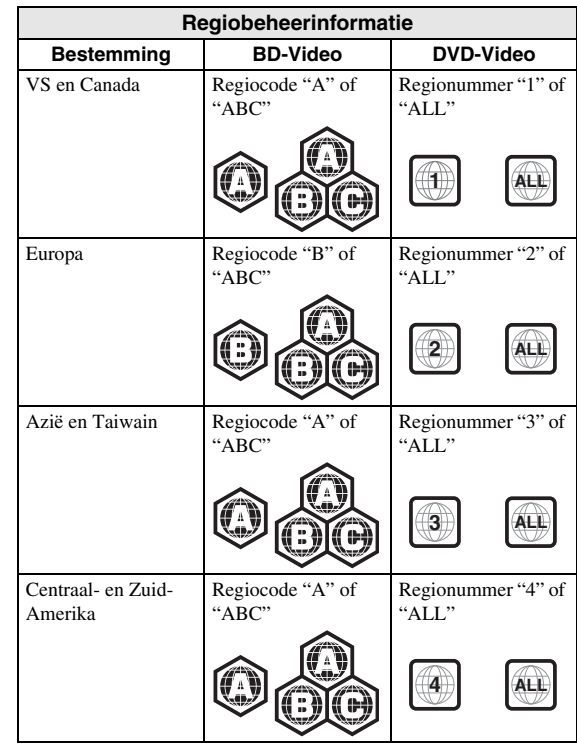

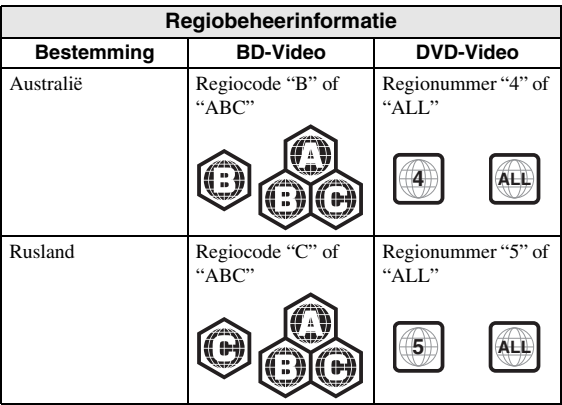

#### *Opmerkingen*

- De bediening en de beschikbare functies van Blu-ray Disc/DVD-video's kunnen verschillen van de uitleg in deze gebruiksaanwijzing en het kan voorkomen dat bepaalde bedieningshandelingen niet toegestaan zijn wegens de fabrieksinstellingen van de schijf.
- Als er tijdens het afspelen van een schijf een menuscherm of bedieningsinstructies worden getoond, dient u de aangegeven bedieningsprocedure te volgen.
- Afhankelijk van de schijf is het mogelijk dat sommige schijven niet kunnen worden afgespeeld.
- Finaliseer alle opnamemedia die met deze speler worden afgespeeld.
- "Finaliseren" verwijst naar het proces waarbij een opgenomen schijf in een recorder wordt bewerkt zodat de schijf in andere spelers/recorders en ook in deze speler kan worden afgespeeld. Met deze speler kunnen alleen gefinaliseerde schijven worden afgespeeld. (Deze speler kan schijven niet zelf finaliseren.)

### <span id="page-337-1"></span>**Over Super Audio CD (SA-CD)**

– Audio-indeling gebaseerd op de huidige CDnormen, maar die een grotere hoeveelheid informatie bevat en dus een betere geluidskwaliteit biedt. Er zijn drie soorten schijven: schijven met één laag, schijven met twee lagen en hybride schijven. Een hybride schijf kan afgespeeld worden op bestaande CD-spelers en op Super Audio CD-spelers aangezien deze schijf zowel standaardaudio-CD- als Super Audio CD-informatie bevat.

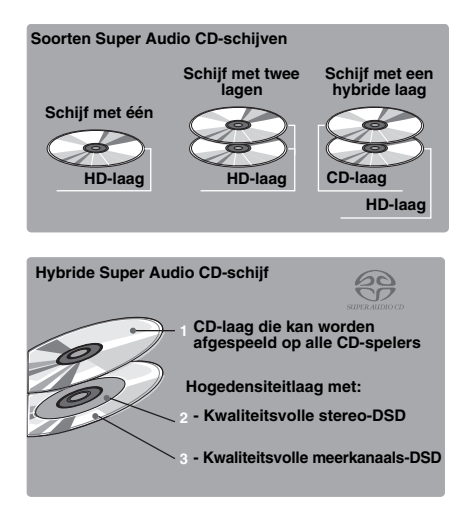

### *Tip*

– U kunt voor het audiosignaal dat wordt uitgevoerd kiezen uit DSD of PCM ([p. 41\)](#page-374-1).

#### *Opmerking*

– Dit apparaat toont de tekstgegevens die opgenomen zijn op een schijf niet in het uitleesvenster op het voorpaneel.

## <span id="page-337-0"></span>■ **Een schijf laden**

- Plaats de schijf met het label naar boven.
- Bij schijven die aan beide zijden kunnen worden afgespeeld, legt u de zijde die u wilt afspelen omlaag.

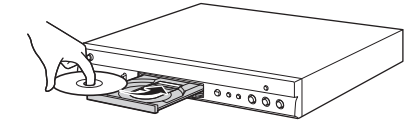

#### *Opmerkingen*

- Afhankelijk van de schijf en de instellingen van de speler is het mogelijk dat het afspelen automatisch begint.
- Bij sommige schijven wordt eerst het menu weergegeven.
- De tijd voor het laden van de schijf varieert afhankelijk van de schijf.

**1**

**Inleiding**

## <span id="page-338-0"></span>■ Voorzorgsmaatregelen voor **schijven**

#### **Vermijd krassen en stof**

– Blu-ray Disc-, DVD- en CD-schijven zijn gevoelig voor stof, vingerafdrukken en vooral krassen. Een schijf met krassen kan onbruikbaar zijn voor afspelen. Wees voorzichtig met schijven en bewaar ze op een veilige plaats.

#### **Juiste opslag van schijven**

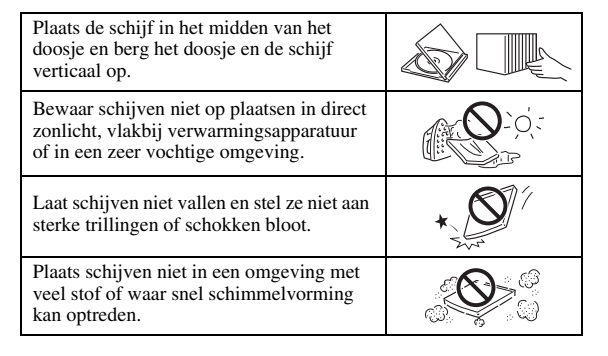

#### **Voorzorgsmaatregelen voor het hanteren van schijven**

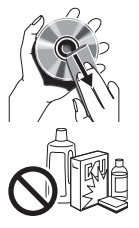

– Als het oppervlak vuil is geworden, kunt u dit voorzichtig met een zachte, vochtige (alleen water) doek afnemen. Veeg daarmee vanaf het midden naar de rand.

– Gebruik geen sprays die bedoeld zijn voor grammofoonplaten, wasbenzine, verfverdunner, antistatische vloeistoffen of andere oplosmiddelen.

- Raak het oppervlak niet met uw vingers aan.
- Plak geen papier of stickers op de schijf.
- Als de afspeelzijde van de schijf vuil of krassen bevat, kan de speler aannemen dat de schijf niet geschikt is en de schijflade openen of zal de speler niet in staat zijn om de schijf op de juiste wijze af te spelen. Verwijder eventueel vuil met een zachte doek van de afspeelzijde van de schijf.

#### **Schoonmaken van de pick-uplens**

- Gebruik nooit in de handel verkrijgbare reinigingsschijven. Bij gebruik van deze schijven kan de lens worden beschadigd.
- Neem contact op met het dichtstbijzijnde servicecentrum goedgekeurd door Yamaha om de lens te laten schoonmaken.

## <span id="page-338-1"></span>■ Melding voor het bekijken van 3D**videobeelden**

– Sommige mensen ondervinden ongemak (zoals vermoeide ogen, vermoeidheid of misselijkheid) terwijl zij 3D-videobeelden bekijken. Wij raden aan dat alle kijkers tijdens het bekijken van 3Dvideobeelden regelmatig pauzes nemen.

- Als u enig ongemak ondervindt, dient u te stoppen met naar 3D-videobeelden te kijken tot het ongemak verdwijnt. Raadpleeg een arts als u ernstige ongemakken ondervindt.
- Lees aandachtig de gebruikershandleidingen (Blu-ray Disc en tv) en/of de waarschuwingsberichten die op de tv verschijnen.
- Het zicht van jonge kinderen (vooral die jonger dan zes jaar zijn) bevindt zich nog steeds in de ontwikkelingsfase. Raadpleeg uw arts (bijvoorbeeld een kinderarts of oogarts) voordat u jonge kinderen
- naar 3D-videobeelden laat kijken. – Jonge kinderen moeten onder toezicht van volwassenen zijn om te verzekeren dat zij de hierboven beschreven aanbevelingen opvolgen.

## <span id="page-338-2"></span>■ Cinavia-technologie

– De Cinavia-technologie is een onderdeel van het kopieerbeveiligingssysteem dat ingebouwd is in uw Blu-ray Disc-speler.

#### *Opmerking*

– De volgende meldingen kunnen weergegeven worden en het afspelen wordt mogelijk gestopt of de audio-uitgangen kunnen tijdelijk gedempt worden door uw Blu-ray Disc-speler als u een verboden kopie van inhoud die beschermd is door Cinaviatechnologie probeert af te spelen.

Deze meldingen worden uitsluitend in het Engels weergegeven.

Afspelen stopgezet. De inhoud die afgespeeld wordt, is beschermd door Cinavia® en mag niet afgespeeld worden op deze apparatuur. Voor meer informatie, zie http://www.cinavia.com. Berichtcode 1.

Audio-uitgangen tijdelijk gedempt. Probeer niet om het afspeelvolume te regelen. De inhoud die afgespeeld wordt, is beschermd door Cinavia® en mag niet afgespeeld worden op deze apparatuur.

Voor meer informatie, zie http://www.cinavia.com. Berichtcode 3.

#### **Opmerking over Cinavia**

Dit product maakt gebruik van Cinavia-technologie om het gebruik van verboden kopieën van bepaald commercieel geproduceerd beeldmateriaal en de bijbehorende soundtracks te beperken. Wanneer het gebruik van een verboden kopie wordt geregistreerd, wordt er een melding weergegeven en wordt het afspelen of kopiëren onderbroken.

Meer informatie over de Cinavia-technologie vindt u online in het Klanteninformatiecentrum van Cinavia op http://www.cinavia.com. Als u meer informatie over Cinavia per post wenst te ontvangen, stuur dan een brief met vermelding van uw postadres naar: Cinavia Consumer Information Center, P.O. Box 86851, San Diego, CA, 92138, Verenigde Staten.

**Nederlands**

# **Bediening en functies**

# <span id="page-339-1"></span><span id="page-339-0"></span>■ **Voorpaneel**

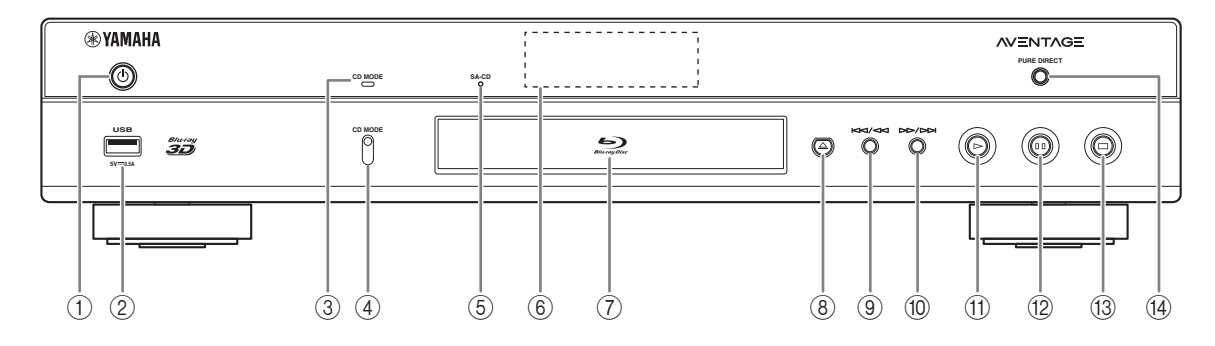

#### ①  $\bigcirc$  (aan/stand-by)

Hiermee kunt u de speler inschakelen / de standbymodus activeren. Houd  $\bigcirc$  op het voorpaneel langer dan 5 seconden

ingedrukt om de speler te resetten (systeemherstel).

## 2 **USB-poort ([p. 19](#page-352-1))**

#### 3 **CD MODE-indicator**

Brandt als de CD-modus is ingeschakeld [\(p. 25](#page-358-3)).

#### 4 **CD MODE**

Schakelt de CD-modus in of uit ([p. 25\)](#page-358-3).

#### <span id="page-339-2"></span>5 **SA-CD-aanduiding**

Licht op wanneer er een SA-CD geplaatst is en de SA-CD-laag [\(p. 4\)](#page-337-1) geselecteerd is.

### 6 **Uitleesvenster op het voorpaneel**

Hier wordt informatie betreffende de operationele status weergegeven.

### 7 **Schijfladeklep**

#### 8 **(uitwerpen)**

Hiermee kunt u de schijflade openen/sluiten.

#### *Opmerking*

– Verwijder de beschermende folie van het voorpaneel voor u de speler in gebruik neemt.

## 9 **(achterwaarts zoeken/achterwaarts overslaan)**

Druk op deze knop om achterwaarts over te slaan en houd deze ingedrukt om achterwaarts te zoeken.

0 **(voorwaarts zoeken/voorwaarts overslaan)** Druk op deze knop om voorwaarts over te slaan en houd deze ingedrukt om voorwaarts te zoeken.

## A **(afspelen)**

Hiermee kunt u het afspelen starten.

#### B **(pauzeren)**

Hiermee kunt u het afspelen pauzeren.

## C **(stoppen)**

Hiermee kunt u het afspelen stoppen.

**(4) PURE DIRECT** 

Schakelt de Pure Direct mode in of uit ([p. 25\)](#page-358-4).

# <span id="page-340-0"></span>■ **Achterpaneel**

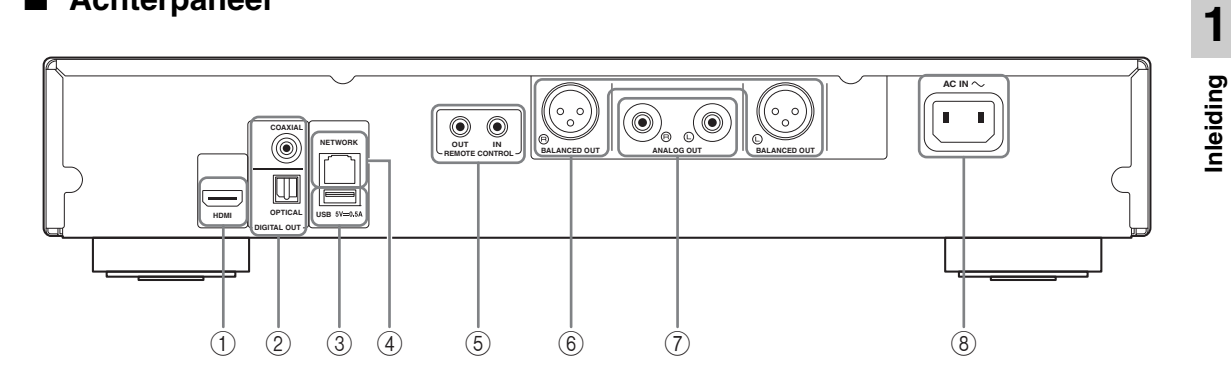

- 1 **HDMI ([p. 12](#page-345-2))**
- 2 **DIGITAL OUT (COAXIAL/OPTICAL) [\(p. 14\)](#page-347-1)**
- 3 **USB ([p. 19](#page-352-1))**
- 4 **NETWORK [\(p. 16\)](#page-349-3)**
- 5 **REMOTE CONTROL (IN/OUT) [\(p. 18\)](#page-351-2)**
- 6 **BALANCED OUT (L/R) ([p. 15](#page-348-0))**
- 7 **ANALOG OUT (L/R) [\(p. 14\)](#page-347-1)**
- 8 **AC IN [\(p. 20\)](#page-353-1)**

# <span id="page-341-0"></span>■ **Afstandsbediening**

#### *Opmerking*

 $\odot$  wordt in de linkerbovenhoek van het scherm weergegeven als de ingedrukte knop niet beschikbaar is.

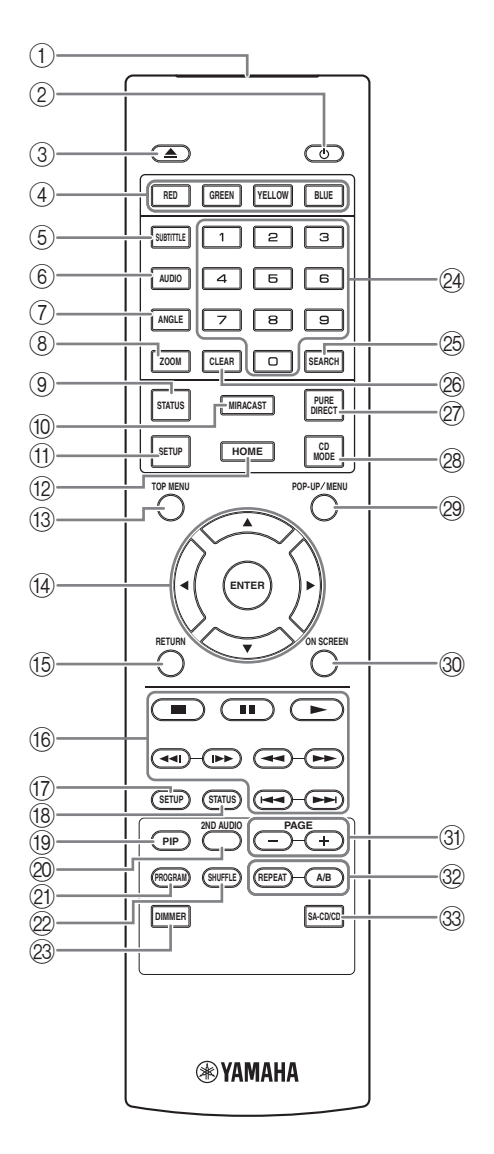

- 1 **Infraroodsignaalzender:** Stuurt infraroodsignaal uit. Richt dit venster op de afstandsbedieningssensor [\(p. 11](#page-344-0)).
- 2 p **:** Hiermee kunt u deze speler inschakelen of de stand-bymodus activeren.
- 3 **:** Hiermee kunt u de schijflade openen/sluiten.
- 4) Gekleurde toetsen **BD** : Gebruik deze toetsen in overeenstemming met de instructies op het scherm.
- **5 SUBTITLE BD DVD VIDEO :** Verandert de ondertitelingstaal ([p. 51\)](#page-384-0) indien beschikbaar. U kunt dit item ook via het schermmenu [\(p. 29](#page-362-3)) selecteren.
- **6 AUDIO BD DVD VIDEO : Hiermee kunt u de** audiotaal of de indeling wijzigen.U kunt dit item ook via het schermmenu [\(p. 29](#page-362-3)) selecteren.
- *T* ANGLE **BD DVD** : Hiermee kunt u de camerahoek wijzigen als de video vanuit meerdere hoeken is opgenomen.Angle Mark (<sub>222</sub>) wordt op het scherm weergegeven wanneer deze functie beschikbaar is. U kunt dit item ook via het schermmenu [\(p. 29\)](#page-362-3) selecteren.

#### *Opmerking*

- Angle Mark wordt alleen weergegeven wanneer Angle Mark is ingeschakeld [\(p. 37](#page-370-0)).
- **8 ZOOM** DVD VIDEO PHOTO: Hiermee kunt u inen uitzoomen. Elke keer als u de toets indrukt, verandert het formaat van het scherm (in-/uitzoomen: telkens 3 stappen).
- 9 **STATUS:** Hiermee kunt u de afspeelinformatie weergeven [\(p. 30](#page-363-1)).
- 0 **MIRACAST:** Hiermee kunt u Miracast starten [\(p. 27](#page-360-1)).
- A **SETUP:** Hiermee kunt u het schermmenu SETUP weergeven [\(p. 33](#page-366-1)).
- B **HOME:** Geeft het HOME-menuscherm weer ([p. 22\)](#page-355-3).
- **(3) TOP MENU BD DVD:** Hiermee kunt u het hoofdmenuscherm weergeven als de schijf een menu bevat. Selecteer het gewenste item met  $\triangle/\blacktriangledown/\blacktriangle/\blacktriangleright$  en **ENTER**.

#### *Opmerking*

- Afhankelijk van de schijf kunnen specifieke handelingen verschillend zijn. Volg de instructies op elk menuscherm.
- D **Cursortoetsen (**5**/**a**/**2**/**3**):** Navigeert door het menuscherm.

**ENTER:** Hiermee kunt u het gemarkeerde menu/item selecteren.

**(6) RETURN:** Hiermee kunt u terugkeren naar het vorige menu of scherm enz.

#### $6$  **Bedieningstoetsen**

## BD DVD CD VIDEO MUSIC PHOTO

**:** Stopt het afspelen.

- **I:** Hiermee kunt u het afspelen pauzeren.
- **:** Hiermee kunt u inhoud afspelen.

**/ :** Hiermee kunt u voorwaarts/achterwaarts overslaan.

#### $\leftarrow$

#### BD DVD CD VIDEO MUSIC

Hiermee kunt u achterwaarts/voorwaarts zoeken. Elke keer als u de toets indrukt, verandert de zoeksnelheid (achterwaarts/voorwaarts zoeken: telkens 5 stappen). Druk op  $\triangleright$  om het normaal afspelen te hervatten.

PHOTO : Hiermee kunt u de snelheid van een diavoorstelling wijzigen (langzamer/sneller: 3 stappen).

#### **/**

#### BD DVD CD VIDEO MUSIC **:**

Druk op deze knop om onmiddellijk te zoeken / opnieuw af te spelen. Met onmiddellijk zoeken wordt de inhoud 30 seconden overgeslagen. Met onmiddellijk herhalen wordt de inhoud van de vorige 10 seconden herhaald.

- G **SETUP:** Hiermee kunt u het schermmenu SETUP weergeven [\(p. 33](#page-366-1)).
- (8) **STATUS:** Hiermee kunt u de afspeelinformatie weergeven [\(p. 30](#page-363-1)).
- **IP BD** : Hiermee kunt u beeld-in-beeld in-/

uitschakelen [\(p. 32](#page-365-2)). PIP Mark ( $\boxed{\overline{pnp}}$ ) wordt weergegeven op het scherm wanneer deze functie beschikbaar is. U kunt dit item ook via het schermmenu [\(p. 29](#page-362-3)) selecteren.

#### *Opmerking*

- PIP Mark wordt alleen weergegeven wanneer PIP Mark is ingeschakeld ([p. 37\)](#page-370-1).
- **2ND AUDIO BD** : Hiermee kunt u de secundaire audio van beeld-in-beeld ([p. 32\)](#page-365-2) of audiocommentaren selecteren.Secundaire Audio Mark ( $\sqrt{|\cdot\|}$ ) wordt weergegeven op het scherm wanneer deze functie beschikbaar is ([p. 41\)](#page-374-2). U kunt dit item ook via het schermmenu [\(p. 29](#page-362-3)) selecteren.

#### *Opmerking*

– Secundaire Audio Mark wordt alleen weergegeven wanneer Secundaire Audio Mark is ingeschakeld ([p. 37\)](#page-370-2).

20 **PROGRAM DVD CD**: Hiermee kunt u de afspeelvolgorde instellen [\(p. 31](#page-364-4)). U kunt tot 15 sporen (voor een audioschijf) of titels/hoofdstukken (DVDvideo) instellen.

### **EXAMPLE OND CD VIDEO MUSIC PHOTO:**

Hiermee kunt u de modus voor willekeurig afspelen instellen ([p. 29\)](#page-362-4).

- M **DIMMER:** Hiermee wijzigt u de helderheid van de weergave op het voorpaneel in vier stappen.
- N **Nummertoetsen:** Voor het invoeren van cijfers of om tijdens het afspelen over te schakelen naar het spoor/hoofdstuk dat overeenstemt met het ingevoerde cijfer. Afhankelijk van het schijftype en de afspeelomstandigheden zijn deze knoppen mogelijk niet beschikbaar.

#### **<sup>®</sup> SEARCH BD DVD CD VIDEO MUSIC :**

Hiermee kunt u tijdens het afspelen overschakelen naar een specifiek punt.Raadpleeg voor meer informatie over deze functie ["De zoekfunctie gebruiken"](#page-364-5) [\(p. 31](#page-364-5)). U kunt dit item ook via het statusmenu [\(p. 30](#page-363-1)) selecteren.

- **<sup>26</sup> CLEAR:** Hiermee kunt u het ingevoerde cijfer / ingestelde item wissen.
- $\circledR$  **PURE DIRECT:** Schakelt de Pure Direct mode in of uit [\(p. 25\)](#page-358-4).
- *CD MODE:* Schakelt de CD-modus in of uit [\(p. 25](#page-358-3)).
- **@ POP-UP/MENU BD DVD :** Hiermee kunt u het pop-upmenu weergeven.De weergegeven menu-inhoud verschilt afhankelijk van de schijf. Voor meer informatie over het bekijken en bedienen van het popupmenu, raadpleegt u de handleiding voor de schijf. Het hoofdmenuscherm kan worden weergegeven door, afhankelijk van de DVD, op **POP-UP/MENU** te drukken.
- **@ ON SCREEN:** Hiermee kunt u het schermmenu weergeven ([p. 29\)](#page-362-3).
- **(3) PAGE (+/-):** Gaat naar een vorige/volgende pagina als u een item in het contentmenu selecteert.

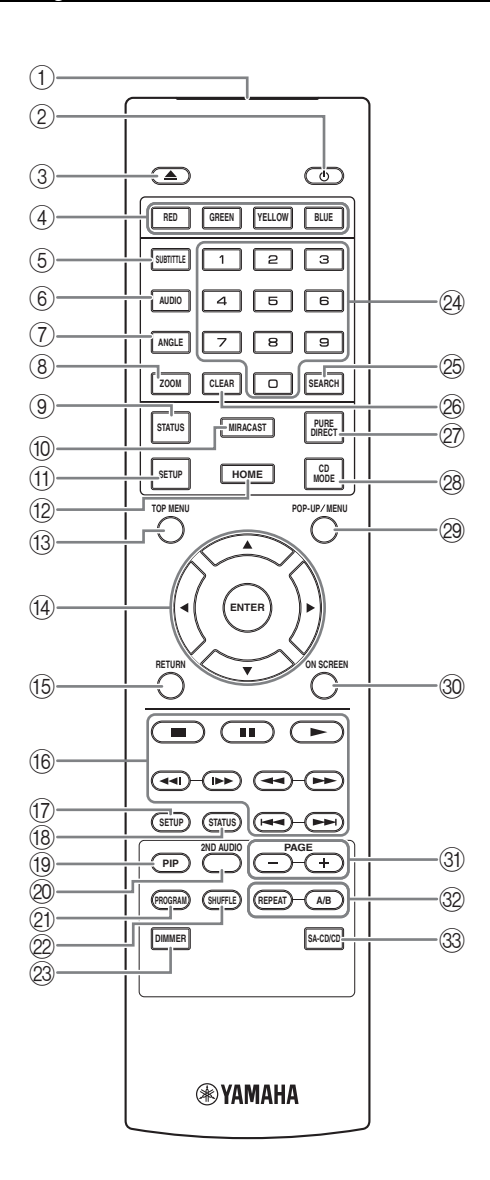

## V **REPEAT**  BD DVD CD VIDEO MUSIC

PHOTO: Hiermee kunt u de herhalingsmodus wijzigen. Elke keer dat u de toets indrukt, wordt de herhalingsmodus als volgt gewijzigd.

- **:** Hiermee kunt u de titel die wordt afgespeeld herhalen.
- **CH**: Hiermee kunt u het hoofdstuk dat wordt afgespeeld herhalen.
- **:** Hiermee kunt u de map die wordt afgespeeld herhalen.
- **:** Herhaalt alle tracks/bestanden op de schijf.
- **:** Herhaalt de track/het bestand dat wordt afgespeeld.

**A/B** BD DVD CD VIDEO MUSIC : Hiermee kunt u een bepaald deel dat u wilt herhalen opnieuw afspelen.

- **1** Druk op **A/B** bij de scène waar u het beginpunt wilt instellen. Op het scherm wordt "A-" weergegeven.
- **2** Druk opnieuw op **A/B** bij de scène waar u het eindpunt wilt instellen. Op het scherm wordt "A-B" weergegeven. De herhaling start.
- **3** Druk op **A/B** om het herhaald afspelen te annuleren. "A-B" verdwijnt en het herhaald afspelen wordt gestopt.

#### *Opmerking*

- Afhankelijk van de specificaties van de schijf, kan deze functie niet worden uitgevoerd.
- $\circ$  **SA-CD/CD:** Hiermee kunt u de laag instellen die moet worden afgespeeld als een hybride SA-CD-/CD-schijf [\(p. 4\)](#page-337-1) wordt afgespeeld.

## *Tip*

– De SA-CD-aanduiding [\(p. 6\)](#page-339-2) op het voorpaneel licht op wanneer er een SA-CD geplaatst is en de SA-CDlaag geselecteerd is.

#### *Opmerkingen*

- Deze bewerking is alleen beschikbaar wanneer er geen schijf geplaatst is.
- Er wordt geen audiosignaal verzonden via de COAXIAL- of OPTICAL-uitgang als de SA-CDlaag geselecteerd is.

### **De batterijen in de afstandsbediening plaatsen**

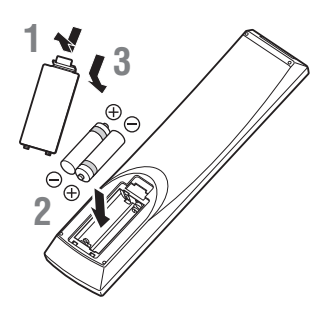

#### *Opmerkingen*

- Vervang beide batterijen als de bedieningsafstand van de afstandsbediening verkleint.
- Gebruik AAA-, R03-, UM-4-batterijen.
- Houd bij het plaatsen van de batterijen rekening met de polariteit. Raadpleeg hiervoor de afbeelding in het batterijvak.
- Verwijder de batterijen als u de afstandsbediening geruime tijd niet denkt te gebruiken.
- Gebruik oude batterijen nooit samen met nieuwe batterijen.
- Combineer geen verschillende types batterijen (bv. alkalinebatterijen en mangaanbatterijen). Lees de verpakking zorgvuldig; deze verschillende batterijen kunnen immers dezelfde vorm en kleur hebben.
- Als de batterijen gelekt hebben, dient u deze onmiddellijk te verwijderen. Raak de gelekte vloeistof niet aan en zorg ervoor dat deze niet in contact komt met uw kledij enz. Reinig het batterijvak grondig voor u nieuwe batterijen plaatst.
- Gooi batterijen nooit bij het huishoudelijk afval; verwijder deze in overeenstemming met de lokale wetgeving.
- Houd batterijen uit de buurt van kinderen. Raadpleeg meteen een arts als er een batterij per ongeluk wordt ingeslikt.
- Verwijder de batterijen uit de afstandsbediening als u deze gedurende een lange tijd niet zult gebruiken.
- Laad de bijgeleverde batterijen niet op en demonteer deze niet.

#### <span id="page-344-0"></span>**Bedieningsbereik van de afstandsbediening**

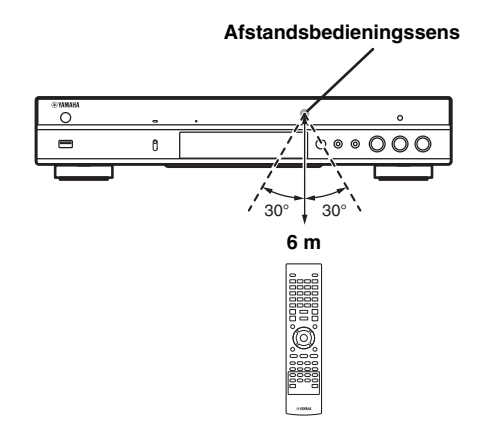

## **ID-functie**

Wanneer u meerdere Yamaha-producten gebruikt, kan de afstandsbediening andere Yamaha-producten bedienen of een andere afstandsbediening kan deze speler bedienen. Wijzig in dat geval het ID van de afstandbediening om ongewenste bediening te voorkomen. Als u het ID van de afstandsbediening gewijzigd hebt, dient u ervoor te zorgen dat u hetzelfde ID selecteert voor het hoofdapparaat. De standaardinstelling is ID1.

#### **1 Instelling afstandsbediening**

Om het ID te wijzigen van ID1 naar ID2, houdt u de rode knop en cijfertoets **2** gedurende 7 seconden tegelijk ingedrukt. Om het ID te wijzigen van ID2 naar ID1, houdt u de rode knop en cijfertoets **1** gedurende 7 seconden tegelijk ingedrukt.

## **2 Instelling hoofdapparaat**

Houd  $\left|\left|\left|\left|\left|\right|\right|\right|\right|$  en  $\left|\left|\left|\right|\right|\right|$  op het voorpaneel gedurende 2 seconden tegelijk ingedrukt om het huidige ID weer te geven wanneer:

- **–** geen schijf in de speler is geplaatst.
- **–** de schijflade gesloten is.
- **–** het afspelen gestopt is.
- **–** "NO DISC" wordt weergegeven op het display op het voorpaneel.

Houd de knoppen gedurende 2 seconden ingedrukt om het ID te wijzigen tussen ID1 en ID2.

## *Opmerking*

– Als er gedurende een paar minuten geen batterijen of als er lege batterijen in de afstandsbediening geplaatst zijn, wordt het ID van de afstandsbediening automatisch ingesteld op ID1. Als u de afstandsbediening wilt gebruiken met de instelling ID2, moet u nieuwe batterijen plaatsen en het ID van de afstandsbediening opnieuw instellen.

# **Video-/audioaansluitingen**

<span id="page-345-0"></span>Sluit afhankelijk van de apparatuur die u wilt gebruiken de corresponderende video-/audiokabels aan.

#### *Tips*

- Zie [pagina 43](#page-376-2) voor informatie over audio/video-uitgangsindelingen.
- Haal de los verkrijgbare kabels die voor de aansluitingen nodig zijn. Het type en aantal kabels dat u nodig heeft, verschillen afhankelijk van de apparatuur die aangesloten moet worden.

#### **Genieten van video/audio door een tv en een AV-ontvanger te gebruiken**

Raadpleeg ["Verbinding maken met een tv via een AV-ontvanger](#page-346-0)" ([p. 13\)](#page-346-0).

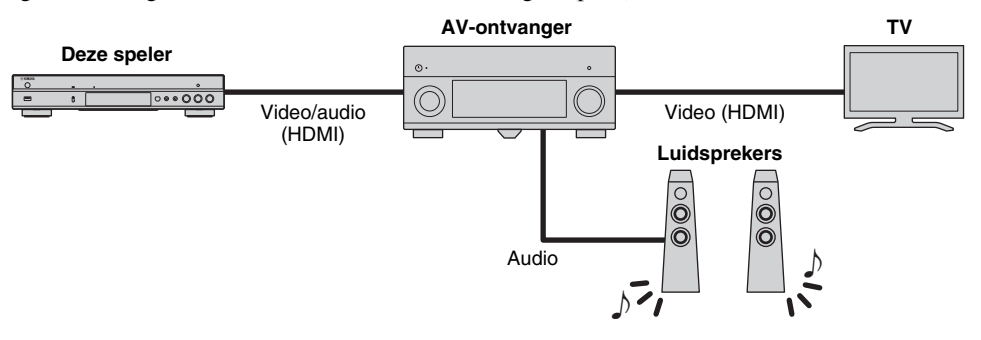

#### **Genieten van video/audio door alleen een tv te gebruiken**

Raadpleeg ["Rechtstreeks verbinding maken met een tv](#page-346-1)" ([p. 13\)](#page-346-1).

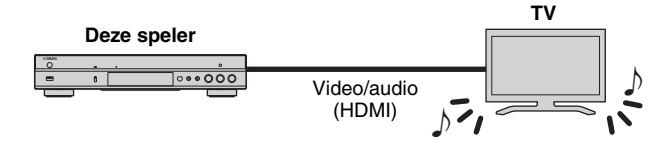

#### **Genieten van video/audio door een tv en audioapparatuur te gebruiken**

Raadpleeg ["Verbinding maken met een tv en audioapparatuur"](#page-347-0) ([p. 14\)](#page-347-0).

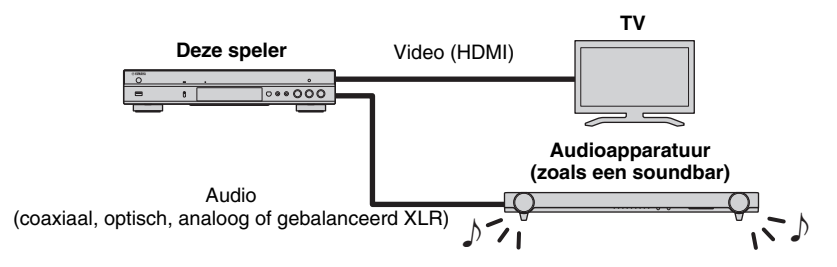

#### <span id="page-345-2"></span>**Over HDMI**

Gebruik los verkrijgbare HIGH SPEED HDMI-kabels met het HDMI-logo (zoals weergegeven op de achterflap) om via de HDMI-aansluiting te genieten van video en digitaal geluid van hoge kwaliteit.

#### *Tips*

- Raadpleeg voor meer informatie over de functie HDMI Control "HDMI Control" ([p. 36\)](#page-369-2).
- Configureer "HDMI" [\(p. 41](#page-374-3)) in Audio Setting om de uitvoermodus van de HDMI-aansluiting te wijzigen.

#### <span id="page-345-1"></span>**Verbinding voor het afspelen van Bluray 3D-schijven**

Uw systeem moet aan de volgende voorwaarden voldoen om op deze speler te genieten van Blu-ray 3D-schijven.

- Uw tv en AV-ontvanger (indien beschikbaar) moeten de 3D-functie ondersteunen.
- 3D Uitgang in Display Setting [\(p. 39](#page-372-1)) is ingesteld op "Auto".

**RE**

# <span id="page-346-0"></span>■ Verbinding maken met een tv via **een AV-ontvanger**

Verbind met HDMI-kabels deze speler met de AVontvanger en de AV-ontvanger met de tv. Raadpleeg de gebruiksaanwijzing van uw AV-ontvanger en luidsprekers voor meer informatie over de luidsprekeraansluitingen.

# **Opgelet!**

## **Verbind het netsnoer van deze speler pas als alle aansluitingen gemaakt zijn.**

**Deze speler COAXIAL NETWORK RE** Q **OPTICAL HDMI USB DIGITAL OUT** HDMI-aansluiting  $\equiv$ **HDMI** HDMI-kabel Œ HDMI-ingang **HDMI IN AV-ontvanger**  $\circ$  $\circ$  $\widehat{\mathbf{O}}$  $\circ$  $\bf{O}$ ⋒ O O) Luidsprekeraansluitingen **Luidsprekers** HDMI-uitgang **HDMI OUT** HDMI-kabel HDMI-ingang **HDMI IN TV**

# <span id="page-346-1"></span>■ **Rechtstreeks verbinding maken met een tv**

**Verbind het netsnoer van deze speler pas als alle aansluitingen gemaakt zijn.**

Sluit deze speler aan op de tv met een HDMI-kabel.

**Opgelet!**

# **2**Aansluitingen **Aansluitingen**

# **Deze speler COAXIAL NETWORK OPTICAL HDMI USB DIGITAL OUT** HDMI-aansluiting <u>ر پ</u> **HDMI** ♠ HDMI-kabel ز— تا HDMI-ingang**HDMI IN TV**

**Nederlands**

## <span id="page-347-1"></span><span id="page-347-0"></span>■ Verbinding maken met een tv en audioapparatuur

Sluit deze speler aan op de tv met een HDMI-kabel en sluit deze speler aan op audioapparatuur met een audiokabel (digitale optische kabel, digitale coaxiale kabel of stereokabel).

### **Opgelet!**

#### **Verbind het netsnoer van deze speler pas als alle aansluitingen gemaakt zijn.**

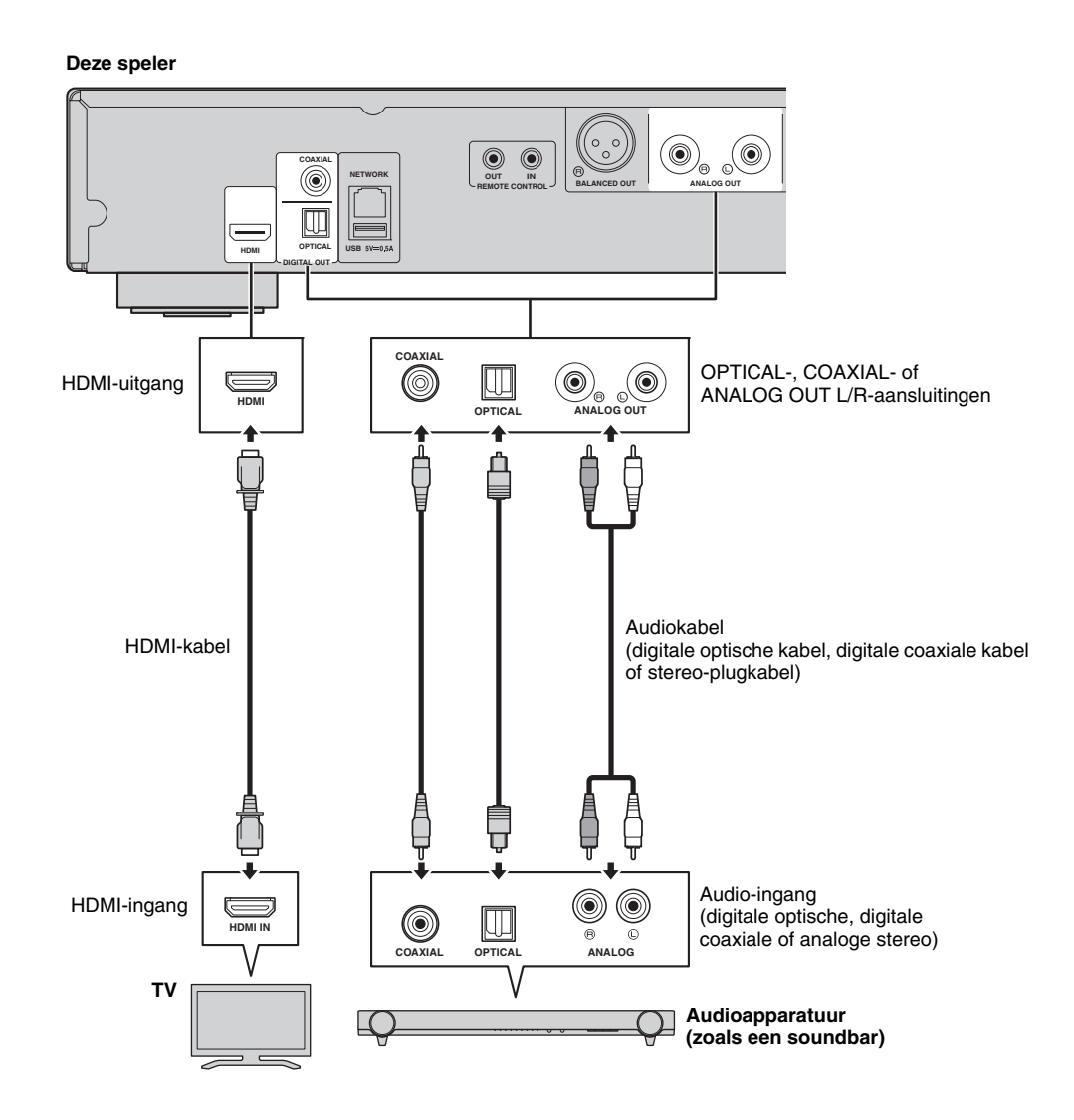

#### *Tips*

- Configureer "Coaxial / Optical" [\(p. 41\)](#page-374-4) in Audio Setting om de uitvoermodus van COAXIAL-/OPTICALaansluitingen te wijzigen.
- Schakel HDMI in Audio Setting uit om de audio-uitvoer naar de tv uit te schakelen als de afspeelaudio wordt uitgevoerd via zowel de tv-luidsprekers als de audioapparatuur.
- Audiosignalen of SACD's kunnen niet worden uitgevoerd via de COAXIAL- of OPTICAL-aansluiting [\(p. 44](#page-377-1)).

#### <span id="page-348-0"></span>**Gebalanceerde XLR-aansluiting**

Als uw audioapparatuur is uitgerust met gebalanceerde XLR-aansluitingen kunt u deze speler met een gebalanceerde XLR-kabel aansluiten op de audioapparatuur (zoals een AV receiver).

Raadpleeg de gebruiksaanwijzing van uw audioapparatuur en luidsprekers voor meer informatie over de luidsprekeraansluitingen.

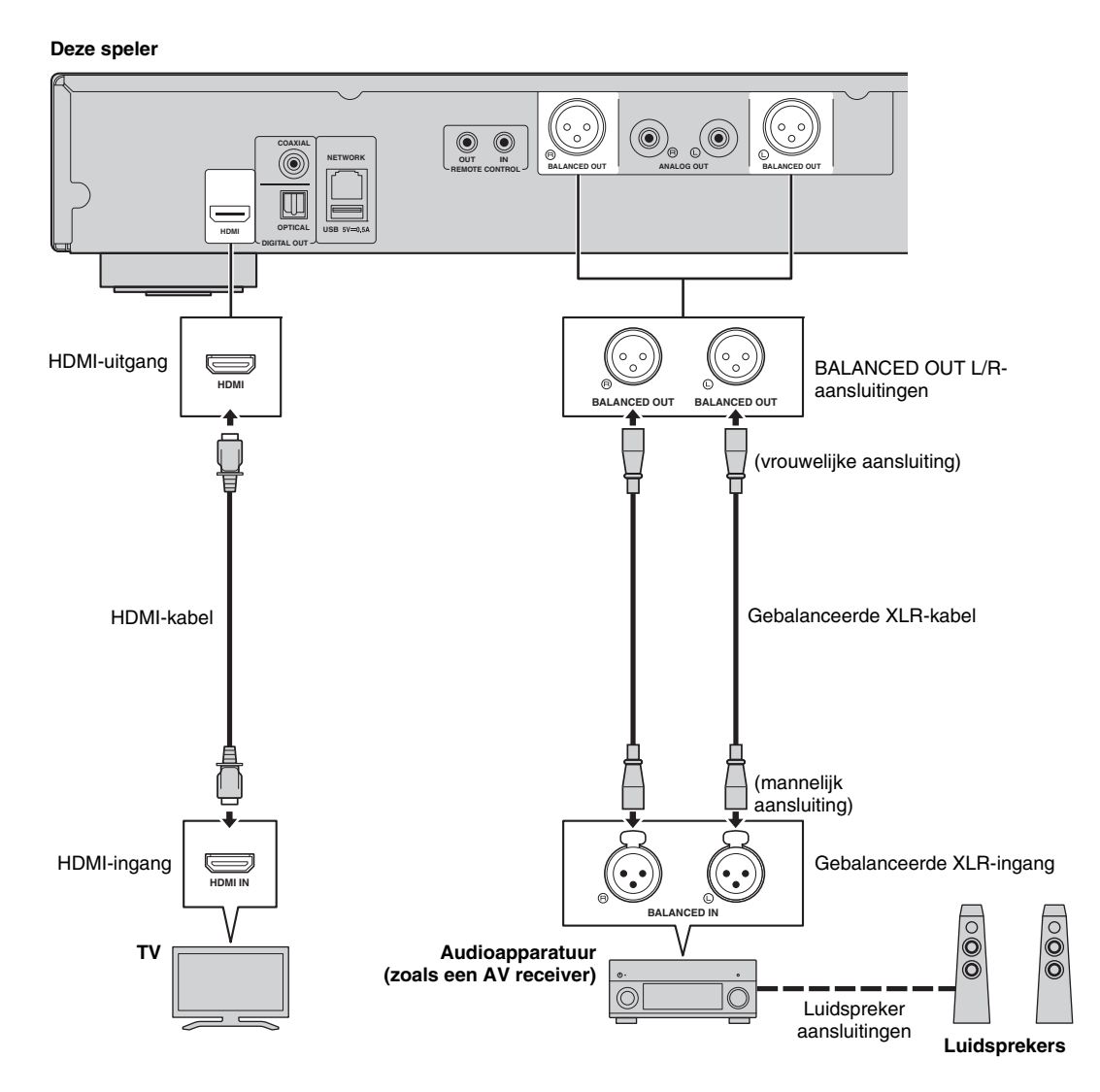

#### *Opmerking*

– De pinindelingen voor de BALANCED OUT (L/R)-aansluitingen van deze speler worden hieronder weergegeven. Raadpleeg vóór het aansluiten van een gebalanceerde XLR-kabel de gebruiksaanwijzing van uw apparaat en controleer of de XLR-ingangen van het apparaat compatibel zijn met de pinindeling.

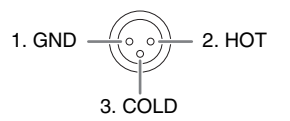

# <span id="page-349-3"></span>**Netwerkaansluiting**

<span id="page-349-0"></span>Door deze speler op het netwerk (draadloos of bekabeld) aan te sluiten, kunt u de volgende functies gebruiken.

- DLNA-serverinhoud (pc of NAS) afspelen ([p. 22\)](#page-355-3)
- Schijven afspelen die compatibel zijn met BD-Live ([p. 31\)](#page-364-3)
- Deze speler vanaf mobiele apparaten bedienen (AV CONTROLLER) [\(p. 28](#page-361-1))

#### *Opmerkingen*

- Een breedbandinternetverbinding is vereist om de netwerkservices of BD-Live-functie te gebruiken.
- Raadpleeg tevens de handleidingen van de aangesloten apparatuur, want de aansluitmethode kan verschillen afhankelijk van uw netwerkomgeving.
- Gebruik een netwerkkabel/router die 10BASE-T/100BASE-TX ondersteunt.

#### *Tip*

– Als u een router gebruikt die DHCP ondersteunt, hoeft u geen netwerkinstellingen voor deze speler te configureren omdat de netwerkparameters (zoals IP-adres) er automatisch aan worden toegekend. U hoeft de netwerkinstellingen alleen te configureren als uw router geen DHCP ondersteunt of als u de netwerkparameters handmatig wilt configureren [\(p. 38](#page-371-0)).

## <span id="page-349-1"></span>■ **Draadloze verbinding**

U kunt deze speler draadloos op uw netwerk (router) aansluiten door gebruik te maken van de Wi-Fi-functie van deze speler. Raadpleeg "Draadloze verbinding instellen" ([p. 21\)](#page-354-4) om deze Wi-Fi-functie te gebruiken en configureer de instellingen van de draadloze verbinding.

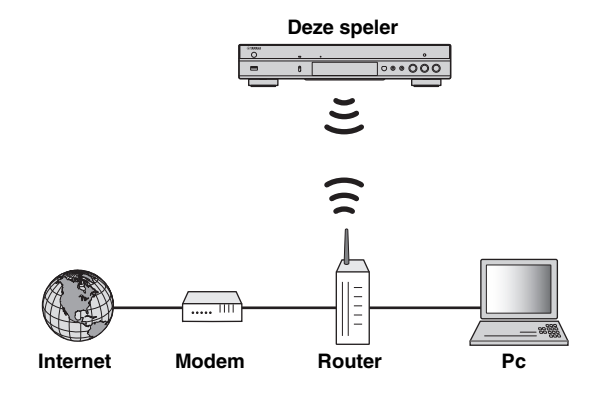

# <span id="page-349-2"></span>■ **Bekabelde verbinding**

Sluit deze speler op uw netwerk (router) aan met een los verkrijgbare STP-netwerkkabel (Shielded Twisted Pair).

#### **Deze speler**

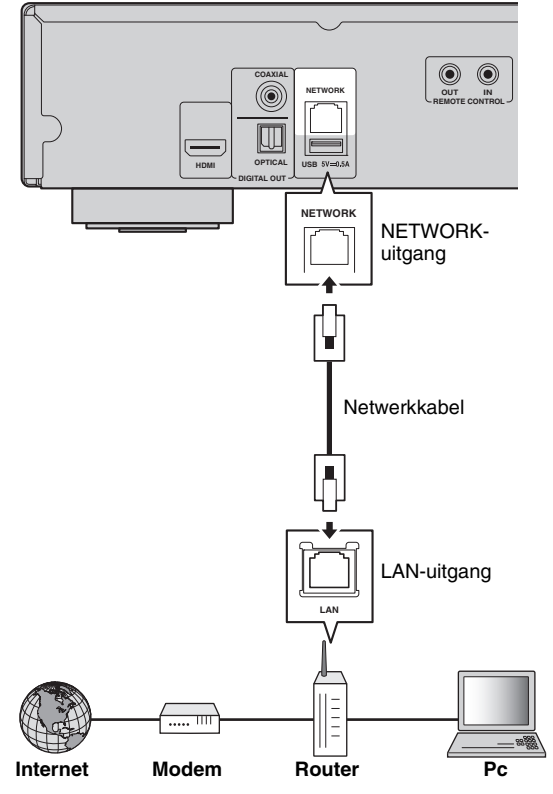

## <span id="page-350-1"></span><span id="page-350-0"></span>■ **Instellingen DLNA-server**

U kunt door DLNA multimedia-inhoud (zoals video's, muziek en foto's) delen die is opgeslagen op uw DLNA-server (pc of NAS) die verbonden is met uw netwerk en van deze inhoud genieten met deze speler.

Bovendien kunt u uw mobiele apparaat (bijvoorbeeld een smartphone en een tablet) gebruiken als een draadloze controller om de speler via het netwerk te bedienen.

Configureer nadat u een netwerkverbinding heeft gemaakt de volgende DLNA-serverinstellingen om de DLNA-functies te gebruiken ([p. 16\)](#page-349-0).

#### *Opmerkingen*

- Alle apparaten moeten met hetzelfde netwerk verbonden zijn om DLNA-functies te gebruiken.
- De NAS moet met DLNA compatibel zijn om een NAS als een DLNA-server te gebruiken.

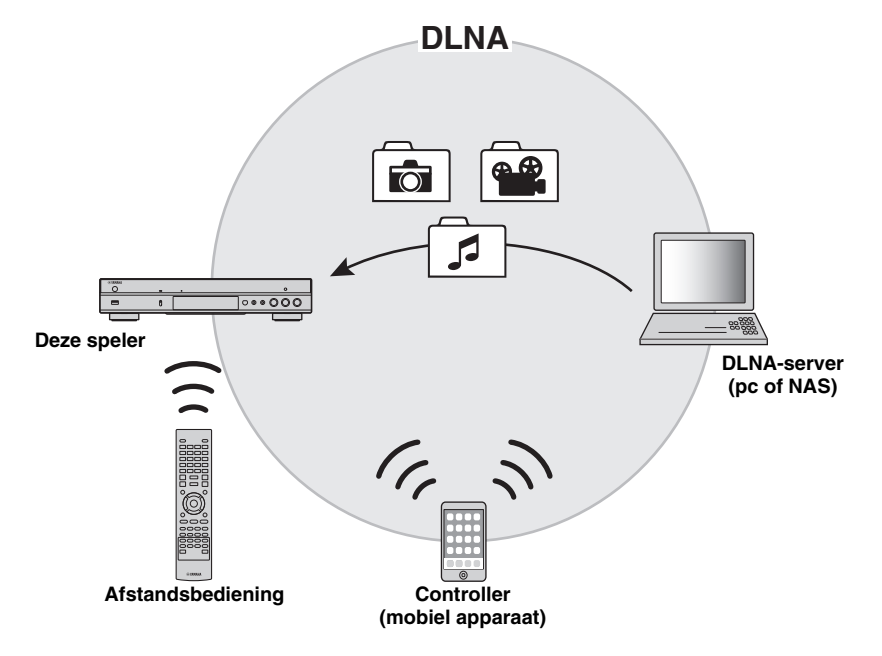

#### **Media delen-instelling op DLNA-server**

Om multimedia-inhoud die is opgeslagen op uw DLNAserver (pc of NAS) af te spelen, moet u eerst de Media delen-instelling configureren in de DLNA-serversoftware die is geïnstalleerd op de DLNA-server.

#### *Tip*

- Raadpleeg de gebruiksaanwijzingen van uw DLNAserver en zijn software voor meer informatie over de DLNA-serverinstelling of de door de DLNA-server ondersteunde bestandsformaten.
- **1** Zet uw DLNA-server (pc of NAS) en deze speler aan.
- **2** Controleer of de DLNA-serversoftware (zoals Windows Media Player 12) op uw pc is geïnstalleerd als u een pc als DLNA-server gebruikt.
- **3** Schakel Media delen op uw DLNA-server in om media met deze speler te kunnen delen. Nu is de DLNA-serverinstelling voltooid. Selecteer

een DLNA-server en een multimediabestand in het HOME-menu om op deze speler te genieten van de DLNA-serverinhoud [\(p. 22](#page-355-3)).

#### **Een mobiel apparaat als een mediacontroller gebruiken**

Als u een mobiel apparaat (zoals een smartphone en een tablet) heeft dat de DMC-functie (Digital Media Controller) ondersteunt, kunt u deze speler via het netwerk vanaf uw smartphone of tablet bedienen.

#### *Tips*

- Stel DMC Control [\(p. 38](#page-371-1)) in het SETUP-menu in op In staat stellen (standaard) om met een mobiel apparaat deze speler te kunnen bedienen.
- Om deze functie te kunnen gebruiken moet er een DMC-app op uw mobiele telefoon zijn geïnstalleerd.

### **De Wi-Fi Direct-functie voor DLNA gebruiken**

Via de Wi-Fi Direct-functie kunt u genieten van het afspelen via DLNA van mobiele content ([p. 26\)](#page-359-1).

#### *Tip*

– Om DLNA afspelen op uw mobiele apparaat te kunnen gebruiken moet er een DLNA DMC/Serverapp op uw mobiele telefoon zijn geïnstalleerd.

**Nederlands**

# **Andere verbindingen**

## <span id="page-351-2"></span><span id="page-351-1"></span><span id="page-351-0"></span>■ Yamaha-componenten aansluiten die verbindingen op afstand **ondersteunen**

Als u gebruik maakt van componenten van Yamaha die verbindingen op afstand ondersteunen, kunt u afstandsbedieningssignalen verzenden door de REMOTE CONTROL (IN/OUT)-aansluitingen met 3,5 mm mono minijackkabels aan te sluiten.

## **Opgelet!**

### **Verbind het netsnoer van deze speler pas als alle aansluitingen gemaakt zijn.**

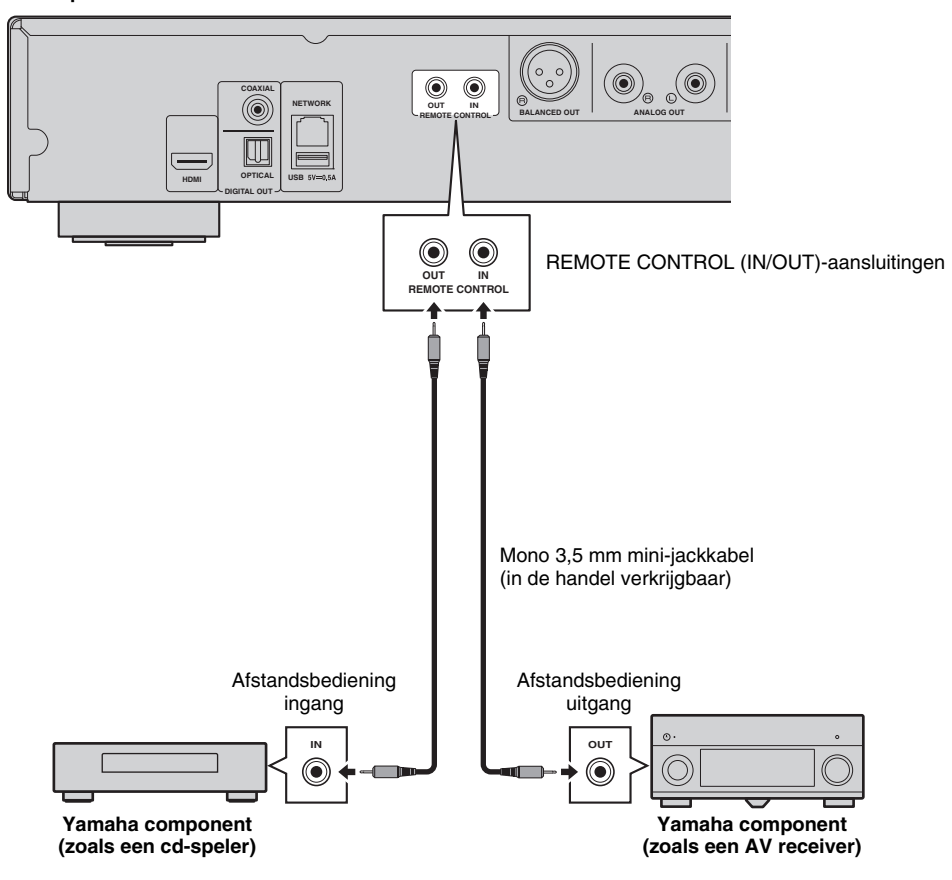

**Deze speler**

*Tip*

– Als u gebruik maakt van een Yamaha AV receiver die afspelen via SCENE link (via verbinding op afstand) ondersteunt, kunt u het afspelen van deze speler regelen in samenhang met de handelingen op de AV receiver. Raadpleeg voor meer informatie de gebruikershandleiding van de AV receiver.

# <span id="page-352-1"></span>**USB-aansluiting**

<span id="page-352-0"></span>U kunt op uw USB-geheugenapparaat opgeslagen multimediabestanden afspelen door een USB-geheugenapparaat aan te sluiten op een USB-poort op het voor- of het achterpaneel van deze speler [\(p. 22](#page-355-3)).

### *Opmerkingen*

- Yamaha kan niet garanderen dat de USB-geheugenapparaten van alle merken functioneren op deze speler.
- Sluit een USB-geheugenapparaat aan op een van de USB-poorten (voorkant/achterkant) van deze speler als u de BD-Live-functie gebruikt [\(p. 32](#page-365-3)).

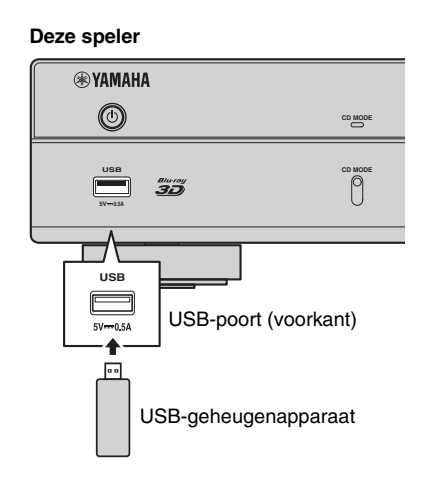

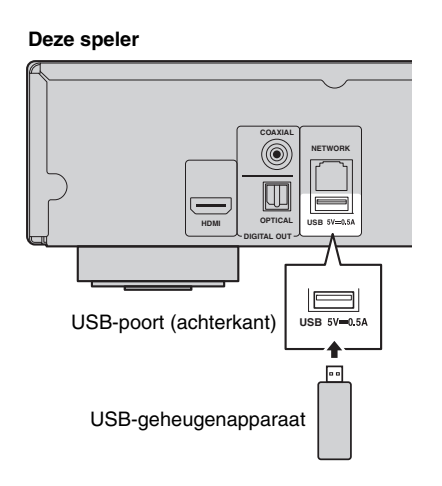

# <span id="page-353-1"></span>**Aansluiten van het netsnoer**

<span id="page-353-0"></span>Wanneer alle aansluitingen doorgevoerd zijn, sluit u het bijgeleverde netsnoer aan op de AC IN-ingang aan de achterkant van de speler. Steek daarna de stekker in het stopcontact.

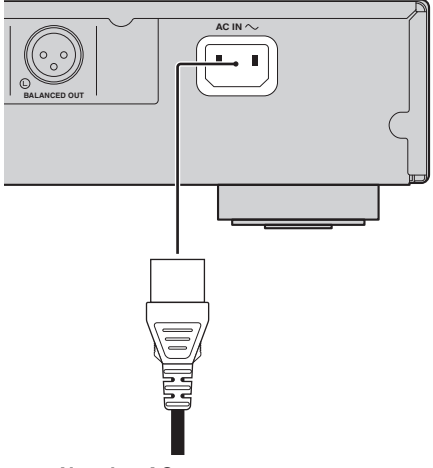

**Naar het AC-stopcontact**

# **Initiële instellingen**

## <span id="page-354-3"></span><span id="page-354-1"></span><span id="page-354-0"></span>■ Instellingen doorvoeren met de **Snelinstelling**

Met Snelinstelling kunt u eenvoudig de taal, resolutie en beeldverhouding instellen. Wanneer u deze speler voor het eerst gebruikt na de aankoop, wordt het scherm Snelinstelling weergegeven. U kunt dezelfde instelling uitvoeren via het menu SETUP  $\rightarrow$  Systeem  $\rightarrow$  Snelinstelling.

**1** Wanneer het scherm Snelinstelling wordt weergegeven, drukt u op **ENTER** om Snelinstelling te starten.

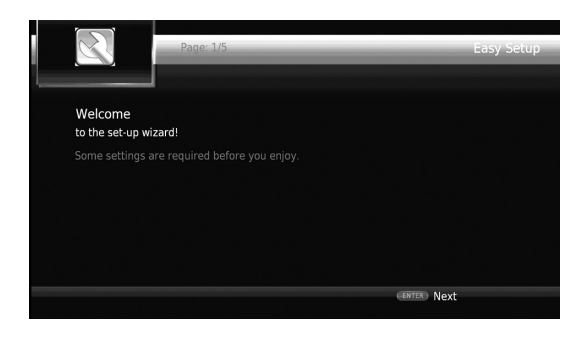

**2** Stel de taal, resolutie en beeldverhouding in door de instructies op het scherm te volgen.

#### *Opmerkingen*

- Wanneer er geen beeld wordt weergegeven nadat Snelinstelling voltooid is, raadpleegt u "Problemen oplossen" [\(p. 47](#page-380-2)).
- Als deze speler wordt ingeschakeld, verschijnt een waarschuwingsbericht betreffende het afspelen van een 3D-video. Druk op **ENTER** om het bericht te verwijderen of op **CLEAR** om het uit te schakelen ([p. 36](#page-369-3)).

## <span id="page-354-4"></span><span id="page-354-2"></span>■ **Draadloze verbinding instellen**

Volg de procedure hieronder om de instellingen voor de draadloze verbinding te configureren om deze speler draadloos met uw netwerk (router) te verbinden. Als uw router (toegangspunt) de WPS-functie (Wi-Fi Protected Setup) ondersteunt, kunt u de automatische instelmethode gebruiken om deze speler aan te sluiten op de router zonder de netwerkinformatie (zoals SSID) handmatig in te voeren.

- **1** Druk op **SETUP** om het SETUP-menuscherm weer te geven.
- **2** Selecteer Instellingen Algemeen  $\rightarrow$  Netwerk  $\rightarrow$ Verbindingsinstelling  $\rightarrow$  Wireless.

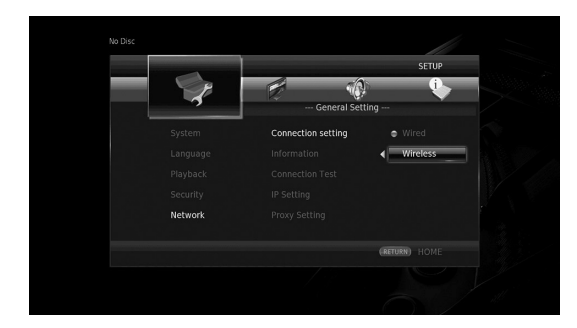

**3** Druk op  $\blacktriangleleft/\blacktriangleright$  om Ja te selecteren, druk daarna op **ENTER**.

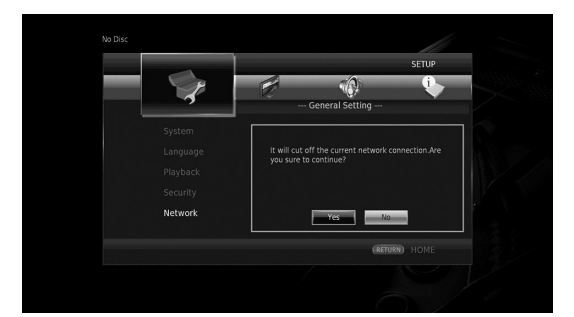

**4** Druk op  $\blacktriangleleft$   $\blacktriangleright$  om een van de volgende instelmethoden te selecteren, druk daarna op **ENTER**.

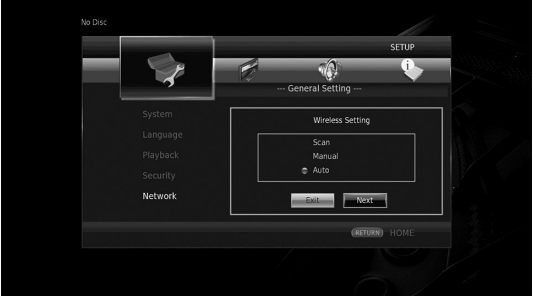

**Scannen:** Selecteer deze optie om te zoeken naar beschikbare draadloze netwerken. Selecteer wanneer de netwerklijst wordt weergegeven de SSID om verbinding te maken en voer het wachtwoord in.

**Handm.:** Selecteer deze optie om de netwerkinformatie (zoals SSID) handmatig in te voeren.

**Auto:** Selecteer deze optie om de WPS-functie te gebruiken. Selecteer PBC (Push Button Configuration) of de PIN-codemethode, volg daarna de instructies op het scherm.

#### *Opmerkingen*

- Raadpleeg de gebruiksaanwijzing van uw router voor meer informatie over de bediening van uw router (toegangspunt).
- Selecteer "Scannen" of "Handm." om de instellingen van de draadloze verbinding te configureren als de WPS-functie niet werkt.
- Apparaten die gebruik maken van een frequentieband van 2,4 GHz, zoals een magnetron of andere draadloze apparaten, kunnen de draadloze communicatie verstoren. Plaats de speler uit de buurt van dergelijke apparaten of schakel deze uit.
- De snelheid van de verbinding van het draadloze netwerk hangt af van uw netwerkomgeving (type router, afstand tussen de router en deze speler, installatielocatie enz.). Plaats de speler dichter bij de router of verander de oriëntatie van deze speler of de antenne van de router als het geluid of de video tijdens het afspelen wordt onderbroken.

# **Video-/muziek-/fotobestanden afspelen**

## <span id="page-355-1"></span><span id="page-355-0"></span>■ In de handel verkrijgbare schijven **afspelen**

U kunt genieten van in de handel verkrijgbare Blu-rayschijven, DVD's en CD's.

**1** Open de schijflade en laad de schijf Afspelen begint automatisch.

## *Tips*

- Als afspelen niet automatisch begint, druk dan op  $\blacktriangleright$ (afspelen).
- Als er een Blu-ray-schijf of DVD wordt geladen kan het hoofdmenuscherm worden weergegeven.
- Afhankelijk van de schijf kunnen sommige functies niet of anders werken dan de beschrijving in de gebruiksaanwijzing.
- Raadpleeg voor meer informatie over de ondersteunde schijven [\("Over schijven en](#page-336-2)  [bestanden" \(p. 3\)\)](#page-336-2).

## **Afstandbedieningstoetsen die worden gebruikt voor het afspelen van Bluray-schijf/DVD**

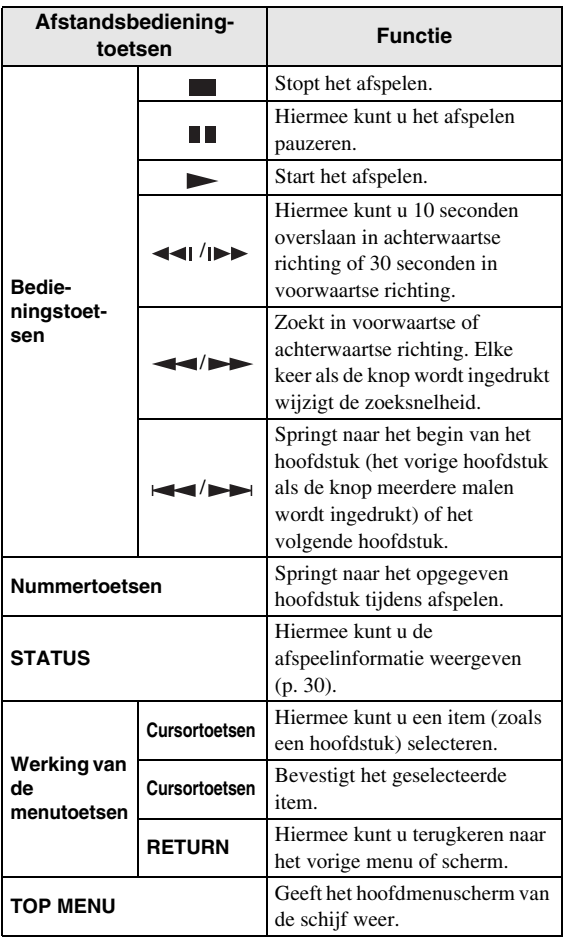

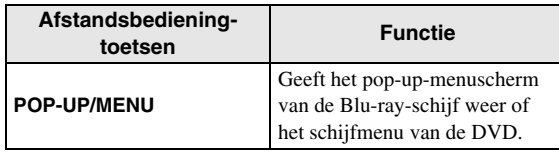

## **Afstandsbedieningtoetsen voor afspelen van een CD.**

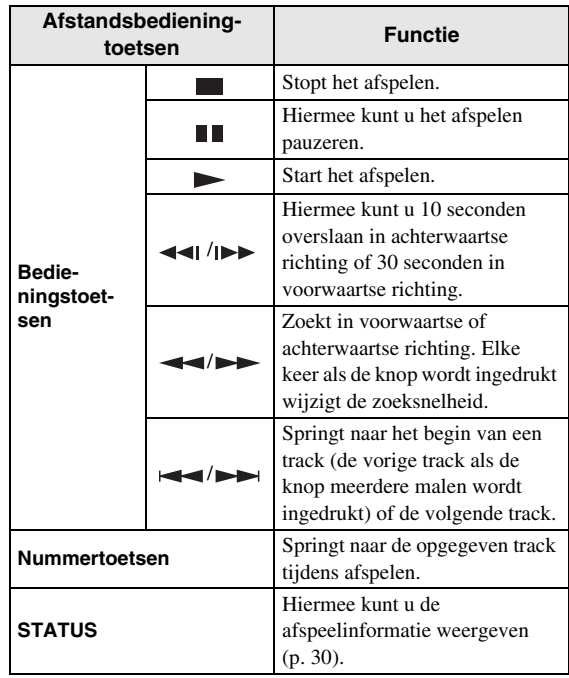

## <span id="page-355-3"></span><span id="page-355-2"></span>■ **Video/muziekbestanden afspelen**

U kunt genieten van video/muziekbestanden die op uw eigen schijven zijn opgeslagen (zoals DVD-R/RW's), USB-geheugenapparaten of DLNA-servers (PC/NAS).

## *Tip*

- Voor meer informatie over de ondersteunende bestanden raadpleegt u ["Over schijven en](#page-336-2)  [bestanden" \(p. 3\).](#page-336-2)
- **1** Voer de volgende handelingen uit, afhankelijk van uw doel.

**Bestanden op een schijf afspelen:** Open de schijflade en laad de schijf.

**Bestanden afspelen op een USB-geheugenapparaat:** Sluit het USB-geheugenapparaat aan op de USBaansluiting.

### **Bestanden afspelen van een DNLA-server:**

Controleer of de DNLA-server is ingeschakeld en is aangesloten op het netwerk.

#### **2** Druk op **HOME**.

Het HOME-menuscherm wordt weergegeven.

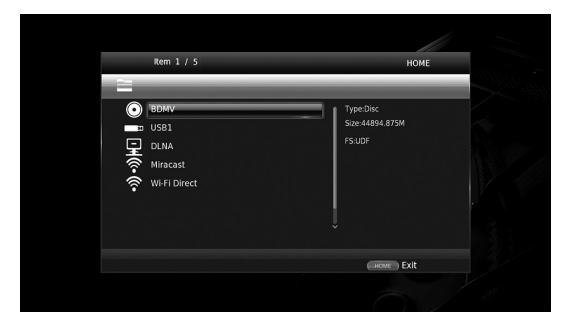

*Tip*

- Tijdens het afspelen van in de handel verkrijgbare schijven, DVD's of videobestanden kan het HOMEmenuscherm niet worden weergegeven. Om het HOME-menuscherm weer te geven moet het afspelen eerst worden gestopt.
- **3** Selecteer met de cursortoetsen  $(\triangle/\blacktriangledown)$  het gewenste item (schijf, USB of DLNA) en druk op **ENTER**.

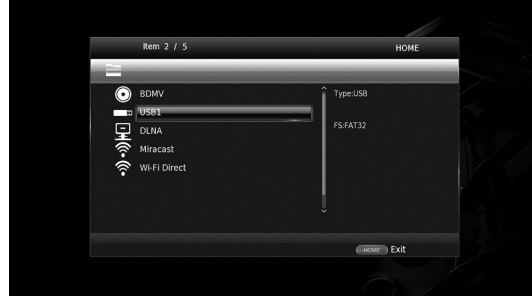

**4** Selecteer met de cursortoetsen  $(\triangle/\blacktriangledown)$  "Music", "Video" of "AVCHD" en druk op **ENTER**. Als u in stap 3 "DLNA" heeft geselecteerd, selecteer dan de gewenste DNLA-server in stap 4.

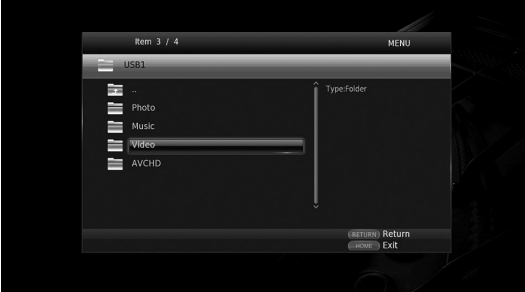

#### *Tips*

- Om terug te gaan naar het vorige scherm drukt u op **RETURN** of cursortoets  $\blacktriangleleft$ , of selecteert u het menuscherm.
- "AVCHD" is een bestandsformaat voor het opnemen van video's in hoge resolutie op de opnameschijven (zoals DVD-R's).
- **5** Selecteer met de cursortoetsen  $(A/\nabla)$  het gewenste bestand en druk op **ENTER**. Het afspelen van het bestand begint.

#### **Afstandsbedieningtoetsen voor afspelen van bestanden**

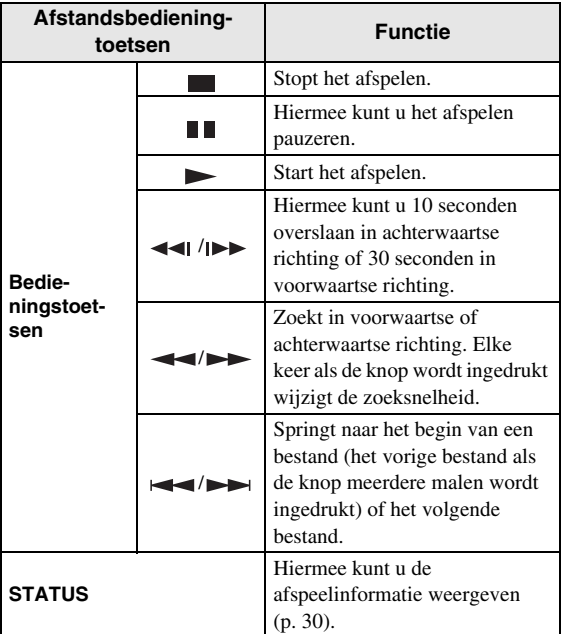

## <span id="page-356-0"></span>■ **Foto's bekijken**

U kunt genieten van foto's die op uw eigen schijven zijn opgeslagen (zoals DVD-R/RW's), USBgeheugenapparaten of DLNA-servers (PC/NAS).

#### *Tip*

- Voor meer informatie over de ondersteunende bestanden raadpleegt u ["Over schijven en](#page-336-2)  [bestanden" \(p. 3\)](#page-336-2).
- **1** Raadpleeg ["Video/muziekbestanden afspelen"](#page-355-2) en volg stap 1 t/m 3.

#### *Tip*

- Als u een in de handel verkrijgbare foto-DVD laadt, wordt het afspelen van een diavoorstelling automatisch gestart. In dit geval hoeft u de volgende stappen niet uit te voeren.
- **2** Selecteer met de cursortoetsen  $(\triangle/\blacktriangledown)$  "Photo" en druk op **ENTER**.

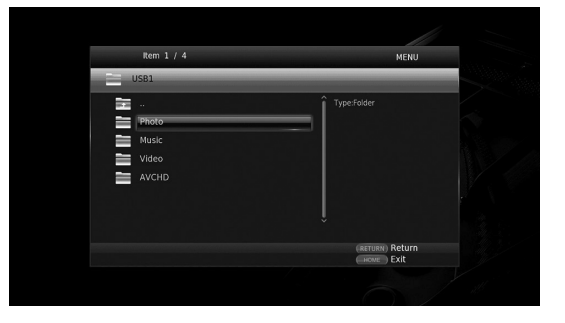

**Nederlands**

#### *Tip*

- Om terug te gaan naar het vorige scherm drukt u op **RETURN** of cursortoets  $\blacktriangleleft$ , of selecteert u het menuscherm.
- **3** Selecteer met de cursortoetsen ( $\blacktriangle/\blacktriangledown$ ) de gewenste foto en druk op **ENTER**.

Het afspelen van de diavoorstelling start vanaf de geselecteerde foto.

#### *Tips*

- Als u foto's selecteert tijdens het afspelen van een cd of een muziekbestand kunt u genieten van een diavoorstelling terwijl u naar de muziek luistert.
- Ook kunt u de diavoorstelling als schermbeveiliging gebruiken. Als u de diavoorstelling als schermbeveiliging gebruikt, maak dan de map "autopict" aan in de hoofddirectory van het USBgeheugenapparaat en plaats fotobestanden in de map. Als het USB-geheugenapparaat is aangesloten op deze speler, wordt de schermbeveiliging volgens deze schermbeveiligingsinstellingen geactiveerd [\(p. 40\)](#page-373-0).

#### **Afstandsbedieningtoetsen voor afspelen van een foto**

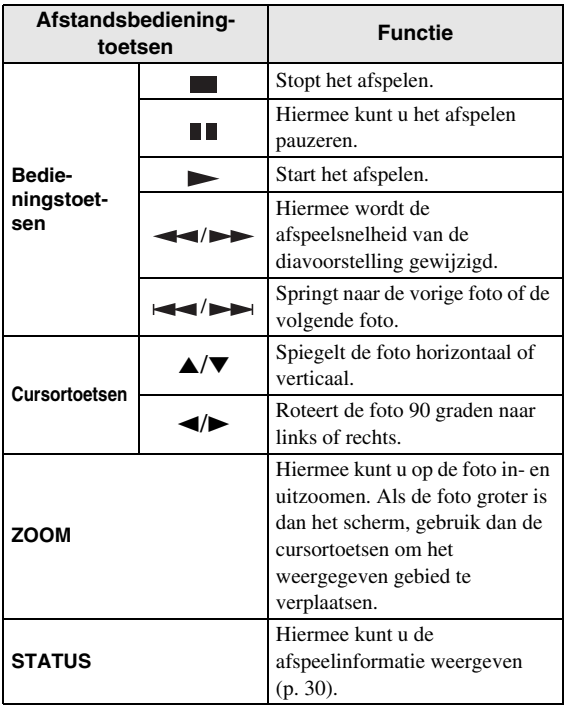

# **Genieten van hoogwaardig geluid**

<span id="page-358-0"></span>Met de CD-modus en Pure Direct mode kunt u genieten van hoogwaardiger geluid. Met de CD-modus kunt u muziek-cd's of SA-CD's afspelen op hoge kwaliteit. Met de Pure Direct mode kunt u genieten van hoogwaardig geluid vanaf elke bron.

# <span id="page-358-3"></span><span id="page-358-1"></span>■ **Genieten van muziek-cd/SA-CD's met hoogwaardig geluid (CD-modus)**

#### CD

Als de CD-modus actief is als u een muziek-cd of een SA-CD afspeelt, werkt deze speler in de volgende status, waardoor u van hoogwaardiger geluid kunt genieten.

- De elektrische distributie naar de schakelingen voor ongebruikte functies wordt uitgeschakeld om elektrische storingen van dergelijke schakelingen te reduceren.
- Beperkt verzending van HDMI uitgangsignaal om elektrische storingen van het HDMI-schakelingen te reduceren.
- Verlaagt de schijfrotatiesnelheid om het negatieve effect op de geluidskwaliteit van de elektrische stroom naar de motor (bij het afspelen van een muziek-cd) te reduceren.

#### **1** Druk op **CD MODE**.

Elke keer als u op de toets drukt, wordt de CD-modus ingeschakeld of uitgeschakeld.

#### *Opmerkingen*

- Tijdens de CD-modus werkt de automatische afspeelfunctie niet.
- De CD-modus werkt alleen bij muziek-cd's (CDDA) en SA-CD's. Als deze speler op de CD-modus wordt ingesteld tijdens het afspelen van andere schijven (zoals Blu-ray-schijf), stopt het afspelen en wordt de schijf automatisch uitgeworpen.
- De speler kan niet naar de CD-modus worden overgeschakeld tijdens afspelen van andere media (USB of DLNA). Stop eerst het afspelen om naar de CD-modus over te schakelen.

#### *Tips*

- U kunt ook de CD-modus in- of uitschakelen met de toets CD MODE op het voorpaneel. Als de CDmodus is ingeschakeld, brandt de CD MODEindicator op het voorpaneel.
- Als de AV receiver op de HDMI-aansluiting van deze speler wordt aangesloten, stel dan HDMI (CD Mode) ([p. 41\)](#page-374-5) in het menu SETUP in op Alleen audio (standaardinstelling). Deze instelling schakelt het verzenden van HDMI-video-uitgangssignaal tijdens de CD-modus uit om elektrische storingen van de schakelingen te reduceren.
- Als de AV receiver wordt aangesloten op de DIGITAL OUT-, ANALOG OUT of BALANCED OUT-aansluitingen van deze speler, stel HDMI (CD Mode) ([p. 41\)](#page-374-5) in het menu SETUP dan in op Uit. Deze instelling schakelt de HDMI-schakelingen (verzending HDMI-video/audiosignaal) tijdens de CD-modus uit, waardoor u van een betere geluidskwaliteit kunt genieten.

# <span id="page-358-4"></span><span id="page-358-2"></span>■ Genieten van muziek en films met **zuiver en hoogwaardig geluid (Pure Direct)**

Als de modus Pure Direct is ingeschakeld, geeft de speler de geselecteerde bron weer met zo min mogelijk tussenliggende schakelingen om elektronische ruis van andere schakelingen (zoals de display op het voorpaneel) te verminderen. Zo kunt u genieten van hifigeluidskwaliteit.

#### **1** Druk op **PURE DIRECT**.

Elke keer als u op de toets drukt, schakelt de Pure Direct-modus als volgt over.

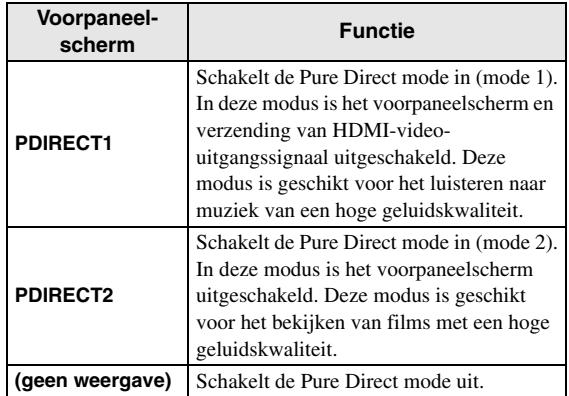

#### *Tips*

- Als de CD-modus is ingeschakeld, schakelt de Pure Direct mode over tussen aan en uit.
- U kunt ook de Pure Direct mode overschakelen met de knop PURE DIRECT op het voorpaneel. Als de Pure Direct mode is ingeschakeld, brandt de toets PURE DIRECT op het voorpaneel.

# <span id="page-359-1"></span><span id="page-359-0"></span>**Genieten van DLNA-weergave of content van een mobiel apparaat via Wi-Fi Direct**

Bij gebruik van Wi-Fi Direct kunt u een mobiel apparaat direct op deze speler aansluiten zonder tussenkomst van een draadloze router en op deze speler genieten van DNLA-weergave of de content van een mobiel apparaat.

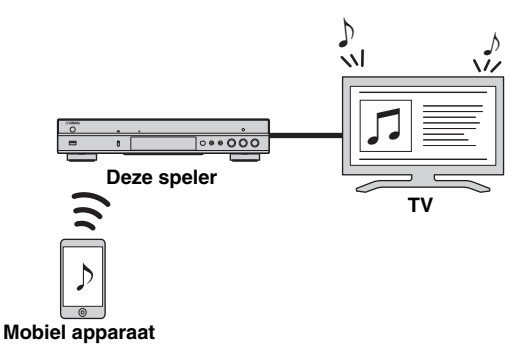

### *Opmerkingen*

- Kijk in de gebruiksaanwijzing van het apparaat om te controleren of uw apparaat Wi-Fi Directcompatible is. Als uw apparaat niet compatible is met Wi-Fi Direct, volg dan de onderstaande procedure om een handmatige verbinding tot stand te brengen.
- Als Wi-Fi Direct is ingeschakeld, is afspelen van andere netwerkfuncties, schijven en USBgeheugenapparaten niet beschikbaar.
- **1** Als een andere bron wordt afgespeeld, dient u dit afspelen te stoppen.
- **2** Druk op **HOME**. Het HOME-menuscherm wordt weergegeven.
- **3** Selecteer met de cursortoetsen ( $\blacktriangle/\blacktriangledown$ ) "Wi-Fi Direct" en druk op **ENTER**.

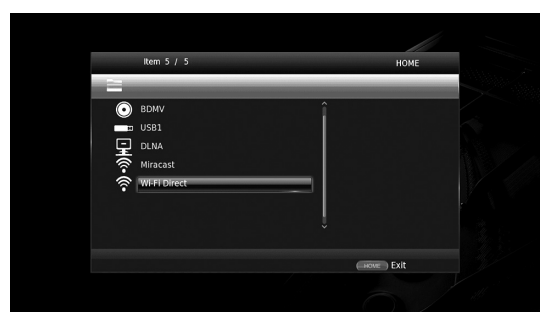

**4** Voer de volgende handelingen uit om een Wi-Fi Direct-verbinding tot stand te brengen.

#### **Als uw apparaat compatible is met Wi-Fi Direct:**

1 Bedien het apparaat binnen 2 minuten om een verbinding te maken.

#### **Als uw apparaat niet compatible is met Wi-Fi Direct:**

1 Druk op **RED** om de handmatige verbindingsmodus te openen.

De SSID-informatie verschijnt op het scherm.

- 2 Open het Wi-Fi-configuratiescherm en voer de SSID-informatie in.
- **5** Druk op **ENTER** (of wacht 3 seconden) en gebruik de DLNA-compatible speler-app om het afspelen op uw mobiele apparaat te starten.

## *Tip*

- Selecteer deze speler als de weergever op de DLNAcompatible speler-app.
- **6** Druk op **HOME** om Wi-Fi Direct te verlaten.

## *Tip*

– U kunt Wi-Fi Direct ook afsluiten door op SETUP of RETURN te drukken.

Afhankelijk van de omgeving, kan audio/video worden onderbroken of kan ruis op het tv-scherm verschijnen. Probeer in dat geval de volgende oplossingen uit.

- Plaats het Wi-Fi Direct-apparaat dichter bij de speler.
- Schakel andere draadloze apparaten uit die niet gebruikt worden.
- Verplaats het Wi-Fi Direct-apparaat en de speler uit de buurt van magnetrons of andere draadloze apparaten.
# <span id="page-360-0"></span>**Genieten van smartphoneafbeeldingen en -video's op het tv-scherm (Miracast™)**

Bij gebruik van de functie Miracast kunt u de in het scherm weergegeven afbeeldingen van uw Miracast-compatible apparaat (zoals een smartphone) één op één op het tv-scherm zien.

#### *Opmerkingen*

- Kijk in de gebruiksaanwijzing van het apparaat om te controleren of uw apparaat Miracast-compatibel is.
- Andere netwerkfuncties (zoals DLNA) zijn niet beschikbaar wanneer Miracast is ingeschakeld op de speler.
- Bij gebruik van Miracast kunt u de schijflade niet gebruiken en ook andere bronnen niet afspelen.

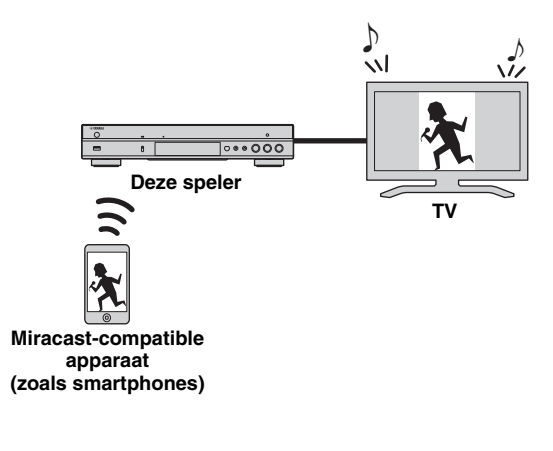

<span id="page-360-1"></span>**1** Als een andere bron wordt afgespeeld, dient u dit afspelen te stoppen.

#### **2** Druk op **MIRACAST**.

- **3** Bedien binnen 60 seconden uw smartphone om Miracast in te schakelen en selecteer deze speler als het apparaat dat verbonden moet worden. Raadpleeg de gebruiksaanwijzing van uw smartphone voor meer informatie over de bediening van uw smartphone.
- **4** Om Miracast af te sluiten drukt u op **MIRACAST**.

## *Tip*

– U kunt Miracast ook sluiten door op **HOME** of **RETURN** te drukken.

Afhankelijk van de omgeving, kan audio/video worden onderbroken of kan ruis op het tv-scherm verschijnen. Probeer in dat geval de volgende oplossingen uit.

- Plaats het Miracast-apparaat dichter bij de speler.
- Schakel andere draadloze apparaten uit die niet gebruikt worden.
- Verplaats het Miracast-apparaat en de speler uit de buurt van magnetrons of andere draadloze apparaten.

# <span id="page-361-0"></span>**Deze speler vanaf mobiele apparaten bedienen**

Met de volgende apps op uw mobiele apparaat kunt u het mobiele apparaat als een afstandsbediening gebruiken en vanaf dit apparaat de speler bedienen.

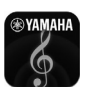

# <span id="page-361-1"></span>**AV CONTROLLER**

- U kunt de basisfuncties van de speler bedienen zoals Afspelen, Pauze, Overslaan, Stroom en cursornavigaties.
- De toepassing "AV CONTROLLER" is in veel talen beschikbaar.
- Ga naar de website van Yamaha voor meer informatie over "AV CONTROLLER".

# **Geavanceerd afspelen**

In dit hoofdstuk vindt u meer informatie over het afspelen van in de handel verkrijgbare Blu-ray-schijven, DVD's, SA-CD's, CD's en opgenomen DVD-RW/R-schijven.

#### *Opmerking*

<span id="page-362-0"></span>– Zie pagina [8](#page-341-0) voor de basishandelingen voor het afspelen.

# ■ **Schermmenu**

Om het schermmenu weer te geven, drukt u op **ON SCREEN**. Druk daarna op  $\triangle$ / $\blacktriangledown$ / $\triangle$ / $\blacktriangleright$  om een item te selecteren en druk vervolgens op **ENTER** om de gewenste functie te bedienen.

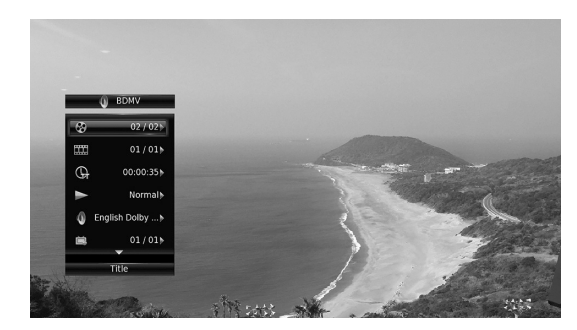

Het schermmenu bevat de volgende items.

<span id="page-362-15"></span>**Titel BD DVD VIDEO : Hiermee kunt u het nummer** tonen van de titel die wordt afgespeeld. U kunt overschakelen naar de gewenste titel door deze via dit item te selecteren.

<span id="page-362-5"></span>Hoofdstuk **BD** DVD VIDEO : Hiermee kunt u het nummer tonen van het hoofdstuk dat wordt afgespeeld. U kunt overschakelen naar het gewenste hoofdstuk door het hoofdstuk via dit item te selecteren.

#### <span id="page-362-13"></span>Spoor/Bestand CD VIDEO MUSIC PHOTO:

Hiermee kunt u het nummer tonen van het spoor/bestand dat wordt afgespeeld. U kunt overschakelen naar het gewenste spoor/bestand door het via dit item te selecteren.

<span id="page-362-14"></span>**Tijd BD DVD CD VIDEO MUSIC : Hiermee kunt** u de speelduur weergeven. Selecteer het weergavetype uit de volgende types:

- Verstreken speelduur van de titel, het hoofdstuk, de schijf, het spoor of het bestand
- Resterende speelduur van de titel, het hoofdstuk, de schijf, het spoor of het bestand

#### <span id="page-362-8"></span>**Mode/Afspeelmodus**

DVD CD VIDEO MUSIC PHOTO : Hiermee kunt u de huidige afspeelmodus weergeven. U kunt de afspeelmodus selecteren uit de volgende opties:

#### CD

- Normaal: Normaal afspelen.
- Shuffle: Willekeurig afspelen zonder herhaling.
- Random: Willekeurig afspelen met herhaling.

## DVD

- Normaal
- Shuffle CH (hoofdstuk)
- Shuffle TT (titel)
- Shuffle All
- Random CH (hoofdstuk)
- Random TT (titel)
- Random All

#### VIDEO MUSIC PHOTO

- Normaal
- Shuffle F (map)
- Random F (map)

<span id="page-362-1"></span>Audio BD DVD VIDEO : Hiermee kunt u de audiotaal/het signaal van de geselecteerde Blu-ray Disc/ DVD weergeven. U kunt het gewenste type audio instellen.

<span id="page-362-4"></span>**Hoek BD** DVD : Hiermee kunt u het geselecteerde camerahoeknummer weergeven. Als de scène vanuit meerdere camerahoeken is opgenomen, kunt u van camerahoek wisselen.

<span id="page-362-10"></span>**Ondertitel BD DVD VIDEO : Hiermee kunt u de** geselecteerde ondertitelingstaal weergeven als er ondertitels beschikbaar zijn.

<span id="page-362-9"></span>**Ondertitel Style BD:** Hiermee kunt u de geselecteerde ondertitelingsstijl weergeven. Deze functie is alleen beschikbaar voor externe ondertiteling voor videobestanden. U kunt de gewenste tekststijl voor de ondertiteling instellen.

<span id="page-362-2"></span>Bitrate BD DVD CD VIDEO MUSIC : Hiermee kunt u de bitrate van het audio-/videosignaal weergeven.

<span id="page-362-17"></span>**Tweede Video BD:** Hiermee kunt u PIP in-/ uitschakelen [\(p. 9\)](#page-342-0).

<span id="page-362-16"></span>**Tweede Audio BD:** Hiermee kunt u de secundaire audio in-/uitschakelen ([p. 9](#page-342-1)).

#### <span id="page-362-7"></span>**Ins Zoeken**

**BD** DVD CD VIDEO MUSIC : Hiermee kunt u 30 seconden overslaan.

#### <span id="page-362-6"></span>**Ins Spelen**

**BD** DVD CD VIDEO MUSIC : Hiermee kunt u de inhoud van de voorbije 10 seconden herhalen.

#### <span id="page-362-3"></span>**CC Select**

**BD** DVD VIDEO : Hiermee kunt u de ondertiteling voor gehoorgestoorden instellen.

#### <span id="page-362-12"></span>Slide Show PHOTO:

Hiermee kunt u de snelheid van de diavoorstelling weergeven. U kunt Lngz/Midden/Snel selecteren als snelheid voor de diavoorstelling.

<span id="page-362-11"></span>**Overgang PHOTO:** Hiermee kunt u tonen hoe foto's worden weergegeven op het scherm. U kunt het overgangstype selecteren.

ederland

# <span id="page-363-0"></span>■ **Statusmenu**

Hier worden verschillende instellingen weergegeven, zoals ondertiteling, camerahoek en het nummer van de titel/het hoofdstuk/het spoor dat wordt afgespeeld. Om het statusmenu weer te geven, drukt u op **STATUS**. Het statusmenu bevat de volgende menu's.

# BD DVD VIDEO

**Voorbeeld**: Pictogrammen bij het afspelen van een Blu-ray Disc

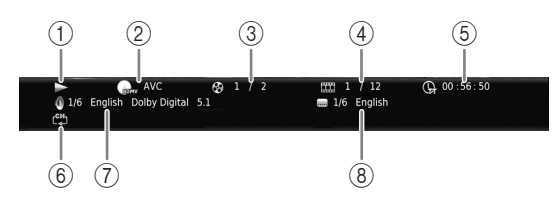

- 1 **(afspeelstatus)**
- 2 **(pictogram voor schijftype/videobestand)**
- 3 **(Nummer van de titel die wordt afgespeeld):**  U kunt naar de gespecificeerde titel springen met de knop **SEARCH** ([p. 9](#page-342-2)).
- 4 **(Nummer van het hoofdstuk dat wordt afgespeeld)** BD DVD : U kunt naar het gespecificeerde hoofdstuk springen met de knop **SEARCH** ([p. 9](#page-342-2)).

**(Nummer van het spoor/bestand dat wordt afgespeeld)** VIDEO : U kunt naar de

gespecificeerde track springen met de knop **SEARCH** ([p. 9\)](#page-342-2).

- 5 **(Verstreken afspeeltijd):** U kunt naar het gespecificeerde punt springen met de knop **SEARCH** ([p. 9\)](#page-342-2).
- 6 **(Herhalingsmodus):** Geeft de huidige herhalingsmodus aan ([p. 10](#page-343-0)).
- 7 **(Audio momenteel geselecteerd):**U kunt de audiotaal of de indeling wijzigen met de knop **AUDIO**.
- 8 **(Momenteel geselecteerde ondertitel):** U kunt de ondertitelingstaal wijzigen met de knop **SUBTITLE**.

# DVD CD MUSIC

**Voorbeeld**: Pictogrammen bij het afspelen van een muziekbestand

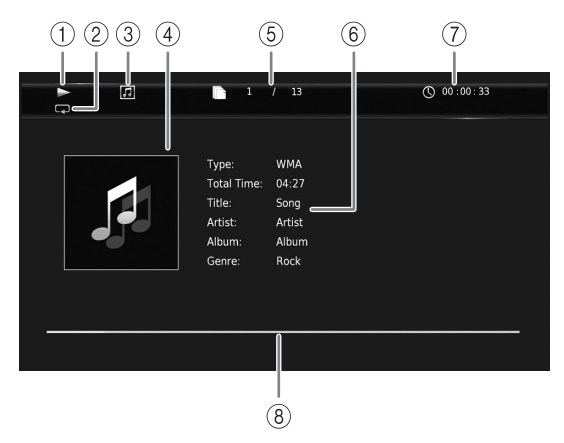

- 1 **(afspeelstatus)**
- 2 **(Herhalingsmodus):** Geeft de huidige herhalingsmodus aan ([p. 10](#page-343-0)).
- 3 **(pictogram voor schijftype/muziekbestand)**
- 4 (Artwork) MUSIC : Geeft een illustratie weer als het bestand hiermee is uitgerust.
- 5 **(Nummer van het spoor/bestand dat wordt afgespeeld):** U kunt naar de gespecificeerde track springen met de knop **SEARCH** [\(p. 9](#page-342-2)).
- **6 (Informatie) MUSIC :** Geeft muziekinformatie weer als het bestand hierover beschikt.
- 7 **(Verstreken afspeeltijd):** U kunt naar het gespecificeerde punt springen met de knop **SEARCH** [\(p. 9\)](#page-342-2).
- **8 (voortgangsbalk) MUSIC**: Toont de voortgang van het huidige nummer.

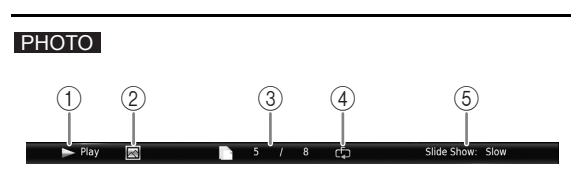

- 1 **(afspeelstatus)**
- 2 **(pictogram fotobestand)**
- 3 **(nummer van het bestand dat wordt weergegeven)**
- 4 **(Herhalingsmodus):** Geeft de huidige herhalingsmodus aan ([p. 10](#page-343-0)).
- 5 **(snelheid diavoorstelling)**

# <span id="page-364-0"></span>■ Programma afspelen **DVD** CD

Hiermee kunt u de afspeelvolgorde van audioschijftracks of DVD-hoofdstukken programmeren.

Druk op **PROGRAM** tijdens het afspelen om het venster PROGRAMMA weer te geven voor het programmeren van de afspeelvolgorde.

U kunt tot 15 tracks/hoofdstukken programmeren.

### *Opmerking*

– Programma afspelen is niet beschikbaar tijdens de CD-modus ([p. 25\)](#page-358-0).

#### **Voorbeeld:** De afspeelvolgorde van cd-tracks programmeren

**1** Druk op **PROGRAM** tijdens het afspelen.

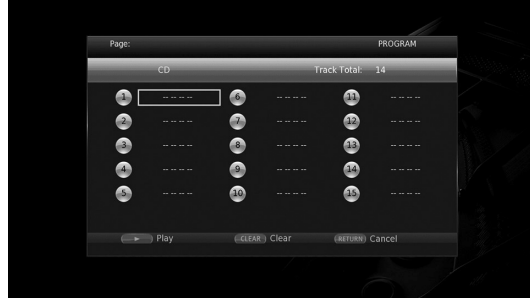

**2** Druk op **ENTER** om de afspeelvolgorde te programmeren.

Druk voor een audioschijf op  $\triangle$ / $\blacktriangledown$  om een gewenst spoor te selecteren en druk vervolgens op **ENTER**. Selecteer voor een DVD-videoschijf een gewenste titel (weergegeven als TT) en een gewenst hoofdstuk (weergegeven als CH) in plaats van een spoor. Om een ingesteld spoor te verwijderen, selecteert u het spoor dat u wilt verwijderen en drukt u vervolgens op **CLEAR**.

Druk op **RETURN** om het geprogrammeerde afspelen te annuleren.

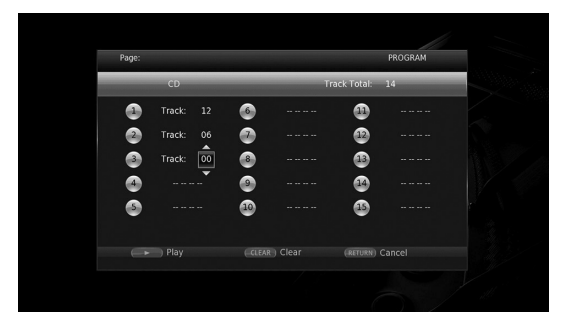

- **3** Druk na het programmeren op  $\rightarrow$  om de instellingen door te voeren en het geprogrammeerde afspelen te starten.
- **4** Om het geprogrammeerde afspelen te annuleren, stopt u het afspelen volledig door op te drukken.

# <span id="page-364-1"></span>■ **De zoekfunctie gebruiken** BDDVD CD VIDEO MUSIC PHOTO

Hiermee kunt u tijdens het afspelen overschakelen naar een gespecificeerd punt.

- **1** Druk op **SEARCH** tijdens het afspelen. De statusbalk wordt weergegeven.
- **2** Druk op  $\triangle/\blacktriangledown/\blacktriangle/\blacktriangleright$  om een van de onderstaande items te selecteren en druk vervolgens op **ENTER**.

## **BD** DVD **:**

- Titelnummer (weergegeven als  $\odot$ )
- $-$  Hoofdstuknummer (weergegeven als  $\frac{1}{(1+i)}$ )
- Verstreken tijd titel (weergegeven als  $\left(\frac{1}{n}\right)$ )
- Verstreken tijd hoofdstuk (weergegeven als  $\binom{N}{c}$

## **:** CD

- Spoornummer (weergegeven als  $\odot$ )
- Verstreken tijd spoor (weergegeven als  $\begin{pmatrix} 1 \\ 1 \\ 0 \end{pmatrix}$
- Verstreken tijd schijf (weergegeven als  $\mathbb{Q}$ )

# **VIDEO** MUSIC **:**

- Bestandsnummer (weergegeven als  $\mathbb{P}$ )
- $-$  Hoofdstuknummer (weergegeven als  $\Box$ )
- Verstreken tijd bestand (weergegeven als  $\mathbb{Q}$ )

#### **:** PHOTO

- Bestandsnummer (weergegeven als  $\lceil \uparrow \rangle$ )
- **3** Druk op ▲/▼ of een cijfertoets om de waarde van het gemarkeerde item in te stellen/aan te passen en druk op **ENTER** om over te schakelen naar het gespecificeerde punt.
- **4** Druk op **STATUS** om de statusbalk te sluiten.

# ■ **Genieten van BONUSVIEW™ en BD-Live™**

Deze speler ondersteunt afspeelfuncties voor BONUSVIEW [\(p. 50](#page-383-0)) (BD-ROM profiel 1 versie 1.1) en BD-Live [\(p. 50](#page-383-1)) (BD-ROM profiel 2).

## *Opmerking*

– De functies en de afspeelmethode variëren afhankelijk van de schijf. Raadpleeg de richtlijnen bij de schijf of de bijgeleverde gebruiksaanwijzing.

**Nederlands**

# <span id="page-365-1"></span>■ **De beeld-in-beeldfunctie gebruiken (afspelen van secundaire audio/ video)**

Een BD-Video die secundaire audio en video bevat die compatibel is met beeld-in-beeld, kan gelijktijdig worden afgespeeld met de secundaire audio en video in een klein venster in de hoek van het beeldscherm.

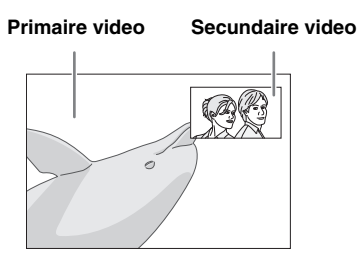

## **Druk op PIP terwijl PIP Mark (<b>D**) of **Secundaire Audio Mark ( 4) wordt weergegeven om de beeld-inbeeldfunctie in/uit te schakelen.**

# *Opmerkingen*

- Om naar de secundaire audio te luisteren, moet Audio Output (Coaxial / Optical of HDMI) op PCM of Reencode [\(p. 41](#page-374-0)) staan.
- Afhankelijk van de schijf moet u om te kunnen luisteren naar secundaire audio de secundaire audio inschakelen via het hoofdmenu van de schijf ([p. 8\)](#page-341-1).
- De secundaire audio en video voor beeld-in-beeld kan soms automatisch worden afgespeeld of verdwijnen afhankelijk van de inhoud van de schijf. Ook is het mogelijk dat er beperkingen zijn voor de afspeelbare gedeelten.

# <span id="page-365-0"></span>■ **De functie BD-Live™ gebruiken**

# **1. Voer de netwerkinstellingen door ([p. 38\)](#page-371-0).**

# **2. Sluit het USB-geheugenapparaat aan op deze speler ([p. 19\)](#page-352-0).**

BD-Live-gegevens worden op een USB geheugenapparaat opgeslagen dat op deze speler is aangesloten. Om van deze functies te kunnen genieten, sluit u een USB-geheugenapparaat dat USB 2.0 High Speed (480 Mbit/s) ondersteunt aan op een van de USB-poorten (voorkant/achterkant) van deze speler om het USB-geheugenapparaat als Externe opslag te gebruiken.

- Externe opslag wordt als een hulpgeheugen gebruikt wanneer er een Blu-ray-schijf wordt afgespeeld.
- Gebruik een USB-geheugenapparaat met minimaal 2 GB vrije ruimte.
- De map BUDA wordt indien nodig automatisch aangemaakt op het USB-geheugenapparaat.
- Als er onvoldoende geheugenruimte is, zullen de gegevens niet worden gekopieerd/gedownload. Wis onnodige gegevens of gebruik een nieuw USBgeheugenapparaat.
- Het kan enige tijd duren voordat de gegevens zijn geladen (lezen/schrijven).

# *Opmerkingen*

- Yamaha kan niet garanderen dat de USBgeheugenapparaten van alle merken functioneren op deze speler.
- Gebruik geen USB-verlengkabel bij het aansluiten van een USB-geheugenapparaat op de USB-poort van de speler. Bij gebruik van een USBverlengkabel is het mogelijk dat de speler niet juist functioneert.

# **3. Speel de schijf af.**

# **4. Gebruik BD-Live volgens de instructies op de schijf.**

# *Opmerkingen*

- Tijdens de BD-Live-bediening mag u het USBgeheugenapparaat niet verwijderen en het netsnoer niet loskoppelen.
- Voor de afspeelmethode van BD-Live-inhoud enz. wordt u verwezen naar de instructies in de handleiding van de Blu-ray Disc.
- Om te genieten van BD-Live-functies, voert u de netwerkverbinding ([p. 16\)](#page-349-0) en de netwerkinstellingen ([p. 38\)](#page-371-0) door.
- Zie ["BD-Live-verbinding](#page-371-1)" [\(p. 38](#page-371-1)) voor het doorvoeren van de instellingen voor het beperken van toegang tot BD-Live-inhoud.
- De tijd die nodig is om de verstrekte programma's op het met deze speler verbonden USB geheugenapparaat te downloaden naar deze speler, varieert afhankelijk van de snelheden van de internetverbinding en het gegevensvolume van de programma's.
- Het is mogelijk dat via internet verstrekte BD-Liveprogramma's niet in staat zijn de verbinding weer te geven afhankelijk van de status (upgraden) van de provider. In dergelijke gevallen haalt u de schijf eruit en probeert u het nogmaals.
- Als het BD-Live-scherm niet even wordt weergegeven nadat u de BD-Live-functie in het Blu-ray Disc-menu geselecteerd hebt, is het mogelijk dat het USB-geheugenapparaat onvoldoende vrije ruimte heeft. In dergelijke gevallen laat u de speler de schijf uitwerpen en wist u de gegevens op het USB-geheugenapparaat door het "Formaat"-menu in de "Externe opslag" [\(p. 36](#page-369-0)) te gebruiken.

# <span id="page-366-1"></span>**SETUP-menu**

<span id="page-366-0"></span>Met het SETUP-menu kunt u met behulp van de afstandsbediening diverse geluids-/beeldinstellingen doorvoeren voor de functies.

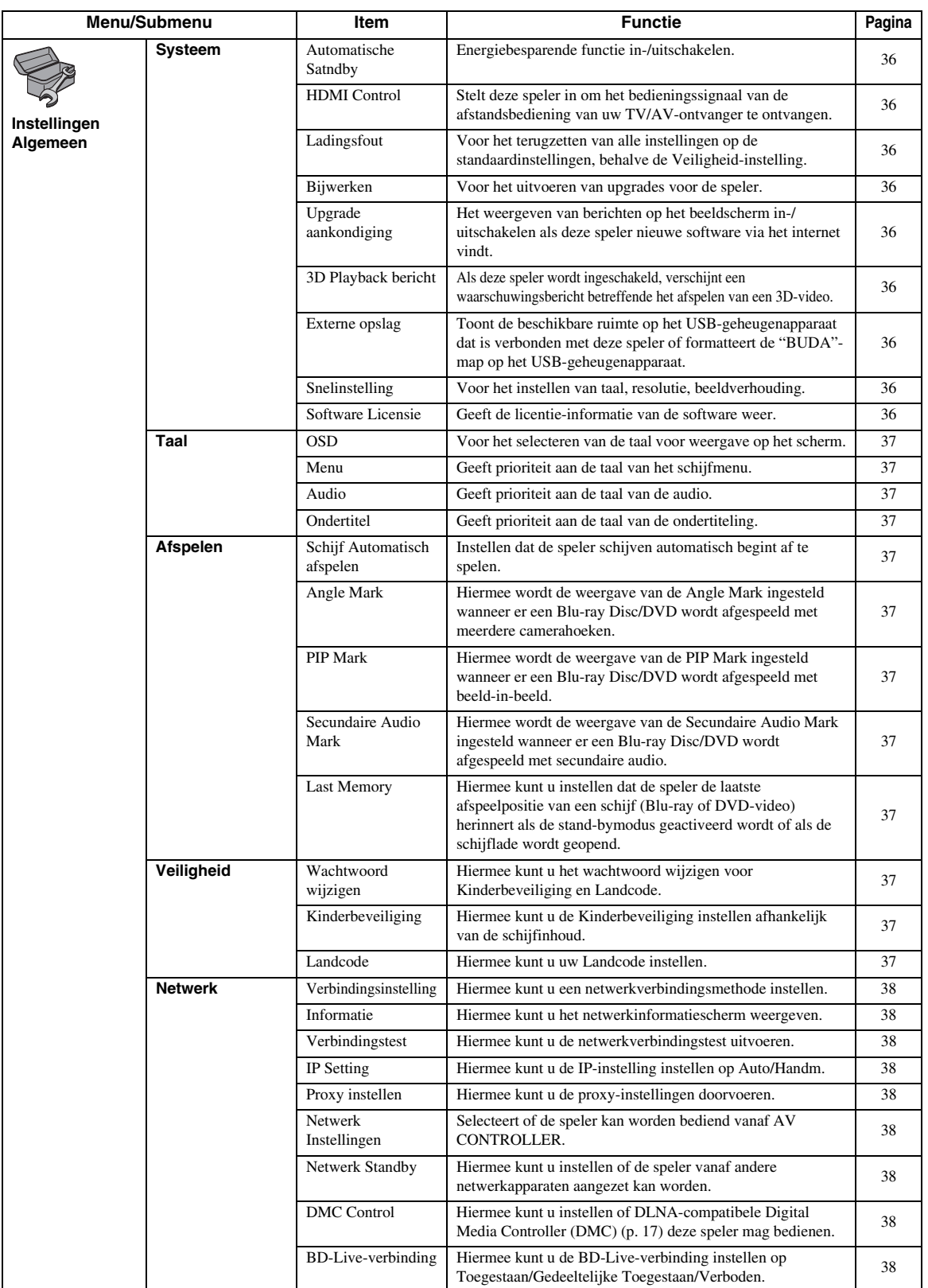

**Nederlands**

![](_page_367_Picture_300.jpeg)

# <span id="page-368-0"></span>■ Voorbeeld van de werking van het **SETUP-menu**

U moet het SETUP-menuscherm oproepen om de instellingen voor deze speler door te voeren. Hieronder volgt de uitleg voor de basisbediening van het SETUPmenu.

![](_page_368_Picture_3.jpeg)

**Voorbeeld:** Schijf Automatisch afspelen instellen

#### *Opmerking*

– Sommige items kunnen niet worden ingesteld tijdens het afspelen. Druk in dat geval op om het afspelen volledig te stoppen voor u de instelling doorvoert.

# **1. Geef het SETUP-menuscherm weer.**

Druk op **SETUP** om het SETUP-menuscherm weer te geven.

Druk op ◀/▶ om Instellingen Algemeen te selecteren en druk vervolgens op **ENTER** of  $\blacktriangledown$ .

# **2. Selecteer een submenu.**

Druk op ▲/▼ om Afspelen te selecteren en druk vervolgens op **ENTER** of  $\blacktriangleright$ .

# **3. Selecteer een menu-item.**

Druk op  $\triangle$ / $\nabla$  om Schijf Automatisch afspelen te selecteren en druk vervolgens op **ENTER** of  $\blacktriangleright$ .

![](_page_368_Picture_14.jpeg)

# **4. Selecteer een gewenste instelling.**

Druk op ▲/▼ om Aan of Uit te selecteren en druk vervolgens op **ENTER**.

![](_page_368_Picture_281.jpeg)

# *Tip*

– U moet de cijfertoetsen gebruiken om bij sommige menu-items cijfers in te voeren (bijvoorbeeld een wachtwoord).

# **5. Sluit het menuscherm.**

Druk op ◀ om terug te keren naar het vorige menu.

# <span id="page-369-15"></span>■ **Instellingen Algemeen**

![](_page_369_Picture_2.jpeg)

De standaardinstellingen zijn aangegeven met " **\*** ".

# <span id="page-369-18"></span>**Systeem**

#### <span id="page-369-10"></span><span id="page-369-1"></span>**Automatische Satndby**

Energiebesparende functie in-/uitschakelen. Als dit is ingeschakeld gaat deze speler in wachtstand naar 20 minuten vanaf de laatste bedieningshandeling zonder weergave.

![](_page_369_Picture_7.jpeg)

– Alvorens deze speler in wachtstand gaat, wordt de schermbeveiliging ([p. 40\)](#page-373-10) geactiveerd.

### <span id="page-369-14"></span>**Aan\*, Uit**

## <span id="page-369-2"></span>**HDMI Control**

U kunt instellen dat de speler een bedieningssignaal ontvangt van een TV/AV-ontvanger die compatibel is met de functie HDMI Control via een HDMI-kabel ([p. 12\)](#page-345-0).

#### **Aan, Uit\***

## <span id="page-369-13"></span>**De functie HDMI Control gebruiken**

U kunt met de functie HDMI Control deze speler interactief bedienen via uw tv (die HDMI Control ondersteunt).

Wanneer u deze speler via een HDMI-kabel aansluit op een tv die compatibel is met de functie HDMI Control en HDMI Control in het SETUP-menu inschakelt ([p. 36](#page-369-2)), kunt u de onderstaande functies uitvoeren.

• Automatische ingangsselectiefunctie Wanneer u het afspelen op deze speler start, wordt de ingangsschakelaar van de tv (en een AV-ontvanger als deze speler is aangesloten op de tv via de AVontvanger) automatisch ingesteld op deze speler. De tv wordt daarbij automatisch ingeschakeld, afhankelijk van de tv.

• Automatische uitschakelfunctie Wanneer u de tv uitschakelt terwijl deze speler in de stopstand staat en het SETUP-menuscherm niet wordt weergegeven, wordt deze speler ook automatisch uitgeschakeld.

## *Opmerkingen*

- Het is mogelijk dat de functie HDMI Control niet goed werkt, afhankelijk van de tv.
- Andere dan de hierboven vermelde functies kunnen afhankelijk van de tv of AV-ontvanger geactiveerd zijn.
- Om de functie HDMI Control beschikbaar te maken, activeert u de functie HDMI Control op ALLE componenten (speler, tv en AV-ontvanger). Het is mogelijk dat er hierbij bepaalde handelingen vereist zijn.
- Elke functie kan, afhankelijk van de tv, onafhankelijk ingesteld worden om aan- of uitgezet te worden.
- Zie de bij de tv en/of AV-ontvanger geleverde gebruikshandleiding voor details met betrekking tot de instellingen.
- Wanneer de functie HDMI Control geactiveerd is, neemt het stroomverbruik tijdens de standbymodus toe.

## <span id="page-369-16"></span><span id="page-369-3"></span>**Ladingsfout**

U kunt alle instellingen van de speler terugzetten op de standaardinstellingen, behalve de Veiligheid-instelling [\(p. 37](#page-370-12)). Raadpleeg pagina's [33](#page-366-0)–[42](#page-375-1) voor meer informatie over de standaardinstellingen.

### <span id="page-369-12"></span><span id="page-369-4"></span>**Bijwerken**

U kunt de software handmatig bijwerken via USB Storage of Netwerk. Meer informatie over het bijwerken van software vindt u bij ["Software-upgrade"](#page-378-0) [\(p. 45](#page-378-0)).

## <span id="page-369-19"></span><span id="page-369-5"></span>**Upgrade aankondiging**

U kunt de weergave van berichten op het beeldscherm wanneer deze speler nieuwere software via het internet vindt, in-/uitschakelen .

#### <span id="page-369-11"></span>**Aan\*, Uit**

#### <span id="page-369-6"></span>**3D Playback bericht**

U kunt een waarschuwingsbericht betreffende het afspelen van 3D-video's die op de tv verschijnt als deze speler wordt ingeschakeld, in- of uitschakelen.

#### <span id="page-369-0"></span>**Aan\*, Uit**

#### <span id="page-369-7"></span>**Externe opslag**

U kunt de beschikbare ruimte controleren op het USBgeheugenapparaat dat is verbonden met deze speler of de "BUDA"-map formatteren (leeg) op het USBgeheugenapparaat dat is verbonden met deze speler door Formaat te selecteren.

## *Tip*

– Om van de functie BD-Live [\(p. 32](#page-365-0)) te genieten, moet u een USB-geheugenapparaat (met minimaal 2 GB vrije ruimte) aansluiten op een van de USB-poorten (voorkant/achterkant) van deze speler om het USBgeheugenapparaat als Externe opslag te gebruiken.

## <span id="page-369-17"></span><span id="page-369-8"></span>**Snelinstelling**

U kunt Snelinstelling uitvoeren [\(p. 21](#page-354-0)).

## <span id="page-369-9"></span>**Software Licensie**

U kunt de informatie over softwarelicenties van derden bekijken.

Door dit product te gebruiken bent u akkoord gegaan met de Algemene Voorwaarden.

# <span id="page-370-26"></span><span id="page-370-22"></span>**Taal**

## <span id="page-370-0"></span>**OSD**

U kunt de schermtaal selecteren die wordt gebruikt voor de meldingen of menu's die worden weergegeven op het scherm, zoals het SETUP-menu.

**English, Français, Español, Deutsch, Italiano, Svenska, Nederlandse, Polski, Русский,** 中文

#### <span id="page-370-20"></span><span id="page-370-1"></span>**Menu**

U kunt prioriteit geven aan de taal van het schijfmenu.

**English, Français,** 中文 **, Español, Deutsch, Italiano, Nederlandse, Portugees, Deens, Svenska, Fins, Noors, Polski, Русский, Koreaans, Japans, Meer**

#### <span id="page-370-16"></span><span id="page-370-2"></span>**Audio**

U kunt prioriteit geven aan de audiotaal voor het afspelen van een Blu-ray Disc/DVD. Zie "Menu" ([p. 37\)](#page-370-1) voor meer informatie over instelitems.

#### <span id="page-370-21"></span><span id="page-370-3"></span>**Ondertitel**

U kunt prioriteit geven aan de taal voor Ondertitel.

**English, Français,** 中文 **, Español, Deutsch, Italiano, Nederlandse, Portugees, Deens, Svenska, Fins, Noors, Polski, Русский, Koreaans, Japans, Meer, Uit**

**(De standaardinstellingen bij [Taal] verschillen naargelang het model.)**

# <span id="page-370-14"></span>**Afspelen**

## <span id="page-370-24"></span><span id="page-370-4"></span>**Schijf Automatisch afspelen**

U kunt Schijf Automatisch afspelen in- of uitschakelen. Wanneer deze functie ingeschakeld is, wordt een schijf na het laden automatisch afgespeeld.

<span id="page-370-15"></span>**Aan\*, Uit**

## <span id="page-370-5"></span>**Angle Mark**

U kunt instellen dat de Angle Mark ( $\boxed{\mathbb{Z}_2}$ ) wordt weergegeven wanneer er een Blu-ray Disc/DVD wordt afgespeeld met meerdere camerahoeken.

#### <span id="page-370-23"></span>**Aan\*, Uit**

#### <span id="page-370-6"></span>**PIP Mark**

U kunt instellen dat de PIP Mark ( $\boxed{pnp}$ ) wordt weergegeven wanneer er een Blu-ray Disc wordt afgespeeld met beeld-in-beeld ([p. 32\)](#page-365-1).

<span id="page-370-25"></span>**Aan\*, Uit**

## <span id="page-370-7"></span>**Secundaire Audio Mark**

U kunt instellen dat de Secundaire Audio Mark ( $||\vec{\mathbf{x}}||$ ) wordt weergegeven wanneer er een Blu-ray Disc wordt afgespeeld met secundaire audio.

**Aan\*, Uit**

### <span id="page-370-19"></span><span id="page-370-8"></span>**Last Memory**

U kunt instellen dat de speler de laatste afspeelpositie van een schijf (Blu-ray of DVD-video) herinnert als de standbymodus geactiveerd wordt of als de schijflade wordt geopend.

**Aan\*, Uit**

## *Opmerking*

– Sommige schijven zijn niet compatibel met deze functie.

# <span id="page-370-27"></span><span id="page-370-12"></span>**Veiligheid**

#### <span id="page-370-13"></span><span id="page-370-9"></span>**Wachtwoord wijzigen**

U kunt het wachtwoord instellen voor het wijzigen van het niveau voor Kinderbeveiliging en de Landcode. Raadpleeg "Kinderbeveiliging" ([p. 37\)](#page-370-10) en "Landcode" ([p. 37\)](#page-370-11).

#### *Opmerkingen*

- Het standaardwachtwoord is 0000.
- Als u het wachtwoord vergeten bent, raadpleegt u "[Problemen oplossen](#page-379-0)" ([p. 46\)](#page-379-0) en stelt u alle instellingen van Veiligheid in op de standaardinstellingen.

## <span id="page-370-17"></span><span id="page-370-10"></span>**Kinderbeveiliging**

Bij sommige Blu-ray-schijven/DVD's is er een censuurinstelling mogelijk voor weergave van de schijf afhankelijk van de leeftijd van de kijker. U kunt de Kinderbeveiliging voor weergave op het scherm instellen, afhankelijk van de inhoud van de schijf. Het wachtwoord (zie "[Wachtwoord wijzigen](#page-370-9)" op [p. 37\)](#page-370-9) moet worden ingevoerd vóór het niveau voor Kinderbeveiliging wordt ingesteld. Wanneer u na het instellen van de Kinderbeveiliging een schijf afspeelt met een niveau dat hoger ligt dan het huidige niveau van de Kinderbeveiliging of wanneer u het niveau van de Kinderbeveiliging wilt wijzigen, wordt er een dialoogvenster weergegeven met de vraag uw wachtwoord in te voeren.

#### <span id="page-370-18"></span>**Uit\*, 1–8**

#### <span id="page-370-11"></span>**Landcode**

U kunt de Landcode instellen van het land waar u woont. Het wachtwoord (zie "[Wachtwoord wijzigen](#page-370-9)" op [p. 37\)](#page-370-9) moet worden ingevoerd vóór de Landcode wordt ingesteld. Deze instelling kan worden gebruikt voor het classificeren van de Kinderbeveiliging en de schijfweergave.

# <span id="page-371-11"></span><span id="page-371-0"></span>**Netwerk**

#### <span id="page-371-2"></span>**Verbindingsinstelling**

Hiermee kunt u een netwerkverbindingsmethode selecteren.

![](_page_371_Picture_377.jpeg)

**Wireless** Hiermee maakt u via een draadloos LAN verbinding met het netwerk. U kunt de instellingen voor verbinding via een

draadloos LAN configureren. Volg de instructies op het scherm om verder te gaan.

#### **Scannen**

Hiermee kunt u zoeken naar een toegangspunt. U kunt verbinding maken met een gevonden toegangspunt.

#### **Handm.**

U kunt ook handmatig informatie invoeren voor een toegangspunt.

#### <span id="page-371-19"></span>**Auto**

<span id="page-371-18"></span>Als uw toegangspunt de WPS-functie (Wi-Fi Protected Setup) ondersteunt, kunt u de automatische instelmethode gebruiken om deze speler aan te sluiten op het toegangspunt zonder de informatie handmatig in te voeren. Selecteer PBC (Push Button Configuration) of PIN-codemethode.

#### <span id="page-371-14"></span><span id="page-371-3"></span>**Informatie**

U kunt het netwerkinformatiescherm weergeven. Op dit scherm ziet u informatie over interface (ethernet), Adrestype, Ipadres, Subnetmasker, Standaardgateway en DNS.

## <span id="page-371-12"></span><span id="page-371-4"></span>**Verbindingstest**

U kunt een internetverbindingstest uitvoeren. Als de test mislukt, controleert u "IP Setting" [\(p. 38](#page-371-5)) en voert u de test opnieuw uit.

## <span id="page-371-15"></span><span id="page-371-5"></span>**IP Setting**

U kunt de netwerkinstellingen configureren.

**Auto\*** Selecteer dit om de netwerkinstellingen van deze speler met de DHCP-server automatisch te configureren.

**Handm.** Selecteer dit om de netwerkinstellingen (Ipadres, Subnetmasker, Standaardgateway en DNS) handmatig te configureren.

## *Tips*

- **Nummertoetsen** Hiermee worden tekens
- ingevoerd.
- $\blacktriangleleft$   $\blacktriangleright$  Hiermee kunt u de markering verplaatsen.
- **CLEAR** Hiermee kunt u een teken
	- verwijderen.
- **ENTER** Hiermee kunt u de instellingen opslaan en het menu afsluiten.

#### <span id="page-371-13"></span><span id="page-371-6"></span>**Proxy instellen**

U kunt Proxy instellen instellen. Kies Uitschakelen voor normaal gebruik. Stel dit in op In staat stellen om de proxy-instellingen door te voeren.

![](_page_371_Picture_378.jpeg)

### <span id="page-371-16"></span><span id="page-371-7"></span>**Netwerk Instellingen**

Selecteert of de speler kan worden bediend vanaf AV CONTROLLER. Wanneer On met filter is geselecteerd, kunt u de MAC-adressen van de mobiele apparaten opgeven (zoals smartphones en tablet) die toestemming hebben om verbinding te maken met deze speler.

#### **Aan\*, Aan met filter, Uit**

#### <span id="page-371-8"></span>**Netwerk Standby**

<span id="page-371-17"></span>U kunt instellen of de speler vanaf andere netwerkapparaten kan worden aangezet zoals "AV CONTROLLER" ([p. 28\)](#page-361-0).

#### **Aan, Uit\***

#### *Opmerking*

– Deze instelling is alleen beschikbaar wanneer Netwerk Instellingen is ingeschakeld.

#### <span id="page-371-9"></span>**DMC Control**

U kunt instellen of DLNA-compatibele Digital Media Controller (DMC) [\(p. 17\)](#page-350-0) deze speler mag bedienen.

#### <span id="page-371-1"></span>**In staat stellen\*, Uitschakelen**

#### <span id="page-371-10"></span>**BD-Live-verbinding**

U kunt de toegang tot BD-Live-inhoud beperken.

- **Toegestaan** Alle BD-Live-schijven kunnen verbinding maken met het netwerk.
- **Gedeeltelijke**  Alleen toegang tot schijven met eigenaarcertificatie. **Toegestaan\***
- **Verboden** Geen enkele BD-Live-schijf kan verbinding maken met het netwerk.

# <span id="page-372-9"></span>■ **Display Setting**

![](_page_372_Picture_1.jpeg)

De standaardinstellingen zijn aangegeven met " **\*** ".

# <span id="page-372-10"></span><span id="page-372-8"></span>**TV**

# <span id="page-372-0"></span>**3D Uitgang**

U kunt voor deze speler 3D- of 2D-video-uitvoer selecteren.

![](_page_372_Picture_363.jpeg)

**Uit** Deze speler selecteert altijd 2D-video's.

#### *Opmerking*

– Zelfs als u "3D Uitgang" op "Auto" instelt en een Blu-ray 3D-schijf afspeelt, selecteert deze speler 2Dbeelden afhankelijk van de instelling van de tv enz.

#### <span id="page-372-7"></span><span id="page-372-1"></span>**TV Scherm**

Hier kunt u de beeldverhouding van de aangesloten tv instellen en de video-uitgang regelen.

Als u een andere tv hebt (omdat u bijvoorbeeld een nieuwe hebt gekocht) en de beeldverhouding van de aangesloten tv niet meer juist is, moet u de instelling voor het TV Scherm veranderen.

- **16:9 Vol** Selecteer deze instelling wanneer de speler aangesloten is op een tv met een beeldverhouding van 16:9. Wanneer er een video met een beeldverhouding van 4:3 wordt afgespeeld, wordt de video zoals hieronder weergegeven.
- **16:9 Normaal\*** Selecteer deze instelling wanneer de speler aangesloten is op een tv met een beeldverhouding van 16:9. Wanneer er een video met een beeldverhouding van 4:3 wordt afgespeeld, wordt de video zoals hieronder weergegeven.
- **4:3 Pan Scan** Selecteer deze instelling wanneer de speler aangesloten is op een tv met een beeldverhouding van 4:3. Wanneer er een video met een beeldverhouding van 16:9 wordt afgespeeld, wordt de video zoals hieronder weergegeven.
- **4:3 Letter Box** Selecteer deze instelling wanneer de speler aangesloten is op een tv met een beeldverhouding van 4:3. Wanneer er een video met een beeldverhouding van 16:9 wordt afgespeeld, wordt de video zoals hieronder weergegeven.

![](_page_372_Figure_17.jpeg)

![](_page_372_Picture_364.jpeg)

# <span id="page-372-2"></span>**4K Upscaling**

Schakelt 4K upscaling voor HDMI video-uitgangssignaal in of uit.

Als dit is ingeschakeld kunt u "HDMI Resolutie" instellen op "4K".

#### <span id="page-372-6"></span>**Aan\*, Uit**

## <span id="page-372-3"></span>**HDMI Resolutie**

U kunt de uitgevoerde HDMI-videoresolutie selecteren. Raadpleeg voor meer informatie over uitgangsformaten ["Video-uitgangsformaten" \(p. 43\).](#page-376-0)

Wanneer Auto ingesteld is, wordt de resolutie ingesteld op de maximale resolutie voor de aangesloten tv.

Wanneer Instelling van disk ingesteld is, worden de originele resolutie en videofrequentie gebruikt van de Bluray Disc of DVD die wordt afgespeeld. U kunt de functie voor het verbeteren van video's van een extern apparaat gebruiken.

Wanneer u een ander medium dan een Blu-ray Disc of DVD afspeelt, wordt Auto gebruikt voor de resolutie en videofrequentie.

Als u een Blu-ray Disc of DVD afspeelt met een resolutie en videofrequentie die niet worden ondersteund door de aangesloten tv, wordt er geen beeld weergegeven. Beëindig in dat geval het afspelen en selecteer een andere optie dan Instelling van disk.

**Auto\*, Instelling van disk, 4K, 480i/576i, 480p/576p, 720p, 1080i, 1080p**

#### *Opmerkingen*

- Om HD-audio (Dolby TrueHD of DTS-HD Master Audio) uit te voeren via de HDMI-aansluiting, stelt u HDMI Resolutie in op Auto of op meer dan 720p.
- 4K is alleen beschikbaar als 4K Upscaling is ingesteld op Aan.
- Auto wordt automatisch geselecteerd als 4K Upscaling is ingesteld op Uit terwijl HDMI Resolutie is ingesteld op 4K.

#### <span id="page-372-5"></span><span id="page-372-4"></span>**TV-systeem**

U kunt het TV-systeem instellen op PAL, NTSC of Multi. Kies hetzelfde TV-systeem als voor uw tv. Raadpleeg voor meer informatie over uitgangsformaten ["Video](#page-376-0)[uitgangsformaten" \(p. 43\)](#page-376-0).

#### **NTSC, PAL, Multi**

(De standaardinstellingen verschillen naargelang het model.)

#### <span id="page-373-15"></span><span id="page-373-0"></span>**Kleurruimte**

U kunt de Kleurruimte [\(p. 51\)](#page-384-1) kiezen die wordt gebruikt voor HDMI. Deze functie is beschikbaar wanneer de speler aangesloten is via een HDMI-kabel.

- **YCbCr 4:4:4\*** Hiermee kunt u Kleurruimte instellen op YCbCr 4:4:4.
- **YCbCr 4:2:2** Hiermee kunt u Kleurruimte instellen op YCbCr 4:2:2.
- **Full RGB** Wanneer RGB ingesteld is en de wit- en zwarttinten op het scherm te flets zijn, selecteert u dit item. Deze instelling werkt als een aangesloten component het bereik RGB 0-255 ondersteunt.
- **RGB** Hiermee wordt het videosignaal uitgevoerd met een normaal signaalbereik.

#### *Opmerking*

– Deze functie is alleen beschikbaar op tv's die deze functie ondersteunen.

#### <span id="page-373-14"></span><span id="page-373-1"></span>**HDMI Deep Color**

Wanneer uw tv en/of AV-ontvanger compatibel is met Deep Color [\(p. 50](#page-383-2)), stelt u dit item in overeenstemming met uw tv/AV-ontvanger in. Deze functie is beschikbaar wanneer de speler aangesloten is via een HDMI-kabel.

#### <span id="page-373-13"></span>**30 bits, 36 bits, Uit\***

#### <span id="page-373-2"></span>**HDMI 1080p 24Hz**

BD-Video gecodeerd met een framesnelheid van 24 Hz wordt uitgevoerd in HDMI 1080p 24Hz. Met deze functie kan een vloeiendere beeldweergave worden bereikt. Deze functie is beschikbaar wanneer uw tv/AV-ontvanger deze functie ondersteunt. Raadpleeg voor meer informatie over uitgangsformaten ["Video-uitgangsformaten" \(p. 43\)](#page-376-0).

#### **Auto\*, Uit**

#### *Opmerking*

– Deze instelling is uitgeschakeld wanneer de uitgevoerde resolutie niet 1080p is.

## <span id="page-373-17"></span><span id="page-373-16"></span>**Video Process**

#### <span id="page-373-3"></span>**Ruisonderdrukking**

U kunt de Ruisonderdrukking instellen op een niveau van 0 tot 3. 0 is uit en 3 is het maximumniveau.

#### <span id="page-373-12"></span>**0, 1, 2\*, 3**

#### <span id="page-373-4"></span>**De-interlacing Mode**

U kunt instellen hoe het videosignaal gedetecteerd wordt. Kies Auto voor normaal gebruik. Wanneer er horizontale ruis verschijnt op het scherm, stelt u deze functie in op Film/Video om de ruis te onderdrukken.

#### **Auto\*, Film, Video**

#### <span id="page-373-10"></span>**Screensaver**

U kunt de schermbeveiliging weergegeven als de speler gedurende een bepaalde tijd niet wordt bediend. U kunt de ingebouwde afbeeldingen of een diavoorstelling selecteren.

## *Tips*

- Om de diavoorstelling als schermbeveiliging te gebruiken maakt u de map "autopict" aan in de hoofddirectory van het USB-geheugenapparaat, plaatst u daarin 3 of meer fotobestanden (in JPEG-, GIF- of PNG-indeling) en sluit u het USBgeheugenapparaat aan op deze speler.
- "SlideShow volgorde" en "Overgang" werken als de diavoorstelling wordt gebruikt als schermbeveiliging. Deze instellingen worden gesynchroniseerd met de instellingen voor de diavoorstelling in het schermmenu ([p. 29\)](#page-362-0).

#### <span id="page-373-5"></span>**Tijd**

U kunt de tijd instellen (in minuten) waarna de schermbeveiliging moet worden geactiveerd. Als de speler gedurende een bepaalde tijd niet wordt bediend, activeert het toestel automatisch de schermbeveiliging.

#### **1, 5\*, 10**

#### <span id="page-373-6"></span>**SlideShow volgorde**

U kunt de shuffle-functie voor de schermbeveiliging (diavoorstelling) in- of uitschakelen.

![](_page_373_Picture_362.jpeg)

#### <span id="page-373-7"></span>**Overgang**

U kunt het overgangstype voor de schermbeveiliging (diavoorstelling) selecteren.

**Geen\*, Fade links, Fade rechts, Fade omhoog, Fade omlaag, Box in, Box out, Blending, Oplossen, Interlace H, Interlace V, Split in H, Split in V, Gesplitst H, Gesplitst V**

# <span id="page-373-11"></span>**Closed Caption**

#### <span id="page-373-8"></span>**CC Attribute**

U kunt de weergave van Closed Captions instellen. Wanneer Auto is geselecteerd, worden digitale Closed Captions weergegeven in standaardinstellingen. Wanneer Custom is geselecteerd, kunt u de weergave van Closed Captions (Font color, Font size enz.) handmatig aanpassen.

#### **Auto, Custom**

#### <span id="page-373-9"></span>**Font color, Font size, Font style, Font opacity, Font edge, Font edge color, BG color, BG opacity, Window color, Window opacity**

Hiermee kunt u het lettertype, de achtergrond en het venster aanpassen voor Closed Captions als CC Attribute ingesteld staat op Custom.

# <span id="page-374-0"></span>■ **Audio Setting**

![](_page_374_Picture_1.jpeg)

De standaardinstellingen zijn aangegeven met " **\*** ".

# <span id="page-374-1"></span>**CD Mode**

#### **HDMI**

U kunt selecteren of het HDMI-uitgangssignaal tijdens de CD-modus moet worden beperkt [\(p. 25](#page-358-1)).

**Uit** Schakelt alle HDMI-schakelingen tijdens de CDmodus uit.

**Alleen audio\*** Schakelt de verzending van HDMI videouitgangssignaal uit (er wordt een zwart scherm weergegeven) en er wordt uitsluitend audio weergegeven via de HDMI-aansluiting gedurende de CD mode.

# <span id="page-374-12"></span><span id="page-374-11"></span>**Audio Output**

## <span id="page-374-15"></span><span id="page-374-2"></span>**Coaxial / Optical**

U kunt de uitvoermodus voor de COAXIAL-aansluiting en de OPTICAL-aansluiting selecteren. Raadpleeg voor meer informatie over uitgangsformaten ["Audio](#page-377-0)[uitgangsformaten" \(p. 44\)](#page-377-0).

![](_page_374_Picture_401.jpeg)

## <span id="page-374-13"></span><span id="page-374-3"></span>**HDMI**

U kunt de uitvoermodus voor de HDMI-aansluiting selecteren. Zie "Coaxial / Optical" [\(p. 41\)](#page-374-2) voor meer informatie over instelitems. Raadpleeg voor meer informatie over uitgangsformaten ["Audio-uitgangsformaten" \(p. 44\).](#page-377-0)

#### **Bitstream\*, PCM, Reencode, Uit**

#### *Opmerking*

– Om HD-audio (Dolby TrueHD of DTS-HD Master Audio) uit te voeren via de HDMI-aansluiting, stelt u HDMI Resolution in op Auto of op meer dan 720p ([p. 39\)](#page-372-3).

#### <span id="page-374-16"></span><span id="page-374-4"></span>**Downsampling**

U kunt de neerwaartse bemonsteringsfrequentie voor digitale audiosignalen selecteren. Deze functie is beschikbaar voor het audiosignaal dat wordt uitgevoerd via de COAXIAL-aansluiting/OPTICAL-aansluiting.

![](_page_374_Picture_402.jpeg)

equentie voor digit PCM-uitvoer is 192 kHz.

# <span id="page-374-5"></span>**DRC**

#### U kunt DRC (Dynamic Range Control) ([p. 50\)](#page-383-3) inschakelen/uitschakelen/instellen op Auto. Wanneer Auto ingesteld is, wordt DRC automatisch ingeschakeld voor een bron met DRC-informatie in Dolby TrueHDindeling. DRC zorgt ervoor dat lage tonen nog dieper klinken en conversaties verstaanbaarder worden. Dit is nuttig wanneer u 's avonds films bekijkt.

**Uit, Aan, Auto\***

# <span id="page-374-10"></span>**SACD / DSD File Output**

#### <span id="page-374-6"></span>**Output Prioriteit**

U kunt de audio-uitgangen voor het afspelen van SA-CD's selecteren.

![](_page_374_Picture_403.jpeg)

#### <span id="page-374-7"></span>**methode**

U kunt het uitgangssignaal van de HDMI-aansluiting selecteren als er een SA-CD of DSD-bestand wordt afgespeeld.

![](_page_374_Picture_404.jpeg)

## *Opmerking*

– Als Output Prioriteit is ingesteld op Analog, worden DSD-signalen verzonden via de HDMI-aansluiting.

#### <span id="page-374-8"></span>**SACD bereik**

U kunt selecteren of er 2-kanaals (stereo) of meerkanaals content wordt afgespeeld als de SA-CD beide typen content bevat.

#### **Multi\*, Stereo**

#### *Opmerking*

– Als Output Prioriteit is ingesteld op Analog wordt altijd het stereogebied van een SA-CD geselecteerd.

# <span id="page-374-17"></span><span id="page-374-14"></span>**Luidsprekerinstellingen**

#### <span id="page-374-9"></span>**2ch Downmix**

U kunt de down-mixmethode instellen op 2-kanaals analoog met Stereo of Lt/Rt.

**Stereo\*** Wijzigt de kanaaluitvoer naar stereo, wat betekent dat er alleen geluid wordt uitgevoerd door de twee voorluidsprekers. **Lt/Rt** Selecteer dit item als dit toestel aangesloten is op een Dolby Pro Logic-decoder. Het geluid van de achterluidsprekers wordt in het 2 kanaalsstereogeluid gemixt.

**4**

# <span id="page-375-2"></span>**Post Process**

# <span id="page-375-4"></span><span id="page-375-0"></span>**UpMix**

U kunt het 2-kanaalsaudiosignaal omzetten naar meer kanalen. Voor het omzetten naar meer kanalen selecteert u DTS NEO:6 en daarna de modus Cinema of Muziek.

#### **Uit\*, DTS NEO:6**

# <span id="page-375-3"></span><span id="page-375-1"></span>■ **System Information**

![](_page_375_Picture_6.jpeg)

Hiermee kunt u de softwareversie en het MAC-adres [\(p. 51](#page-384-0)) weergeven.

# **Video/audio-uitgangsindelingen**

# <span id="page-376-0"></span>■ **Video-uitgangsformaten**

# **Wanneer TV-systeem ingesteld is op NTSC**

![](_page_376_Picture_299.jpeg)

**4**

## **Wanneer TV-systeem ingesteld is op PAL**

![](_page_376_Picture_300.jpeg)

\*1 De maximale resolutie die wordt ondersteund door de TV die op deze speler is aangesloten

\*2 De resolutie en frequentie van de bronschijf

\*3 Alleen beschikbaar wanneer 4K Upscaling [\(p. 39](#page-372-2)) is ingesteld op Aan

\*4 1080 p 24 Hz (als de TV 1080p 24 Hz ondersteunt en HDMI 1080p 24Hz ([p. 40\)](#page-373-2) is ingesteld op Auto) of 1080p 50/ 60Hz

## **Wanneer TV-systeem ingesteld is op Multi**

Als TV-systeem is ingesteld op Multi wordt videosignaal verzonden met het videosysteem (NTSC/PAL) van de bron. Raadpleeg de bovenstaande tabellen voor de resolutie/frequentie voor elk videosysteem.

## *Opmerkingen*

- Om video's op verschillende resoluties te bekijken moeten deze worden ondersteund door de TV.
- Ongeacht de frequentie van de content, wordt het videosignaal verzonden op 60 Hz als TV-systeem ([p. 39\)](#page-372-4) is ingesteld op NTSC en verzonden op 50 Hz als PAL is ingesteld.

# <span id="page-377-1"></span><span id="page-377-0"></span>■ **Audio-uitgangsformaten**

![](_page_377_Picture_393.jpeg)

\*1 Volgens de Audio Output-instellingen [\(p. 41](#page-374-11))

\*2 Weergegeven met Dolby Digital als secundaire audio, klikgeluiden knoppen of effectgeluiden zijn ingeschakeld

\*3 Geeft geen audiosignaal weer als er wordt afgespeeld van USB-geheugenapparaat of DLNA-inhoud.

\*4 Wordt niet opnieuw gecodeerd als er wordt afgespeeld van USB-geheugenapparaat, DLNA-inhoud (de indeling van de weergegeven audio is identiek aan de Bitstream)

\*5 Weergegeven met DTS als secundaire audio, klikgeluiden knoppen of effectgeluiden zijn ingeschakeld. De bron wordt echter niet opnieuw gecodeerd als wordt afgespeeld van een USB-geheugenapparaat, DLNA-inhoud (de indeling van de weergegeven audio is identiek aan de Bitstream)

# **Audio-uitgangindeling voor SA-CD's/DSD-bestanden**

![](_page_377_Picture_394.jpeg)

\*6 Als Output Prioriteit is ingesteld op Anal., worden via de HDMI-aansluiting DSD-signalen verzonden en wordt altijd het stereogebied van een SA-CD geselecteerd

# <span id="page-378-1"></span>**Software-upgrade**

<span id="page-378-0"></span>Indien nodig wordt er nieuwe software uitgebracht die extra functies of productverbeteringen levert. We raden aan om de software van deze speler regelmatig te upgraden naar de nieuwste versie.

Om na te gaan of er een software-upgrade beschikbaar is, gaat u naar [http://download.yamaha.com/](http://download.yamaha.com/downloads/service/top/?site=europe.yamaha.com&language=en)

#### *Opmerking*

- Terwijl de software-upgrade wordt uitgevoerd, mag u het USB-geheugenapparaat niet verwijderen, de speler niet in de stand-bystand zetten en het netsnoer/de netwerkkabel niet loskoppelen.
- **De software upgraden**
- **1. Maak de nodige voorbereidingen voor de software-upgrade.**

Wanneer u de software upgradet via USB Storage:

- 1 Bewaar het pakket met upgradebestanden in de juiste map op het USB-geheugenapparaat. Raadpleeg het proceduredocument dat bijgevoegd is bij het pakket met upgradebestanden voor meer informatie.
- 2 Sluit het USB-geheugenapparaat aan.
- Wanneer u de software upgradet via Netwerk: Controleer of de speler aangesloten is op het netwerk.
- **2. Selecteer de upgrademethode en start de upgrade via het SETUPmenu.**
	- 1 Druk op **SETUP** om het SETUP-menuscherm weer te geven.
	- $(2)$  Selecteer Instellingen Algemeen  $\rightarrow$  Systeem  $\rightarrow$ Bijwerken.
	- 3 Selecteer het item dat het pakket met upgradebestanden bevat uit USB Storage/ Netwerk.

![](_page_378_Picture_15.jpeg)

Het systeem gaat op zoek naar het pakket met upgradebestanden.

# **3. Upgrade de software door de instructies op het scherm te volgen.**

De upgrade is voltooid. Het systeem wordt gereset.

**4**

**Instellingen**

Instellingen

# <span id="page-379-0"></span>**Problemen oplossen**

Raadpleeg de tabel hieronder wanneer de speler niet naar behoren functioneert. Als het probleem niet hieronder vermeld staat of als de aanwijzingen het probleem niet verhelpen, schakelt u de speler uit, haalt u de stekker uit het stopcontact en neemt u contact op met uw dichtstbijzijnde Yamaha-dealer of -servicecentrum.

# ■ Stroom

![](_page_379_Picture_253.jpeg)

# ■ **Basisbediening**

![](_page_379_Picture_254.jpeg)

# ■ **Afspelen van schijven**

![](_page_379_Picture_255.jpeg)

# ■ **Beeld**

![](_page_380_Picture_252.jpeg)

# ■ **Geluid**

![](_page_380_Picture_253.jpeg)

# ■ **Netwerk**

![](_page_381_Picture_231.jpeg)

# ■ Meldingen op het scherm

– De volgende meldingen verschijnen op het tv-scherm wanneer de schijf die u probeert af te spelen niet geschikt is of als de uitgevoerde bediening niet juist is.

![](_page_382_Picture_124.jpeg)

# **Woordenlijst**

#### **AVCHD**

AVCHD is een nieuw formaat (standaard) voor HDvideocamera's dat gebruikt kan worden voor het opnemen en afspelen van HD-beelden met een hoge resolutie.

#### <span id="page-383-1"></span>**BD-Live™**

BD-Live is een Blu-ray Disc-standaard die gebruik maakt van een netwerkverbinding waarmee deze speler online kan gaan en promotionele video's en andere gegevens kan downloaden.

#### **BDMV**

BDMV (Blu-ray Disc Movie) verwijst naar een van de toepassingsformaten die gebruikt worden voor BD-ROM, wat een van de Blu-ray Disc-specificaties is. BDMV is een opnameformaat zoals DVD-Video van de DVD-specificatie.

#### **Blu-ray 3D™**

Met Blu-ray 3D kunt u 3D-beelden volledig in HD weergeven.

#### <span id="page-383-0"></span>**BONUSVIEW™**

Bij schijven die compatibel zijn met BONUSVIEW kunt u tegelijk van een videosubkanaal voor twee schermen, een audiosubkanaal en ondertiteling genieten. Een klein scherm wordt weergegeven op het hoofdscherm tijdens het afspelen (beeld-in-beeld).

#### **Closed Caption**

"Closed Captions" zijn een soort ondertitels; het verschil tussen gewone ondertitels en "captions" is dat ondertitels bedoeld zijn voor mensen zonder gehoorproblemen en "captions" voor gehoorgestoorden. Ondertitels geven zelden alle geluiden weer. Bijschriften tonen bijvoorbeeld ook geluidseffecten (bv. telefoon rinkelt en voetstappen), wat niet het geval is bij ondertitels. Voor u deze instelling selecteert, controleert u of de disc ondertiteling voor gehoorgestoorden bevat.

#### <span id="page-383-2"></span>**Deep Color**

Deep Color verwijst naar het gebruik van verschillende kleurdieptes in schermen vanaf de 24 bitdieptes van vorige versies van de HDMI-specificatie. Deze extra bitdiepte zorgt ervoor dat HD-tv's en andere schermen kunnen overschakelen van miljoenen kleuren naar miljarden kleuren en elimineert kleurverloop op het scherm zodat er vloeiende toonovergangen en subtiele gradaties tussen kleuren worden bekomen. De verhoogde contrastverhouding kan veel meer grijstinten weergeven tussen zwart en wit. Deep Color verhoogt eveneens het aantal beschikbare kleuren binnen de grenzen afgebakend door de RGB- of YCbCrkleurruimte.

#### **DLNA**

Met DLNA (Digital Living Network Alliance) kunnen digitale media eenvoudig worden gedeeld via een thuisnetwerk en kunt u met uw tv via deze speler genieten van digitale inhoud opgeslagen op uw pc waarop DLNA-serversoftware is geïnstalleerd of een ander apparaat dat DLNA ondersteunt. Om deze speler te verbinden met uw DLNA-servers, moeten bepaalde instellingen voor de DLNA-server of het DLNAapparaat worden doorgevoerd. Meer informatie vindt u in uw DLNA-serversoftware of uw DLNA-apparaat.

#### **Dolby Digital**

Een geluidssysteem ontwikkeld door Dolby Laboratories Inc. dat een geluidssignaal met de sfeer van een bioscoopzaal genereert wanneer het apparaat op een Dolby Digital-processor of -versterker is aangesloten.

#### **Dolby Digital Plus**

Een geluidssysteem ontwikkeld als uitbreiding van Dolby Digital. Deze audiocoderingstechnologie ondersteunt 7.1-meerkanaalssurroundgeluid.

#### **Dolby TrueHD**

Dolby TrueHD is een verliesvrije coderingstechnologie die meerkanaalssurroundgeluid bestaande uit maximaal 8 kanalen ondersteunt voor gebruik met optische schijven van de volgende generatie. Het weergegeven geluid is bit voor bit getrouw aan het oorspronkelijke brongeluid.

#### <span id="page-383-3"></span>**DRC (Dynamic Range Control)**

Met DRC kunt u het bereik tussen de luidste en de zachtste geluiden (dynamisch bereik) instellen bij het afspelen met een gemiddeld volume. Gebruik deze optie wanneer dialogen moeilijk hoorbaar zijn of wanneer het afspelen de buren kan storen.

### **DTS**

Dit is een digitaal geluidssysteem ontwikkeld door DTS, Inc. voor gebruik in bioscopen.

#### **DTS-HD High Resolution Audio**

DTS-HD High Resolution Audio is een nieuwe technologie die ontwikkeld is voor het optische HDschijfformaat van de volgende generatie.

#### **DTS-HD Master Audio**

DTS-HD Master Audio is een verliesvrije audiocompressietechnologie die ontwikkeld is voor het optische HD-schijfformaat van de volgende generatie.

#### **FLAC**

FLAC (Free Lossless Audio Codec) is een open bestandsformaat voor een verliesvrije compressie van audiogegevens. Dit formaat heeft een lagere compressieverhouding dan andere gecomprimeerde audioformaten waarbij wel gegevens verloren gaan, maar biedt vaak een betere audiokwaliteit.

#### **HDMI**

HDMI (High-Definition Multimedia Interface) is een interface die zowel video als audio ondersteunt via een enkele digitale verbinding. De HDMI-verbinding brengt standaard- tot hogedefinitievideosignalen en meerkanaalsaudiosignalen in digitale vorm, dus zonder kwaliteitsverlies, over naar AV-apparatuur zoals tv's uitgerust met HDMI.

#### <span id="page-384-1"></span>**Kleurruimte**

Kleurruimte is een kleurbereik dat kan worden voorgesteld. RGB is een kleurruimte gebaseerd op het RGB-kleurenmodel (rood, groen en blauw) en wordt vooral gebruikt voor pc-schermen. YCbCr is een kleurruimte gebaseerd op een luminantiesignaal (Y) en twee kleurverschilsignalen (Cb en Cr).

#### **Letter Box (LB 4:3)**

Een beeldformaat met zwarte banden boven en onder aan het scherm om breedbeeldmateriaal (16:9) op een aangesloten normale 4:3-tv te kunnen weergeven.

#### **Lineair PCM-geluid**

Lineaire PCM is een signaalopnameformaat dat gebruikt wordt voor Audio-CD's en voor sommige DVDschijven en Blu-ray-schijven. Het geluid op Audio-CD's wordt opgenomen bij een bemonsteringsfrequentie van 44,1 kHz en met 16 bits. (Het geluid wordt opgenomen tussen 48 kHz met 16 bits en 96 kHz met 24 bits op DVD-schijven en tussen 48 kHz met 16 bits en 192 kHz met 24 bits op Blu-ray-schijven.)

#### <span id="page-384-0"></span>**Mac-adres**

Het Mac-adres is een unieke waarde die wordt toegekend aan een netwerkapparaat voor identificatiedoeleinden.

#### **Ondertitels**

Dit zijn de tekstregels die onderaan op het scherm worden getoond en die de dialoog vertalen of beschrijven. Ondertiteling is opgenomen op de meeste DVD- en Blu-ray-schijven.

#### **Pan Scan (PS 4:3)**

Een beeldformaat waarbij de zijkanten van het beeld zijn afgesneden om breedbeeldmateriaal (16:9) op een aangesloten normale 4:3-tv te kunnen weergeven.

## **x.v.Color**

x.v.Color produceert een groter bereik aan kleuren dan voorheen, waarbij praktisch alle kleuren kunnen worden weergegeven die het menselijke oog kan waarnemen.

# **Specificaties**

# ■ **Algemeen**

#### Stroomvoorziening

[Modellen voor de V.S. en Canada]............... 120 V, 60 Hz wisselstroom [Modellen voor het Europa, Rusland en Australië]

![](_page_385_Picture_302.jpeg)

# ■ **Audioprestaties**

![](_page_385_Picture_303.jpeg)

# ■ **Ingangen/uitgangen**

![](_page_385_Picture_304.jpeg)

\* De inhoud van deze handleiding heeft betrekking op de nieuwste specificaties vanaf de publicatiedatum. Ga naar de Yamaha-website om de nieuwste handleiding te downloaden.

# ■ **Auteursrechten**

#### *Opmerking*

– Audiovisueel materiaal kan bestaan uit materiaal met auteursrecht dat niet mag worden opgenomen zonder toestemming van de eigenaar van het auteursrecht. Raadpleeg de relevante wetten in uw land.

#### 6) Blu-ray  $\text{BD}_{LIVE}^{\text{D}}$  BONUS VIEW  $\frac{\partial U}{\partial x}$   $\frac{\partial U}{\partial x}$   $\frac{\partial U}{\partial y}$   $\frac{\partial U}{\partial y}$  BONUS VIEW"<br>"Blu-ray Disc<sup>TM"</sup>, "Blu-ray™", "Blu-ray 3D™", "BD-

Live™", "BONUSVIEW™" en de overeenstemmende logo's zijn handelsmerken van de Blu-ray Disc Association.

![](_page_385_Picture_15.jpeg)

**DVD** is een handelsmerk van DVD Format/Logo Licensing Corporation.

# **TT DOLBY AUDIO**

Gefabriceerd onder licentie van Dolby Laboratories. Dolby, Dolby Audio en het dubbele D-symbool zijn handelsmerken van Dolby Laboratories.

![](_page_385_Picture_19.jpeg)

Zie voor DTS-patenten http://patents.dts.com. Vervaardigd onder licentie van DTS Licensing Limited. DTS, DTS-HD, het symbool en DTS en het symbool samen zijn gedeponeerde handelsmerken en DTS-HD Master Audio is een handelsmerk van DTS, Inc. © DTS, Inc. Alle rechten voorbehouden.

# HDMI

"HDMI", het "HDMI"-logo en High Definition Multimedia Interface zijn handelsmerken of gedeponeerde handelsmerken van HDMI Licensing LLC in de Verenigde Staten en andere landen.

#### **x.v.Color™**

"x.v.Color" en het "x.v.Color"-logo zijn handelsmerken van Sony Corporation.

# **AVCHD**

"AVCHD" en het "AVCHD"-logo zijn handelsmerken van Panasonic Corporation en Sony Corporation.

![](_page_386_Picture_1.jpeg)

Java is een gedeponeerd handelsmerk van Oracle en/of zijn dochterondernemingen.

# `dina

DLNA™ en DLNA CERTIFIED™ zijn handelsmerken of gedeponeerde handelsmerken van Digital Living Network Alliance. Alle rechten voorbehouden. Ongeoorloofd gebruik is strikt verboden.

$$
\underbrace{\textbf{Wi}}_{\texttt{CERTIFED}} = \underbrace{\textbf{G}}_{\texttt{SETUP}}
$$

Het Wi-Fi CERTIFIED-logo is een certificaatmerk van Wi-Fi Alliance.

Wi-Fi Protected Setup Identifier Mark is een merk van Wi-Fi Alliance.

"Wi-Fi", "Wi-Fi Protected Setup", "Wi-Fi Direct" en "Miracast" zijn merken of gedeponeerde merken van Wi-Fi Alliance.

Dit product is gelicentieerd onder de AVCpatentportfoliolicentie en de VC-1-patentportfoliolicentie voor het persoonlijk en niet-commerciële gebruik van een consument om (i) video te coderen in overeenstemming met de AVC-norm en VC-1-norm ("AVC/VC-1 Video") en/of (ii) AVC/VC-1 Video te decoderen die werd gecodeerd door een consument in het kader van een persoonlijke en niet-commerciële activiteit en/of die is verkregen van een videoaanbieder die gelicentieerd is om AVC/VC-1 Video aan te bieden. Er wordt geen licentie toegekend of impliciet aangenomen voor enig ander gebruik. Extra informatie kan worden verkregen van MPEG LA, LLC. Zie http://www.mpegla.com.

Dit product is gelicentieerd onder de MVCpatentportfoliolicentie voor het persoonlijk gebruik van een consument of ander gebruik waarbij geen vergoeding wordt ontvangen om (i) video te coderen in overeenstemming met de MVC-norm ("MVC Video") en/ of (ii) MVC Video te decoderen die werd gecodeerd door een consument in het kader van een persoonlijke activiteit en/of die is verkregen van een videoaanbieder die gelicentieerd is om MVC Video aan te bieden. Er wordt geen licentie toegekend of impliciet aangenomen voor enig ander gebruik. Extra informatie kan worden verkregen van MPEG LA, LLC. Zie http://www.mpegla.com

Windows Media Player is een gedeponeerd handelsmerk of een handelsmerk van Microsoft corporation in de Verenigde Staten en/of andere landen

Copyright 2004-2012 Verance Corporation. Cinavia® is een handelsmerk van Verance Corporation. Beschermd door het Amerikaanse patent 7,369,677 en andere reeds uitgegeven en aangevraagde wereldwijde patenten onder licentie van Verance Corporation. Alle rechten voorbehouden.

# **Index**

# ■ **Cijfers**

![](_page_387_Picture_539.jpeg)

# ■ **A**

![](_page_387_Picture_540.jpeg)

# ■ **B**

![](_page_387_Picture_541.jpeg)

# ■ **C**

![](_page_387_Picture_542.jpeg)

# ■ **D**

![](_page_387_Picture_543.jpeg)

# ■ **E**

![](_page_387_Picture_544.jpeg)

# ■ **F**

![](_page_387_Picture_545.jpeg)

# ■ **H**

![](_page_387_Picture_546.jpeg)

# ■ **I**

![](_page_387_Picture_547.jpeg)

# ■ **K**

[Kinderbeveiliging, SETUP-menu ........37](#page-370-17) [Kleurruimte, SETUP-menu ..................39](#page-373-15) [Kleurtoetsen, afstandsbediening ............8](#page-341-7)

# ■ **L**

![](_page_387_Picture_548.jpeg)

# ■ **M**

![](_page_387_Picture_549.jpeg)

# ■ **N**

![](_page_387_Picture_550.jpeg)

# ■ **O**

![](_page_387_Picture_551.jpeg)

## ■ **P**

![](_page_387_Picture_552.jpeg)

# ■ **R**

[Remote control \(in/out\) ........................18](#page-351-0) [REPEAT, afstandsbediening ................10](#page-343-0) [RETURN, Afstandsbediening ................8](#page-341-8) [Ruisonderdrukking, SETUP-menu ......40](#page-373-16)

# ■ **S**

![](_page_387_Picture_553.jpeg)

![](_page_387_Picture_554.jpeg)

# ■ **T**

![](_page_387_Picture_555.jpeg)

# ■ **U**

![](_page_387_Picture_556.jpeg)

# ■ **V**

![](_page_387_Picture_557.jpeg)

# ■ **W**

![](_page_387_Picture_558.jpeg)

# ■ **X**

[XLR gebalanceerde aansluiting ........... 15](#page-348-0)

# ■ **Z**

![](_page_387_Picture_559.jpeg)

#### **Information for Users on Collection and Disposal of Old Equipment and Used Batteries**

![](_page_388_Picture_1.jpeg)

These symbols on the products, packaging, and/or accompanying documents mean that used electrical and electronic products and batteries should not be mixed with general household waste.

For proper treatment, recovery and recycling of old products and used batteries, please take them to applicable collection points, in accordance with your national legislation and the Directives 2002/96/EC and 2006/66/EC.

By disposing of these products and batteries correctly, you will help to save valuable resources and prevent any potential negative effects on human health and the environment which could otherwise arise from inappropriate waste handling.

![](_page_388_Picture_5.jpeg)

For more information about collection and recycling of old products and batteries, please contact your local municipality, your waste disposal service or the point of sale where you purchased the items.

#### **[Information on Disposal in other Countries outside the European Union]**

These symbols are only valid in the European Union. If you wish to discard these items, please contact your local authorities or dealer and ask for the correct method of disposal.

#### **Note for the battery symbol (bottom two symbol examples):**

This symbol might be used in combination with a chemical symbol. In this case it complies with the requirement set by the Directive for the chemical involved.

#### **Information concernant la Collecte et le Traitement des piles usagées et des déchets d'équipements électriques et électroniques**

![](_page_388_Picture_12.jpeg)

Les symboles sur les produits, l'emballage et/ou les documents joints signifient que les produits électriques ou électroniques usagés ainsi que les piles ne doivent pas être mélangés avec les déchets domestiques habituels.

![](_page_388_Picture_14.jpeg)

Pour un traitement, une récupération et un recyclage appropriés des déchets d'équipements électriques et électroniques et des piles usagées, veuillez les déposer aux points de collecte prévus à cet effet, conformément à la réglementation nationale et aux Directives 2002/96/EC et 2006/66/EC.

![](_page_388_Picture_16.jpeg)

En vous débarrassant correctement des déchets d'équipements électriques et électroniques et des piles usagées, vous contribuerez à la sauvegarde de précieuses ressources et à la prévention de potentiels effets négatifs sur la santé humaine qui pourraient advenir lors d'un traitement inapproprié des déchets.

Ph

Pour plus d'informations à propos de la collecte et du recyclage des déchets d'équipements électriques et électroniques et des piles usagées, veuillez contacter votre municipalité, votre service de traitement des déchets ou le point de vente où vous avez acheté les produits.

#### **[Information sur le traitement dans d'autres pays en dehors de l'Union Européenne]**

Ces symboles sont seulement valables dans l'Union Européenne. Si vous souhaitez vous débarrasser de déchets d'équipements électriques et électroniques ou de piles usagées, veuillez contacter les autorités locales ou votre fournisseur et demander la méthode de traitement appropriée.

#### **Note pour le symbole "pile" (deux exemples de symbole ci-dessous):**

Ce symbole peut être utilisé en combinaison avec un symbole chimique. Dans ce cas il respecte les exigences établies par la Directive pour le produit chimique en question.

#### **Verbraucherinformation zur Sammlung und Entsorgung alter Elektrogeräte und benutzter Batterien**

![](_page_388_Picture_25.jpeg)

Befinden sich diese Symbole auf den Produkten, der Verpackung und/oder beiliegenden Unterlagen, so sollten benutzte elektrische Geräte und Batterien nicht mit dem normalen Haushaltsabfall entsorgt werden. In Übereinstimmung mit Ihren nationalen Bestimmungen und den Richtlinien 2002/96/EC und 2006/66/EC, bringen Sie alte Geräte und benutzte

![](_page_388_Picture_27.jpeg)

Ph

Batterien bitte zur fachgerechten Entsorgung, Wiederaufbereitung und Wiederverwendung zu den entsprechenden Sammelstellen.

Durch die fachgerechte Entsorgung der Elektrogeräte und Batterien helfen Sie, wertvolle Ressourcen zu schützen und verhindern mögliche negative Auswirkungen auf die menschliche Gesundheit und die Umwelt, die andernfalls durch unsachgerechte Müllentsorgung auftreten könnten.

Für weitere Informationen zum Sammeln und Wiederaufbereiten alter Elektrogeräte und Batterien, kontaktieren Sie bitte Ihre örtliche Stadt- oder Gemeindeverwaltung, Ihren Abfallentsorgungsdienst oder die Verkaufsstelle der Artikel.

# **[Entsorgungsinformation für Länder**

**außerhalb der Europäischen Union]**  Diese Symbole gelten nur innerhalb der Europäischen Union. Wenn Sie solche Artikel ausrangieren möchten, kontaktieren Sie bitte Ihre örtlichen Behörden oder Ihren Händler und fragen Sie nach der sachgerechten Entsorgungsmethode.

#### **Anmerkung zum Batteriesymbol (untere zwei Symbolbeispiele):**

Dieses Symbol kann auch in Kombination mit einem chemischen Symbol verwendet werden. In diesem Fall entspricht dies den Anforderungen der Direktive zur Verwendung chemischer Stoffe.

#### **Användarinformation, beträffande insamling och dumpning av gammal utrustning och använda batterier**

![](_page_388_Picture_37.jpeg)

De symboler, som finns på produkterna, emballaget och/eller bifogade dokument talar om att de använda elektriska och elektroniska produkterna, samt batterierna, inte ska blandas med allmänt hushållsavfall.

För rätt handhavande, återställande och återvinning av gamla produkter och gamla batterier, vänligen medtag dessa till lämpliga insamlingsplatser, i enlighet med din nationella lagstiftning och direktiven 2002/96/EC samt 2006/66/EC.

Genom att slänga dessa produkter och batterier på rätt sätt, kommer du att hjälpa till att rädda värdefulla resurser och förhindra möjliga negativa effekter på mänsklig hälsa och miljö, vilka i annat fall skulle kunna uppstå, p.g.a. felaktig sophantering.

![](_page_388_Picture_41.jpeg)

För mer information om insamling och återvinning av gamla produkter och batterier, vänligen kontakta din lokala kommun, ditt sophanteringsföretag eller inköpsstället för dina varor.

#### **[Information om sophantering i andra länder utanför EU]**

Dessa symboler gäller endast inom EU. Om du vill slänga dessa föremål, vänligen kontakta dina lokala myndigheter eller försäljare och fråga efter det korrekta sättet att slänga dem.

#### **Kommentar ang. batterisymbolen (de två nedersta symbolexemplen):**

Denna symbol kan komma att användas i kombination med en kemisk symbol. I detta fall överensstämmer den med de krav, som har ställts genom direktiven för den aktuella kemikalien.

**i**

#### **Informazioni per gli utenti sulla raccolta e lo smaltimento di vecchia attrezzatura e batterie usate**

![](_page_389_Picture_1.jpeg)

Questi simboli sui prodotti, sull'imballaggio, e/o sui documenti che li accompagnano significano che i prodotti e le batterie elettriche e elettroniche non dovrebbero essere mischiati con i rifiuti domestici generici. Per il trattamento, recupero e riciclaggio appropriati

![](_page_389_Picture_3.jpeg)

Pb

di vecchi prodotti e batterie usate, li porti, prego, ai punti di raccolta appropriati, in accordo con la Sua legislazione nazionale e le direttive 2002/96/CE e 2006/66/CE.

Smaltendo correttamente questi prodotti e batterie, Lei aiuterà a salvare risorse preziose e a prevenire alcuni potenziali effetti negativi sulla salute umana e l'ambiente, che altrimenti potrebbero sorgere dal trattamento improprio dei rifiuti.

Per ulteriori informazioni sulla raccolta e il riciclaggio di vecchi prodotti e batterie, prego contatti la Sua amministrazione comunale locale, il Suo servizio di smaltimento dei rifiuti o il punto vendita dove Lei ha acquistato gli articoli.

#### **[Informazioni sullo smaltimento negli altri Paesi al di fuori dell'Unione europea]**

Questi simboli sono validi solamente nell'Unione europea. Se Lei desidera disfarsi di questi articoli, prego contatti le Sue autorità locali o il rivenditore e richieda la corretta modalità di smaltimento.

#### **Noti per il simbolo della batteria (sul fondo due esempi di simbolo):**

È probabile che questo simbolo sia usato in combinazione con un simbolo chimico. In questo caso è conforme al requisito stabilito dalla direttiva per gli elementi chimici contenuti.

#### **Información para Usuarios sobre Recolección y Disposición de Equipamiento Viejo y Baterías usadas**

![](_page_389_Picture_12.jpeg)

Estos símbolos en los productos, embalaje, y/o documentación que se acompañe significan que los productos electrónicos y eléctricos usados y las baterías usadas no deben ser mezclados con desechos hogareños corrientes.

Para el tratamiento, recuperación y reciclado apropiado de los productos viejos y las baterías usadas, por favor llévelos a puntos de recolección aplicables, de acuerdo a su legislación nacional y las directivas 2002/96/EC y 2006/66/EC.

Al disponer de estos productos y baterías correctamente, ayudará a ahorrar recursos valiosos y a prevenir cualquier potencial efecto negativo sobre la salud humana y el medio ambiente, el cual podría surgir de un inapropiado manejo de los desechos.

![](_page_389_Picture_16.jpeg)

Para mayor información sobre recolección y reciclado de productos viejos y baterías, por favor contacte a su municipio local, su servicio de gestión de residuos o el punto de venta en el cual usted adquirió los artículos.

#### **[Información sobre la Disposición en otros países fuera de la Unión Europea]**

Estos símbolos sólo son válidos en la Unión Europea. Si desea deshacerse de estos artículos, por favor contacte a sus autoridades locales y pregunte por el método correcto de disposición.

#### **Nota sobre el símbolo de la batería (ejemplos de dos símbolos de la parte inferior)**

Este símbolo podría ser utilizado en combinación con un símbolo químico. En este caso el mismo obedece a un requerimiento dispuesto por la Directiva para el elemento químico involucrado.

#### **Informatie voor gebruikers van inzameling en verwijdering van oude apparaten en gebruikte batterijen**

![](_page_389_Picture_23.jpeg)

Deze tekens op de producten, verpakkingen en/of bijgaande documenten betekent dat gebruikte elektrische en elektronische producten en batterijen niet mogen worden gemengd met algemeen huishoudelijk afval.

![](_page_389_Picture_25.jpeg)

Breng alstublieft voor de juiste behandeling, herwinning en hergebruik van oude producten en gebruikte batterijen deze naar daarvoor bestemde verzamelpunten, in overeenstemming met uw nationale wetgeving en de instructies 2002/96/EC en 2006/66/EC.

rangschikken, helpt u het redden van waardevolle rijkdommen en voorkomt u mogelijke negatieve effecten op de menselijke gezondheid en de omgeving, welke zich zou kunnen voordoen door ongepaste afvalverwerking.

Door deze producten en batterijen juist te

Pb

Voor meer informatie over het inzamelen en hergebruik van oude producten en batterijen kunt u contact opnemen met uw plaatselijke gemeente, uw afvalverwerkingsbedrijf of het verkooppunt waar u de artikelen heeft gekocht.

#### **[Informatie over verwijdering in ander landen buiten de Europese Unie]**

Deze symbolen zijn alleen geldig in de Europese Unie. Mocht u artikelen weg willen gooien, neem dan alstublieft contact op met uw plaatselijke overheidsinstantie of dealer en vraag naar de juiste manier van verwijderen.

#### **Opmerking bij het batterij teken (onderkant twee tekens voorbeelden):**

Dit teken wordt mogelijk gebruikt in combinatie met een chemisch teken. In dat geval voldoet het aan de eis en de richtlijn, welke is opgesteld voor het betreffende chemisch product.

![](_page_389_Picture_35.jpeg)

The laser component in this product is capable of emitting radiation exceeding the limit for Class 1.

# **LASER Specification:**

Class 1 LASER Product Wave length: 790 nm (CDs)/658 nm (DVDs)/405 nm (BDs) Laser output: max. 1 mW

Le laser de cet appareil peut émettre un rayonnement dépassant les limites de la classe 1.

# **Caractéristiques du LASER:**

Produit LASER de Classe 1 Longueur d'onde: 790 nm (pour les CD)/658 nm (pour les DVD)/405 nm (pour les Blu-ray) Puissance du laser: max. 1 mW

Die Laser-Komponente in diesem Produkt kann eine Strahlung abgeben, die den Grenzwert der Klasse 1 übersteigt.

# **LASER-Spezifikation:**

LASER-Produkt der Klasse 1 Wellenlänge: 790 nm (CD)/658 nm (DVD)/405 nm (BD) Laser-Ausgang: max. 1 mW

Laserkomponenten i denna apparat kan avge en strålning som överskrider gränsvärdet för klass 1.

# **LASER-specifikationer:**

Klass 1 LASER-produkt Våglängd: 790 nm (CD)/658 nm (DVD)/405 nm (BD) Laseruteffekt: max. 1 mW

Il laser contenuto in questo prodotto è in grado di emettere radiazioni eccedenti i limiti fissati per la Classe 1.

# **Specifiche LASER:**

Prodotto con LASER classe 1 Lunghezza d'onda: 790 nm (CDs)/658 nm (DVDs)/405 nm (BDs) Emissione laser: max. 1 mW

El componente láser de este producto es capaz de emitir radiación que sobrepasa el límite establecido para la clase 1.

# **Especificaciones LÁSER:**

Producto LÁSER de Clase 1 Longitud de onda: 790 nm (CD)/658 nm (DVD)/405 nm (BD) Salida de láser: máxima de 1 mW

De lasercomponent in dit product is in staat stralen te produceren die de limiet voor Klasse 1 overstijgen.

# **LASER specificatie:**

Klasse 1 LASER product Golflengte: 790 nm (CD's)/658 nm (DVD's)/405 nm (BD's) Laservermogen: max. 1 mW

**CLASS 1 LASER PRODUCT LASER KLASSE 1 PRODUKT LUOKAN 1 LASERLAITE KLASS 1 LASER APPARAT** PRODUIT LASER DE CLASSE 1

# **VARNING**

Om apparaten används på annat sätt än i denna bruksanvisning specificerats, kan användaren utsättas för osynlig laserstrålning, som överskrider gränsen för laserklass 1.

# **ADVARSEL**

Usynlig laserstråling ved åbning. Undgå udsaettelse for stråling.

# **VAROITUS**

Laitteen käyttäminen muulla kuin tässä käyttöohjeesa mainitulla tavalla saattaa altistaa käyttäjän turvallisuusluokan 1 ylittävälle näkymättömälle lasersäteilylle.

![](_page_391_Picture_0.jpeg)

![](_page_391_Picture_1.jpeg)

# **CAUTION**

Use of controls or adjustments or performance of procedures other than those specified herein may result in hazardous radiation exposure.

# **AVERTISSEMENT**

L'utilisation de commandes et l'emploi de réglages ou de méthodes autres que ceux décrits ci-dessous, peuvent entraîner une exposition à un rayonnement dangereux.

#### **VORSICHT**

Die Verwendung von Bedienelementen oder die Einstellung bzw. die Ausführung von anderen als in dieser Anleitung beschriebenen Vorgängen kann zu Gefährdung durch gefährliche Strahlung führen.

#### **OBSERVERA**

Användning av reglage eller justeringar eller utförande av åtgärder på annat sätt än så som beskrivs häri kan resultera i farlig strålning.

#### **ATTENZIONE**

L'uso di controlli, regolazioni, operazioni o procedure non specificati in questo manuale possono risultare in esposizione a radiazioni pericolose.

#### **PRECAUCIÓN**

El uso de los controles, los ajustes o los procedimientos que no se especifican enste manual pueden causar una exposición peligrosa a la radiación.

## **LET OP**

Gebruik van bedieningsorganen, instellingen of procedures anders dan beschreven in dit document kan leiden tot blootstelling aan gevaarlijke stralen.

## **VAROITUS**

Muiden kuin tässä esitettyjen toimintojen säädön tai asetusten muutto saattaa altistaa vaaralliselle säteilylle tai muille vaarallisille toiminnoille.

# **VARO!**

AVATTAESSA JA SUOJALUKITUS OHITETTAESSA OLET ALTTIINA NÄKYMÄTTÖMÄLLE LASERSÄTEILYLLE. ÄLÄ KATSO SÄ TEESEEN.

#### **VARNING!**

OSYNLIG LASERSTRÅLNING NÄR DENNA DEL ÄR ÖPPNAD OCH SPÄRREN ÄR URKOPPLAD. BETRAKTA EJ STRÅLEN.

**AVEFA71102A** 

#### Important Notice: Guarantee Information for customers in EEA\* and Switzerland

For detailed quarantee information about this Yamaha product, and Pan-EEA\* and Switzerland warranty service, please either visit the website address below (Printable file is available at our website) or contact the Yamaha representative office for your country \* EEA: European Economic Area

#### Remarque importante: informations de garantie pour les clients de l'EEE et la Suisse

Pour des informations plus détaillées sur la garantie de ce produit Yamaha et sur le service de garantie applicable dans l'ensemble de l'EEE ainsi qu'en Suisse, consultez notre site Web à l'adresse ci-dessous (le fichier imprimable est disponible sur notre site Web) ou contactez directement Yamaha dans votre pays de résidence. \* EEE : Espace Economique Européen

#### Wichtiger Hinweis: Garantie-Information für Kunden in der EWR\* und der Schweiz

Für nähere Garantie-Information über dieses Produkt von Yamaha, sowie über den Pan-EWR\*- und Schweizer Garantieservice, besuchen Sie bitte entweder die folgend angegebene Internetadresse (eine druckfähige Version befindet sich auch auf unserer Webseite), oder wenden Sie sich an den für Ihr Land zuständigen Yamaha-Vertrieb. \*EWR: Europäischer Wirtschaftsraum

#### Viktigt: Garantiinformation för kunder i EES-området\* och Schweiz

För detalierad information om denna Yamahaprodukt samt garantiservice i hela EES-området\* och Schweiz kan du antingen besöka nedanstående webbaddress (en utskriftsvänlig fil finns på webbplatsen) eller kontakta Yamahas officiella representant i ditt land. \* EES: Europeiska Ekonomiska Samarbetsområdet

#### Avviso importante: informazioni sulla garanzia per i clienti residenti nell'EEA\* e in Svizzera

Per informazioni dettagliate sulla garanzia relativa a guesto prodotto Yamaha e l'assistenza in garanzia nei paesi EEA\* e in Svizzera, potete consultare il sito Web all'indirizzo riportato di seguito (è disponibile il file in formato stampabile) oppure contattare l'ufficio di rappresentanza locale della Yamaha. \* EEA: Area Economica Europea

#### Aviso importante: información sobre la garantía para los clientes del EEE\* y Suiza

Para una información detallada sobre este producto Yamaha y sobre el soporte de garantía en la zona EEE\* y Suiza, visite la dirección web que se incluye más abajo (la version del archivo para imprimir esta disponible en nuestro sitio web) o póngase en contacto con el representante de Yamaha en su país. \* EEE: Espacio Económico Europeo

#### Belangrijke mededeling: Garantie-informatie voor klanten in de EER\* en Zwitserland

Voor gedetailleerde garantie-informatie over dit Yamaha-product en de garantieservice in heel de EER\* en Zwitserland, gaat u naar de onderstaande website (u vind een afdrukbaar bestand op onze website) of neemt u contact op met de vertegenwoordiging van Yamaha in uw land. \* EER: Europese Economische Ruimte

# http://europe.yamaha.com/warranty/

Yamaha Global Site**http://www.yamaha.com/**

Yamaha Downloads **http://download.yamaha.com/**

Manual Development Department © 2016 Yamaha Corporation

> Published 05/2016 AM-A0 Printed in China

> > BD-A1060/G

**Deutsch** 

**Nederlands** 

**Español** 

**Français** 

**Svenska** 

**Italiano** 

**Enalish**